# Dell EMC DD and PowerProtect Hardware

Version 7.x

## Features and Specifications

Rev 03 February 2020

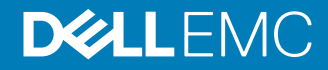

Copyright © 2019-2020 Dell Inc. or its subsidiaries. All rights reserved.

Dell believes the information in this publication is accurate as of its publication date. The information is subject to change without notice.

THE INFORMATION IN THIS PUBLICATION IS PROVIDED "AS-IS." DELL MAKES NO REPRESENTATIONS OR WARRANTIES OF ANY KIND WITH RESPECT TO THE INFORMATION IN THIS PUBLICATION, AND SPECIFICALLY DISCLAIMS IMPLIED WARRANTIES OF MERCHANTABILITY OR FITNESS FOR A PARTICULAR PURPOSE. USE, COPYING, AND DISTRIBUTION OF ANY DELL SOFTWARE DESCRIBED IN THIS PUBLICATION REQUIRES AN APPLICABLE SOFTWARE LICENSE.

Dell Technologies, Dell, EMC, Dell EMC and other trademarks are trademarks of Dell Inc. or its subsidiaries. Other trademarks may be the property of their respective owners. Published in the USA.

Dell EMC Hopkinton, Massachusetts 01748-9103 1-508-435-1000 In North America 1-866-464-7381 www.DellEMC.com

# **CONTENTS**

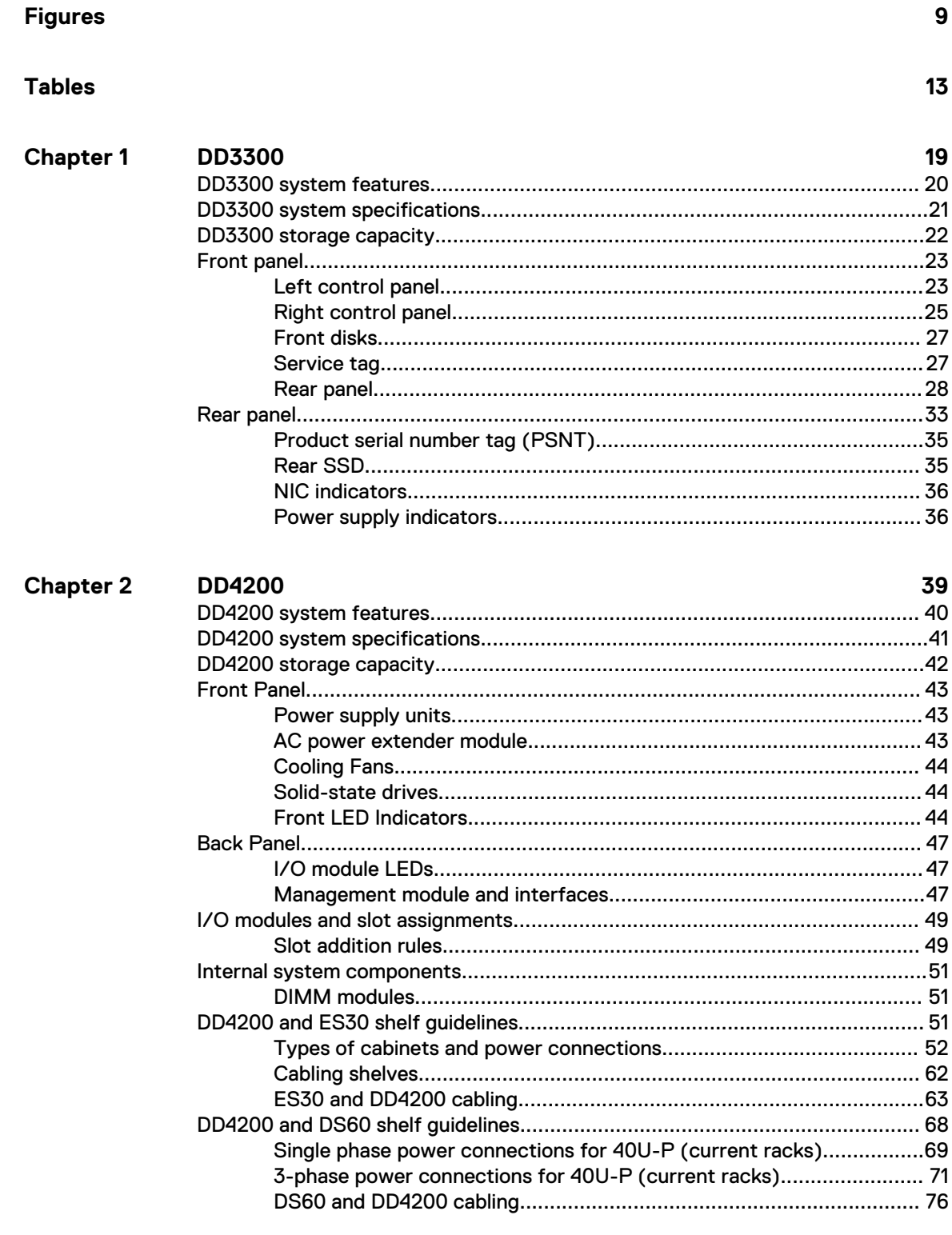

**Chapter 3** 

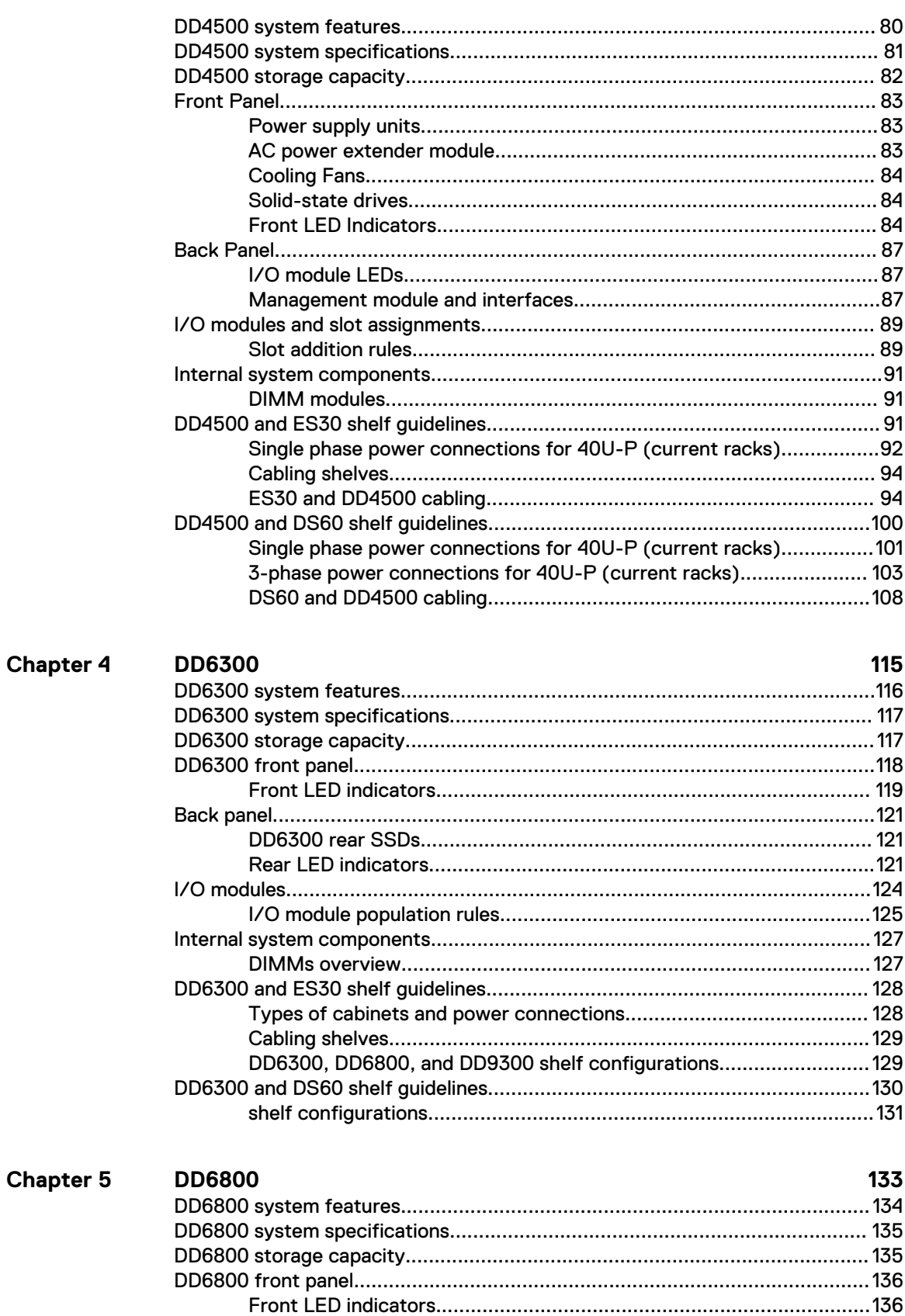

4

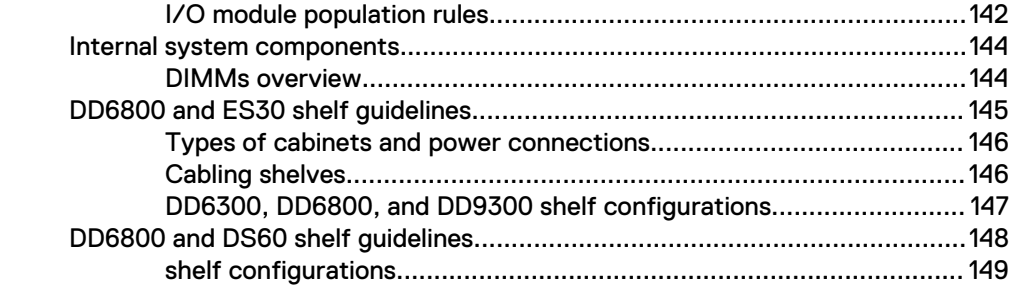

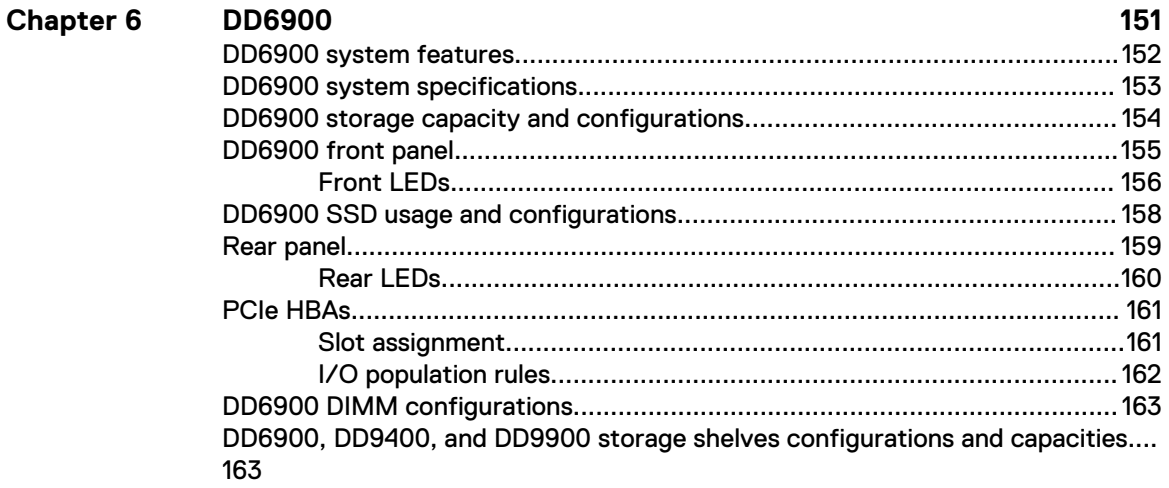

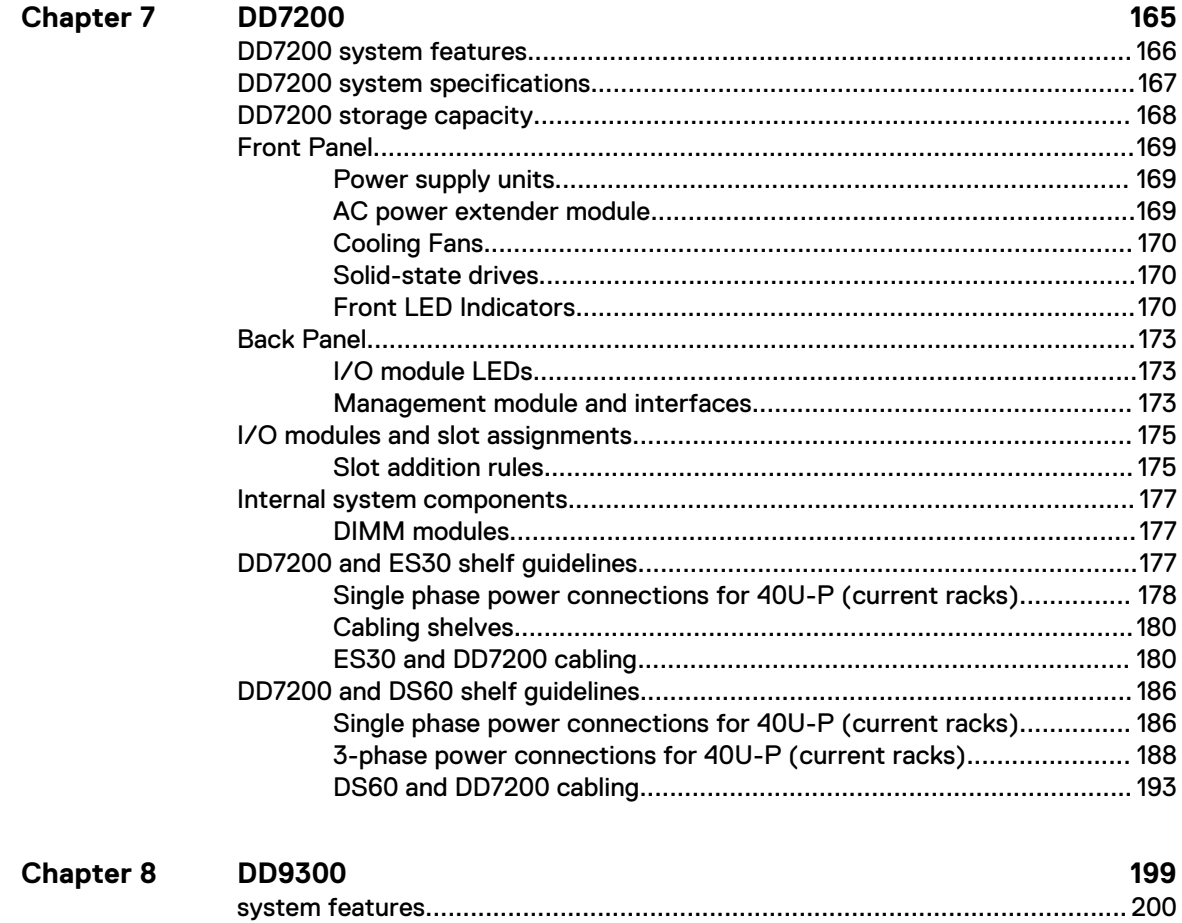

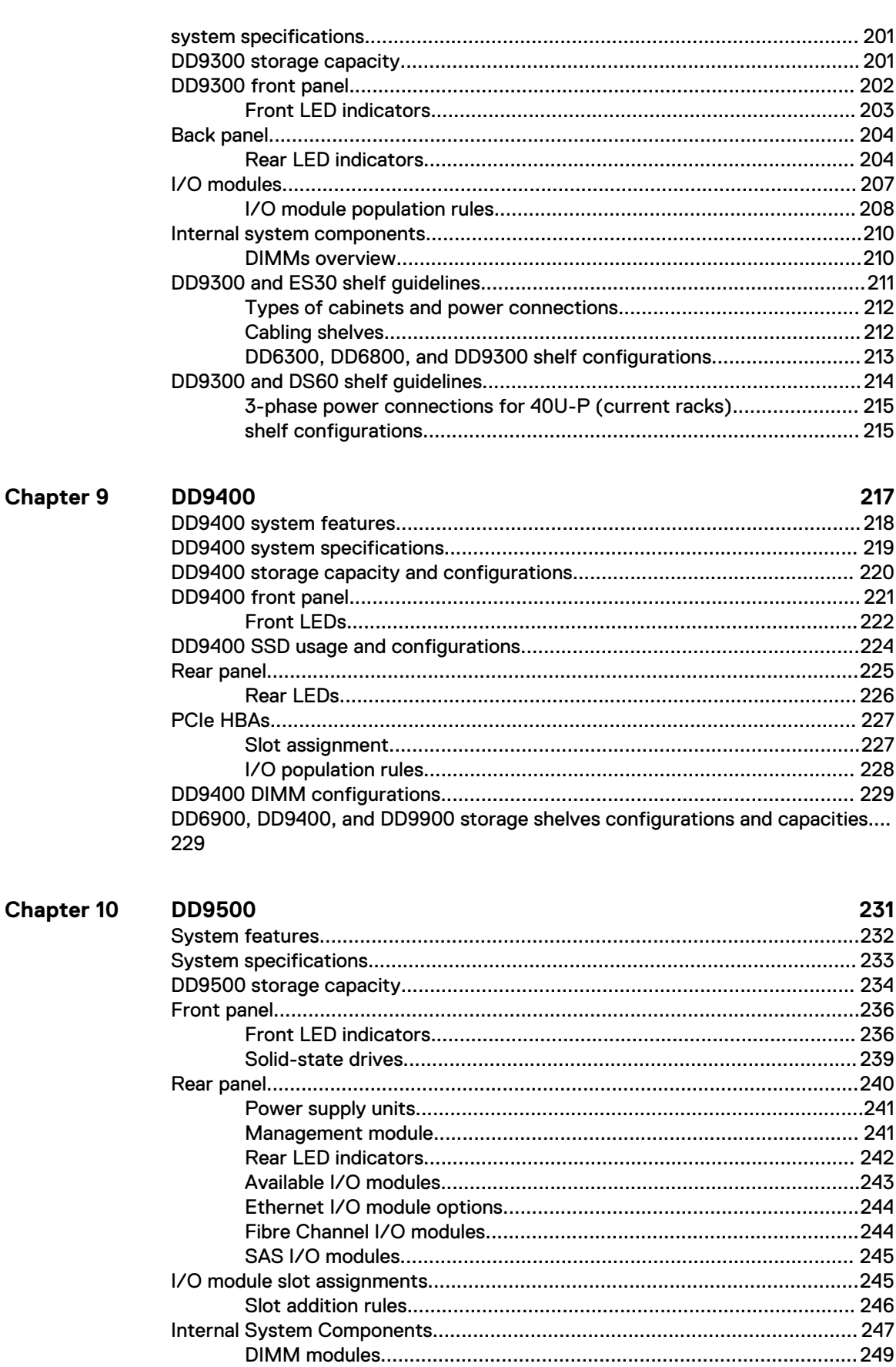

 $\boldsymbol{6}$ 

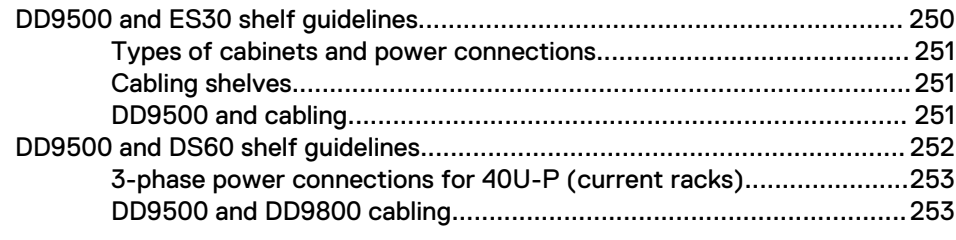

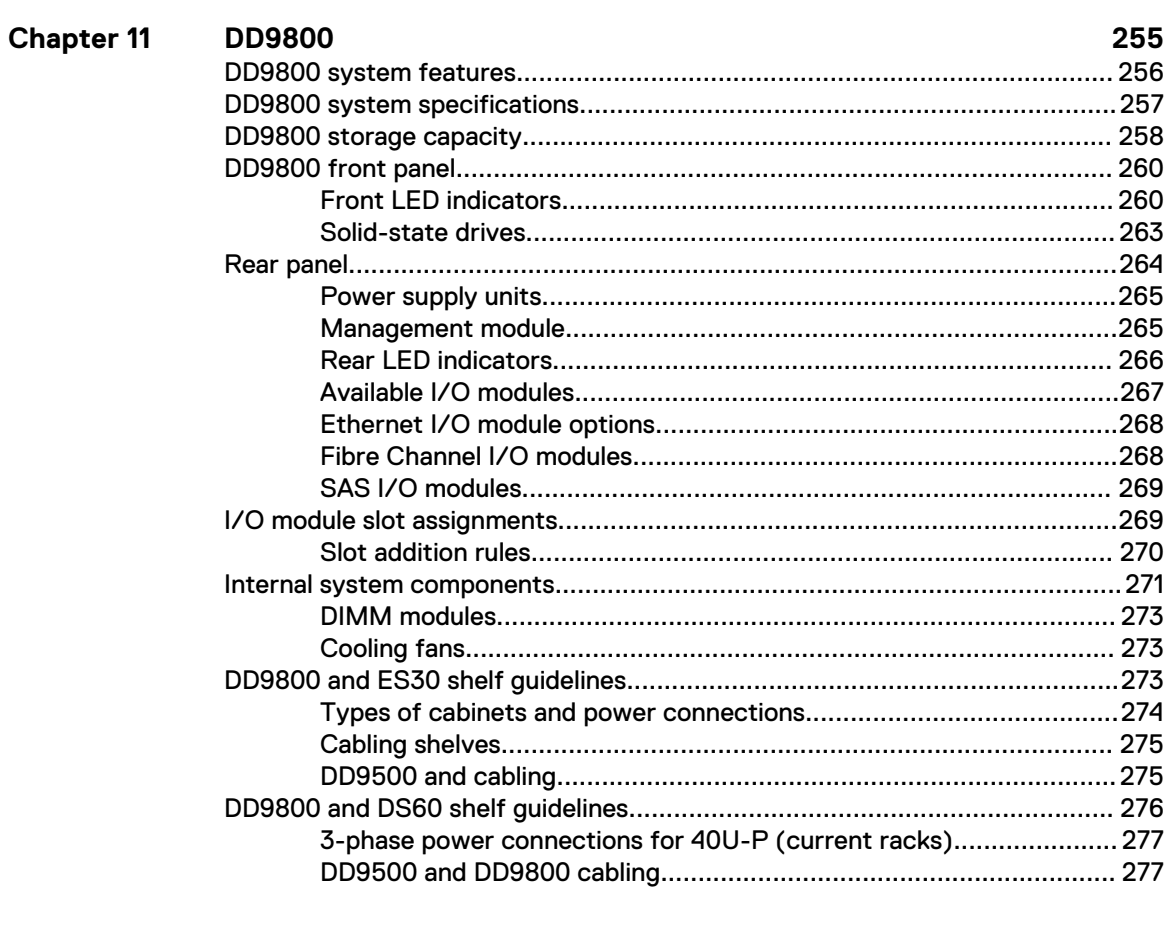

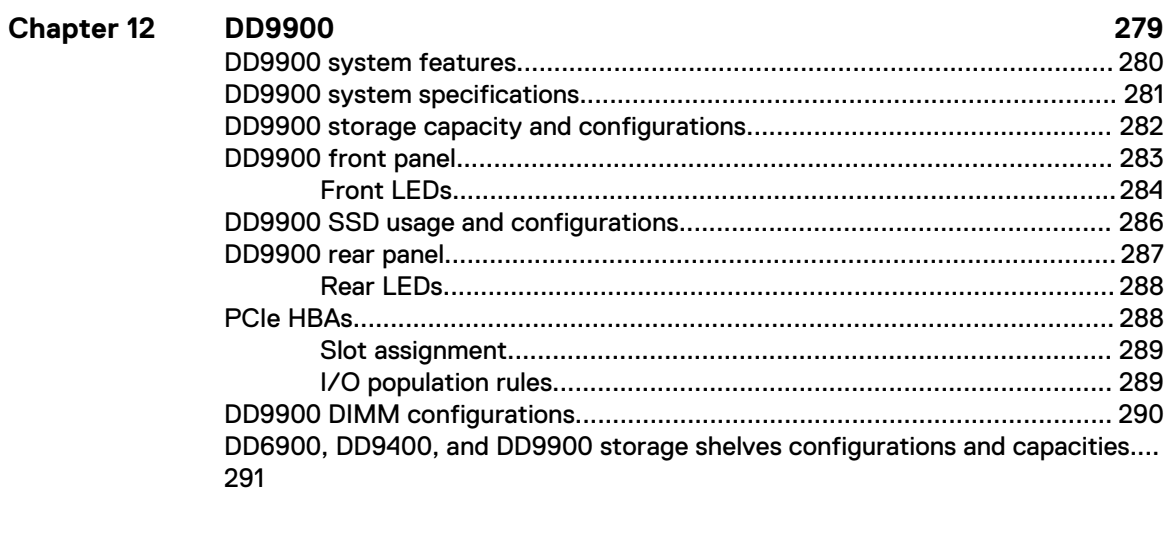

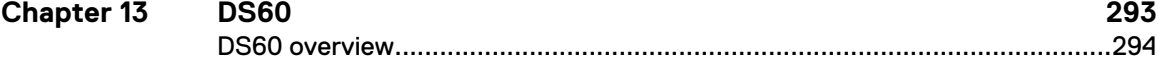

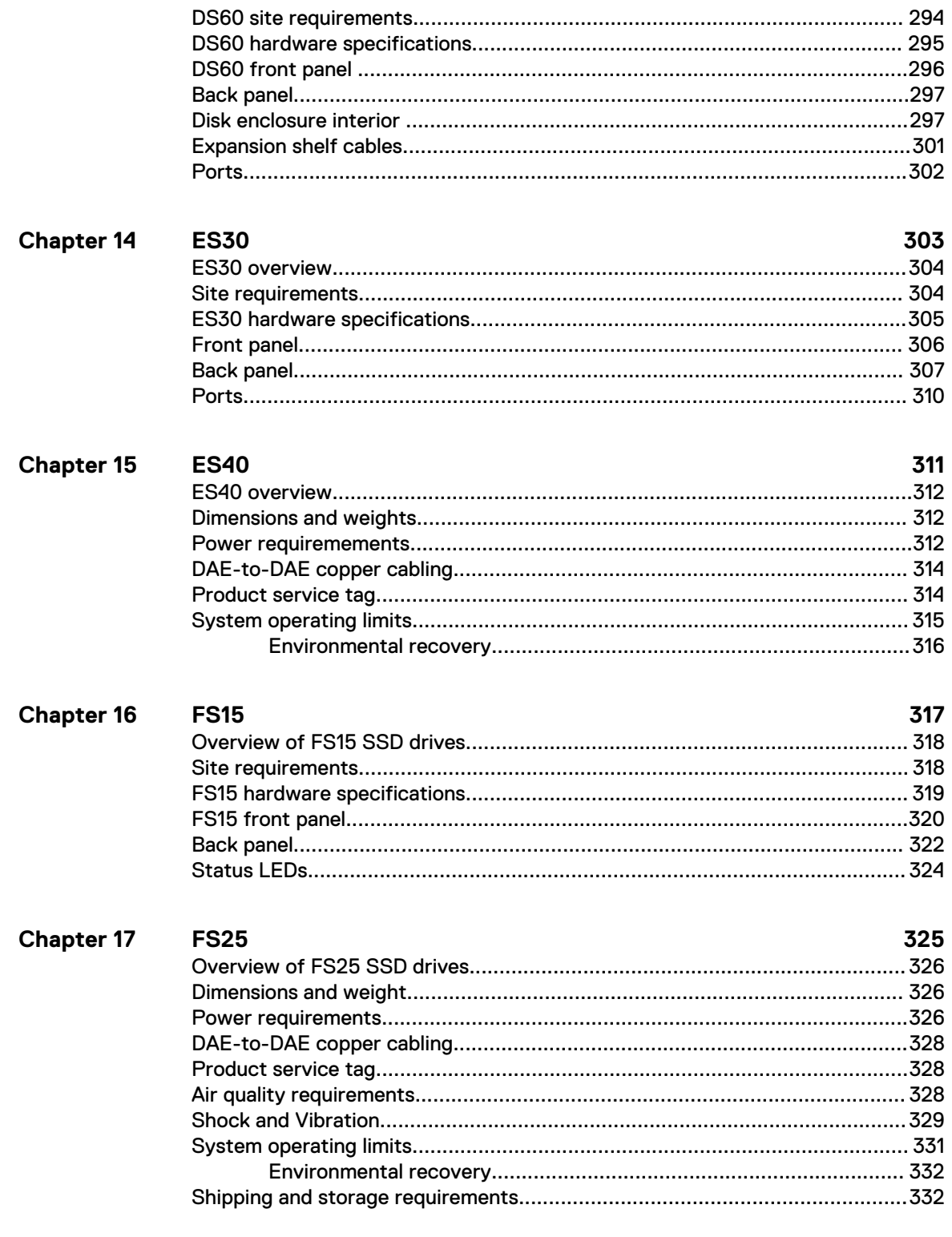

## Index

 $\bf 8$ 

333

# <span id="page-8-0"></span>**FIGURES**

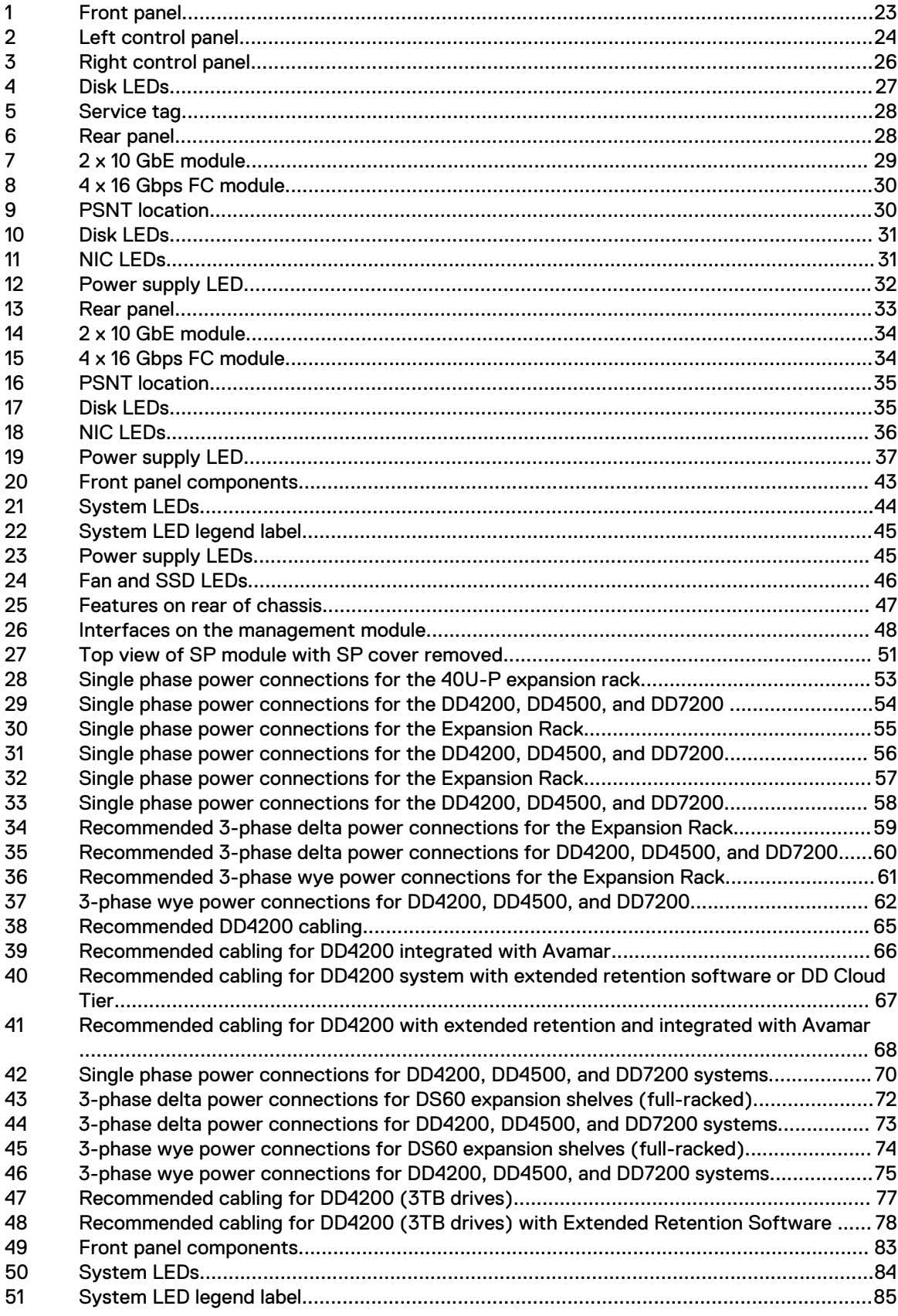

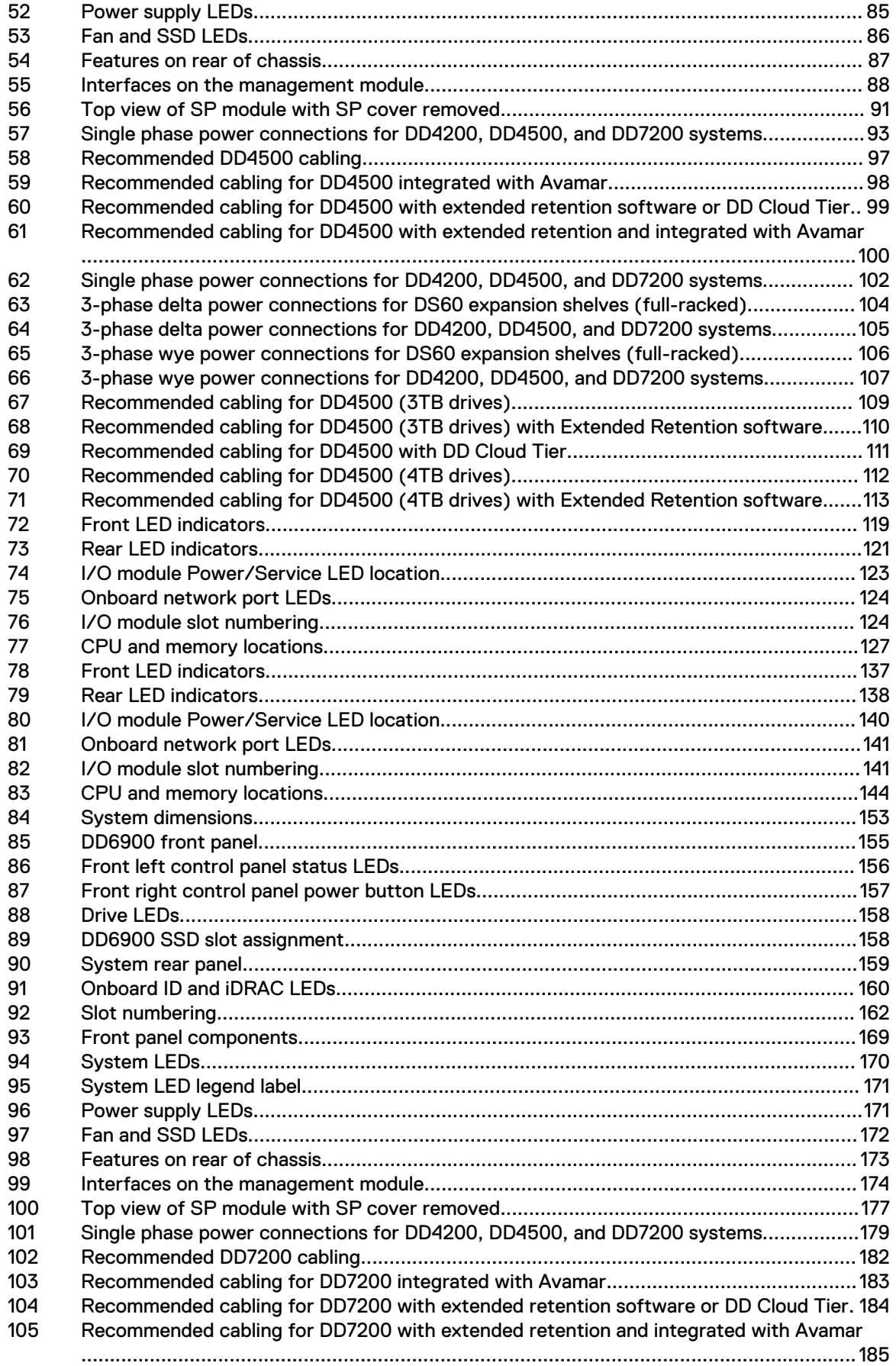

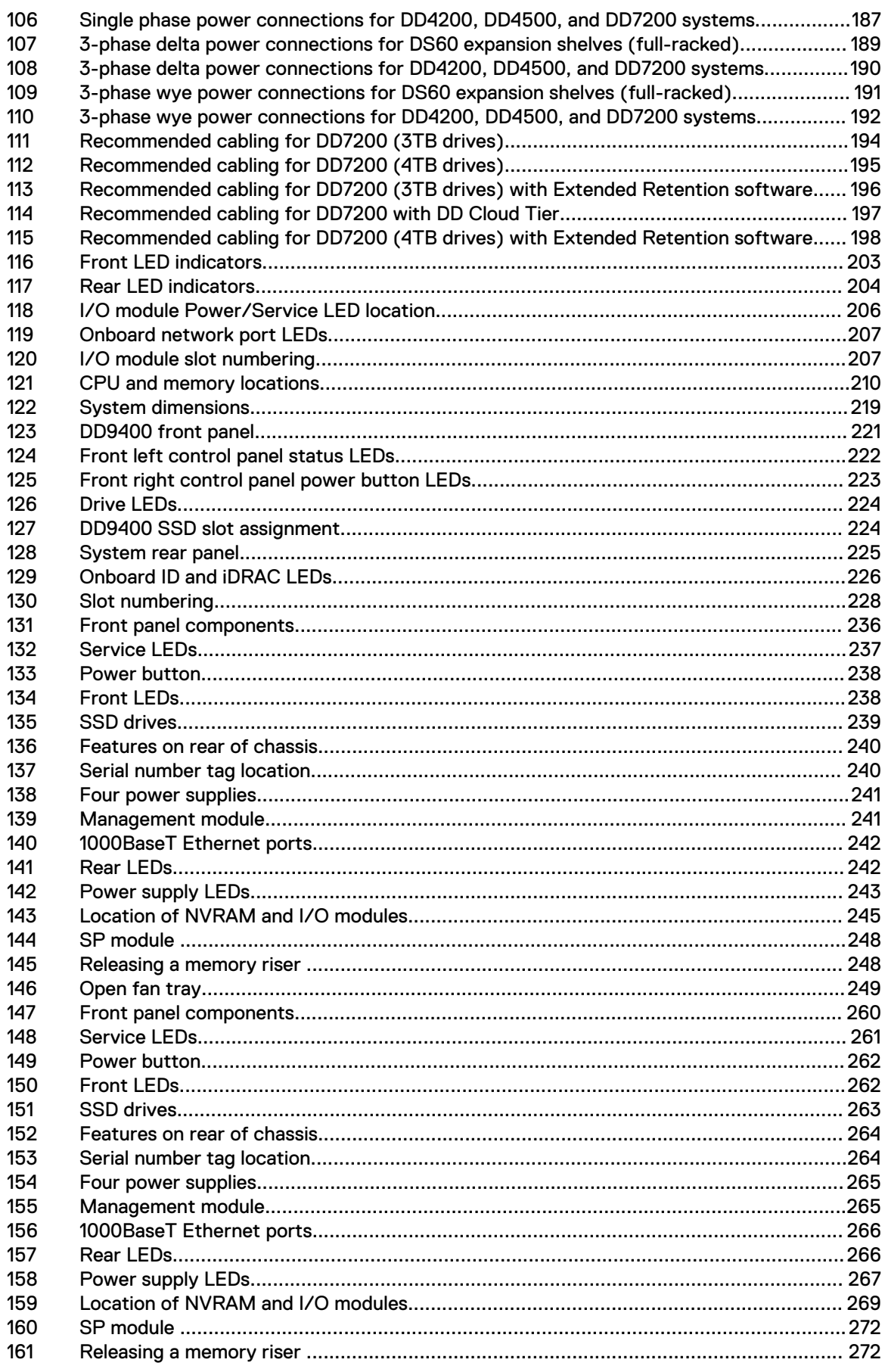

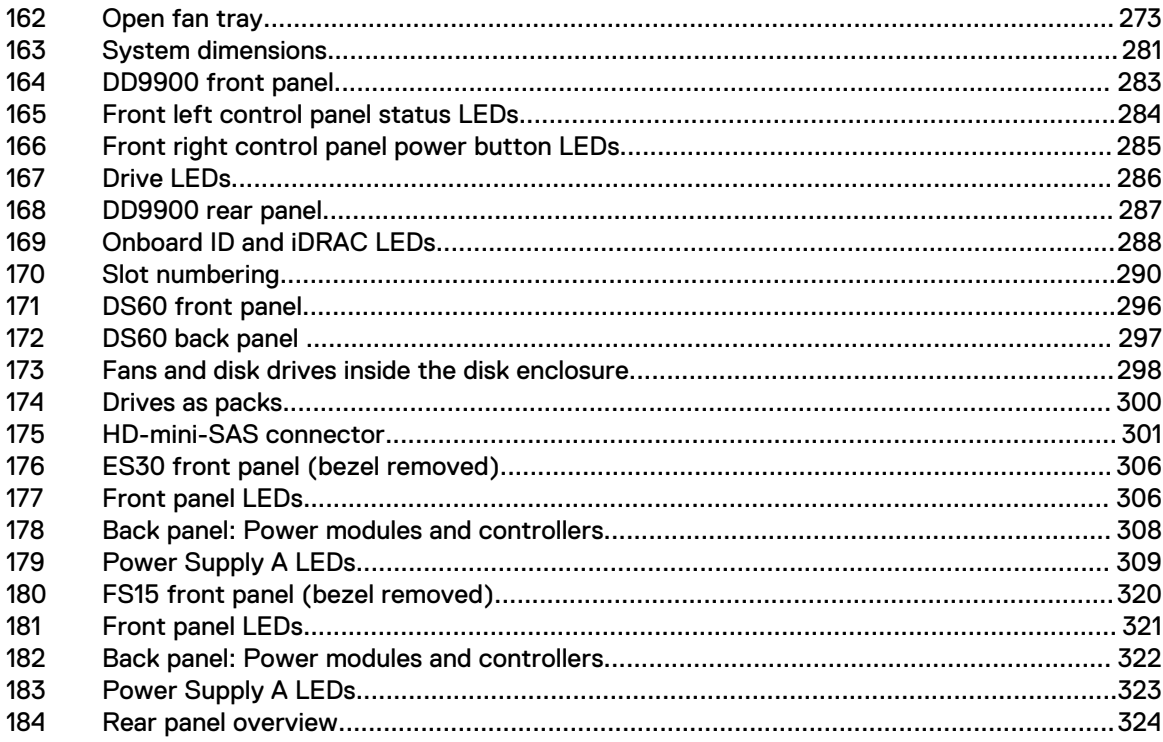

# <span id="page-12-0"></span>**TABLES**

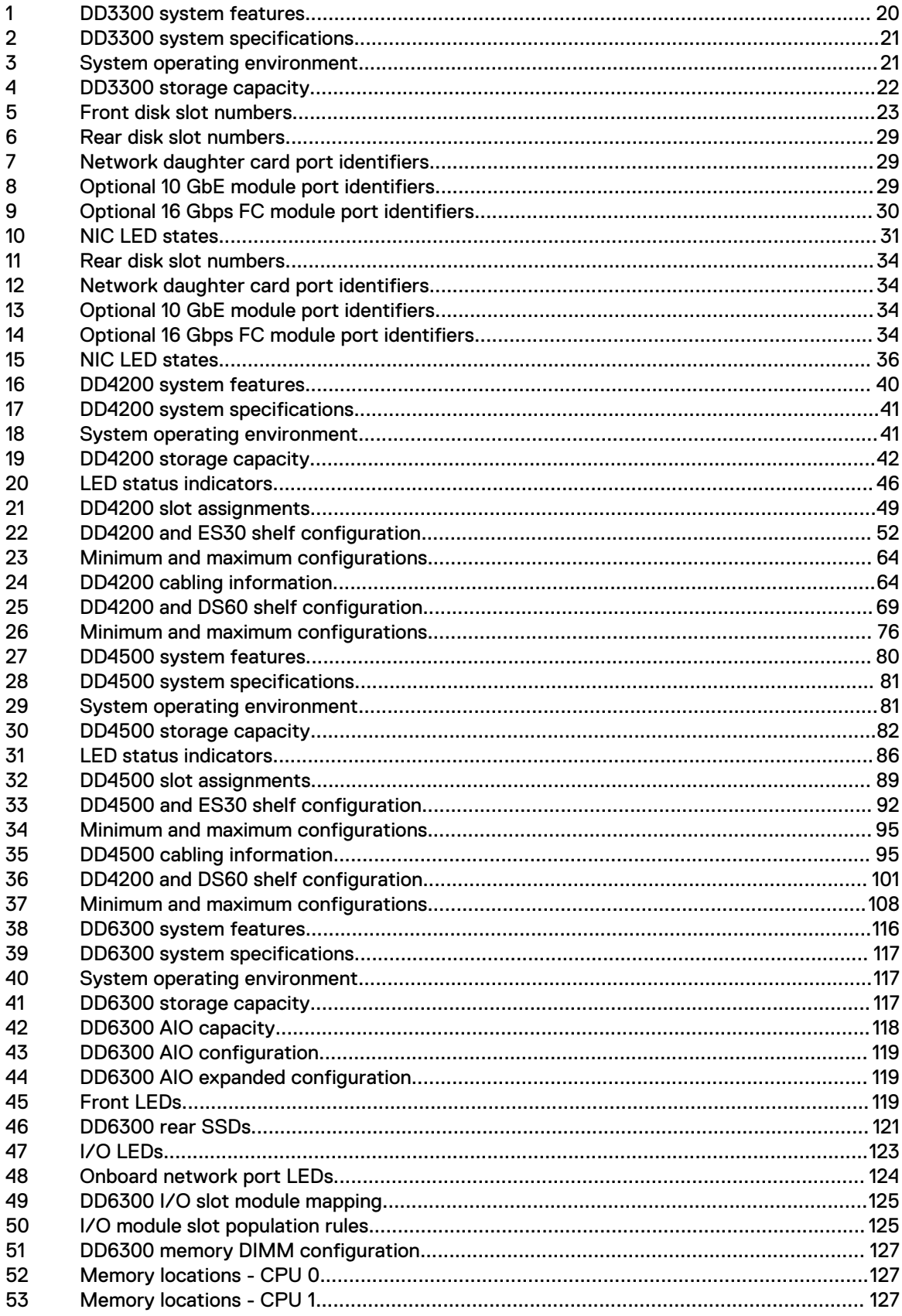

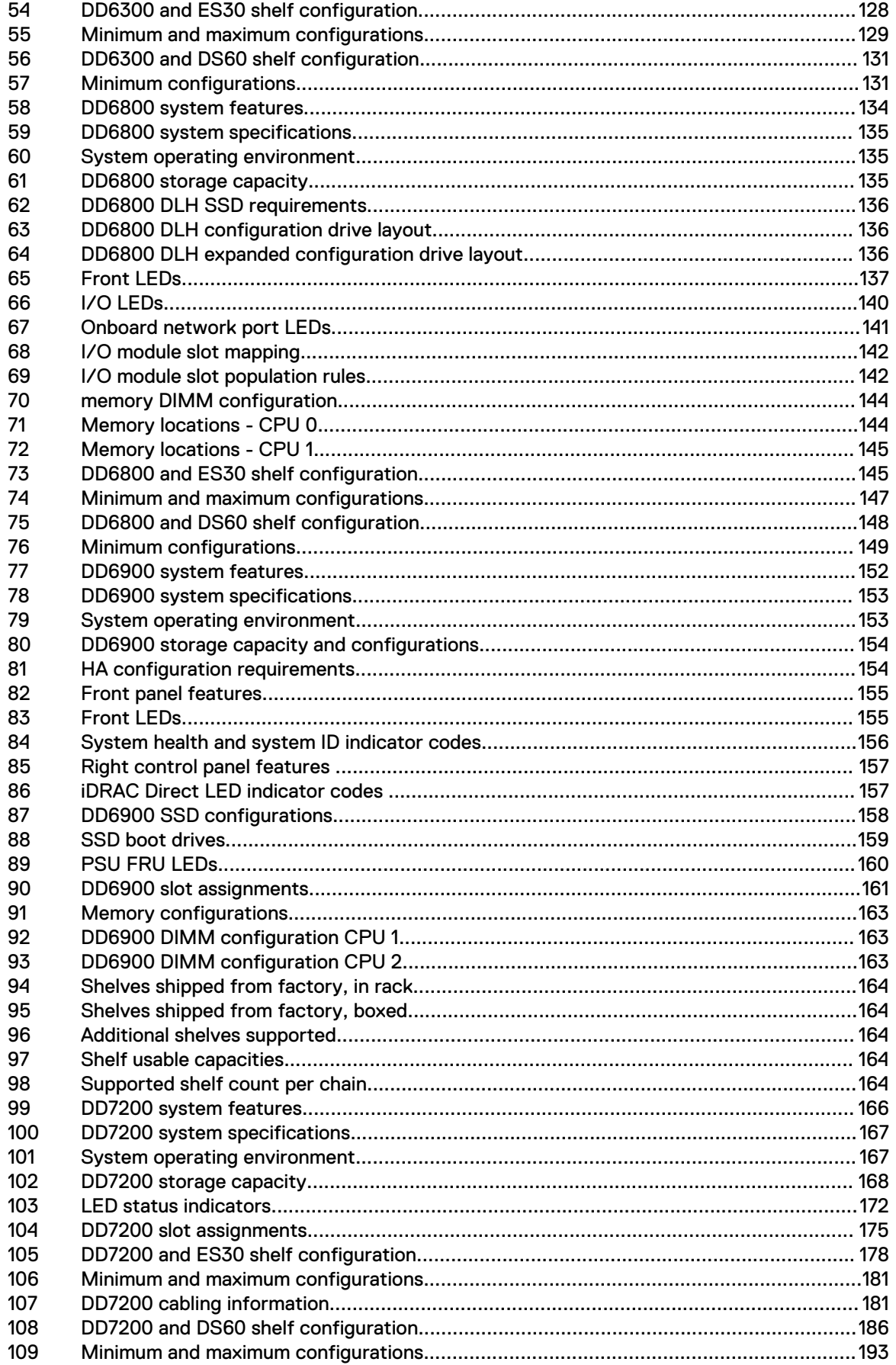

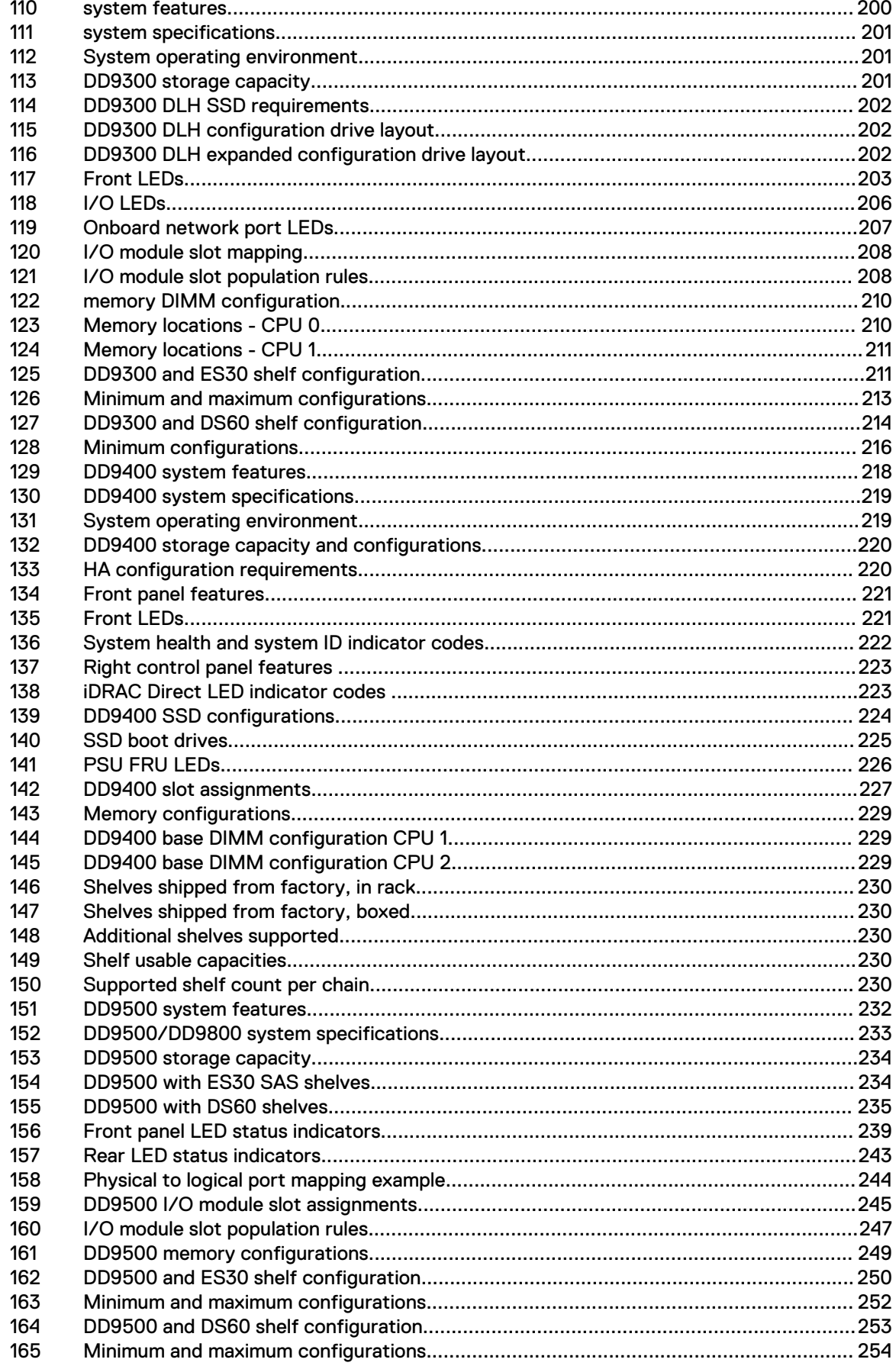

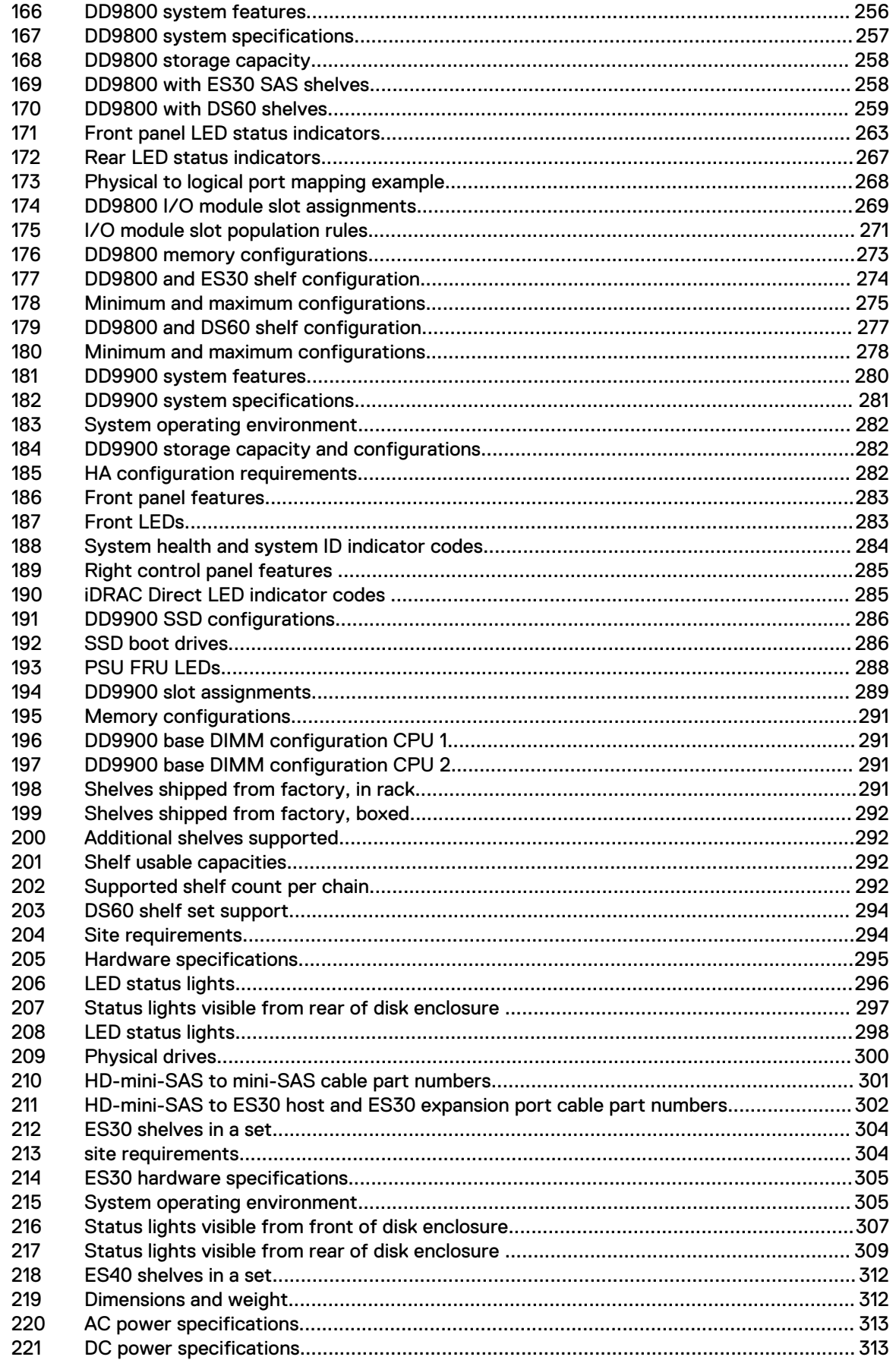

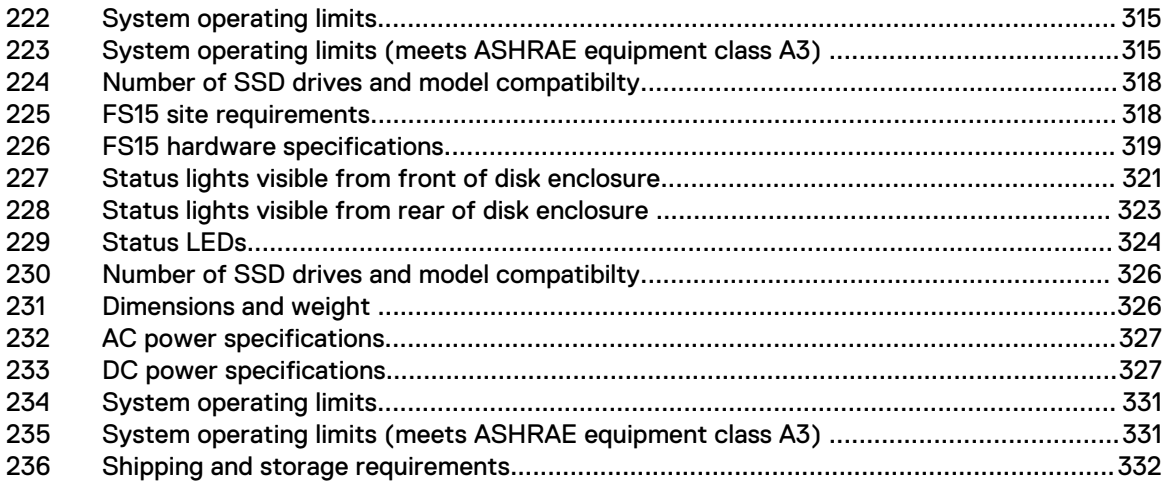

Tables

# <span id="page-18-0"></span>**CHAPTER 1**

# **DD3300**

This chapter contains the following topics:

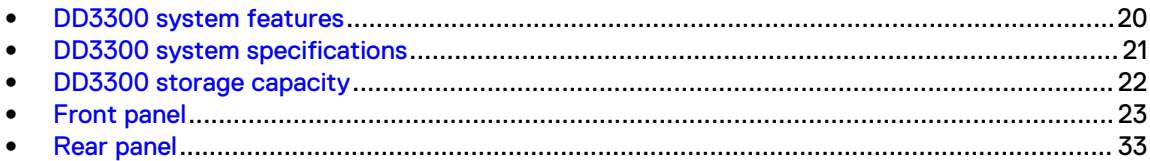

## <span id="page-19-0"></span>**DD3300 system features**

Table 1 DD3300 system features

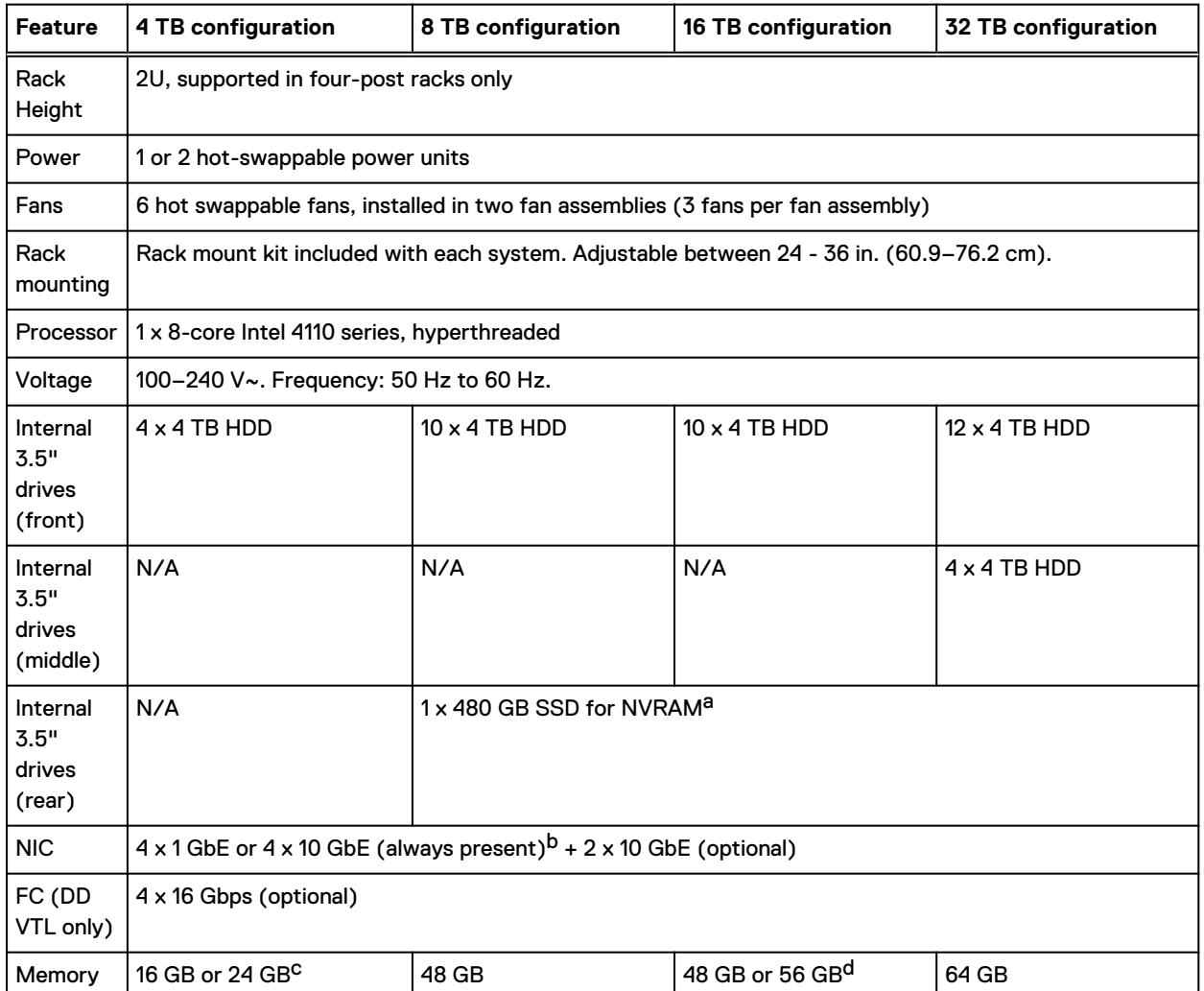

a. The SSD is for use as an NVRAM device, and for SSD Cache Tier storage only. The maximum supported SSD Cache Tier capacity is one percent of the Active Tier capacity. Other SSD-based functions such as Random I/O handling are not supported for use with the SSD.

b. Starting with DD OS 6.2, DD3300 systems ship with a 4 x 10 GbE RJ-45 network daughter card.

c. 24 GB of memory is required to use the FC module for DD VTL.

d. A 16 TB system will have 56 GB of memory if it was a 4 TB system equipped with the FC module, and was later upgraded to 16 TB.

> $(i)$  Note: DD OS may report less storage and memory than indicated in this table. The unreported resources are used for internal system processes.

## <span id="page-20-0"></span>**DD3300 system specifications**

#### Table 2 DD3300 system specifications

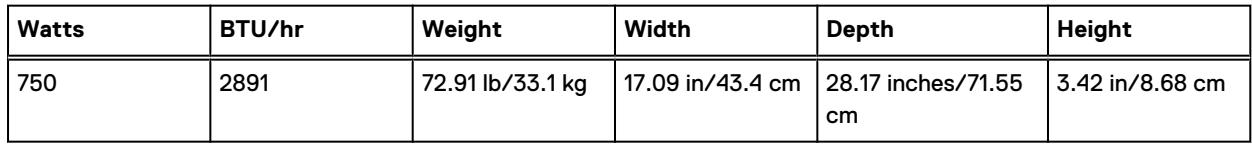

#### Table 3 System operating environment

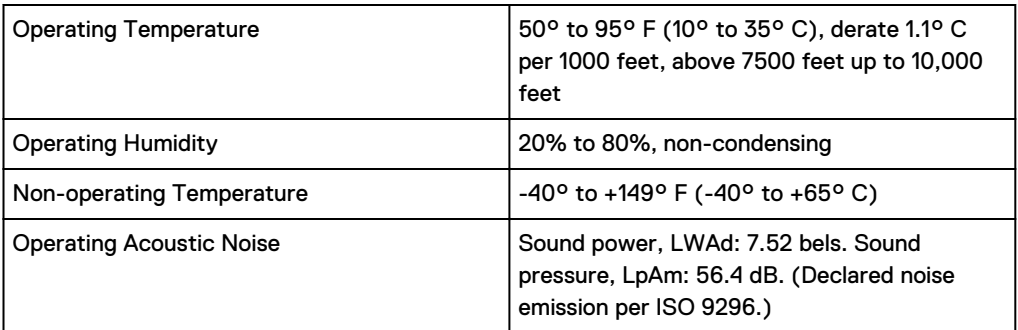

## <span id="page-21-0"></span>**DD3300 storage capacity**

The table lists the capacities of the systems. The system internal indexes and other product components use variable amounts of storage, depending on the type of data and the sizes of files. If you send different datasets to otherwise identical systems, one system may, over time, have room for more or less actual backup data than another.

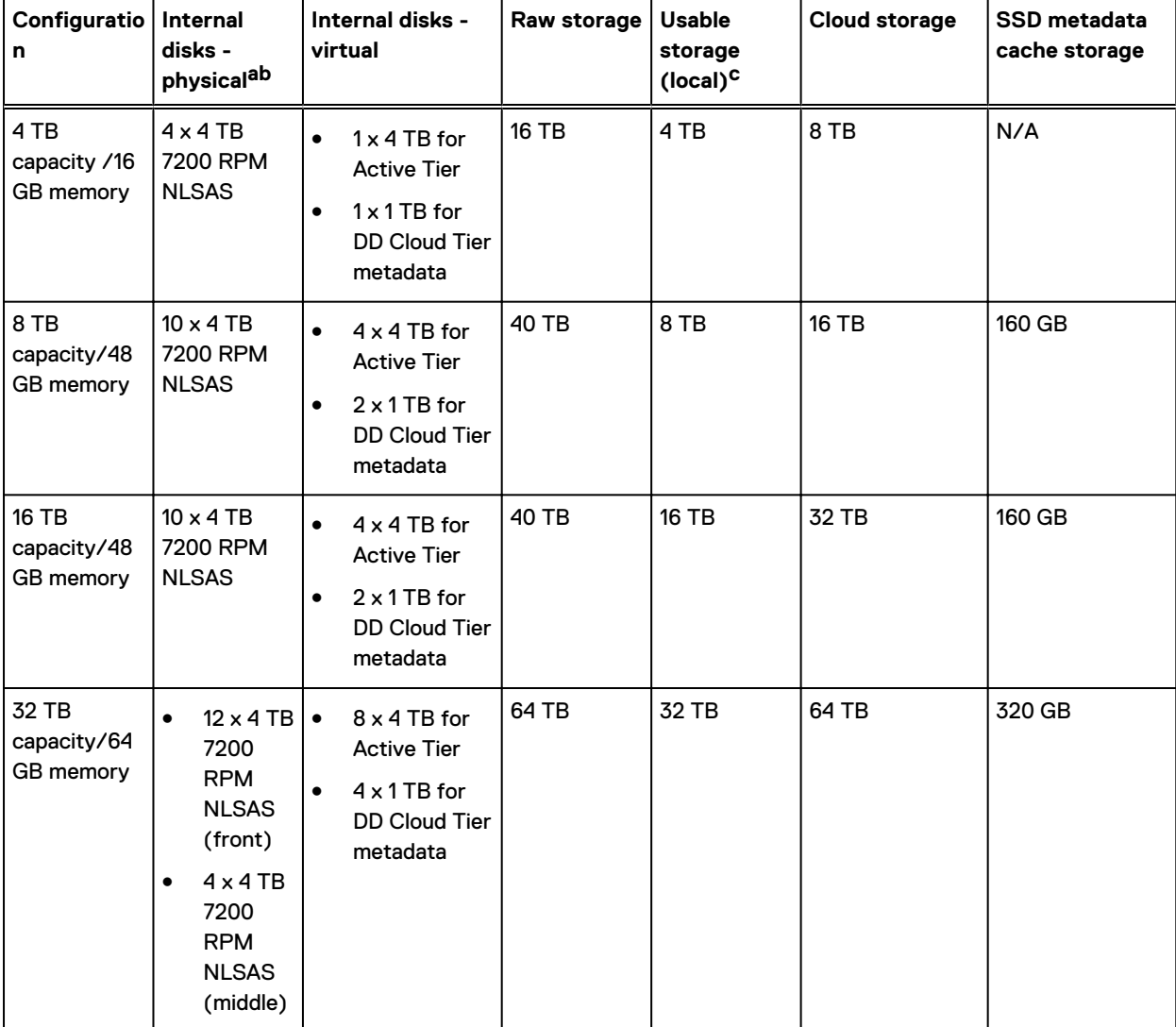

Table 4 DD3300 storage capacity

a. The internal hard drives are configured in a RAID6 configuration. RAID6 provides the system with the ability to withstand the simultaneous failure of two hard drives, or the failure of one hard drive while another hard drive is still rebuilding after a drive replacement operation.

b. After replacing a disk, it takes approximately 18 hours to complete the rebuild operation on the new disk, but may take longer depending on the amount of activity on the system.

c. The system compensates for the required file system overhead, so the reported usable capacity matches the specified usable capacity.

## <span id="page-22-0"></span>**Front panel**

The DD3300 front panel consists of two control panels, which contain system LEDs and ports, twelve 3.5" disk drive bays, and the service tag. Figure 1 on page 23 shows the locations of the front panel components.

Figure 1 Front panel

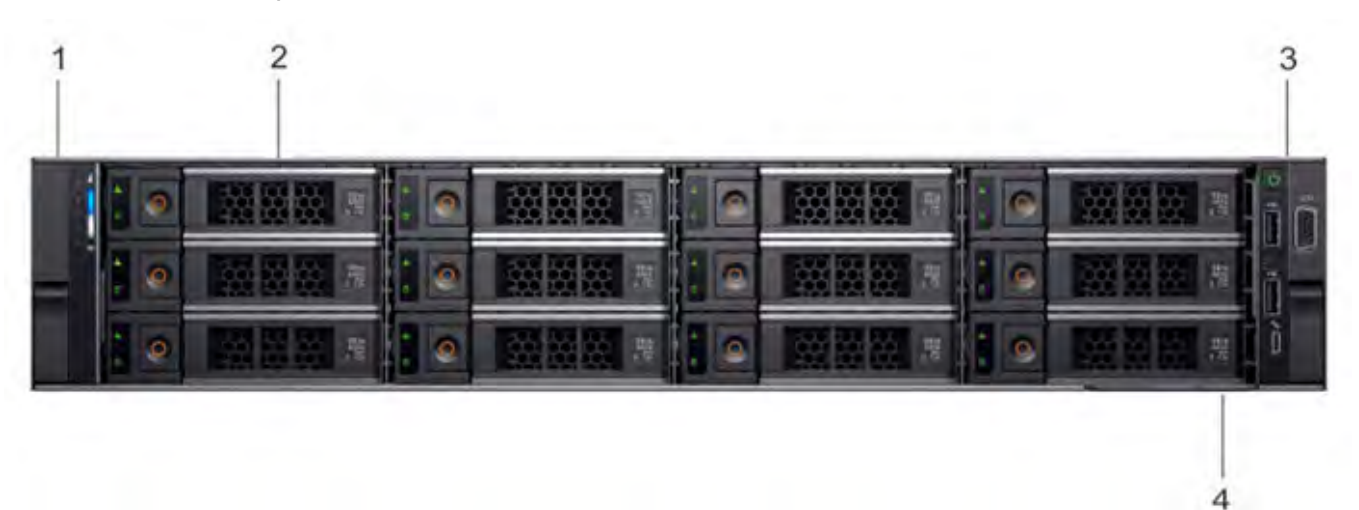

- 1. Left control panel
- 2. 3.5" disk drive
- 3. Right control panel
- 4. Service tag.

#### **Disk layout**

The following table shows the physical location of each disk slot.

 $\odot$  Note: Although the physical slots are numbered starting from 0, the software identifies the slots starting at 1.

Table 5 Front disk slot numbers

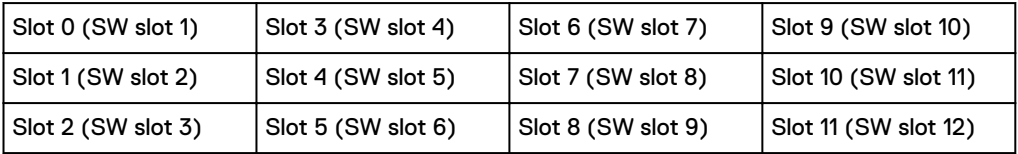

### **Left control panel**

The left control panel contains system status LEDs. [Figure 2](#page-23-0) on page 24 shows the panel.

<span id="page-23-0"></span>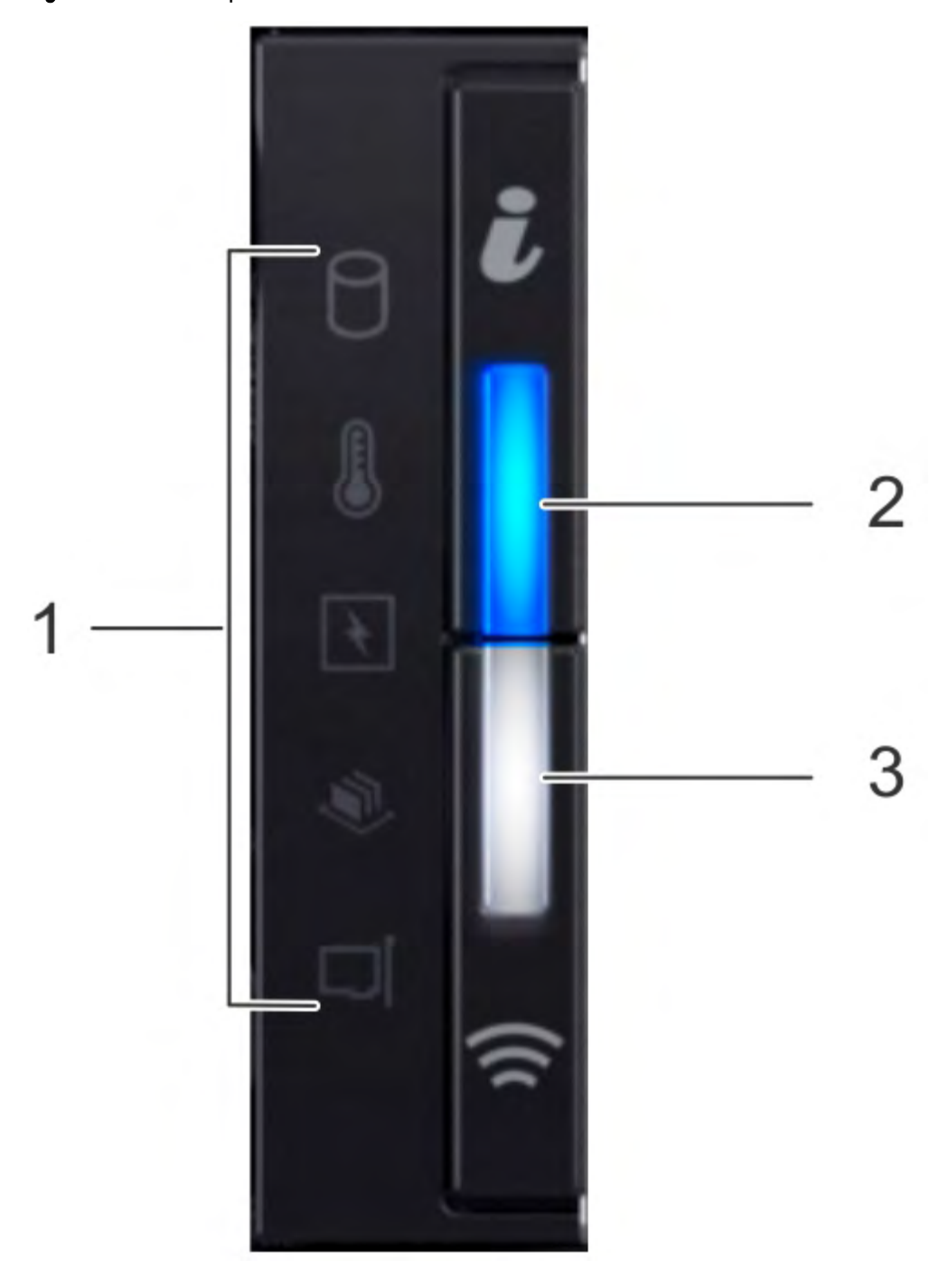

Figure 2 Left control panel

- 1. System status LEDs
- 2. System health and system ID indicator
- 3. iDRAC Quick Sync 2 wireless indicator (Not supported)

The system status LEDs turn solid amber if the system experiences an error in any of the following categories. Under normal operating conditions, the system status LEDs remain off. From top to bottom, the five system status LEDs are:

- Drive indicator
- Temperature indicator
- <span id="page-24-0"></span>• Electrical indicator
- Memory indicator
- PCIe indicator

The system health and system ID indicator has the following states:

- Solid blue: Indicator is in system health mode. System is on and healthy.
- **•** Blinking blue: Indicator is in system ID mode.
	- $(i)$  Note: Press the System Health and System ID button to switch the indicator between system health and system ID modes.
- Solid amber: System is in fail-safe mode.
- Blinking amber: System is experiencing a fault.

## **Right control panel**

The right control panel contains the system power button, and system maintenance ports. [Figure 3](#page-25-0) on page 26 shows the panel.

### <span id="page-25-0"></span>Figure 3 Right control panel

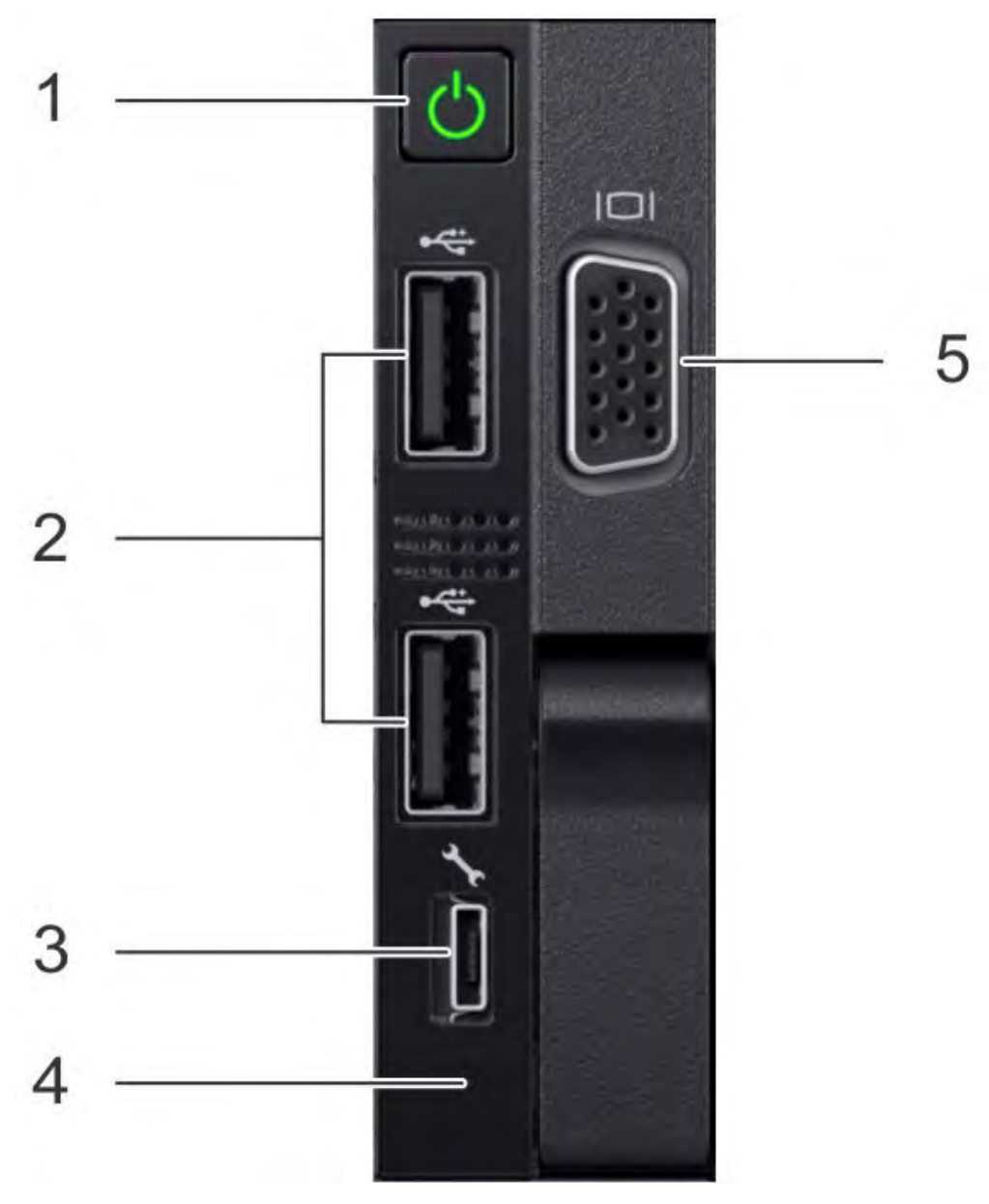

- 1. Power button
- 2. Not Supported -- 2 x USB 2.0 ports (Not supported)
- 3. Not Supported -- iDRAC Direct port (micro USB 2.0)
- 4. iDRAC Direct LED
- 5. Not Used -- VGA port

DD3300 supports the use of the iDRAC Direct port for console access. The iDRAC Direct LED lights up when the iDRAC Direct port is connected. The LED has the following the states:

- Solid green for two seconds: Service laptop is connected.
- Flashing green: Connected laptop is recognized.
- Off: Nothing is connected to the iDRAC Direct port.

## <span id="page-26-0"></span>**Front disks**

The DD3300 system contains 4, 10, or 12 front-mounted 3.5" HDDs, depending on the capacity configuration. Each HDD has an activity indicator, and a status indicator. Figure 4 on page 27 shows the HDD indicators.

Figure 4 Disk LEDs

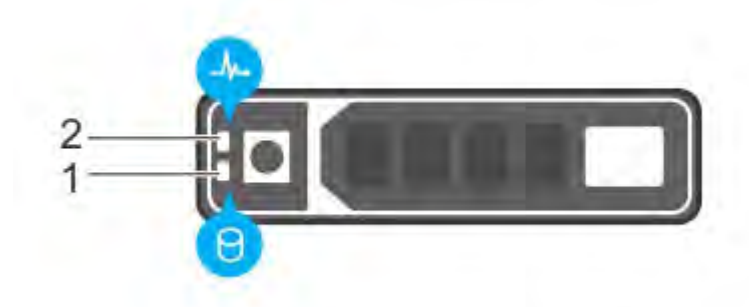

- 1. HDD activity indicator
- 2. HDD status indicator

The HDD activity indicator blinks during drive activity.

The HDD status indicator has the following states:

- Flashes green twice per second: Identifying drive or preparing for removal.
- Off: Drive is ready for removal.
- Flashes green, then amber, then turns off: Predicted drive failure.
- Flashes amber four times per second: Drive failed.
- Solid green: Drive online.
- Flashes green slowly: Drive rebuilding.
- Flashes green for three seconds, then amber for three seconds, then turns off: Rebuild stopped.

## **Service tag**

The DD3300 system service tag is located at the front of the system, in the lower right-hand corner of the chassis. This tag is on all DD3300 systems, and includes the product serial number.

#### <span id="page-27-0"></span>DD3300

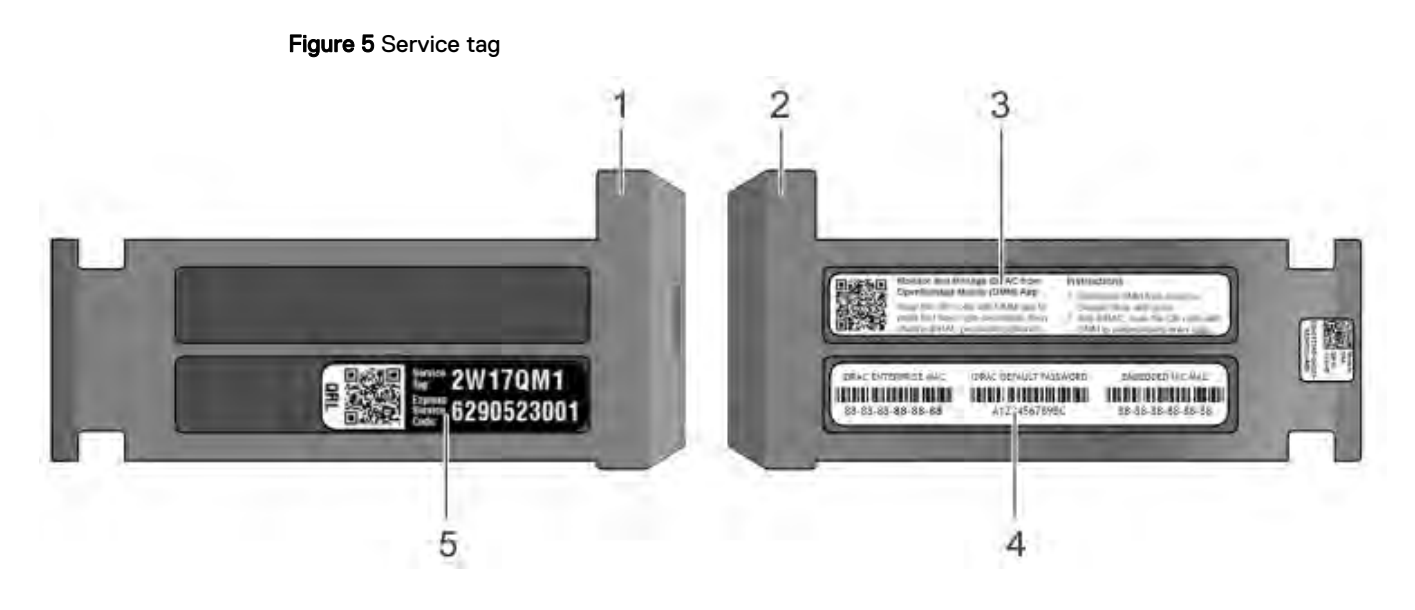

- 1. Information tag (top view)
- 2. Information tag (back view)
- 3. OpenManage Mobile (OMM) label
- 4. iDRAC MAC address and secure password label
- 5. Service tag

## **Rear panel**

The DD3300 rear panel contains the system serial port, NIC cards, power supplies, and 3.5" drive bays. shows the rear of the system.

Figure 6 Rear panel

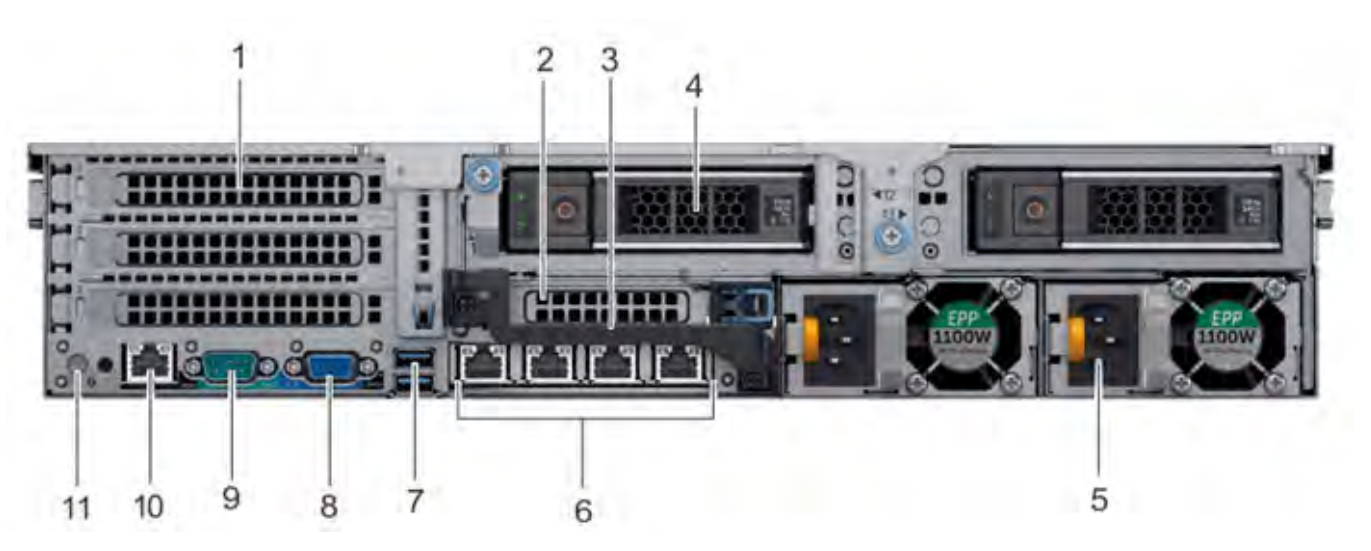

- 1. Full height PCIe expansion card slots
	- The top slot is for the optional  $2 \times 10$  GbE NIC
	- The middle slot is for the optional  $4 \times 16$  Gbps FC module
	- The bottom slot is not supported
- 2. Not Supported -- Half height PCIe expansion card slot
- <span id="page-28-0"></span>3. Rear handle
- 4. 3.5" drive bays (used for  $1 \times 480$  GB SSD in the 8 TB, 16 TB, and 32 TB configurations)
- 5. Power supply units (1 or 2)
- 6. Network daughter card Ethernet ports
- 7. Not Supported -- USB 3.0 ports
- 8. Not Supported -- VGA port
- 9. Serial port
- 10. iDRAC9 dedicated management port
- 11. System identification button

The DD3300 system supports the use of the iDRAC9 dedicated management port to emulate a serial console.

#### **Disk layout**

8 TB, 16 TB, and 32 TB configurations use one rear slot for an SSD. 4 TB configurations do not use an SSD. The following table shows the physical location of the rear SSD slots.

 $\odot$  Note: Although the physical slots are numbered starting from 0, the software identifies the slots starting at 1.

Table 6 Rear disk slot numbers

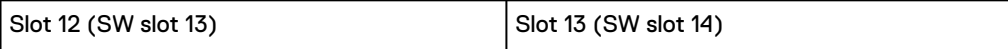

#### **Network port layout**

The DD3300 network daughter card provides  $4 \times 1$  GbE or  $4 \times 10$  GbE network ports for network connectivity.

 $\binom{1}{1}$  Note: Starting with DD OS 6.2, DD3300 systems ship with a 4 x 10 GbE RJ-45 network daughter card.

The following table lists the layout of the network daughter card ports.

Table 7 Network daughter card port identifiers

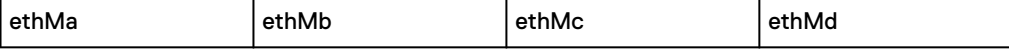

An optional 2 x 10 GbE module is supported on the DD3300 system.

Figure 7 2 x 10 GbE module

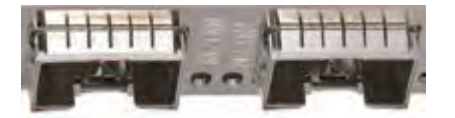

The following table lists the layout of the 10 GbE ports.

 $\cap$  Note: The 10 GbE module is inserted upside down, therefore the ports are in descending order from left to right.

Table 8 Optional 10 GbE module port identifiers

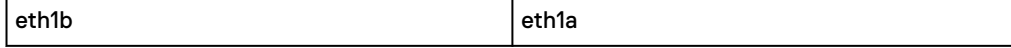

#### <span id="page-29-0"></span>**FC port layout**

An optional 4 x 16 Gbps FC module is supported on the DD3300 system.

Figure 8 4 x 16 Gbps FC module

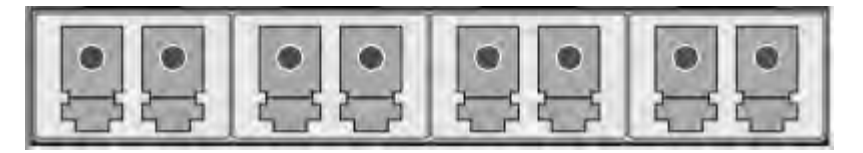

The following table lists the layout of the FC ports.

Table 9 Optional 16 Gbps FC module port identifiers

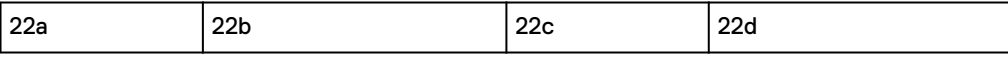

#### Product serial number tag (PSNT)

Some DD3300 systems have a PSNT tag located on the rear of the system, attached to the arm in the center of the chassis. If this tag is not present, the product serial number is available from the service tag located on the front of the system.

Note: [Service tag](#page-26-0) on page 27 describes the front-mounted service tag.  $(i)$ 

Figure 9 PSNT location

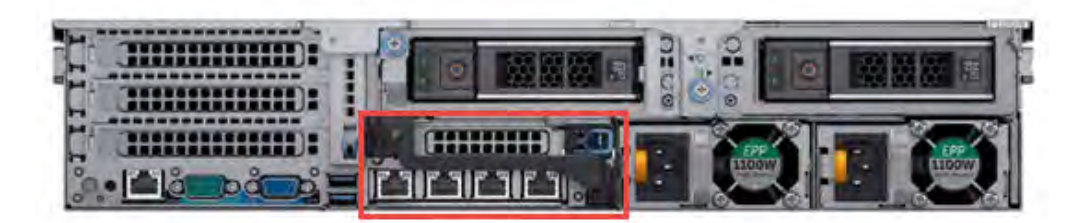

If present, the PSNT is identified by the part number (PN) 900-555-024. The 14 digit alphanumeric string starting with "APM000" that accompanies the part number is the system serial number. This serial number is the default system password for serial console and system manager access.

### Rear SSD

The DD3300 8 TB, 16 TB, and 32 TB configurations use one rear-mounted 480 GB 2.5" SSD. The SSD has an activity indicator, and a status indicator.

#### <span id="page-30-0"></span>Figure 10 Disk LEDs

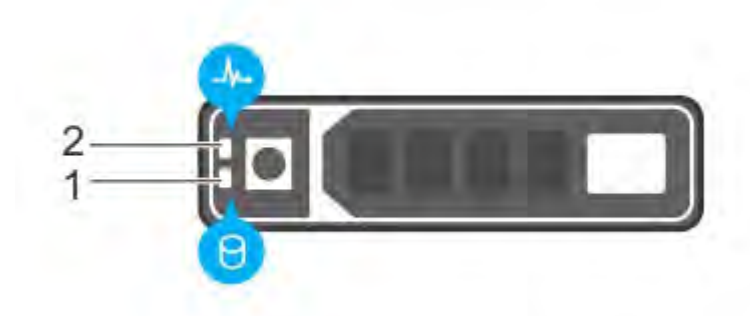

- 1. HDD activity indicator
- 2. HDD status indicator

The HDD activity indicator blinks during drive activity.

The HDD status indicator has the following states:

- Flashes green twice per second: Identifying drive or preparing for removal.
- Off: Drive is ready for removal.
- Flashes green, then amber, then turns off: Predicted drive failure.
- Flashes amber four times per second: Drive failed.
- Solid green: Drive online.

### NIC indicators

All network ports on the DD3300 system have link and activity LED indicators.

### Figure 11 NIC LEDs

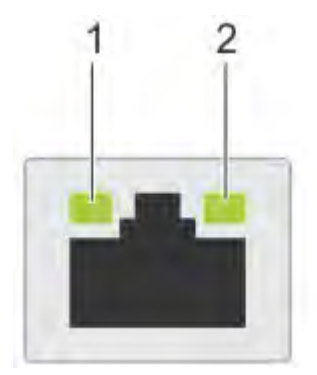

- 1. Link LED indicator
- 2. Activity LED indicator

The NIC LEDs have the following states:

#### Table 10 NIC LED states

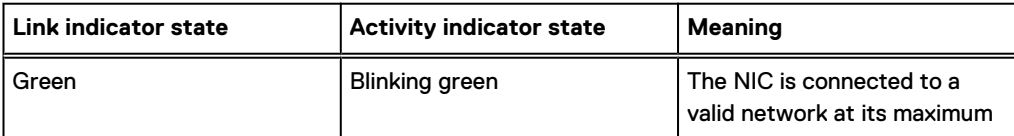

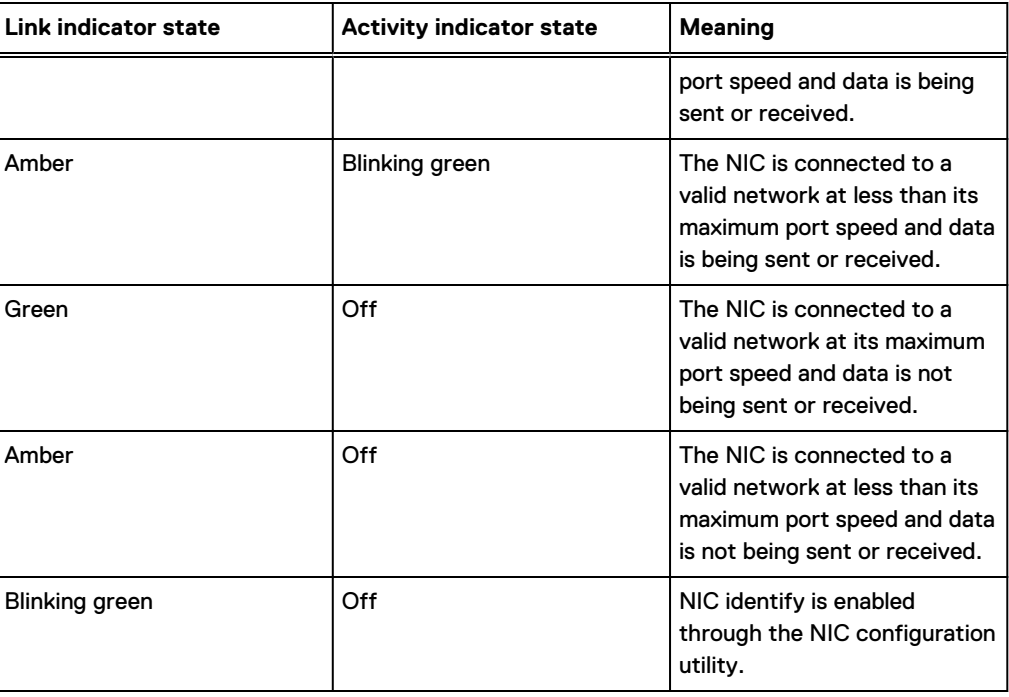

<span id="page-31-0"></span>Table 10 NIC LED states (continued)

#### Power supply indicators

The power supply unit has an illuminated, translucent handle that functions as a status LED. Figure 12 Power supply LED

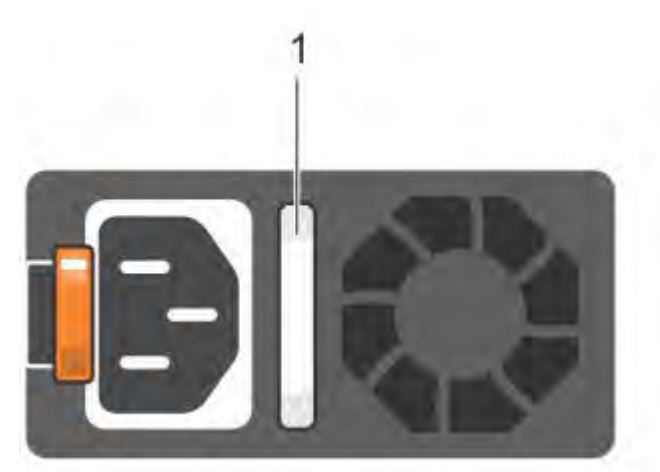

The indicator has the following states:

- **•** Green: Valid power source is connected, and the PSU is operational.
- Blinking amber: Indicates a problem with the PSU.
- Off: Power is not connected.
- **•** Blinking green: Firmware update is in progress.

**ACAUTION** Do not disconnect the power cord or unplug the PSU when updating firmware. If firmware update is interrupted, the PSUs do not function.

<sup>l</sup> Blinking green, then off: When hot-plugging a PSU, the PSU handle blinks green five times at a rate of 4 Hz and turns off. This indicates a PSU mismatch with respect to efficiency, feature set, health status, or supported voltage.

## <span id="page-32-0"></span>**Rear panel**

The DD3300 rear panel contains the system serial port, NIC cards, power supplies, and 3.5" drive bays. shows the rear of the system.

Figure 13 Rear panel

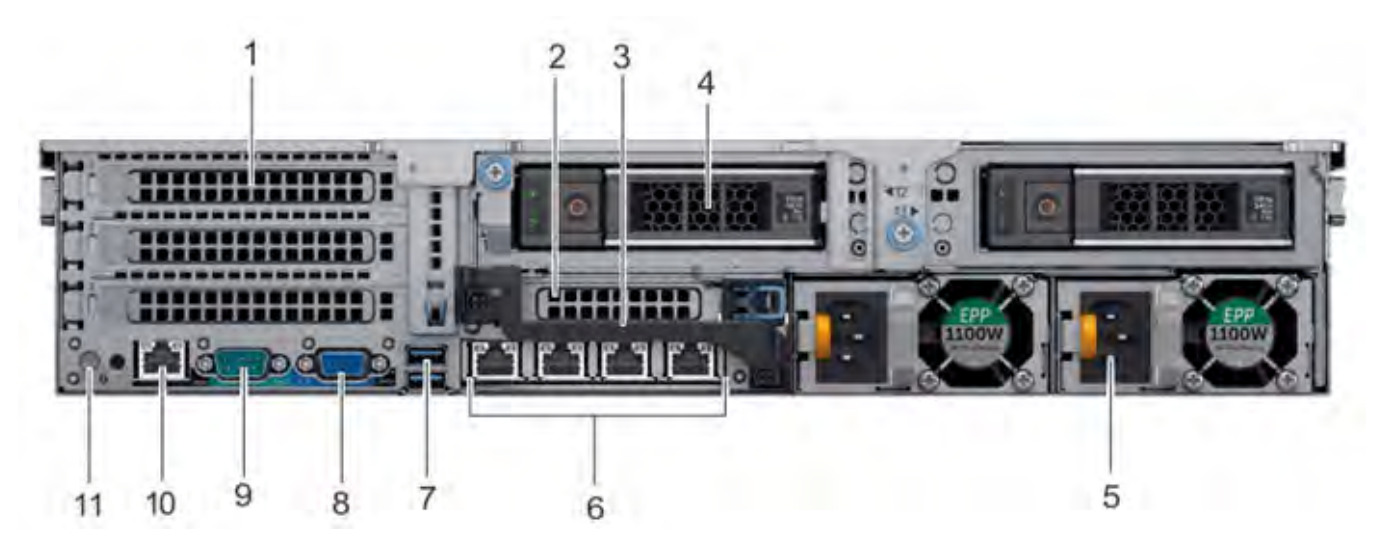

1. Full height PCIe expansion card slots

- The top slot is for the optional  $2 \times 10$  GbE NIC
- The middle slot is for the optional  $4 \times 16$  Gbps FC module
- The bottom slot is not supported
- 2. Not Supported -- Half height PCIe expansion card slot
- 3. Rear handle
- 4. 3.5" drive bays (used for 1 x 480 GB SSD in the 8 TB, 16 TB, and 32 TB configurations)
- 5. Power supply units (1 or 2)
- 6. Network daughter card Ethernet ports
- 7. Not Supported -- USB 3.0 ports
- 8. Not Supported -- VGA port
- 9. Serial port
- 10. iDRAC9 dedicated management port
- 11. System identification button

The DD3300 system supports the use of the iDRAC9 dedicated management port to emulate a serial console.

#### **Disk layout**

8 TB, 16 TB, and 32 TB configurations use one rear slot for an SSD. 4 TB configurations do not use an SSD. The following table shows the physical location of the rear SSD slots.

<span id="page-33-0"></span> $\odot$  Note: Although the physical slots are numbered starting from 0, the software identifies the slots starting at 1.

#### Table 11 Rear disk slot numbers

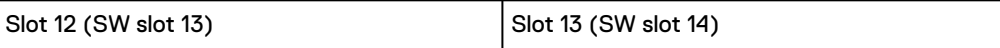

#### **Network port layout**

The DD3300 network daughter card provides  $4 \times 1$  GbE or  $4 \times 10$  GbE network ports for network connectivity.

 $\binom{1}{1}$  Note: Starting with DD OS 6.2, DD3300 systems ship with a 4 x 10 GbE RJ-45 network daughter card.

The following table lists the layout of the network daughter card ports.

Table 12 Network daughter card port identifiers

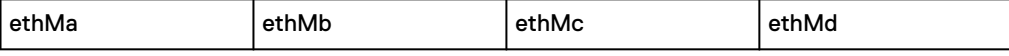

An optional 2 x 10 GbE module is supported on the DD3300 system.

Figure 14 2 x 10 GbE module

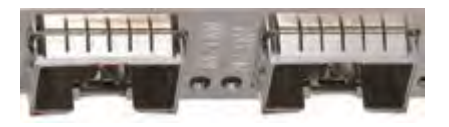

The following table lists the layout of the 10 GbE ports.

 $\cap$  Note: The 10 GbE module is inserted upside down, therefore the ports are in descending order from left to right.

Table 13 Optional 10 GbE module port identifiers

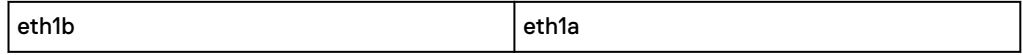

#### **FC port layout**

An optional 4 x 16 Gbps FC module is supported on the DD3300 system.

Figure 15 4 x 16 Gbps FC module

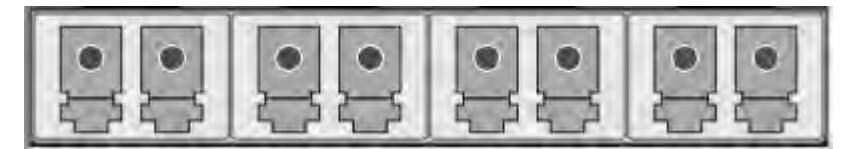

The following table lists the layout of the FC ports.

Table 14 Optional 16 Gbps FC module port identifiers

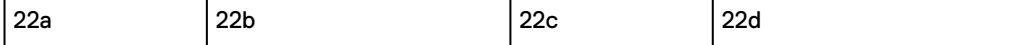

## <span id="page-34-0"></span>**Product serial number tag (PSNT)**

Some DD3300 systems have a PSNT tag located on the rear of the system, attached to the arm in the center of the chassis. If this tag is not present, the product serial number is available from the service tag located on the front of the system.

(i) Note: [Service tag](#page-26-0) on page 27 describes the front-mounted service tag.

Figure 16 PSNT location

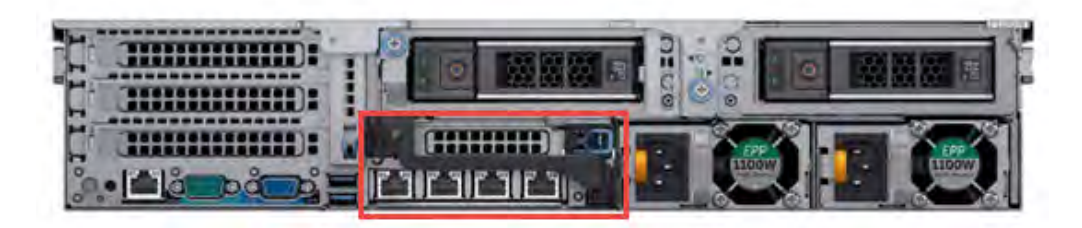

If present, the PSNT is identified by the part number (PN) 900-555-024. The 14 digit alphanumeric string starting with "APM000" that accompanies the part number is the system serial number. This serial number is the default system password for serial console and system manager access.

## **Rear SSD**

The DD3300 8 TB, 16 TB, and 32 TB configurations use one rear-mounted 480 GB 2.5" SSD. The SSD has an activity indicator, and a status indicator.

Figure 17 Disk LEDs

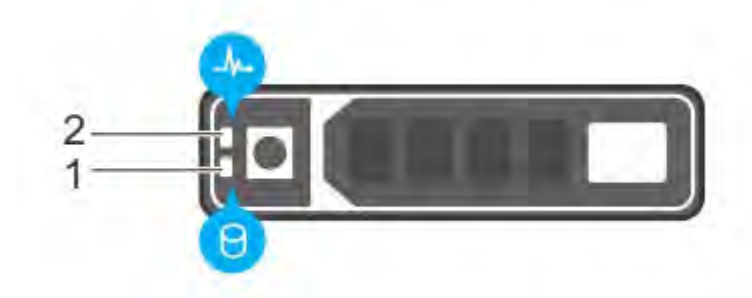

- 1. HDD activity indicator
- 2. HDD status indicator

The HDD activity indicator blinks during drive activity.

The HDD status indicator has the following states:

- Flashes green twice per second: Identifying drive or preparing for removal.
- Off: Drive is ready for removal.
- Flashes green, then amber, then turns off: Predicted drive failure.
- Flashes amber four times per second: Drive failed.

• Solid green: Drive online.

## <span id="page-35-0"></span>**NIC indicators**

All network ports on the DD3300 system have link and activity LED indicators.

Figure 18 NIC LEDs 2

1. Link LED indicator

2. Activity LED indicator

The NIC LEDs have the following states:

Table 15 NIC LED states

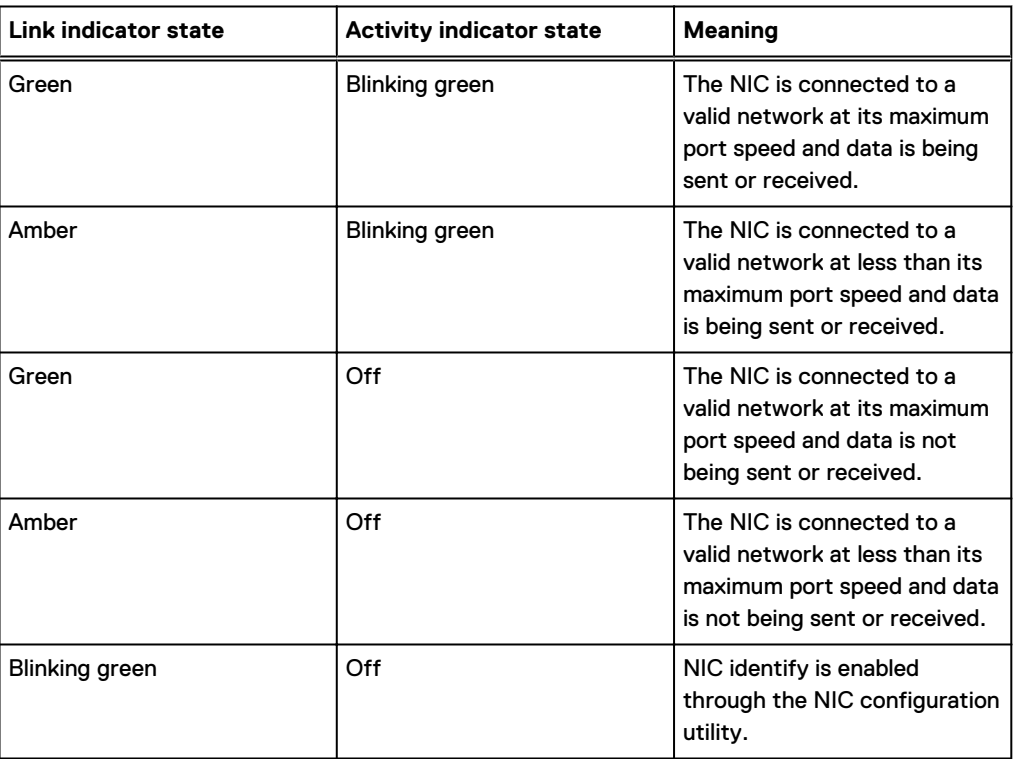

## **Power supply indicators**

The power supply unit has an illuminated, translucent handle that functions as a status LED.
#### Figure 19 Power supply LED

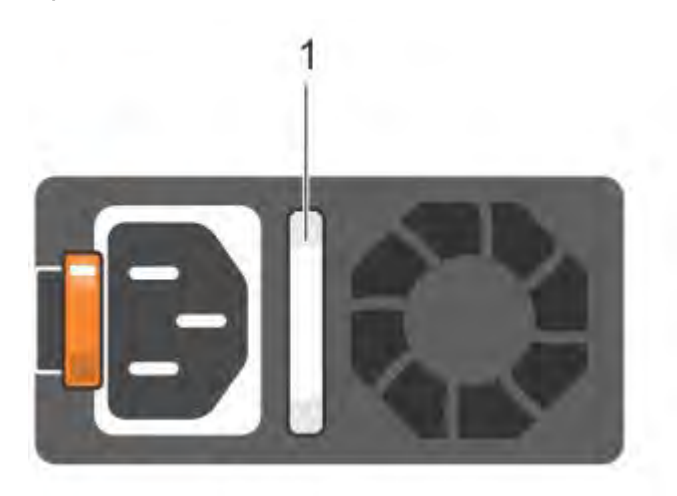

The indicator has the following states:

- **•** Green: Valid power source is connected, and the PSU is operational.
- Blinking amber: Indicates a problem with the PSU.
- Off: Power is not connected.
- Blinking green: Firmware update is in progress. **ACAUTION** Do not disconnect the power cord or unplug the PSU when updating firmware. If firmware update is interrupted, the PSUs do not function.
- Blinking green, then off: When hot-plugging a PSU, the PSU handle blinks green five times at a rate of 4 Hz and turns off. This indicates a PSU mismatch with respect to efficiency, feature set, health status, or supported voltage.

DD3300

# **CHAPTER 2**

# **DD4200**

This chapter contains the following topics:

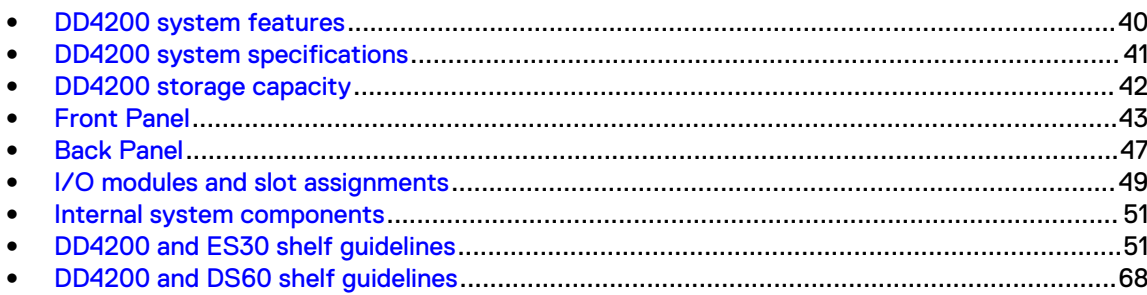

## <span id="page-39-0"></span>**DD4200 system features**

The table summarizes the DD4200 system features.

#### Table 16 DD4200 system features

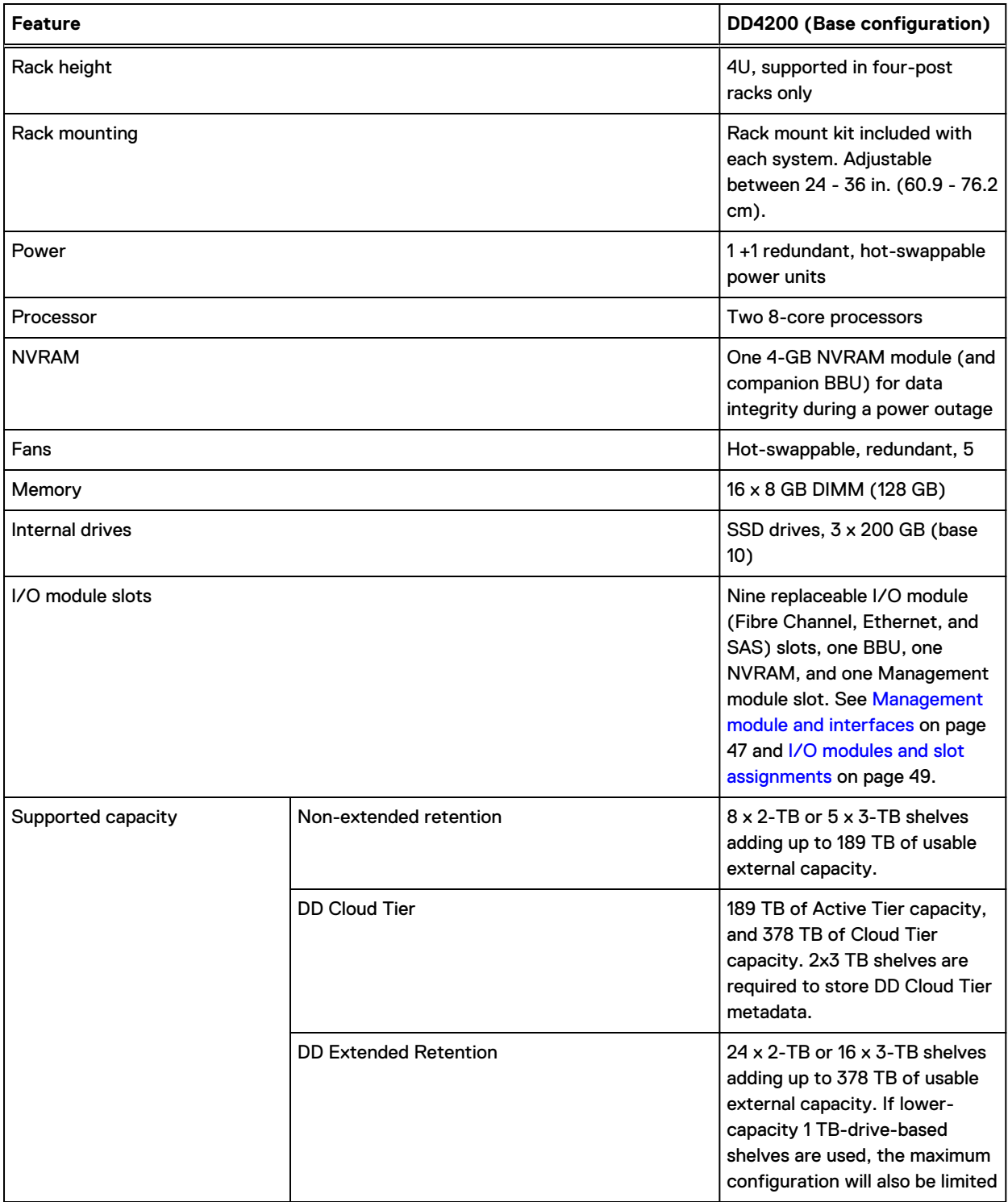

Table 16 DD4200 system features (continued)

<span id="page-40-0"></span>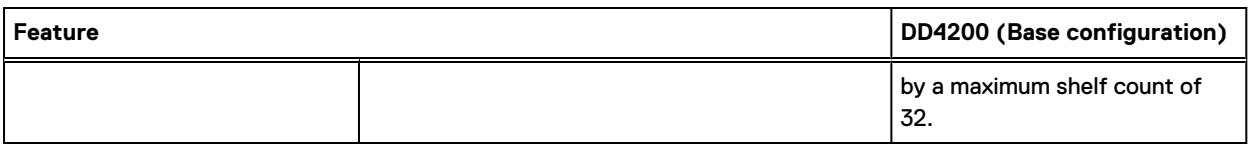

## **DD4200 system specifications**

Table 17 DD4200 system specifications

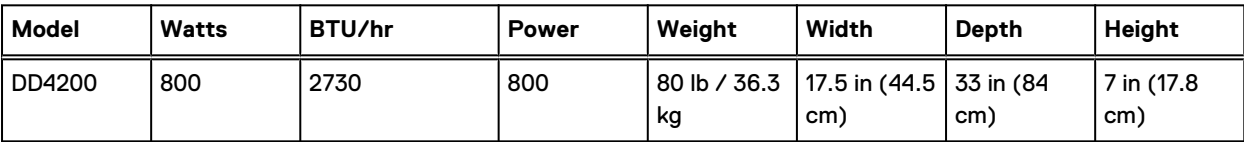

Table 18 System operating environment

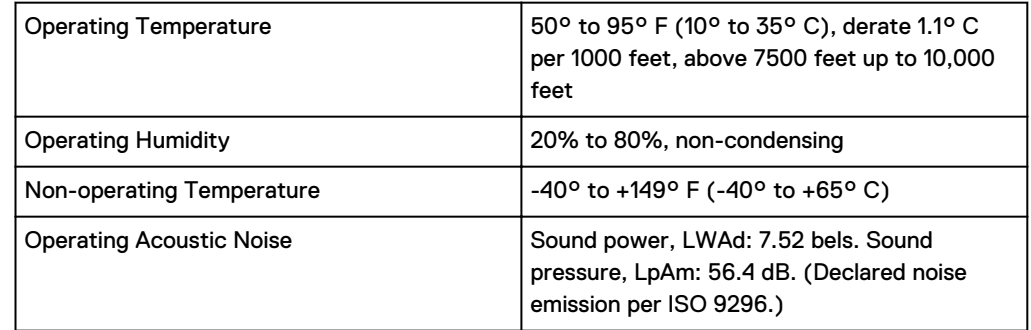

## <span id="page-41-0"></span>**DD4200 storage capacity**

Data Domain system internal indexes and other product components use variable amounts of storage, depending on the type of data and the sizes of files. If you send different data sets to otherwise identical systems, one system may, over time, have room for more or less actual backup data than another.

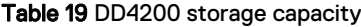

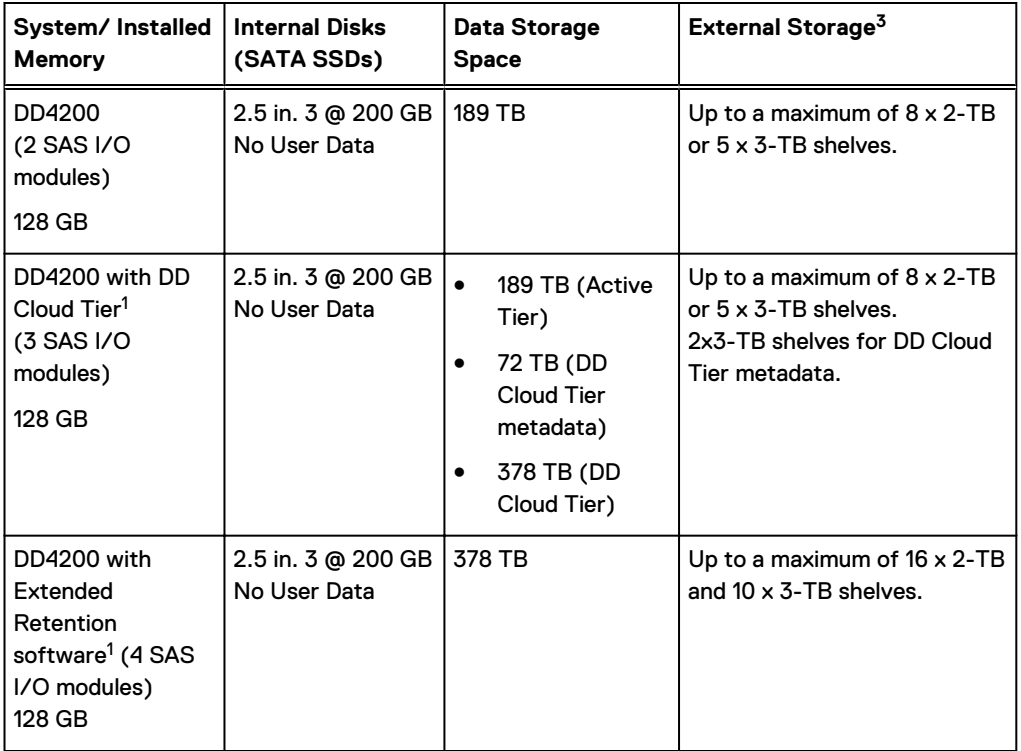

1. Data Domain DD4200 controller with DD Extended Retention software.

2. Data Domain DD4200 controller with DD Cloud Tier.

3. The capacity will differ depending on the size of the external storage shelves used. This data based on ES30 shelves.

## <span id="page-42-0"></span>**Front Panel**

#### The photo shows the hardware features and interfaces on the front of the system.

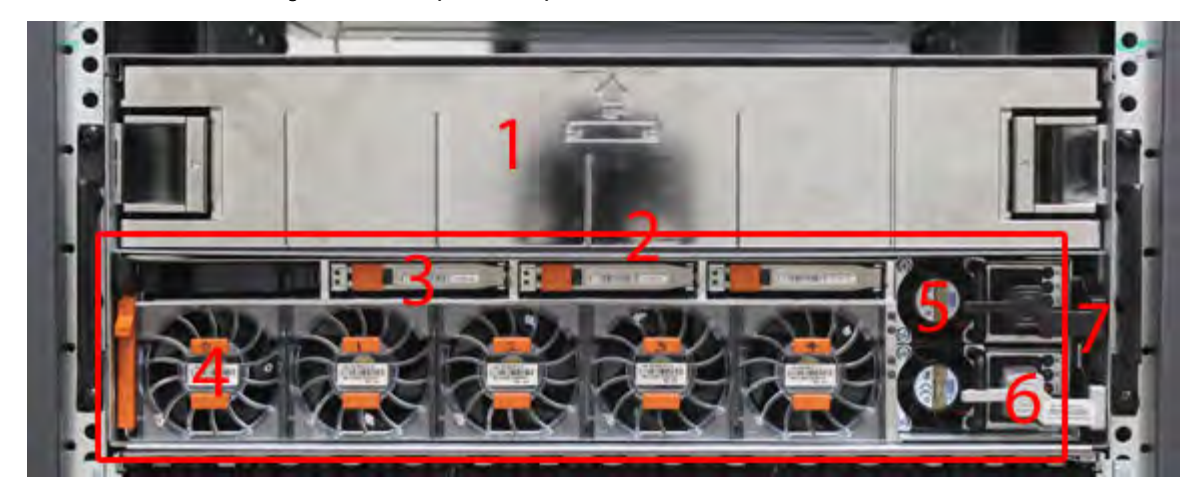

Figure 20 Front panel components

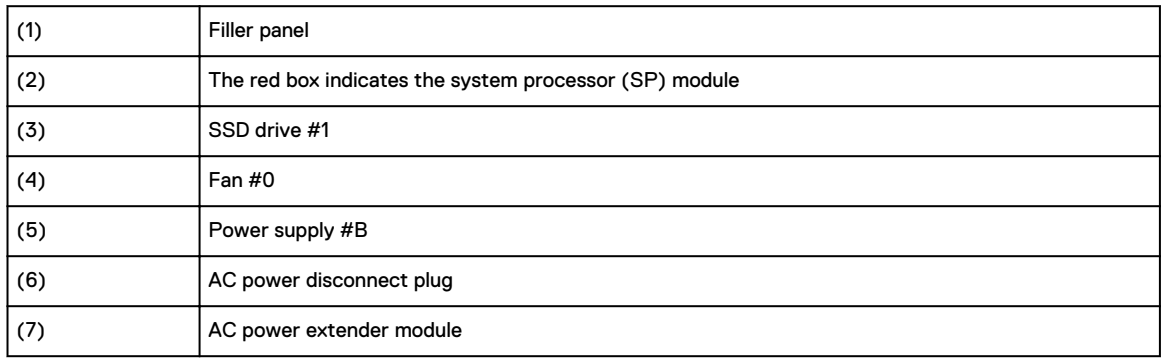

#### **Power supply units**

A system has two power supply units, numbered A and B from the bottom up. Each power supply has its own integral cooling fan. Each power unit has three LEDs (see [Figure 22](#page-44-0) on page 45) that indicates the following states:

- AC LED: Glows green when AC input is good
- DC LED: Glows green when DC output is good
- Symbol "!": Glows solid or blinking amber for fault or attention

The AC power plugs are located to the right of each power supply. These plugs are pulled to disconnect AC power to each power supply.

#### **AC power extender module**

AC power entry is connected at the rear of the system. The AC power extender module provides power to the two power supplies on the front of the system. AC Power plugs are located in the front. The module is adjacent to the SP module and can be removed and replaced.

### **Cooling Fans**

A system contains five hot-swappable cooling fans in a 4+1 redundant configuration. The fans provide cooling for the processors, DIMMs, IO modules, and the management module. Each fan has a fault LED which causes the fan housing to glow amber. A system can run with one fan faulted or removed.

#### **Solid-state drives**

A system contains three hot-swappable 2.5" solid-state drive (SSD) bays that are located in the front and on top of the fan modules. There are four drive bays, with the left-most bay containing a blank. The next drive to the right of the blank is SSD #1, the next is #2, and the right-most bay contains SSD #3. No user backup data is kept on the SSDs.

Each drive has a blue colored power LED and an amber fault LED.

#### **Front LED Indicators**

The photo below indicates the location of the four system LEDs.

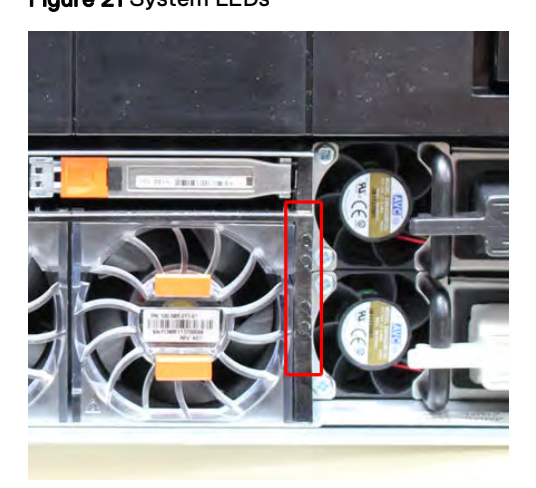

Figure 21 System LEDs

The next photo shows the location of the system LED legend label. [Figure 23](#page-44-0) on page 45 shows the power supply LEDs. Other front LEDs are shown in [Figure 24](#page-45-0) on page 46. LED states are described in [Table 20](#page-45-0) on page 46.

<span id="page-44-0"></span>Figure 22 System LED legend label

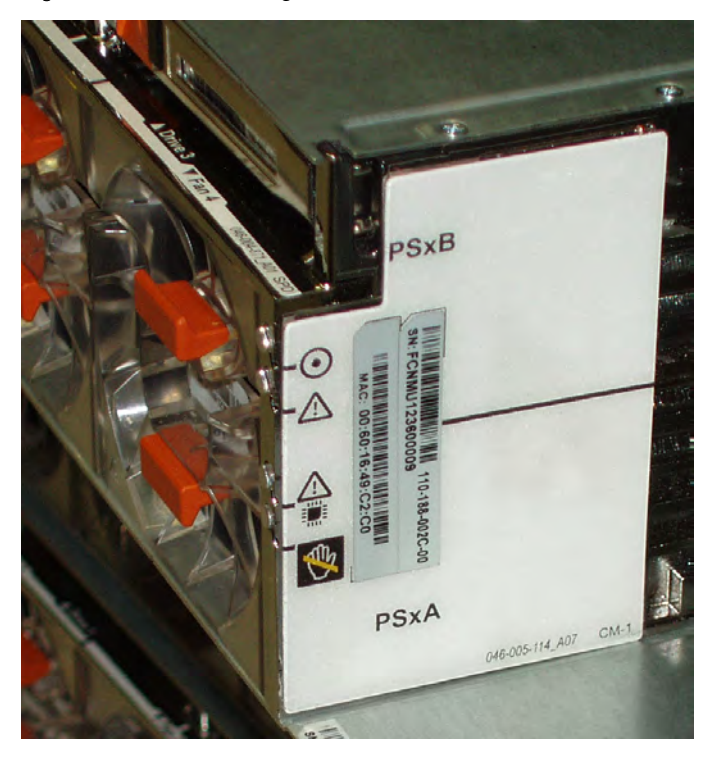

The power supply LEDs include:

- AC LED on top
- DC LED in the middle
- Failure LED on the bottom

Figure 23 Power supply LEDs

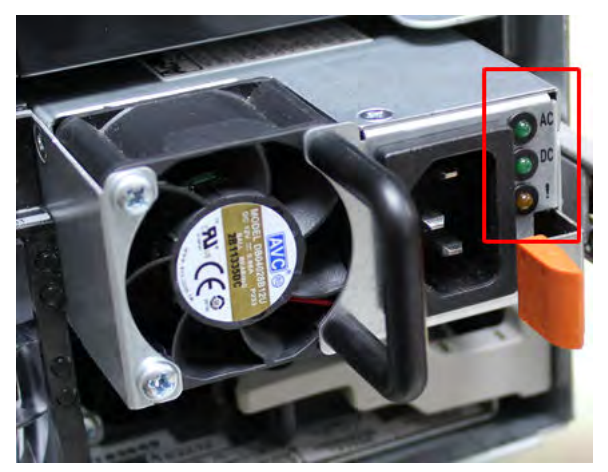

Each SSD has two LEDs as shown in the following figure. The lower left corner of the housing around each fan acts as an LED, glowing amber when the fan has failed.

#### <span id="page-45-0"></span>Figure 24 Fan and SSD LEDs

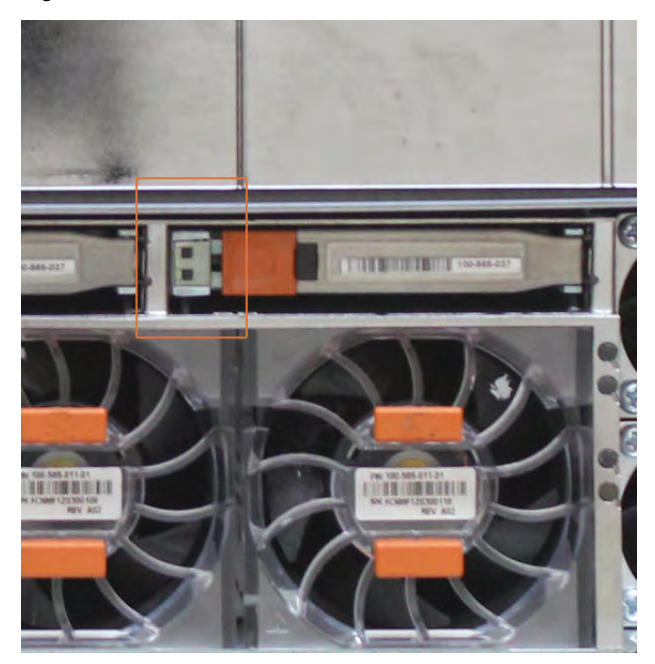

#### Table 20 LED status indicators

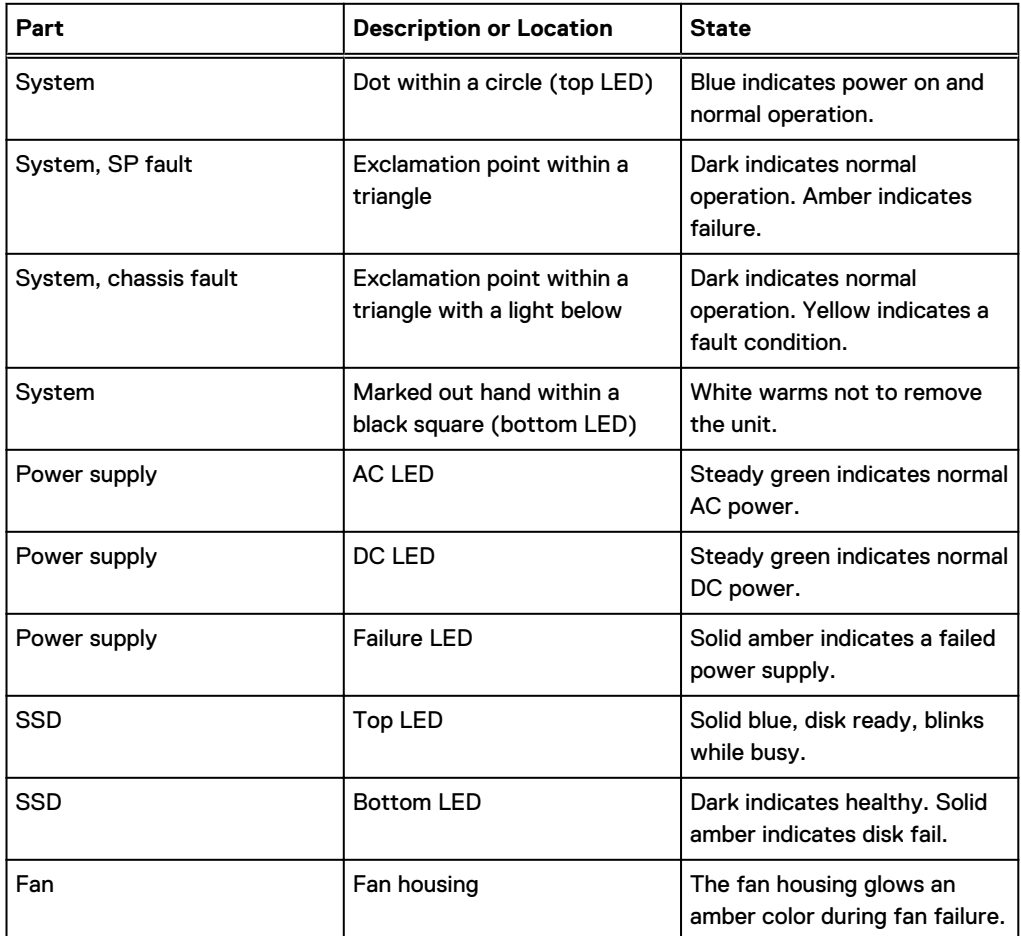

## <span id="page-46-0"></span>**Back Panel**

The photo shows the hardware features and interfaces on the back of the system.

Figure 25 Features on rear of chassis

- 1. Upper level contains all blanks
- 2. AC power extender module
- 3. Management module (slot Mgmt A)
- 4. Red box indicating I/O modules (slots 0-8)
- 5. Battery backup (BBU in slot 9)
- 6. NVRAM module (slot 10)
- 7. Cage covering the BBU and NVRAM combination module
- 8. I/O LED at the end of each I/O module handle
- 9. Location of serial number label/tag
- $\cap$  Note: For modules containing multiple ports, the bottom port is numbered as zero (0) with numbers increasing going upward.

### **I/O module LEDs**

Each I/O module ejector handle contains a bi-colored LED. Green indicates normal function, while an amber color indicates a fault condition.

#### **Management module and interfaces**

The management module is on the left-most side when facing the back of the system, in slot Mgmt A. The process to remove and add a management module is the same as the I/O modules, however, the management module can only be accommodated in Mgmt A slot.

The management module contains one external LAN connection for management access to the SP module. One micro DB-9 connector is included to provide the console. A USB port is provided for use during service of the system to allow booting from a USB flash device.

#### Figure 26 Interfaces on the management module

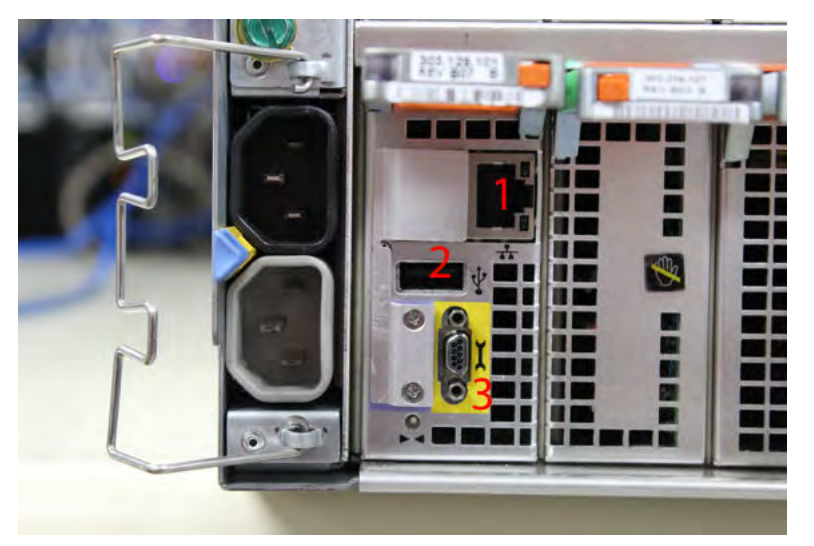

- 1 Ethernet port
- 2 USB port
- 3 Micro serial port

## <span id="page-48-0"></span>**I/O modules and slot assignments**

The table shows the I/O module slot assignments for the systems. See [Figure 25](#page-46-0) on page 47 for a view of the slot positions on the back panel and [Figure 27](#page-50-0) on page 51 for a top view.

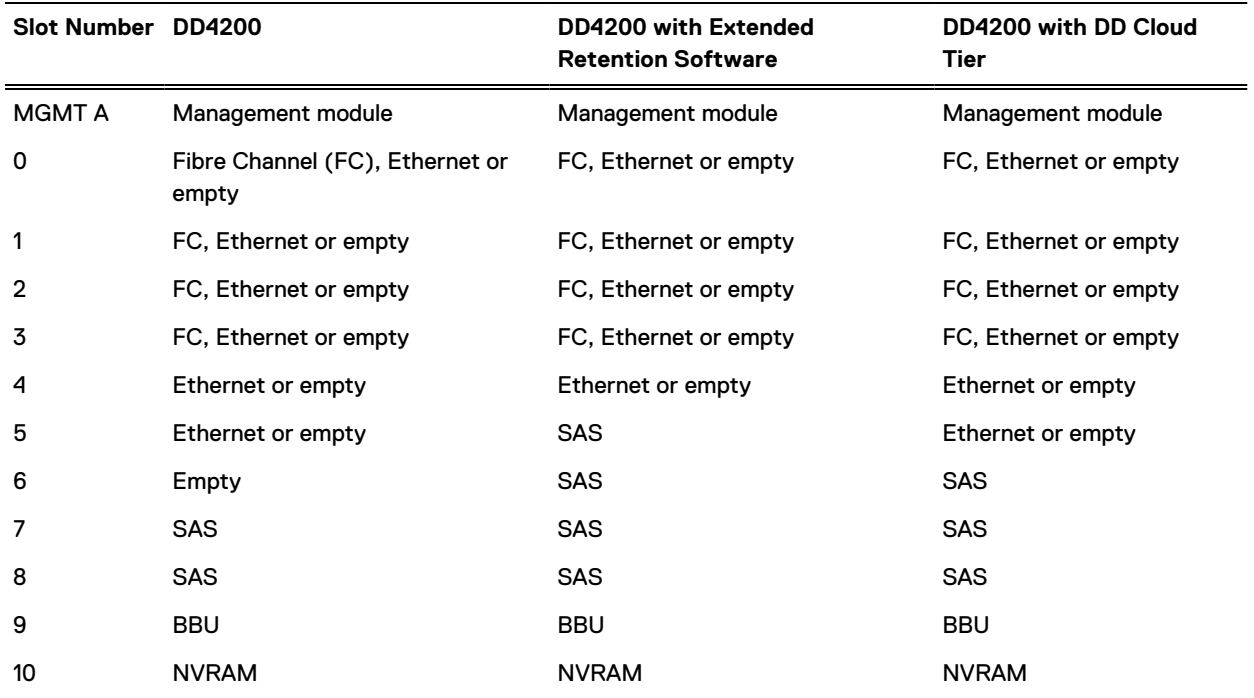

Table 21 DD4200 slot assignments

#### **Slot addition rules**

- A maximum of six optional I/O modules (FC plus Ethernet) are allowed in systems without Extended Retention software, and a maximum of five optional I/O modules (FC plus Ethernet) are allowed in systems with Extended Retention software.
- <sup>l</sup> Additional FC modules should be installed in numerically increasing slot numbers immediately to the right of the existing FC modules, or starting in slot 0 if no FC modules were originally installed. A maximum of four FC modules are allowed in a system.
- <sup>l</sup> Additional Ethernet modules should be installed in numerically decreasing slot numbers immediately to the left of the existing Ethernet modules or starting in slot 4 if no Ethernet modules were originally installed. For systems without Extended Retention software, a maximum of six (limited to four of any one type) Ethernet modules can be present. For systems with Extended Retention software, a maximum of five (limited to four of any one type) Ethernet modules can be present.
- All systems include two SAS modules in slots 7 and 8. Systems with Extended Retention software must have two additional SAS modules in slots 5 and 6.
- <sup>l</sup> For systems without Extended Retention software, if adding I/O modules results in the allowed maximum of six I/O modules present, slot 5 is used. Slot 5 is only used for an Ethernet module. Adding FC modules in this specific case require moving an existing Ethernet module to slot 5. Other than this specific case, it is not recommended to move I/O modules between slots.

• Adding Extended Retention software to a system includes adding two SAS modules in slots 5 and 6. If the system originally had the maximum of 6 optional I/O modules, the I/O module in slot 5 must be permanently removed from the system.

#### Fibre Channel (FC) I/O Module Option

An FC I/O module is a dual-port Fibre Channel module. The optional virtual tape library (VTL) feature requires at least one FC I/O module. Boost over Fiber Channel is optional and the total FC HBAs cannot exceed more than allowable Fibre Channel cards per controller.

#### Ethernet I/O Module Options

The available Ethernet I/O modules are:

- Dual Port 10GBase-SR Optical with LC connectors
- Dual Port 10GBase-CX1 Direct Attach Copper with SPF+ module
- Quad Port 1000Base-T Copper with RJ-45 connectors
- Guad port 2 port 1000Base-T Copper (RJ45) /2 port 1000Base-SR Optical

## <span id="page-50-0"></span>**Internal system components**

The photo shows the system with the system processor (SP) module that is removed from the chassis and the SP cover removed.

Figure 27 Top view of SP module with SP cover removed

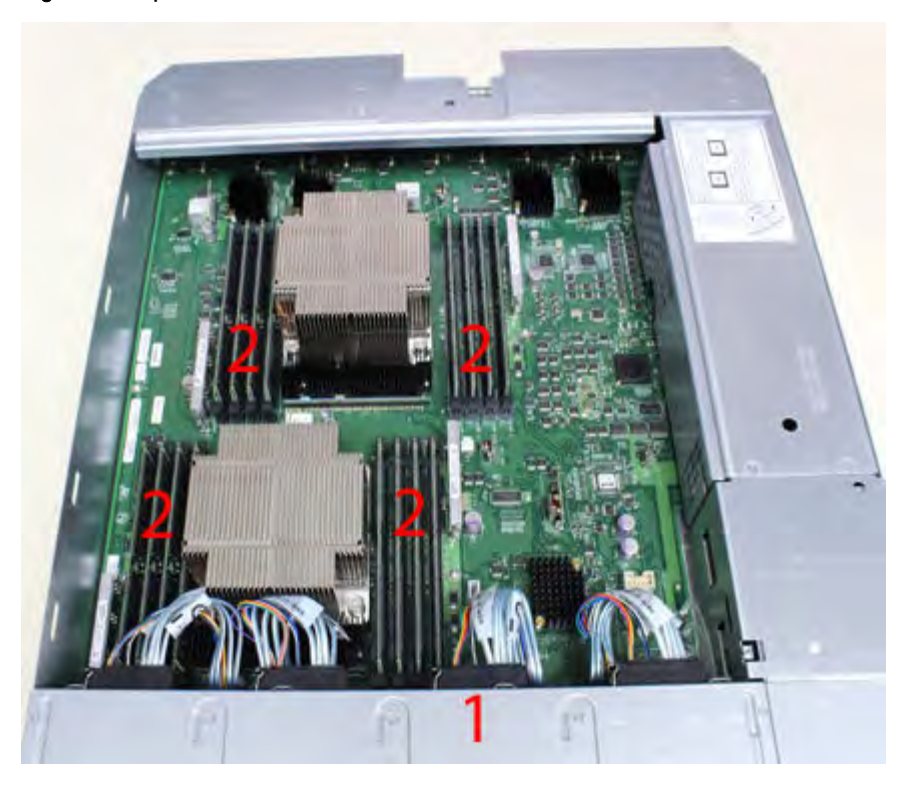

- <sup>l</sup> 1 Front of system
- <sup>l</sup> 2 Four groups of 4 DIMM cards

#### **DIMM modules**

DD4200 systems contain 16 x 8 GB of memory DIMM.

## **DD4200 and ES30 shelf guidelines**

The Data Domain system rediscovers newly configured shelves after it restarts. You can power off the system and recable shelves to any other position in a set, or to another set. To take advantage of this flexibility, you need to follow these rules before making any cabling changes:

- Do not exceed the maximum shelf configuration values for your Data Domain system as listed in the following table below.
- <sup>l</sup> Use the Installation and Setup Guide for your Data Domain system to minimize the chance of a cabling mistake.
- <sup>l</sup> A Data Domain system cannot exceed its maximum raw external shelf capacity, regardless of added shelf capacity.
- **ES30 SATA shelves must be on their own chain.**

#### Note:

- ES30 SAS shelves must be running DD OS 5.4 or later.
- ES30-45 SATA shelves must be running DD OS 5.4 or later.
- DD OS 5.7 and later support 4TB drives.

#### Table 22 DD4200 and ES30 shelf configuration

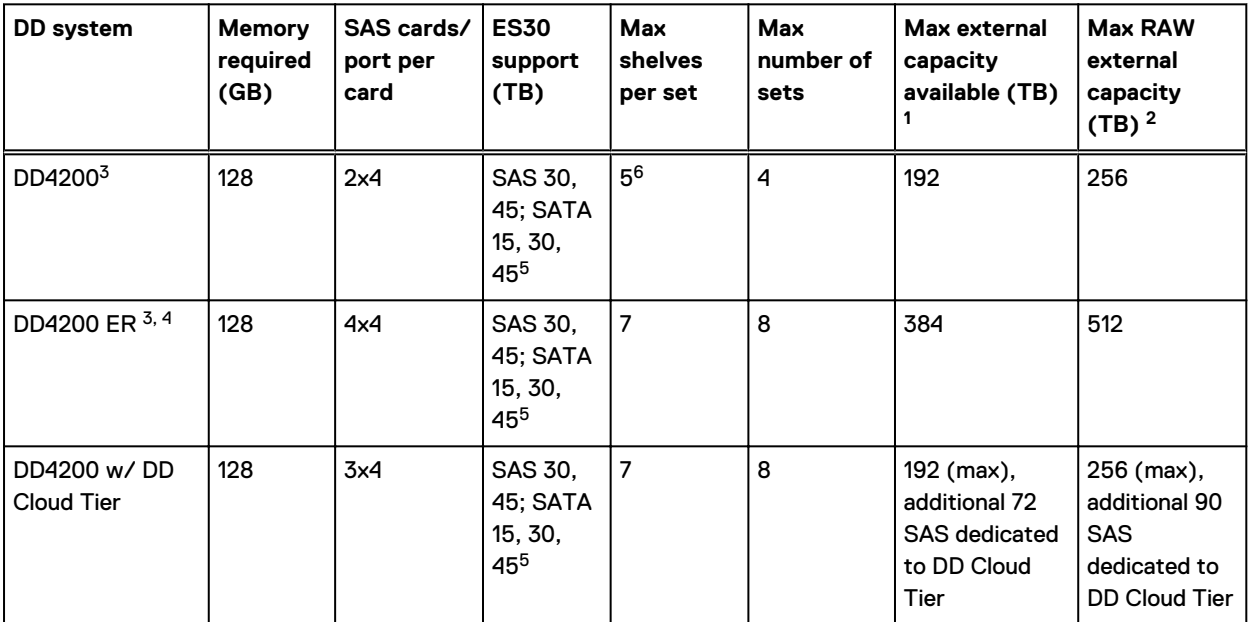

1. This figure only counts drives that have user data in the shelves.

2. The raw capacity of an ES30 is 125% of the available capacity.

3. The maximum shelf count for any specific drive/shelf size might be less than the product of max shelves x max shelves per set.

4. With Extended Retention software.

5. ES30-45 (SATA) is only supported with DD OS 5.4 or later.

6. 5 shelves maximum with ES30, 4 is the recommended maximum.

#### **Types of cabinets and power connections**

The ES30 chassis is installed in two types of racks: 40U-C (existing racks) and the 40U-P (newer racks). The racks use one phase or 3-phase power connections.

This section describes the different types of racks and the power connections for the ES30 chassis.

#### **Single phase power connections for 40U-P (current racks)**

The following illustrations show single phase power connections for 40U-P racks that are used for several Data Domain systems.

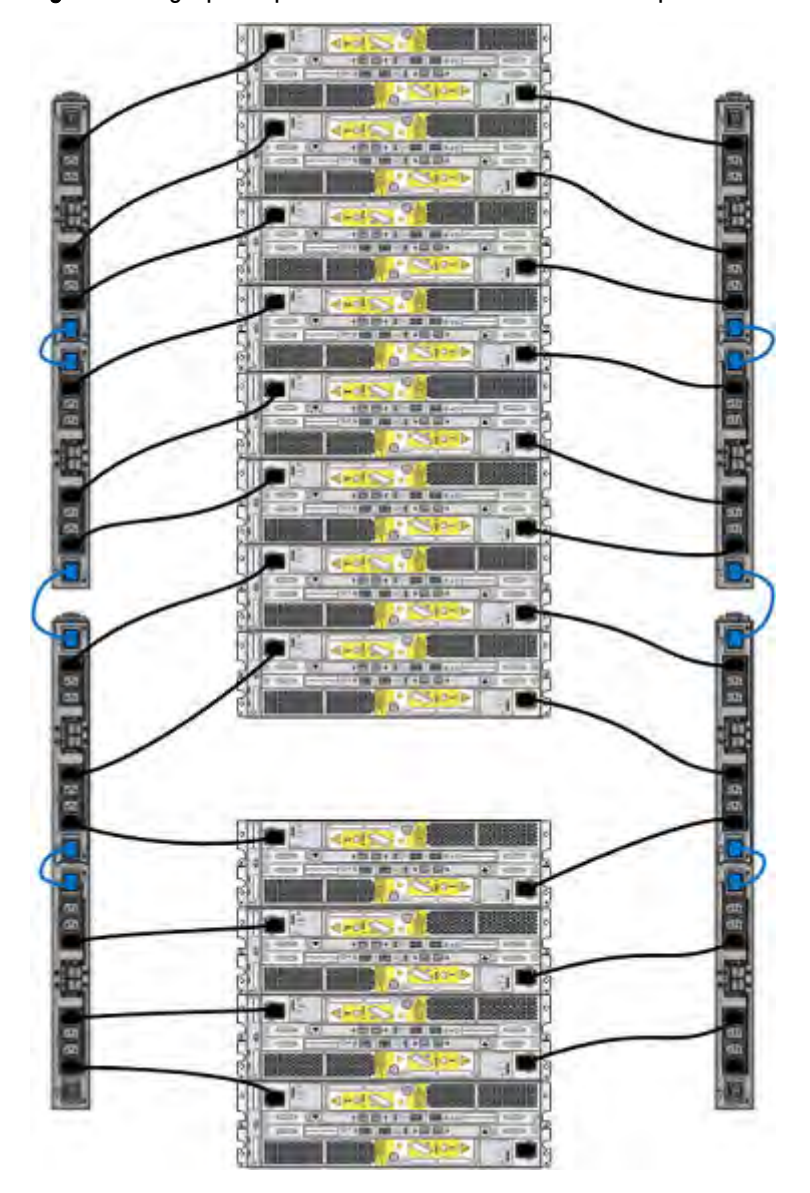

Figure 28 Single phase power connections for the 40U-P expansion rack

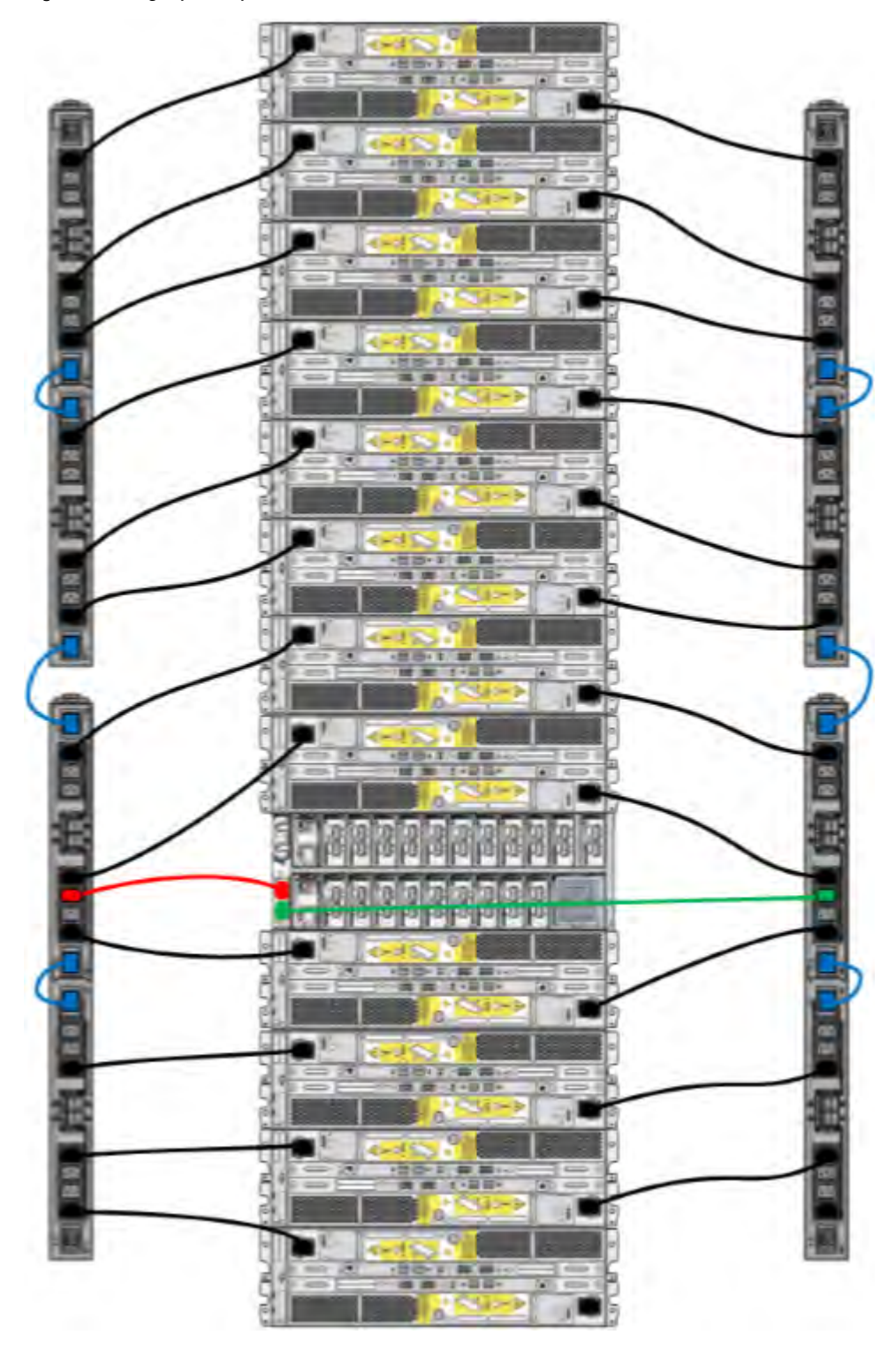

Figure 29 Single phase power connections for the DD4200, DD4500, and DD7200

#### **Single phase power connections for 40U-C (older racks)**

The following illustrations show single phase power connections for 40U-C racks that are used for several Data Domain systems.

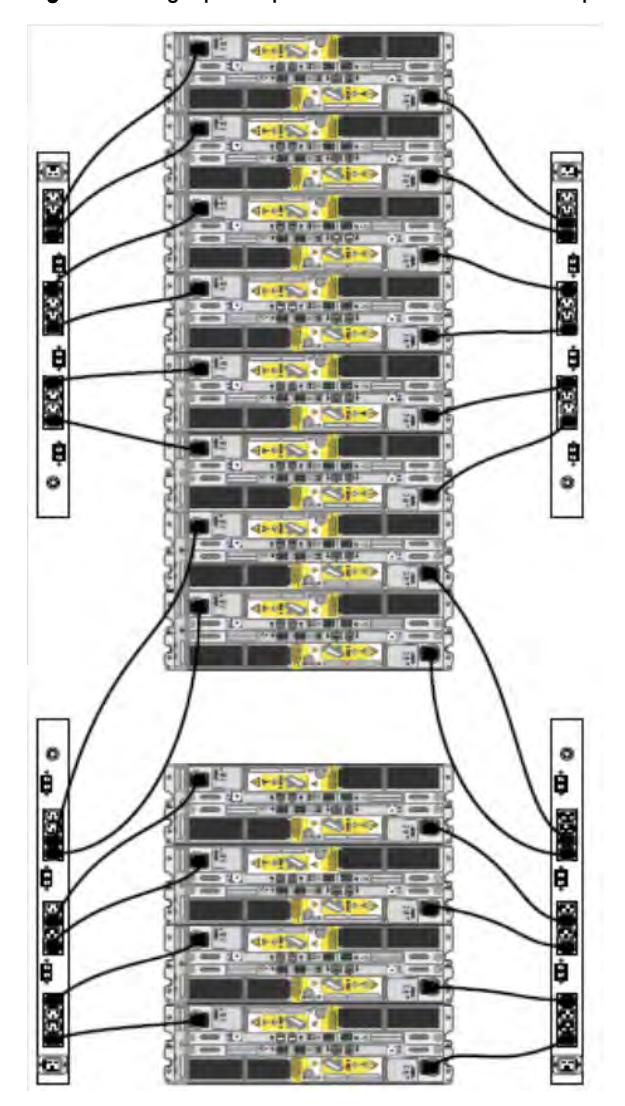

Figure 30 Single phase power connections for the Expansion Rack

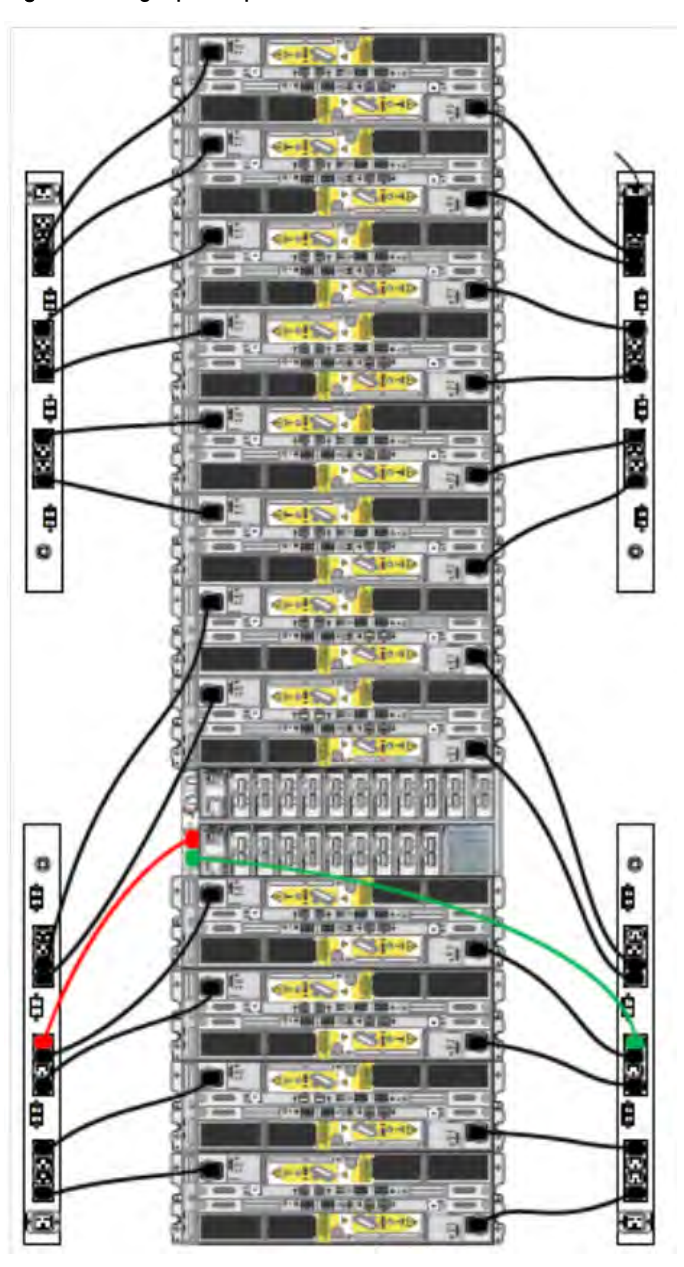

Figure 31 Single phase power connections for the DD4200, DD4500, and DD7200

#### **3-Phase power connections for 40U-C (older racks)**

The following illustrations show single phase power connections for 40U-C racks that are used for several Data Domain systems.

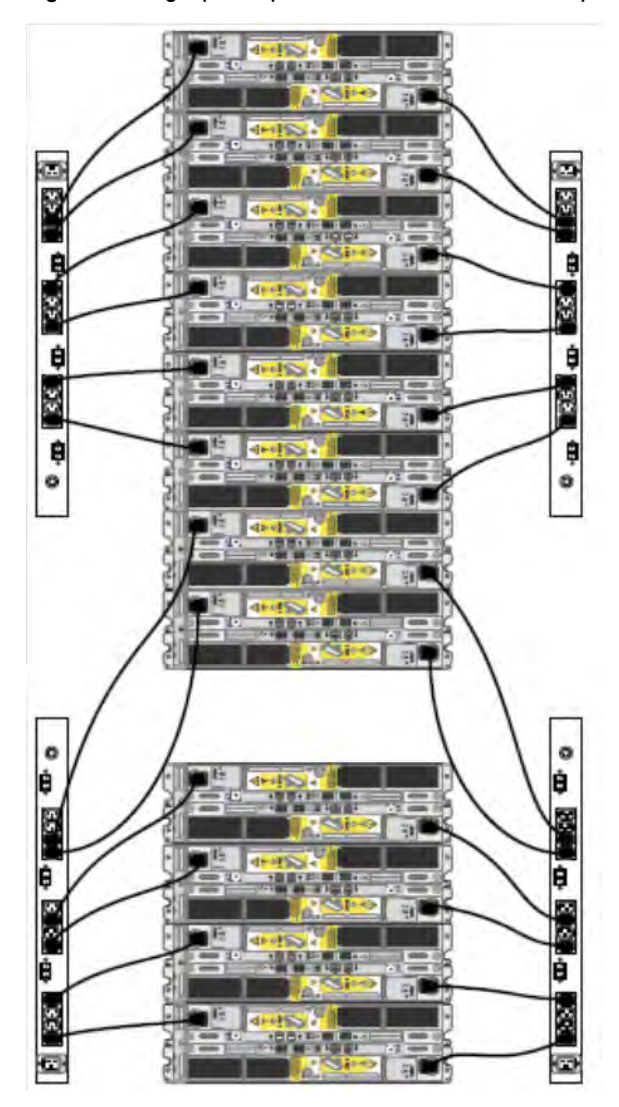

Figure 32 Single phase power connections for the Expansion Rack

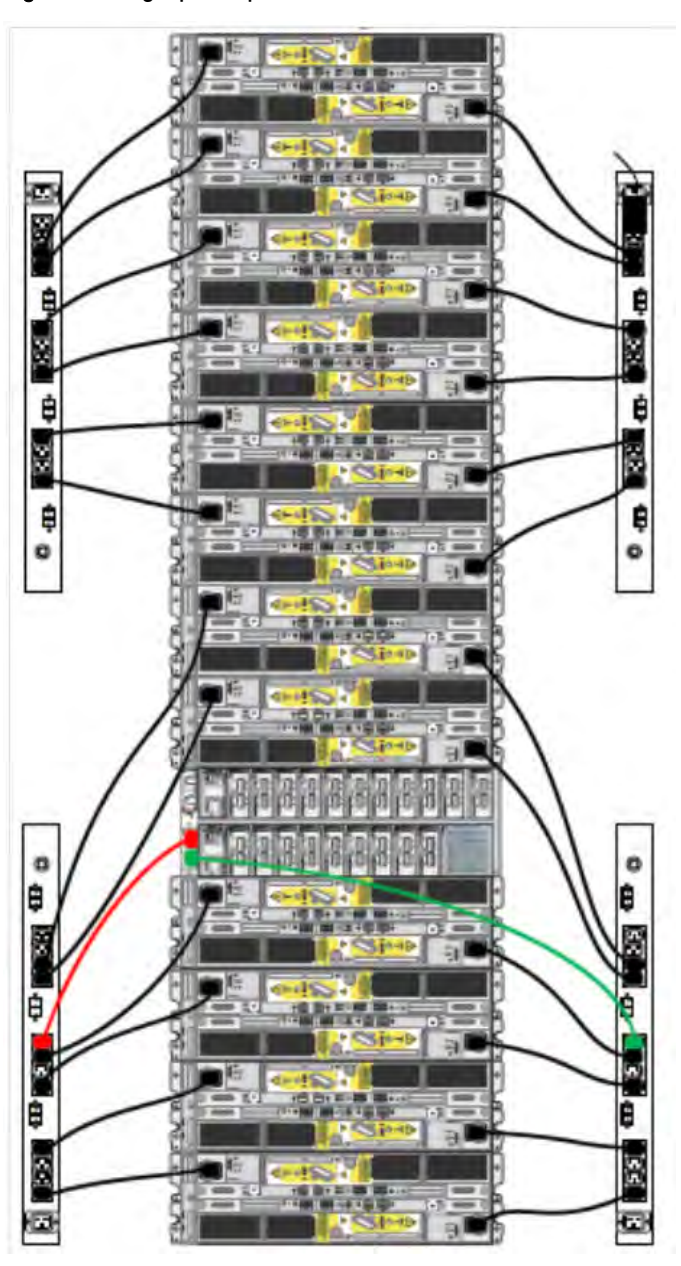

Figure 33 Single phase power connections for the DD4200, DD4500, and DD7200

#### **3-Phase power connections for 40U-P (current racks)**

Some environments use 3-phase power for 40U-P racks that are used for several Data Domain systems. In those situations, it is desirable to balance the current draw across all three phases. The recommended 3-phase power cabling attempts to do that, but an optimal configuration depends on the specific installation. The following illustrations show recommended 3-phase power connections for several Data Domain systems.

Note: The next few diagrams show recommended 3-phase delta power connections.

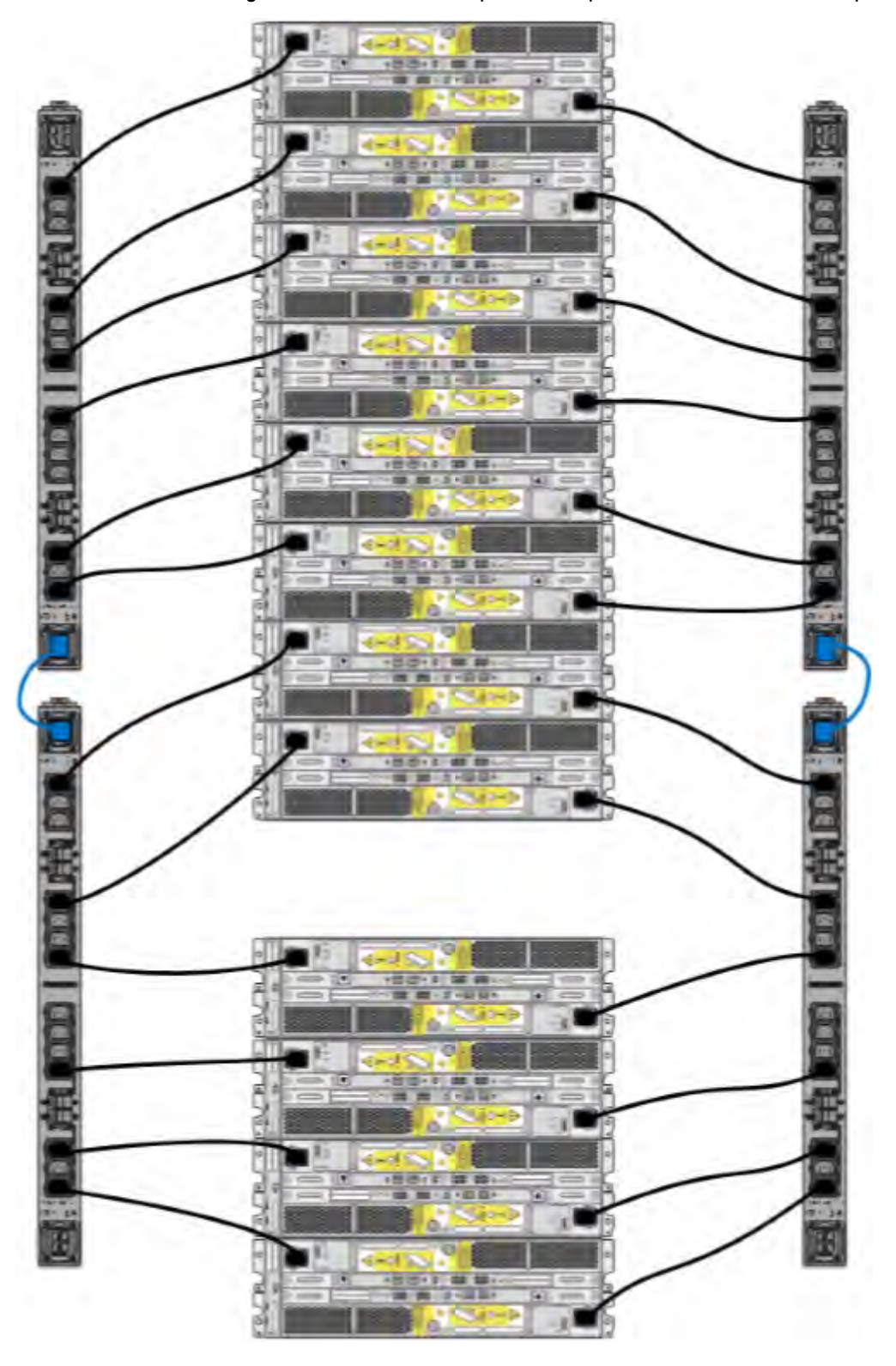

Figure 34 Recommended 3-phase delta power connections for the Expansion Rack

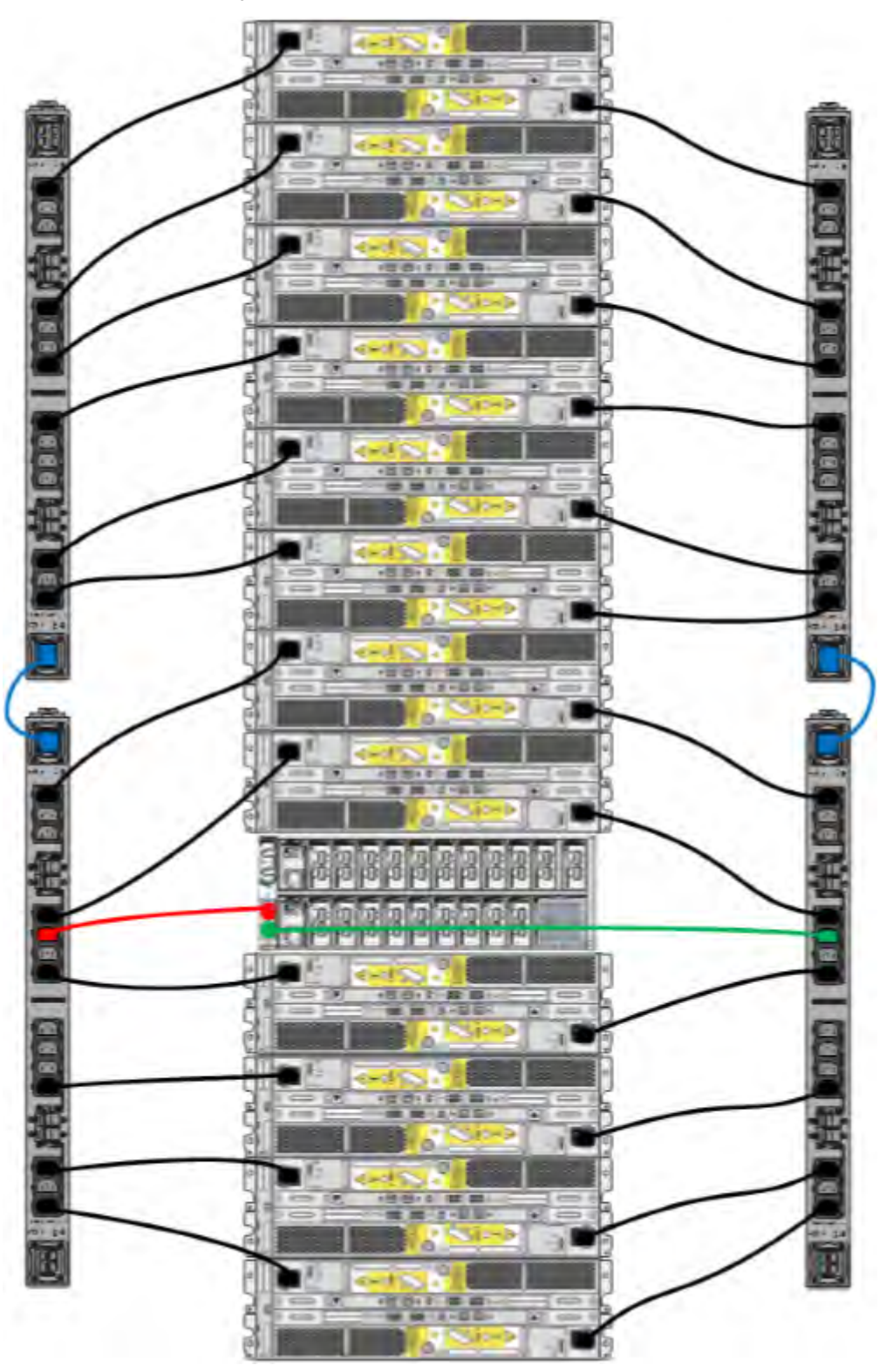

Figure 35 Recommended 3-phase delta power connections for DD4200, DD4500, and DD7200

 $\odot$  Note: The next few diagrams show recommended 3-phase wye power connections.

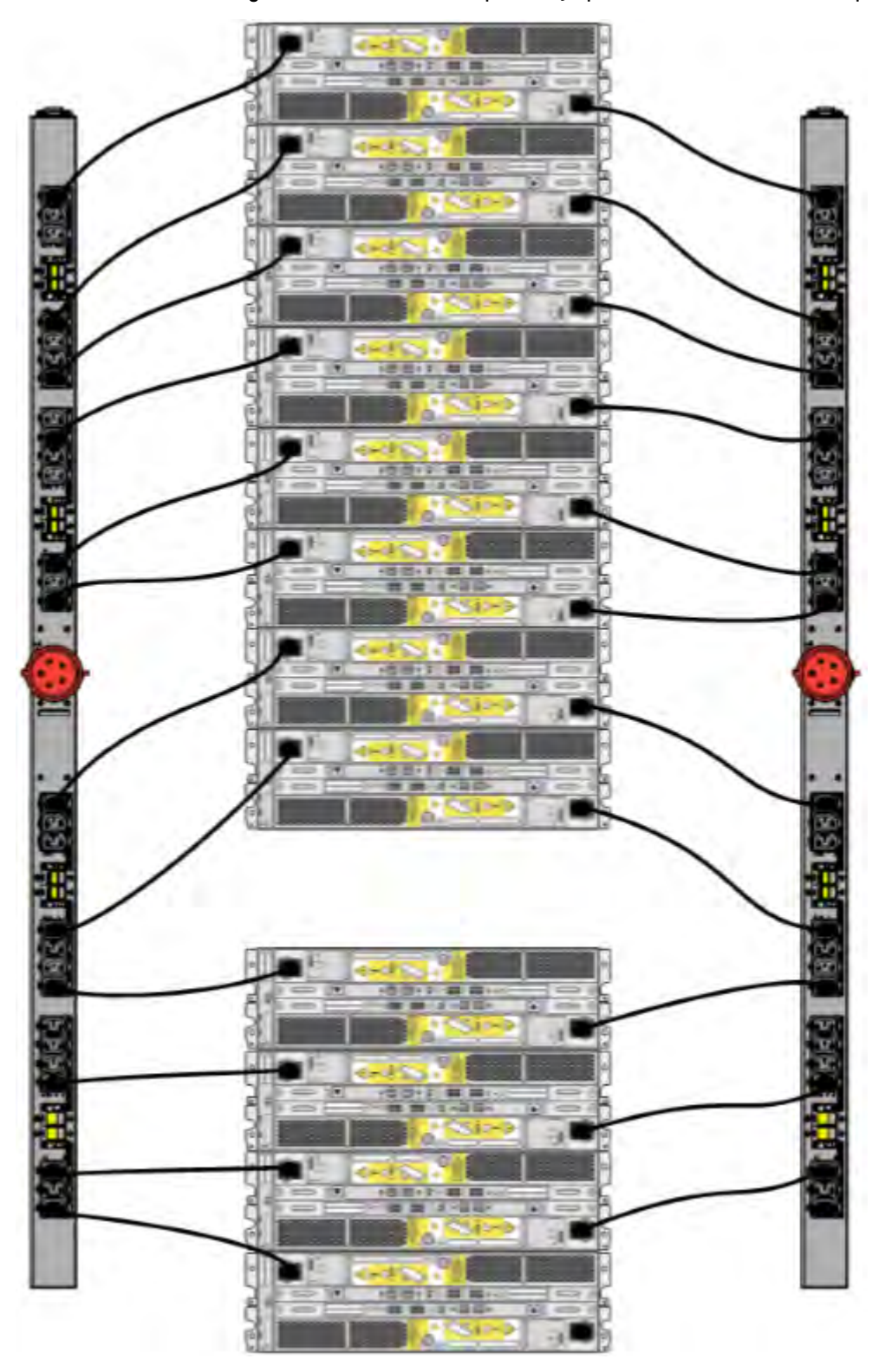

Figure 36 Recommended 3-phase wye power connections for the Expansion Rack

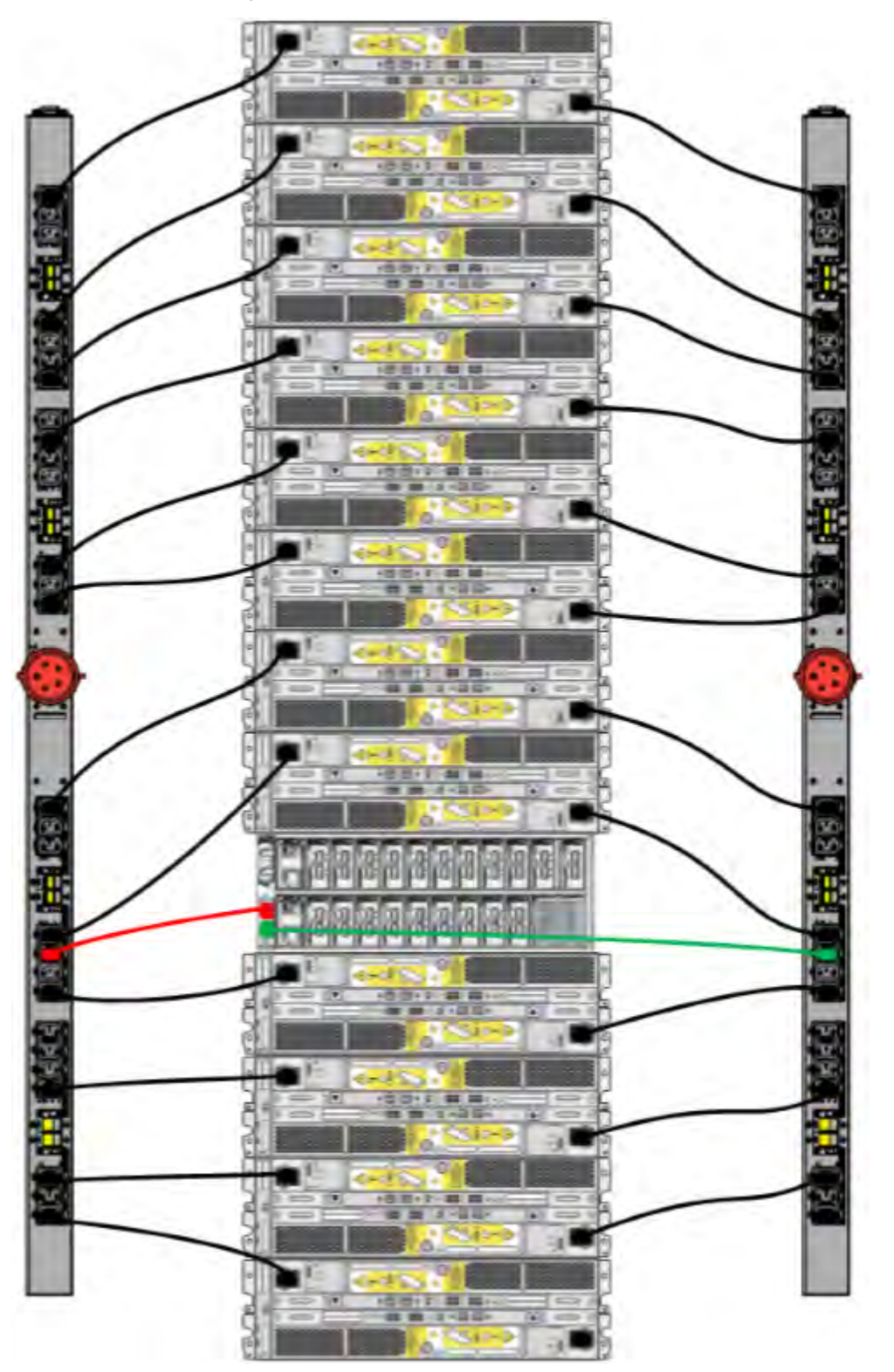

Figure 37 3-phase wye power connections for DD4200, DD4500, and DD7200

## **Cabling shelves**

Note:

- <sup>l</sup> Before cabling the shelves, physically install all shelves in the racks. Refer to the rail kit installation instructions included with the ES30 shelf for rack mounting.
- The documentation refers to two SAS HBAs. If only one HBA is allowed in a system, then use another port as defined later for that specific system.
- On an HA system, add cables from the second node to open ports at the end of the sets. The ports on the second node must connect to the same sets as the corresponding ports on the first node.

Ports on the system's SAS HBA cards connect directly to a shelf controller's host port. For redundancy, you need to create dual paths by using a port on one SAS HBA card to connect to one shelf controller in each shelf set, and a port on another SAS HBA card to connect to another shelf controller in the same shelf set. With dual paths, if one SAS HBA card fails, the shelf is still operational. However, in the unlikely event any single shelf becomes completely disconnected from power or SAS cables and becomes disconnected from a previously operational shelf, the file system goes down and the shelf is not operational. This is considered a double failure.

There are two kinds of configurations: one shelf in a set or multiple shelves in a set.

#### **ES30 and DD4200 cabling**

There are a few rules that must be followed when adding a mixture of ES20, ES30 SATA, and ES30 SAS shelves to your system. If a system does not follow ALL of these rules it is not a legitimate configuration.

Prerequisites:

- <sup>l</sup> Follow the minimum and maximum shelf capacity configuration provided in the table.
- You cannot have ES20 and ES30 shelves in the same set.
- <sup>l</sup> You cannot have ES30 SATA and ES30 SAS shelves in the same set.
- You cannot exceed the maximum amount of raw capacity displayed in the product's cabling table.
- The maximum number of shelves displayed in the product's cabling table cannot be exceeded.
- <sup>l</sup> You cannot have more than four ES20s in a single set (maximum preference is three).
- You cannot have more than five ES30s in a single set (maximum preference is four).
- <sup>l</sup> You can have a maximum of seven ES30s for systems with Extended Retention software.
- <sup>l</sup> There are no specific placement or cabling requirements for the metadata shelves for DD Cloud Tier configurations. These shelves can be installed and cabled the same way as standard ES30 shelves.
- Note: An ES20 requires more power than an ES30. Ensure that your rack is configured to handle the power needs.

The tables below show how to configure a mixed system. To use the tables, go to the appropriate system. Then find the number of ES20s that are to be configured in the first column. The next column defines the number of ES20 sets. If there are multiple rows with the same number of ES20s then pick the row with the appropriate number of ES20 SATA shelves. The next column in that row defines the number of sets of ES30 SATA shelves. Finally, there may be entries for the number of desired ES30 SAS shelves and the number of sets to be used.

If the combinations of shelves exceed the supported usable storage, there may not be an entry. The entries are based on the smallest usable storage per shelf type (12TB for ES20, 12 TB for ES30 SATA, and 24TB for ES30 SAS). Always check that the sum of the usable storage of all of the shelves does not exceed the supported usable storage of the configuration.

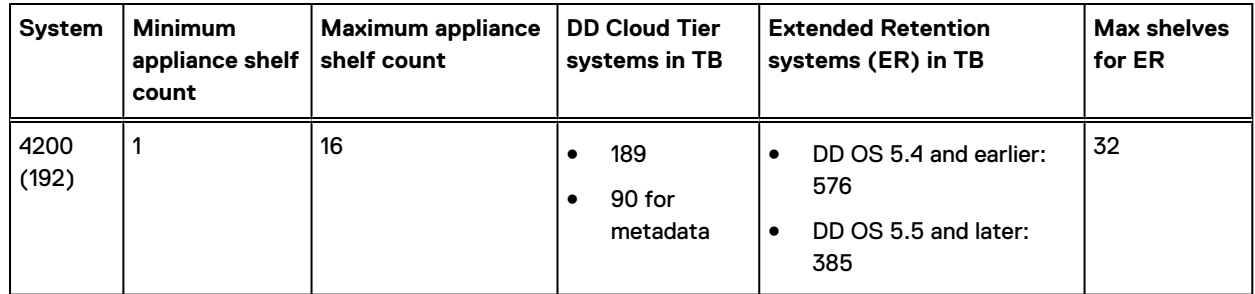

#### Table 23 Minimum and maximum configurations

Systems without Extended Retention or DD Cloud Tier all support four chains. The following tables show combinations of ES20 and ES30 shelves. For combinations of any two types of shelves, these tables can be used as a guide.

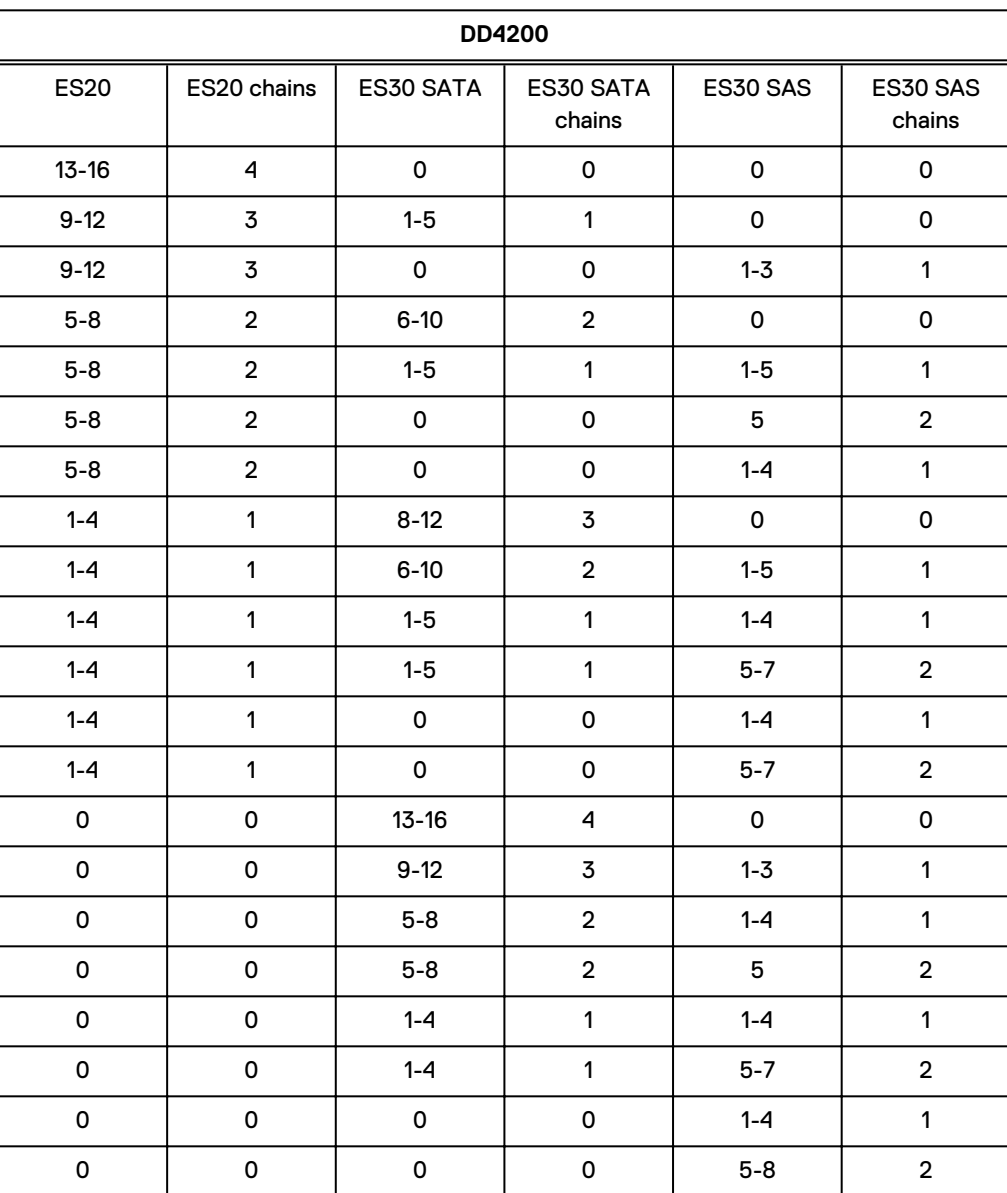

#### Table 24 DD4200 cabling information

DD4200

The following figures show cabling for base systems, systems with the Extended Retention software option, and systems integrated with an Avamar system.

Figure 38 Recommended DD4200 cabling

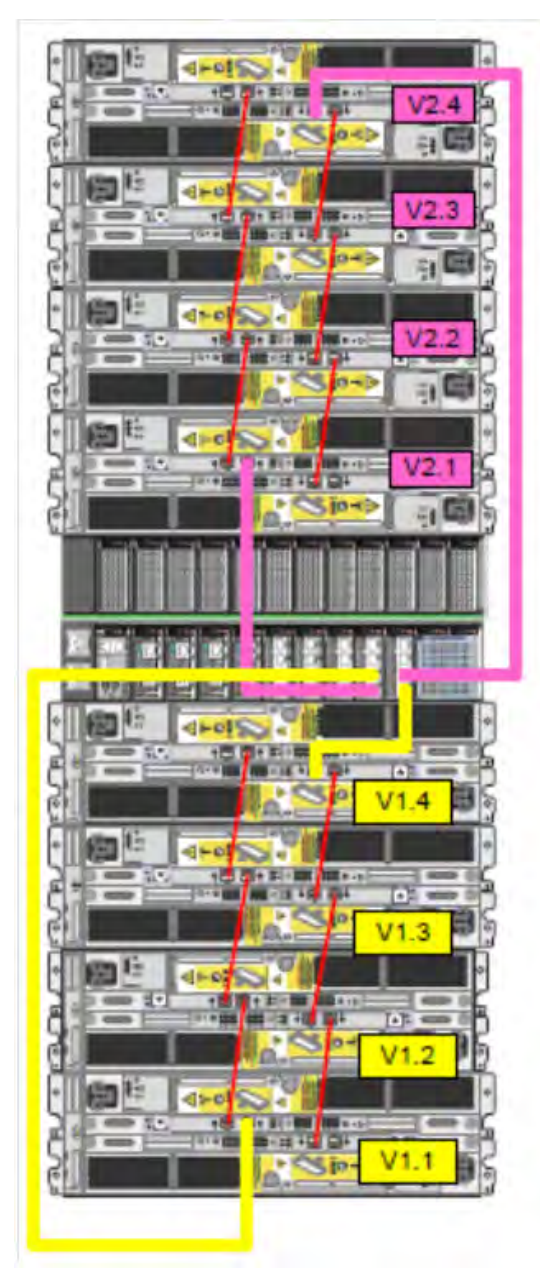

#### Figure 39 Recommended cabling for DD4200 integrated with Avamar

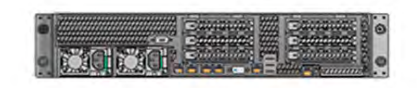

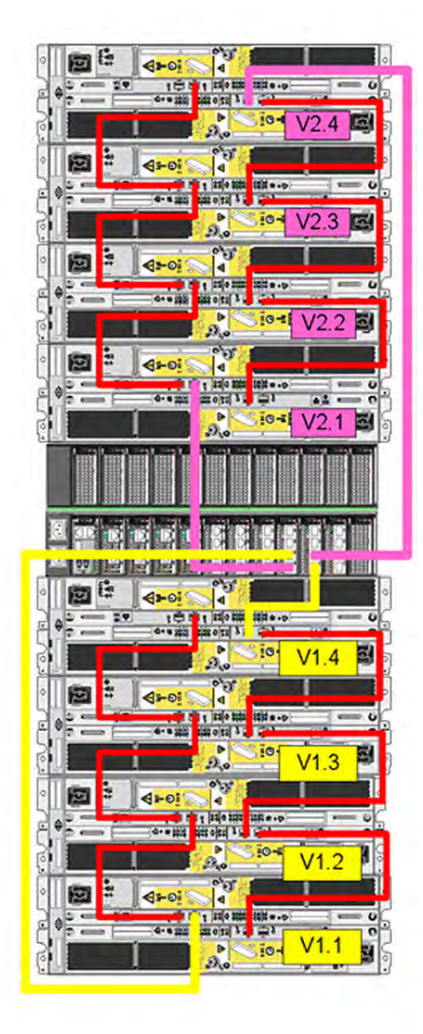

Rack 1 Rack 2 π ದಕ 四部 고려  $V6.3$ 図書 □話 |  $V<sub>0</sub>$ 亚 蛇 π€ ᇛ 4 図話 조속 四語 고리 w€ 国語 'n 교출 72 四 図書 ٥

Figure 40 Recommended cabling for DD4200 system with extended retention software or DD Cloud Tier

<span id="page-67-0"></span>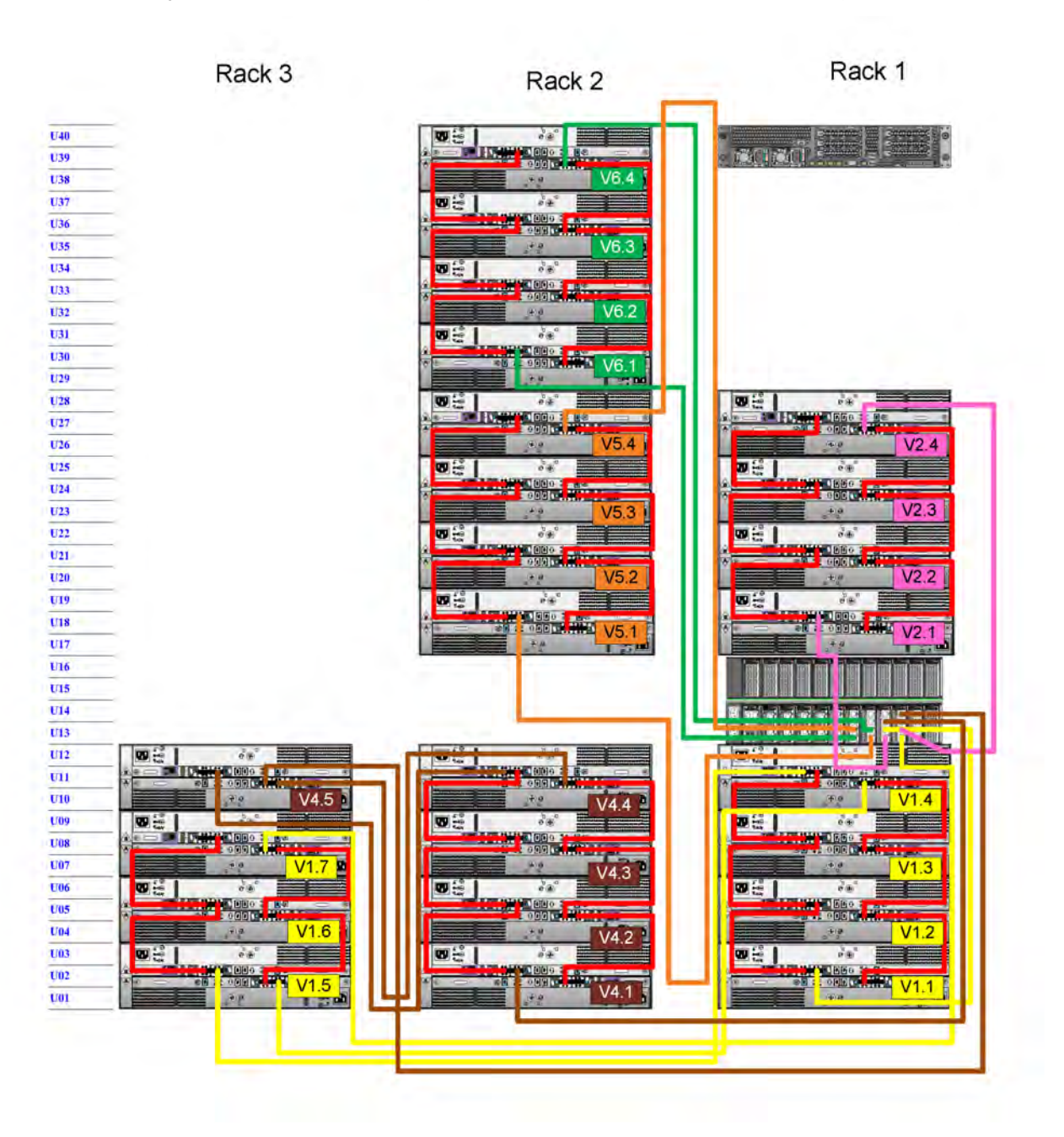

Figure 41 Recommended cabling for DD4200 with extended retention and integrated with Avamar

## **DD4200 and DS60 shelf guidelines**

The Data Domain system rediscovers newly configured shelves after it restarts. You can power off the system and recable shelves to any other position in a set, or to another set. To take advantage of this flexibility, you need to follow these rules before making any cabling changes:

- <sup>l</sup> Do not exceed the maximum shelf configuration values for your Data Domain system as listed in the following table.
- For redundancy, the two connections from a Data Domain system to a set of shelves must use ports on different SAS I/O modules.
- Use the Installation and Setup Guide for your Data Domain system to minimize the chance of a cabling mistake.
- A Data Domain system cannot exceed its maximum raw external shelf capacity, regardless of added shelf capacity.
- **ES30 SATA shelves must be on their own chain.**
- If ES30 SAS shelves are on the same chain as a DS60, the maximum number of shelves on that chain is 5.
- DD OS 5.7.1 does not support HA with SATA drives.

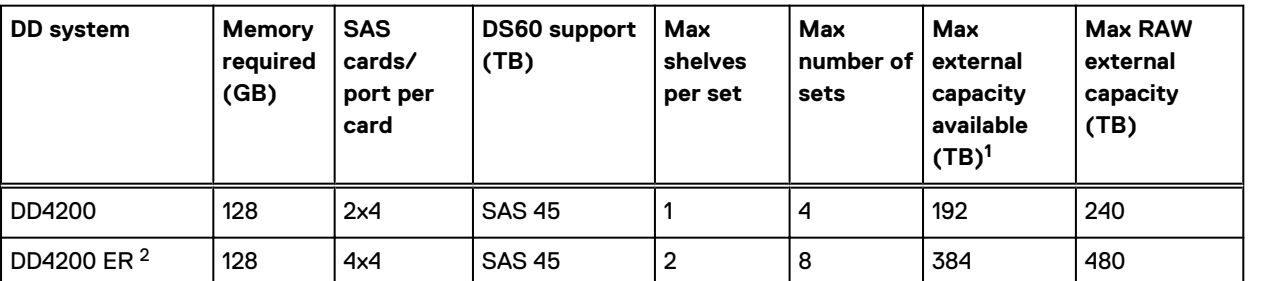

Table 25 DD4200 and DS60 shelf configuration

Note: An entry of 45 corresponds to DS60-3 models and an entry of 60 corresponds to DS60-4 models.

1. This column only counts drives that have user data in the shelves. For example, a DS60 4-240 has 192TB.

2. With Extended Retention software.

### **Single phase power connections for 40U-P (current racks)**

The following figures show single phase power connections for several Data Domain systems.

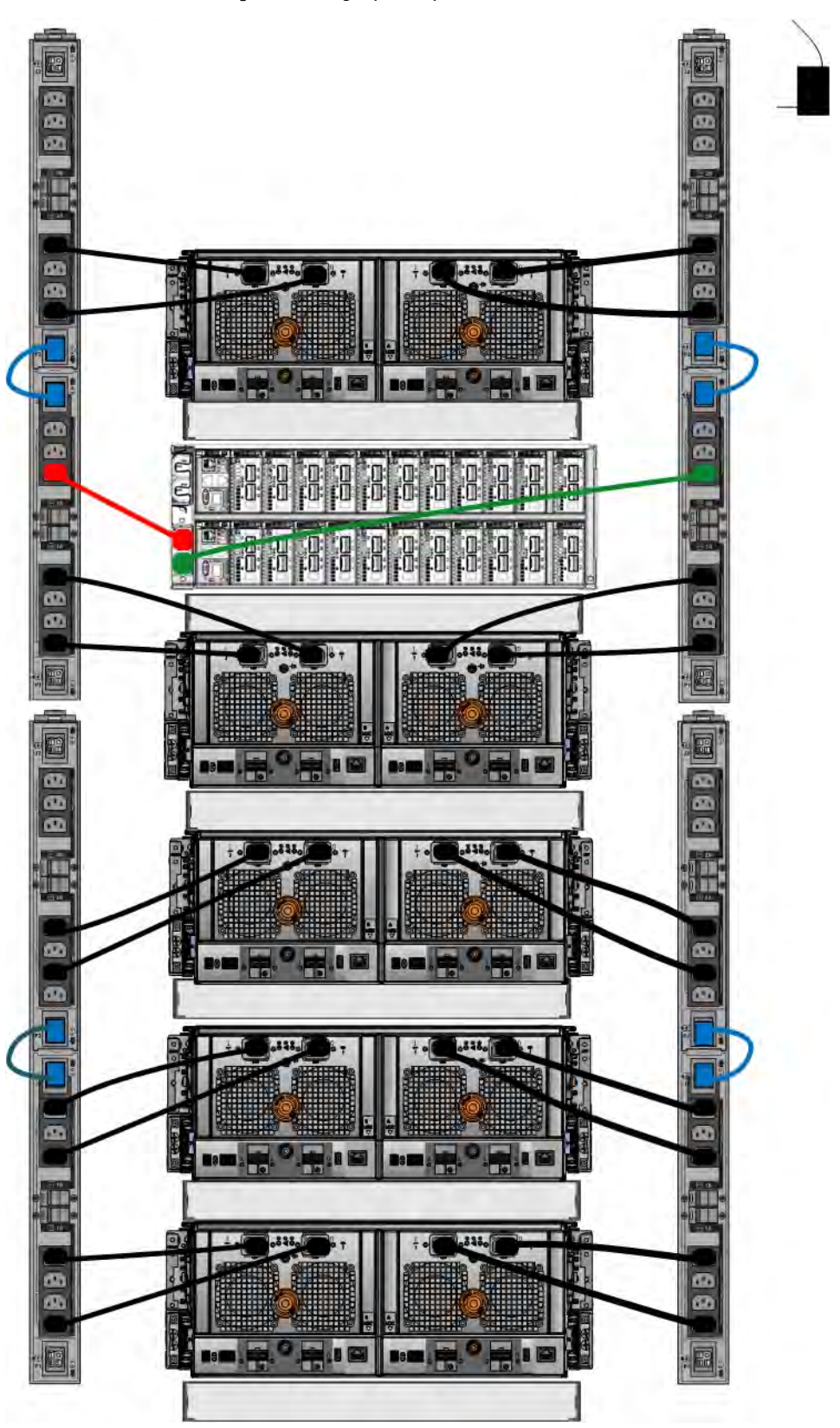

Figure 42 Single phase power connections for DD4200, DD4500, and DD7200 systems

### **3-phase power connections for 40U-P (current racks)**

Some environments use 3-phase power for 40U-P racks used for several Data Domain systems. In those situations it is desirable to balance the current draw across all 3 phases. The recommended 3-phase power cabling attempts to do that, but an optimal configuration is dependent on the specific installation. The following figures show recommended 3-phase power connections for several Data Domain systems.

 $(i)$  Note: The next few diagrams show recommended 3-phase delta power connections.

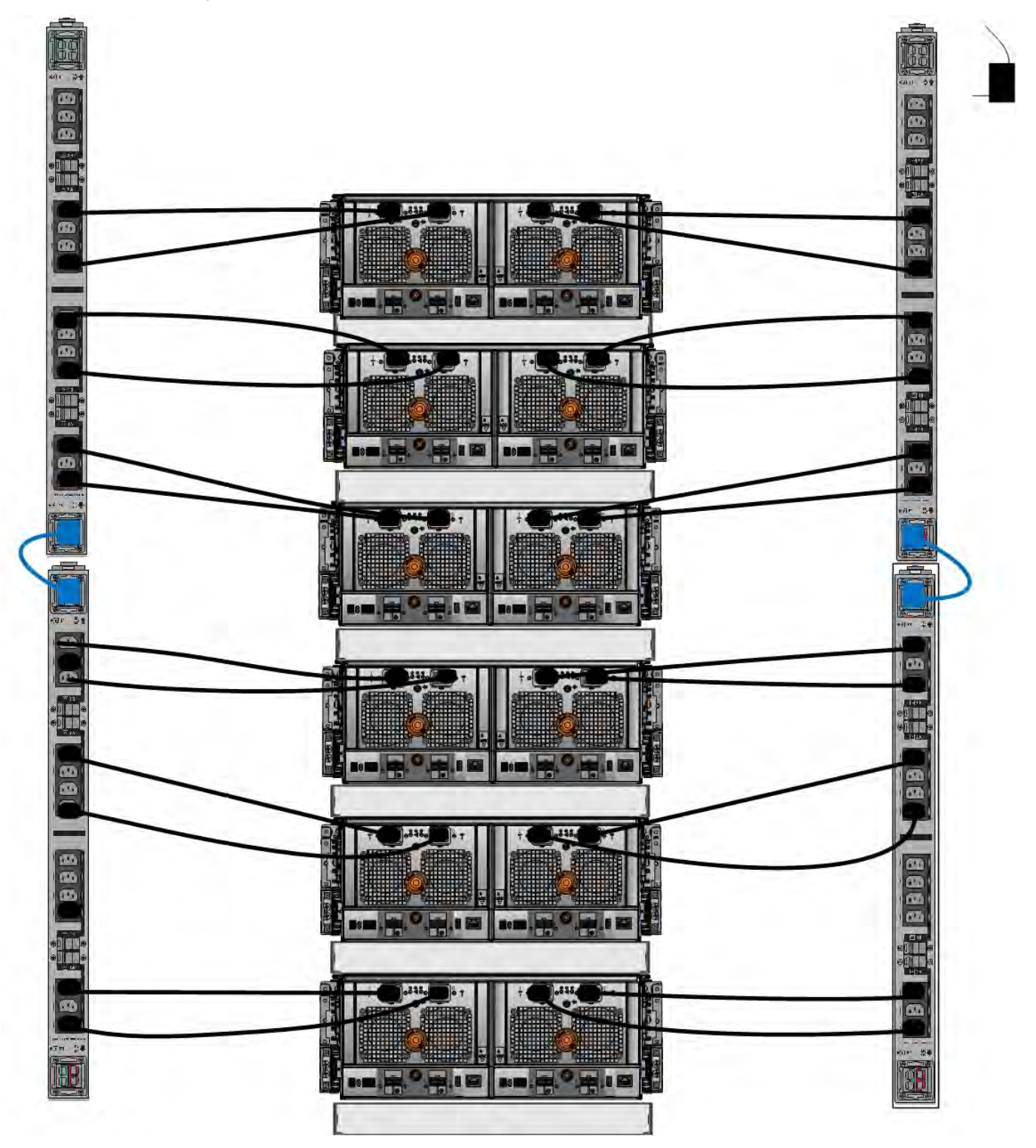

Figure 43 3-phase delta power connections for DS60 expansion shelves (full-racked)
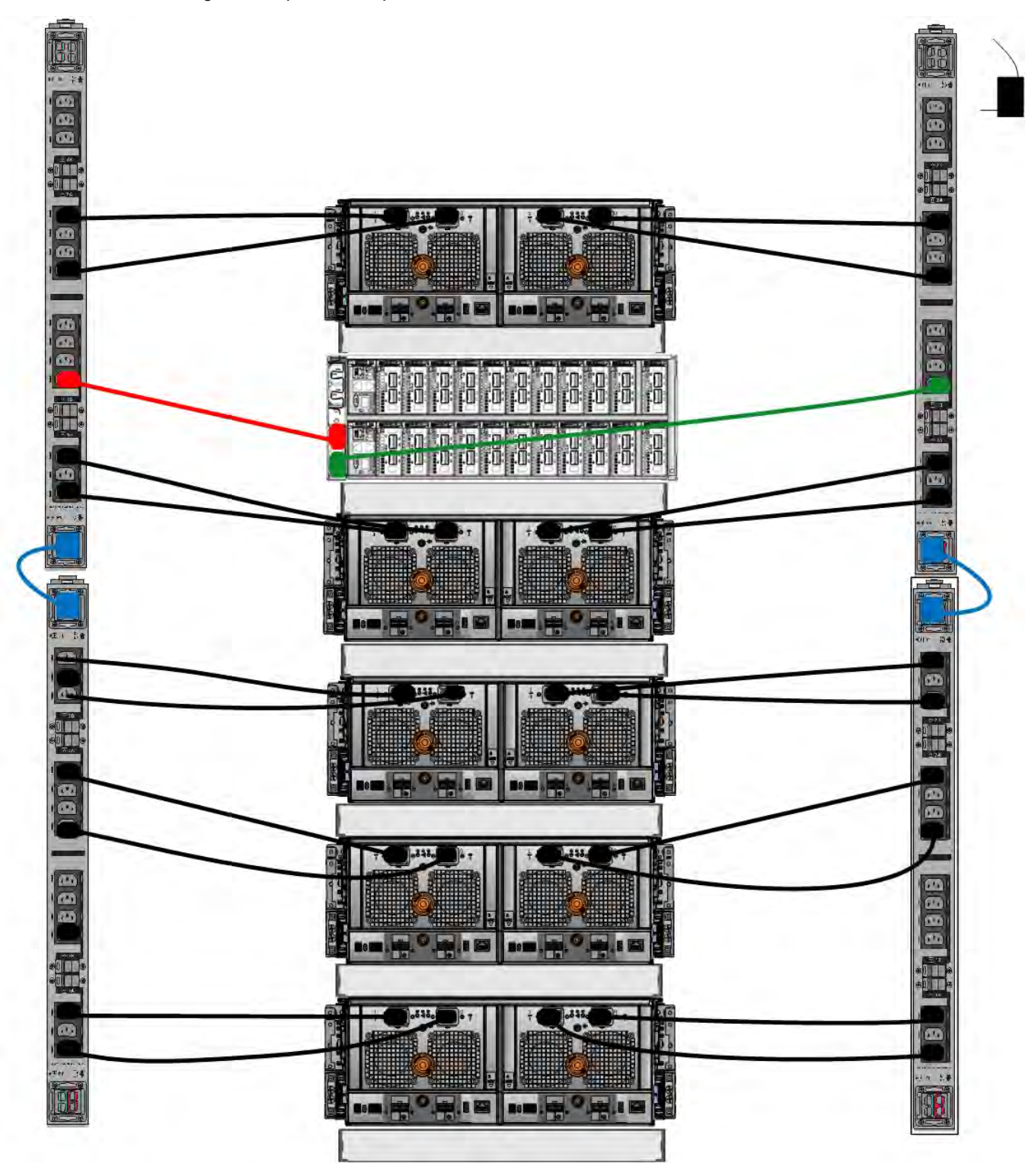

Figure 44 3-phase delta power connections for DD4200, DD4500, and DD7200 systems

 $\odot$  Note: The next few diagrams show recommended 3-phase wye power connections.

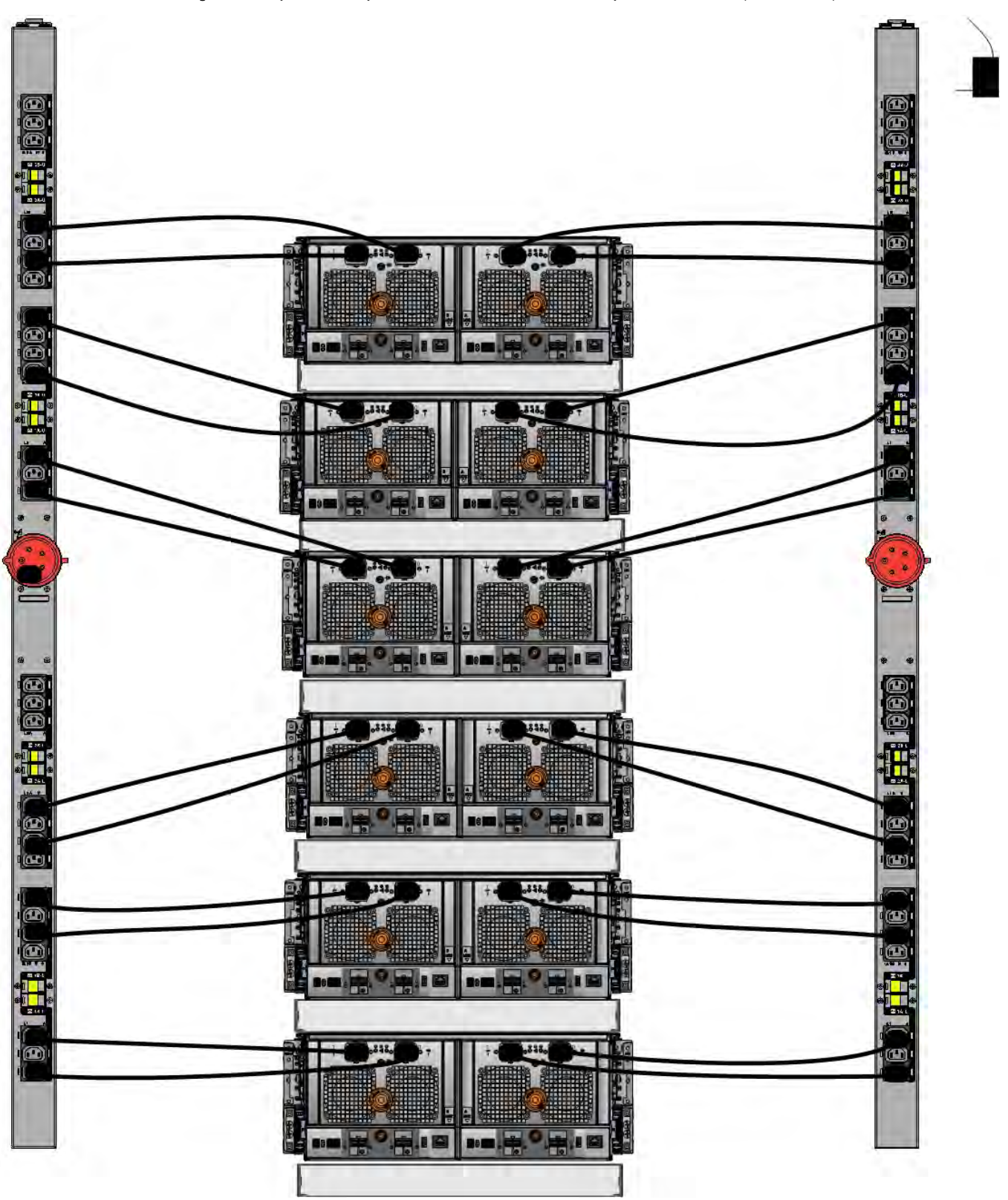

Figure 45 3-phase wye power connections for DS60 expansion shelves (full-racked)

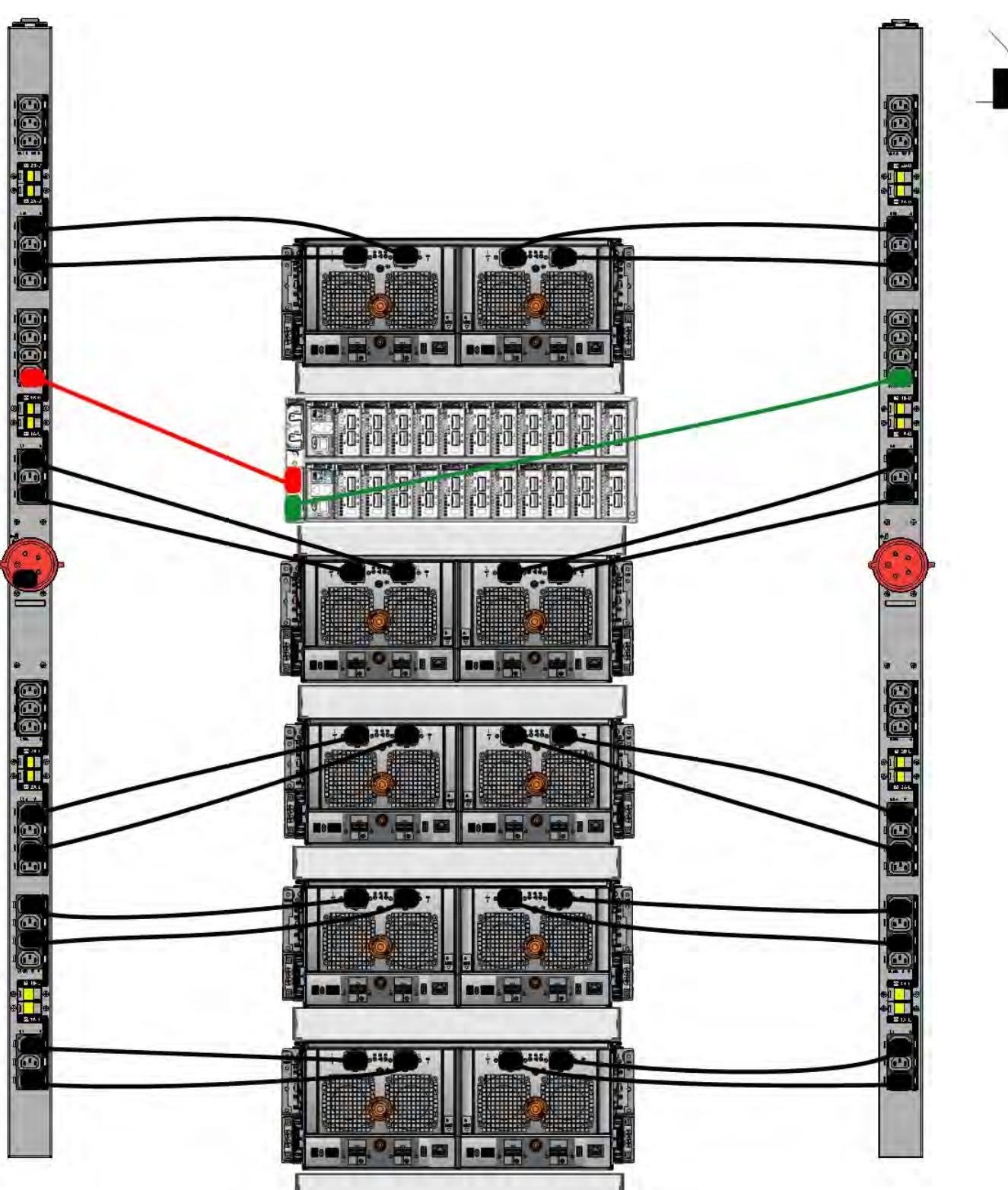

Figure 46 3-phase wye power connections for DD4200, DD4500, and DD7200 systems

## **DS60 and DD4200 cabling**

There are a few rules that must be followed when adding a mixture of DS60 and other shelf types to your system.

CAUTION If a system does not follow all these rules, it is not a legitimate configuration.

Prerequisites:

- <sup>l</sup> You cannot exceed the maximum amount of usable capacity displayed in cabling table for each system.
- You cannot exceed the maximum number of shelves displayed in cabling table for each system.
- You cannot connect more than two DS60 shelves in a single set.

Table 26 Minimum and maximum configurations

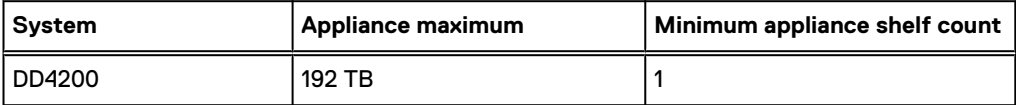

Mixing DS60, ES30, and ES20 shelves:

The non-Extended Retention versions of these systems all support four chains.

Extra planning and reconfiguration may be required to add DS60 shelves to system with ES20 shelves, ES30 SATA shelves, or a combination of shelves.

- The ES20 shelves must be on their own set. Minimize the ES20 set count by combining up to four ES20s per set.
- <sup>l</sup> ES30 SATA shelves must also be on their own sets. Minimize the ES30 set count by combining up to five ES30s per set. If required, combine up to seven ES30 SAS shelves per set to minimize the set count.
- <sup>l</sup> A set can contain a maximum of two DS60 shelves and, if required because of other restrictions, add ES30 SAS shelves up to a maximum of five shelves in that set.

Note: The configuration rules apply also to Extended Retention systems.

The following figures show cabling for base systems and systems with the Extended Retention software.

 $\binom{1}{1}$ Note: It is recommended that the DS60 shelf with the greater number of drives should always be placed in the bottom position.

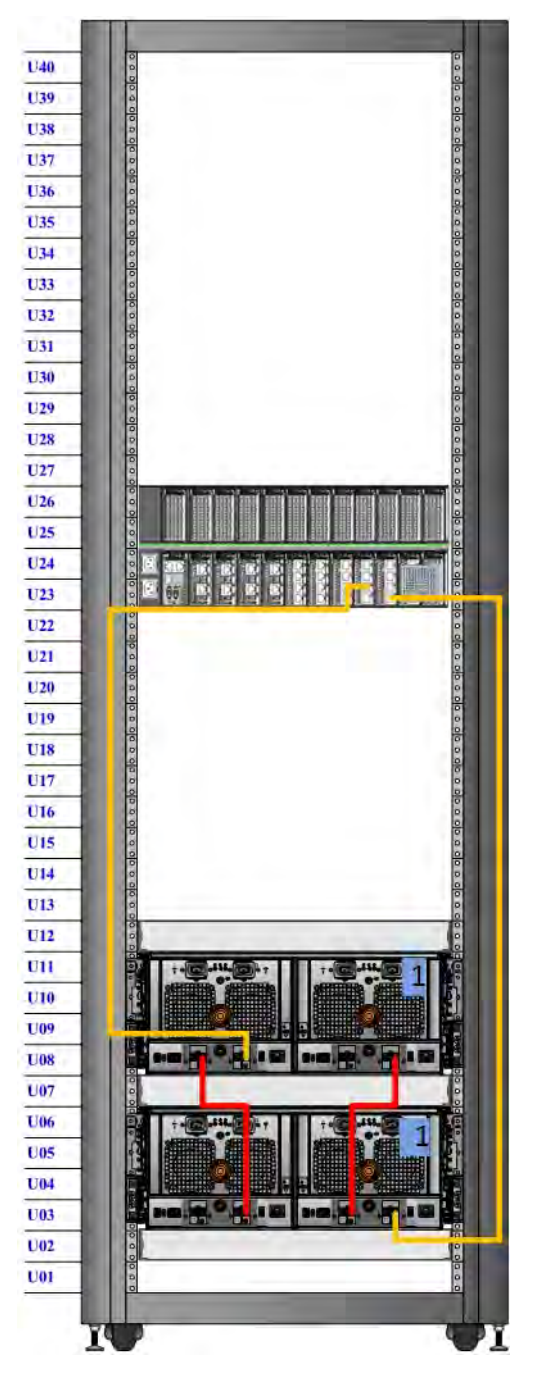

Figure 47 Recommended cabling for DD4200 (3TB drives)

Note: One DS60 shelf can have 60 drives and the second DS60 shelf can have 15 drives.

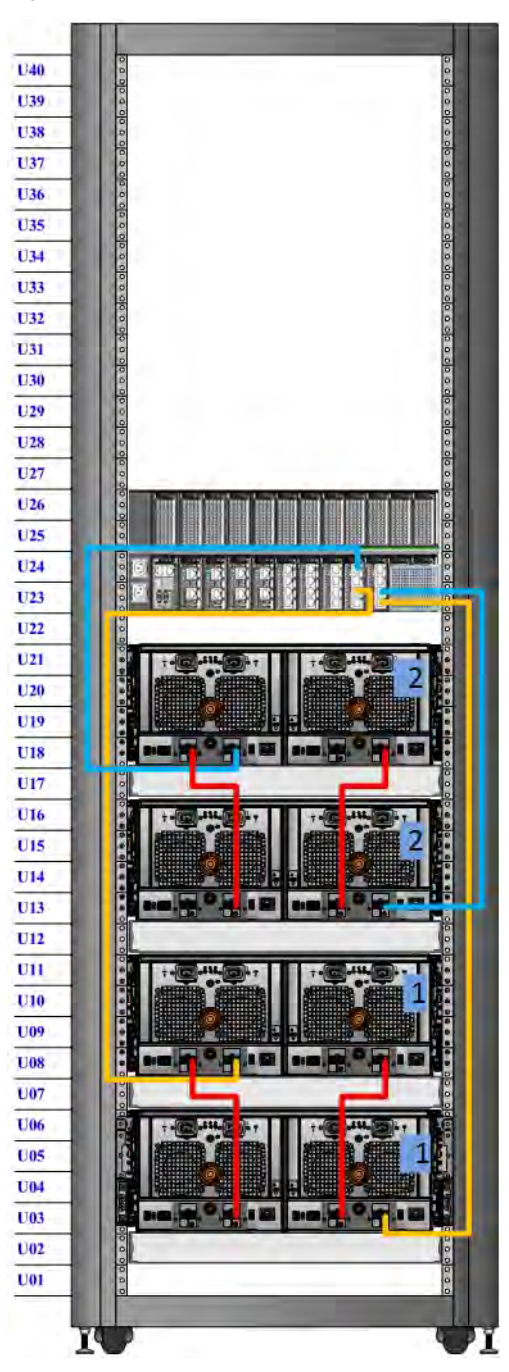

Figure 48 Recommended cabling for DD4200 (3TB drives) with Extended Retention Software

Note: With four shelves, two DS60 shelves can have 60 drives each and the other DS60 shelves can only have 15 drives each. It is also possible to configure two full DS60 shelves and one DS60 shelf with 30 drives.

# **CHAPTER 3**

# **DD4500**

This chapter contains the following topics:

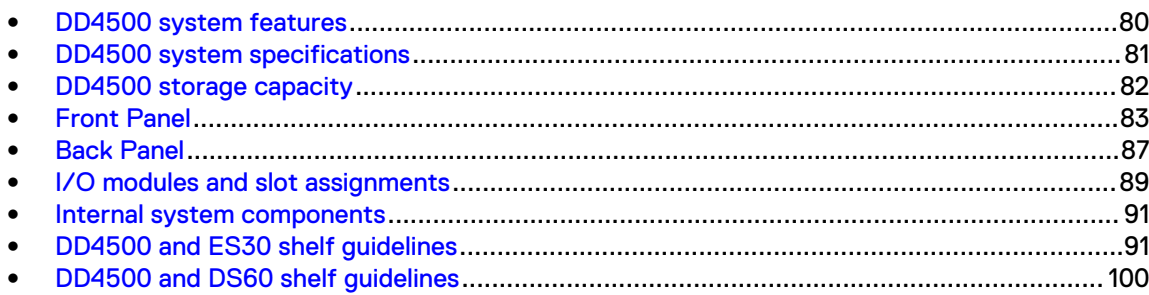

## <span id="page-79-0"></span>**DD4500 system features**

The table summarizes the DD4500 system features.

#### Table 27 DD4500 system features

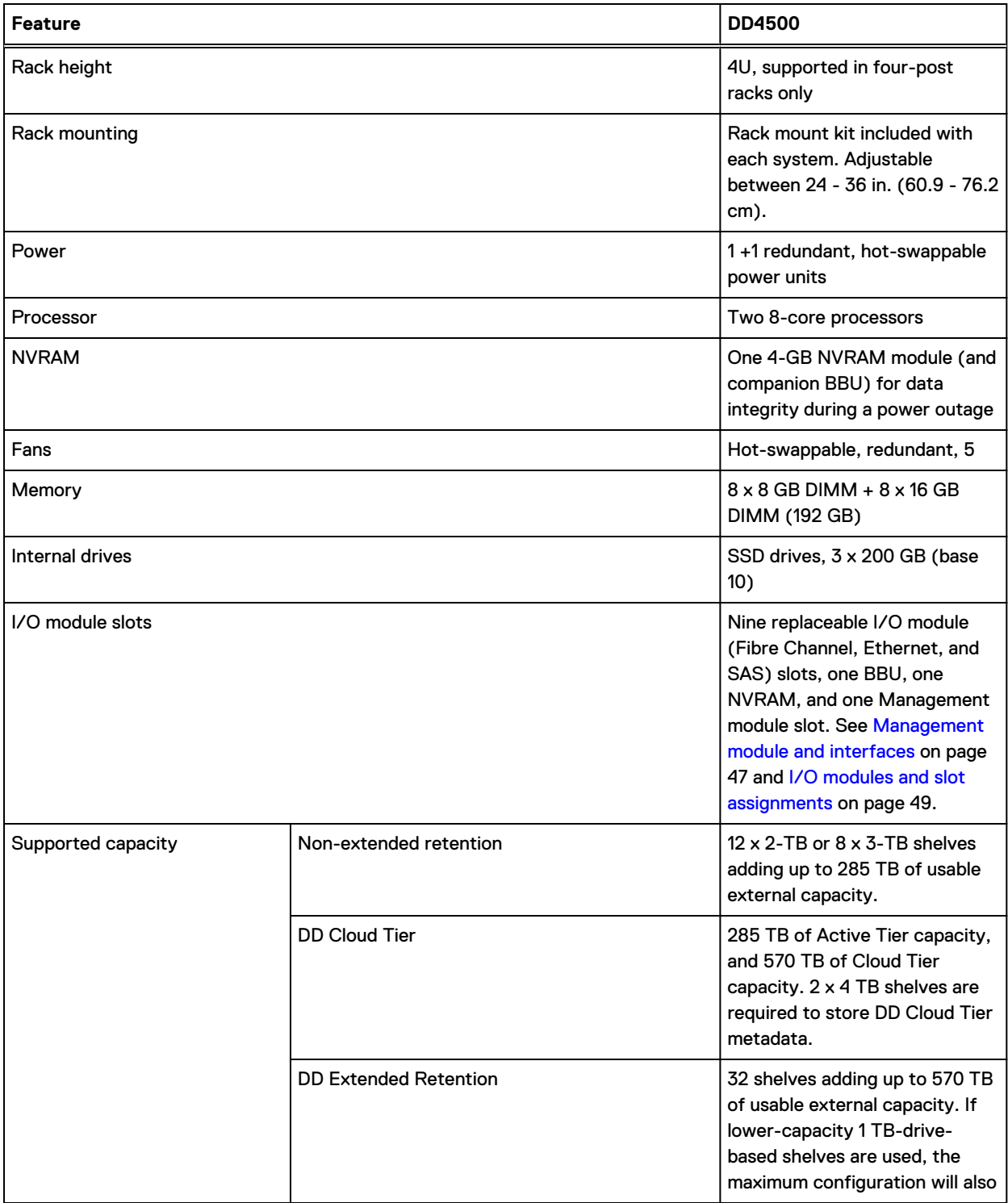

#### Table 27 DD4500 system features (continued)

<span id="page-80-0"></span>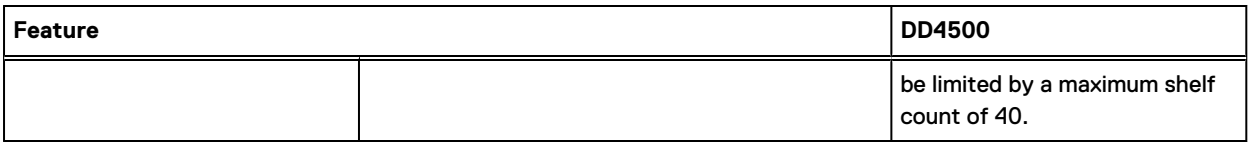

## **DD4500 system specifications**

Table 28 DD4500 system specifications

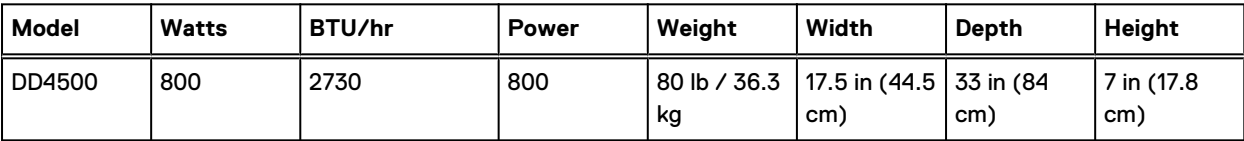

Table 29 System operating environment

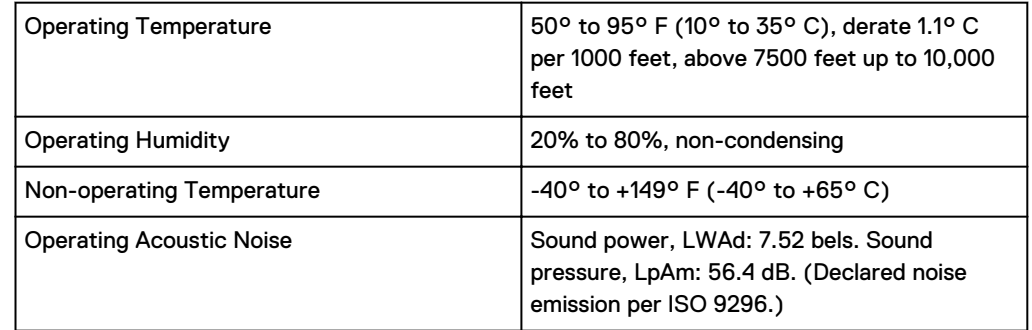

## <span id="page-81-0"></span>**DD4500 storage capacity**

The table lists the capacities of the systems. Data Domain system internal indexes and other product components use variable amounts of storage, depending on the type of data and the sizes of files. If you send different data sets to otherwise identical systems, one system may, over time, have room for more or less actual backup data than another.

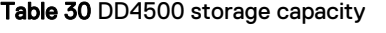

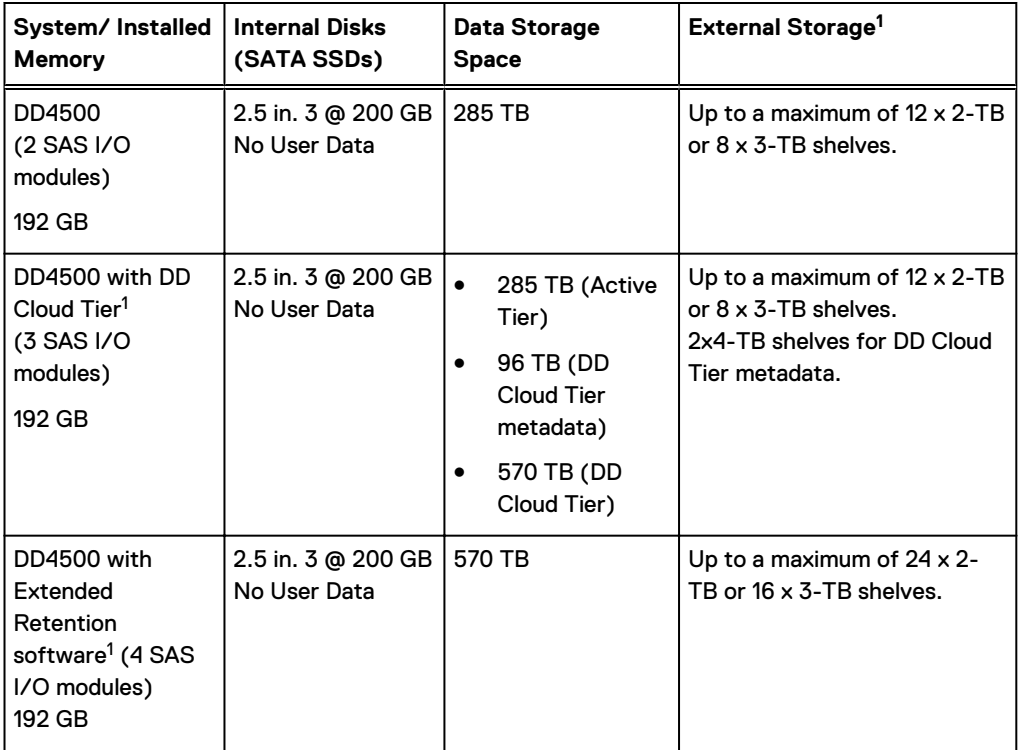

 $^{\rm 1}$ The capacity will differ depending on the size of the external storage shelves used. This data based on ES30 shelves.

## <span id="page-82-0"></span>**Front Panel**

#### The photo shows the hardware features and interfaces on the front of the system.

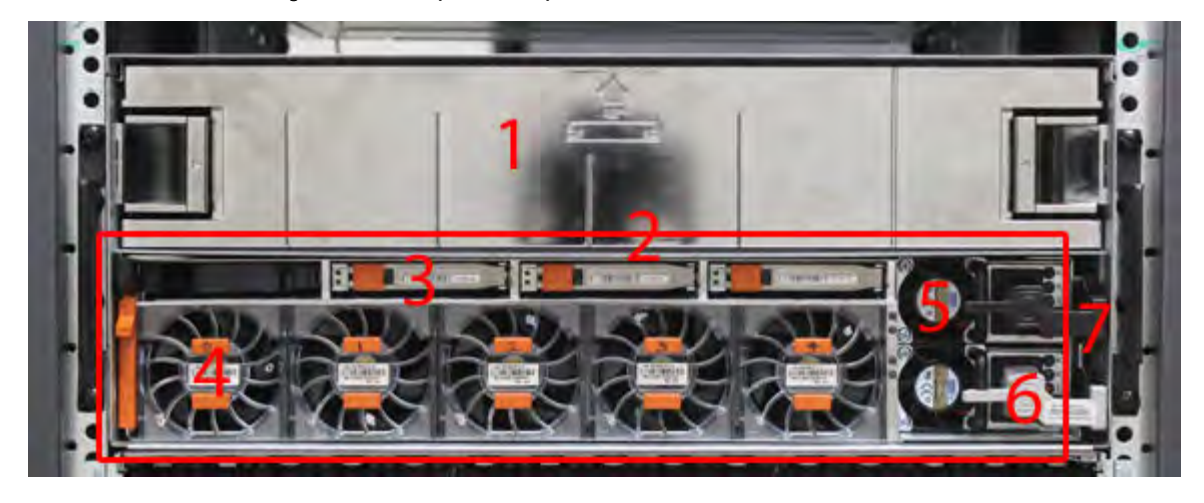

Figure 49 Front panel components

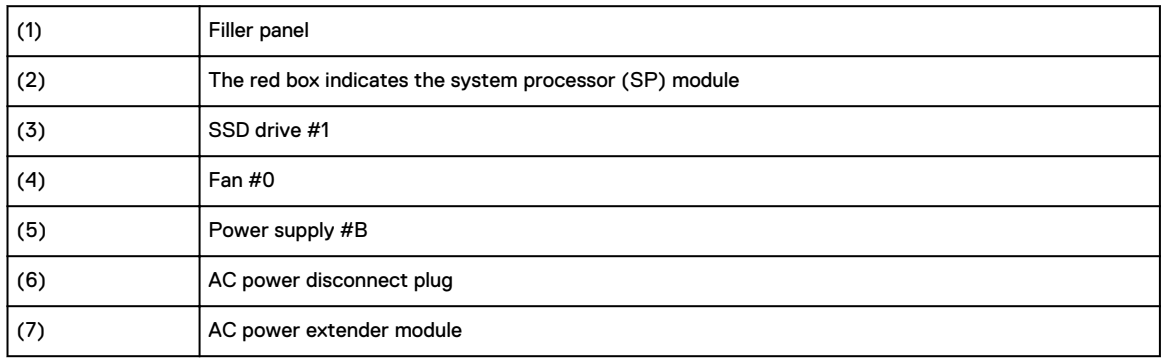

## **Power supply units**

A system has two power supply units, numbered A and B from the bottom up. Each power supply has its own integral cooling fan. Each power unit has three LEDs (see [Figure 22](#page-44-0) on page 45) that indicates the following states:

- AC LED: Glows green when AC input is good
- DC LED: Glows green when DC output is good
- Symbol "!": Glows solid or blinking amber for fault or attention

The AC power plugs are located to the right of each power supply. These plugs are pulled to disconnect AC power to each power supply.

### **AC power extender module**

AC power entry is connected at the rear of the system. The AC power extender module provides power to the two power supplies on the front of the system. AC Power plugs are located in the front. The module is adjacent to the SP module and can be removed and replaced.

## **Cooling Fans**

A system contains five hot-swappable cooling fans in a 4+1 redundant configuration. The fans provide cooling for the processors, DIMMs, IO modules, and the management module. Each fan has a fault LED which causes the fan housing to glow amber. A system can run with one fan faulted or removed.

### **Solid-state drives**

A system contains three hot-swappable 2.5" solid-state drive (SSD) bays that are located in the front and on top of the fan modules. There are four drive bays, with the left-most bay containing a blank. The next drive to the right of the blank is SSD #1, the next is #2, and the right-most bay contains SSD #3. No user backup data is kept on the SSDs.

Each drive has a blue colored power LED and an amber fault LED.

### **Front LED Indicators**

The photo below indicates the location of the four system LEDs.

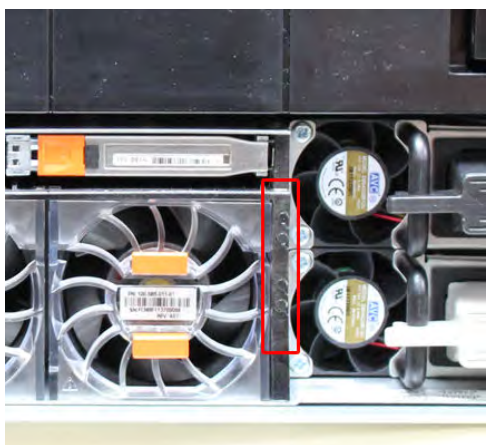

The next photo shows the location of the system LED legend label. [Figure 52](#page-84-0) on page 85 shows the power supply LEDs. Other front LEDs are shown in [Figure 53](#page-85-0) on page 86. LED states are described in [Table 31](#page-85-0) on page 86.

Figure 50 System LEDs

<span id="page-84-0"></span>Figure 51 System LED legend label

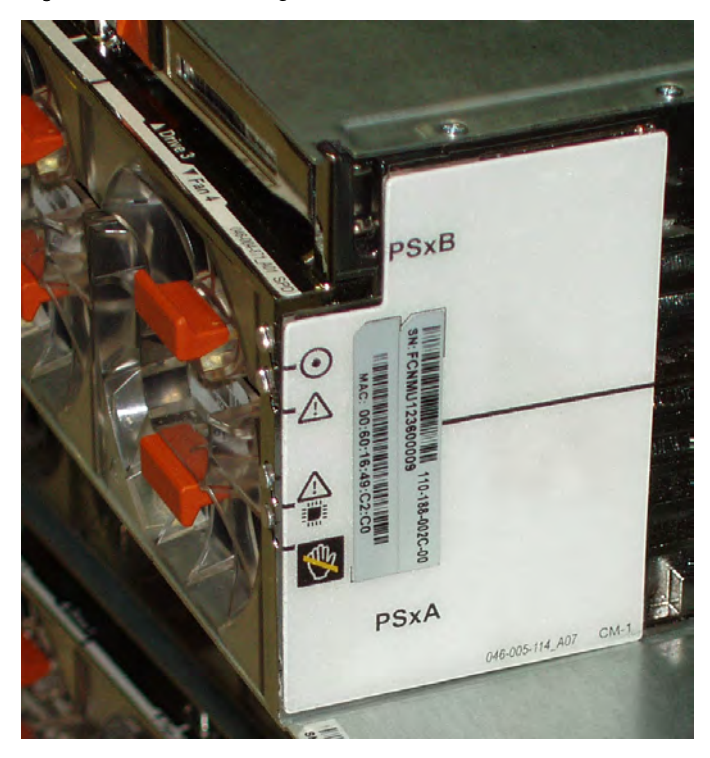

The power supply LEDs include:

- AC LED on top
- DC LED in the middle
- Failure LED on the bottom

Figure 52 Power supply LEDs

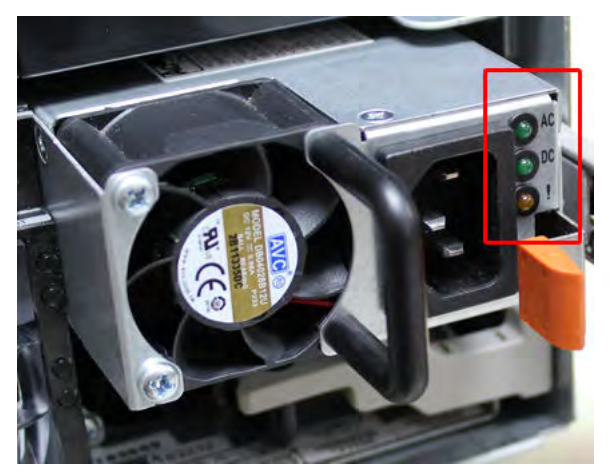

Each SSD has two LEDs as shown in the following figure. The lower left corner of the housing around each fan acts as an LED, glowing amber when the fan has failed.

#### <span id="page-85-0"></span>Figure 53 Fan and SSD LEDs

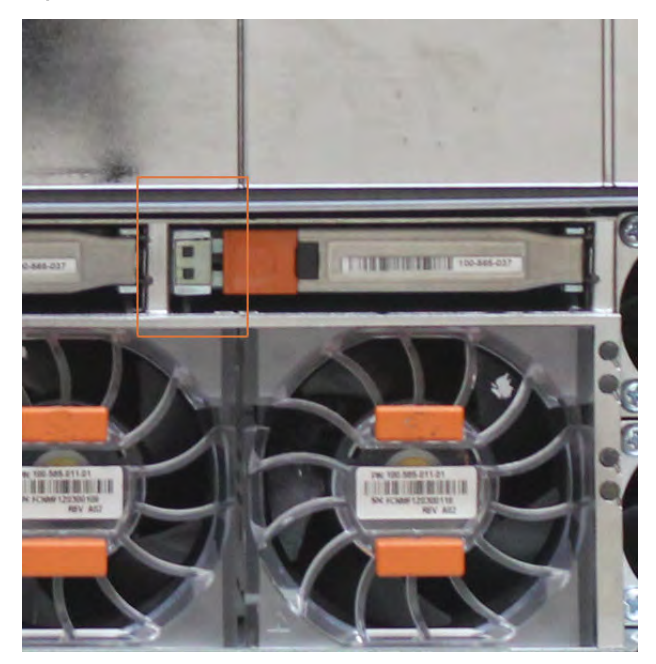

#### Table 31 LED status indicators

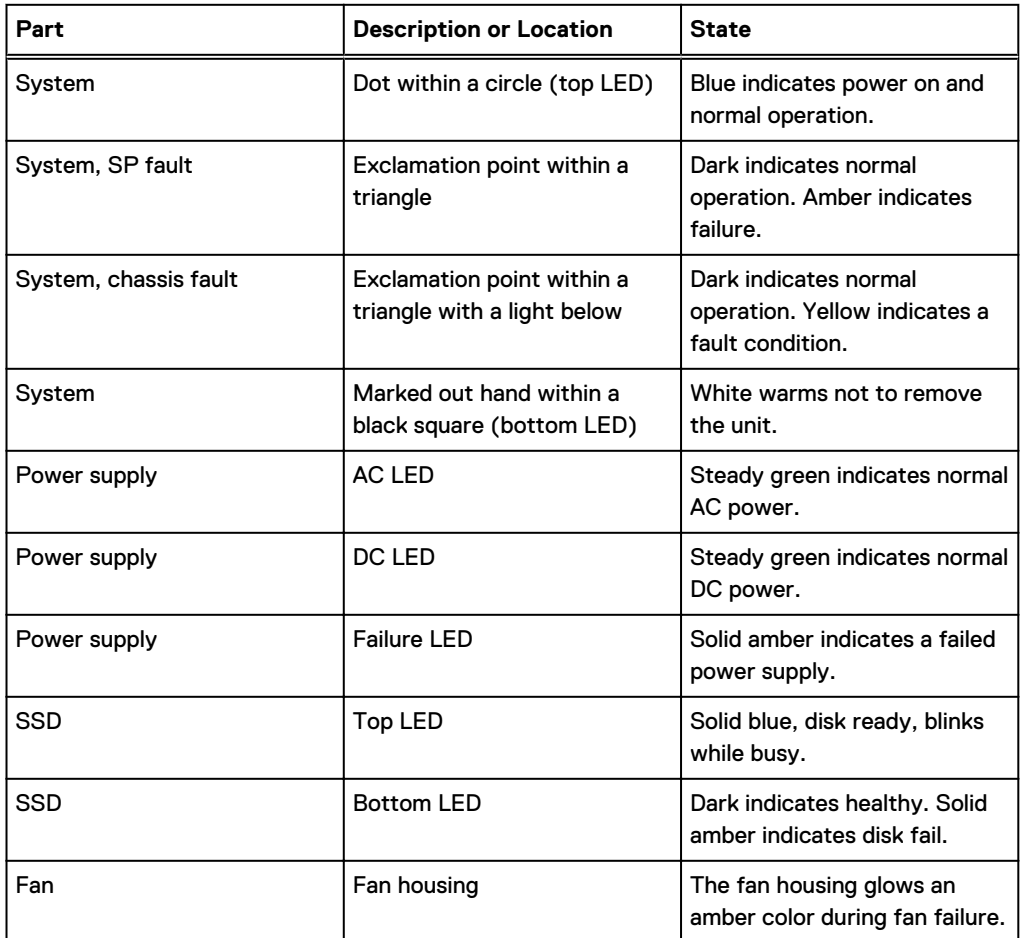

## <span id="page-86-0"></span>**Back Panel**

The photo shows the hardware features and interfaces on the back of the system.

Figure 54 Features on rear of chassis

- 1. Upper level contains all blanks
- 2. AC power extender module
- 3. Management module (slot Mgmt A)
- 4. Red box indicating I/O modules (slots 0-8)
- 5. Battery backup (BBU in slot 9)
- 6. NVRAM module (slot 10)
- 7. Cage covering the BBU and NVRAM combination module
- 8. I/O LED at the end of each I/O module handle
- 9. Location of serial number label/tag
- $\cap$  Note: For modules containing multiple ports, the bottom port is numbered as zero (0) with numbers increasing going upward.

## **I/O module LEDs**

Each I/O module ejector handle contains a bi-colored LED. Green indicates normal function, while an amber color indicates a fault condition.

#### **Management module and interfaces**

The management module is on the left-most side when facing the back of the system, in slot Mgmt A. The process to remove and add a management module is the same as the I/O modules, however, the management module can only be accommodated in Mgmt A slot.

The management module contains one external LAN connection for management access to the SP module. One micro DB-9 connector is included to provide the console. A USB port is provided for use during service of the system to allow booting from a USB flash device.

#### Figure 55 Interfaces on the management module

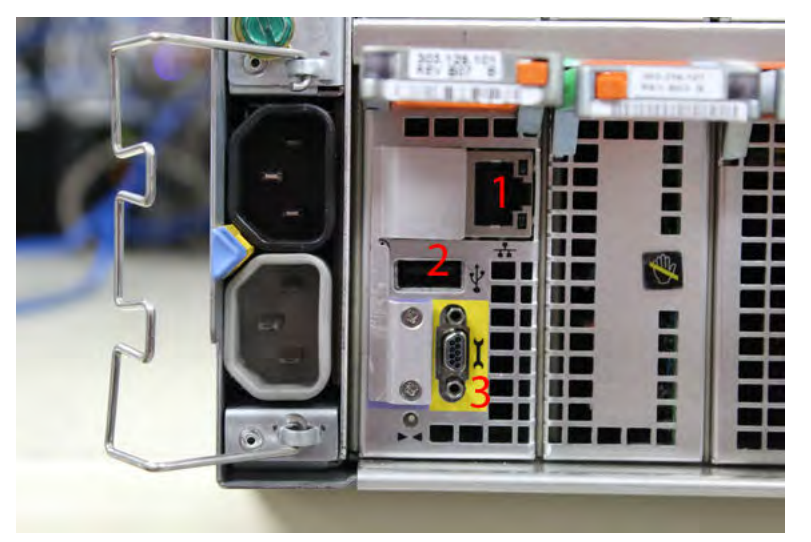

- 1 Ethernet port
- 2 USB port
- 3 Micro serial port

## <span id="page-88-0"></span>**I/O modules and slot assignments**

The table shows the I/O module slot assignments for the systems. See [Figure 25](#page-46-0) on page 47 for a view of the slot positions on the back panel and [Figure 27](#page-50-0) on page 51 for a top view.

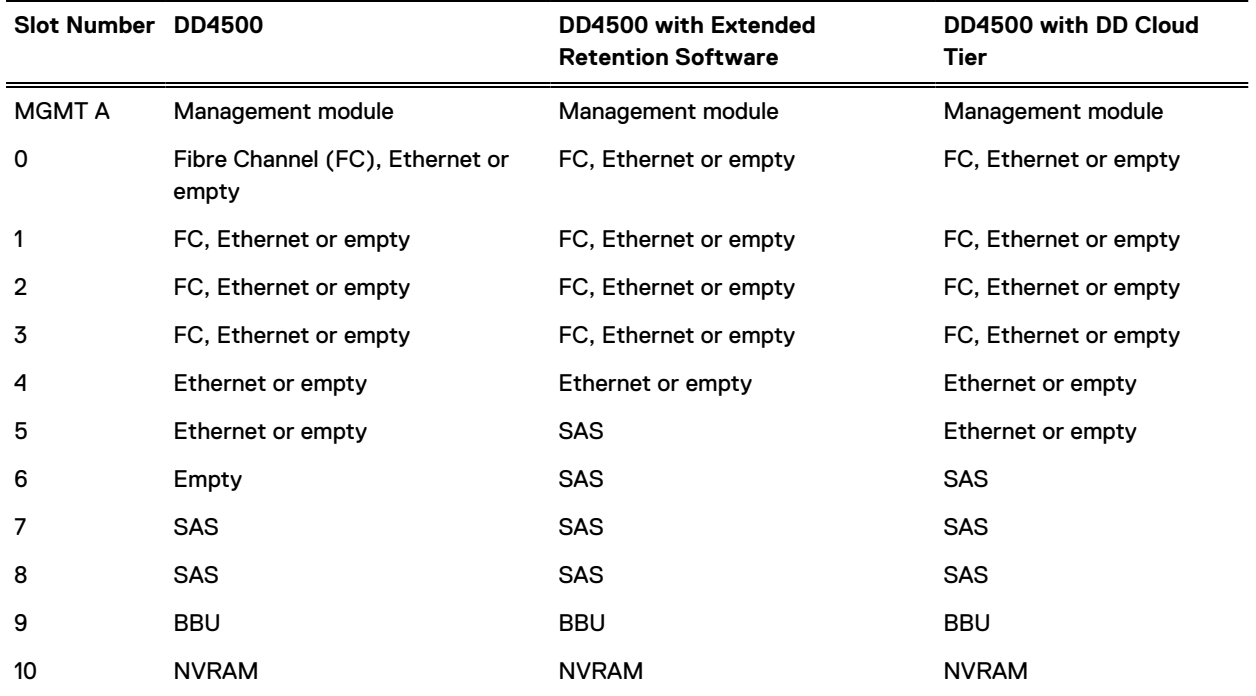

Table 32 DD4500 slot assignments

## **Slot addition rules**

- A maximum of six optional I/O modules (FC plus Ethernet) are allowed in systems without Extended Retention software, and a maximum of five optional I/O modules (FC plus Ethernet) are allowed in systems with Extended Retention software.
- <sup>l</sup> Additional FC modules should be installed in numerically increasing slot numbers immediately to the right of the existing FC modules, or starting in slot 0 if no FC modules were originally installed. A maximum of four FC modules are allowed in a system.
- <sup>l</sup> Additional Ethernet modules should be installed in numerically decreasing slot numbers immediately to the left of the existing Ethernet modules or starting in slot 4 if no Ethernet modules were originally installed. For systems without Extended Retention software, a maximum of six (limited to four of any one type) Ethernet modules can be present. For systems with Extended Retention software, a maximum of five (limited to four of any one type) Ethernet modules can be present.
- All systems include two SAS modules in slots 7 and 8. Systems with Extended Retention software must have two additional SAS modules in slots 5 and 6.
- <sup>l</sup> For systems without Extended Retention software, if adding I/O modules results in the allowed maximum of six I/O modules present, slot 5 is used. Slot 5 is only used for an Ethernet module. Adding FC modules in this specific case require moving an existing Ethernet module to slot 5. Other than this specific case, it is not recommended to move I/O modules between slots.

• Adding Extended Retention software to a system includes adding two SAS modules in slots 5 and 6. If the system originally had the maximum of 6 optional I/O modules, the I/O module in slot 5 must be permanently removed from the system.

#### Fibre Channel (FC) I/O Module Option

An FC I/O module is a dual-port Fibre Channel module. The optional virtual tape library (VTL) feature requires at least one FC I/O module. Boost over Fiber Channel is optional and the total FC HBAs cannot exceed more than allowable Fibre Channel cards per controller.

#### Ethernet I/O Module Options

The available Ethernet I/O modules are:

- Dual Port 10GBase-SR Optical with LC connectors
- Dual Port 10GBase-CX1 Direct Attach Copper with SPF+ module
- Quad Port 1000Base-T Copper with RJ-45 connectors
- Guad port 2 port 1000Base-T Copper (RJ45) /2 port 1000Base-SR Optical

## <span id="page-90-0"></span>**Internal system components**

The photo shows the system with the system processor (SP) module that is removed from the chassis and the SP cover removed.

Figure 56 Top view of SP module with SP cover removed

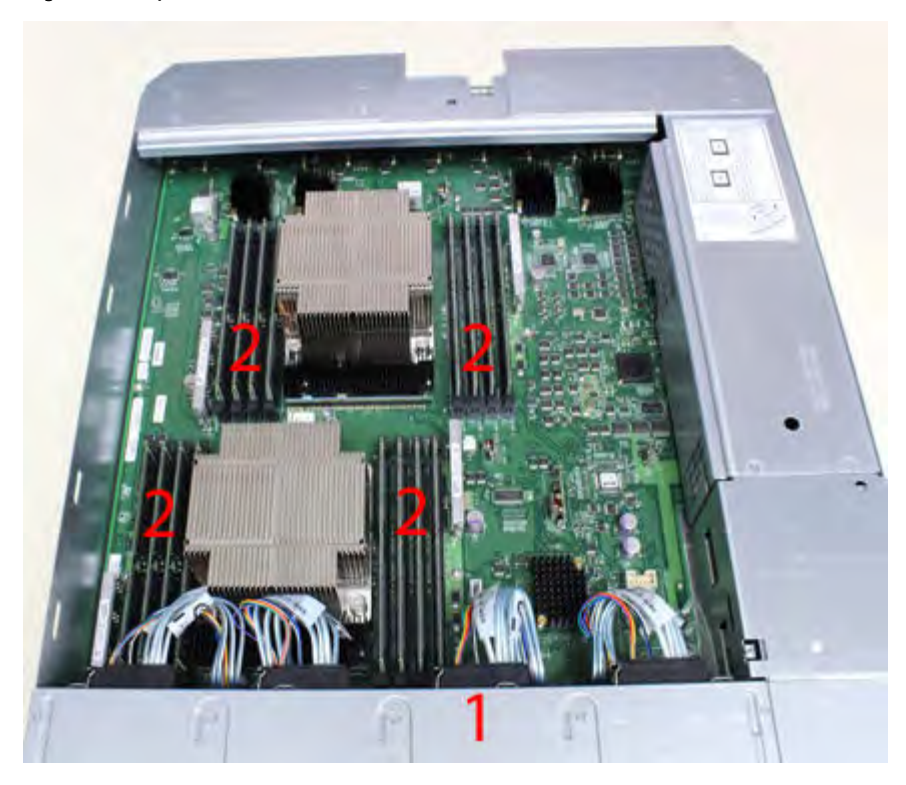

- <sup>l</sup> 1 Front of system
- <sup>l</sup> 2 Four groups of 4 DIMM cards

### **DIMM modules**

DD4500 systems contain 8 x 8 GB and 8 x 16 GB of memory DIMM. DIMMs must be in specific slots based on DIMM size.

## **DD4500 and ES30 shelf guidelines**

The Data Domain system rediscovers newly configured shelves after it restarts. You can power off the system and recable shelves to any other position in a set, or to another set. To take advantage of this flexibility, you need to follow these rules before making any cabling changes:

- Do not exceed the maximum shelf configuration values for your Data Domain system as listed in the following table below.
- <sup>l</sup> Use the Installation and Setup Guide for your Data Domain system to minimize the chance of a cabling mistake.
- <sup>l</sup> A Data Domain system cannot exceed its maximum raw external shelf capacity, regardless of added shelf capacity.
- ES30 SATA shelves must be on their own chain.

## Note:

- ES30 SAS shelves must be running DD OS 5.4 or later.
- ES30-45 SATA shelves must be running DD OS 5.4 or later.
- DD OS 5.7 and later support 4TB drives.

#### Table 33 DD4500 and ES30 shelf configuration

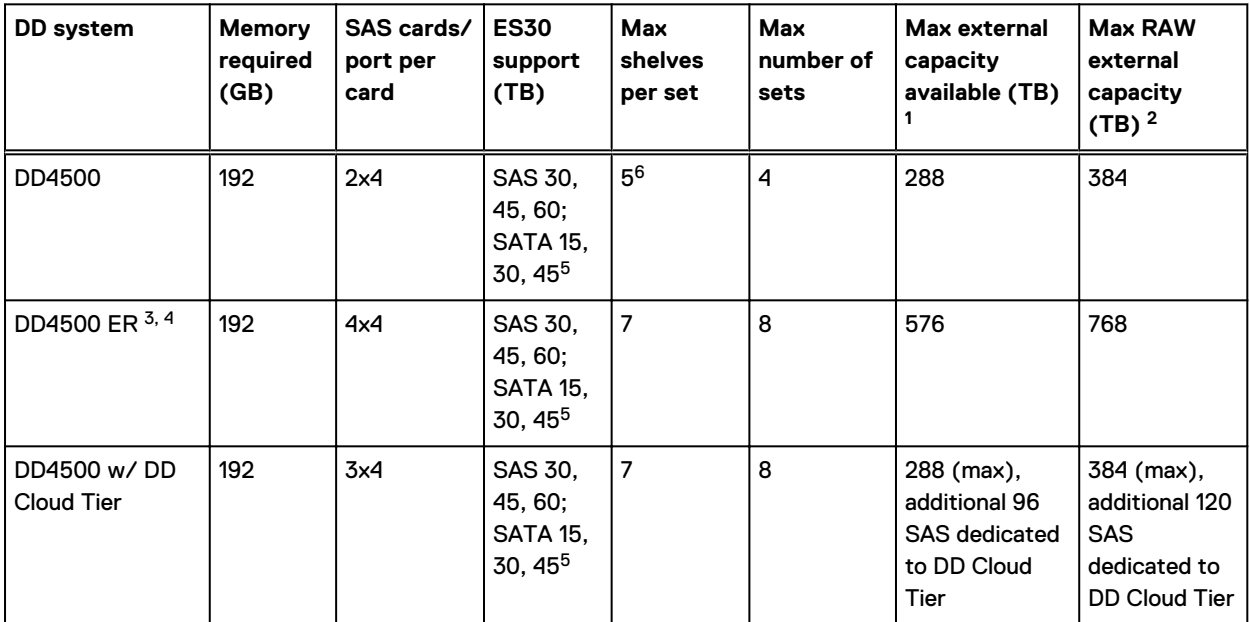

1. This figure only counts drives that have user data in the shelves.

2. The raw capacity of an ES30 is 125% of the available capacity.

3. The maximum shelf count for any specific drive/shelf size might be less than the product of max shelves x max shelves per set.

4. With Extended Retention software.

5. ES30-45 (SATA) is only supported with DD OS 5.4 or later.

6. 5 shelves maximum with ES30, 4 is the recommended maximum.

## **Single phase power connections for 40U-P (current racks)**

The following figures show single phase power connections for several Data Domain systems.

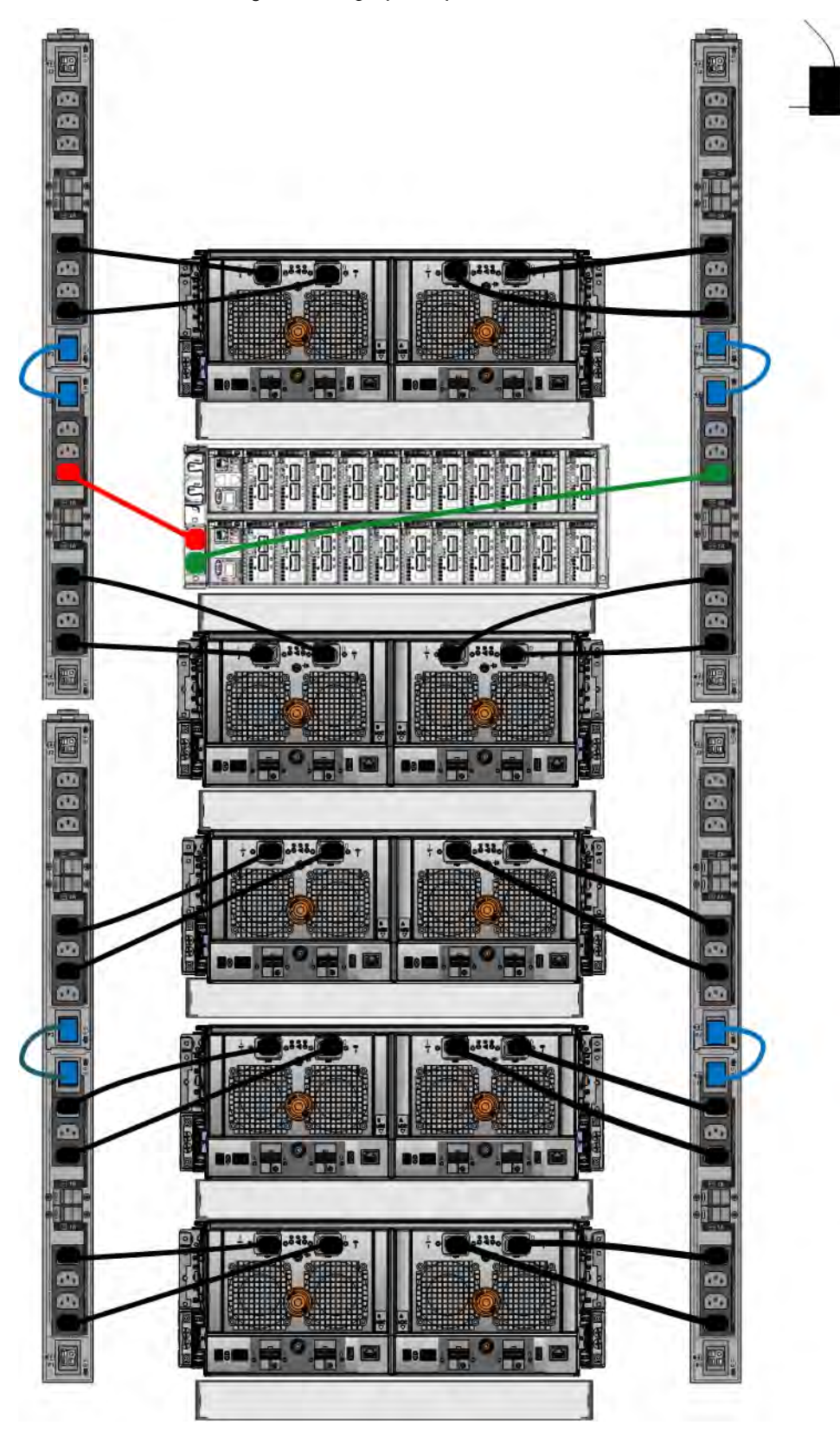

Figure 57 Single phase power connections for DD4200, DD4500, and DD7200 systems

## **Cabling shelves**

#### Note:

- <sup>l</sup> Before cabling the shelves, physically install all shelves in the racks. Refer to the rail kit installation instructions included with the ES30 shelf for rack mounting.
- The documentation refers to two SAS HBAs. If only one HBA is allowed in a system, then use another port as defined later for that specific system.
- <sup>l</sup> On an HA system, add cables from the second node to open ports at the end of the sets. The ports on the second node must connect to the same sets as the corresponding ports on the first node.

Ports on the system's SAS HBA cards connect directly to a shelf controller's host port. For redundancy, you need to create dual paths by using a port on one SAS HBA card to connect to one shelf controller in each shelf set, and a port on another SAS HBA card to connect to another shelf controller in the same shelf set. With dual paths, if one SAS HBA card fails, the shelf is still operational. However, in the unlikely event any single shelf becomes completely disconnected from power or SAS cables and becomes disconnected from a previously operational shelf, the file system goes down and the shelf is not operational. This is considered a double failure.

There are two kinds of configurations: one shelf in a set or multiple shelves in a set.

## **ES30 and DD4500 cabling**

There are a few rules that must be followed when adding a mixture of ES20, ES30 SATA, and ES30 SAS shelves to your system. If a system does not follow ALL of these rules it is not a legitimate configuration.

Prerequisites:

- Follow the minimum and maximum shelf capacity configuration provided in the table.
- You cannot have ES20 and ES30 shelves in the same set.
- <sup>l</sup> You cannot have ES30 SATA and ES30 SAS shelves in the same set.
- You cannot exceed the maximum amount of raw capacity displayed in the product's cabling table.
- <sup>l</sup> The maximum number of shelves displayed in the product's cabling table cannot be exceeded.
- <sup>l</sup> You cannot have more than four ES20s in a single set (maximum preference is three).
- You cannot have more than five ES30s in a single set (maximum preference is four).
- <sup>l</sup> You can have a maximum of seven ES30s for systems with Extended Retention software.
- <sup>l</sup> There are no specific placement or cabling requirements for the metadata shelves for DD Cloud Tier configurations. These shelves can be installed and cabled the same way as standard ES30 shelves.
- Note: An ES20 requires more power than an ES30. Ensure that your rack is configured to handle the power needs.

The tables below show how to configure a mixed system. To use the tables, go to the appropriate system. Then find the number of ES20s that are to be configured in the first column. The next column defines the number of ES20 sets. If there are multiple rows with the same number of ES20s then pick the row with the appropriate number of ES20 SATA shelves. The next column in that row defines the number of sets of ES30 SATA shelves. Finally, there may be entries for the number of desired ES30 SAS shelves and the number of sets to be used.

If the combinations of shelves exceed the supported usable storage, there may not be an entry. The entries are based on the smallest usable storage per shelf type (12TB for ES20, 12 TB for

ES30 SATA, and 24TB for ES30 SAS). Always check that the sum of the usable storage of all of the shelves does not exceed the supported usable storage of the configuration.

Table 34 Minimum and maximum configurations

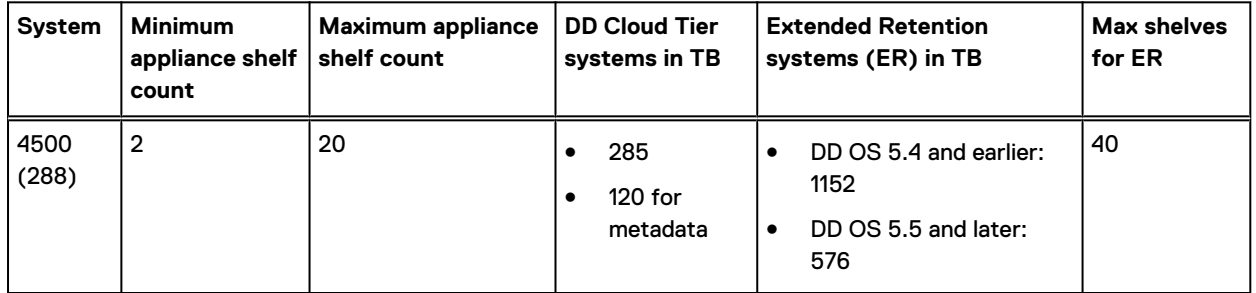

Systems without Extended Retention or DD Cloud Tier all support four chains. The following tables show combinations of ES20 and ES30 shelves. For combinations of any two types of shelves, these tables can be used as a guide.

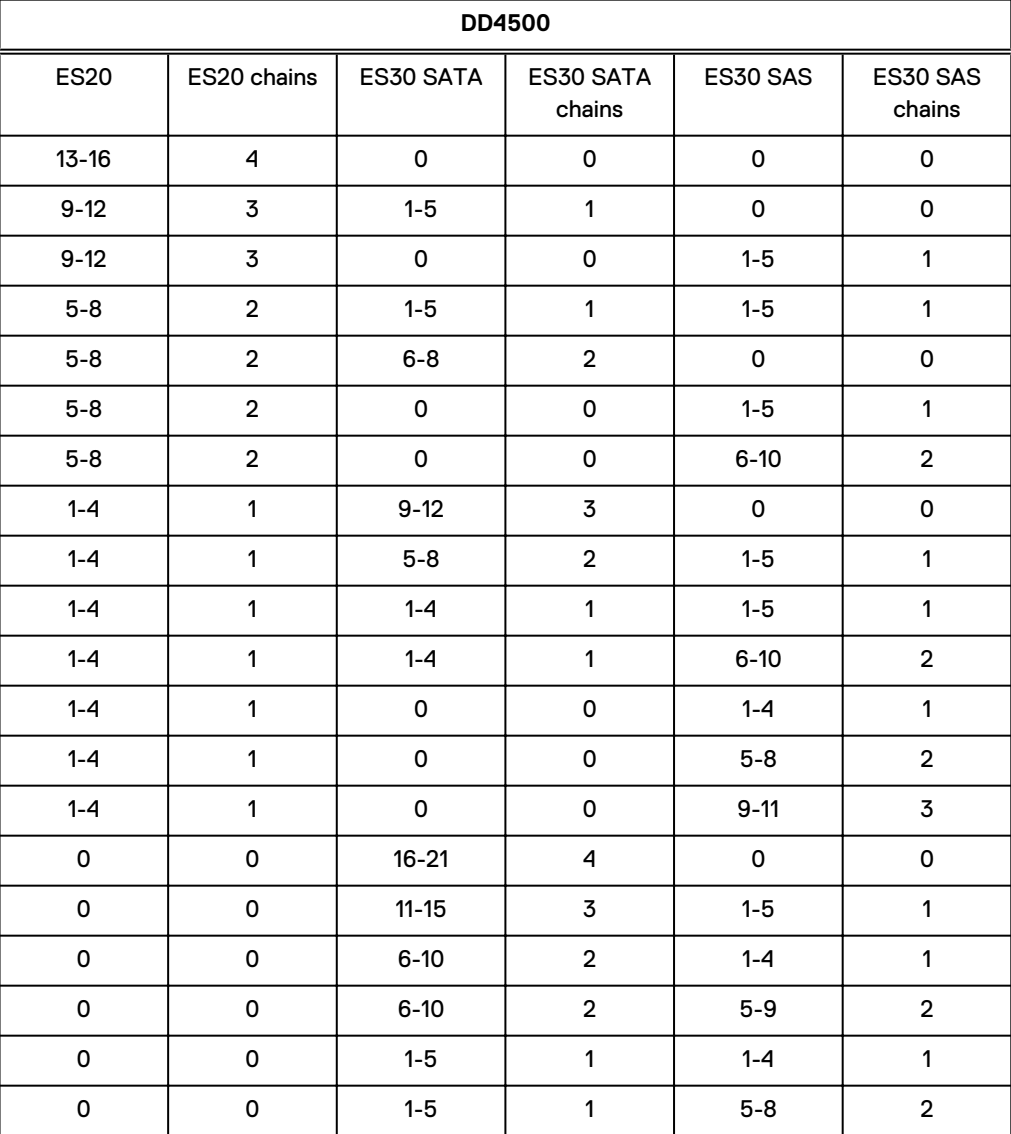

Table 35 DD4500 cabling information

#### Table 35 DD4500 cabling information (continued)

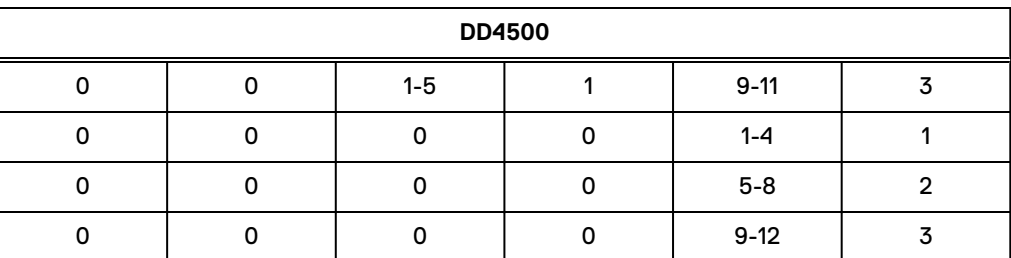

The following figures show cabling for base systems, systems with the Extended Retention software option, and systems integrated with an Avamar system.

## đ **ol** VR 8 阻 4F V3 V3.2 d  $V3.1$  $(1 - 0)$ /2.3 百国 d  $V2.2$ 中国 41 Þ  $V2.1$ E) **Filt HEAR AIRE START** œ ol  $V1.4$ đ  $V1.3$ **Fall**  $V1.2$ V1.1

#### Figure 58 Recommended DD4500 cabling

#### Figure 59 Recommended cabling for DD4500 integrated with Avamar

Rack 2

Rack 1

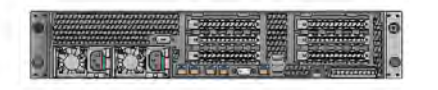

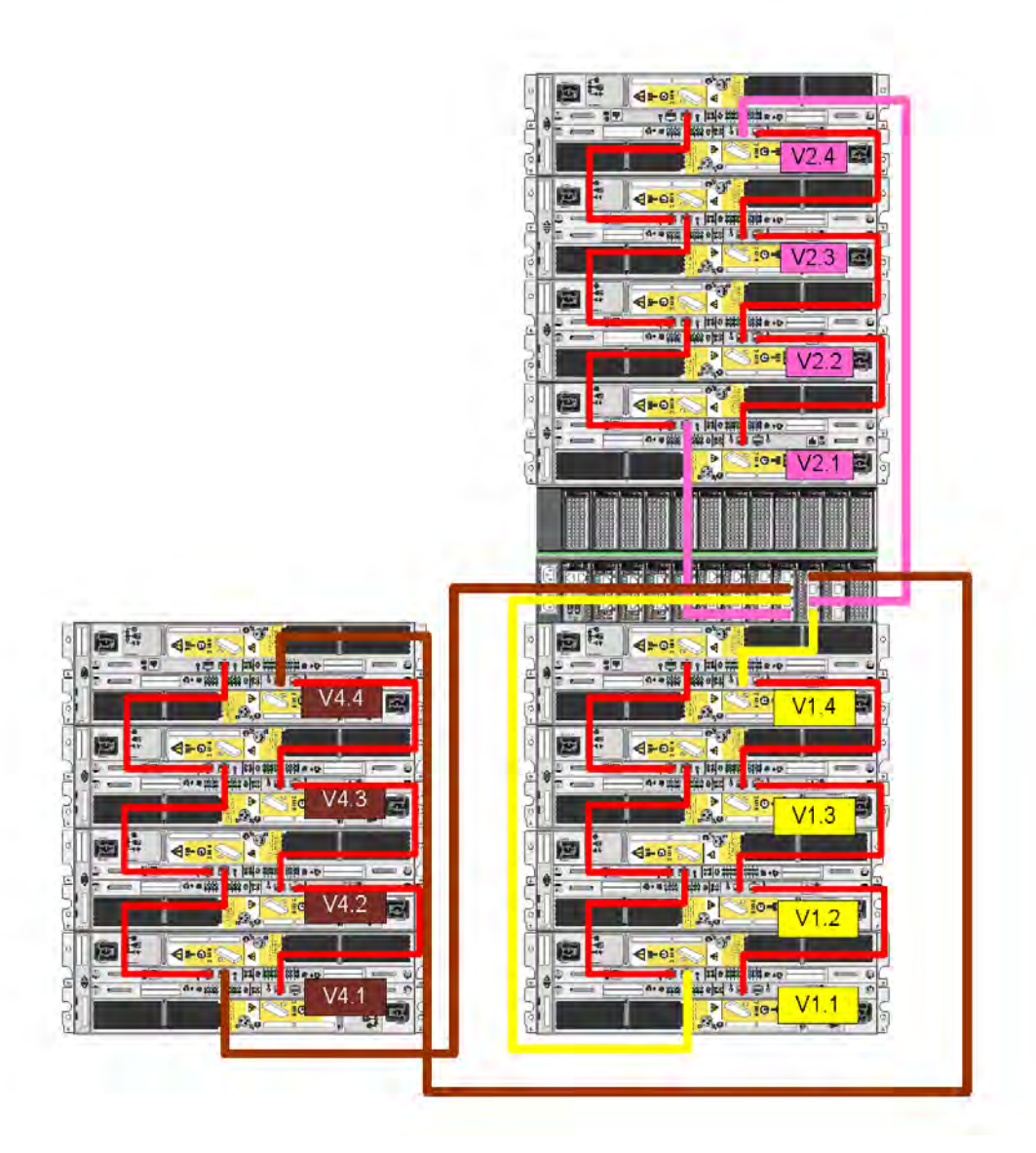

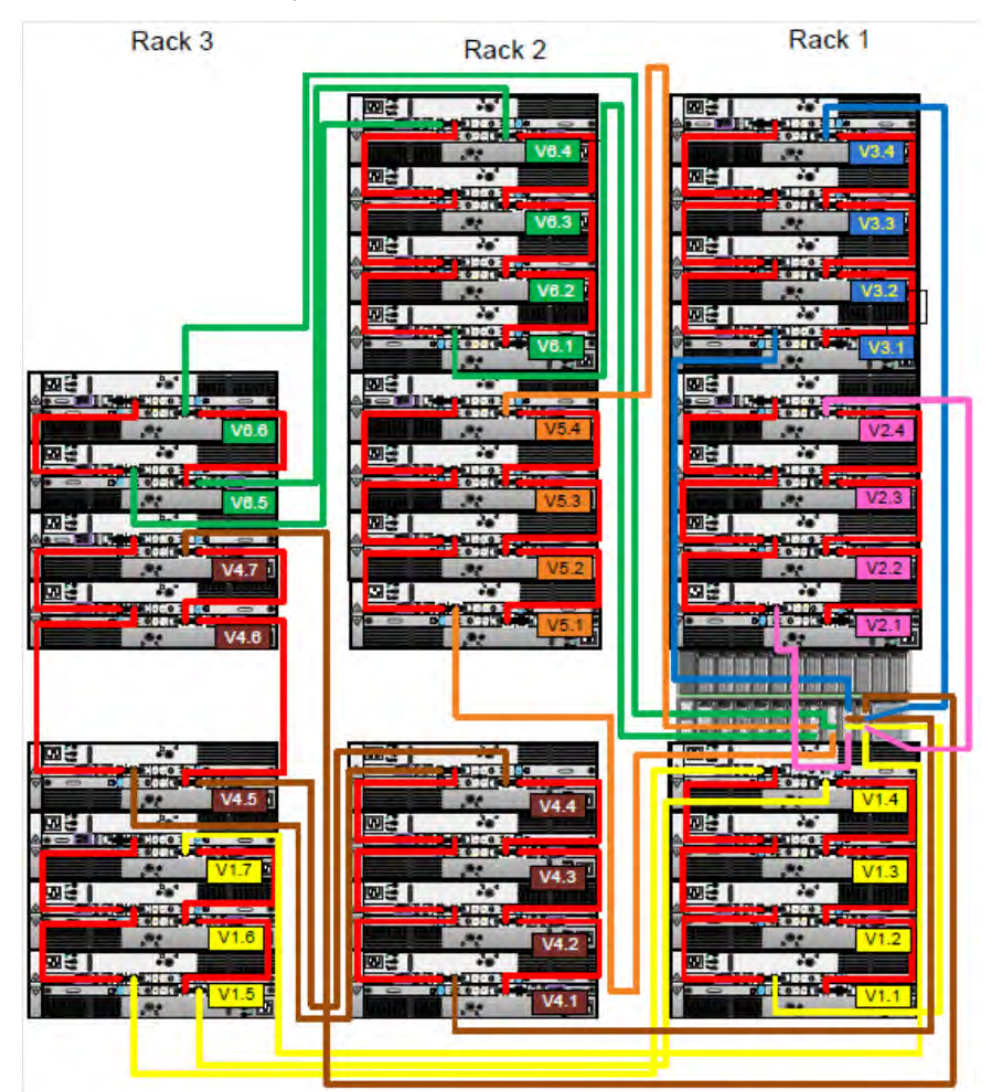

Figure 60 Recommended cabling for DD4500 with extended retention software or DD Cloud Tier

#### Figure 61 Recommended cabling for DD4500 with extended retention and integrated with Avamar

<span id="page-99-0"></span>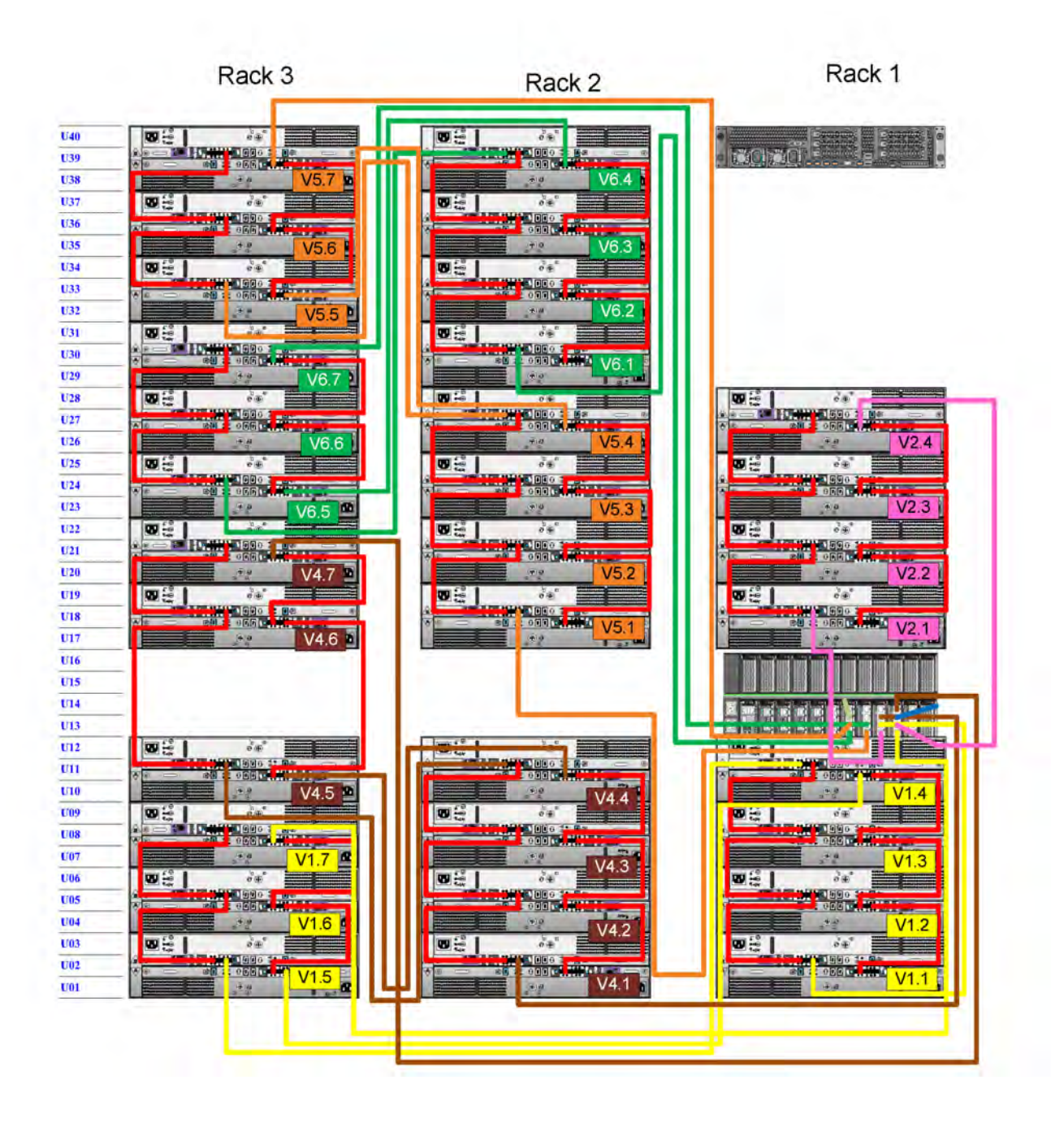

## **DD4500 and DS60 shelf guidelines**

The Data Domain system rediscovers newly configured shelves after it restarts. You can power off the system and recable shelves to any other position in a set, or to another set. To take advantage of this flexibility, you need to follow these rules before making any cabling changes:

Do not exceed the maximum shelf configuration values for your Data Domain system as listed in the following table.

- For redundancy, the two connections from a Data Domain system to a set of shelves must use ports on different SAS I/O modules.
- Use the Installation and Setup Guide for your Data Domain system to minimize the chance of a cabling mistake.
- <sup>l</sup> A Data Domain system cannot exceed its maximum raw external shelf capacity, regardless of added shelf capacity.
- ES30 SATA shelves must be on their own chain.
- If ES30 SAS shelves are on the same chain as a DS60, the maximum number of shelves on that chain is 5.
- DD OS 5.7.1 does not support HA with SATA drives.

Table 36 DD4200 and DS60 shelf configuration

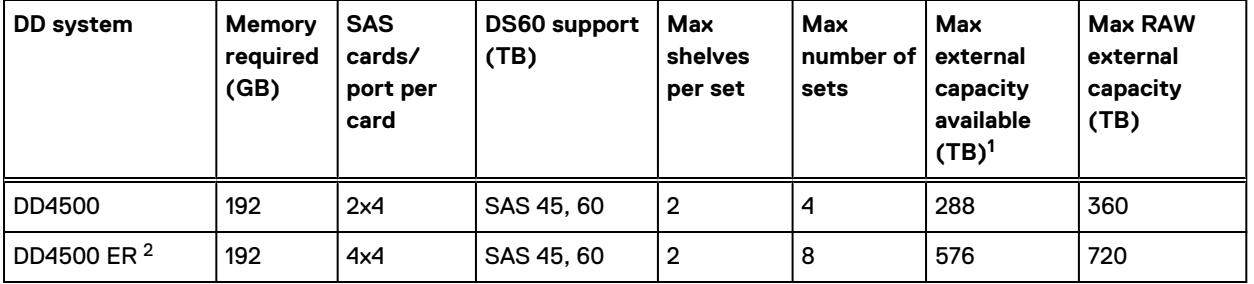

Note: An entry of 45 corresponds to DS60-3 models and an entry of 60 corresponds to DS60-4 models.

1. This column only counts drives that have user data in the shelves. For example, a DS60 4-240 has 192TB.

2. With Extended Retention software.

## **Single phase power connections for 40U-P (current racks)**

The following figures show single phase power connections for several Data Domain systems.

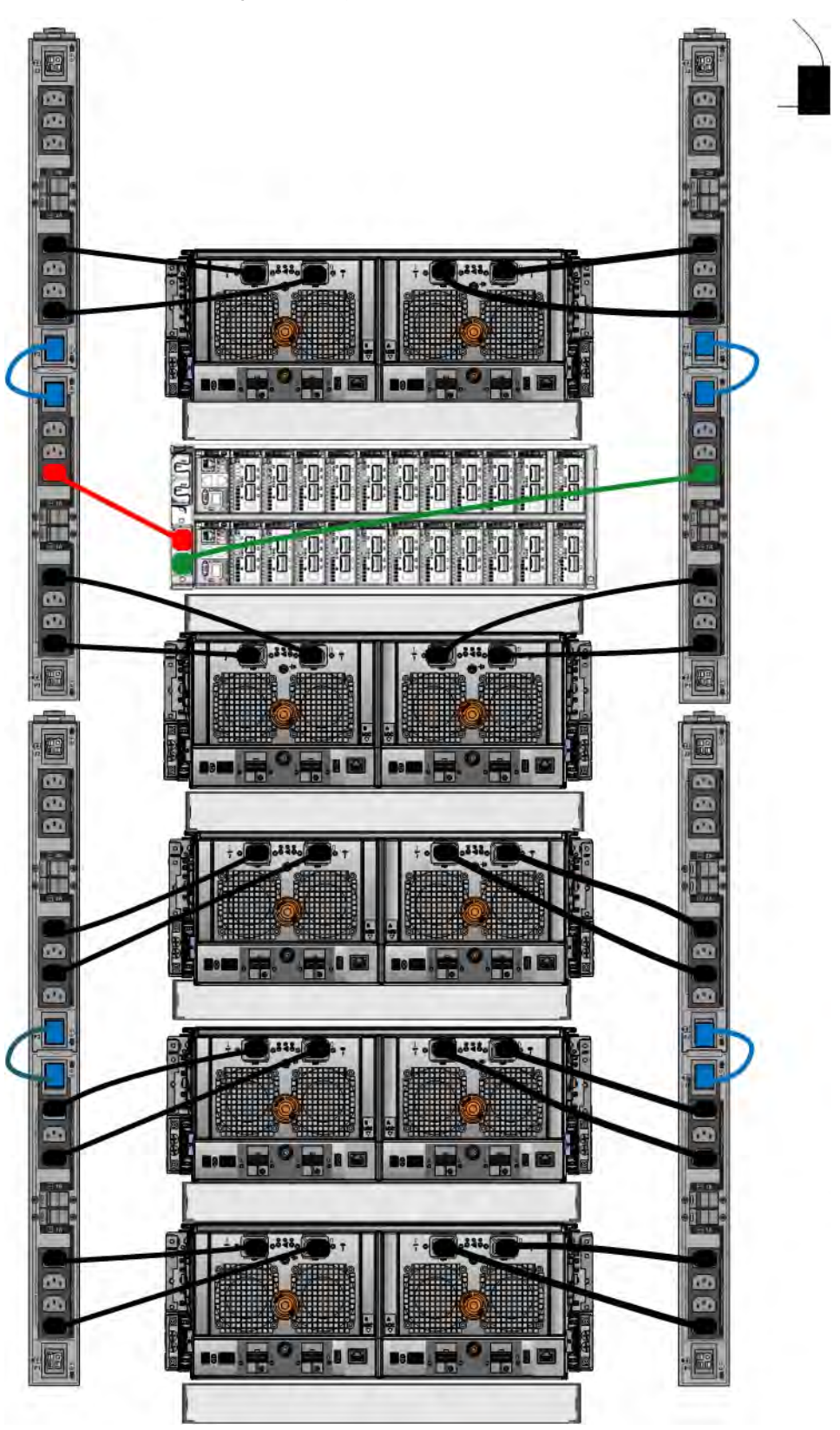

Figure 62 Single phase power connections for DD4200, DD4500, and DD7200 systems

## **3-phase power connections for 40U-P (current racks)**

Some environments use 3-phase power for 40U-P racks used for several Data Domain systems. In those situations it is desirable to balance the current draw across all 3 phases. The recommended 3-phase power cabling attempts to do that, but an optimal configuration is dependent on the specific installation. The following figures show recommended 3-phase power connections for several Data Domain systems.

 $(i)$  Note: The next few diagrams show recommended 3-phase delta power connections.

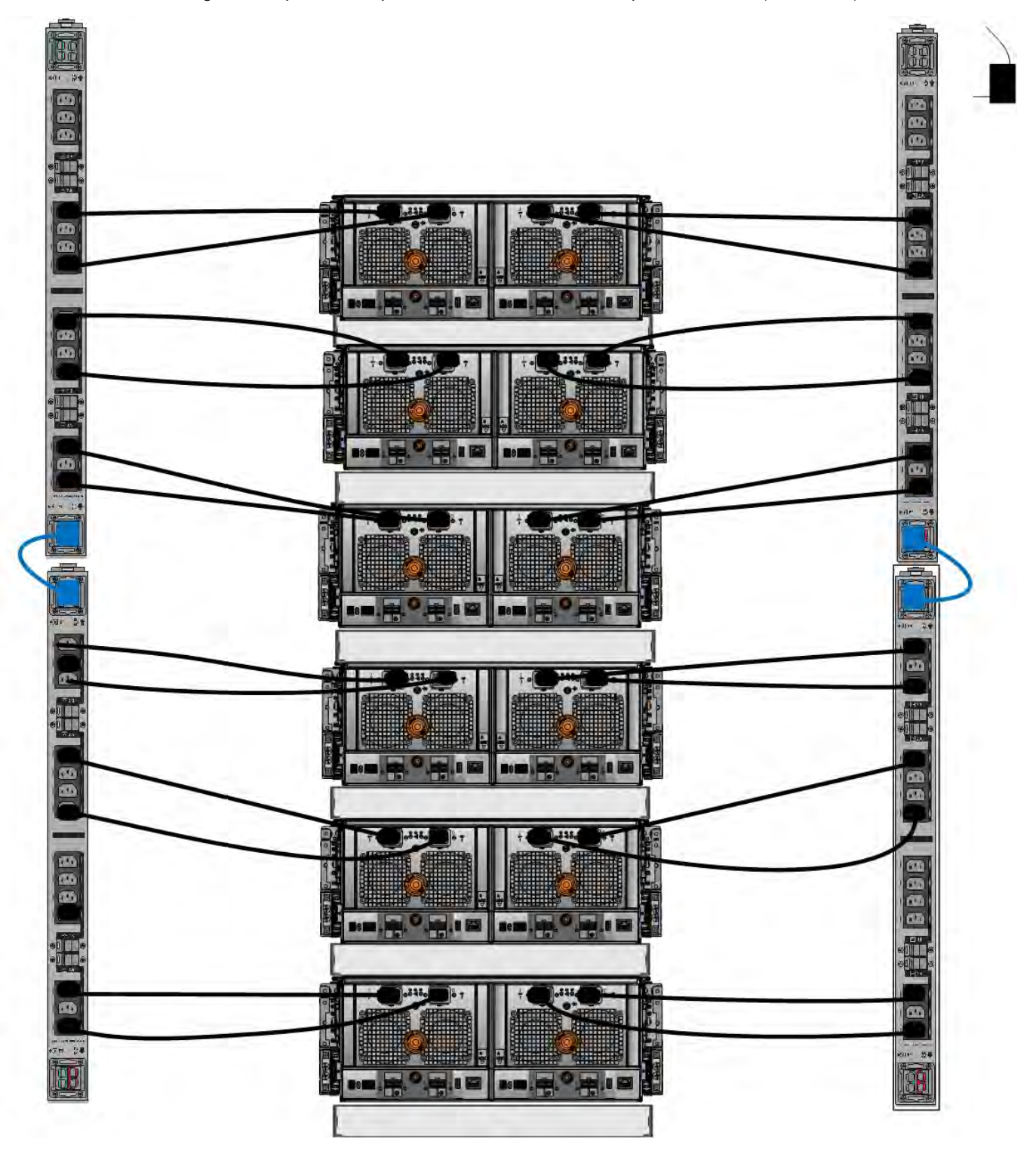

Figure 63 3-phase delta power connections for DS60 expansion shelves (full-racked)

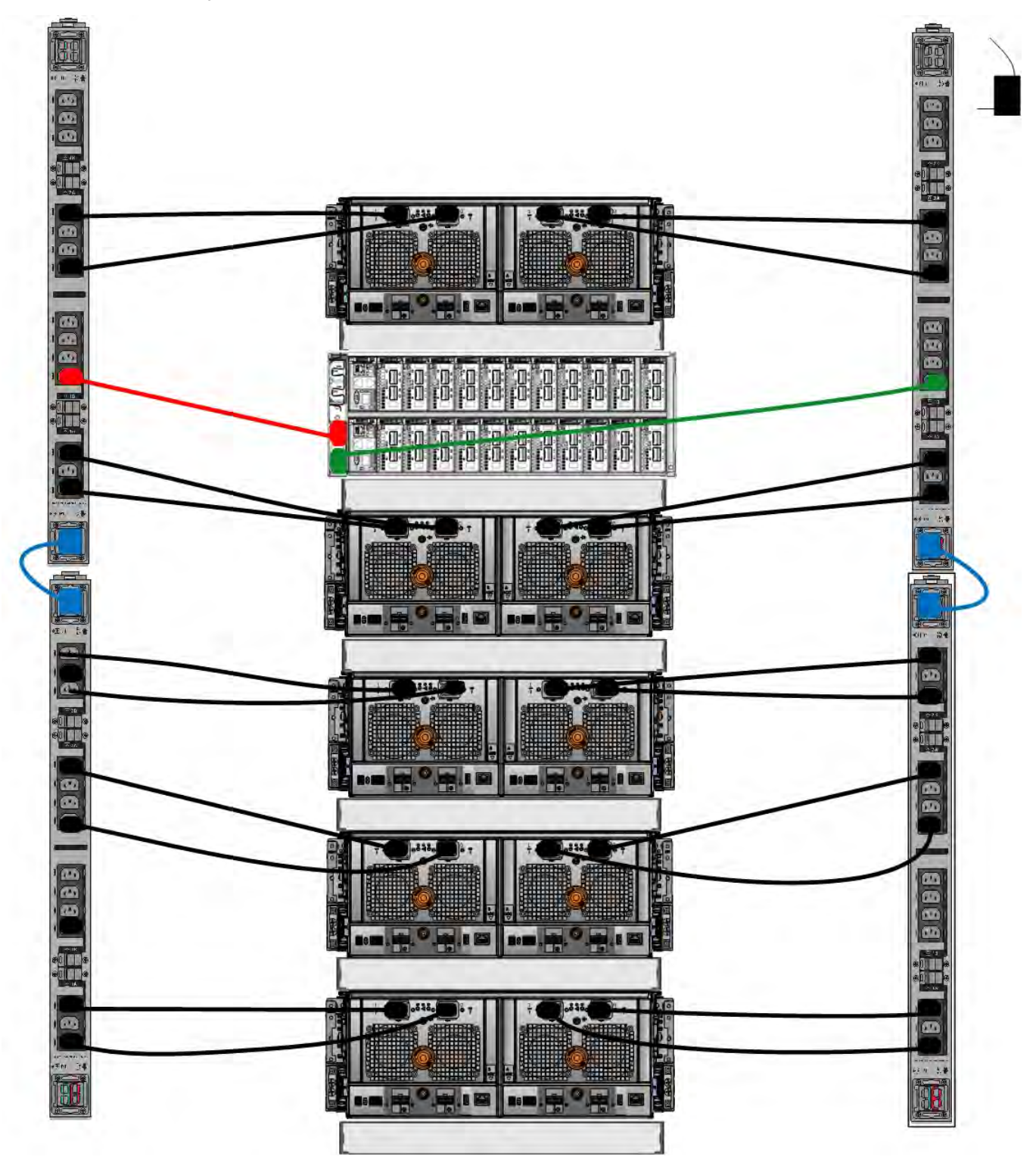

Figure 64 3-phase delta power connections for DD4200, DD4500, and DD7200 systems

 $\odot$  Note: The next few diagrams show recommended 3-phase wye power connections.

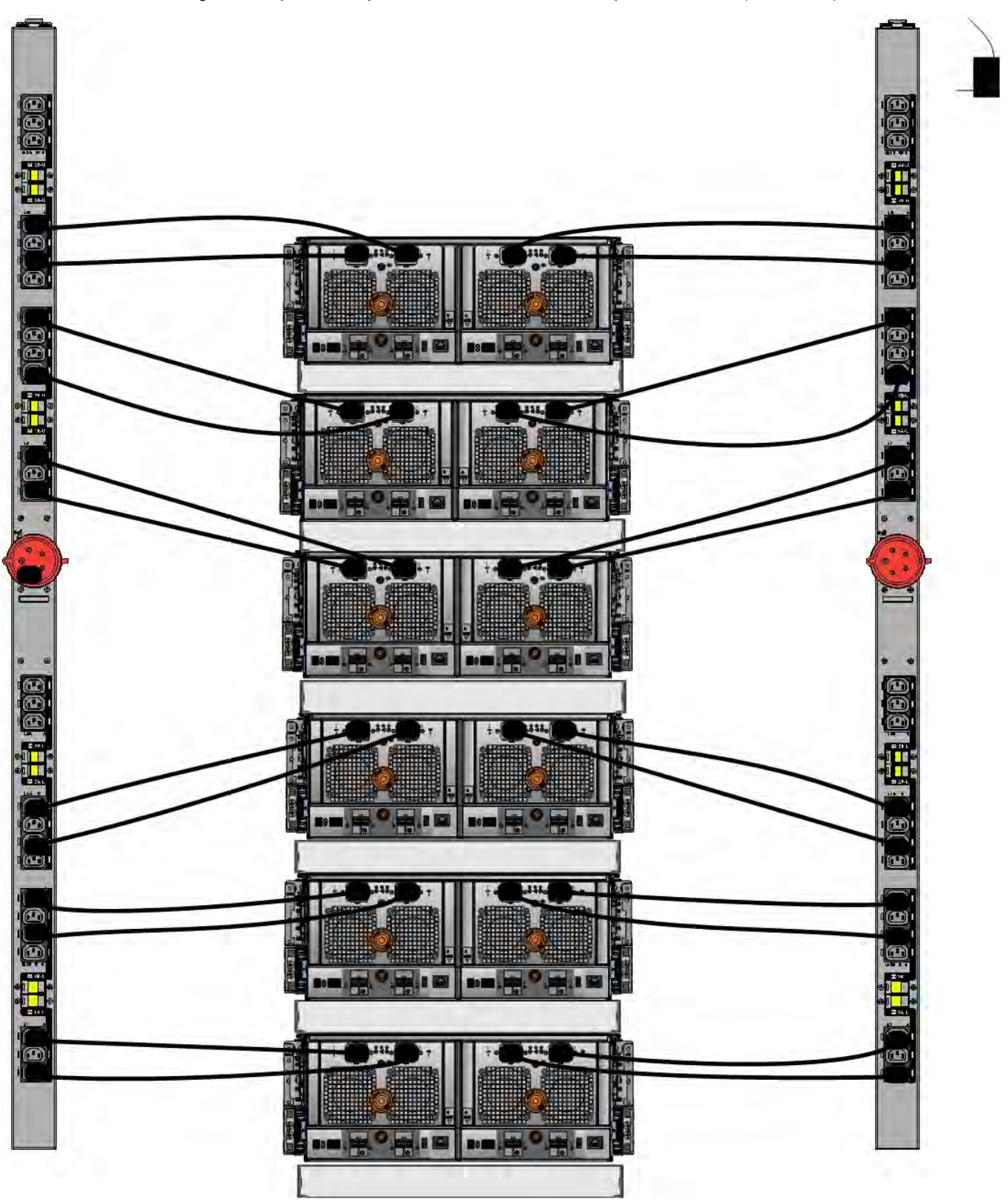

Figure 65 3-phase wye power connections for DS60 expansion shelves (full-racked)

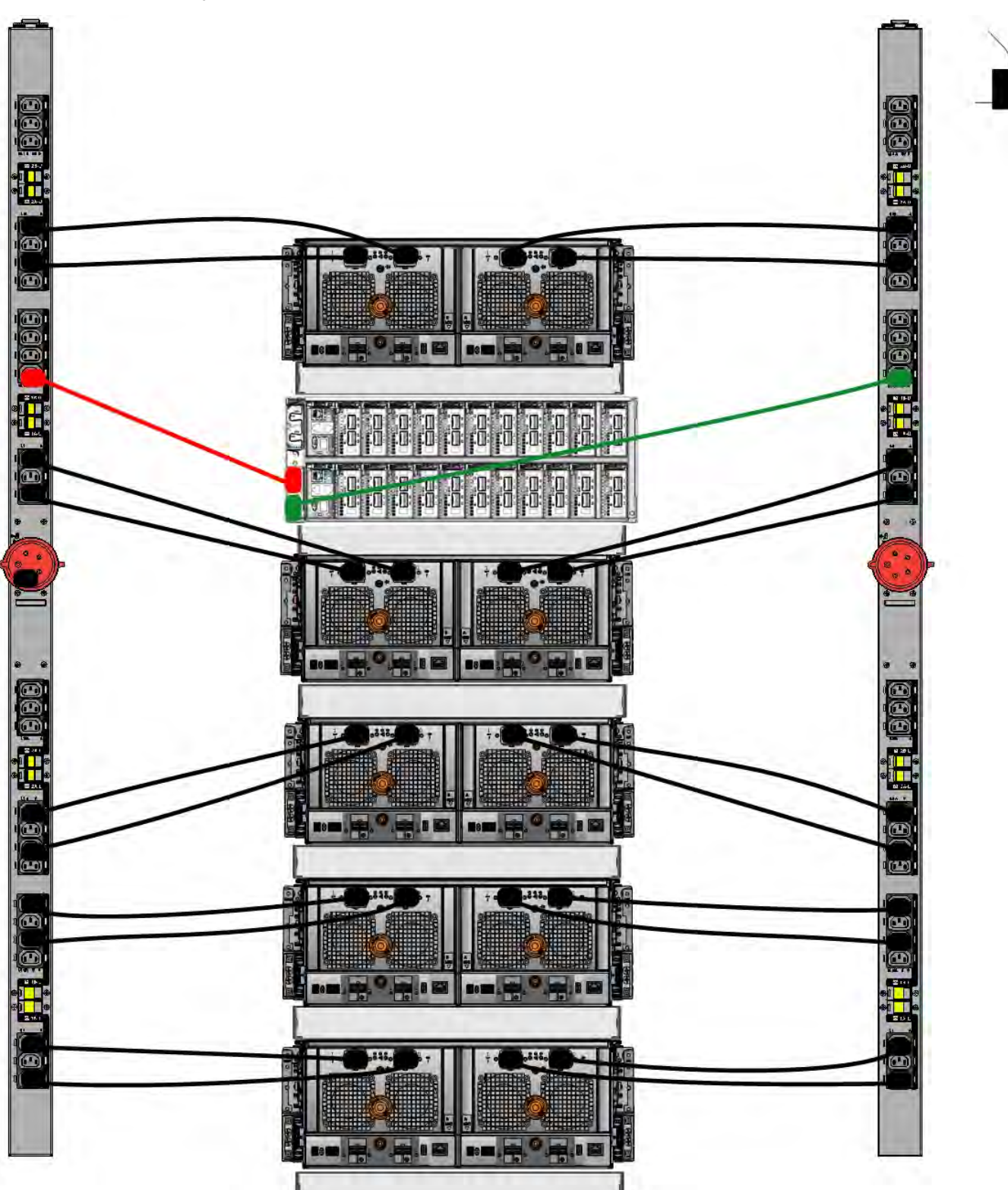

Figure 66 3-phase wye power connections for DD4200, DD4500, and DD7200 systems

### **DS60 and DD4500 cabling**

There are a few rules that must be followed when adding a mixture of DS60 and other shelf types to your system.

CAUTION If a system does not follow all these rules, it is not a legitimate configuration.

Prerequisites:

- <sup>l</sup> You cannot exceed the maximum amount of usable capacity displayed in cabling table for each system.
- <sup>l</sup> You cannot exceed the maximum number of shelves displayed in cabling table for each system.
- You cannot connect more than two DS60 shelves in a single set.

Table 37 Minimum and maximum configurations

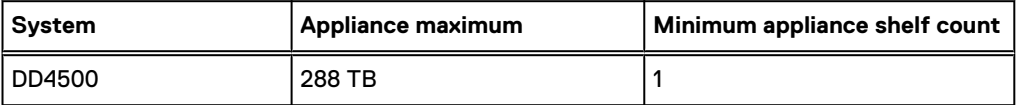

Mixing DS60, ES30, and ES20 shelves:

The non-Extended Retention versions of these systems all support four chains.

Extra planning and reconfiguration may be required to add DS60 shelves to system with ES20 shelves, ES30 SATA shelves, or a combination of shelves.

- The ES20 shelves must be on their own set. Minimize the ES20 set count by combining up to four ES20s per set.
- <sup>l</sup> ES30 SATA shelves must also be on their own sets. Minimize the ES30 set count by combining up to five ES30s per set. If required, combine up to seven ES30 SAS shelves per set to minimize the set count.
- <sup>l</sup> A set can contain a maximum of two DS60 shelves and, if required because of other restrictions, add ES30 SAS shelves up to a maximum of five shelves in that set.

Note: The configuration rules apply also to Extended Retention systems.

The following figures show cabling for base systems and systems with the Extended Retention software.

Note: It is recommended that the DS60 shelf with the greater number of drives should always ⋒ be placed in the bottom position.
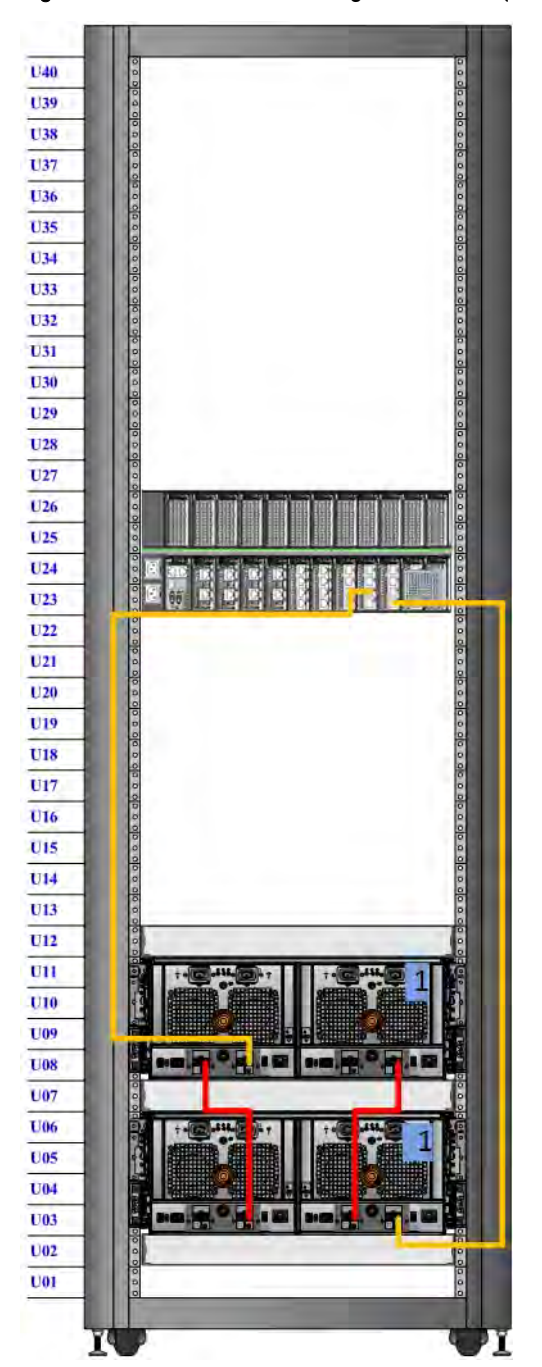

Figure 67 Recommended cabling for DD4500 (3TB drives)

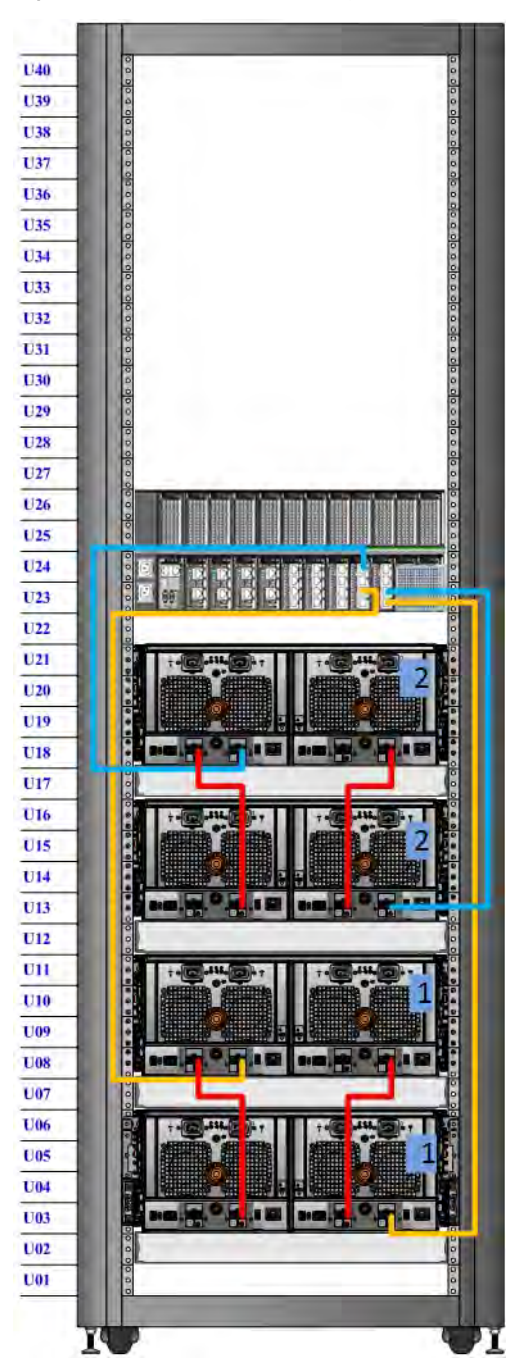

Figure 68 Recommended cabling for DD4500 (3TB drives) with Extended Retention software

Figure 69 Recommended cabling for DD4500 with DD Cloud Tier

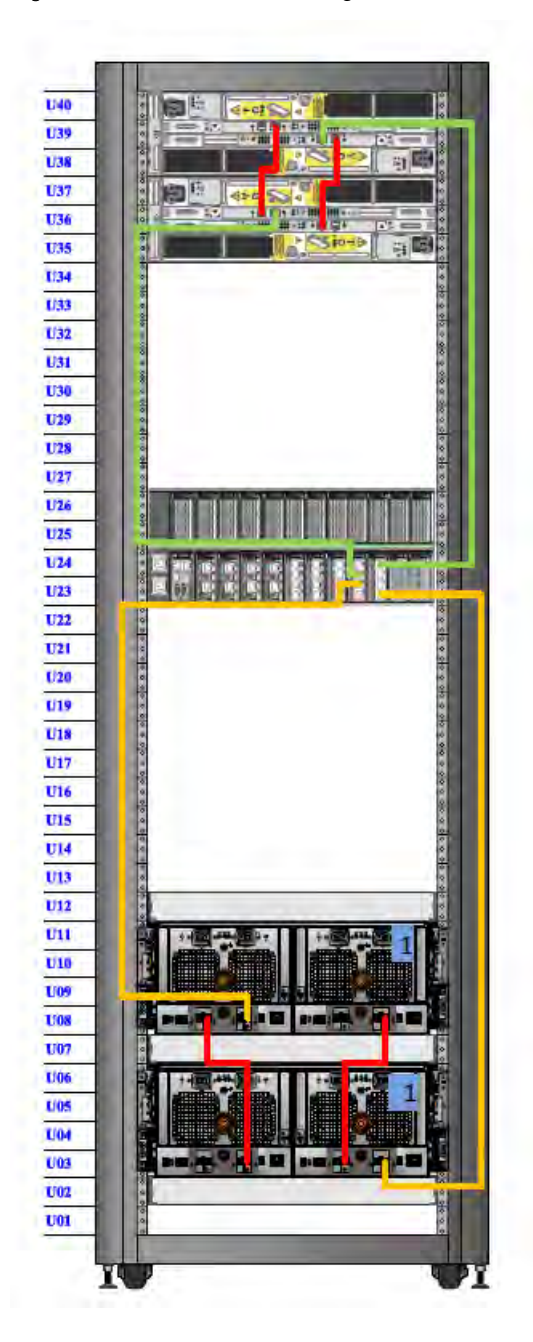

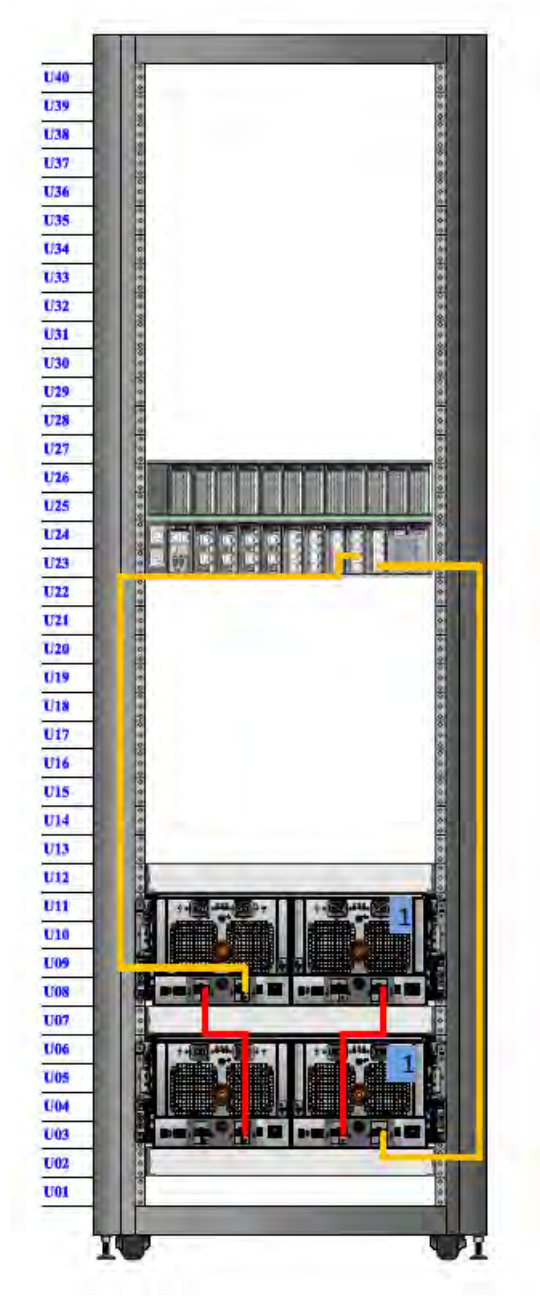

Figure 70 Recommended cabling for DD4500 (4TB drives)

Note: DS60 shelf 2 will only have 30 drives.

Figure 71 Recommended cabling for DD4500 (4TB drives) with Extended Retention software

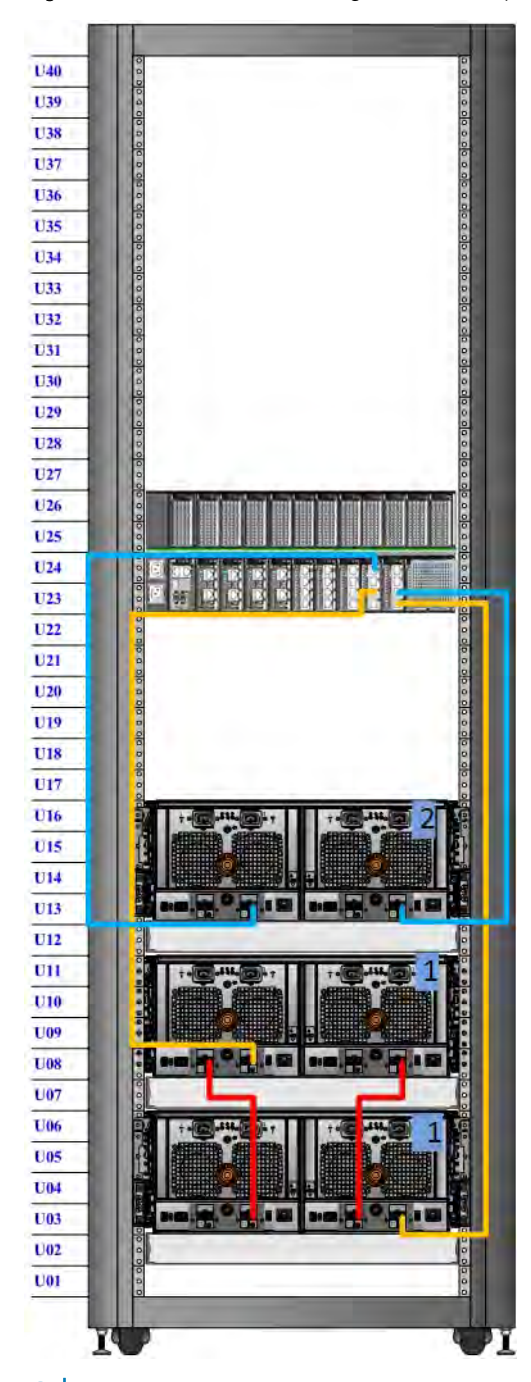

Note: All three of the DS60 shelves will be full.

DD4500

# **CHAPTER 4**

# **DD6300**

This chapter contains the following topics:

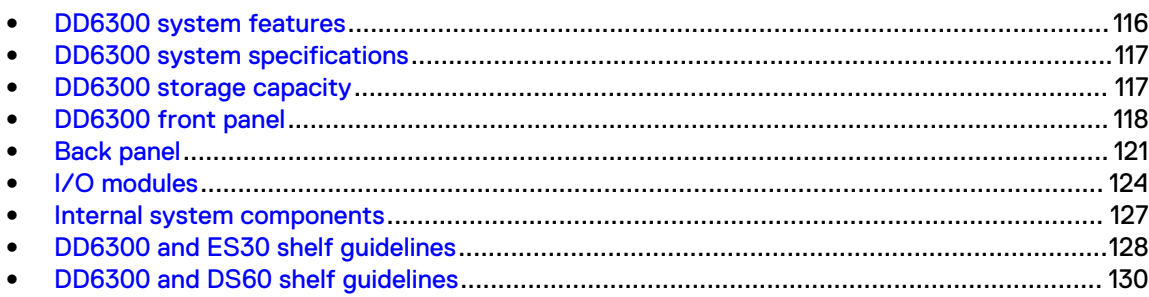

# <span id="page-115-0"></span>**DD6300 system features**

Table 38 DD6300 system features

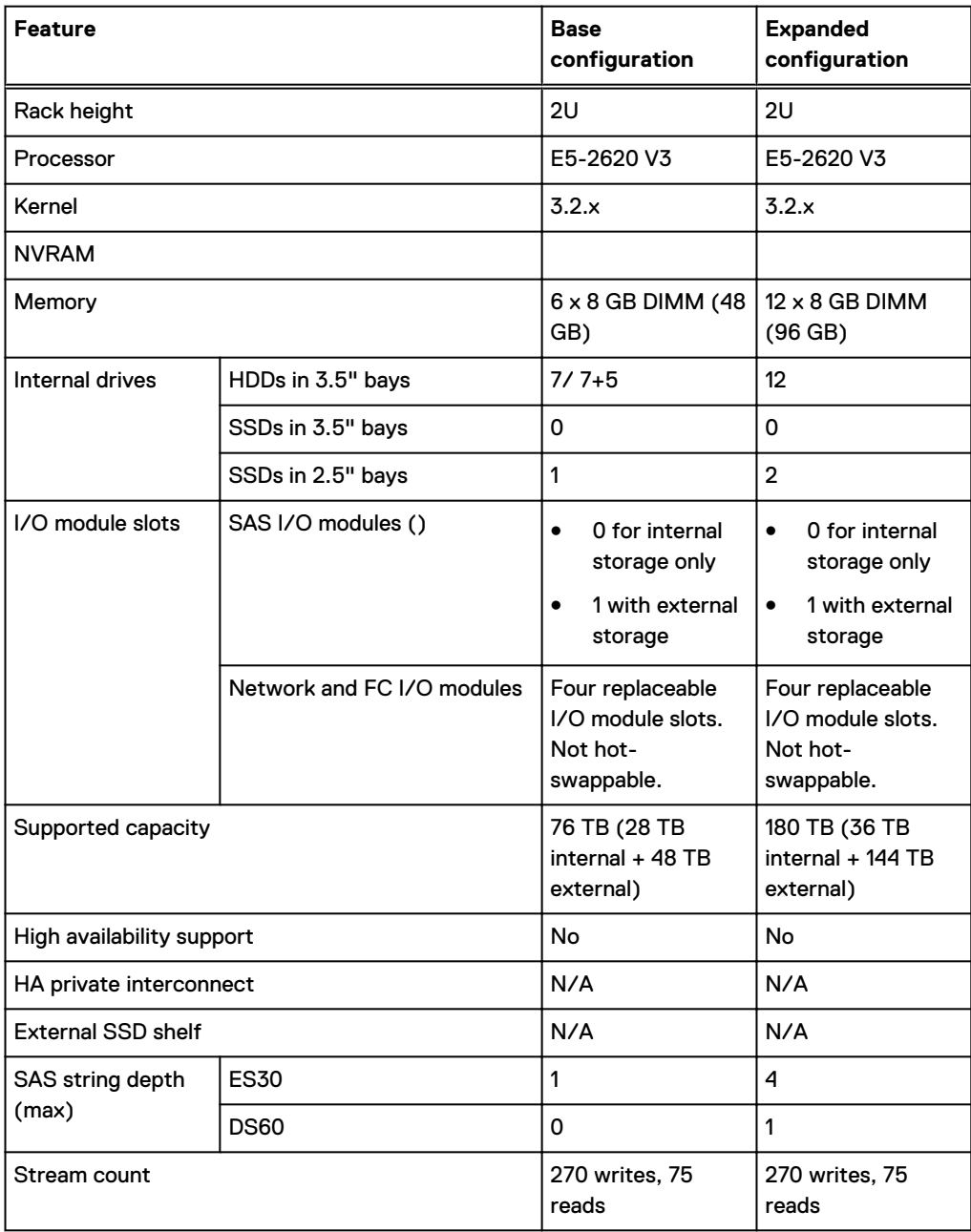

# <span id="page-116-0"></span>**DD6300 system specifications**

### Table 39 DD6300 system specifications

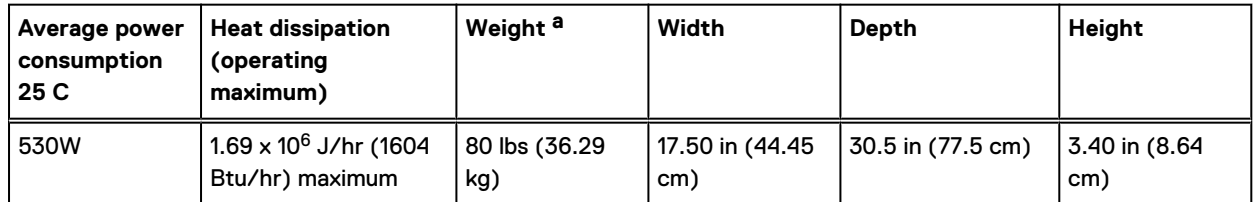

a. The weight does not include mounting rails. Allow 2.3-4.5 kg (5-10 lb) for a rail set.

Table 40 System operating environment

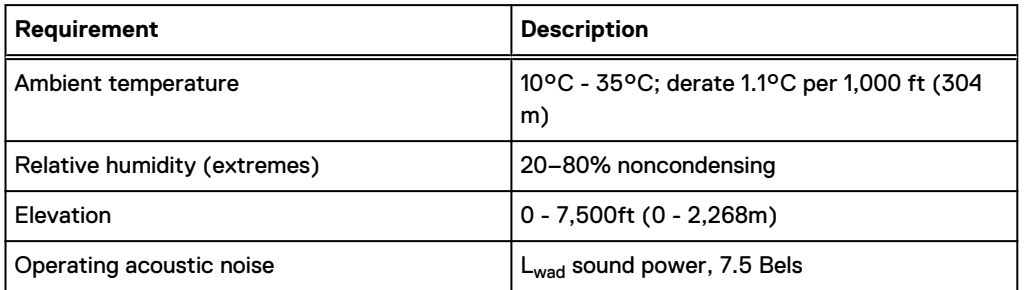

# **DD6300 storage capacity**

The following table provides storage capacity information for the DD6300 system.

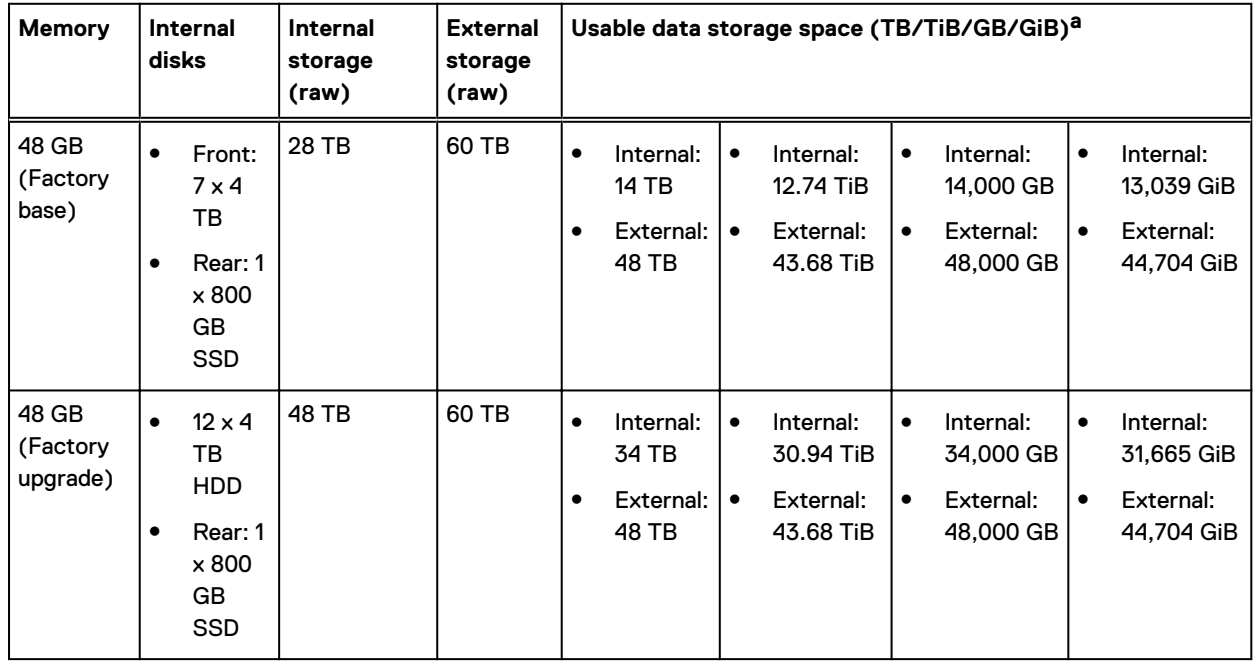

Table 41 DD6300 storage capacity

<span id="page-117-0"></span>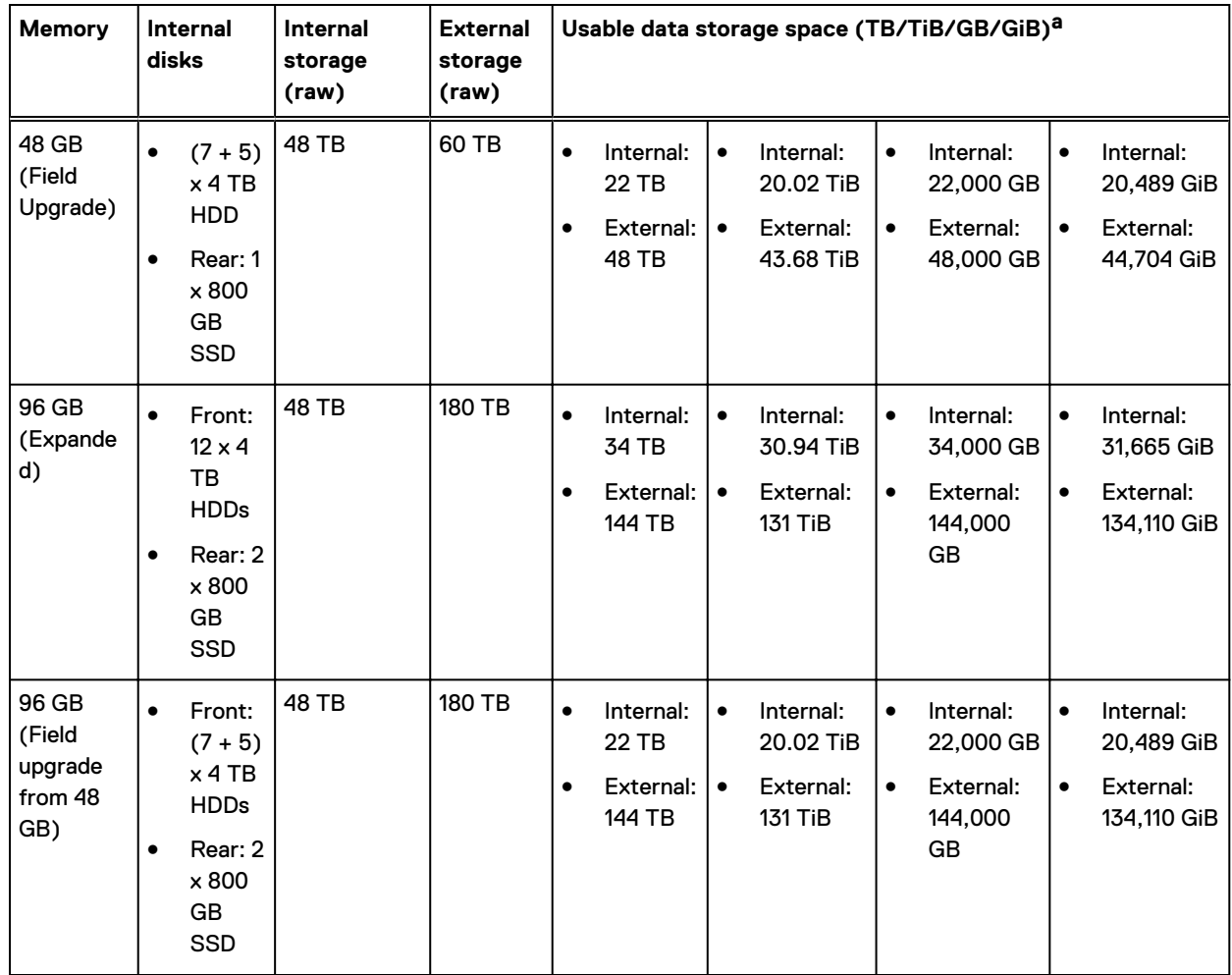

### Table 41 DD6300 storage capacity (continued)

a. The capacity differs depending on the size of the external storage shelves used. This data based on ES30 shelves.

# **DD6300 front panel**

DD6300 All-in-One (AIO) systems have one of the following front panel drive configurations to host the DD OS boot drives, and provide storage for customer data:

 $\binom{1}{1}$  Note: Upgrading a base configuration to an expanded configuration provides less capacity than a factory-built expanded configuration.

#### Table 42 DD6300 AIO capacity

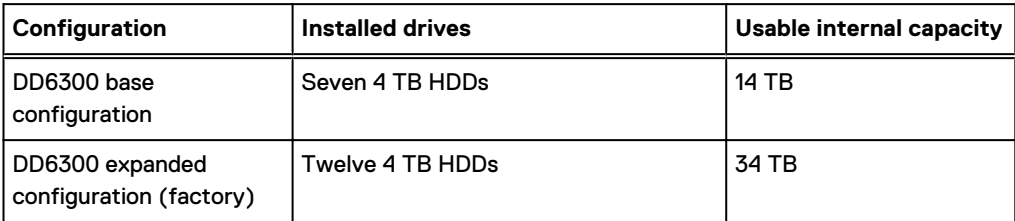

### Table 42 DD6300 AIO capacity (continued)

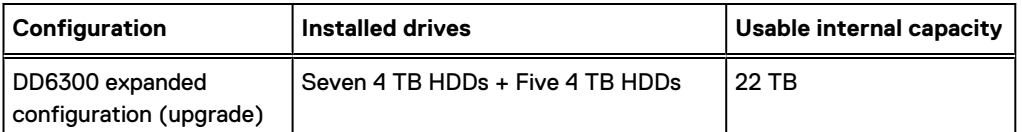

#### Table 43 DD6300 AIO configuration

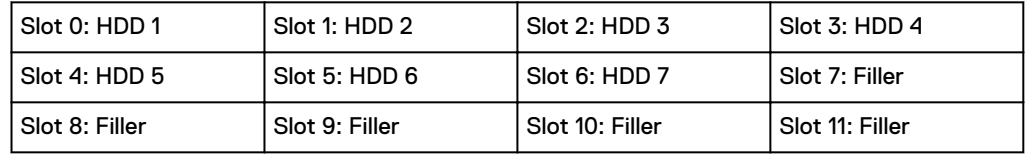

Table 44 DD6300 AIO expanded configuration

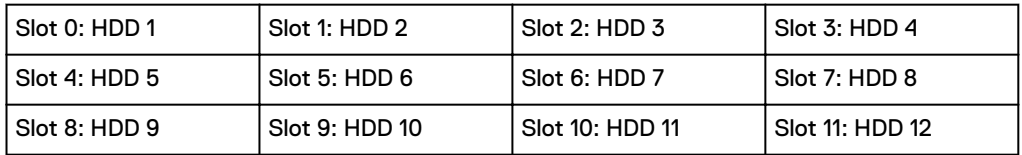

# **Front LED indicators**

The front of the system contain 12 disk drive status LEDs that are normally blue, and blink when there is activity on the disk. The LEDs are shaped like triangles, and the apex of the triangle points left or right, indicating that disk's status. If the disk drive has a failure, the disk's status LED turns from blue to amber, indicating that a drive must be replaced.

The front also contains two system status LEDs. A blue system power LED is present that is on whenever the system has power. An amber system fault LED is also present that is normally off and lit amber whenever the chassis or any other FRU in the system requires service.

Figure 72 Front LED indicators

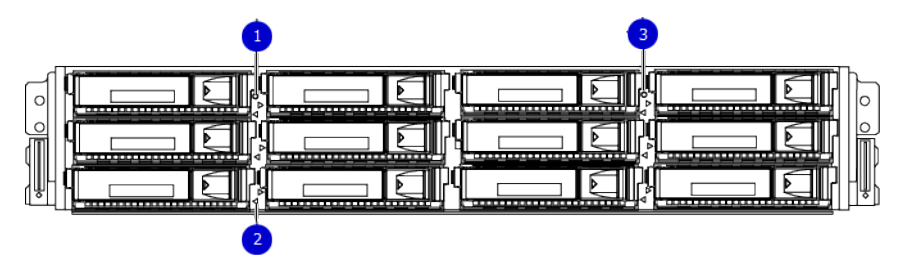

- 1. System service LED
- 2. Drive activity/service LED
- 3. System power LED

### Table 45 Front LEDs

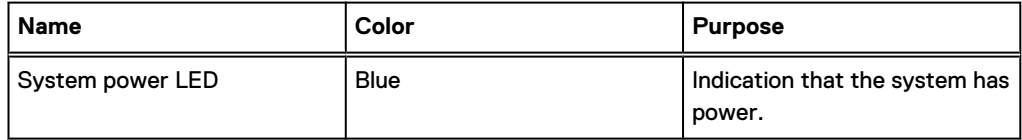

#### DD6300

### Table 45 Front LEDs (continued)

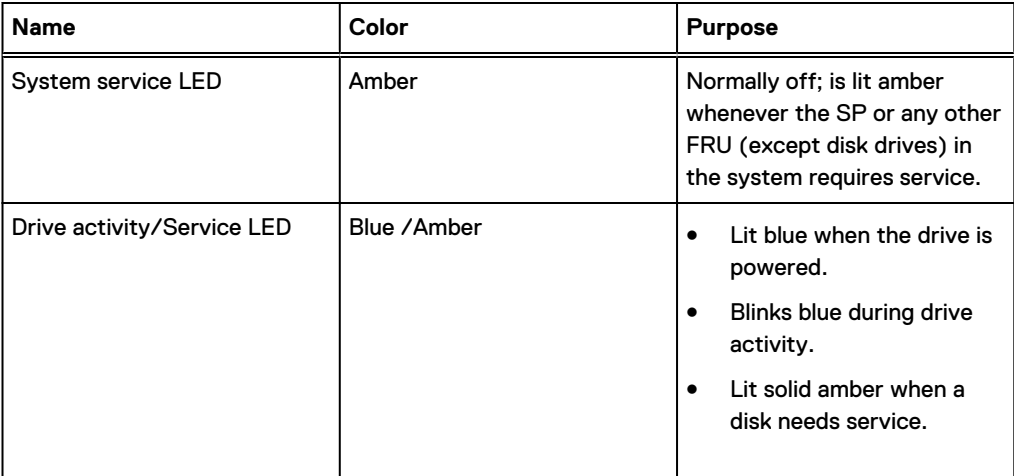

# <span id="page-120-0"></span>**Back panel**

The back panel of the chassis contains the following components:

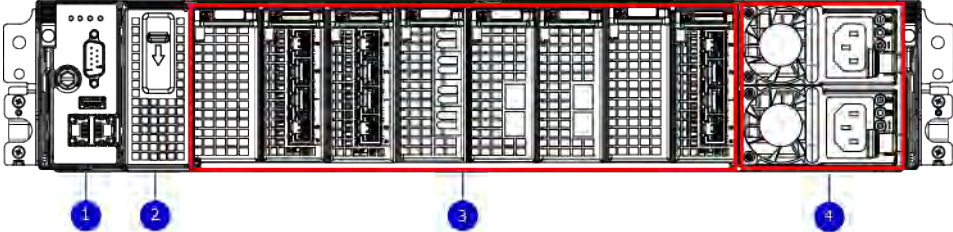

- 1. Management panel
- 2. Two 2.5" SSD slots labeled 0 and 1
- 3. I/O module slots
- 4. Power supply modules (PSU 0 is the lower module, and PSU 1 is the upper module)

# **DD6300 rear SSDs**

The D6300 system uses one or two 800 GB SSDs mounted at the rear of the chassis for metadata caching:

Table 46 DD6300 rear SSDs

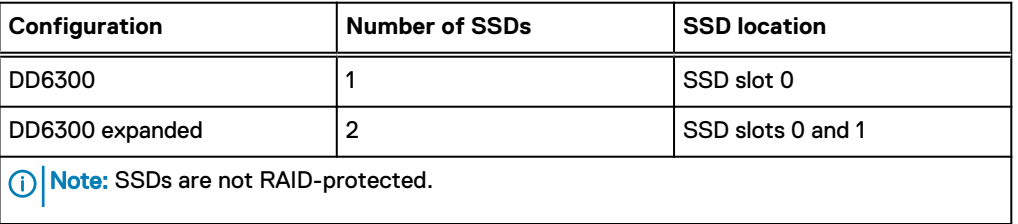

# **Rear LED indicators**

Figure 73 Rear LED indicators

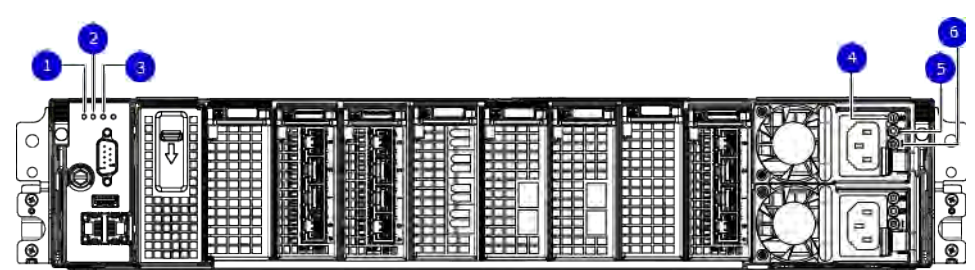

- 1. Do not remove LED
- 2. SP service LED
- 3. System power LED
- 4. AC power good LED
- 5. DC power good LED
- 6. Power supply fault LED

#### DD6300

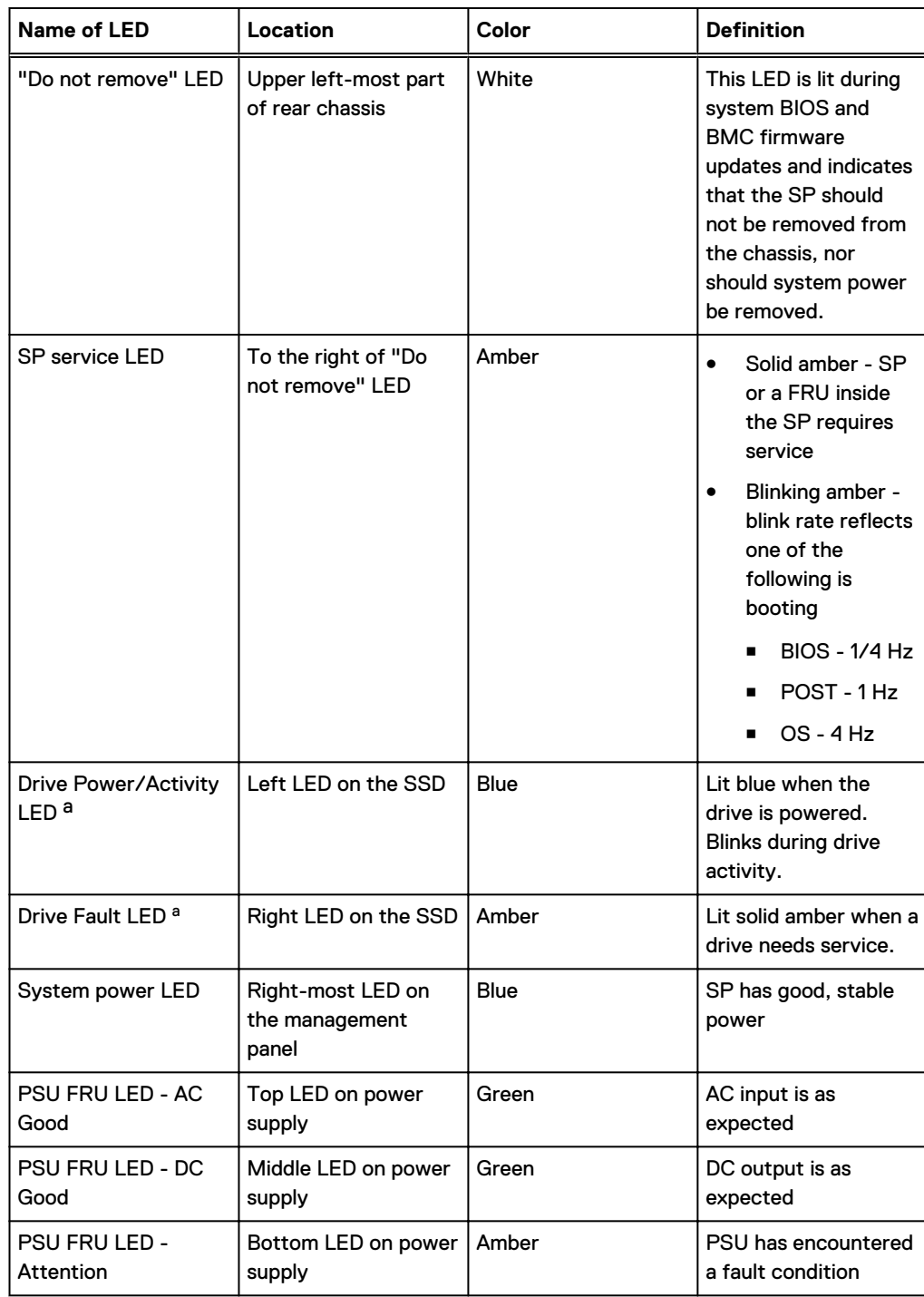

a. The SSD is only present on DD6300 systems.

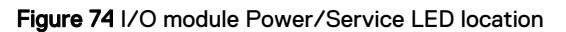

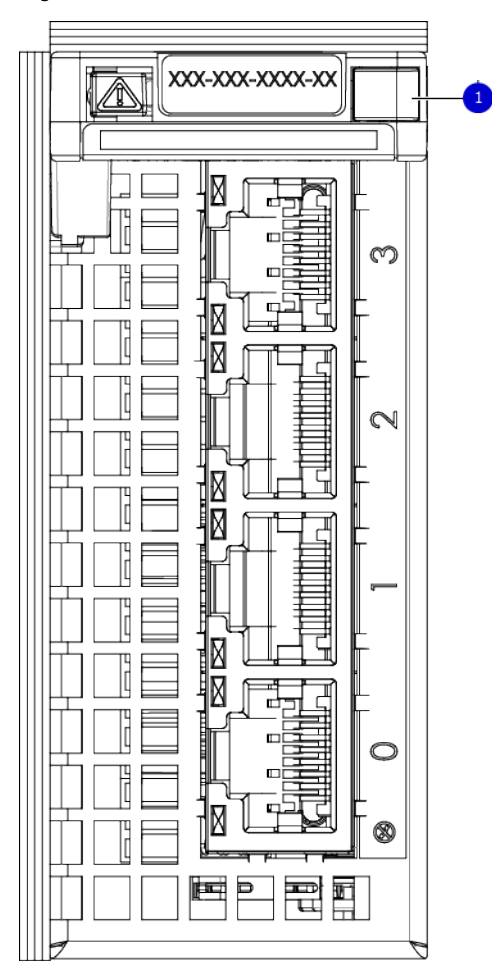

1. I/O module power/service LED

### Table 47 I/O LEDs

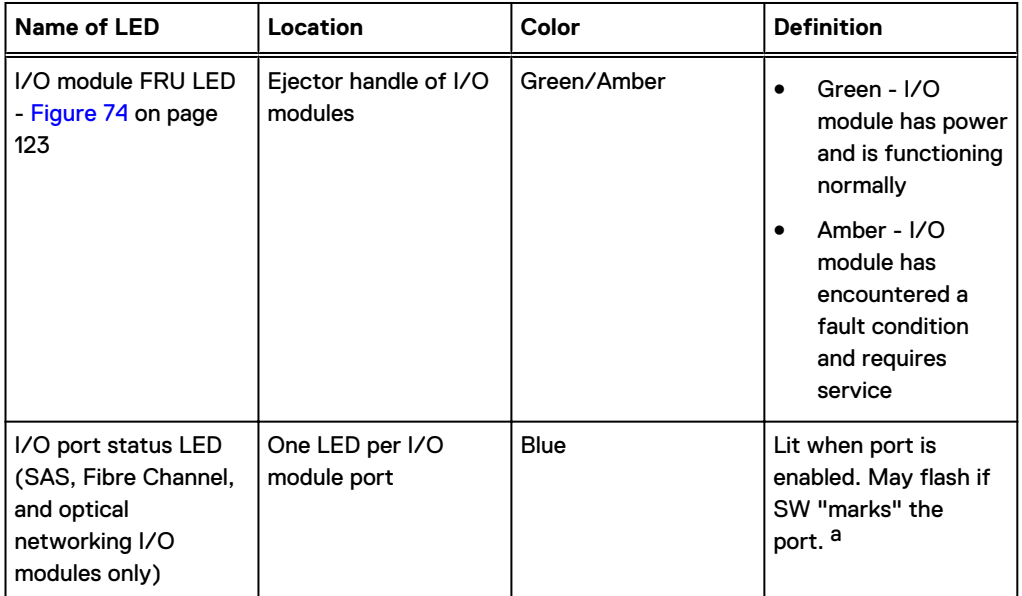

### <span id="page-123-0"></span>Table 47 I/O LEDs (continued)

a. For RJ45 networking ports, the standard green link and amber activity LEDs are used.

Figure 75 Onboard network port LEDs

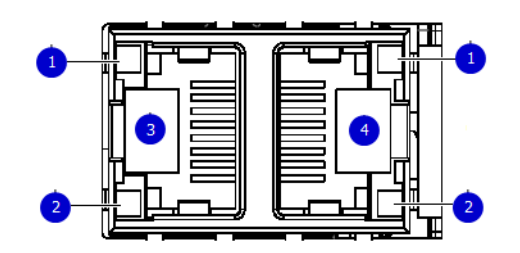

- 1. Network port link LED
- 2. Network port activity LED
- 3. Dedicated IPMI port BMC0A
- 4. Management interface EthMa

Table 48 Onboard network port LEDs

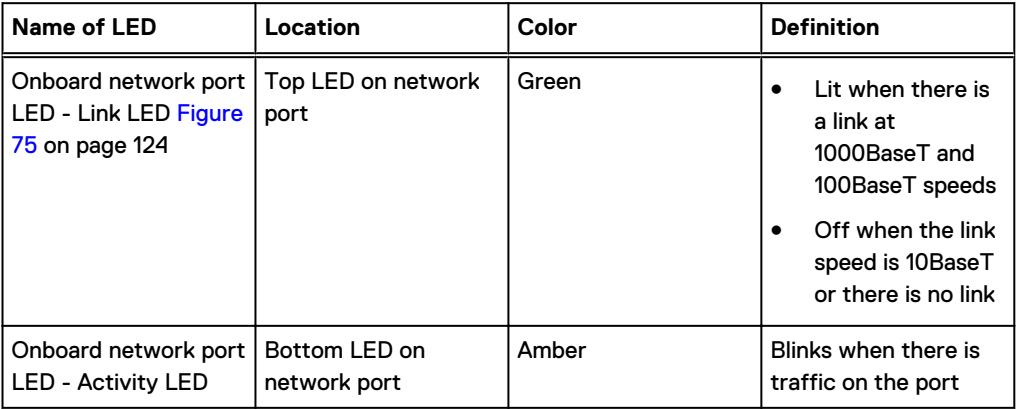

# **I/O modules**

### **I/O module slot numbering**

The eight I/O module slots are enumerated as Slot 0 (on the left when viewed from the rear) through Slot 7. Ports on an I/O module are enumerated as 0 through 3, with 0 being on the bottom.

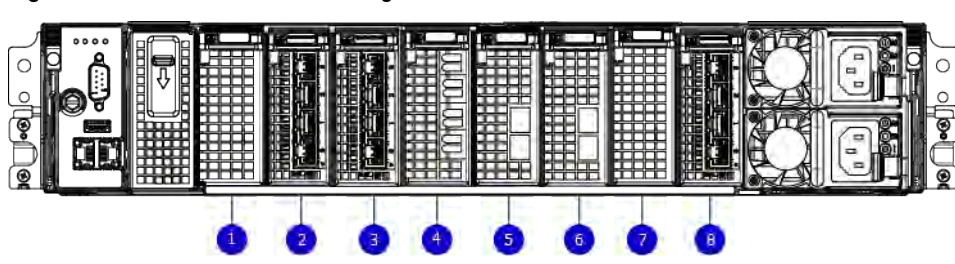

Figure 76 I/O module slot numbering

- 1. Slot 0
- 2. Slot 1
- 3. Slot 2
- 4. Slot 3
- 5. Slot 4
- 6. Slot 5
- 7. Slot 6
- 8. Slot 7

I/O modules are only supported in fixed configurations. The fixed configurations define the exact slots into which the I/O modules may be inserted. The processors directly drive the eight I/O module slots, meaning all slots are full performance.

The non-optional SAS, NVRAM, and 10GBaseT I/O modules are allocated to fixed slots. The optional Host Interface I/O modules are used for front end networking and Fibre Channel connections. The quantity and type of these I/O modules is customizable, and there are many valid configurations.

### **DD6300 slot map**

Slot 0, Slot 1, Slot 2 (except when it is marked "Reserved") are populated with the required I/O modules and are not optional. I/O module slots 3-7 contain optional Host Interface I/O modules and can contain specific I/O modules or no I/O modules at all.

Table 49 DD6300 I/O slot module mapping

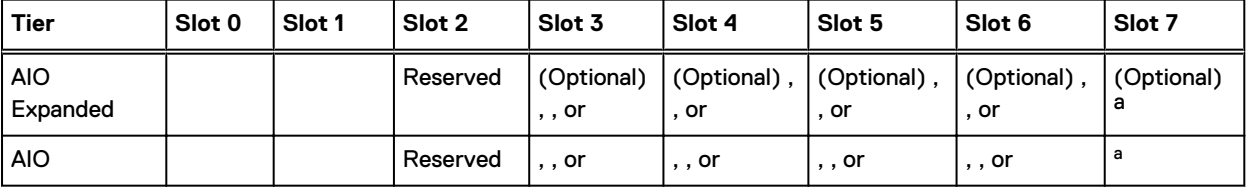

a. Optional in configurations, but required with one or more external storage shelves.

# **I/O module population rules**

The system chassis has eight slots for I/O modules. Slots 0, 1, 2, and 7 are reserved. Slots 3, 4, 5, and 6 support host interface I/O modules. The maximum supported number of any type of host interface I/O module is four.

 $\cap$  Note: A maximum of three I/O modules are supported in slots 3-6 because of the mandatory I/O module in slot 1.

The following table assigns rules for populating the I/O modules.

Table 50 I/O module slot population rules

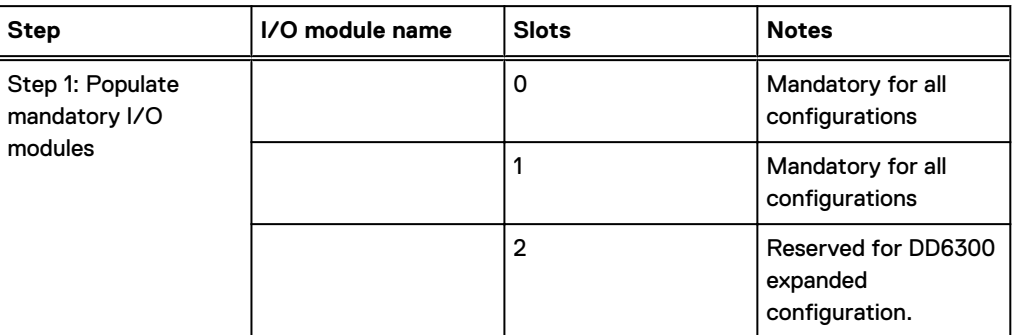

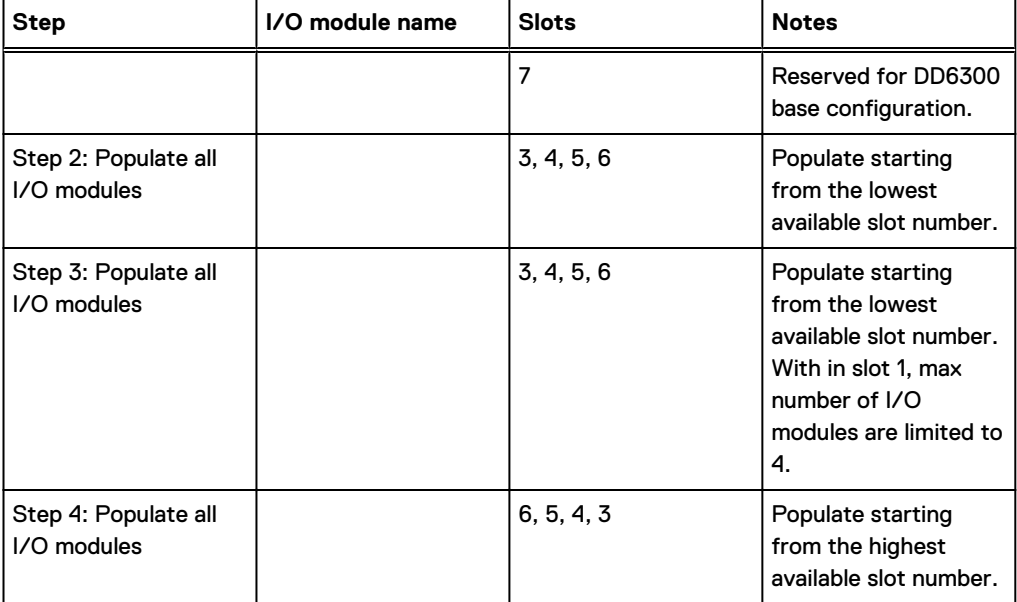

### Table 50 I/O module slot population rules (continued)

# <span id="page-126-0"></span>**Internal system components**

The following figure shows the layout of the CPUs and DIMMs inside the chassis. The front of the system is at the top of the figure.

Figure 77 CPU and memory locations

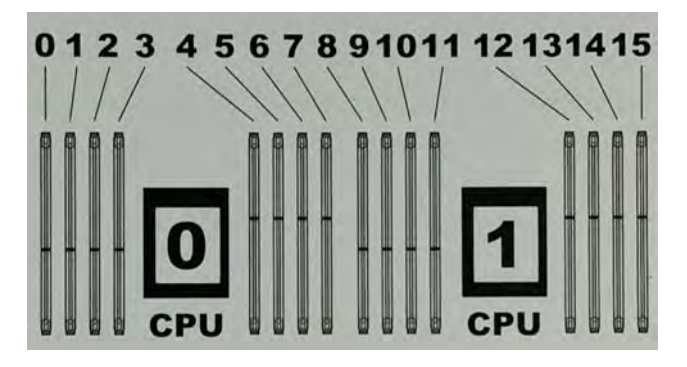

## **DIMMs overview**

Dual in-line memory modules (DIMM) come in various sizes, which must be configured in a certain way. This topic can help you select the correct configuration when servicing DIMMs.

The storage processor contains two Intel processors each with an integrated memory controller that supports four channels of memory. The storage processor allows two DIMM slots per channel, so the storage processor supports a total of 16 DIMM slots.

### DD6300 memory DIMM configuration

Table 51 DD6300 memory DIMM configuration

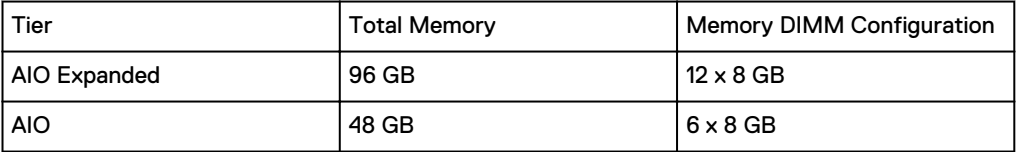

To ensure maximum memory performance, there are memory DIMM population rules for best memory loading and interleaving. Table 52 on page 127 and Table 53 on page 127 specify the DIMM location rules for various memory configurations:

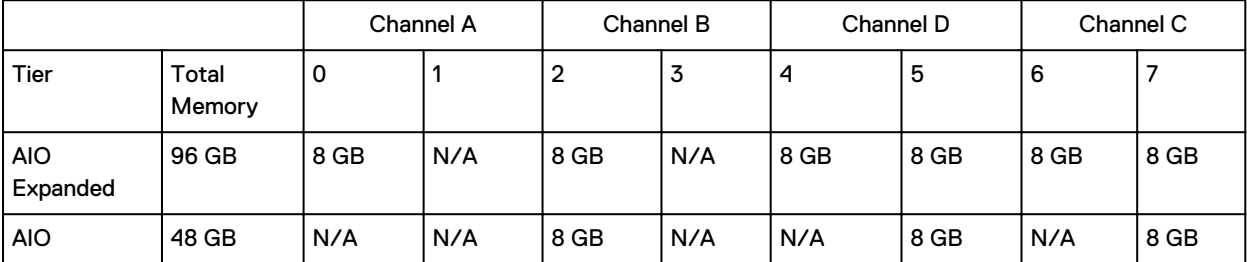

Table 52 Memory locations - CPU 0

Table 53 Memory locations - CPU 1

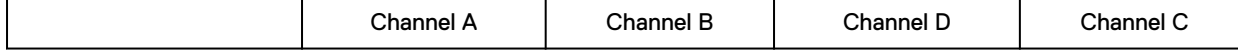

<span id="page-127-0"></span>

| Tier                   | Total<br>Memory | 8    | 9    | 10   | 11   | 12  | 13   | 14  | 15   |
|------------------------|-----------------|------|------|------|------|-----|------|-----|------|
| <b>AIO</b><br>Expanded | 96 GB           | 8 GB | 8 GB | 8 GB | 8 GB | N/A | 8 GB | N/A | 8 GB |
| <b>AIO</b>             | 48 GB           | 8 GB | N/A  | 8 GB | N/A  | N/A | 8 GB | N/A | N/A  |

Table 53 Memory locations - CPU 1 (continued)

# **DD6300 and ES30 shelf guidelines**

The system rediscovers newly configured shelves after it restarts. You can power off the system and recable shelves to any other position in a set, or to another set. To take advantage of this flexibility, you need to follow these rules before making any cabling changes:

- Do not exceed the maximum shelf configuration values for your system as listed in the following table below.
- <sup>l</sup> Use the Installation and Setup Guide for your system to minimize the chance of a cabling mistake.
- <sup>l</sup> A system cannot exceed its maximum raw external shelf capacity, regardless of added shelf capacity.
- ES30 SATA shelves must be on their own chain.

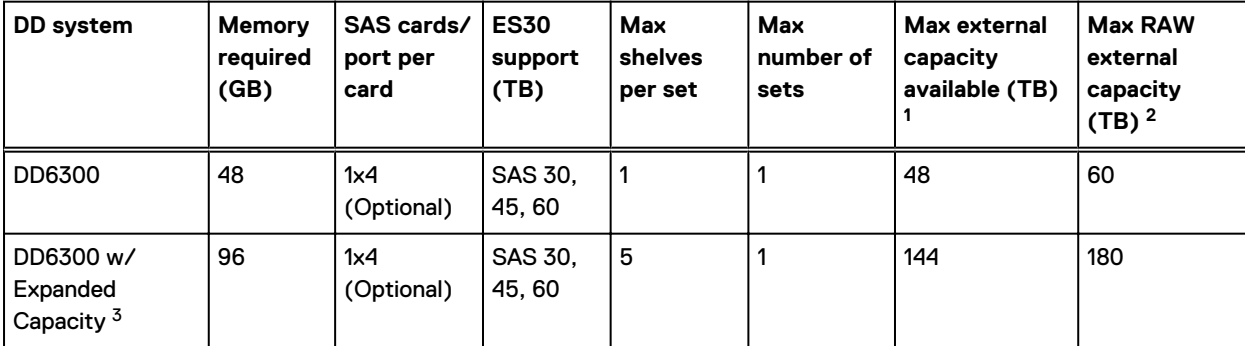

Table 54 DD6300 and ES30 shelf configuration

1. This figure only counts drives that have user data in the shelves.

2. The raw capacity of an ES30 is 125% of the available capacity.

3. DDOS 6.0 and FS15 SSD shelf configuration

# **Types of cabinets and power connections**

The ES30 chassis is installed in two types of racks: 40U-C (existing racks) and the 40U-P (newer racks). The racks use one phase or 3-phase power connections.

### **3-Phase power connections for 40U-P (current racks)**

Some environments use 3-phase power for 40U-P racks that are used for several systems. In those situations, it is desirable to balance the current draw across all three phases. The recommended 3-phase power cabling attempts to do that, but an optimal configuration depends on the specific installation.

## **Cabling shelves**

### Note:

- <sup>l</sup> Before cabling the shelves, physically install all shelves in the racks. Refer to the rail kit installation instructions included with the ES30 shelf for rack mounting.
- The documentation refers to two SAS HBAs. If only one HBA is allowed in a system, then use another port as defined later for that specific system.
- <sup>l</sup> On an HA system, add cables from the second node to open ports at the end of the sets. The ports on the second node must connect to the same sets as the corresponding ports on the first node.

Ports on the system's SAS HBA cards connect directly to a shelf controller's host port. For redundancy, you need to create dual paths by using a port on one SAS HBA card to connect to one shelf controller in each shelf set, and a port on another SAS HBA card to connect to another shelf controller in the same shelf set. With dual paths, if one SAS HBA card fails, the shelf is still operational. However, in the unlikely event any single shelf becomes completely disconnected from power or SAS cables and becomes disconnected from a previously operational shelf, the file system goes down and the shelf is not operational. This is considered a double failure.

There are two kinds of configurations: one shelf in a set or multiple shelves in a set.

# **DD6300, DD6800, and DD9300 shelf configurations**

There are a few rules that must be followed when adding a mixture of DS60 and other shelf types to your system.

CAUTION If a system does not follow ALL of these rules it is not a legitimate configuration.

Prerequisites:

- <sup>l</sup> You cannot exceed the maximum amount of raw capacity displayed in the cabling table for each system.
- You cannot exceed the maximum number of shelves displayed in the cabling table for each system.
- <sup>l</sup> There are no specific placement or cabling requirements for SSD shelves, or the metadata shelves for Cloud Tier configurations. These shelves can be installed and cabled the same way as standard ES30 shelves.

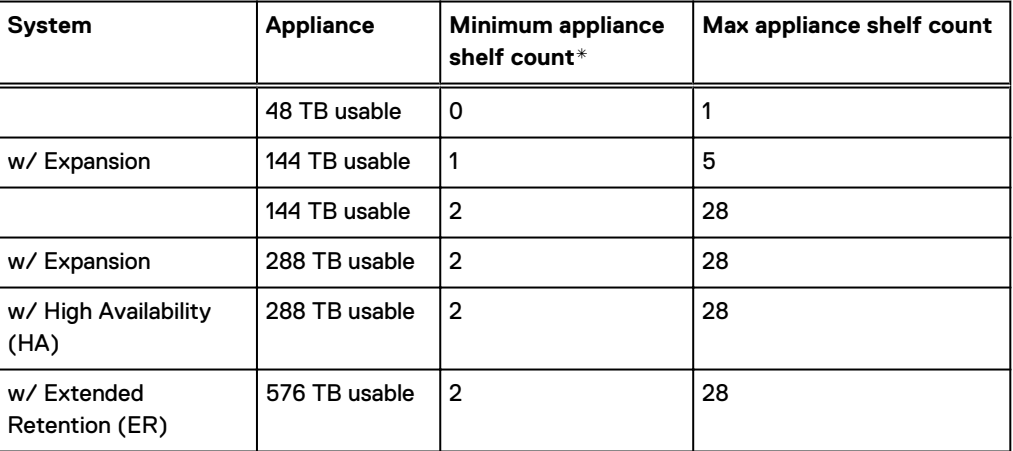

Table 55 Minimum and maximum configurations

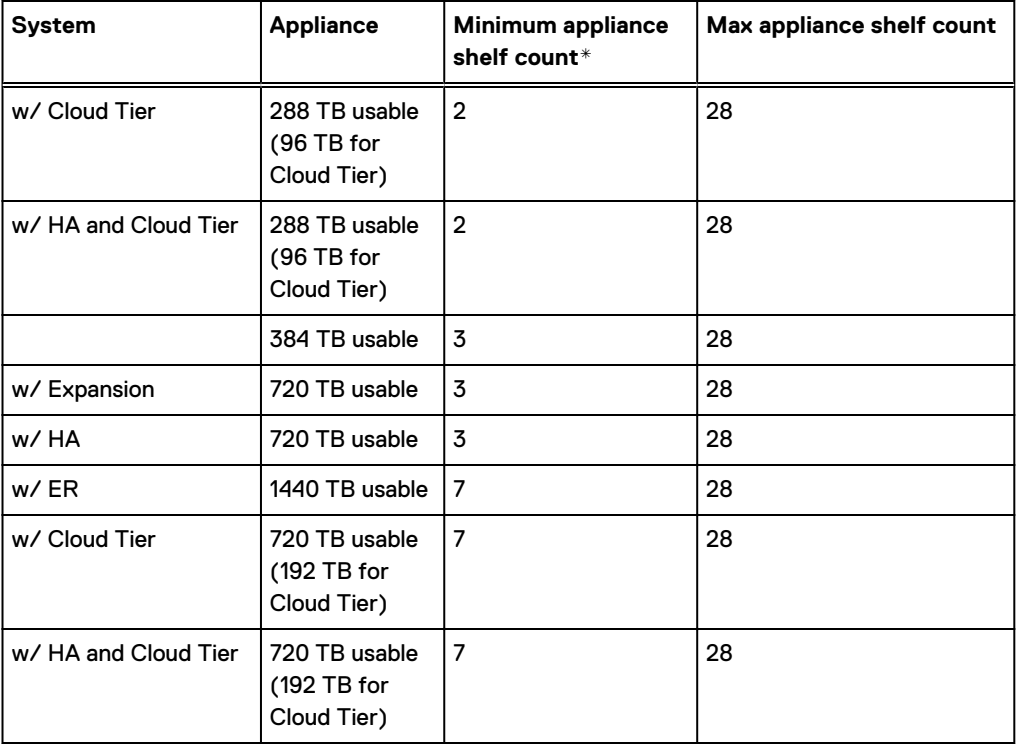

<span id="page-129-0"></span>Table 55 Minimum and maximum configurations (continued)

\* The minimum appliance shelf count does not include shelves for Cloud Tier.

# **DD6300 and DS60 shelf guidelines**

The system rediscovers newly configured shelves after it restarts. You can power off the system and recable shelves to any other position in a set, or to another set. To take advantage of this flexibility, you need to follow these rules before making any cabling changes:

- Do not exceed the maximum shelf configuration values for your system as listed in the following table.
- For redundancy, the two connections from a system to a set of shelves must use ports on different SAS I/O modules.
- <sup>l</sup> Use the Installation and Setup Guide for your system to minimize the chance of a cabling mistake.
- <sup>l</sup> A system cannot exceed its maximum raw external shelf capacity, regardless of added shelf capacity.
- **ES30 SATA shelves must be on their own chain.**
- If ES30 SAS shelves are on the same chain as a DS60, the maximum number of shelves on that chain is 5.

### Table 56 DD6300 and DS60 shelf configuration

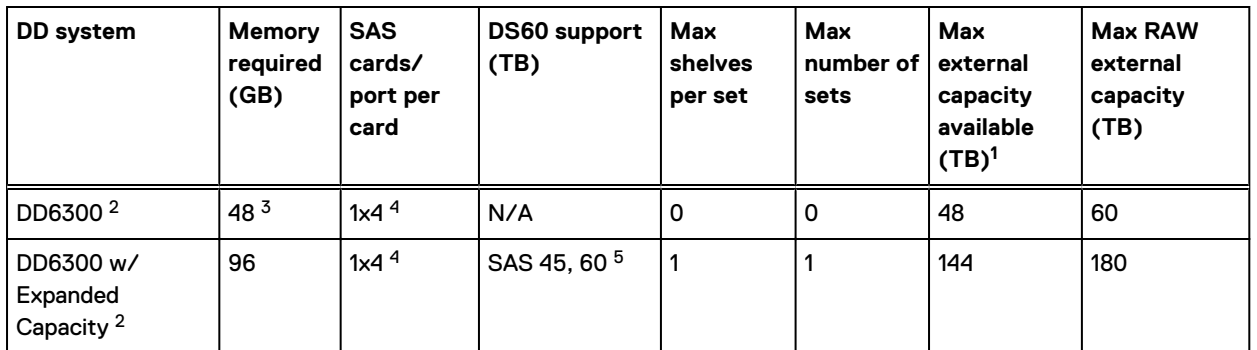

Note: An entry of 45 corresponds to DS60-3 models and an entry of 60 corresponds to DS60-4 models.

1. This column only counts drives that have user data in the shelves. For example, a DS60 4-240 has 192TB.

2. Only available with DD OS 6.x and greater.

3. Base configuration does not support DS60 additional capacity; must have memory configuration of 96GB.

4. One SAS card is optional and must be ordered with external SAS shelf order. Duel paths from this single SAS card to external shelves are required.

5. The DS60 will have a maximum of 45 4Tb drives.

# **shelf configurations**

There are a few rules that must be followed when adding a mixture of DS60 and other shelf types to your system.

CAUTION If a system does not follow all these rules, it is not a legitimate configuration.

Prerequisites:

- <sup>l</sup> You cannot exceed the maximum amount of raw capacity displayed in cabling table for each system.
- You cannot exceed the maximum number of shelves displayed in cabling table for each system.
- You cannot connect more than three DS60 shelves in a single set.

#### Table 57 Minimum configurations

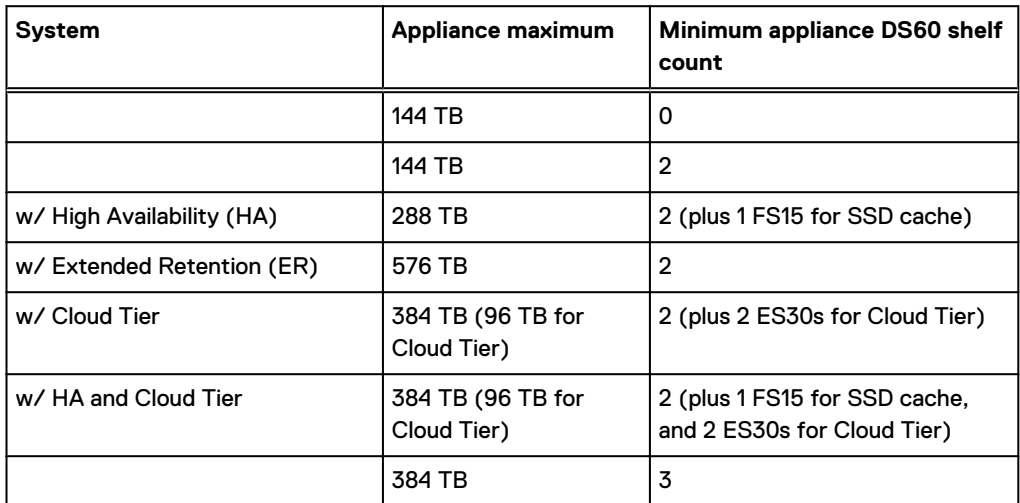

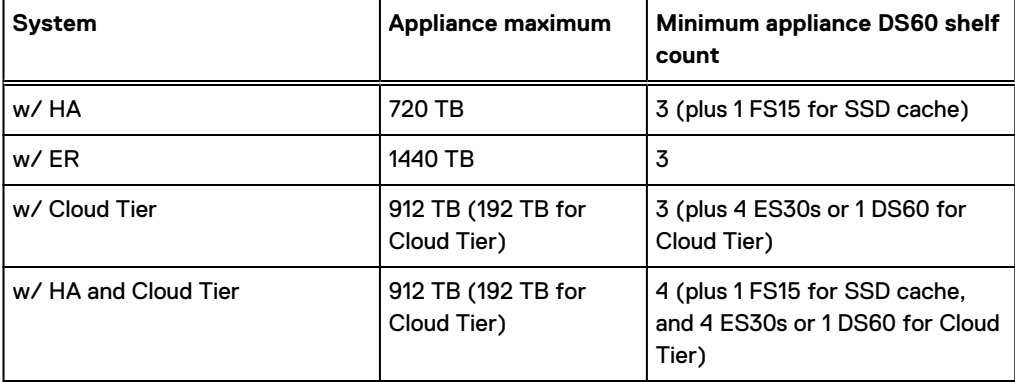

### Table 57 Minimum configurations (continued)

1. DS60 will only be partially filled.

- A Cloud Tier system shares the ERSO cabling configuration; however, Cloud Tier has a lower maximum.
- It is recommended that the shelf with the greater number of drives should always be placed in the bottom position.
- only supports one DS60.
- only has one SAS SLIC and all DS60 connections are made to that single SAS SLIC.
- only has one SAS SLIC and all DS60 connections are made to that single SAS SLIC.

# **CHAPTER 5**

# **DD6800**

This chapter contains the following topics:

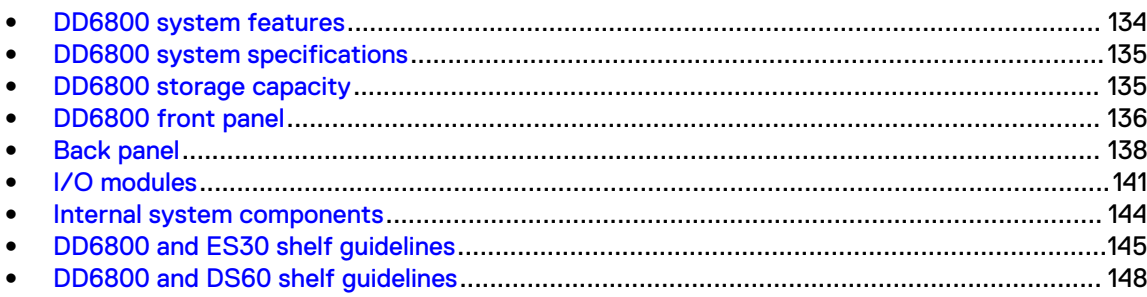

# <span id="page-133-0"></span>**DD6800 system features**

Table 58 DD6800 system features

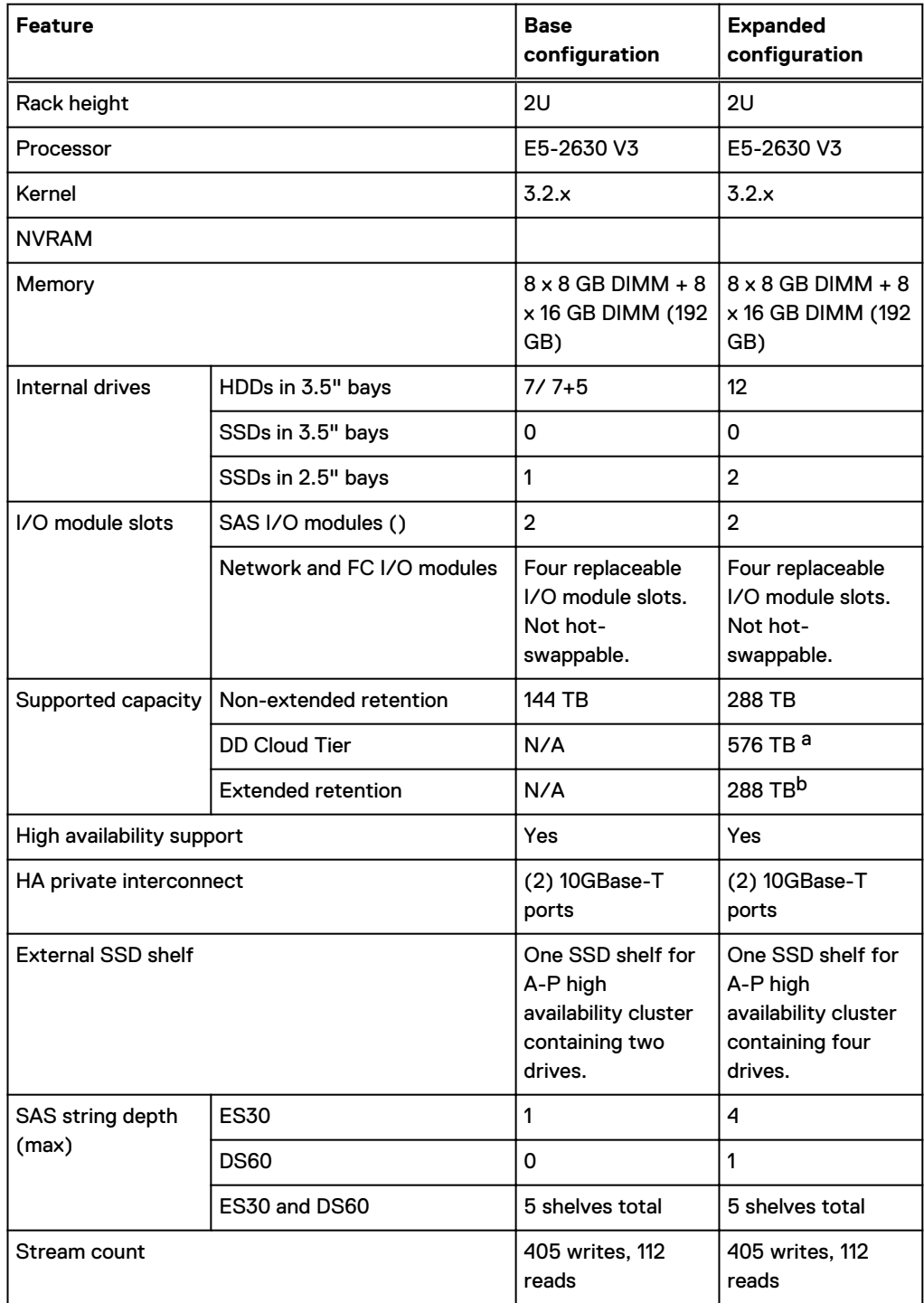

a. DD Cloud Tier requires two ES30 shelves fully populated with 4 TB drives to store DD Cloud Tier metadata.

b. Extended retention not available on HA configurations

# <span id="page-134-0"></span>**DD6800 system specifications**

### Table 59 DD6800 system specifications

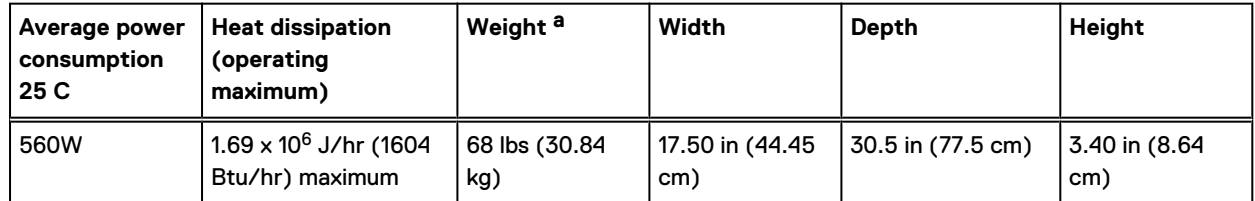

a. The weight does not include mounting rails. Allow 2.3-4.5 kg (5-10 lb) for a rail set.

Table 60 System operating environment

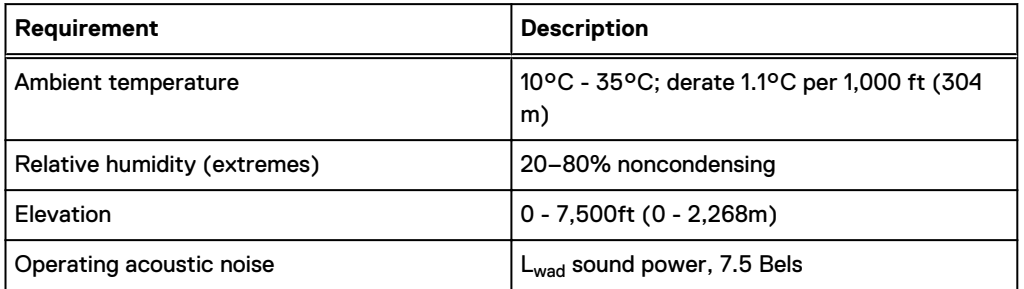

# **DD6800 storage capacity**

The following table provides storage capacity information for the DD6800 system.

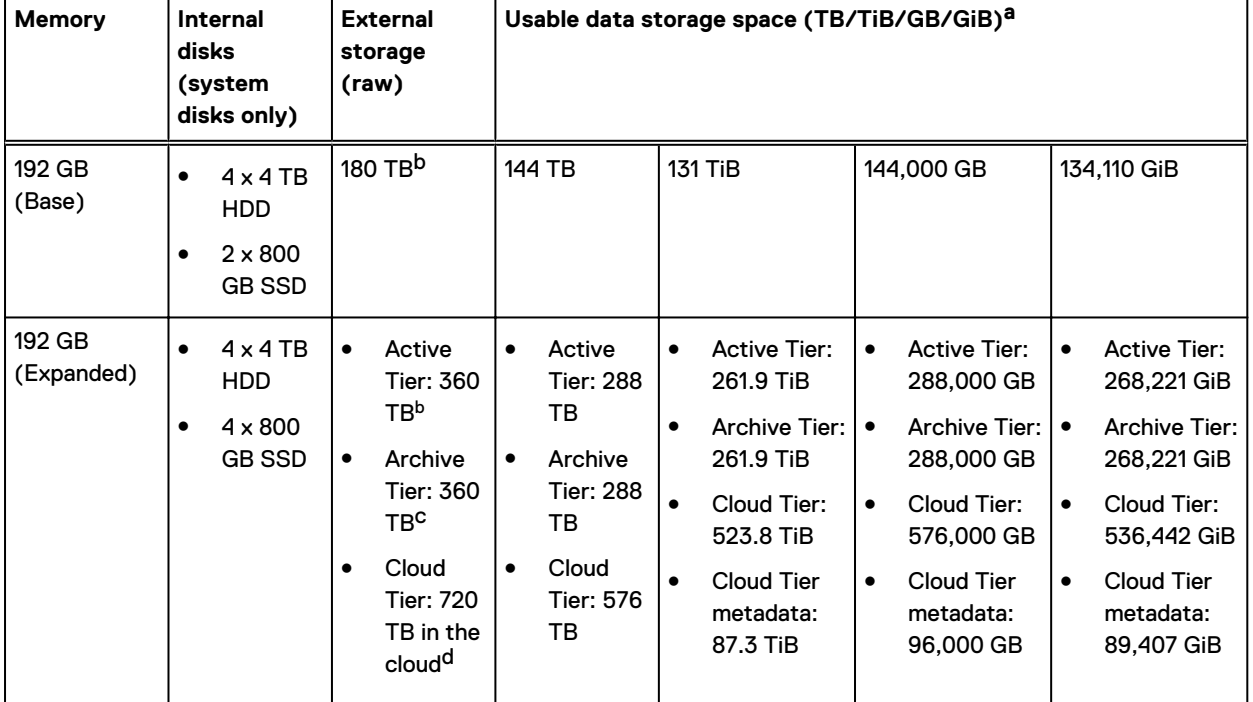

Table 61 DD6800 storage capacity

<span id="page-135-0"></span>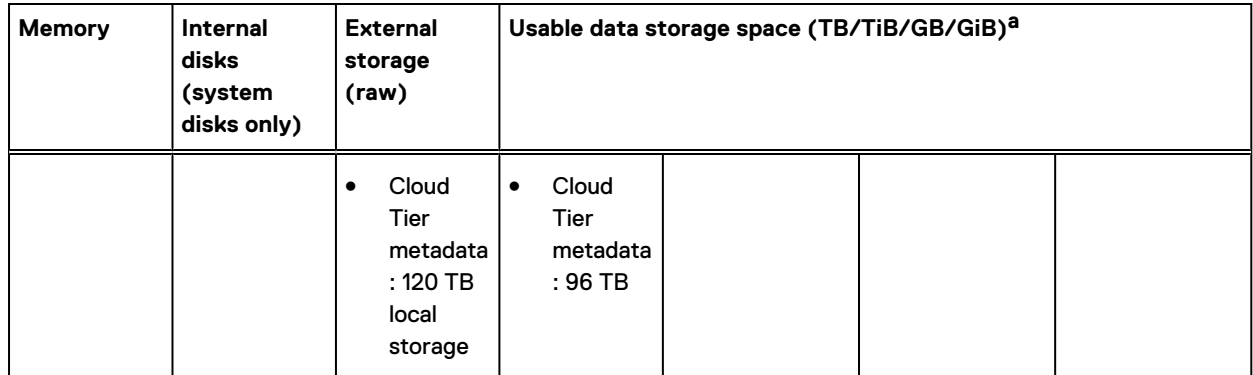

#### Table 61 DD6800 storage capacity (continued)

a. The capacity differs depending on the size of the external storage shelves used. This data based on ES30 shelves.

b. HA is supported.

c. HA is not supported with Extended Retention.

d. HA is supported in combination with Cloud Tier.

# **DD6800 front panel**

DD6800 Dataless Head (DLH) systems have one of the following front panel drive configurations to host the DD OS boot drives and provide metadata caching on SSD:

Table 62 DD6800 DLH SSD requirements

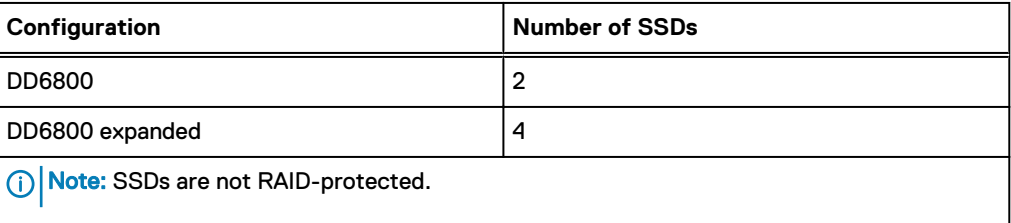

Table 63 DD6800 DLH configuration drive layout

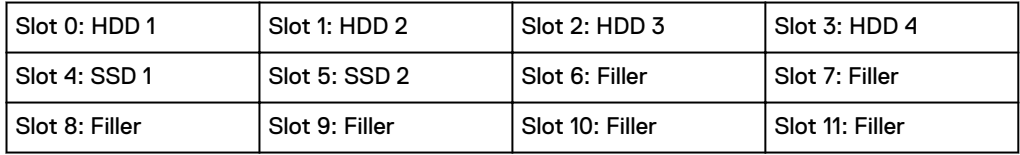

Table 64 DD6800 DLH expanded configuration drive layout

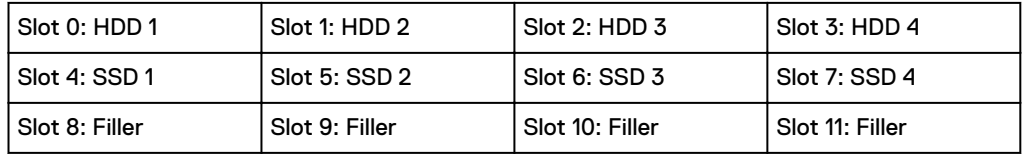

# **Front LED indicators**

The front of the system contain 12 disk drive status LEDs that are normally blue, and blink when there is activity on the disk. The LEDs are shaped like triangles, and the apex of the triangle points left or right, indicating that disk's status. If the disk drive has a failure, the disk's status LED turns from blue to amber, indicating that a drive must be replaced.

The front also contains two system status LEDs. A blue system power LED is present that is on whenever the system has power. An amber system fault LED is also present that is normally off and lit amber whenever the chassis or any other FRU in the system requires service.

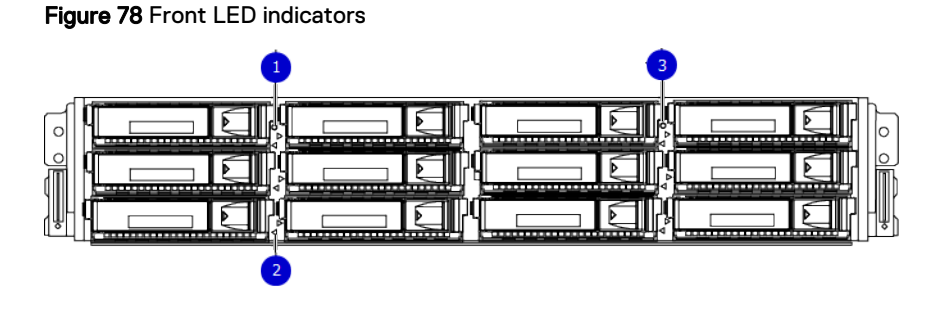

- 1. System service LED
- 2. Drive activity/service LED
- 3. System power LED

Table 65 Front LEDs

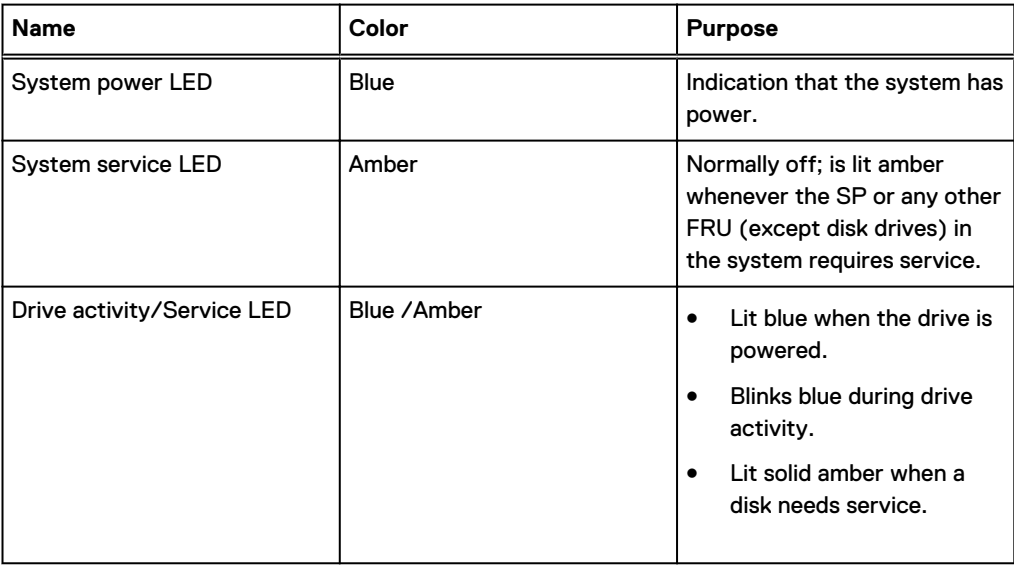

# <span id="page-137-0"></span>**Back panel**

The back panel of the chassis contains the following components:

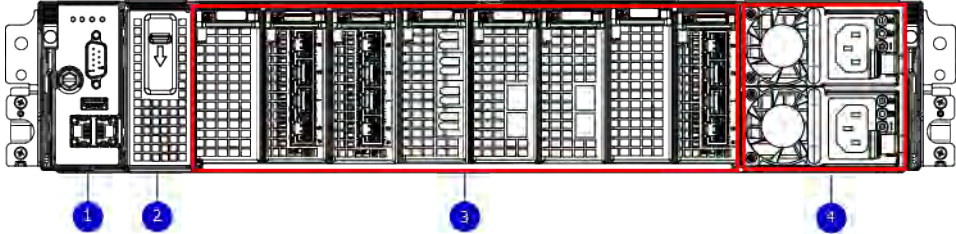

- 1. Management panel
- 2. Not Used -- Two 2.5" SSD slots labeled 0 and 1
- 3. I/O module slots
- 4. Power supply modules (PSU 0 is the lower module, and PSU 1 is the upper module)

# **Rear LED indicators**

Figure 79 Rear LED indicators

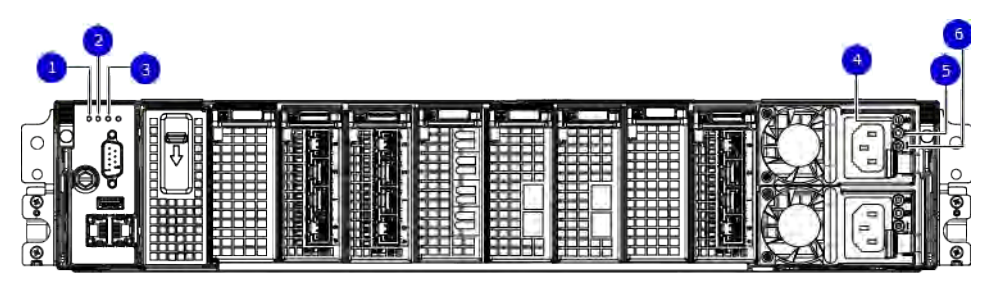

- 1. Do not remove LED
- 2. SP service LED
- 3. System power LED
- 4. AC power good LED
- 5. DC power good LED
- 6. Power supply fault LED

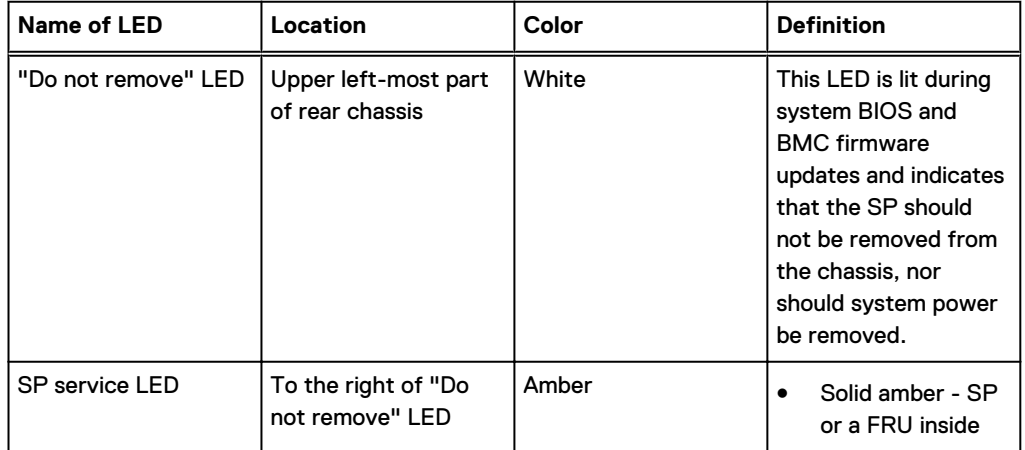

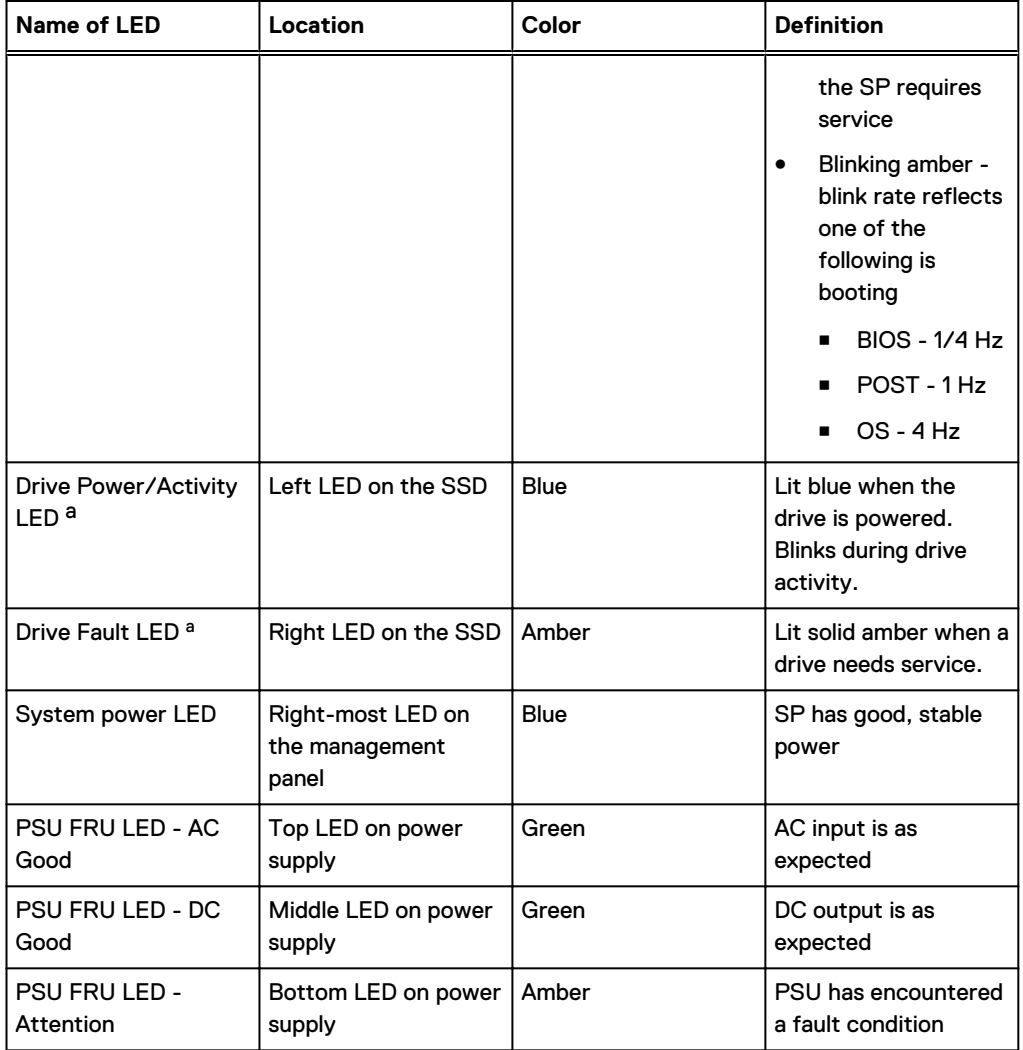

a. The SSD is only present on DD6300 systems.

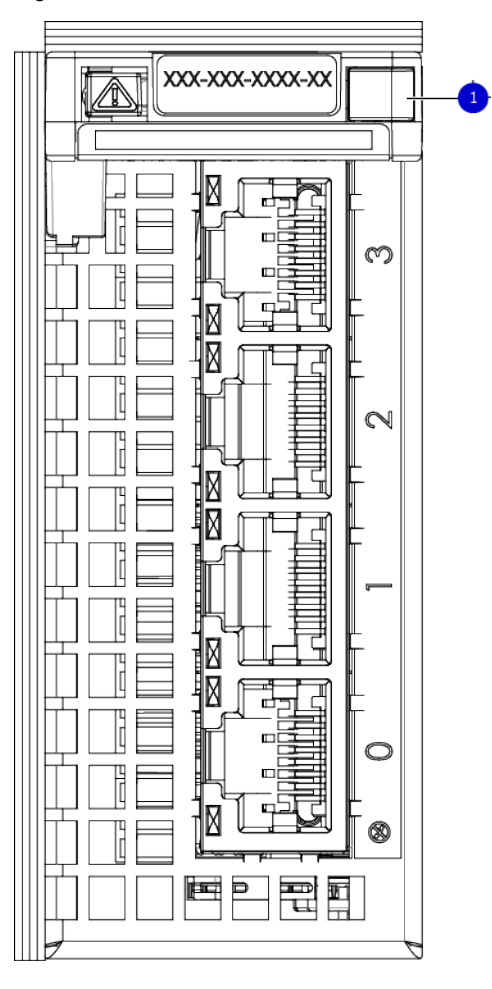

Figure 80 I/O module Power/Service LED location

1. I/O module power/service LED

### Table 66 I/O LEDs

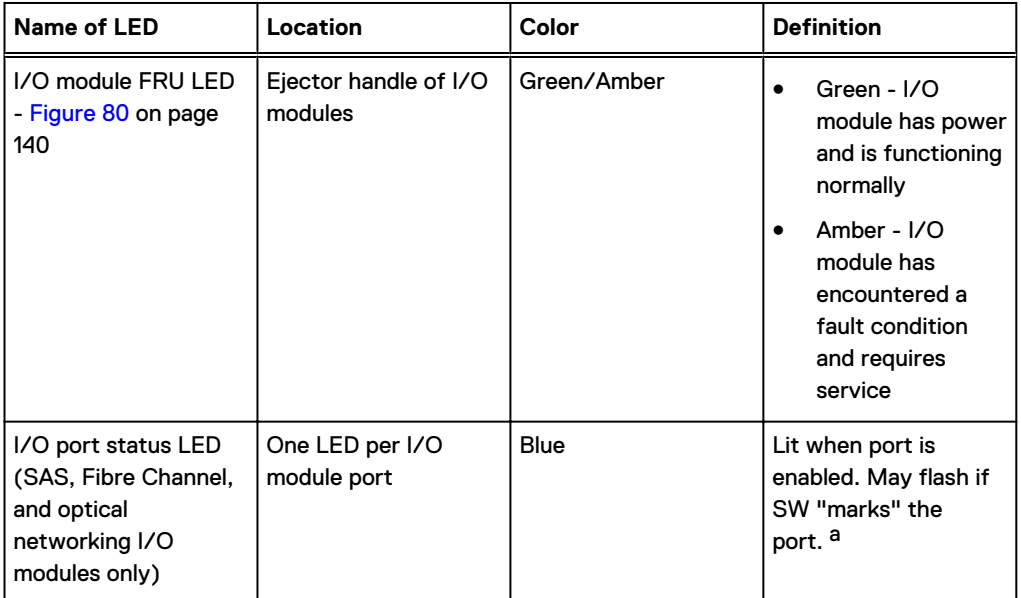

<span id="page-140-0"></span>Table 66 I/O LEDs (continued)

a. For RJ45 networking ports, the standard green link and amber activity LEDs are used.

Figure 81 Onboard network port LEDs

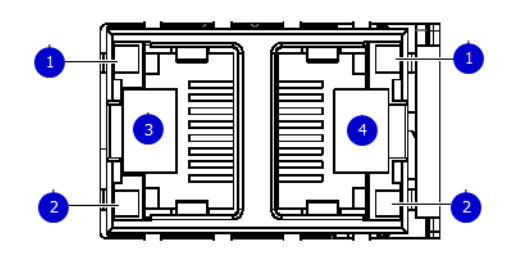

- 1. Network port link LED
- 2. Network port activity LED
- 3. Dedicated IPMI port BMC0A
- 4. Management interface EthMa

Table 67 Onboard network port LEDs

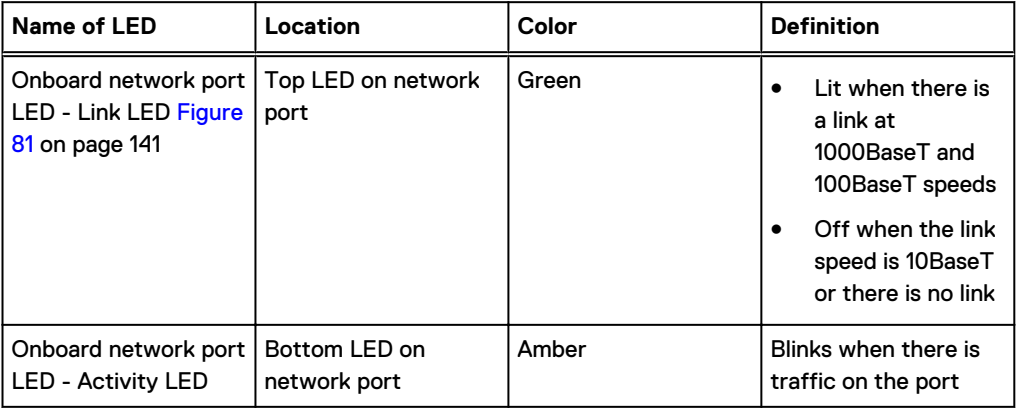

# **I/O modules**

### **I/O module slot numbering**

The eight I/O module slots are enumerated as Slot 0 (on the left when viewed from the rear) through Slot 7. Ports on an I/O module are enumerated as 0 through 3, with 0 being on the bottom.

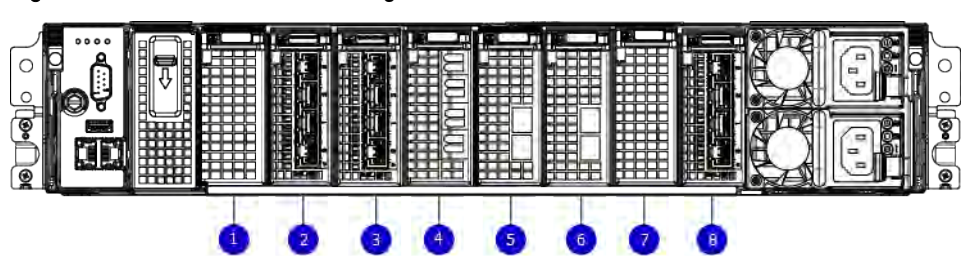

Figure 82 I/O module slot numbering

- 1. Slot 0
- 2. Slot 1
- 3. Slot 2
- 4. Slot 3
- 5. Slot 4
- 6. Slot 5
- 7. Slot 6
- 8. Slot 7

I/O modules are only supported in fixed configurations. The fixed configurations define the exact slots into which the I/O modules may be inserted. The processors directly drive the eight I/O module slots, meaning all slots are full performance.

The non-optional SAS, NVRAM, and 10GBaseT I/O modules are allocated to fixed slots. The optional Host Interface I/O modules are used for front end networking and Fibre Channel connections. The quantity and type of these I/O modules is customizable, and there are many valid configurations.

### **slot map**

I/O module slots 3–6 contain optional Host Interface I/O modules and can contain specific I/O modules or no I/O modules at all. Slot 0, Slot 1, Slot 2, and Slot 7 are populated with the required I/O modules and are not optional.

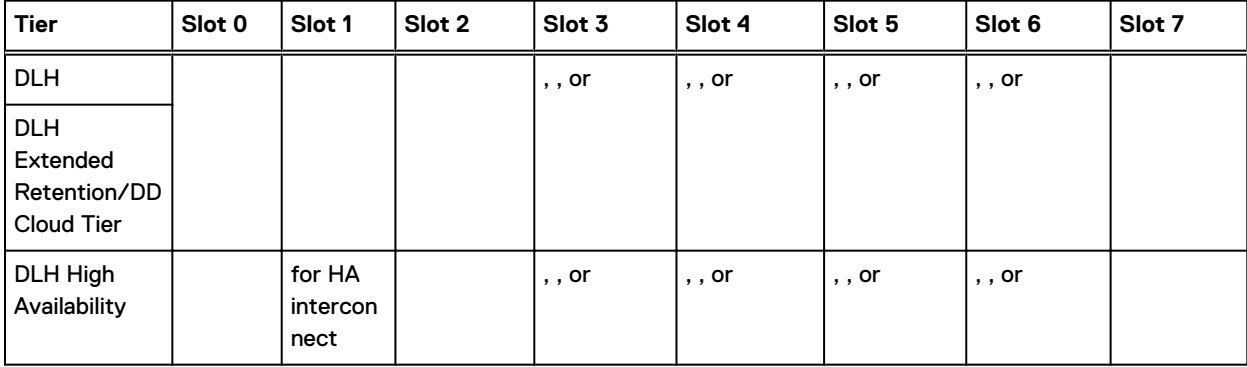

Table 68 I/O module slot mapping

# **I/O module population rules**

The system chassis has eight slots for I/O modules. Slots 0, 1, 2, and 7 are reserved. Slots 3, 4, 5, and 6 support host interface I/O modules. The maximum supported number of any type of host interface I/O module is four.

 $\binom{1}{1}$  Note: A maximum of three I/O modules are supported in slots 3-6 because of the mandatory I/O module in slot 1.

The following table assigns rules for populating the I/O modules.

Table 69 I/O module slot population rules

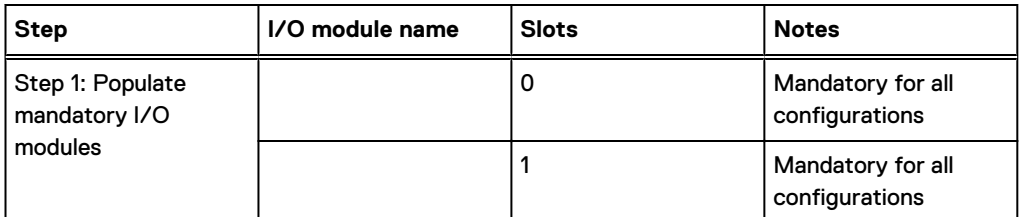

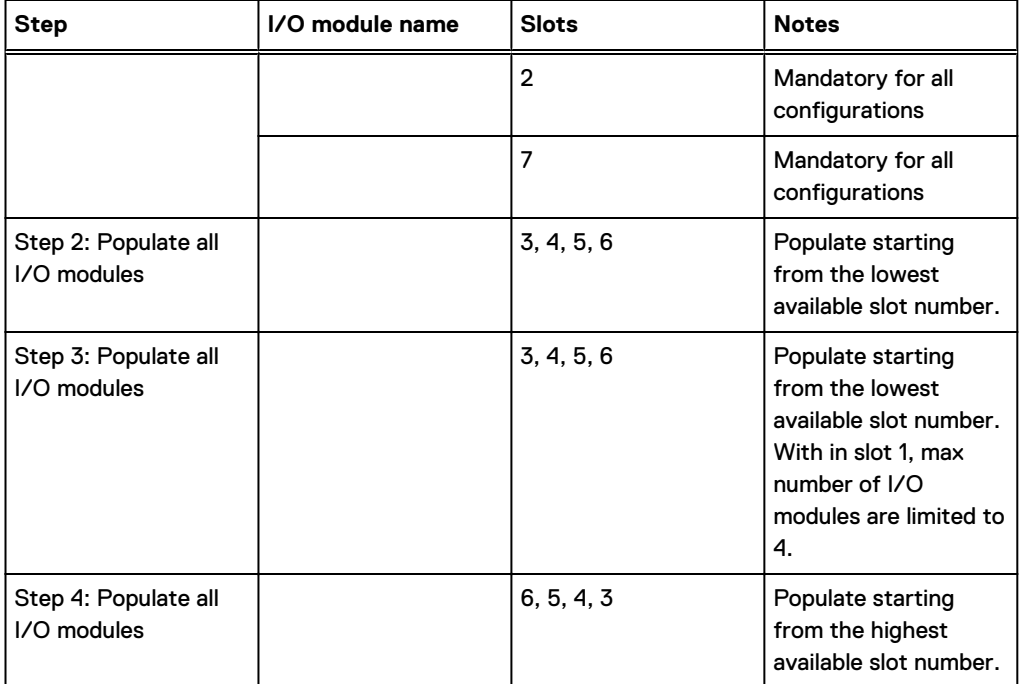

### Table 69 I/O module slot population rules (continued)

# <span id="page-143-0"></span>**Internal system components**

The following figure shows the layout of the CPUs and DIMMs inside the chassis. The front of the system is at the top of the figure.

Figure 83 CPU and memory locations

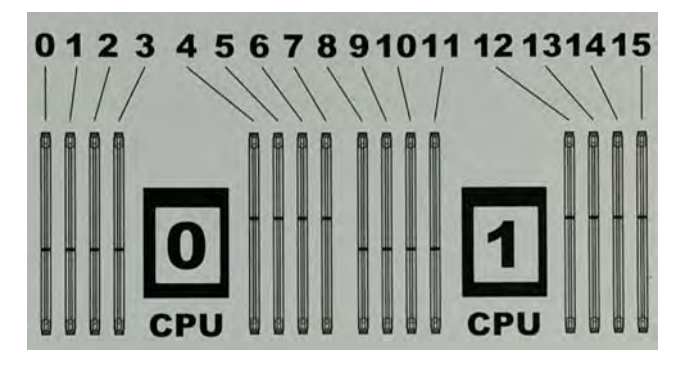

## **DIMMs overview**

Dual in-line memory modules (DIMM) come in various sizes, which must be configured in a certain way. This topic can help you select the correct configuration when servicing DIMMs.

The storage processor contains two Intel processors each with an integrated memory controller that supports four channels of memory. The storage processor allows two DIMM slots per channel, so the storage processor supports a total of 16 DIMM slots.

### memory DIMM configuration

Table 70 memory DIMM configuration

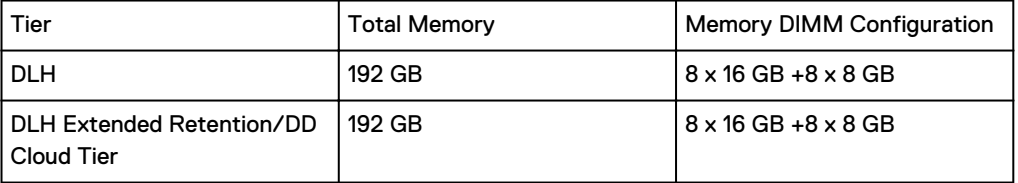

HA is supported with all available memory configurations.

To ensure maximum memory performance, there are memory DIMM population rules for best memory loading and interleaving. Table 71 on page 144 and [Table 72](#page-144-0) on page 145 specify the DIMM location rules for various memory configurations:

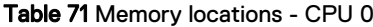

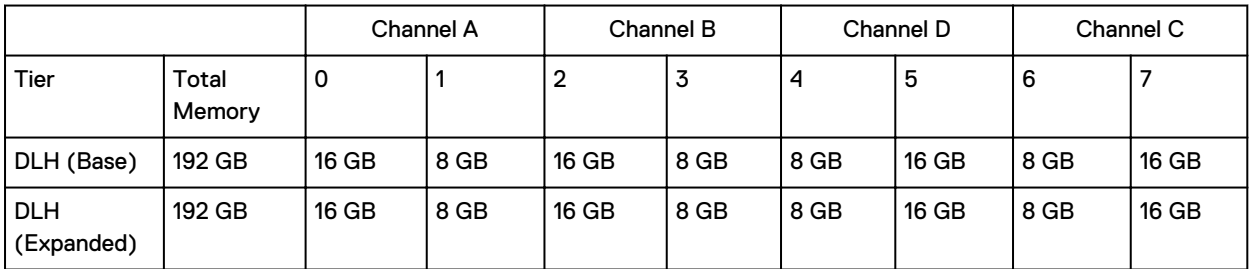
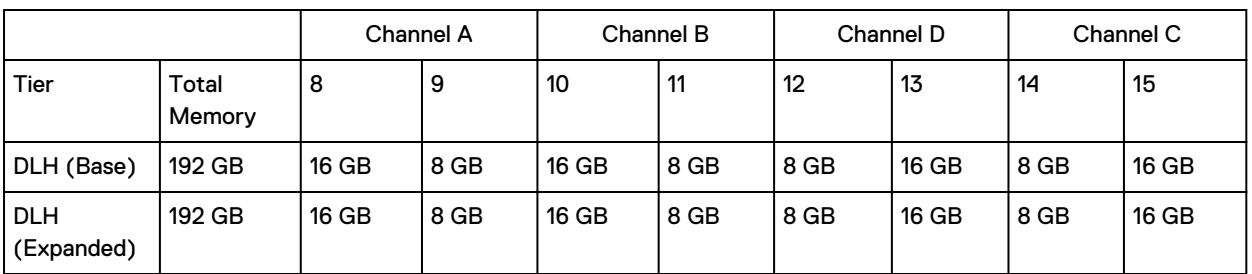

### Table 72 Memory locations - CPU 1

# **DD6800 and ES30 shelf guidelines**

The system rediscovers newly configured shelves after it restarts. You can power off the system and recable shelves to any other position in a set, or to another set. To take advantage of this flexibility, you need to follow these rules before making any cabling changes:

- Do not exceed the maximum shelf configuration values for your system as listed in the following table below.
- Use the Installation and Setup Guide for your system to minimize the chance of a cabling mistake.
- A system cannot exceed its maximum raw external shelf capacity, regardless of added shelf capacity.
- <sup>l</sup> DD6800 systems support ES30 SATA shelves after controller upgrades from older models.
- **•** ES30 SATA shelves must be on their own chain.

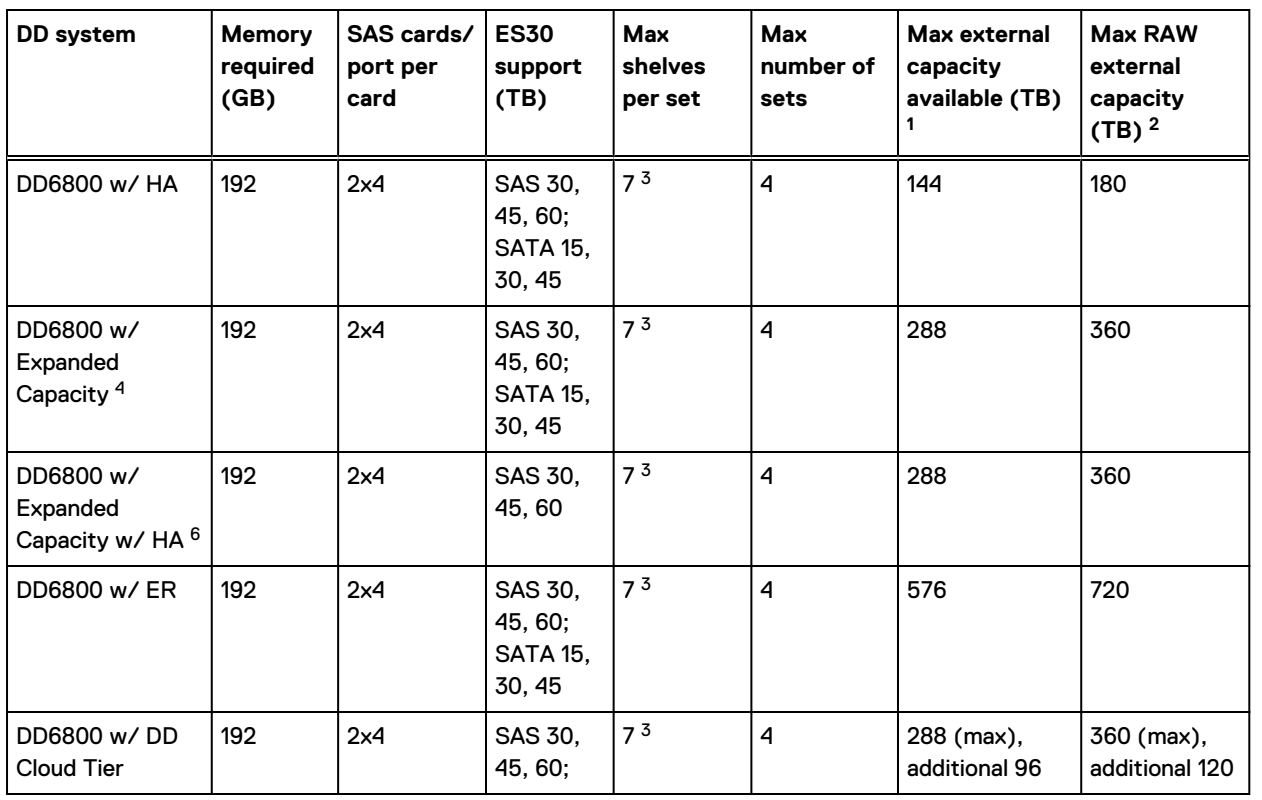

### Table 73 DD6800 and ES30 shelf configuration

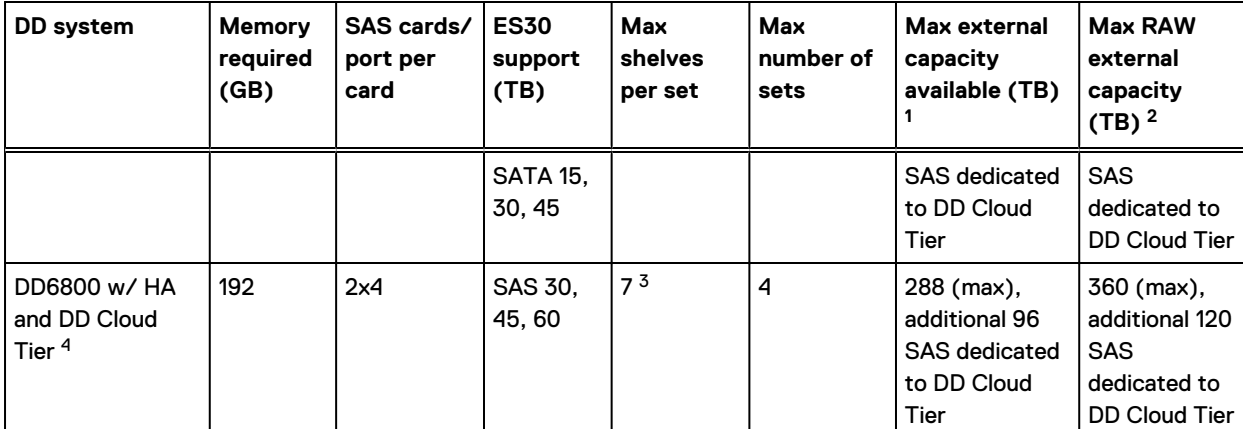

#### Table 73 DD6800 and ES30 shelf configuration (continued)

1. This figure only counts drives that have user data in the shelves.

2. The raw capacity of an ES30 is 125% of the available capacity.

3. Recommended configurations start at four shelves per set and expand beyond that as required. For HA configurations, the FS15 counts as a shelf.

4. DDOS 6.x and later and FS15 SSD shelf configuration

## **Types of cabinets and power connections**

The ES30 chassis is installed in two types of racks: 40U-C (existing racks) and the 40U-P (newer racks). The racks use one phase or 3-phase power connections.

#### **3-Phase power connections for 40U-P (current racks)**

Some environments use 3-phase power for 40U-P racks that are used for several systems. In those situations, it is desirable to balance the current draw across all three phases. The recommended 3-phase power cabling attempts to do that, but an optimal configuration depends on the specific installation.

## **Cabling shelves**

### Note:

- <sup>l</sup> Before cabling the shelves, physically install all shelves in the racks. Refer to the rail kit installation instructions included with the ES30 shelf for rack mounting.
- <sup>l</sup> The documentation refers to two SAS HBAs. If only one HBA is allowed in a system, then use another port as defined later for that specific system.
- On an HA system, add cables from the second node to open ports at the end of the sets. The ports on the second node must connect to the same sets as the corresponding ports on the first node.

Ports on the system's SAS HBA cards connect directly to a shelf controller's host port. For redundancy, you need to create dual paths by using a port on one SAS HBA card to connect to one shelf controller in each shelf set, and a port on another SAS HBA card to connect to another shelf controller in the same shelf set. With dual paths, if one SAS HBA card fails, the shelf is still operational. However, in the unlikely event any single shelf becomes completely disconnected from power or SAS cables and becomes disconnected from a previously operational shelf, the file system goes down and the shelf is not operational. This is considered a double failure.

There are two kinds of configurations: one shelf in a set or multiple shelves in a set.

## **DD6300, DD6800, and DD9300 shelf configurations**

There are a few rules that must be followed when adding a mixture of DS60 and other shelf types to your system.

 $\bigwedge$  CAUTION If a system does not follow ALL of these rules it is not a legitimate configuration.

Prerequisites:

- You cannot exceed the maximum amount of raw capacity displayed in the cabling table for each system.
- You cannot exceed the maximum number of shelves displayed in the cabling table for each system.
- There are no specific placement or cabling requirements for SSD shelves, or the metadata shelves for Cloud Tier configurations. These shelves can be installed and cabled the same way as standard ES30 shelves.

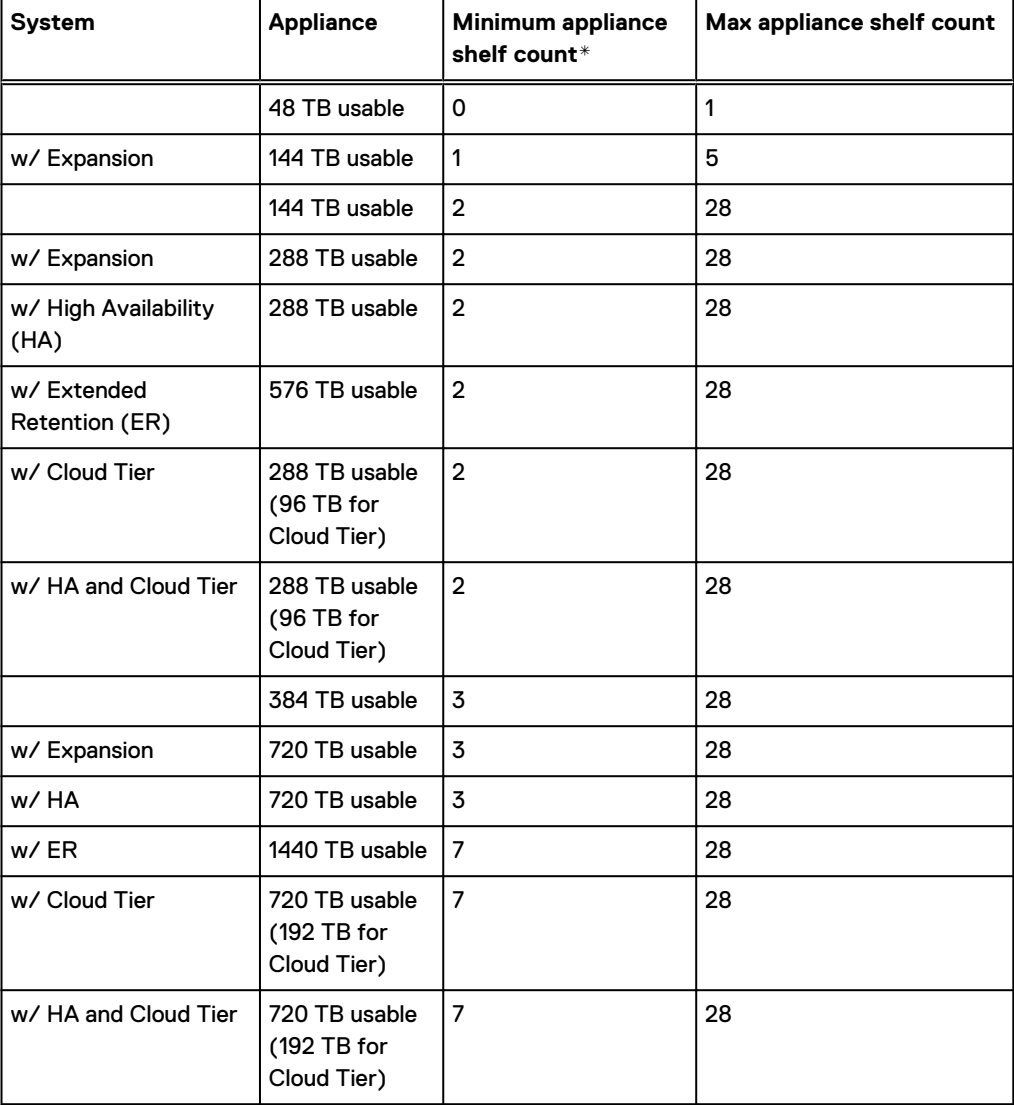

Table 74 Minimum and maximum configurations

\* The minimum appliance shelf count does not include shelves for Cloud Tier.

# **DD6800 and DS60 shelf guidelines**

The system rediscovers newly configured shelves after it restarts. You can power off the system and recable shelves to any other position in a set, or to another set. To take advantage of this flexibility, you need to follow these rules before making any cabling changes:

- Do not exceed the maximum shelf configuration values for your system as listed in the following table.
- For redundancy, the two connections from a system to a set of shelves must use ports on different SAS I/O modules.
- Use the Installation and Setup Guide for your system to minimize the chance of a cabling mistake.
- A system cannot exceed its maximum raw external shelf capacity, regardless of added shelf capacity.
- ES30 SATA shelves must be on their own chain.
- If ES30 SAS shelves are on the same chain as a DS60, the maximum number of shelves on that chain is 5.

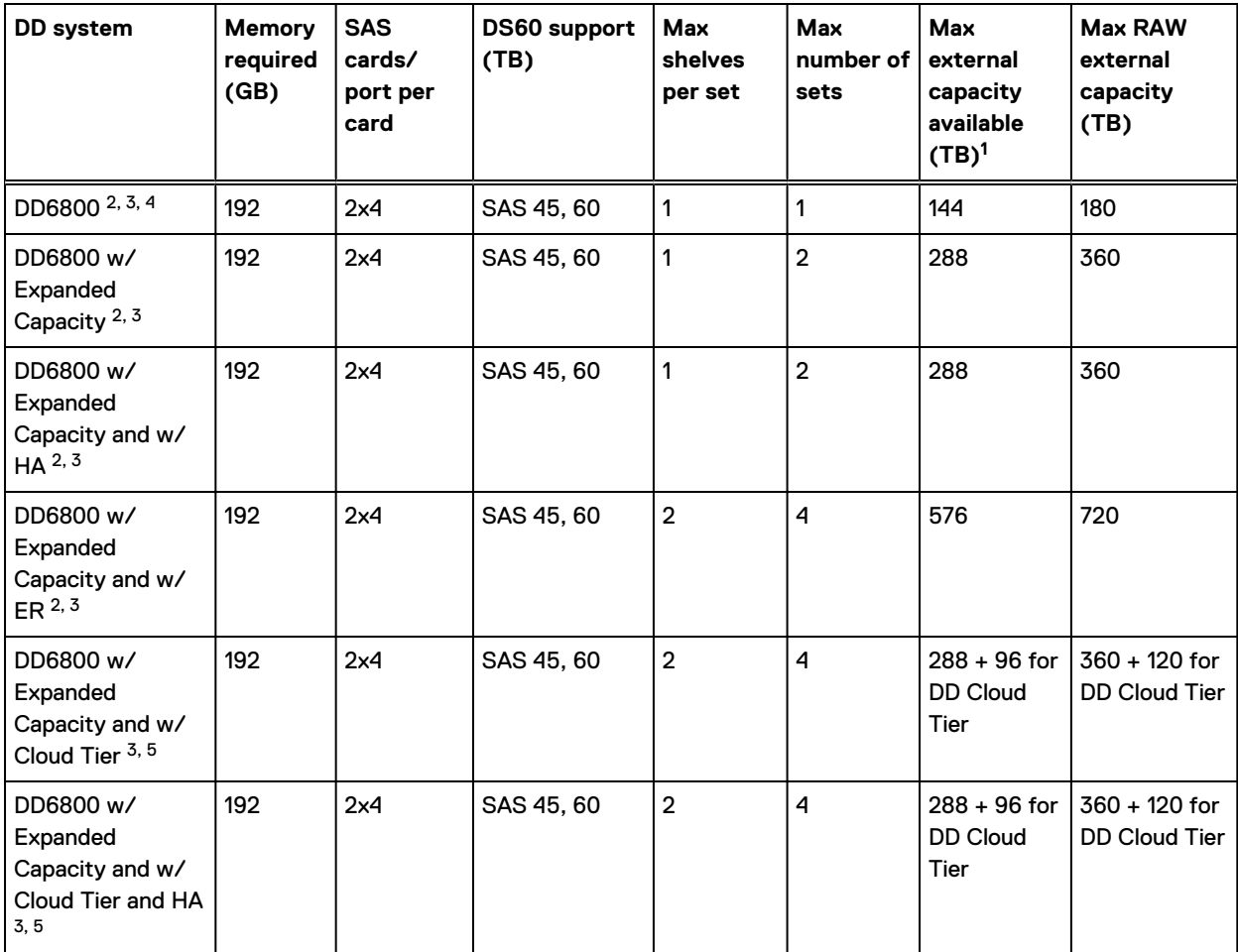

Table 75 DD6800 and DS60 shelf configuration

Note: An entry of 45 corresponds to DS60-3 models and an entry of 60 corresponds to DS60-4 models.

1. This column only counts drives that have user data in the shelves. For example, a DS60 4-240 has 192TB.

2. With DD OS 6.x (or greater) & SSD.

3. Only available with DD OS 6.x and greater.

4.DD6800 base configuration has the same configuration as the DD6800 Expanded. Maximum capacity is limited by capacity license.

5. With Cloud Tier Storage.

## **shelf configurations**

There are a few rules that must be followed when adding a mixture of DS60 and other shelf types to your system.

CAUTION If a system does not follow all these rules, it is not a legitimate configuration.

Prerequisites:

- You cannot exceed the maximum amount of raw capacity displayed in cabling table for each system.
- <sup>l</sup> You cannot exceed the maximum number of shelves displayed in cabling table for each system.
- You cannot connect more than three DS60 shelves in a single set.

Table 76 Minimum configurations

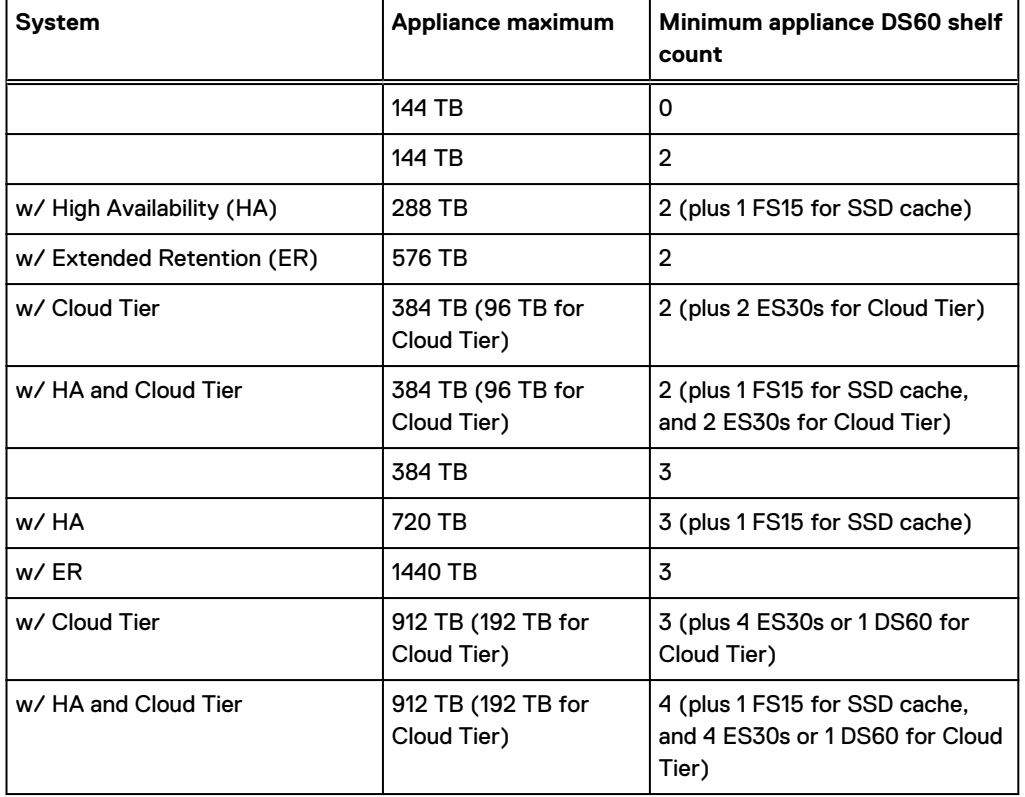

1. DS60 will only be partially filled.

- <sup>l</sup> A Cloud Tier system shares the ERSO cabling configuration; however, Cloud Tier has a lower maximum.
- <sup>l</sup> It is recommended that the shelf with the greater number of drives should always be placed in the bottom position.
- only supports one DS60.
- only has one SAS SLIC and all DS60 connections are made to that single SAS SLIC.
- only has one SAS SLIC and all DS60 connections are made to that single SAS SLIC.

# CHAPTER 6

# DD6900

This chapter contains the following topics:

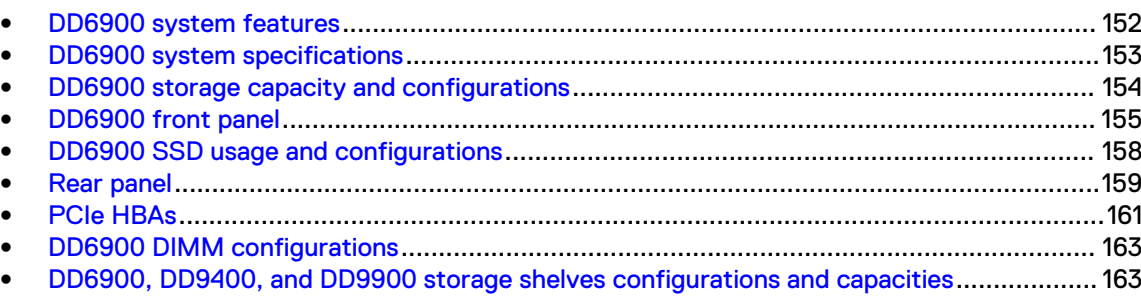

# <span id="page-151-0"></span>**DD6900 system features**

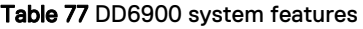

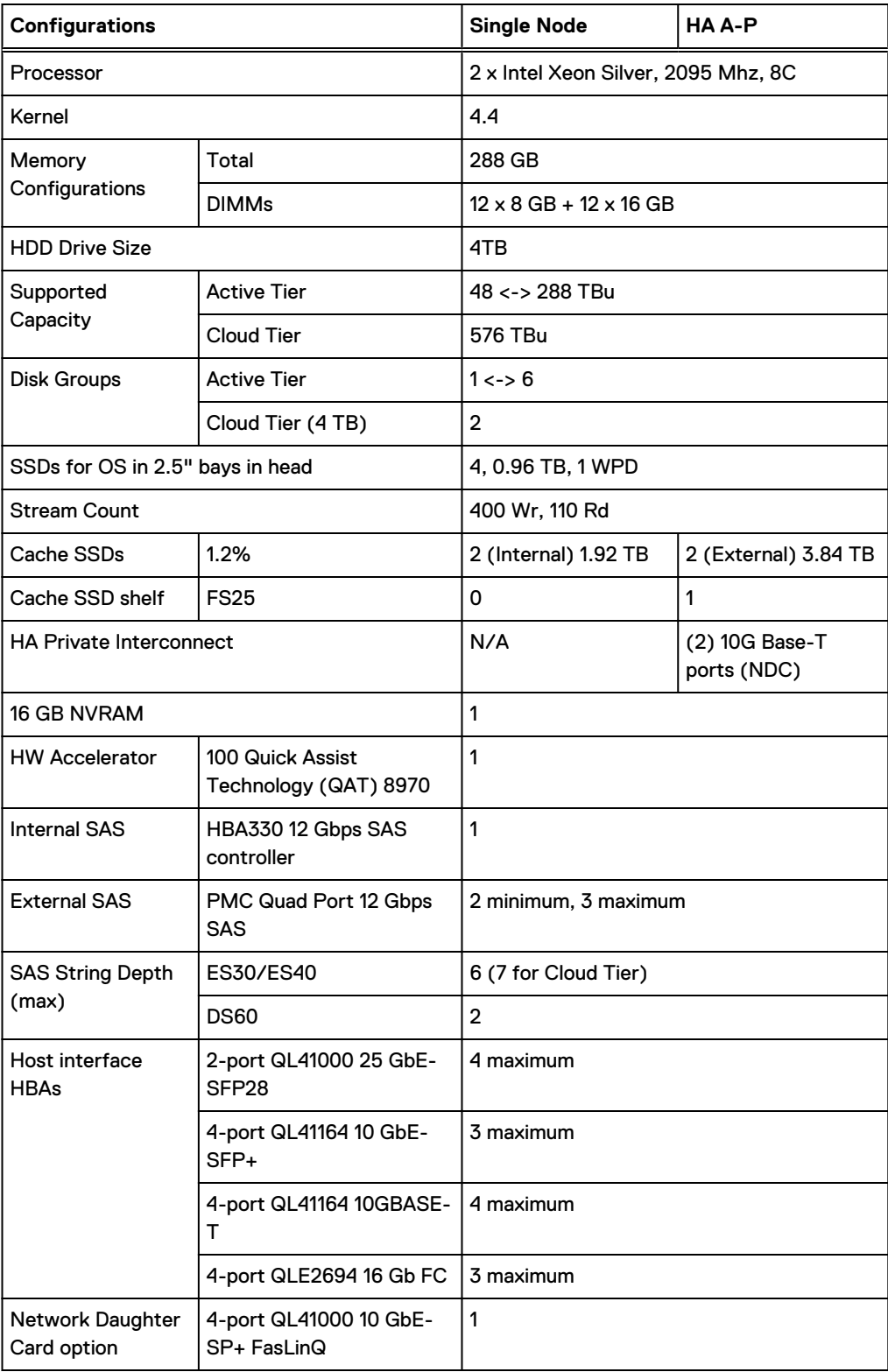

<span id="page-152-0"></span>Table 77 DD6900 system features (continued)

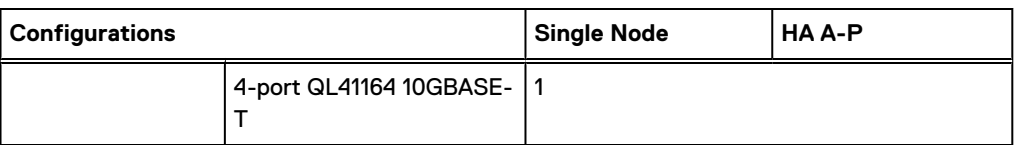

# **DD6900 system specifications**

Figure 84 System dimensions

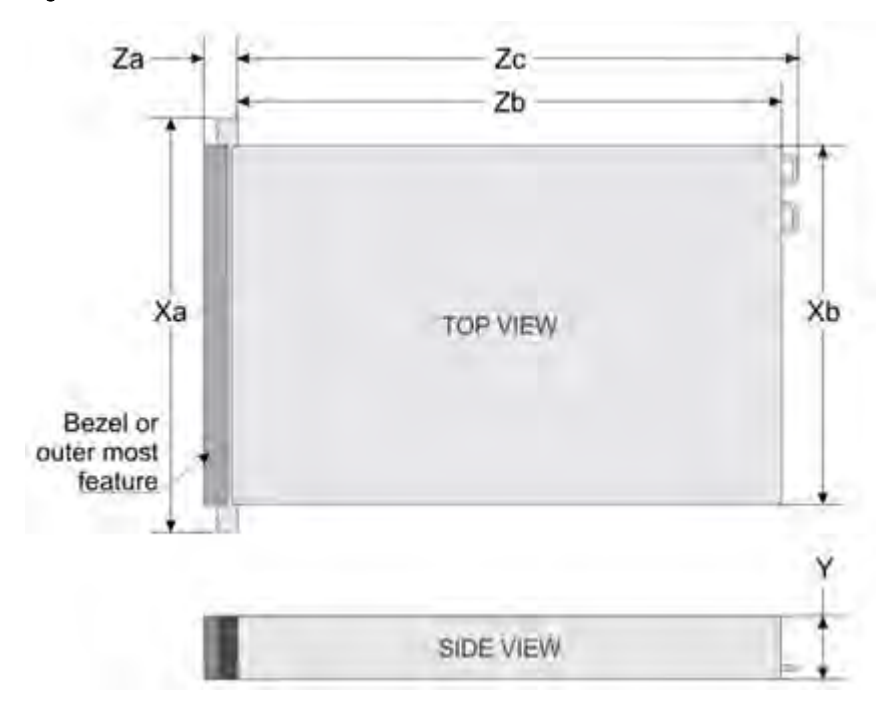

### Table 78 DD6900 system specifications

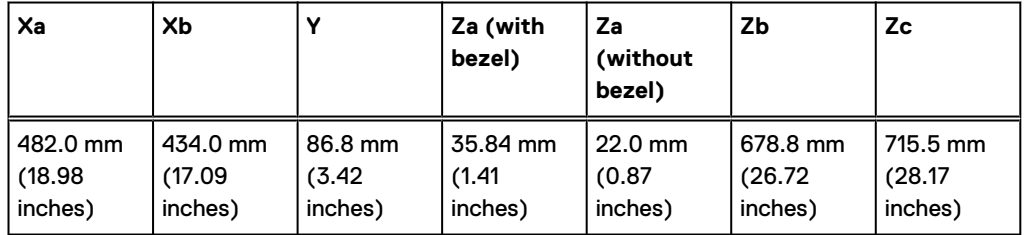

A DD6900 system weighs up to 63.05 lbs (28.6 kg).

#### Table 79 System operating environment

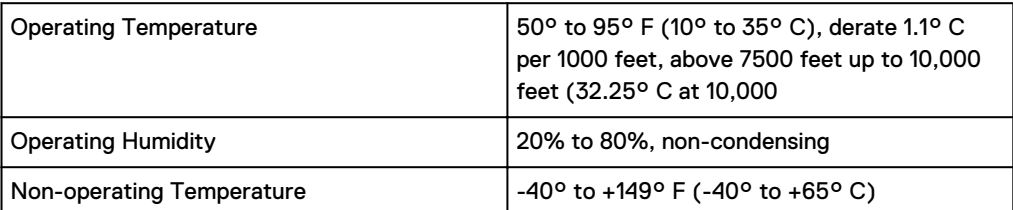

<span id="page-153-0"></span>Table 79 System operating environment (continued)

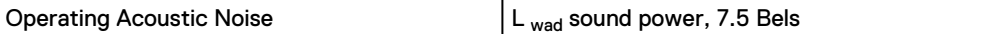

# **DD6900 storage capacity and configurations**

The following table provides storage capacity and configuration information for the DD6900 system:

Table 80 DD6900 storage capacity and configurations

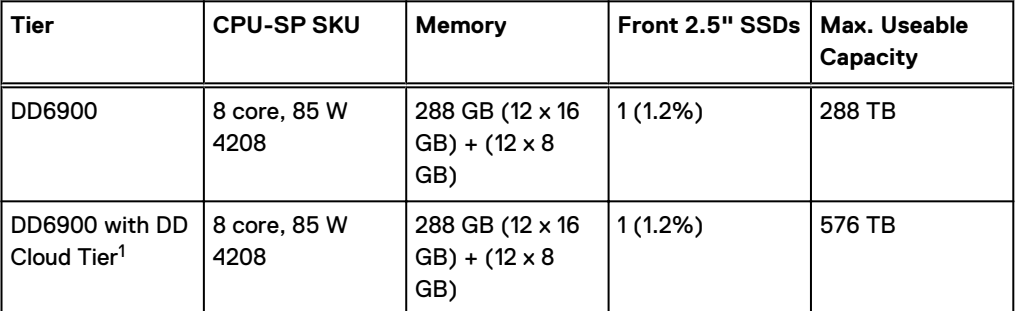

 $^{\rm 1}$  DD Cloud Tier can be added to a DD6900 and is enabled by a license and disk packs for the DD Cloud Tier metadata.

The Memory column lists the total memory that is required and the number and type of the DIMMs used. All memory DIMMs are DDR4 RDIMMs at the highest supported speed of 2400MT/s.

#### **High Availability**

DD6900 supports Active-Passive High Availability (A-P HA or just A-P). The following table summarizes the hardware changes to support A-P HA:

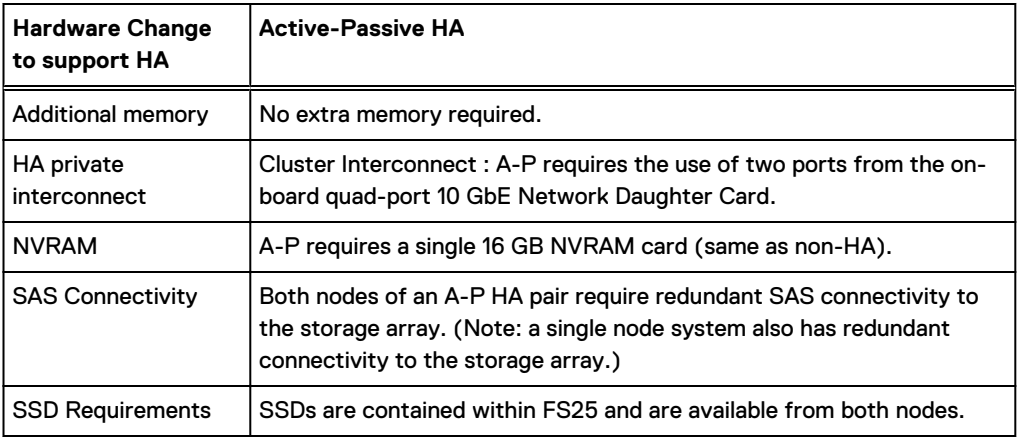

Table 81 HA configuration requirements

#### **HA Network Interconnect**

The HA Network Interconnect, required for HA configurations, is a dedicated 10 GbE connection between the two nodes of an HA pair. The interconnect is used to write data (and metadata) from the active node's NVRAM to the passive node's NVRAM.

<span id="page-154-0"></span>Two 10GbE links are used to meet the bandwidth requirements for the private interconnect. Traffic across the private interconnect has roughly the same bandwidth as is written to the NVRAM card. The dual 10-GbE links can move about 2 GB/s in each direction.

#### **HA SAS Interconnect**

HA configurations require that the SSDs' cache drives be shared between both nodes and have redundant SAS connections to all shelves.

# **DD6900 front panel**

Figure 85 DD6900 front panel

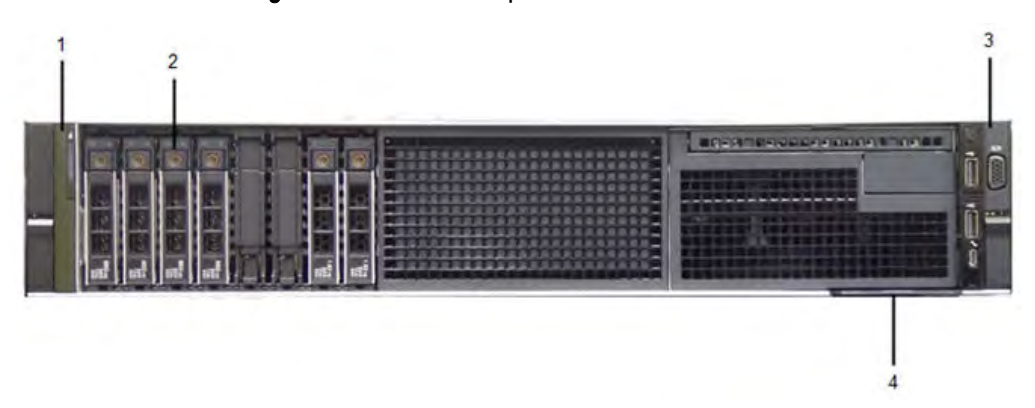

#### Table 82 Front panel features

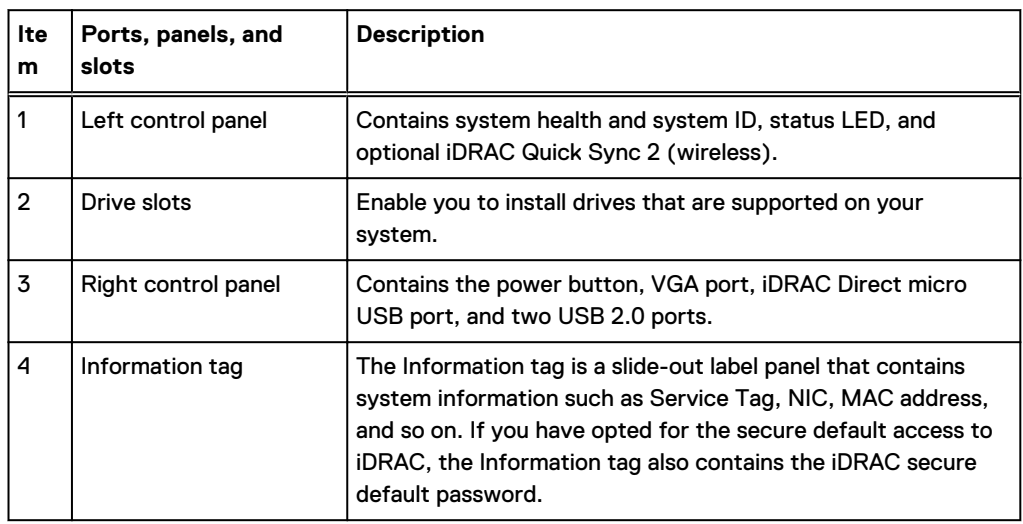

### Table 83 Front LEDs

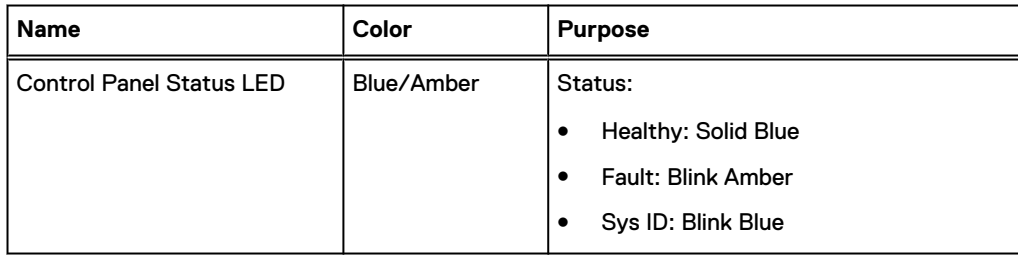

### Table 83 Front LEDs (continued)

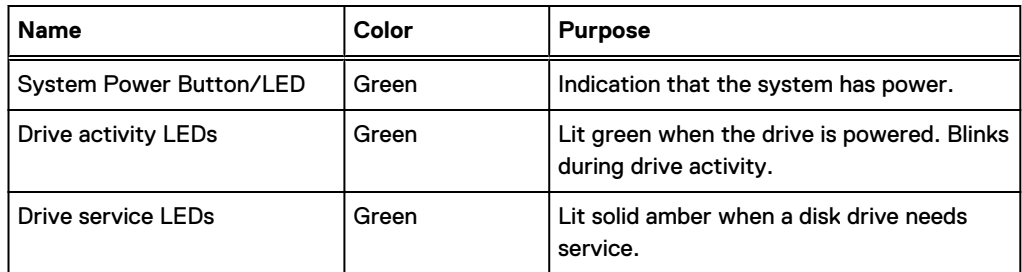

## **Front LEDs**

Figure 86 Front left control panel status LEDs

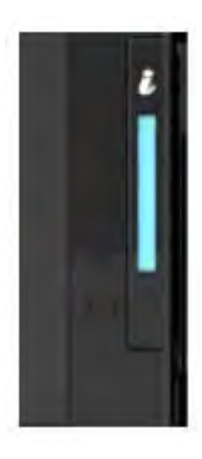

Note: The indicators display solid amber if any error occurs.

Table 84 System health and system ID indicator codes

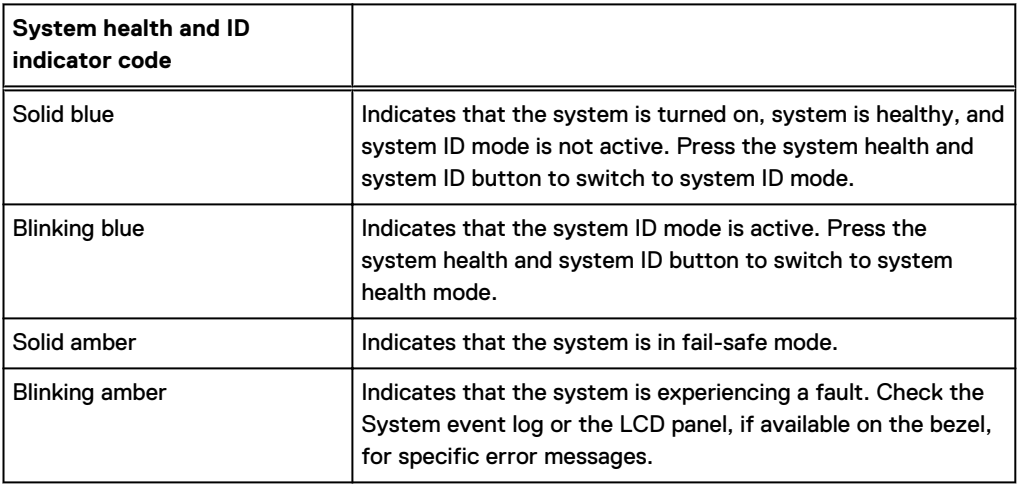

### Figure 87 Front right control panel power button LEDs

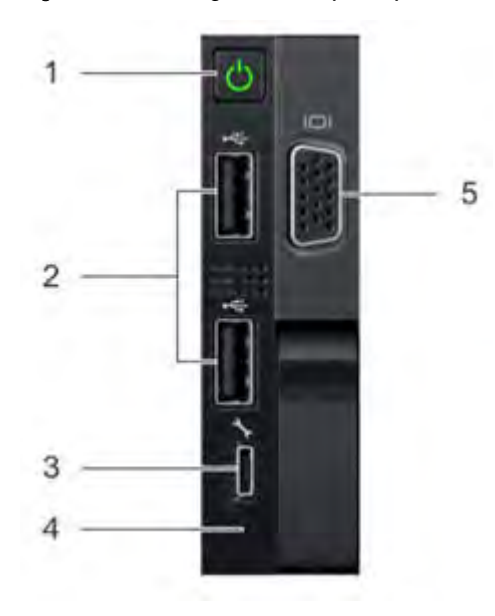

### Table 85 Right control panel features

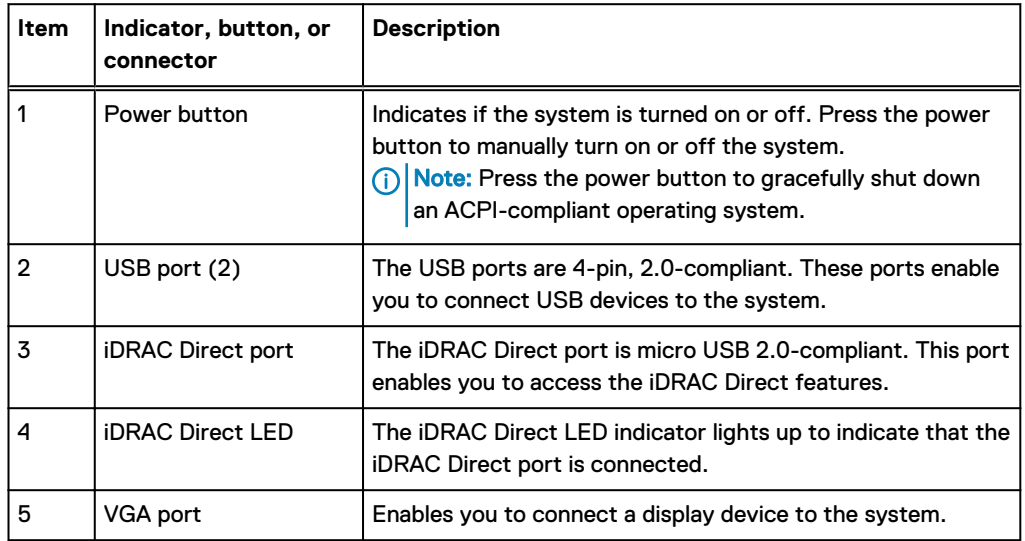

### Table 86 iDRAC Direct LED indicator codes

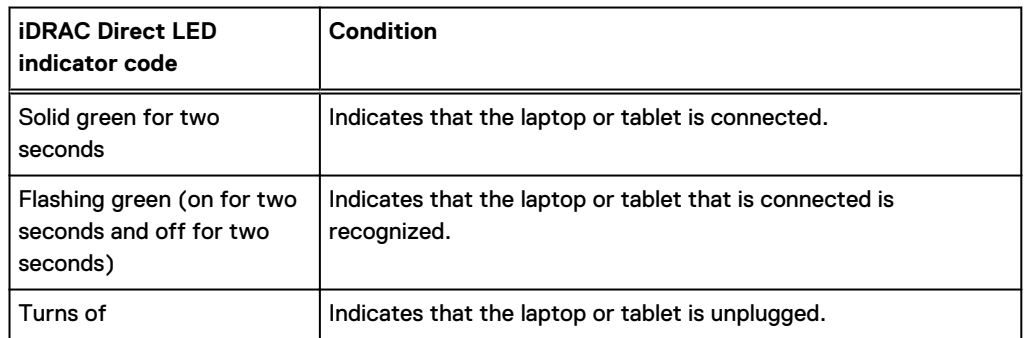

#### <span id="page-157-0"></span>Figure 88 Drive LEDs

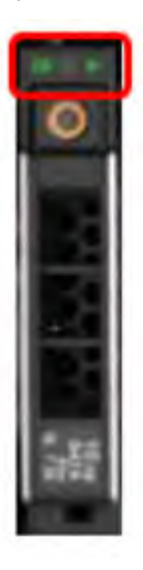

The front contains 25 2.5" disk drive slots that can be populated with SSDs. Each SSD is housed in a drive carrier that contains two LEDs at the bottom of the carrier. The carrier's left blue LED is lit whenever an SSD is present in the slot, and it blinks when I/O activity is occurring on the disk. The right amber LED is usually off and lights amber to indicate that the disk is faulted and must be serviced.

# **DD6900 SSD usage and configurations**

DD6900 system uses an 8 x 2.5" drive slot mid-plane. In addition to the DD OS drives, it allows up to four SSDs for the metadata cache implementation.

#### **SSD configurations**

The SSD slots on the front of the enclosure are shown below. The system come from the factory with SSDs populated in the enclosure.

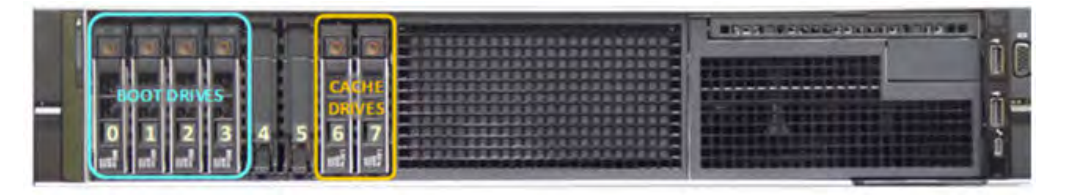

Figure 89 DD6900 SSD slot assignment

DD6900 supports 1.2% SSD options out of factory configurations. Based on 3.84 TB SSD capacity, the required number of SSDs for each DD6900 configuration is provided in the following table.

#### Table 87 DD6900 SSD configurations

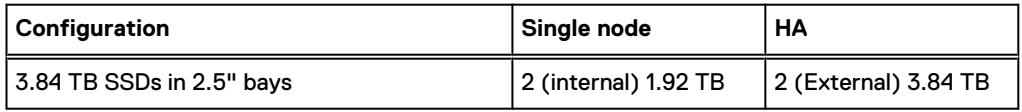

The cache SSDs are installed right to left starting from slot 7 down.

### <span id="page-158-0"></span>**SSD boot drives**

Additional SAS SSDs are used to boot the DD OS operating system. Boot disks and/or external disk shelves are used to log system information. Boot disks are installed from the other end of the front 2.5" disk slots to physically differentiate the cache SSDs.

Table 88 SSD boot drives

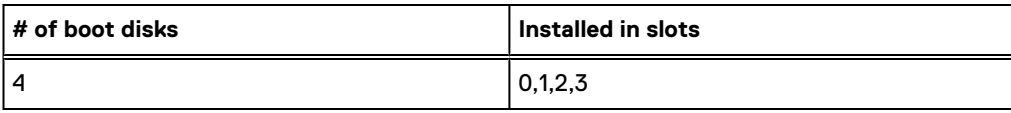

# **Rear panel**

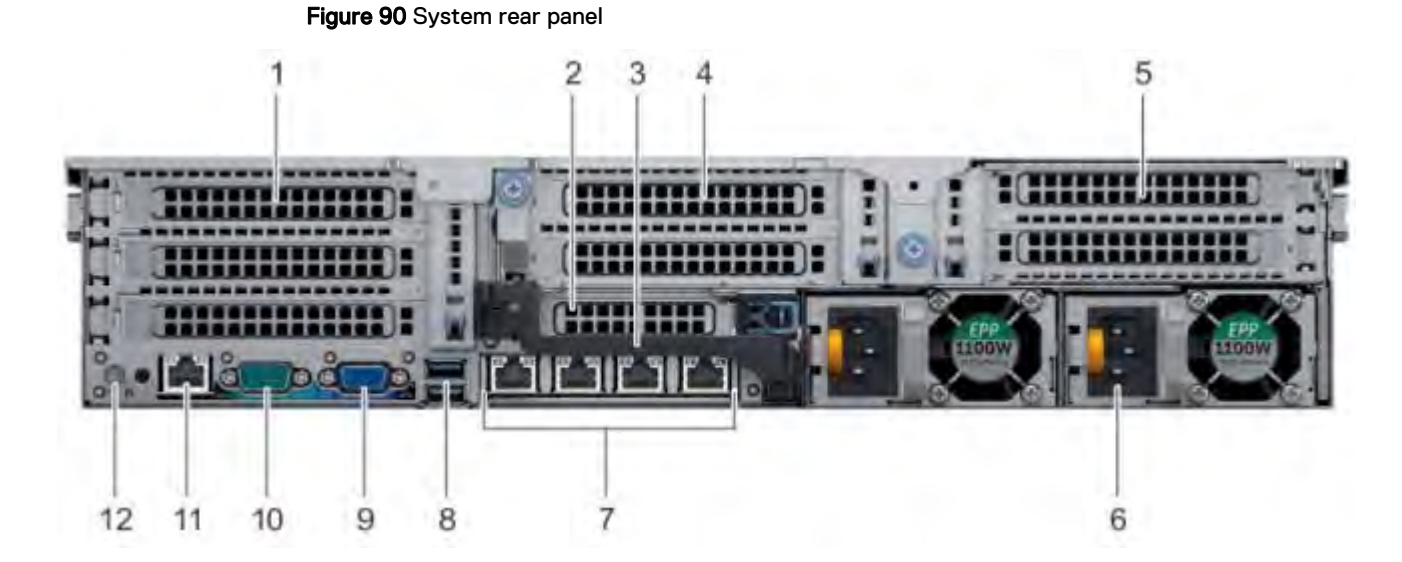

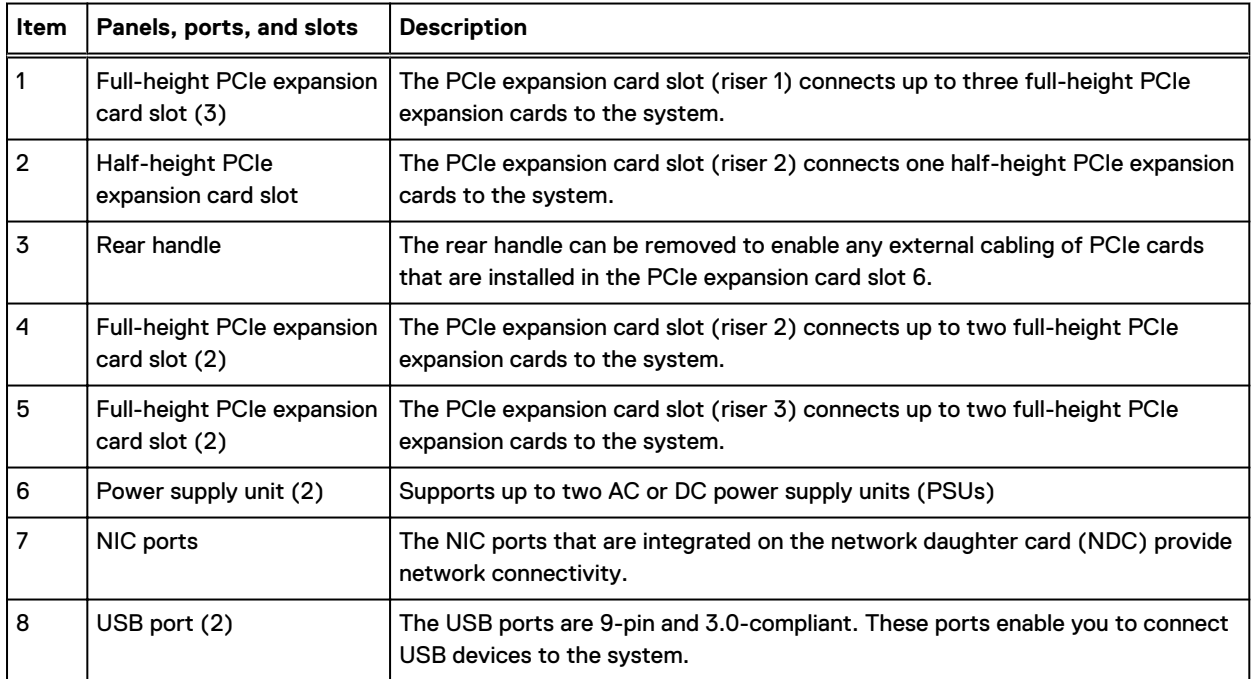

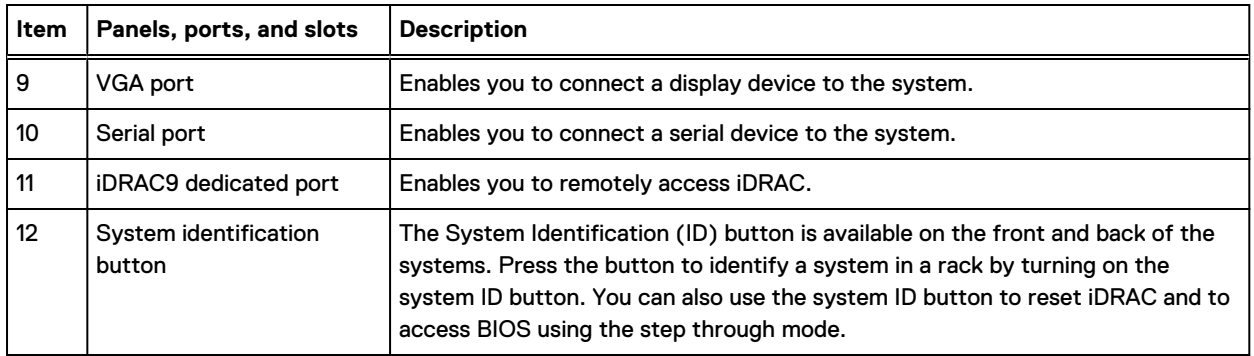

## **Rear LEDs**

Figure 91 Onboard ID and iDRAC LEDs

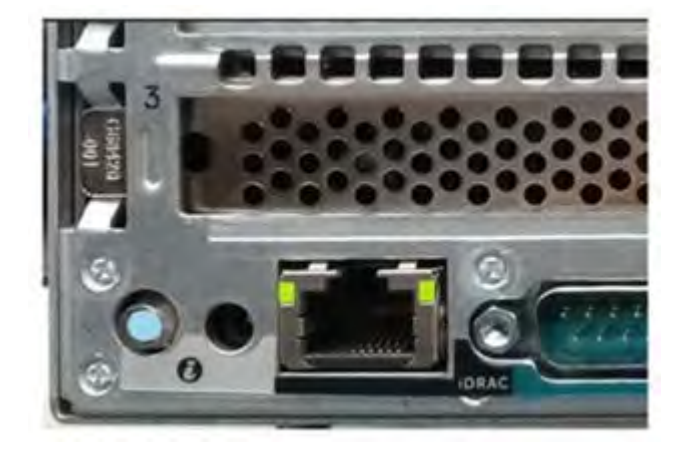

- 1. iDRAC management port:
	- a. The green link LED on the left is lit whenever there is link at 1000BaseT and 100BaseT speeds. The link LED is off when the link speed is 10BaseT or there is no link.
	- b. The green link LED on the right blinks whenever there is traffic on the port.
- 2. System identification LED: This blue LED can be turned on by software to visually identify the system.

#### **PSU FRU LEDs**

There are two power supplies, one in the upper left of the rear chassis and one on the bottom right. Each power supply has three LEDs: AC good, DC good, and Service. The top PSU is "rightside up" and the bottom PSU is "upside down."

#### Table 89 PSU FRU LEDs

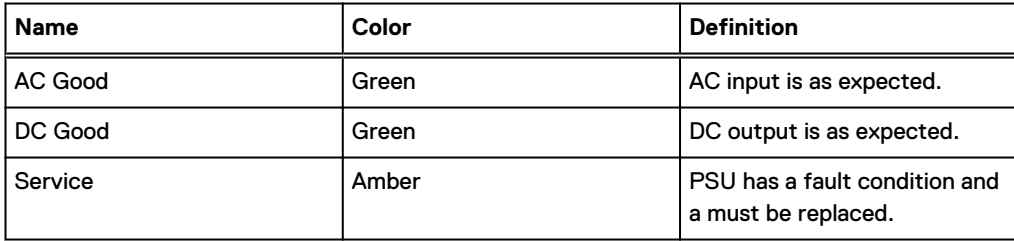

# <span id="page-160-0"></span>**PCIe HBAs**

A slot in the chassis that does not contain an HBA must have a filler panel installed in the empty slots. This is required for EMI compliance.

This system supports eight I/O modules slots, 4 of which are 8-lane PCIe Gen3, and two are 16 lane PCIe Gen3. Several networking, NVRAM, SAS, and Fibre Channel I/O modules are supported.

## **Slot assignment**

The following table lists the DD6900 configuration slot assignments:

Table 90 DD6900 slot assignments

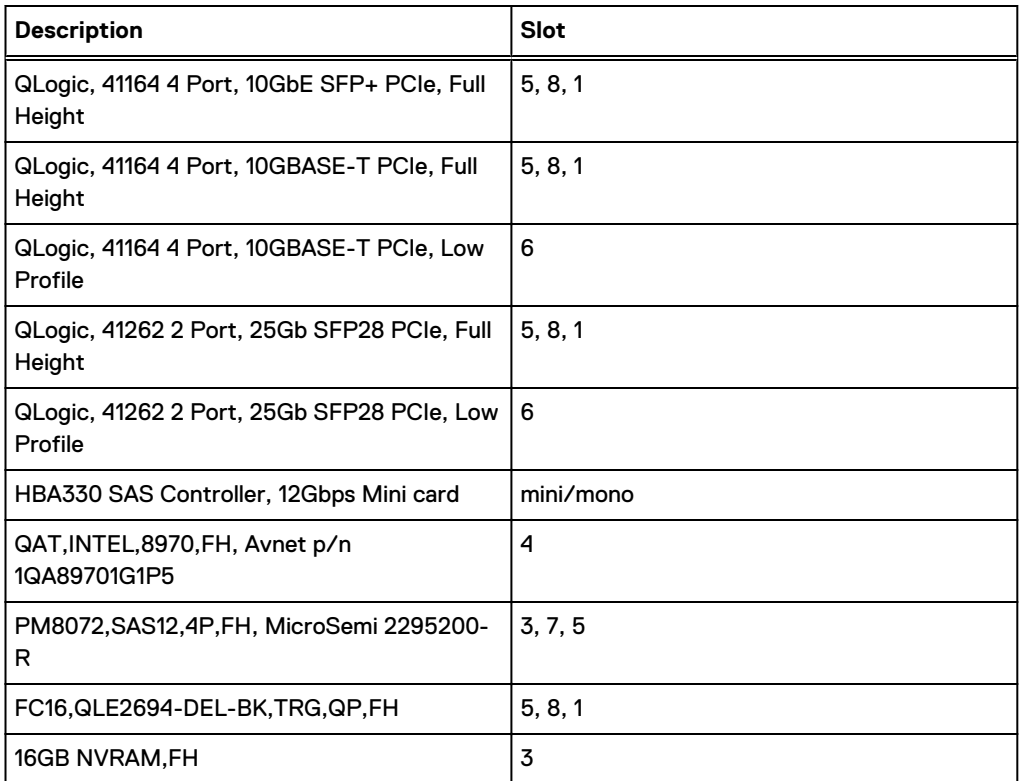

Host Interface (x16) is 2-port 100 Gb QSFP+ Ethernet.

Host Interface (x8) are:

- 4-port 25 Gb SFP28 Ethernet
- 4-port 10 Gb SFP+ Ethernet
- <sup>l</sup> 4-port 10GBaseT Ethernet
- 4-port 16 Gb Fibre Channel

 $\cap$  Note: Any of the Host Interface (x8) may be inserted into the slots 1, 2, & 5, but the Host Interface (x16) may only reside in slot 2 (the x16 slots).

SAS is 4-port 12 Gb SAS and is required for HA configurations.

NVRAM is the 16GB NVRAM.

SAS Mezzanine is 2-port 12 Gb Mini-SAS HD SAS controller mezzanine.

Host Interface Mezzanine is either:

- <sup>l</sup> 4-port 10GBaseSR SFP+ Ethernet mezzanine
- <sup>l</sup> 4-port 10GBaseT RJ45 Ethernet mezzanine

## **I/O population rules**

The following figures show the I/O module slot numbers.

The slot labeled N is the network daughter card, which contains ports ethMa, ethMb, ethMc, and ethMd.

The physical interface name format for the other I/O module slots is  $ethXy$ , where X is the slot number and  $y$  is an alphanumeric character. For example, eth0a.

For most horizontal I/O module NIC interfaces, the port numbering goes from left to right, with ethXa on the left. The horizontal I/O module slots on the left-in slots 1-3 are inverted. The port numbering on these I/O modules in these slots goes from right to left, with eth $X$ a on the right.

The management port ethMa is the first port set up by the Configuration Wizard. It is marked with a red rectangle in the figure below.

#### Figure 92 Slot numbering

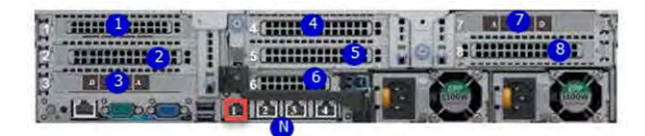

The general population rules can be summarized as:

- 1. Populate a given I/O in the available slots listed.
- 2. Select the first available slot in the group.
- 3. Follow the steps for each I/O in the order specified.
- 4. Slots 0 and 2 should be reserved for x16 unless there are no available x8 slots.

 $\bigcap$  Note: Installing HBAs requires opening the system and installing the HBA into the riser.

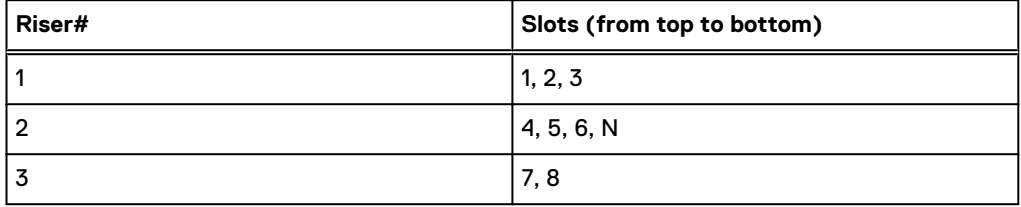

#### **Gen3 PCIe**

Slots support Gen3 PCIe.

#### **I/O module servicing**

All I/O modules are user serviceable and may be replaced when the system is powered off. On-line service of I/O modules is not support. A module that is hot-inserted into the system will remain powered off and will not be powered on until the next reboot of the system. A module that is hotremoved causes an operating system to immediately reboot.

# <span id="page-162-0"></span>**DD6900 DIMM configurations**

The SP Module contains two Intel SP processors each with an integrated memory controller that supports six channels of DDR4 memory. The CPU enables two DIMM slots per channel, so the SP Module supports 24 DIMM slots.

Each DDR4 DIMM is connected to the system board through an industry standard 288-pin DDR4 DIMM connector. This system uses registered DIMMs with Dell EMC ControlCenter at 72 bits wide (64-bits data + 8-bits Dell EMC ControlCenter) up to a maximum of 2400MT/s speed.

#### Table 91 Memory configurations

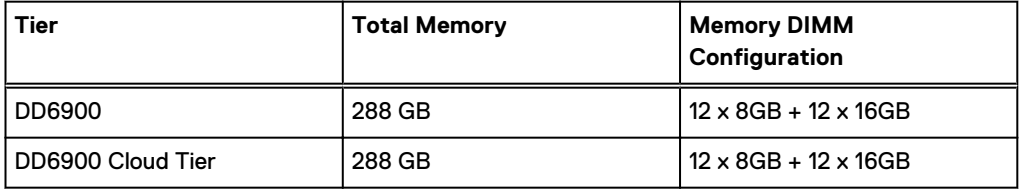

#### **Memory locations**

To ensure maximum memory performance, there are memory DIMM population rules so that the memory loading and interleaving are optimal. The following table specifies the DIMM location rules. Each DIMM location contains either a 16GB DIMM or a 32GB DIMM.

Table 92 DD6900 DIMM configuration CPU 1

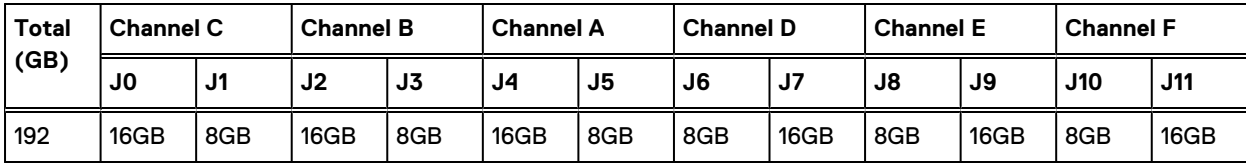

Table 93 DD6900 DIMM configuration CPU 2

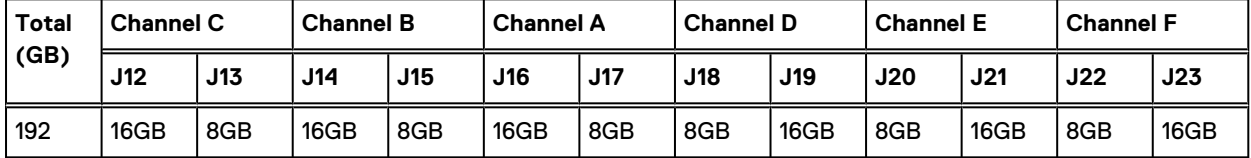

# **DD6900, DD9400, and DD9900 storage shelves configurations and capacities**

DD6900, DD9400, and DD9900 do not store data on internal disk drives and rely on external disk array shelves to provide storage. DS60 disk shelves and ES40 shelves are connected to systems using 12 Gb Mini-SAS HD ports, which are implemented on the SAS HBAs.

The systems also support external metadata storage (cache) shelf FS25. External cache shelf only hosts DD OS depended metadata for performance acceleration.

The ES40 SAS shelf contains 15 drives, which includes 12 drives of usable storage, two parity drives, and one hot spare.

The DS60 shelf contains 60 drives. Drives are configured in four groups of 15 drives. Each group contains two parity drives and one hot spare, so each group provides 12 drives of usable storage. A fully configured DS60 shelf provides 48 drives of usable storage.

#### Table 94 Shelves shipped from factory, in rack

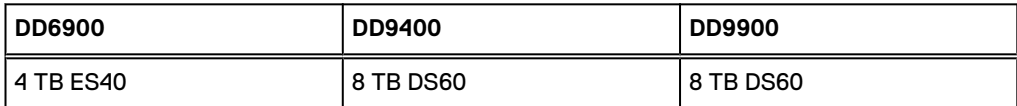

Table 95 Shelves shipped from factory, boxed

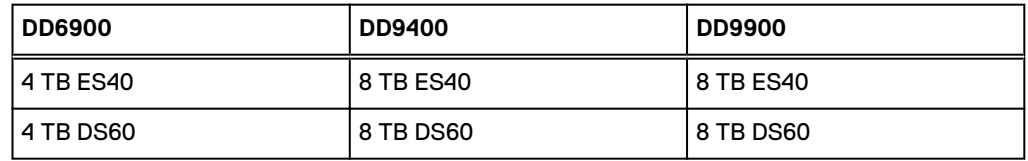

Table 96 Additional shelves supported

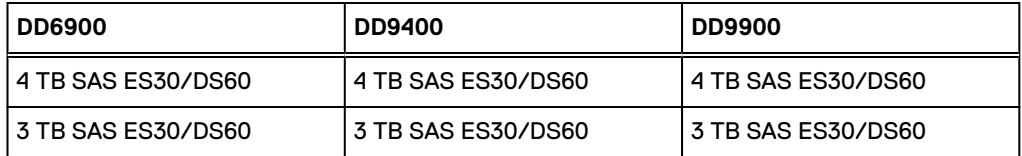

 $(i)$  Note: 3 TB shelves are only support on controller upgrades and not on fresh installs.

#### Table 97 Shelf usable capacities

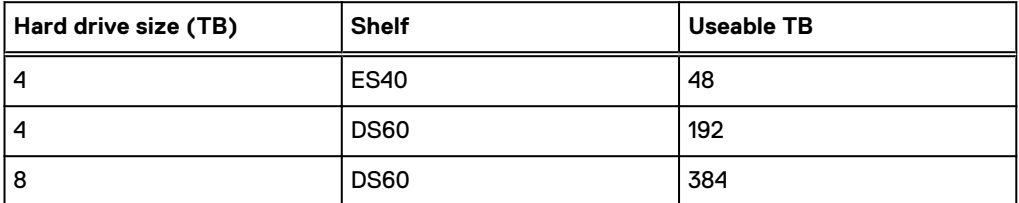

The following table lists the maximum number of shelves per chain:

#### Table 98 Supported shelf count per chain

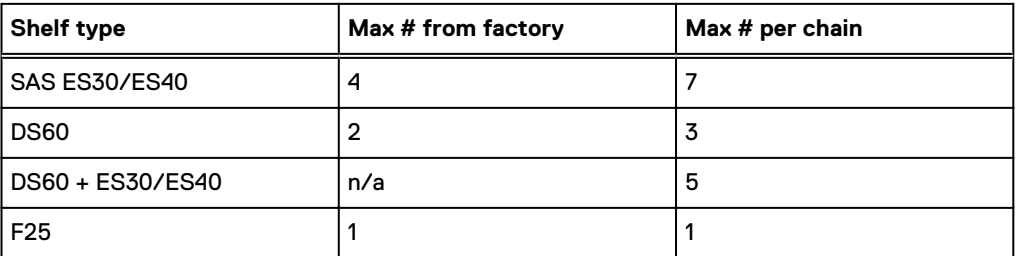

The connector type for ES30 is Mini-SAS. Special cables may be necessary when combining ES30 and ES40 shelves on the same chain (enabled but not recommended).

DD9400 and DD9900 system capacities are optimized for use with DS60 shelves containing 8 TB drives. DS60 shelves can be populated with one to four packs of fifteen 8 TB, or 4 TB drives. Different 4 TB and 8 TB capacity disk packs may be mixed within a single DS60 shelf. ES40 SAS shelves and DS60 shelves of mixed capacities may be attached so long as the maximum storage capacity of the system is not exceeded.

# **CHAPTER 7**

# **DD7200**

This chapter contains the following topics:

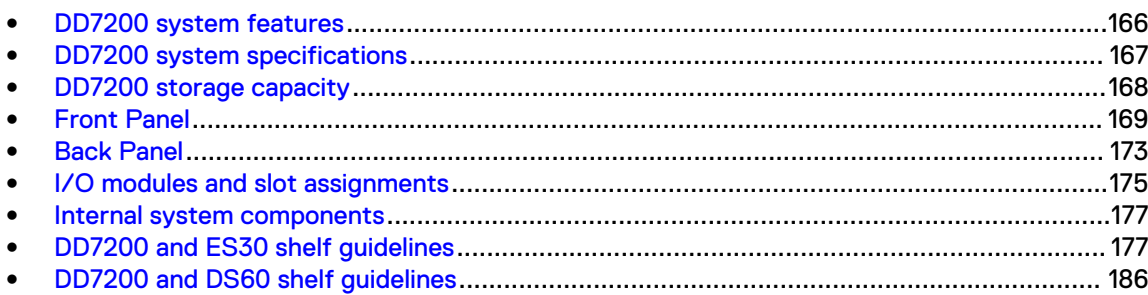

# <span id="page-165-0"></span>**DD7200 system features**

The table summarizes the DD7200 system features.

### Table 99 DD7200 system features

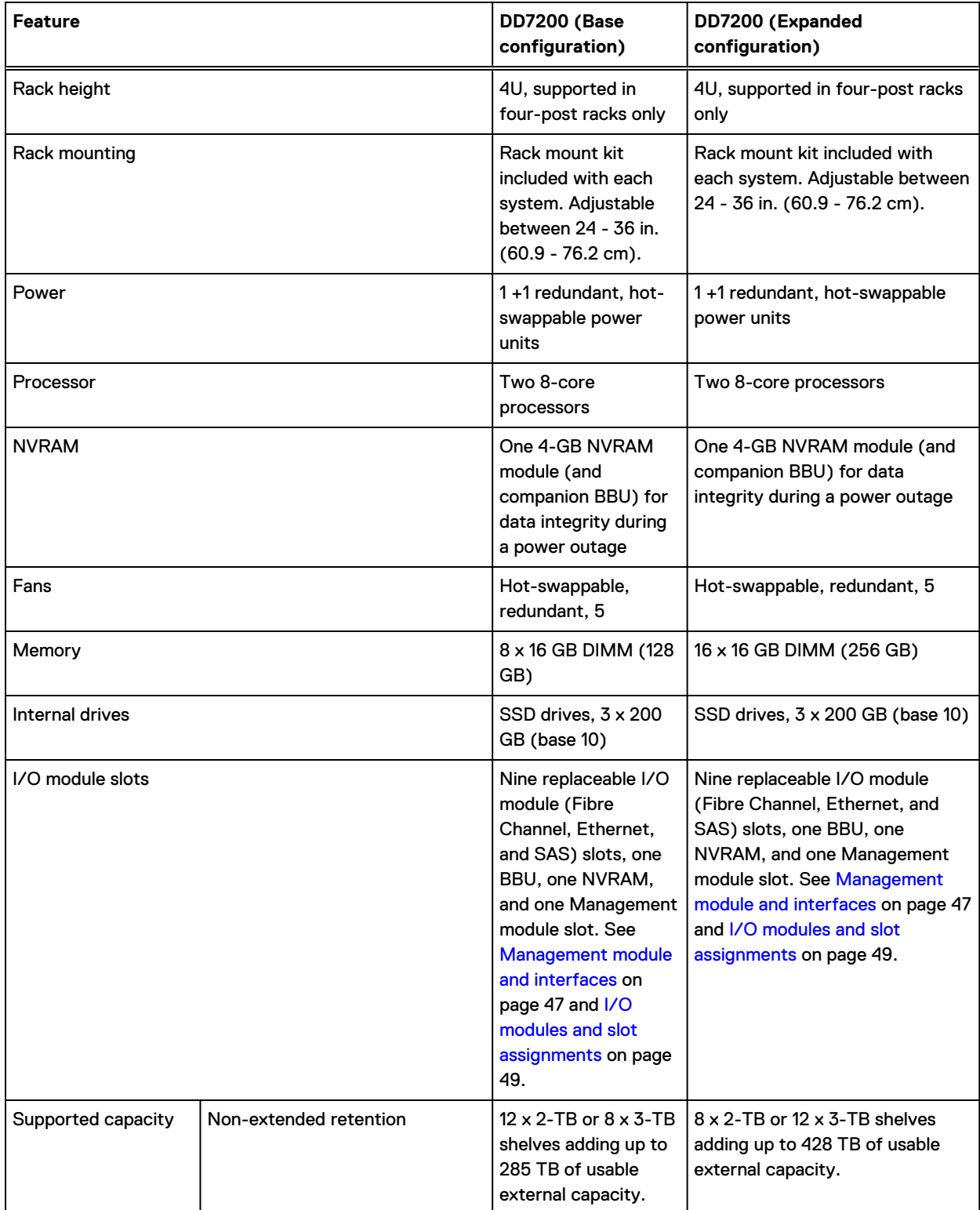

### Table 99 DD7200 system features (continued)

<span id="page-166-0"></span>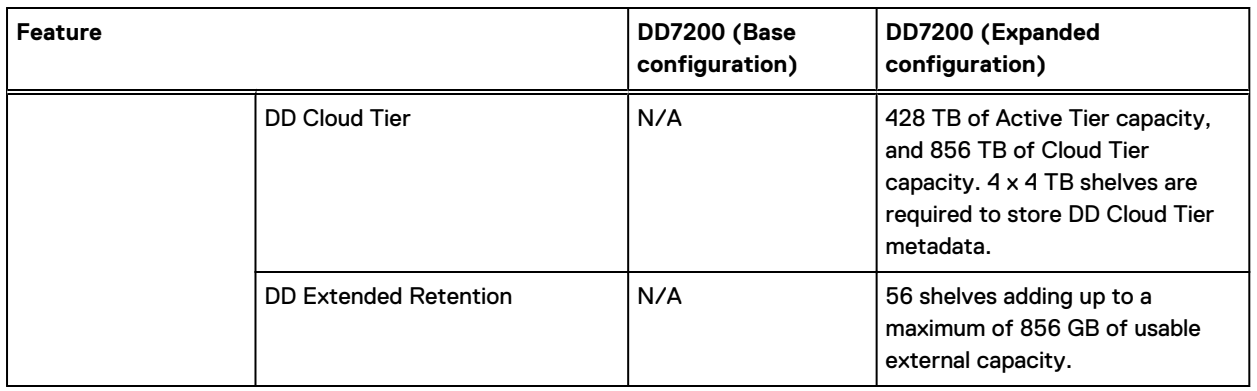

# **DD7200 system specifications**

#### Table 100 DD7200 system specifications

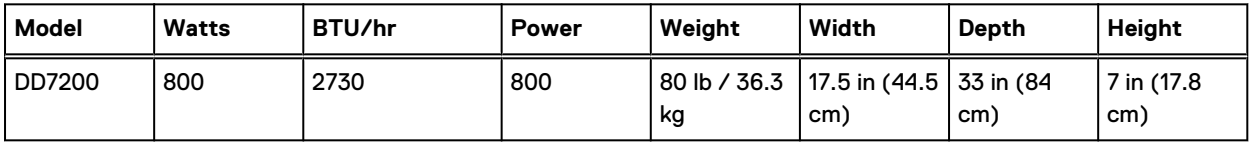

#### Table 101 System operating environment

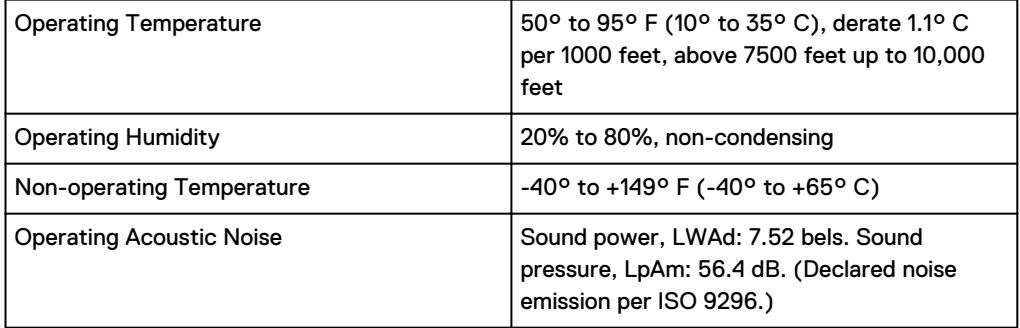

# <span id="page-167-0"></span>**DD7200 storage capacity**

The table lists the capacities of the systems. Data Domain system internal indexes and other product components use variable amounts of storage, depending on the type of data and the sizes of files. If you send different datasets to otherwise identical systems, one system may, over time, have room for more or less actual backup data than another.

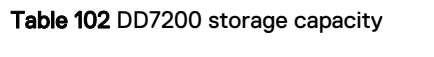

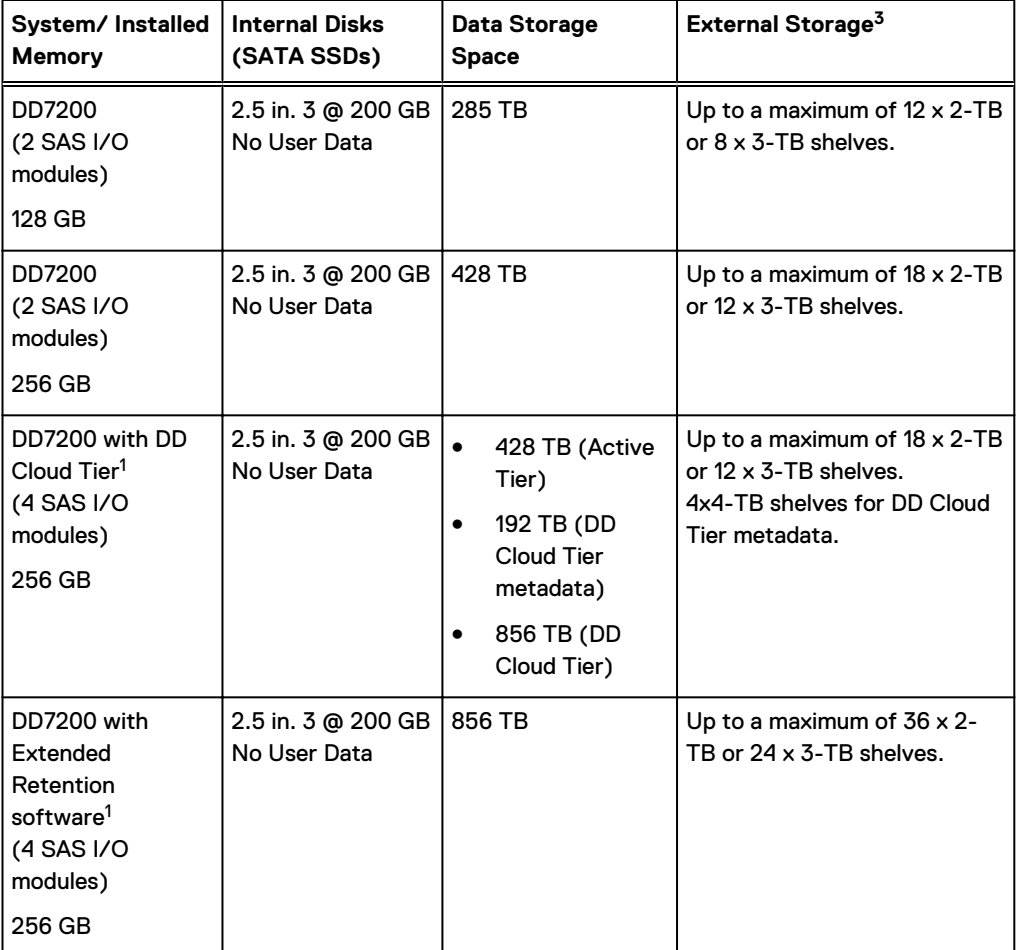

<sup>1</sup>Data Domain DD7200 controller with DD Extended Retention software.

2 Data Domain DD7200 controller with DD Cloud Tier.

 $^{\text{3}}$  The capacity differs depending on the size of the external storage shelves used. This data based on ES30 shelves.

# <span id="page-168-0"></span>**Front Panel**

#### The photo shows the hardware features and interfaces on the front of the system.

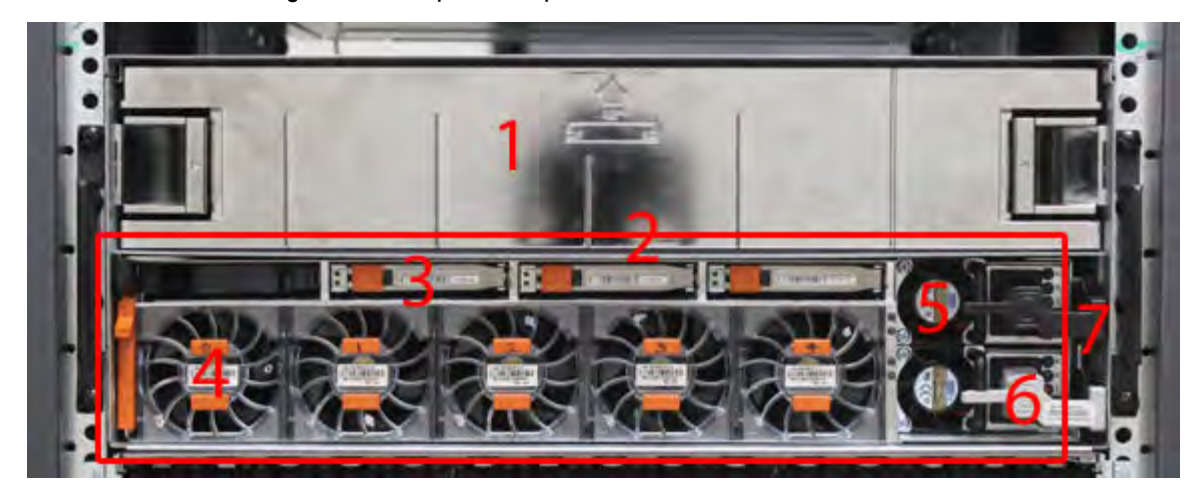

Figure 93 Front panel components

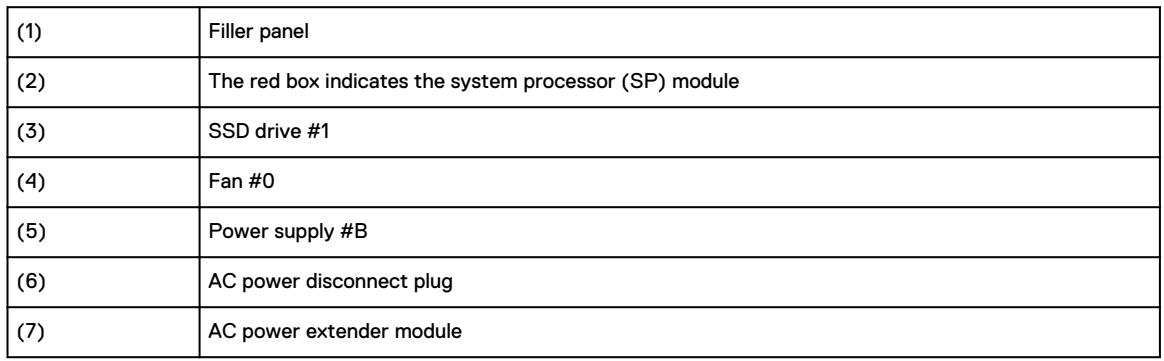

## **Power supply units**

A system has two power supply units, numbered A and B from the bottom up. Each power supply has its own integral cooling fan. Each power unit has three LEDs (see [Figure 22](#page-44-0) on page 45) that indicates the following states:

- AC LED: Glows green when AC input is good
- DC LED: Glows green when DC output is good
- Symbol "!": Glows solid or blinking amber for fault or attention

The AC power plugs are located to the right of each power supply. These plugs are pulled to disconnect AC power to each power supply.

## **AC power extender module**

AC power entry is connected at the rear of the system. The AC power extender module provides power to the two power supplies on the front of the system. AC Power plugs are located in the front. The module is adjacent to the SP module and can be removed and replaced.

## **Cooling Fans**

A system contains five hot-swappable cooling fans in a 4+1 redundant configuration. The fans provide cooling for the processors, DIMMs, IO modules, and the management module. Each fan has a fault LED which causes the fan housing to glow amber. A system can run with one fan faulted or removed.

## **Solid-state drives**

A system contains three hot-swappable 2.5" solid-state drive (SSD) bays that are located in the front and on top of the fan modules. There are four drive bays, with the left-most bay containing a blank. The next drive to the right of the blank is SSD #1, the next is #2, and the right-most bay contains SSD #3. No user backup data is kept on the SSDs.

Each drive has a blue colored power LED and an amber fault LED.

## **Front LED Indicators**

The photo below indicates the location of the four system LEDs.

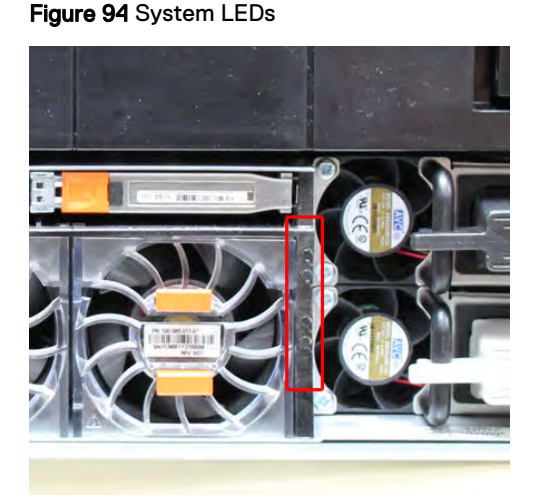

The next photo shows the location of the system LED legend label. [Figure 96](#page-170-0) on page 171 shows the power supply LEDs. Other front LEDs are shown in [Figure 97](#page-171-0) on page 172. LED states are described in [Table 103](#page-171-0) on page 172.

<span id="page-170-0"></span>Figure 95 System LED legend label

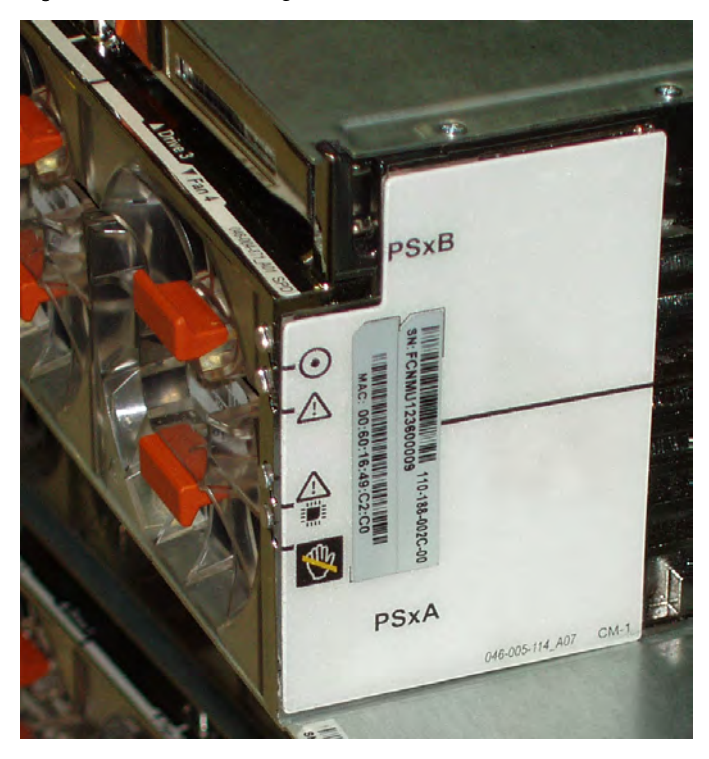

The power supply LEDs include:

- AC LED on top
- DC LED in the middle
- Failure LED on the bottom

Figure 96 Power supply LEDs

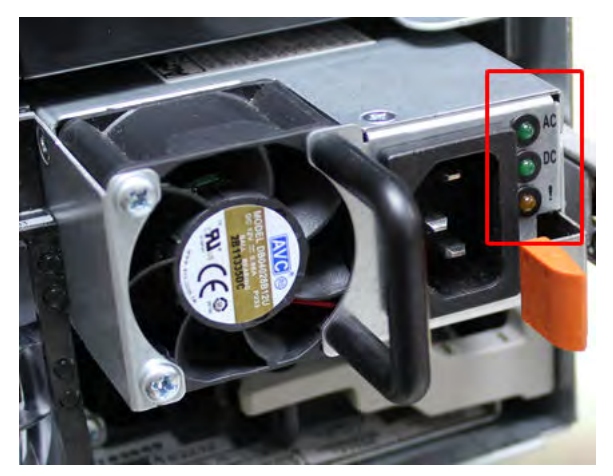

Each SSD has two LEDs as shown in the following figure. The lower left corner of the housing around each fan acts as an LED, glowing amber when the fan has failed.

## <span id="page-171-0"></span>Figure 97 Fan and SSD LEDs

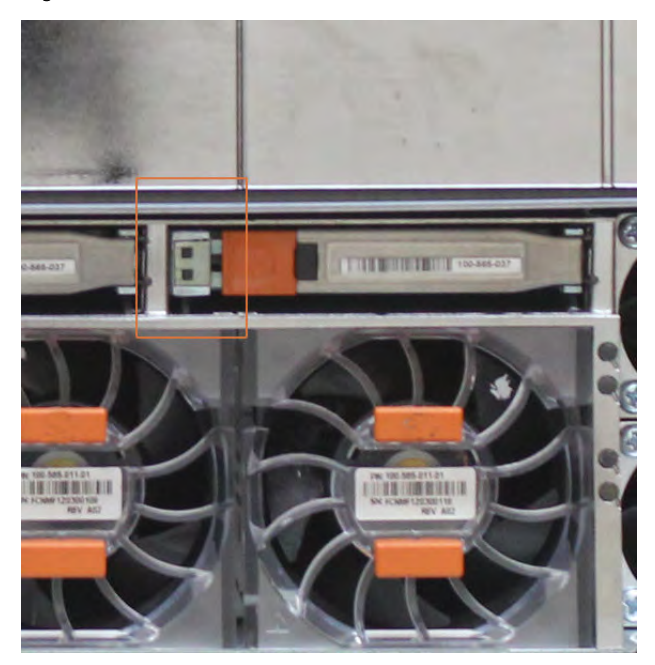

### Table 103 LED status indicators

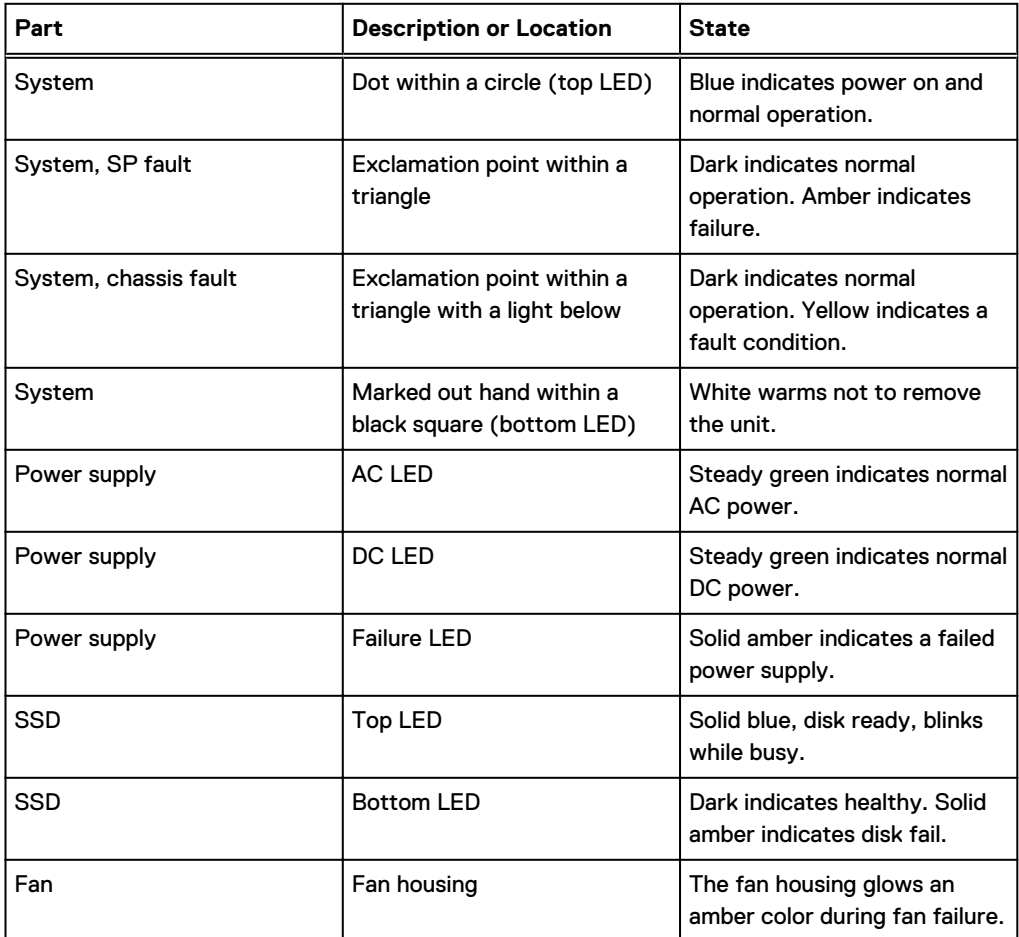

## <span id="page-172-0"></span>**Back Panel**

The photo shows the hardware features and interfaces on the back of the system.

Figure 98 Features on rear of chassis

- 1. Upper level contains all blanks
- 2. AC power extender module
- 3. Management module (slot Mgmt A)
- 4. Red box indicating I/O modules (slots 0-8)
- 5. Battery backup (BBU in slot 9)
- 6. NVRAM module (slot 10)
- 7. Cage covering the BBU and NVRAM combination module
- 8. I/O LED at the end of each I/O module handle
- 9. Location of serial number label/tag
- $\cap$  Note: For modules containing multiple ports, the bottom port is numbered as zero (0) with numbers increasing going upward.

## **I/O module LEDs**

Each I/O module ejector handle contains a bi-colored LED. Green indicates normal function, while an amber color indicates a fault condition.

## **Management module and interfaces**

The management module is on the left-most side when facing the back of the system, in slot Mgmt A. The process to remove and add a management module is the same as the I/O modules, however, the management module can only be accommodated in Mgmt A slot.

The management module contains one external LAN connection for management access to the SP module. One micro DB-9 connector is included to provide the console. A USB port is provided for use during service of the system to allow booting from a USB flash device.

### Figure 99 Interfaces on the management module

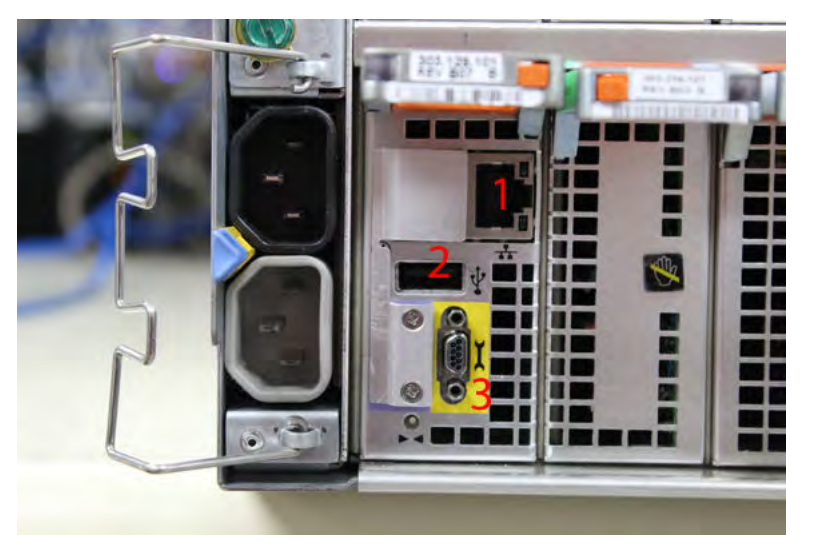

- 1 Ethernet port
- 2 USB port
- 3 Micro serial port

# <span id="page-174-0"></span>**I/O modules and slot assignments**

The table shows the I/O module slot assignments for the systems. See [Figure 25](#page-46-0) on page 47 for a view of the slot positions on the back panel and [Figure 27](#page-50-0) on page 51 for a top view.

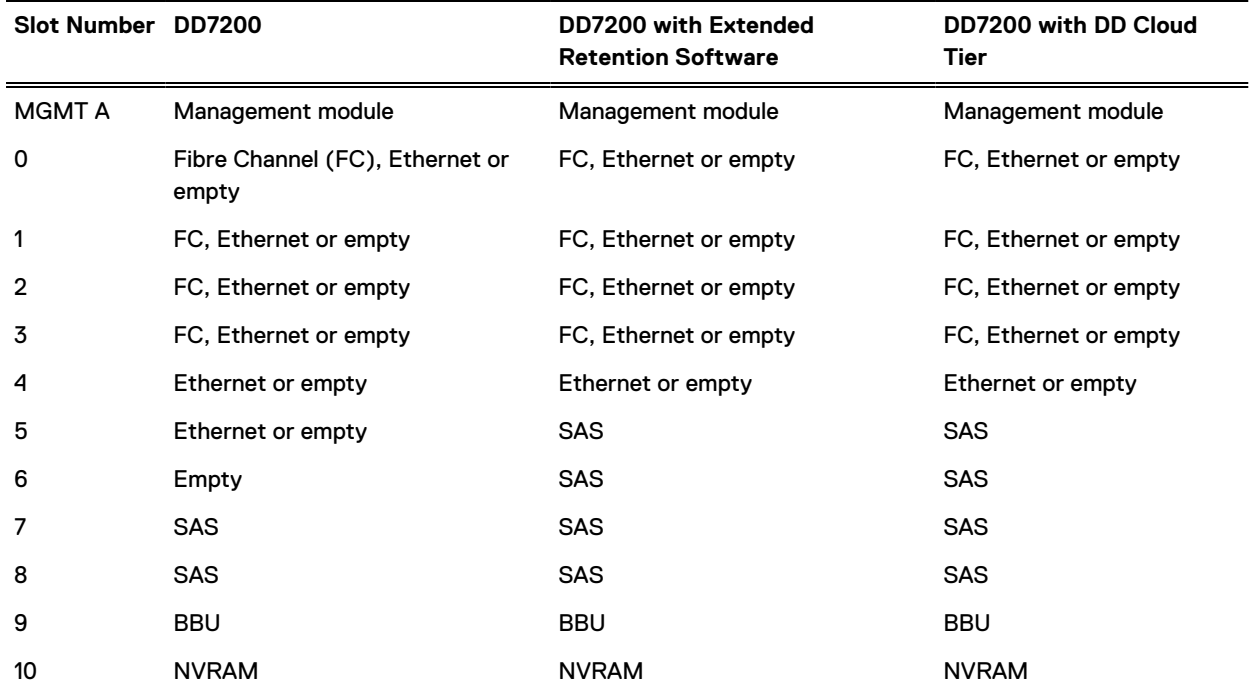

Table 104 DD7200 slot assignments

## **Slot addition rules**

- A maximum of six optional I/O modules (FC plus Ethernet) are allowed in systems without Extended Retention software, and a maximum of five optional I/O modules (FC plus Ethernet) are allowed in systems with Extended Retention software.
- <sup>l</sup> Additional FC modules should be installed in numerically increasing slot numbers immediately to the right of the existing FC modules, or starting in slot 0 if no FC modules were originally installed. A maximum of four FC modules are allowed in a system.
- <sup>l</sup> Additional Ethernet modules should be installed in numerically decreasing slot numbers immediately to the left of the existing Ethernet modules or starting in slot 4 if no Ethernet modules were originally installed. For systems without Extended Retention software, a maximum of six (limited to four of any one type) Ethernet modules can be present. For systems with Extended Retention software, a maximum of five (limited to four of any one type) Ethernet modules can be present.
- All systems include two SAS modules in slots 7 and 8. Systems with Extended Retention software must have two additional SAS modules in slots 5 and 6.
- <sup>l</sup> For systems without Extended Retention software, if adding I/O modules results in the allowed maximum of six I/O modules present, slot 5 is used. Slot 5 is only used for an Ethernet module. Adding FC modules in this specific case require moving an existing Ethernet module to slot 5. Other than this specific case, it is not recommended to move I/O modules between slots.

• Adding Extended Retention software to a system includes adding two SAS modules in slots 5 and 6. If the system originally had the maximum of 6 optional I/O modules, the I/O module in slot 5 must be permanently removed from the system.

### Fibre Channel (FC) I/O Module Option

An FC I/O module is a dual-port Fibre Channel module. The optional virtual tape library (VTL) feature requires at least one FC I/O module. Boost over Fiber Channel is optional and the total FC HBAs cannot exceed more than allowable Fibre Channel cards per controller.

### Ethernet I/O Module Options

The available Ethernet I/O modules are:

- Dual Port 10GBase-SR Optical with LC connectors
- Dual Port 10GBase-CX1 Direct Attach Copper with SPF+ module
- Quad Port 1000Base-T Copper with RJ-45 connectors
- Guad port 2 port 1000Base-T Copper (RJ45) /2 port 1000Base-SR Optical

## <span id="page-176-0"></span>**Internal system components**

The photo shows the system with the system processor (SP) module that is removed from the chassis and the SP cover removed.

Figure 100 Top view of SP module with SP cover removed

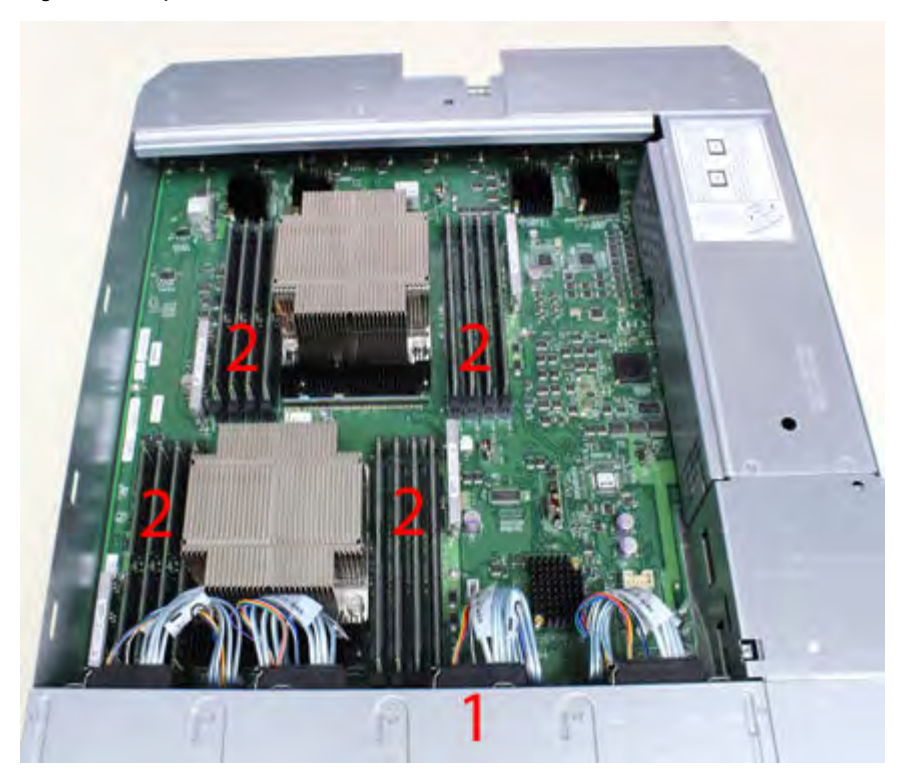

- <sup>l</sup> 1 Front of system
- <sup>l</sup> 2 Four groups of 4 DIMM cards

## **DIMM modules**

- DD7200 systems with 128 GB of memory contain  $8 \times 16$  GB DIMMs, with 8 empty DIMM slots.
- DD7200 systems with 256 GB of memory contain 16 x 16 GB DIMMs.

## **DD7200 and ES30 shelf guidelines**

The Data Domain system rediscovers newly configured shelves after it restarts. You can power off the system and recable shelves to any other position in a set, or to another set. To take advantage of this flexibility, you need to follow these rules before making any cabling changes:

- <sup>l</sup> Do not exceed the maximum shelf configuration values for your Data Domain system as listed in the following table below.
- <sup>l</sup> Use the Installation and Setup Guide for your Data Domain system to minimize the chance of a cabling mistake.
- <sup>l</sup> A Data Domain system cannot exceed its maximum raw external shelf capacity, regardless of added shelf capacity.

**ES30 SATA shelves must be on their own chain.** 

## (i) Note:

- ES30 SAS shelves must be running DD OS 5.4 or later.
- ES30-45 SATA shelves must be running DD OS 5.4 or later.
- DD OS 5.7 and later support 4TB drives.

Table 105 DD7200 and ES30 shelf configuration

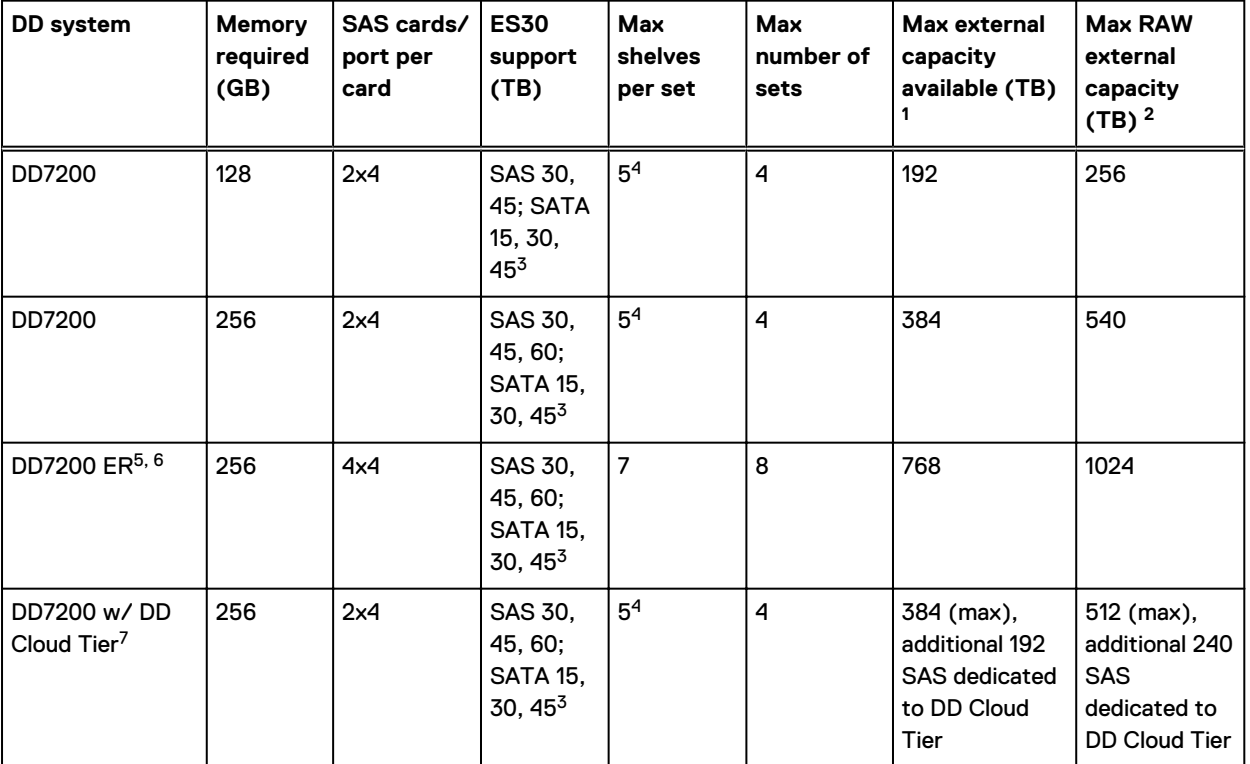

1. This figure only counts drives that have user data in the shelves.

2. The raw capacity of an ES30 is 125% of the available capacity.

3. ES30-45 (SATA) is only supported with DD OS 5.4 or later.

4. 5 shelves maximum with ES30, 4 is the recommended maximum. 4 shelves maximum with ES20, 3 is the recommended maximum.

- 5. With Extended Retention software.
- 6. The maximum shelf count for any specific drive/shelf size might be less than the product of max shelves x max shelves per set.

7. Only available with DD OS 6.0.

## **Single phase power connections for 40U-P (current racks)**

The following figures show single phase power connections for several Data Domain systems.

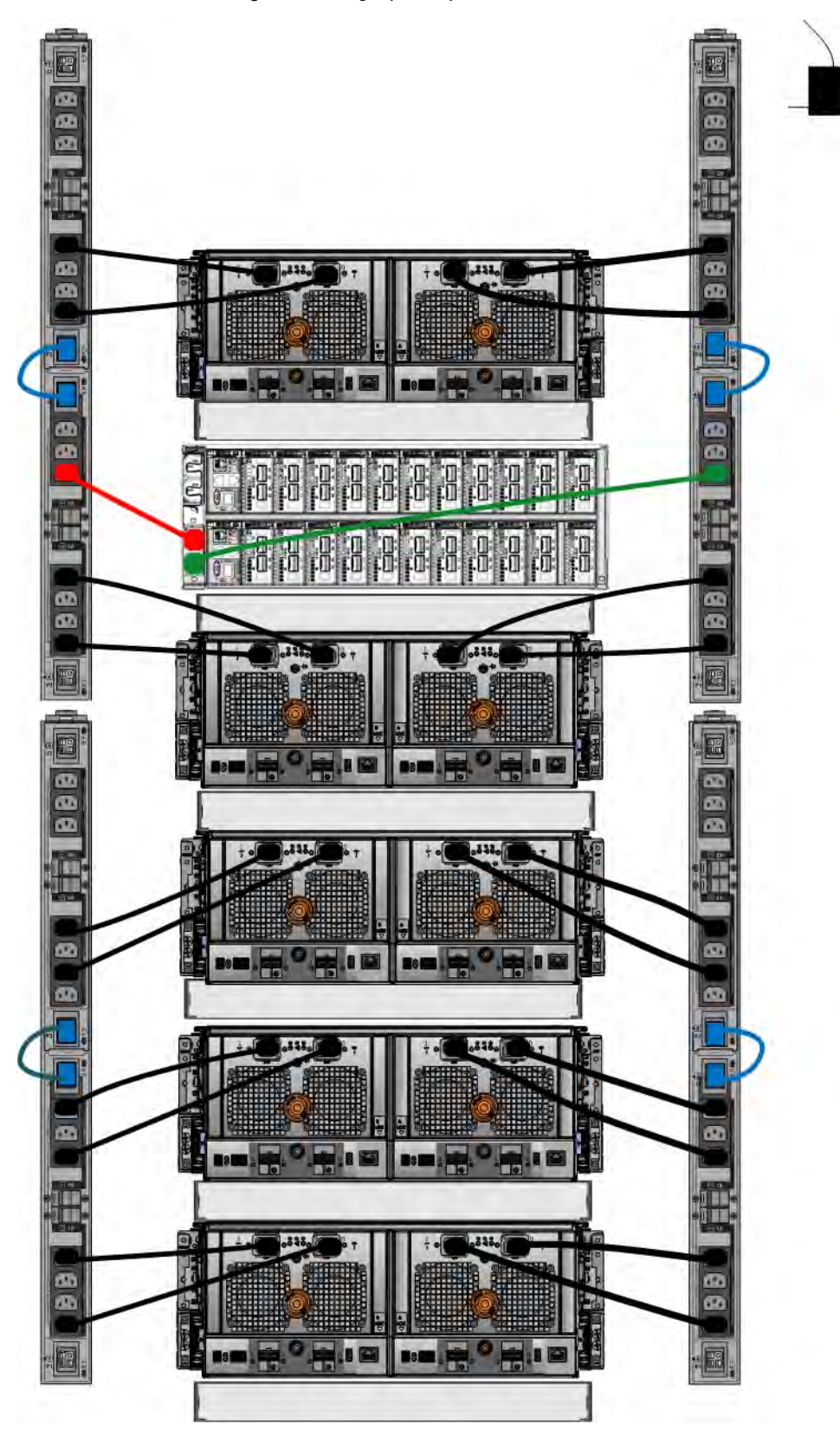

Figure 101 Single phase power connections for DD4200, DD4500, and DD7200 systems

## **Cabling shelves**

## Note:

- <sup>l</sup> Before cabling the shelves, physically install all shelves in the racks. Refer to the rail kit installation instructions included with the ES30 shelf for rack mounting.
- The documentation refers to two SAS HBAs. If only one HBA is allowed in a system, then use another port as defined later for that specific system.
- <sup>l</sup> On an HA system, add cables from the second node to open ports at the end of the sets. The ports on the second node must connect to the same sets as the corresponding ports on the first node.

Ports on the system's SAS HBA cards connect directly to a shelf controller's host port. For redundancy, you need to create dual paths by using a port on one SAS HBA card to connect to one shelf controller in each shelf set, and a port on another SAS HBA card to connect to another shelf controller in the same shelf set. With dual paths, if one SAS HBA card fails, the shelf is still operational. However, in the unlikely event any single shelf becomes completely disconnected from power or SAS cables and becomes disconnected from a previously operational shelf, the file system goes down and the shelf is not operational. This is considered a double failure.

There are two kinds of configurations: one shelf in a set or multiple shelves in a set.

## **ES30 and DD7200 cabling**

There are a few rules that must be followed when adding a mixture of ES20, ES30 SATA, and ES30 SAS shelves to your system. If a system does not follow ALL of these rules it is not a legitimate configuration.

Prerequisites:

- Follow the minimum and maximum shelf capacity configuration provided in the table.
- You cannot have ES20 and ES30 shelves in the same set.
- <sup>l</sup> You cannot have ES30 SATA and ES30 SAS shelves in the same set.
- You cannot exceed the maximum amount of raw capacity displayed in the product's cabling table.
- <sup>l</sup> The maximum number of shelves displayed in the product's cabling table cannot be exceeded.
- <sup>l</sup> You cannot have more than four ES20s in a single set (maximum preference is three).
- You cannot have more than five ES30s in a single set (maximum preference is four).
- <sup>l</sup> You can have a maximum of seven ES30s for systems with Extended Retention software.
- <sup>l</sup> There are no specific placement or cabling requirements for the metadata shelves for DD Cloud Tier configurations. These shelves can be installed and cabled the same way as standard ES30 shelves.
- (i) Note: An ES20 requires more power than an ES30. Ensure that your rack is configured to handle the power needs.

The tables below show how to configure a mixed system. To use the tables, go to the appropriate system. Then find the number of ES20s that are to be configured in the first column. The next column defines the number of ES20 sets. If there are multiple rows with the same number of ES20s then pick the row with the appropriate number of ES20 SATA shelves. The next column in that row defines the number of sets of ES30 SATA shelves. Finally, there may be entries for the number of desired ES30 SAS shelves and the number of sets to be used.

If the combinations of shelves exceed the supported usable storage, there may not be an entry. The entries are based on the smallest usable storage per shelf type (12TB for ES20, 12 TB for
ES30 SATA, and 24TB for ES30 SAS). Always check that the sum of the usable storage of all of the shelves does not exceed the supported usable storage of the configuration.

Table 106 Minimum and maximum configurations

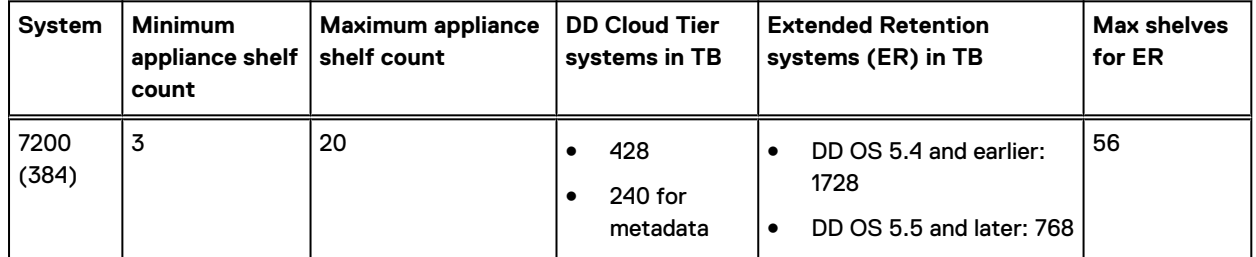

Systems without Extended Retention or DD Cloud Tier all support four chains. The following tables show combinations of ES20 and ES30 shelves. For combinations of any two types of shelves, these tables can be used as a guide.

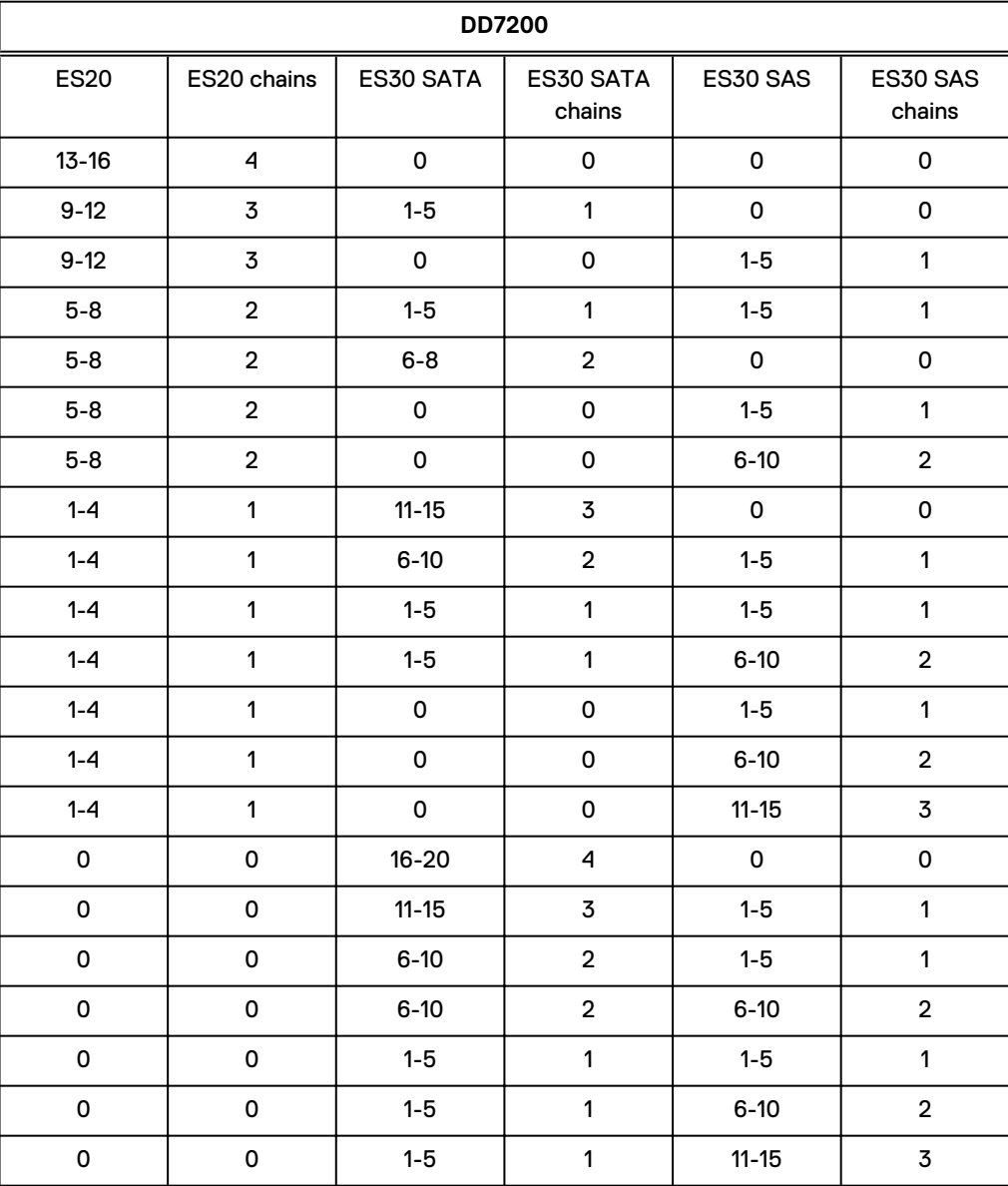

Table 107 DD7200 cabling information

#### Table 107 DD7200 cabling information (continued)

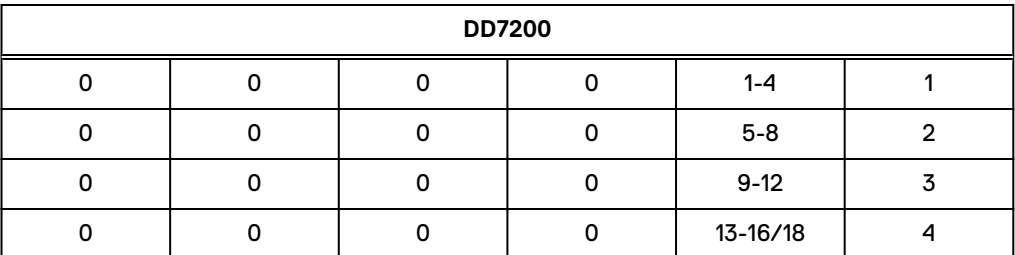

The following figures show cabling for base systems, systems with the Extended Retention software option, and systems integrated with an Avamar system.

Figure 102 Recommended DD7200 cabling

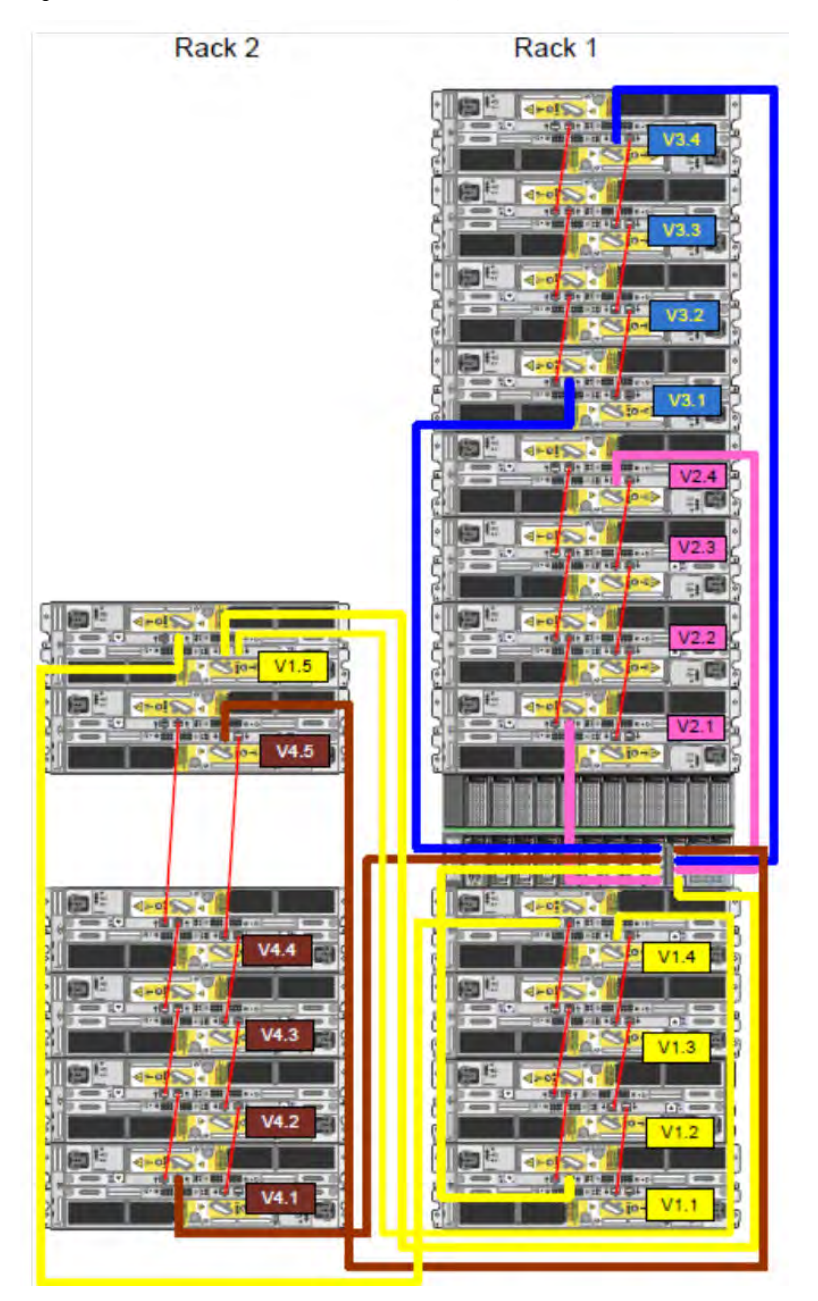

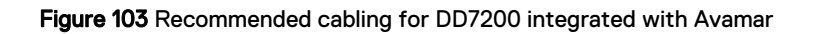

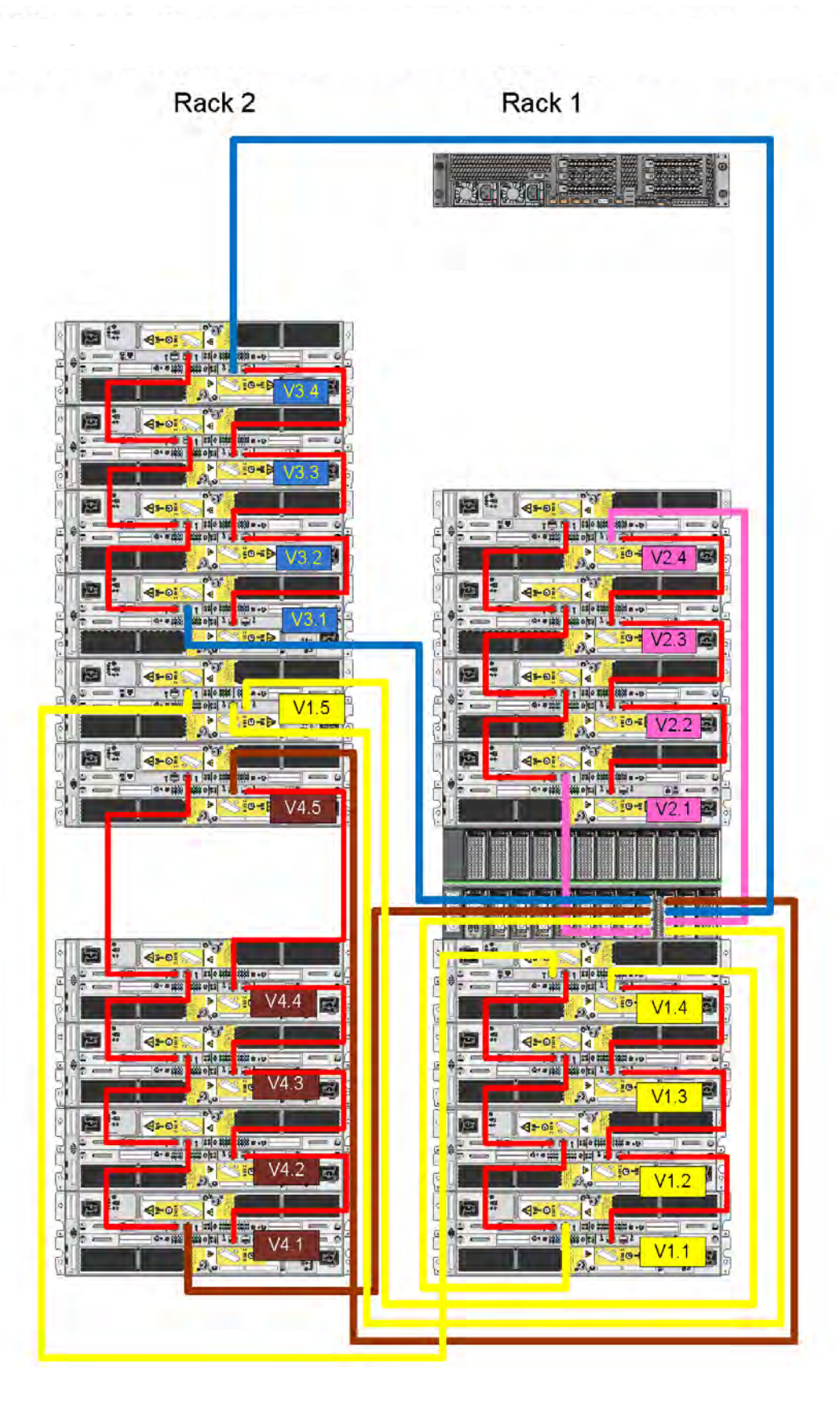

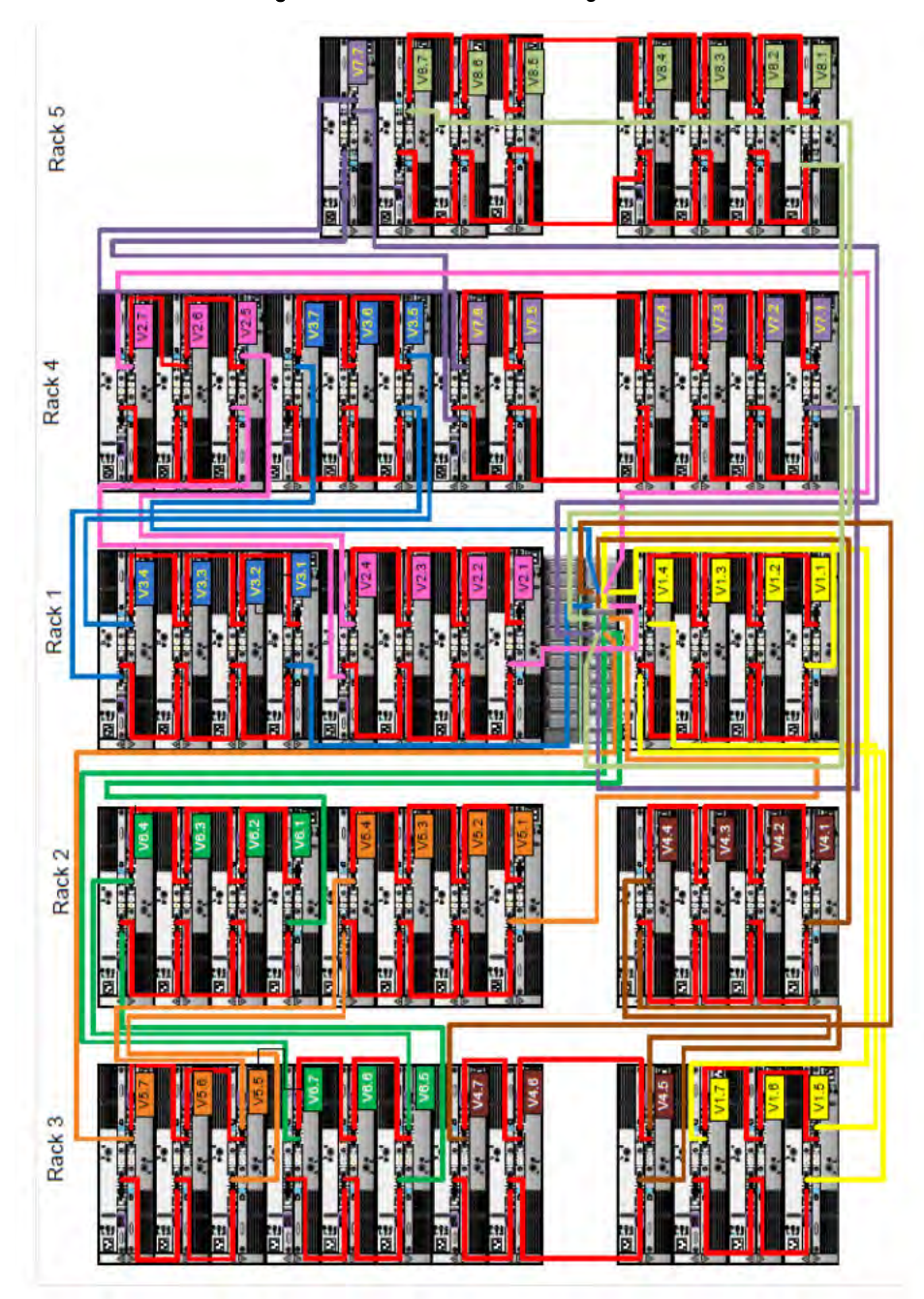

Figure 104 Recommended cabling for DD7200 with extended retention software or DD Cloud Tier

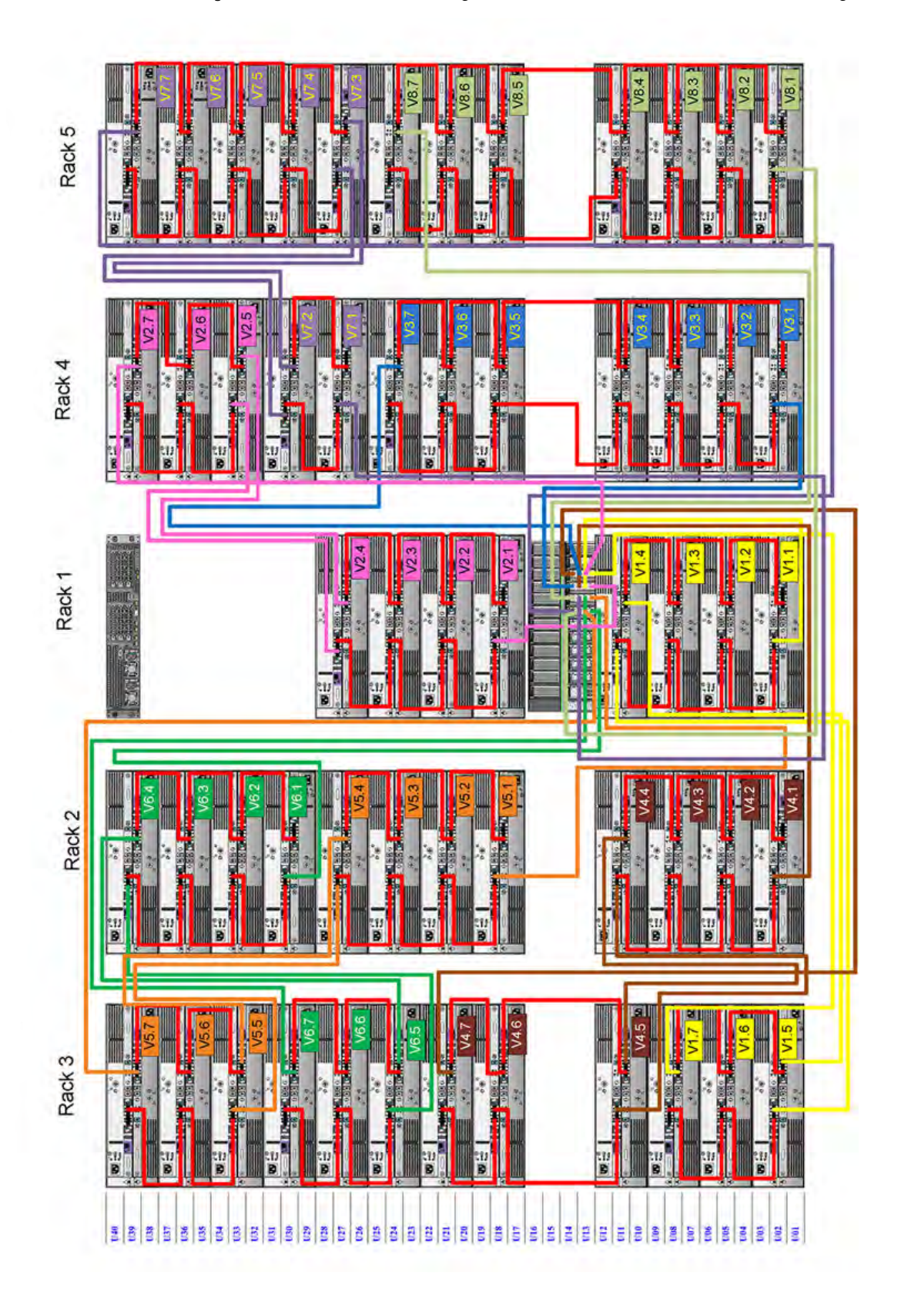

Figure 105 Recommended cabling for DD7200 with extended retention and integrated with Avamar

# **DD7200 and DS60 shelf guidelines**

The Data Domain system rediscovers newly configured shelves after it restarts. You can power off the system and recable shelves to any other position in a set, or to another set. To take advantage of this flexibility, you need to follow these rules before making any cabling changes:

- Do not exceed the maximum shelf configuration values for your Data Domain system as listed in the following table.
- <sup>l</sup> For redundancy, the two connections from a Data Domain system to a set of shelves must use ports on different SAS I/O modules.
- Use the Installation and Setup Guide for your Data Domain system to minimize the chance of a cabling mistake.
- <sup>l</sup> A Data Domain system cannot exceed its maximum raw external shelf capacity, regardless of added shelf capacity.
- ES30 SATA shelves must be on their own chain.
- If ES30 SAS shelves are on the same chain as a DS60, the maximum number of shelves on that chain is 5.
- DD OS 5.7.1 does not support HA with SATA drives.

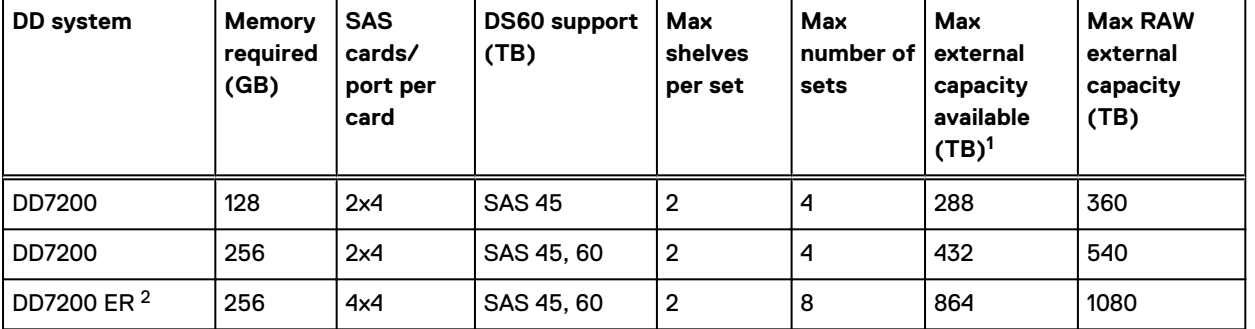

Table 108 DD7200 and DS60 shelf configuration

 $\Omega$  Note: An entry of 45 corresponds to DS60-3 models and an entry of 60 corresponds to DS60-4 models.

1. This column only counts drives that have user data in the shelves. For example, a DS60 4-240 has 192TB.

2. With Extended Retention software.

### **Single phase power connections for 40U-P (current racks)**

The following figures show single phase power connections for several Data Domain systems.

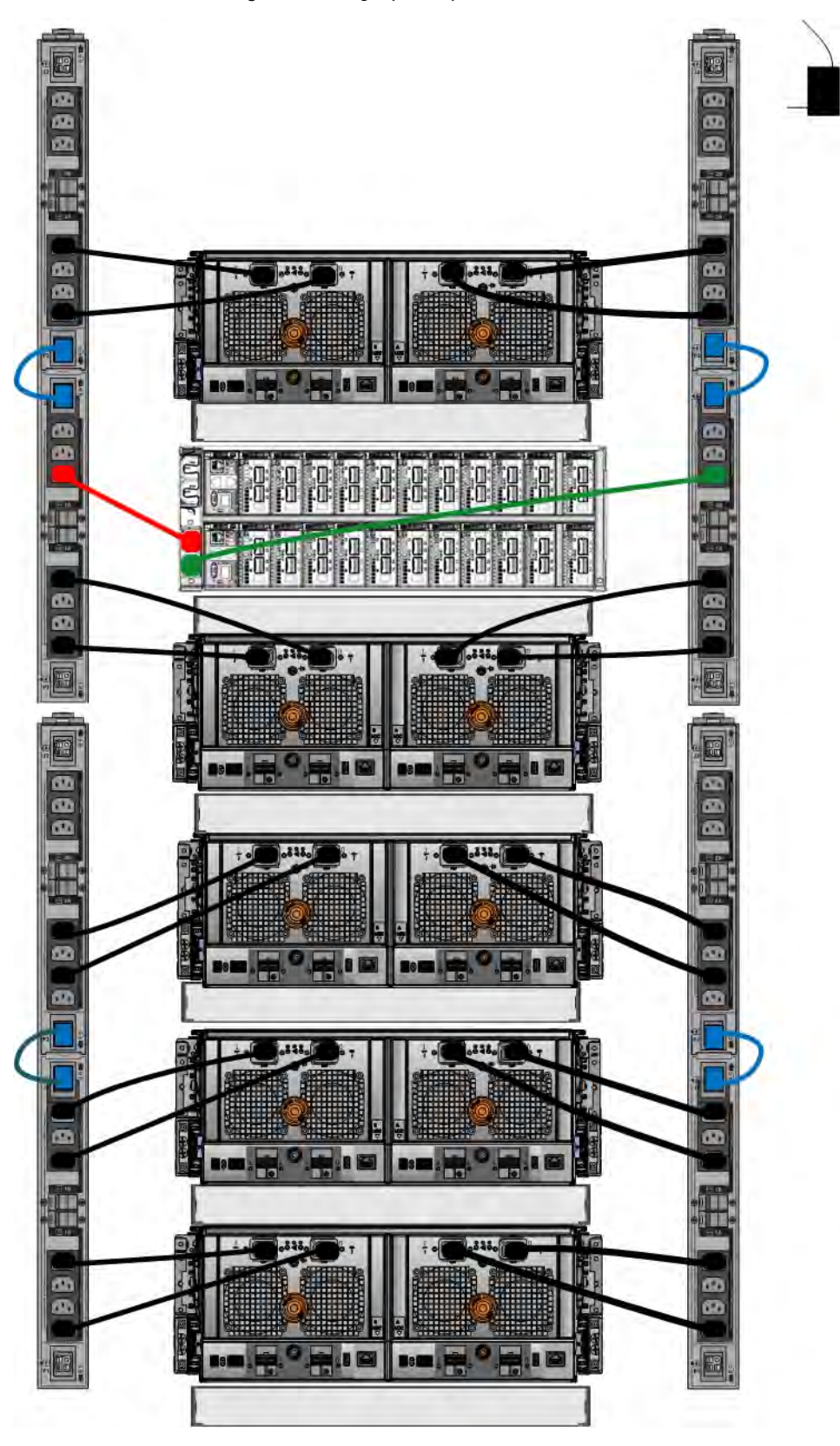

Figure 106 Single phase power connections for DD4200, DD4500, and DD7200 systems

## **3-phase power connections for 40U-P (current racks)**

Some environments use 3-phase power for 40U-P racks used for several Data Domain systems. In those situations it is desirable to balance the current draw across all 3 phases. The recommended 3-phase power cabling attempts to do that, but an optimal configuration is dependent on the specific installation. The following figures show recommended 3-phase power connections for several Data Domain systems.

 $(i)$  Note: The next few diagrams show recommended 3-phase delta power connections.

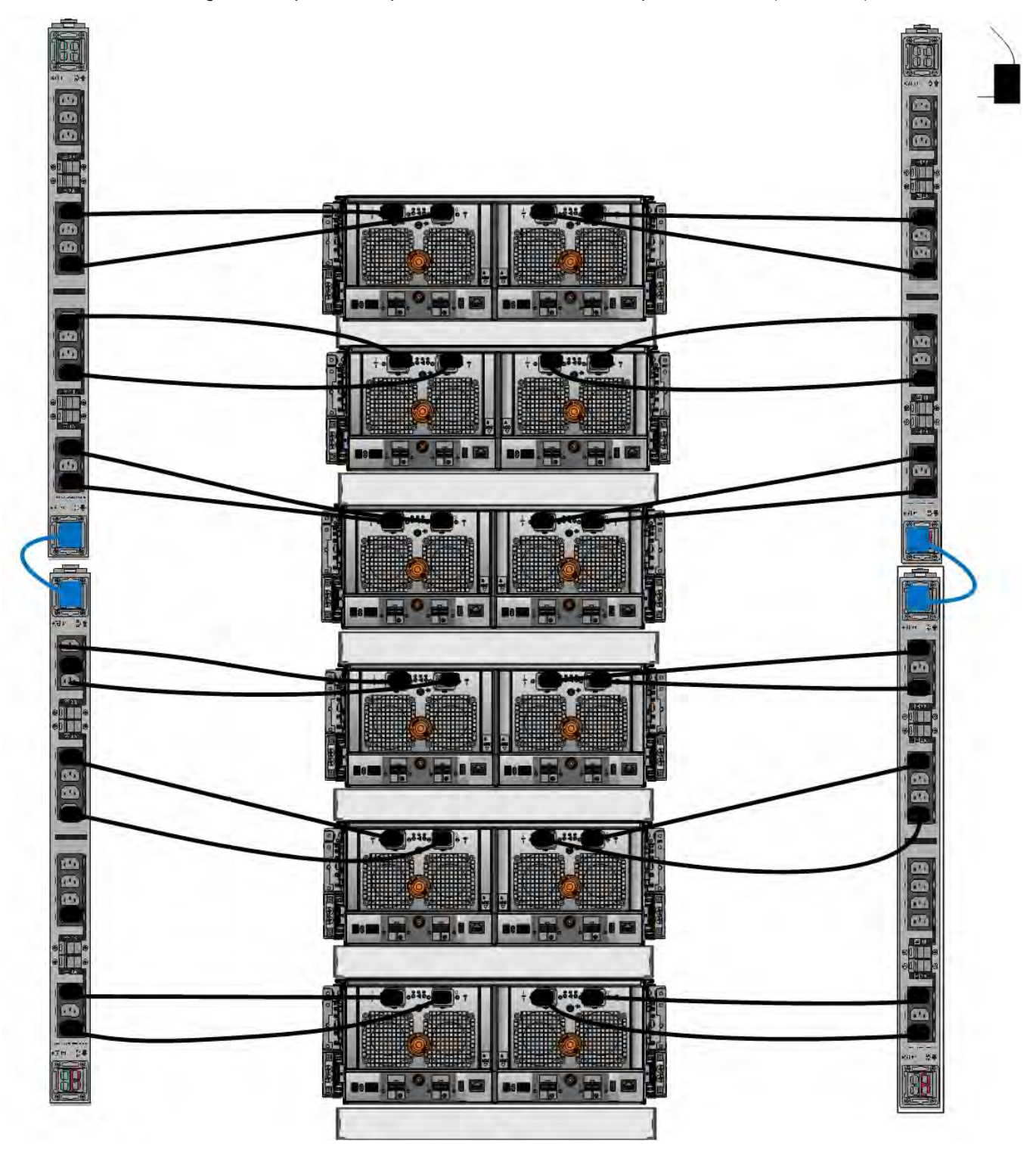

Figure 107 3-phase delta power connections for DS60 expansion shelves (full-racked)

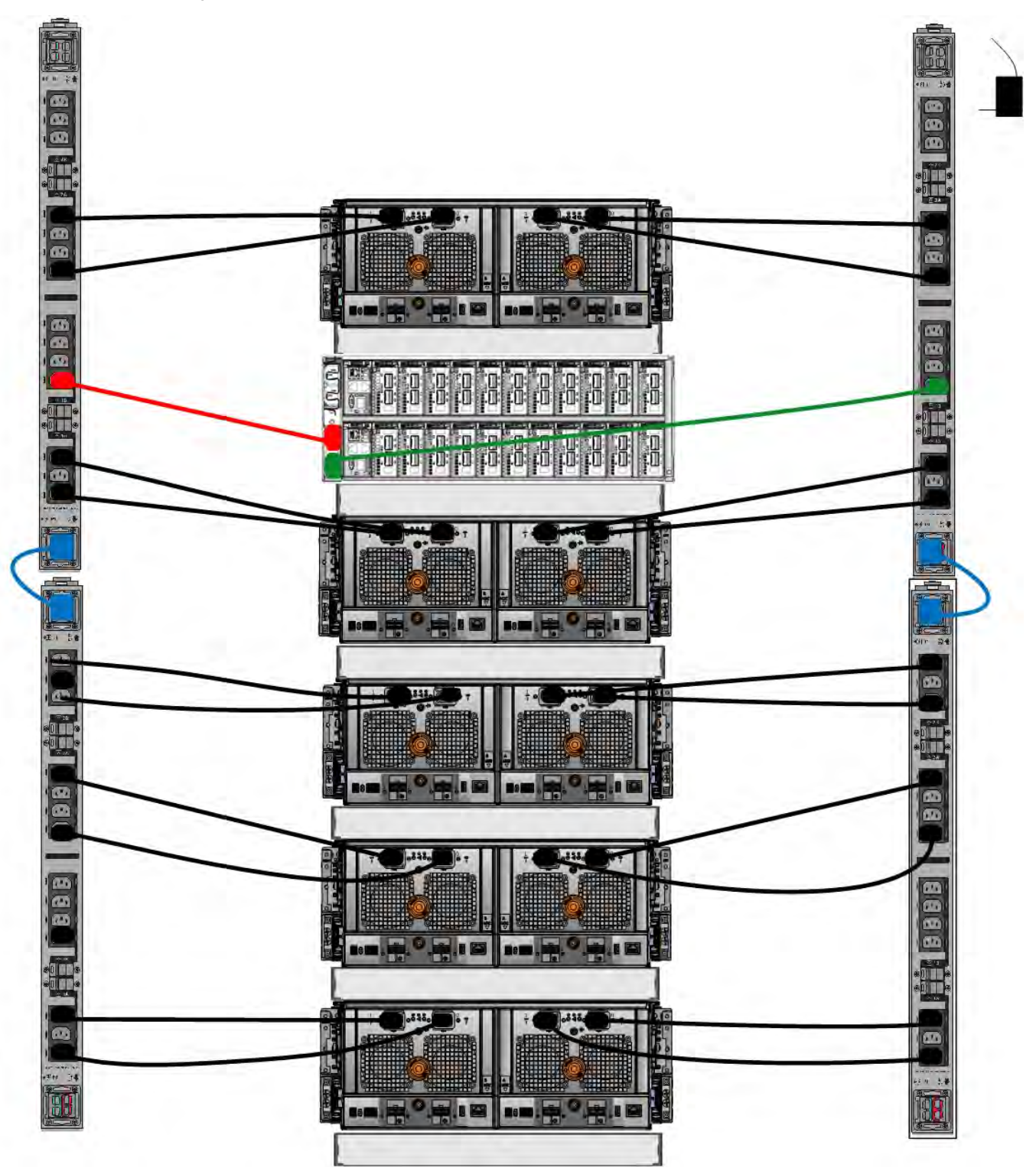

Figure 108 3-phase delta power connections for DD4200, DD4500, and DD7200 systems

 $\odot$  Note: The next few diagrams show recommended 3-phase wye power connections.

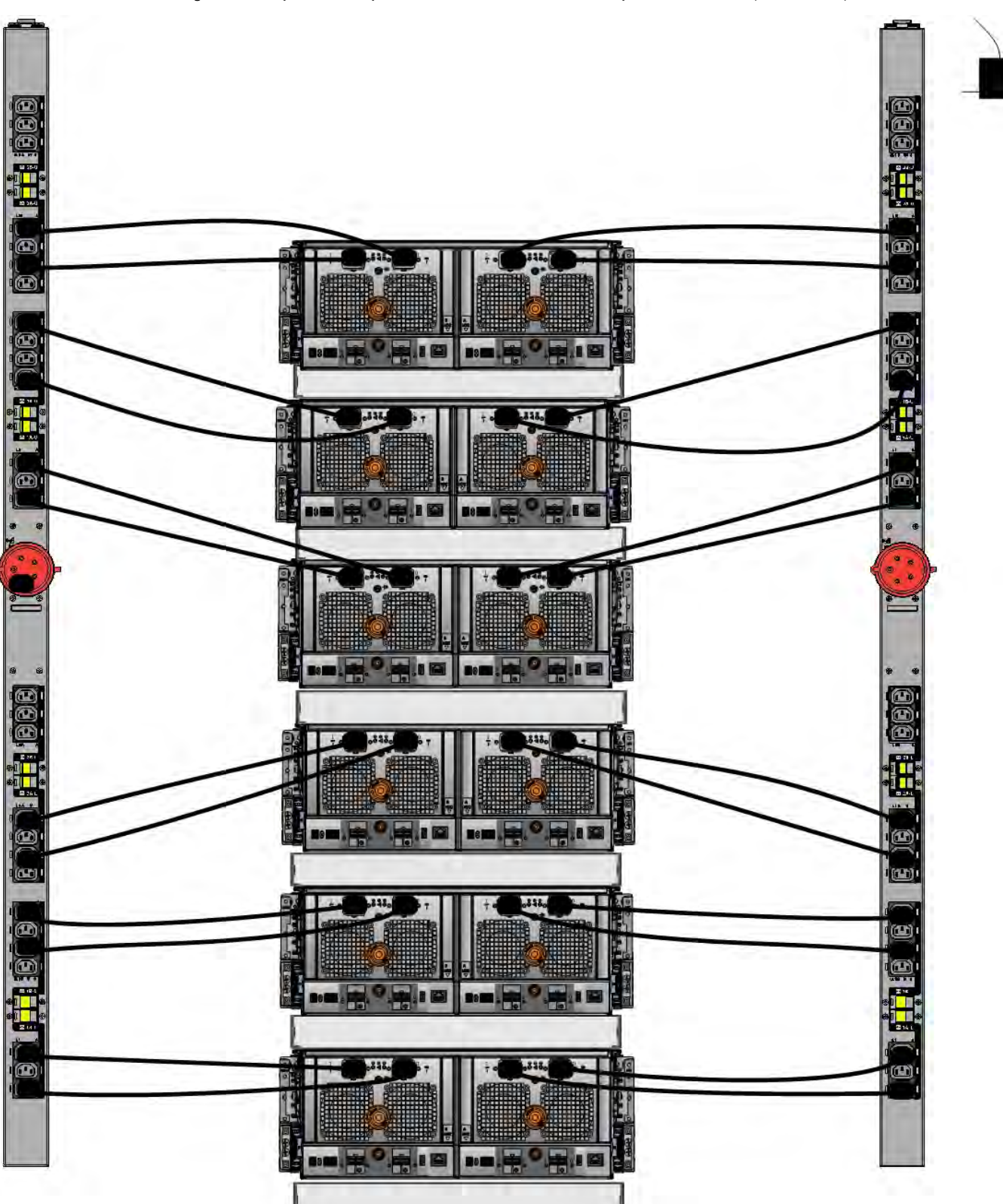

Figure 109 3-phase wye power connections for DS60 expansion shelves (full-racked)

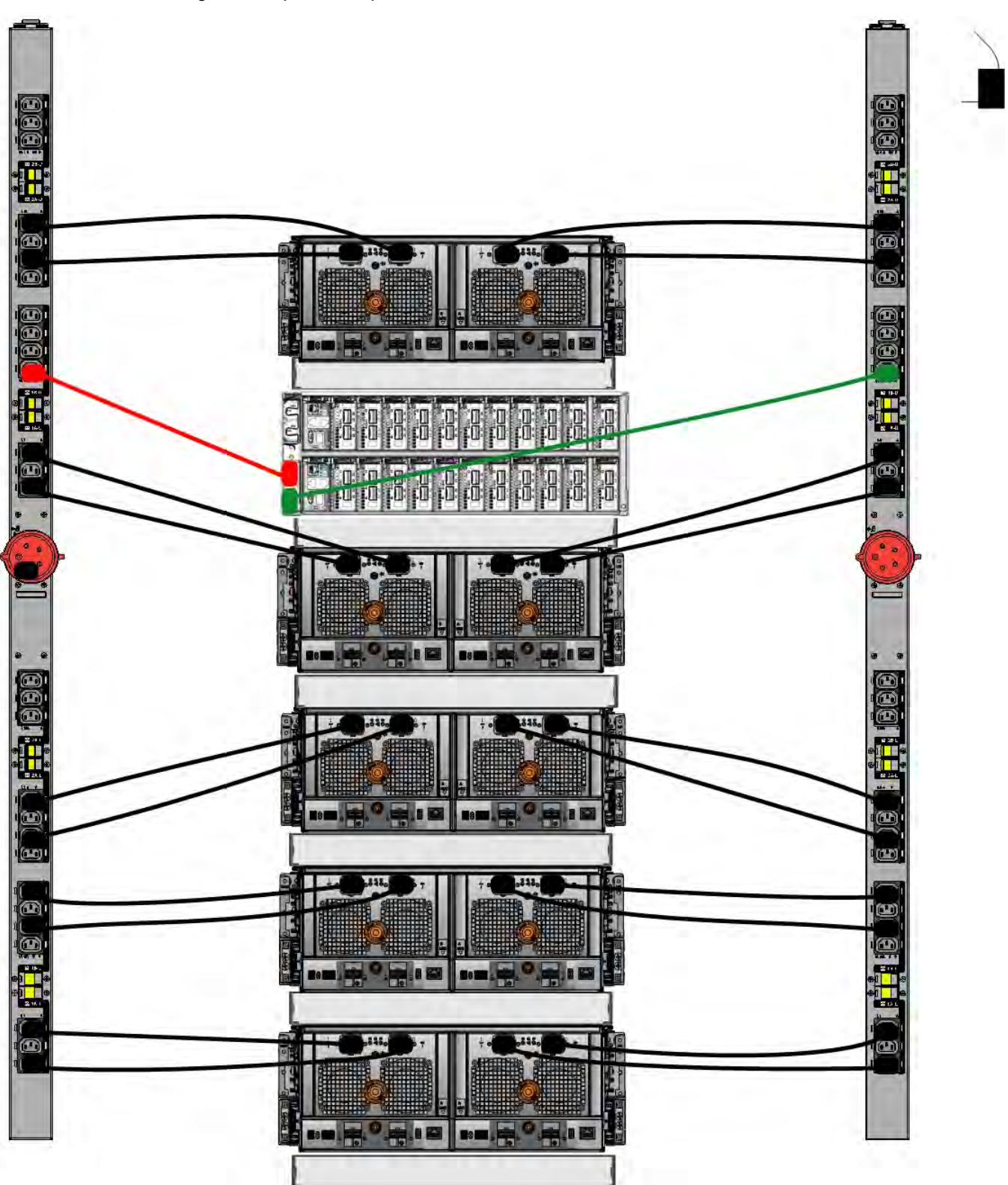

Figure 110 3-phase wye power connections for DD4200, DD4500, and DD7200 systems

### **DS60 and DD7200 cabling**

There are a few rules that must be followed when adding a mixture of DS60 and other shelf types to your system.

CAUTION If a system does not follow all these rules, it is not a legitimate configuration.

Prerequisites:

- You cannot exceed the maximum amount of usable capacity displayed in cabling table for each system.
- You cannot exceed the maximum number of shelves displayed in cabling table for each system.
- You cannot connect more than two DS60 shelves in a single set.

Table 109 Minimum and maximum configurations

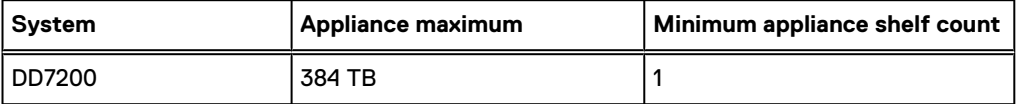

Mixing DS60, ES30, and ES20 shelves:

The non-Extended Retention versions of these systems all support four chains.

Extra planning and reconfiguration may be required to add DS60 shelves to system with ES20 shelves, ES30 SATA shelves, or a combination of shelves.

- The ES20 shelves must be on their own set. Minimize the ES20 set count by combining up to four ES20s per set.
- <sup>l</sup> ES30 SATA shelves must also be on their own sets. Minimize the ES30 set count by combining up to five ES30s per set. If required, combine up to seven ES30 SAS shelves per set to minimize the set count.
- <sup>l</sup> A set can contain a maximum of two DS60 shelves and, if required because of other restrictions, add ES30 SAS shelves up to a maximum of five shelves in that set.

(i) Note: The configuration rules apply also to Extended Retention systems.

The following figures show cabling for base systems and systems with the Extended Retention software.

 $\binom{1}{1}$ Note: It is recommended that the DS60 shelf with the greater number of drives should always be placed in the bottom position.

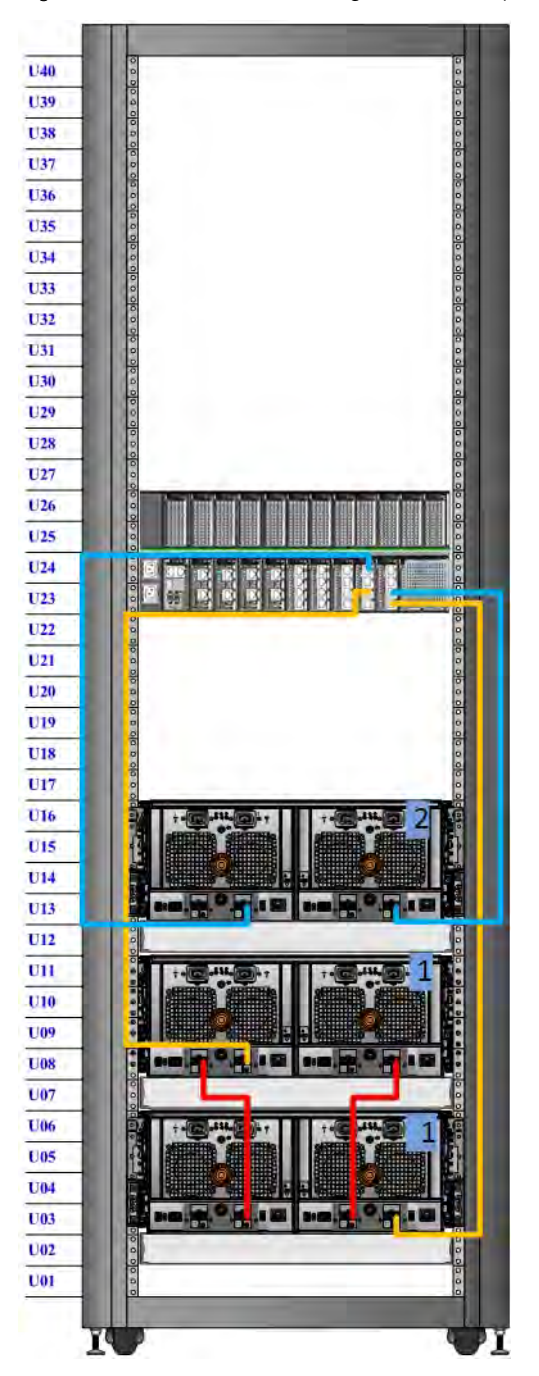

Figure 111 Recommended cabling for DD7200 (3TB drives)

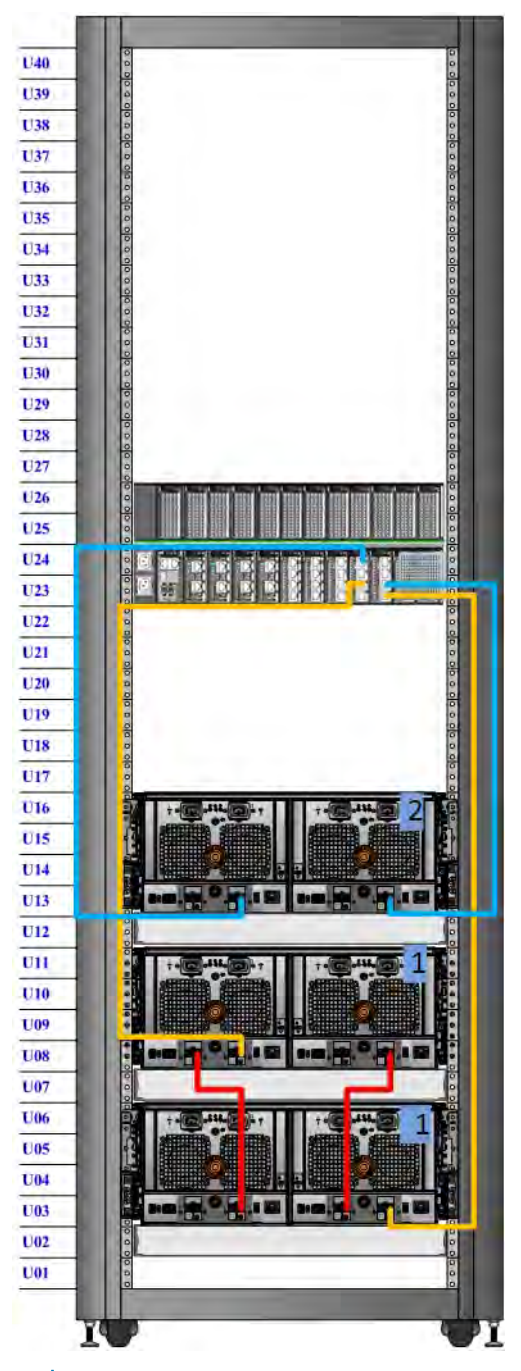

Figure 112 Recommended cabling for DD7200 (4TB drives)

(i) Note: Two DS60 shelves can have 60 drives and the third DS60 shelf can only have 15 drives.

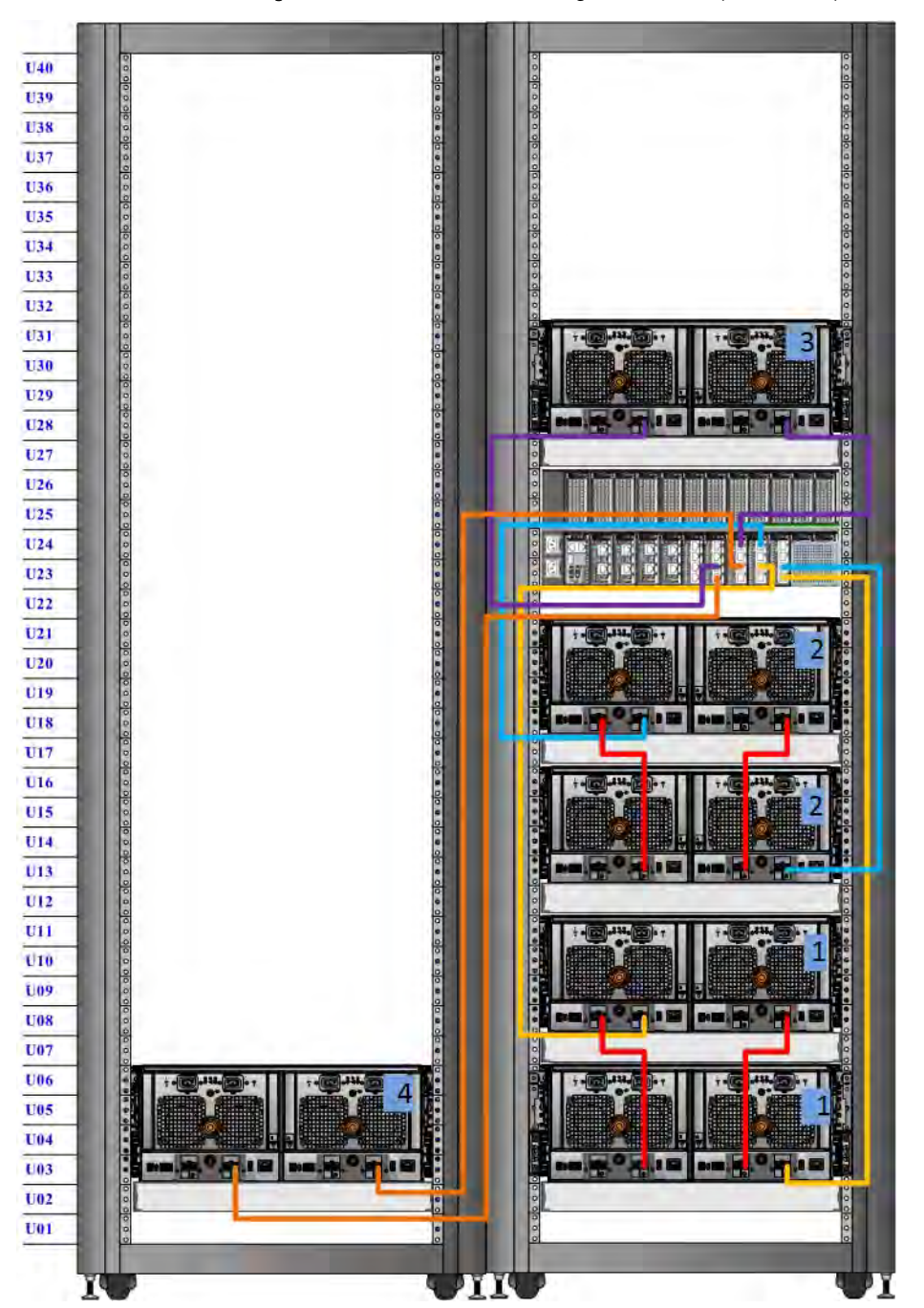

Figure 113 Recommended cabling for DD7200 (3TB drives) with Extended Retention software

U40 346  $U39$  $\overline{U}$ 38  $U37$ 2.010.0 **U36**  $U35$  $U34$  $U33$  $U32$ U31  $U30$ U29  $U28$  $U27$  $U26$  $U25$  $U24$  $U23$  $U22$  $U21$  $U20$ U19  $U18$  $\overline{u}$ U16 G U<sub>15</sub>  $U14$  $U13$  $U12$  $\overline{\mathbf{u}}$  $U10$ **U09** Л **U08** a es  $U07$ 1,06 **U05**  $U04$  $U03$  $U02$ U01 74

Figure 114 Recommended cabling for DD7200 with DD Cloud Tier

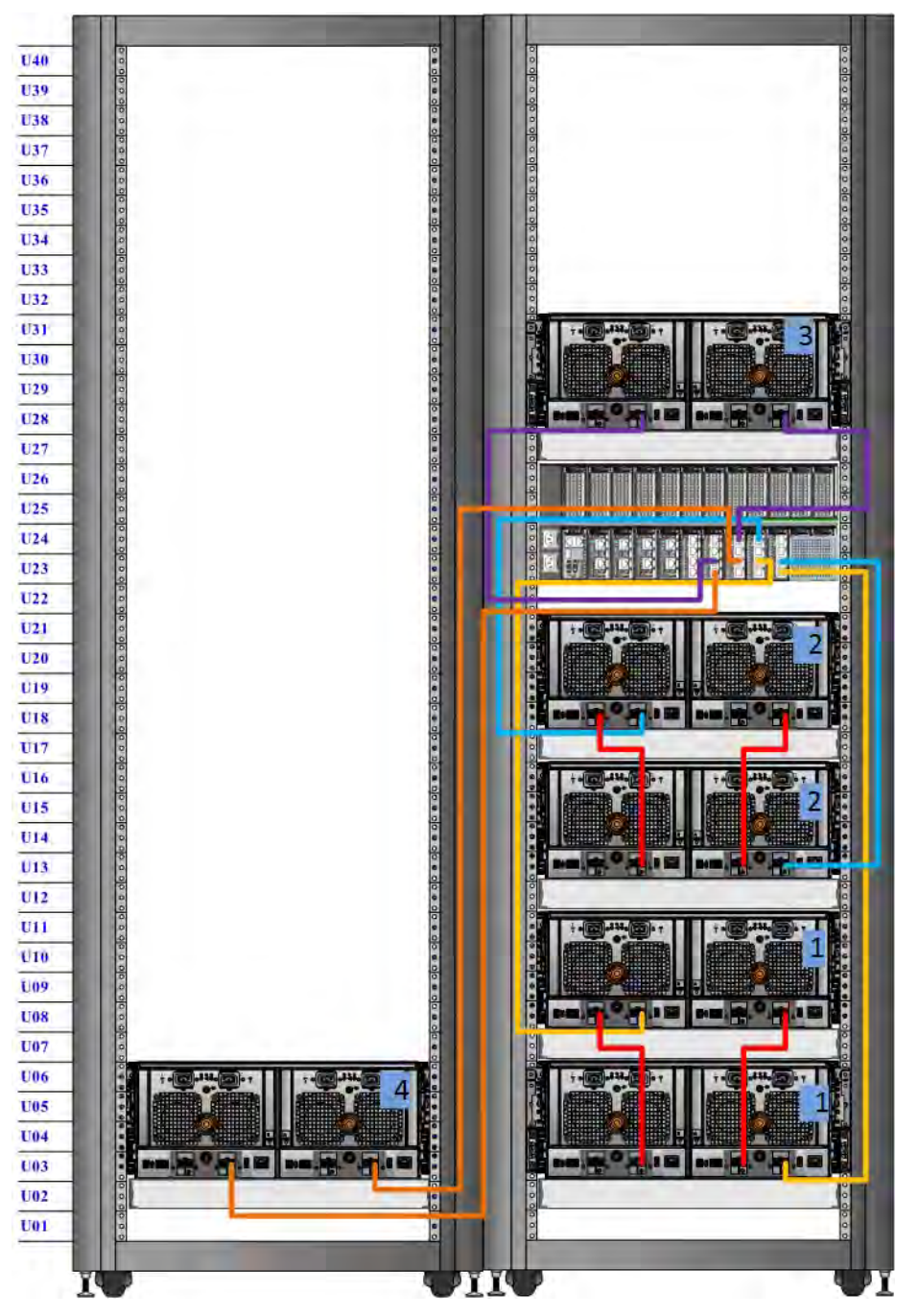

Figure 115 Recommended cabling for DD7200 (4TB drives) with Extended Retention software

Note: Four DS60 shelves have 60 drives each and two DS60 shelves have 15 drives each.

# **CHAPTER 8**

# **DD9300**

This chapter contains the following topics:

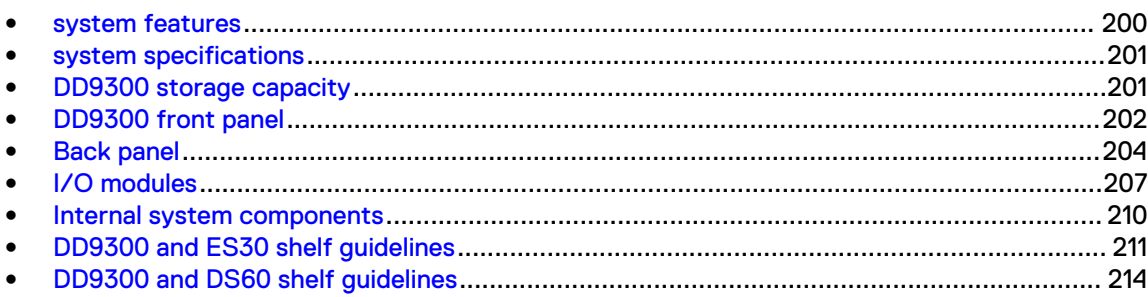

# <span id="page-199-0"></span>**system features**

#### Table 110 system features

| <b>Feature</b>            |                            | (Base<br>configuration)                                                            | (Expanded<br>configuration)                                                         |
|---------------------------|----------------------------|------------------------------------------------------------------------------------|-------------------------------------------------------------------------------------|
| Rack height               |                            | 2U                                                                                 | 2U                                                                                  |
| Processor                 |                            | E5-2680 V3                                                                         | E5-2680 V3                                                                          |
| Kernel                    |                            | 3.2.x                                                                              | 3.2.x                                                                               |
| <b>NVRAM</b>              |                            |                                                                                    |                                                                                     |
| Memory                    |                            | $4 \times 32$ GB DIMM +<br>$4 \times 16$ GB DIMM<br>(192 GB)                       | $8 \times 32$ GB DIMM +<br>$8 \times 16$ GB DIMM<br>(384 GB)                        |
| Internal drives           | HDDs in 3.5" bays          | 4                                                                                  | 4                                                                                   |
|                           | SSDs in 3.5" bays          | 5                                                                                  | 8                                                                                   |
|                           | SSDs in 2.5" bays          | 0                                                                                  | 0                                                                                   |
| I/O module slots          | SAS I/O modules ()         | $\overline{2}$                                                                     | $\overline{2}$                                                                      |
|                           | Network and FC I/O modules | Four replaceable<br>I/O module slots.<br>Not hot-<br>swappable.                    | Four replaceable<br>I/O module slots.<br>Not hot-<br>swappable.                     |
| Supported capacity        | Non-extended retention     | 384 TB                                                                             | 720 TB                                                                              |
|                           | <b>DD Cloud Tier</b>       | N/A                                                                                | 1440 TB <sup>a</sup>                                                                |
|                           | <b>Extended retention</b>  | N/A                                                                                | 720 TBb                                                                             |
| High availability support |                            | Yes                                                                                | Yes                                                                                 |
| HA private interconnect   |                            | (2) 10GBase-T<br>ports                                                             | (2) 10GBase-T<br>ports                                                              |
| <b>External SSD shelf</b> |                            | One SSD shelf for<br>A-P high<br>availability cluster<br>containing two<br>drives. | One SSD shelf for<br>A-P high<br>availability cluster<br>containing four<br>drives. |
| SAS string depth<br>(max) | <b>ES30</b>                | 6                                                                                  | 6 (7 for extended<br>retention)                                                     |
|                           | <b>DS60</b>                | 3                                                                                  | 3                                                                                   |
|                           | ES30 and DS60              | 5 shelves total                                                                    | 5 shelves total                                                                     |
| Stream count              |                            | 810 writes, 225<br>reads                                                           | 810 writes, 225<br>reads                                                            |

a. DD Cloud Tier requires four ES30 shelves fully populated with 4 TB drives to store DD Cloud Tier metadata.

b. Extended retention not available on HA configurations

# <span id="page-200-0"></span>**system specifications**

#### Table 111 system specifications

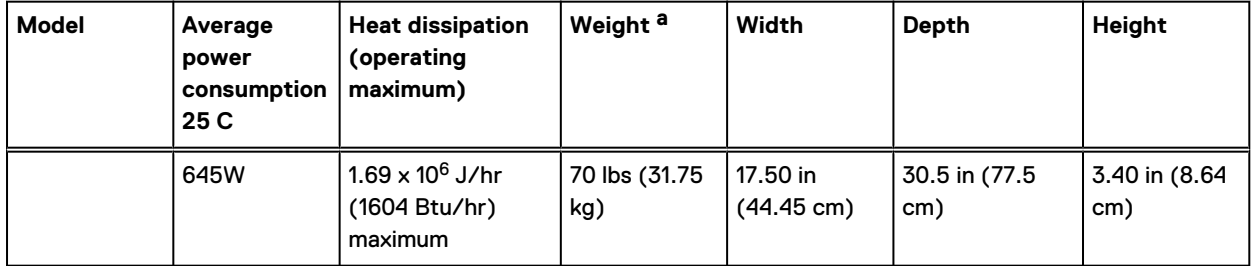

a. The weight does not include mounting rails. Allow 2.3-4.5 kg (5-10 lb) for a rail set.

#### Table 112 System operating environment

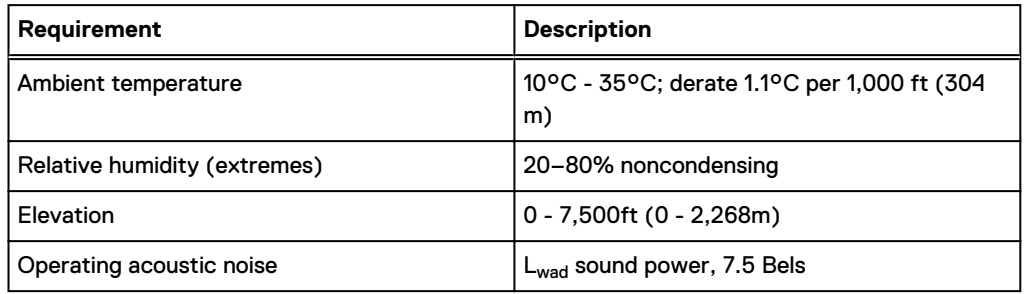

# **DD9300 storage capacity**

The following table provides storage capacity information for the DD9300 system.

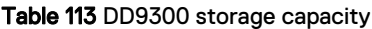

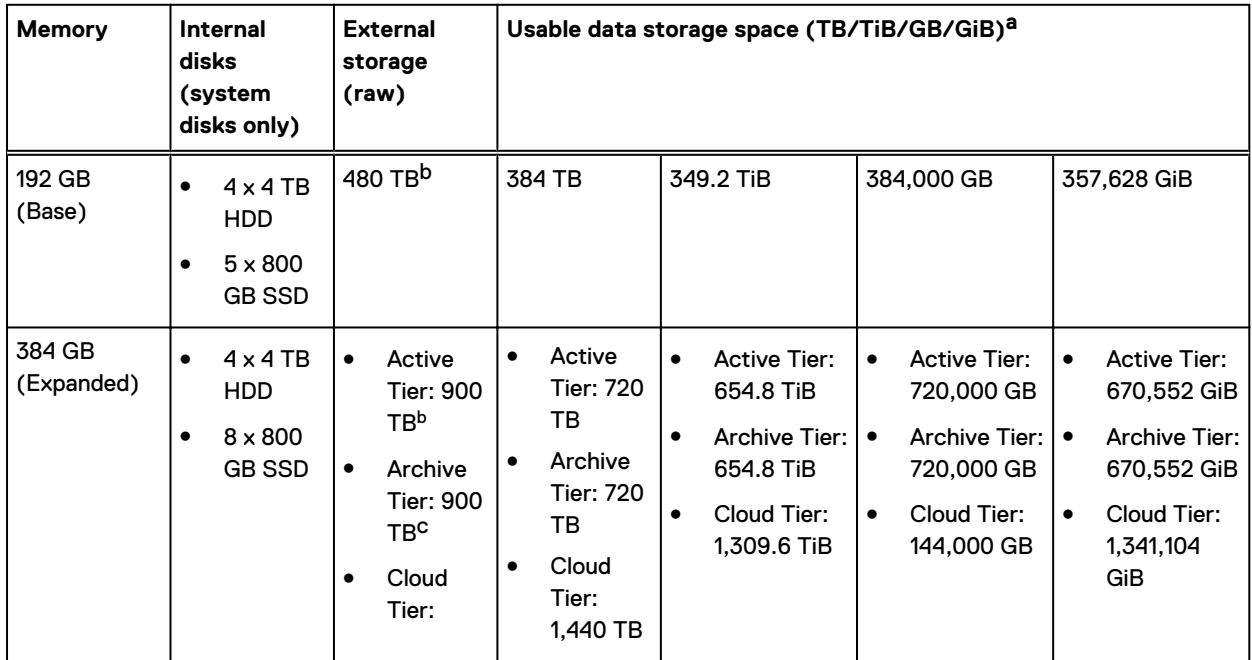

<span id="page-201-0"></span>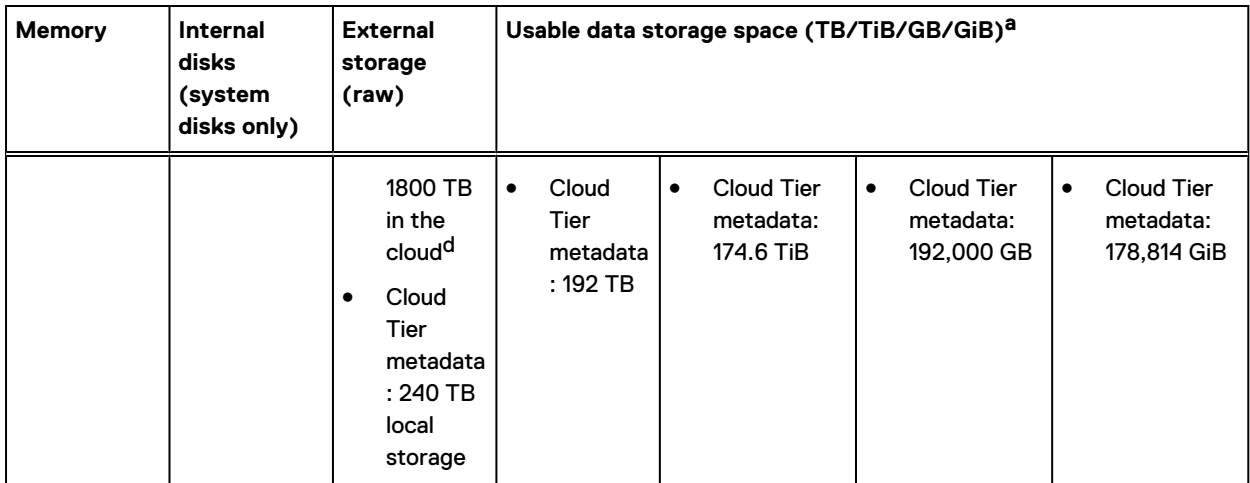

#### Table 113 DD9300 storage capacity (continued)

a. The capacity differs depending on the size of the external storage shelves used. This data based on ES30 shelves.

b. HA is supported.

c. HA is not supported with Extended Retention.

d. HA is supported in combination with Cloud Tier.

# **DD9300 front panel**

DD9300 Dataless Head (DLH) systems have one of the following front panel drive configurations to host the DD OS boot drives and provide metadata caching on SSD:

#### Table 114 DD9300 DLH SSD requirements

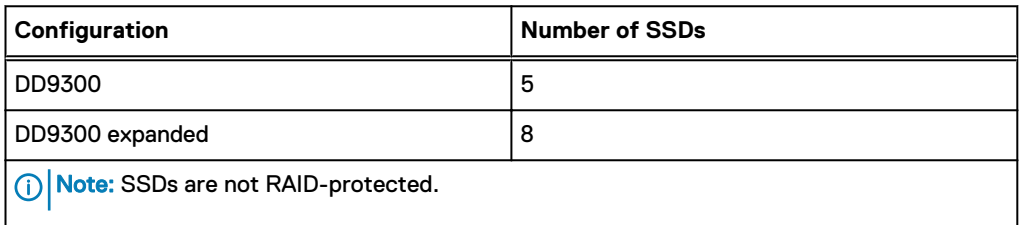

Table 115 DD9300 DLH configuration drive layout

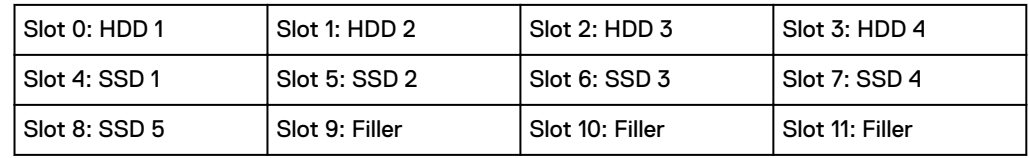

Table 116 DD9300 DLH expanded configuration drive layout

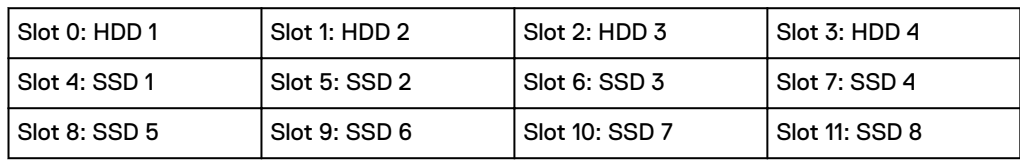

### **Front LED indicators**

The front of the system contain 12 disk drive status LEDs that are normally blue, and blink when there is activity on the disk. The LEDs are shaped like triangles, and the apex of the triangle points left or right, indicating that disk's status. If the disk drive has a failure, the disk's status LED turns from blue to amber, indicating that a drive must be replaced.

The front also contains two system status LEDs. A blue system power LED is present that is on whenever the system has power. An amber system fault LED is also present that is normally off and lit amber whenever the chassis or any other FRU in the system requires service.

Figure 116 Front LED indicators

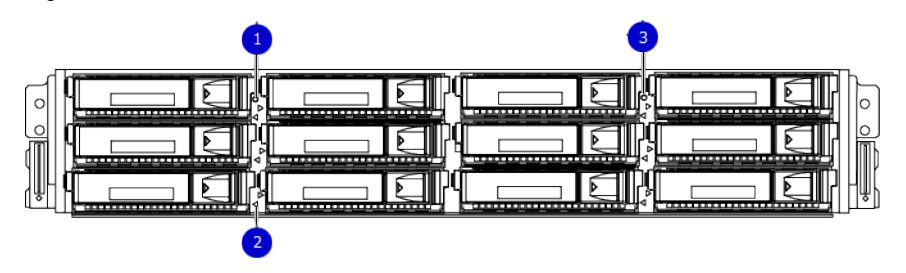

- 1. System service LED
- 2. Drive activity/service LED
- 3. System power LED

#### Table 117 Front LEDs

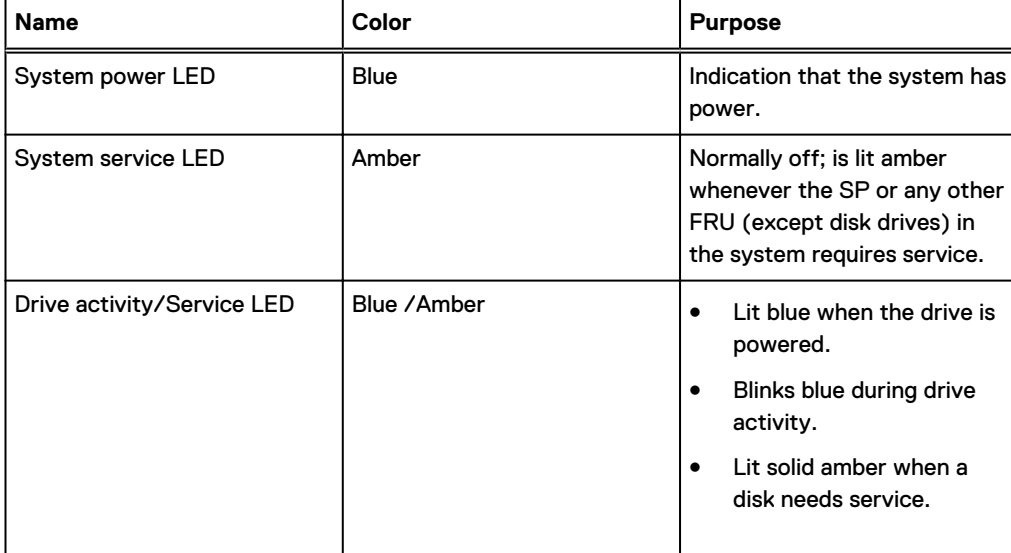

# <span id="page-203-0"></span>**Back panel**

The back panel of the chassis contains the following components:

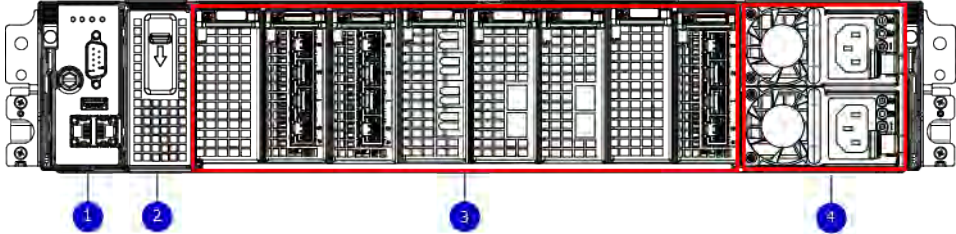

- 1. Management panel
- 2. Not Used -- Two 2.5" SSD slots labeled 0 and 1
- 3. I/O module slots
- 4. Power supply modules (PSU 0 is the lower module, and PSU 1 is the upper module)

### **Rear LED indicators**

Figure 117 Rear LED indicators

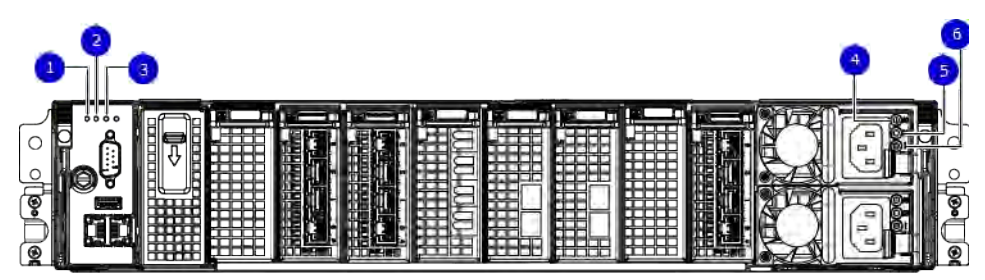

- 1. Do not remove LED
- 2. SP service LED
- 3. System power LED
- 4. AC power good LED
- 5. DC power good LED
- 6. Power supply fault LED

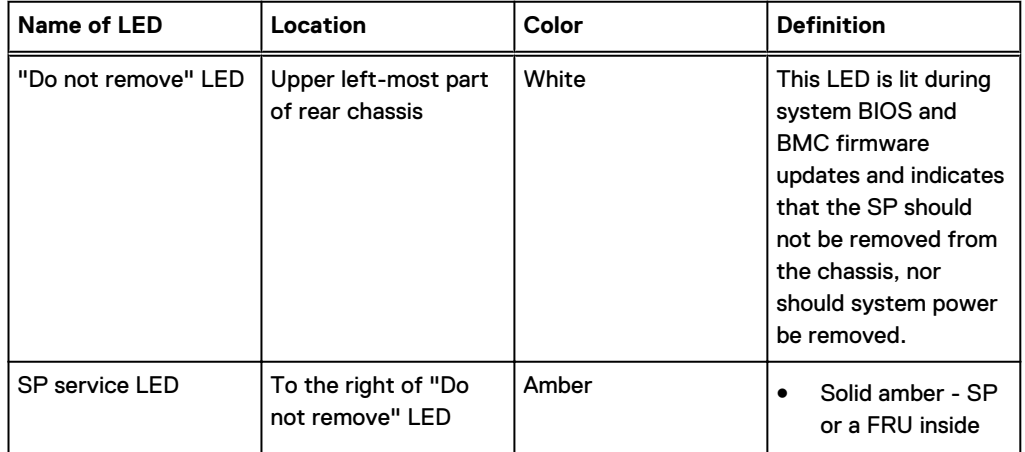

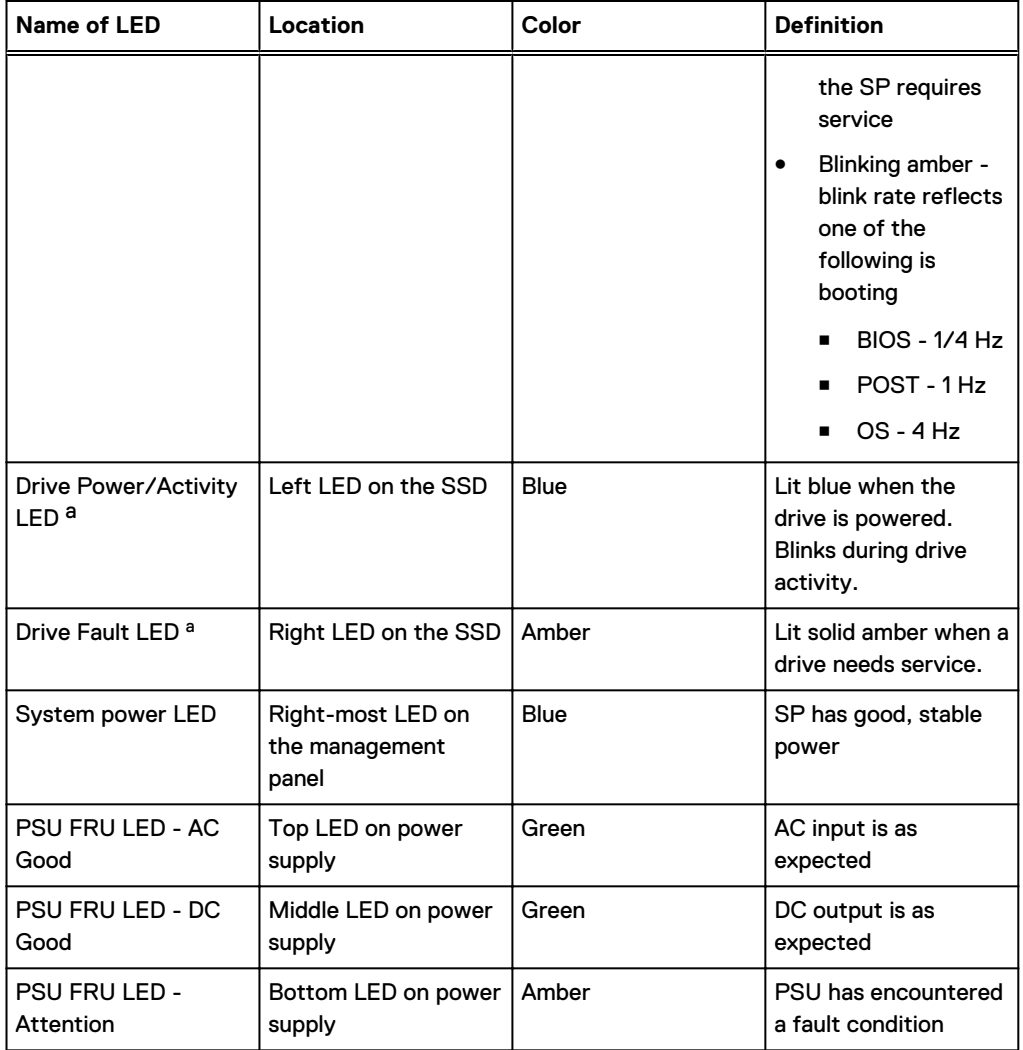

a. The SSD is only present on DD6300 systems.

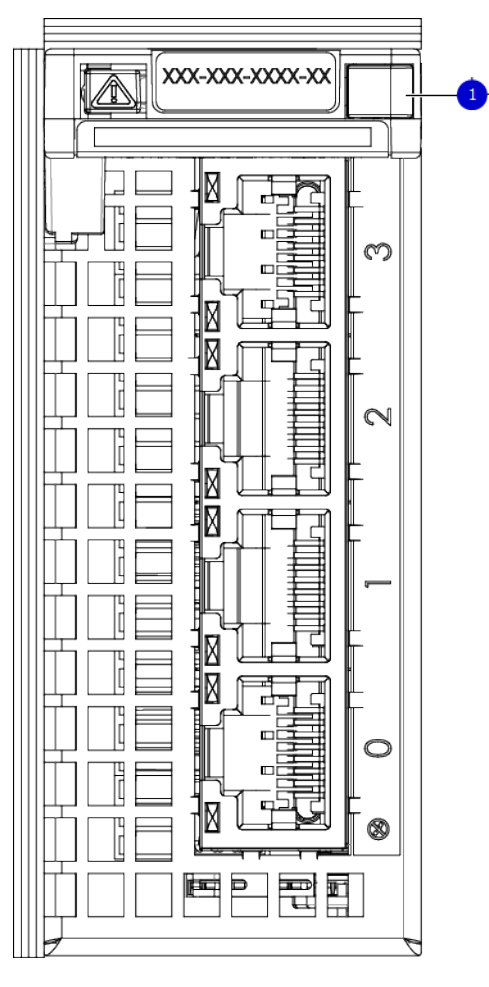

Figure 118 I/O module Power/Service LED location

1. I/O module power/service LED

#### Table 118 I/O LEDs

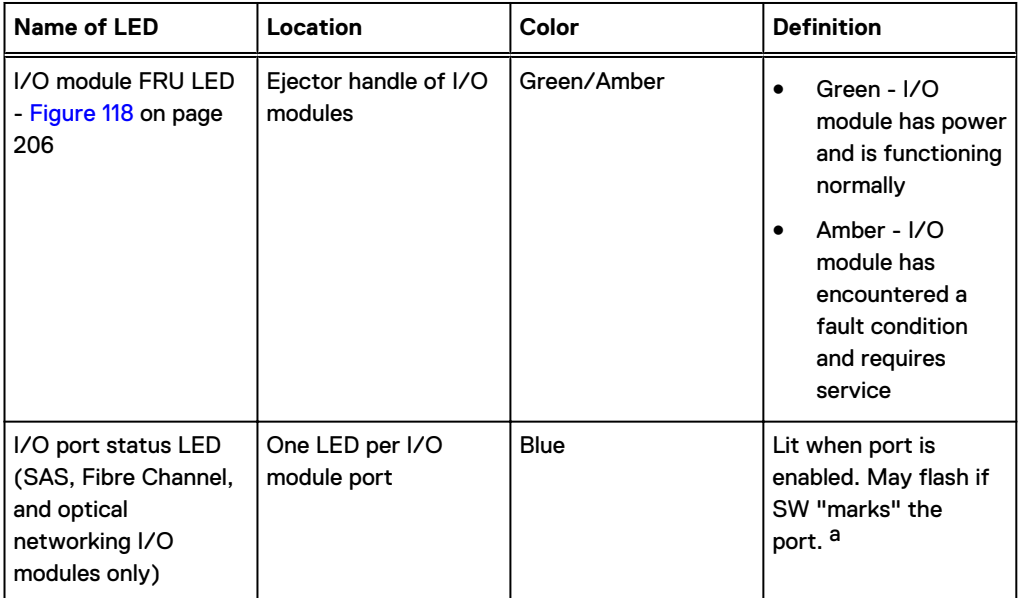

<span id="page-206-0"></span>Table 118 I/O LEDs (continued)

a. For RJ45 networking ports, the standard green link and amber activity LEDs are used.

Figure 119 Onboard network port LEDs

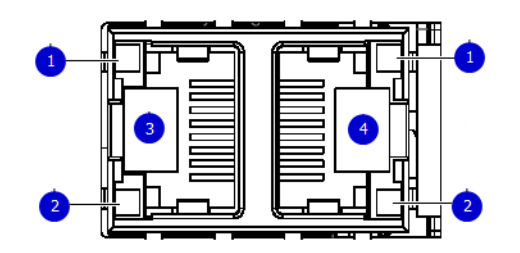

- 1. Network port link LED
- 2. Network port activity LED
- 3. Dedicated IPMI port BMC0A
- 4. Management interface EthMa

Table 119 Onboard network port LEDs

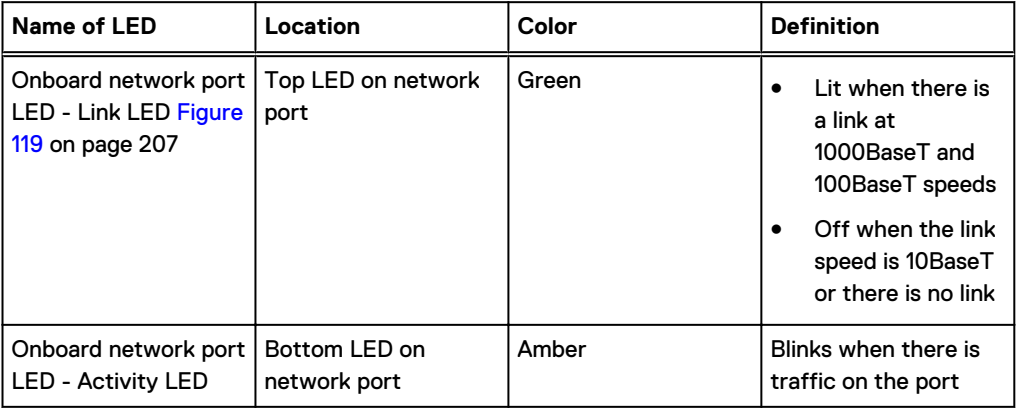

# **I/O modules**

#### **I/O module slot numbering**

The eight I/O module slots are enumerated as Slot 0 (on the left when viewed from the rear) through Slot 7. Ports on an I/O module are enumerated as 0 through 3, with 0 being on the bottom.

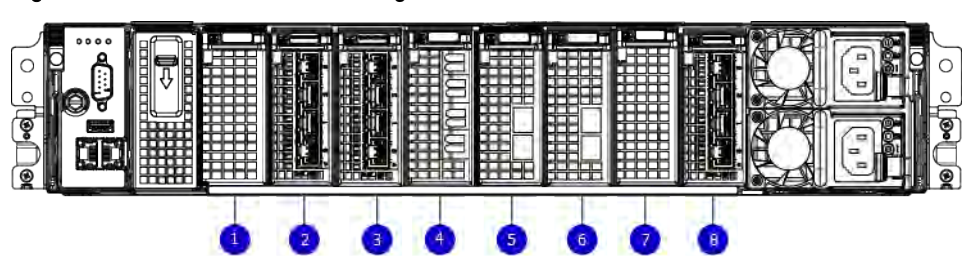

Figure 120 I/O module slot numbering

- 1. Slot 0
- 2. Slot 1
- 3. Slot 2
- 4. Slot 3
- 5. Slot 4
- 6. Slot 5
- 7. Slot 6
- 8. Slot 7

I/O modules are only supported in fixed configurations. The fixed configurations define the exact slots into which the I/O modules may be inserted. The processors directly drive the eight I/O module slots, meaning all slots are full performance.

The non-optional SAS, NVRAM, and 10GBaseT I/O modules are allocated to fixed slots. The optional Host Interface I/O modules are used for front end networking and Fibre Channel connections. The quantity and type of these I/O modules is customizable, and there are many valid configurations.

#### **slot map**

I/O module slots 3–6 contain optional Host Interface I/O modules and can contain specific I/O modules or no I/O modules at all. Slot 0, Slot 1, Slot 2, and Slot 7 are populated with the required I/O modules and are not optional.

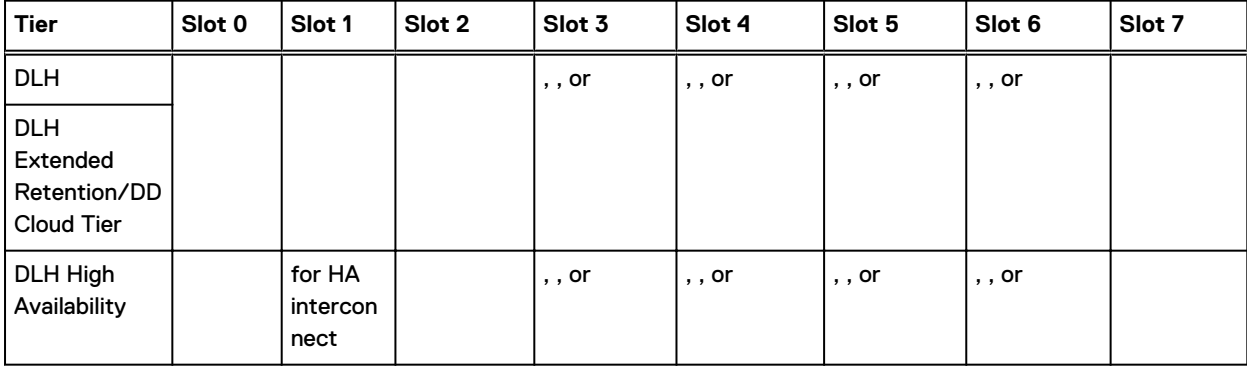

Table 120 I/O module slot mapping

## **I/O module population rules**

The system chassis has eight slots for I/O modules. Slots 0, 1, 2, and 7 are reserved. Slots 3, 4, 5, and 6 support host interface I/O modules. The maximum supported number of any type of host interface I/O module is four.

 $\binom{1}{1}$  Note: A maximum of three I/O modules are supported in slots 3-6 because of the mandatory I/O module in slot 1.

The following table assigns rules for populating the I/O modules.

Table 121 I/O module slot population rules

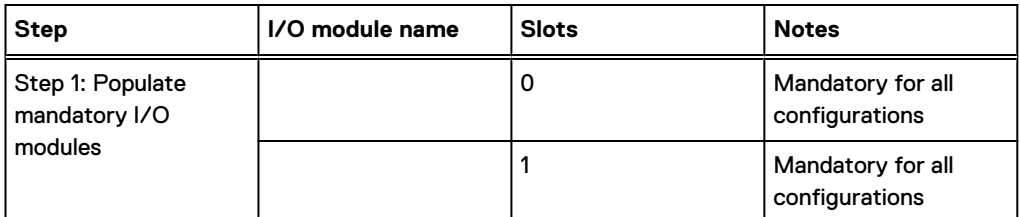

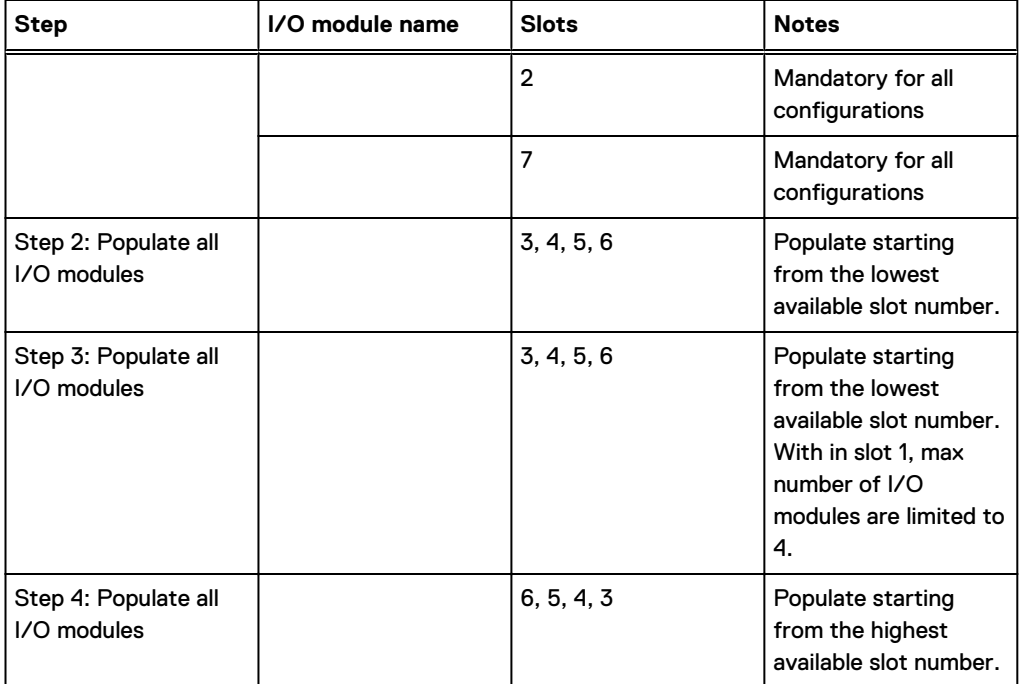

Table 121 I/O module slot population rules (continued)

# <span id="page-209-0"></span>**Internal system components**

The following figure shows the layout of the CPUs and DIMMs inside the chassis. The front of the system is at the top of the figure.

Figure 121 CPU and memory locations

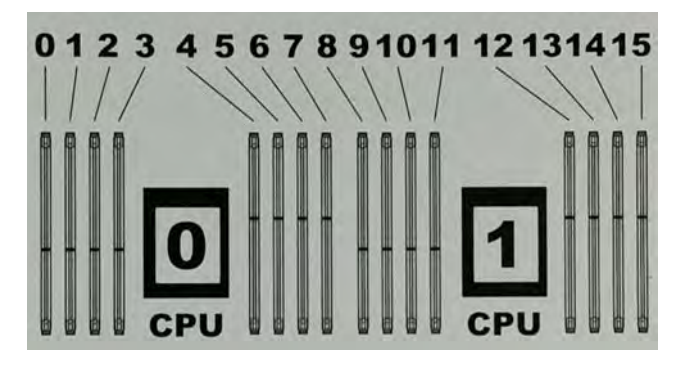

### **DIMMs overview**

Dual in-line memory modules (DIMM) come in various sizes, which must be configured in a certain way. This topic can help you select the correct configuration when servicing DIMMs.

The storage processor contains two Intel processors each with an integrated memory controller that supports four channels of memory. The storage processor allows two DIMM slots per channel, so the storage processor supports a total of 16 DIMM slots.

#### memory DIMM configuration

Table 122 memory DIMM configuration

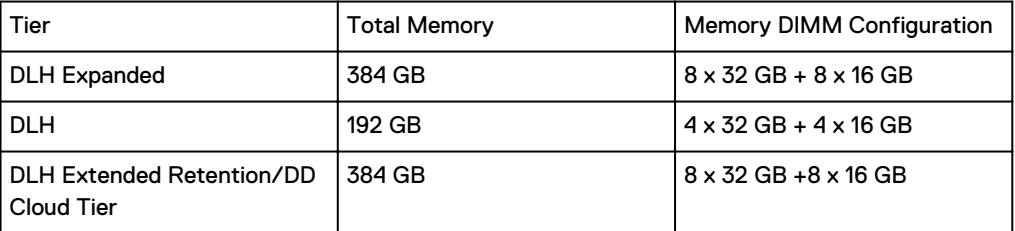

HA is supported with all available memory configurations.

To ensure maximum memory performance, there are memory DIMM population rules for best memory loading and interleaving. Table 123 on page 210 and [Table 124](#page-210-0) on page 211 specify the DIMM location rules for various memory configurations:

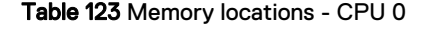

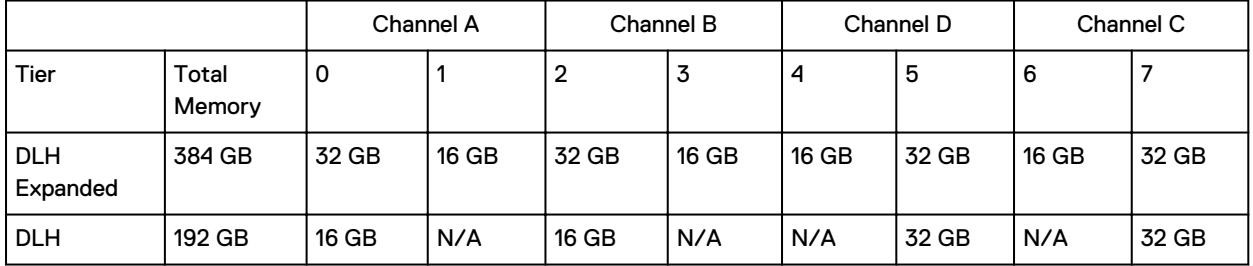

#### Table 123 Memory locations - CPU 0 (continued)

<span id="page-210-0"></span>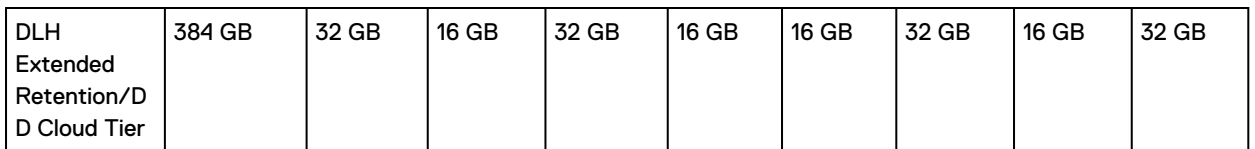

Table 124 Memory locations - CPU 1

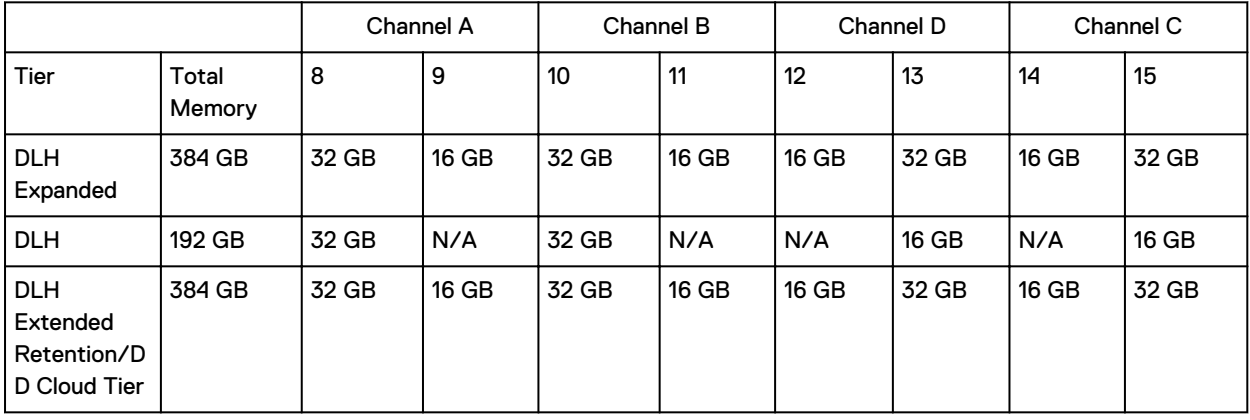

# **DD9300 and ES30 shelf guidelines**

The system rediscovers newly configured shelves after it restarts. You can power off the system and recable shelves to any other position in a set, or to another set. To take advantage of this flexibility, you need to follow these rules before making any cabling changes:

- Do not exceed the maximum shelf configuration values for your system as listed in the following table below.
- Use the Installation and Setup Guide for your system to minimize the chance of a cabling mistake.
- A system cannot exceed its maximum raw external shelf capacity, regardless of added shelf capacity.
- <sup>l</sup> DD6800 systems support ES30 SATA shelves after controller upgrades from older models.
- **ES30 SATA shelves must be on their own chain.**

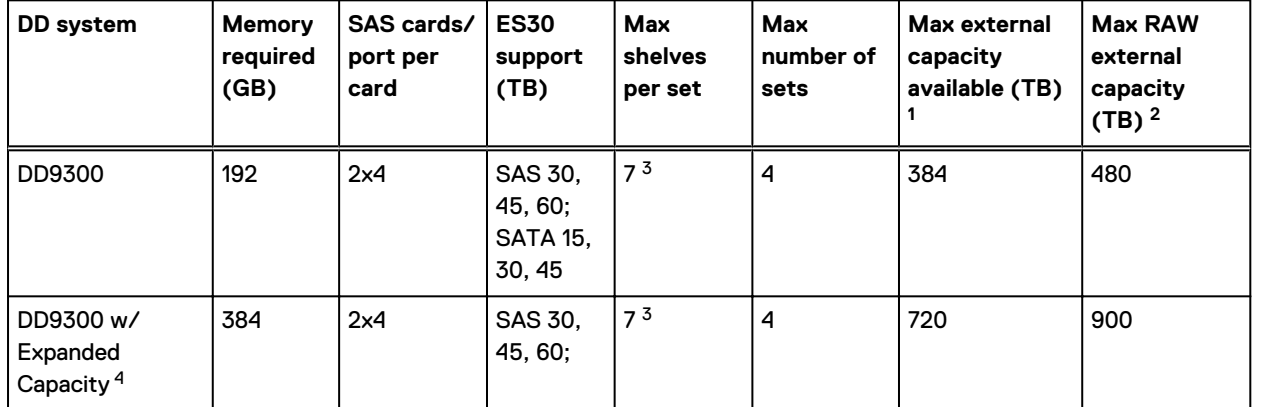

Table 125 DD9300 and ES30 shelf configuration

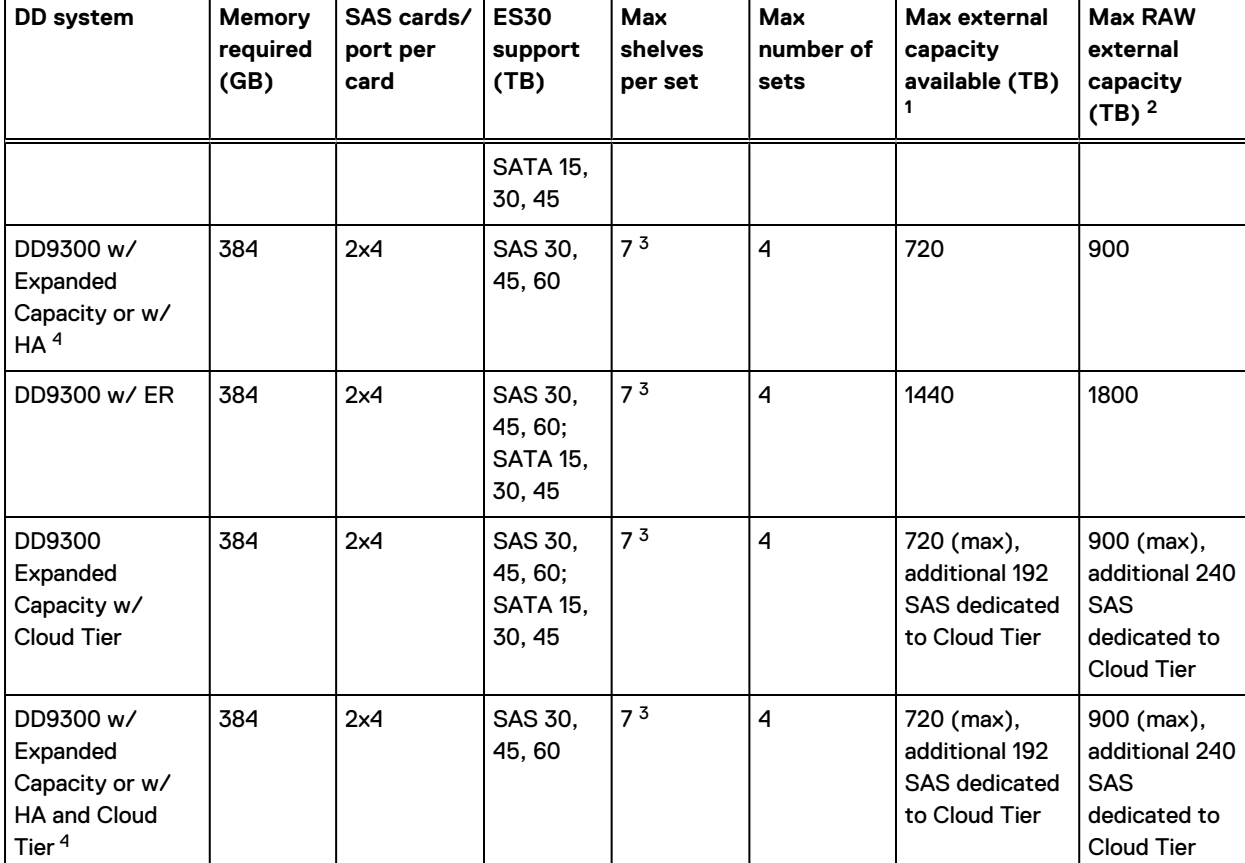

#### Table 125 DD9300 and ES30 shelf configuration (continued)

1. This figure only counts drives that have user data in the shelves.

2. The raw capacity of an ES30 is 125% of the available capacity.

3. Recommended configurations start at four shelves per set and expand beyond that as required. For HA configurations, the counts as a shelf.

4. DDOS 6.x and greater and SSD shelf configuration

### **Types of cabinets and power connections**

The ES30 chassis is installed in two types of racks: 40U-C (existing racks) and the 40U-P (newer racks). The racks use one phase or 3-phase power connections.

#### **3-Phase power connections for 40U-P (current racks)**

Some environments use 3-phase power for 40U-P racks that are used for several systems. In those situations, it is desirable to balance the current draw across all three phases. The recommended 3-phase power cabling attempts to do that, but an optimal configuration depends on the specific installation.

### **Cabling shelves**

### (i) Note:

<sup>l</sup> Before cabling the shelves, physically install all shelves in the racks. Refer to the rail kit installation instructions included with the ES30 shelf for rack mounting.

- The documentation refers to two SAS HBAs. If only one HBA is allowed in a system, then use another port as defined later for that specific system.
- On an HA system, add cables from the second node to open ports at the end of the sets. The ports on the second node must connect to the same sets as the corresponding ports on the first node.

Ports on the system's SAS HBA cards connect directly to a shelf controller's host port. For redundancy, you need to create dual paths by using a port on one SAS HBA card to connect to one shelf controller in each shelf set, and a port on another SAS HBA card to connect to another shelf controller in the same shelf set. With dual paths, if one SAS HBA card fails, the shelf is still operational. However, in the unlikely event any single shelf becomes completely disconnected from power or SAS cables and becomes disconnected from a previously operational shelf, the file system goes down and the shelf is not operational. This is considered a double failure.

There are two kinds of configurations: one shelf in a set or multiple shelves in a set.

### **DD6300, DD6800, and DD9300 shelf configurations**

There are a few rules that must be followed when adding a mixture of DS60 and other shelf types to your system.

CAUTION If a system does not follow ALL of these rules it is not a legitimate configuration.

Prerequisites:

- <sup>l</sup> You cannot exceed the maximum amount of raw capacity displayed in the cabling table for each system.
- You cannot exceed the maximum number of shelves displayed in the cabling table for each system.
- <sup>l</sup> There are no specific placement or cabling requirements for SSD shelves, or the metadata shelves for Cloud Tier configurations. These shelves can be installed and cabled the same way as standard ES30 shelves.

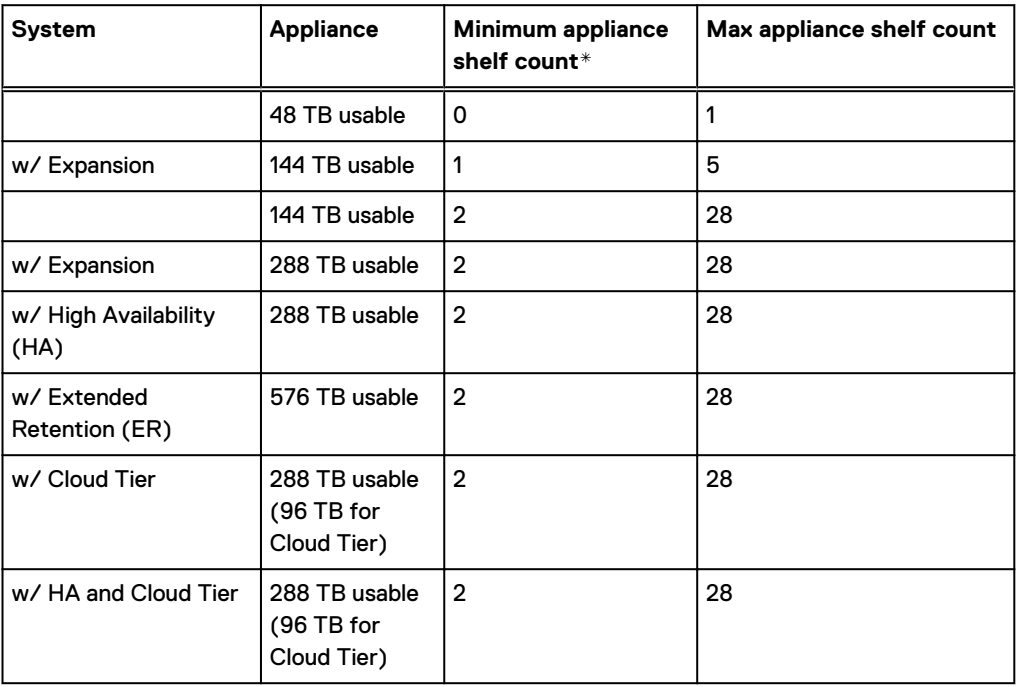

Table 126 Minimum and maximum configurations

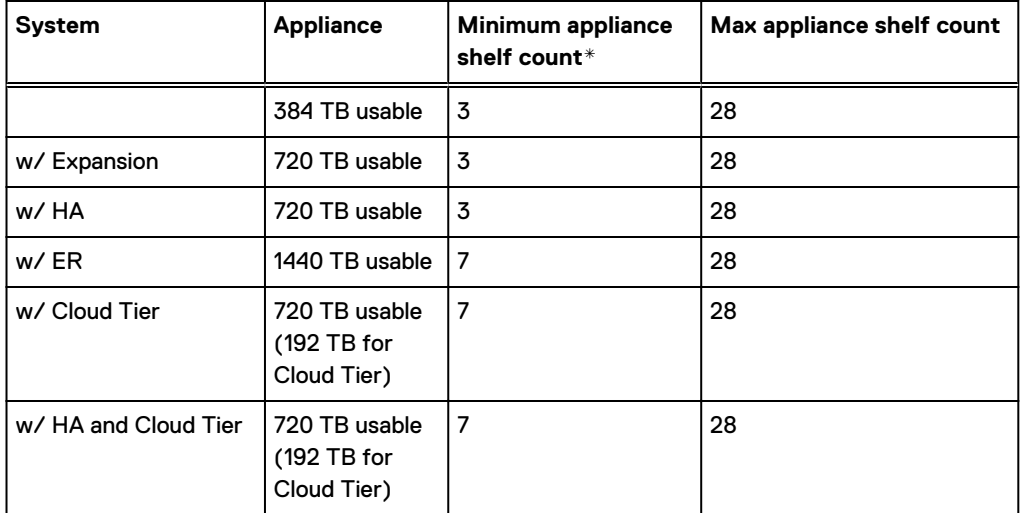

<span id="page-213-0"></span>Table 126 Minimum and maximum configurations (continued)

\* The minimum appliance shelf count does not include shelves for Cloud Tier.

# **DD9300 and DS60 shelf guidelines**

The system rediscovers newly configured shelves after it restarts. You can power off the system and recable shelves to any other position in a set, or to another set. To take advantage of this flexibility, you need to follow these rules before making any cabling changes:

- Do not exceed the maximum shelf configuration values for your system as listed in the following table.
- For redundancy, the two connections from a system to a set of shelves must use ports on different SAS I/O modules.
- <sup>l</sup> Use the Installation and Setup Guide for your system to minimize the chance of a cabling mistake.
- <sup>l</sup> A system cannot exceed its maximum raw external shelf capacity, regardless of added shelf capacity.
- **ES30 SATA shelves must be on their own chain.**
- If ES30 SAS shelves are on the same chain as a DS60, the maximum number of shelves on that chain is 5.

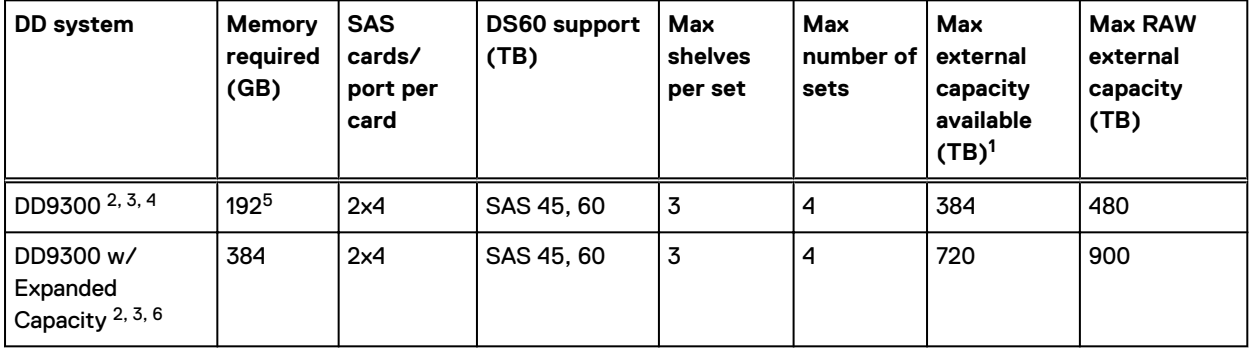

Table 127 DD9300 and DS60 shelf configuration

#### Table 127 DD9300 and DS60 shelf configuration (continued)

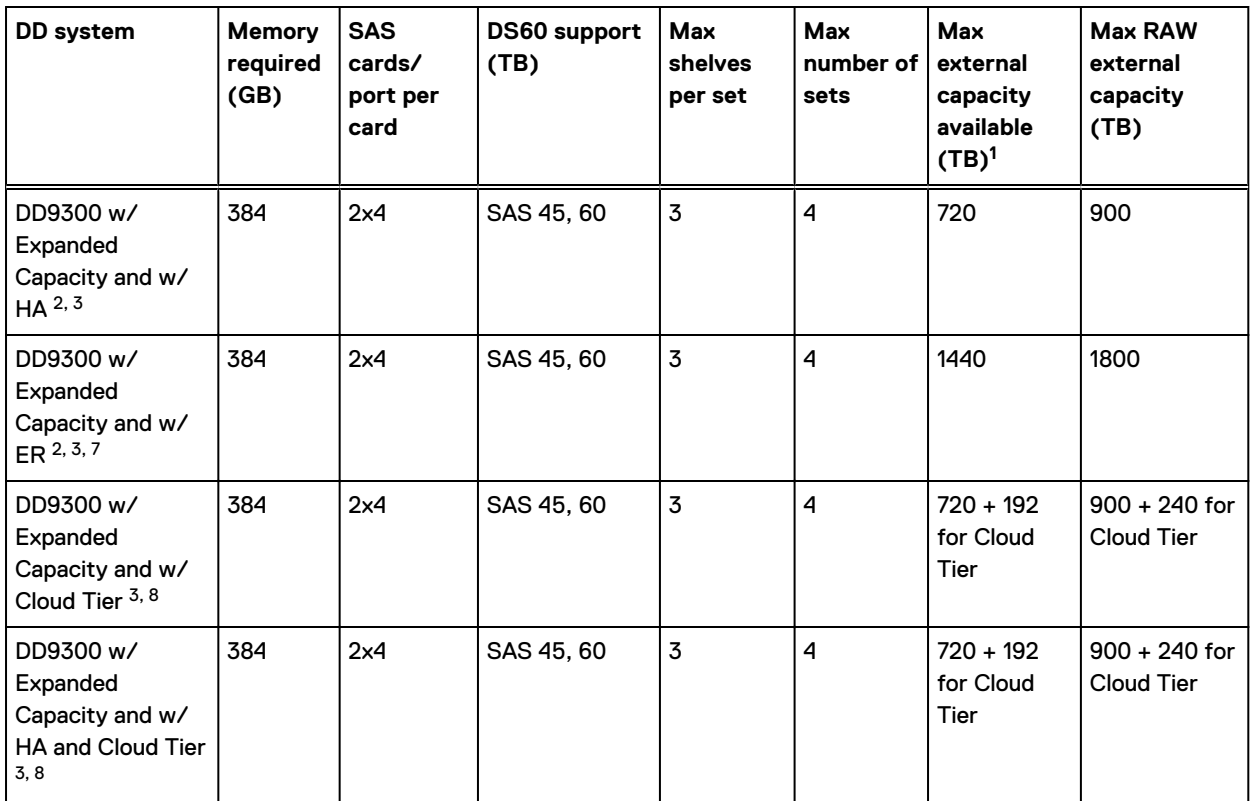

Note: An entry of 45 corresponds to DS60-3 models and an entry of 60 corresponds to DS60-4 models.

1. This column only counts drives that have user data in the shelves. For example, a DS60 4-240 has 192TB.

- 2. With DD OS 6.x and greater & SSD.
- 3. Only available with DD OS 6.x and greater.
- 4. DD9300 base support 2.5 DS60-4 180 x 2 plus DS60-2 90, if a half-filled DS60 is necessary.
- 5. While it is 192GB, it is a different memory DIMM configuration compared to DD6300 's 192GB.
- 6. DD9300 Expanded supports five DS60 maximum.
- 7. There is no support for HA with SATA drives.

8. The maximum shelf count for any specific drive/shelf size might be less than the product of max shelves x max shelves per set.

# **3-phase power connections for 40U-P (current racks)**

Some environments use 3-phase power for 40U-P racks used for several systems. In those situations it is desirable to balance the current draw across all 3 phases. The recommended 3 phase power cabling attempts to do that, but an optimal configuration is dependent on the specific installation.

### **shelf configurations**

There are a few rules that must be followed when adding a mixture of DS60 and other shelf types to your system.

CAUTION If a system does not follow all these rules, it is not a legitimate configuration.

Prerequisites:

- <sup>l</sup> You cannot exceed the maximum amount of raw capacity displayed in cabling table for each system.
- You cannot exceed the maximum number of shelves displayed in cabling table for each system.
- You cannot connect more than three DS60 shelves in a single set.

#### Table 128 Minimum configurations

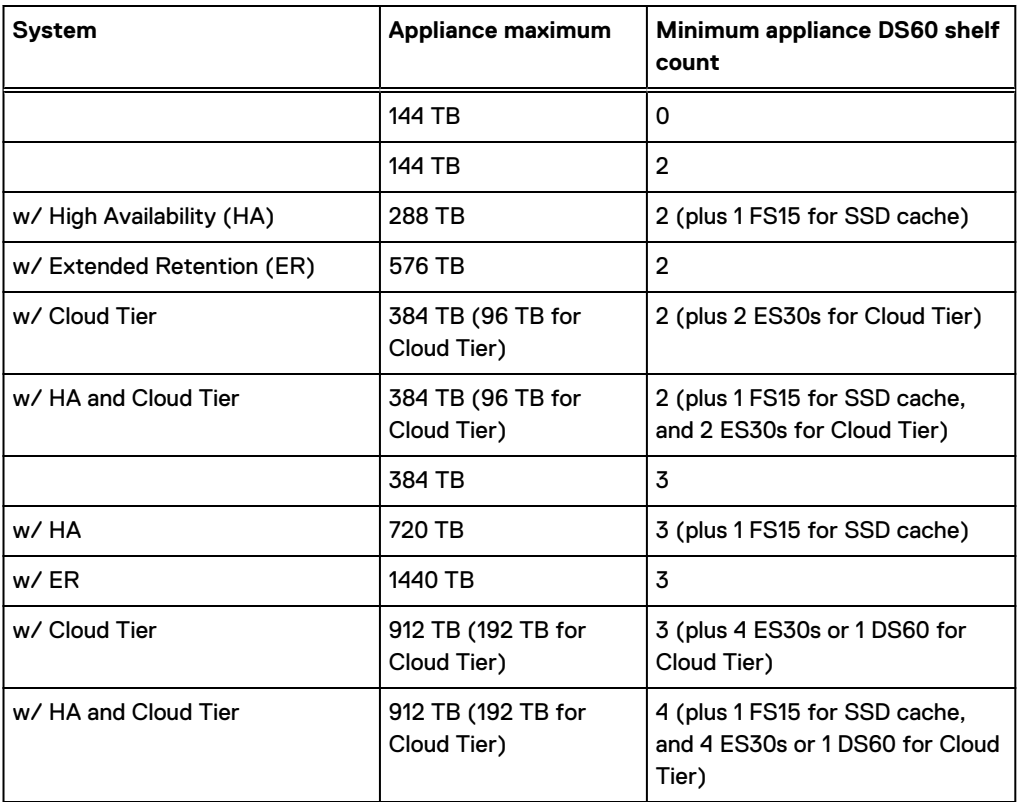

1. DS60 will only be partially filled.

- A Cloud Tier system shares the ERSO cabling configuration; however, Cloud Tier has a lower maximum.
- It is recommended that the shelf with the greater number of drives should always be placed in the bottom position.
- only supports one DS60.
- only has one SAS SLIC and all DS60 connections are made to that single SAS SLIC.
- only has one SAS SLIC and all DS60 connections are made to that single SAS SLIC.
# CHAPTER 9

# DD9400

This chapter contains the following topics:

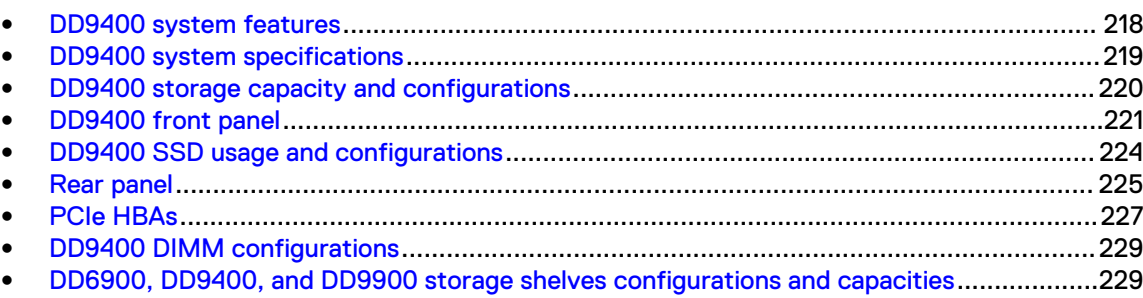

# <span id="page-217-0"></span>**DD9400 system features**

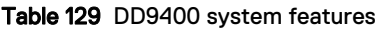

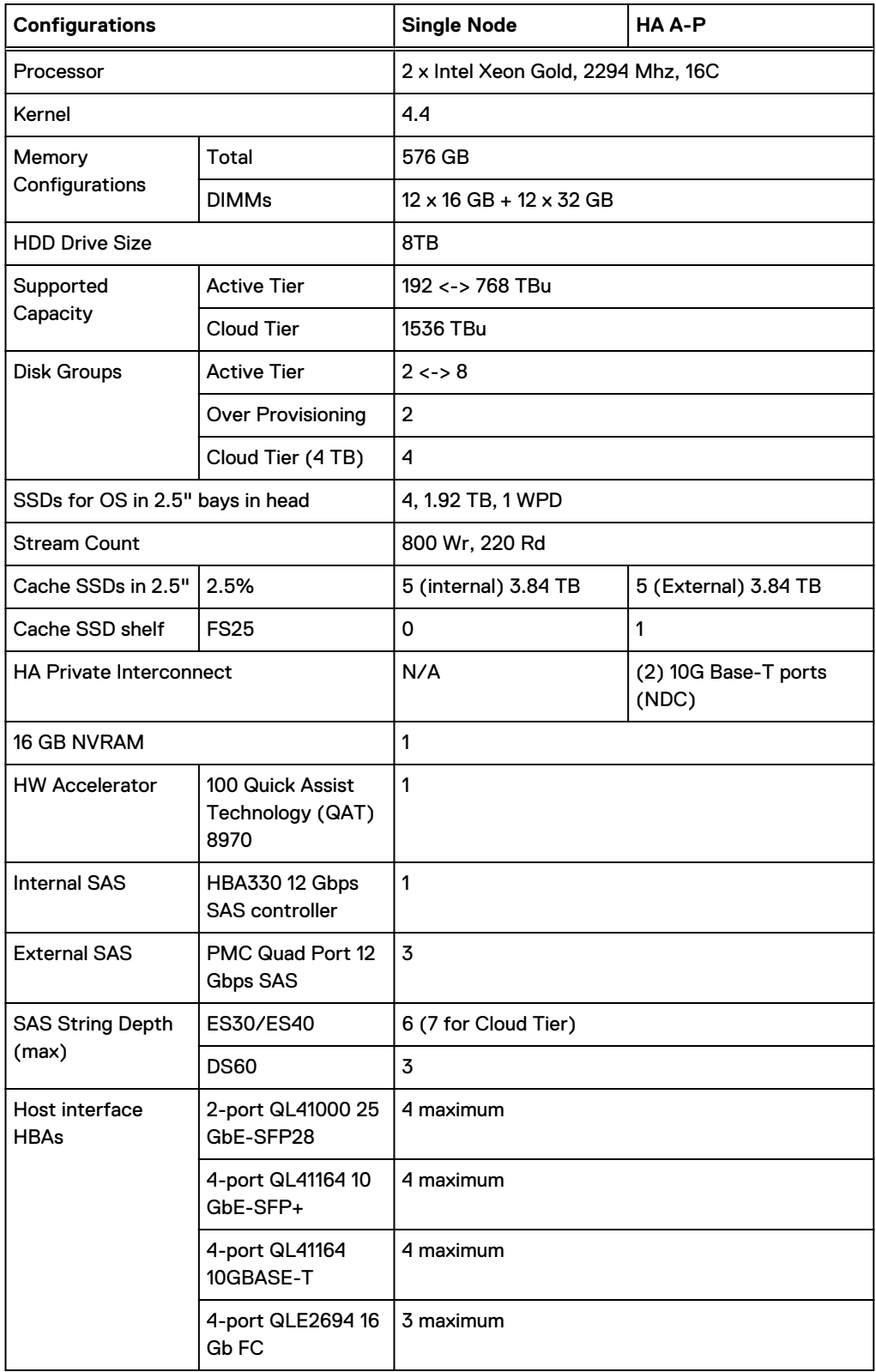

<span id="page-218-0"></span>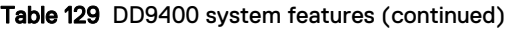

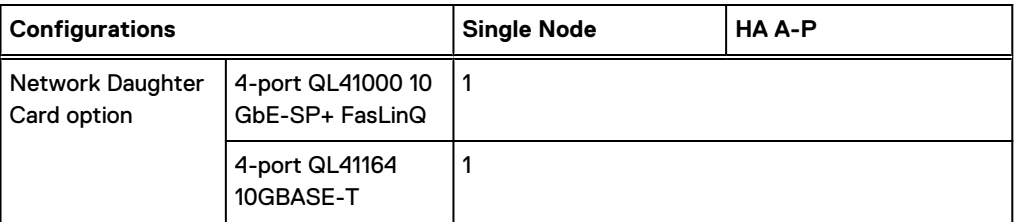

# **DD9400 system specifications**

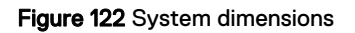

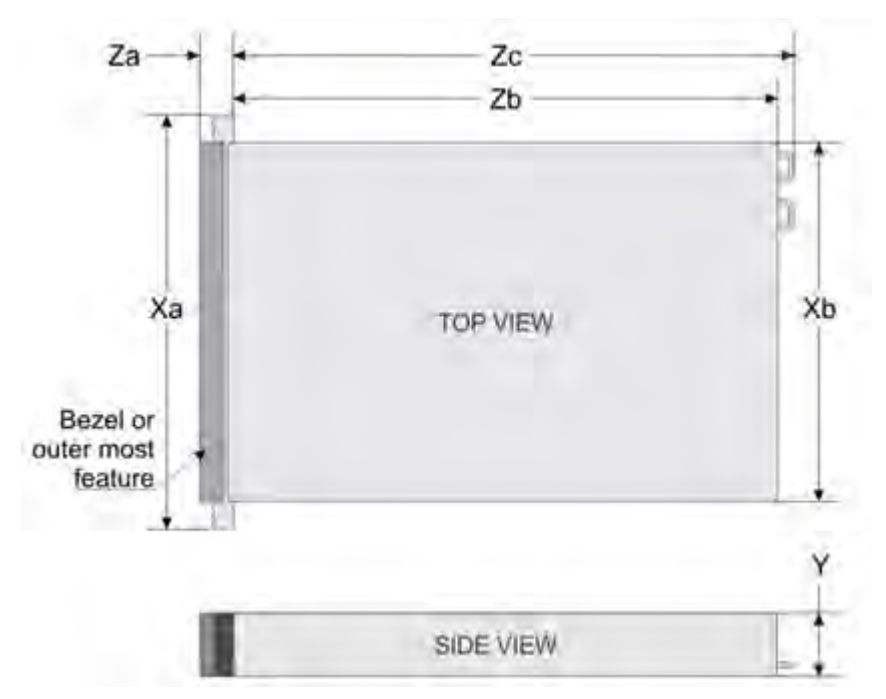

#### Table 130 DD9400 system specifications

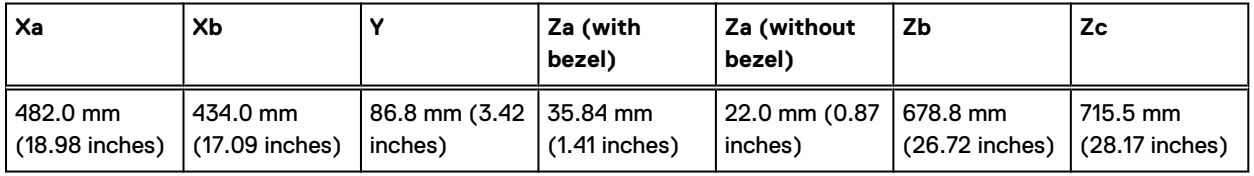

A DD9400 system weighs up to 63.05 lbs (28.6 kg).

#### Table 131 System operating environment

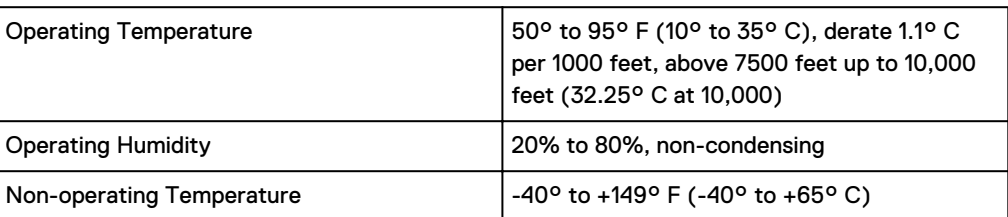

<span id="page-219-0"></span>Table 131 System operating environment (continued)

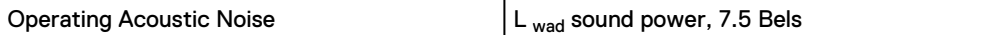

# **DD9400 storage capacity and configurations**

The following table provides storage capacity and configuration information for the DD9400 system.

Table 132 DD9400 storage capacity and configurations

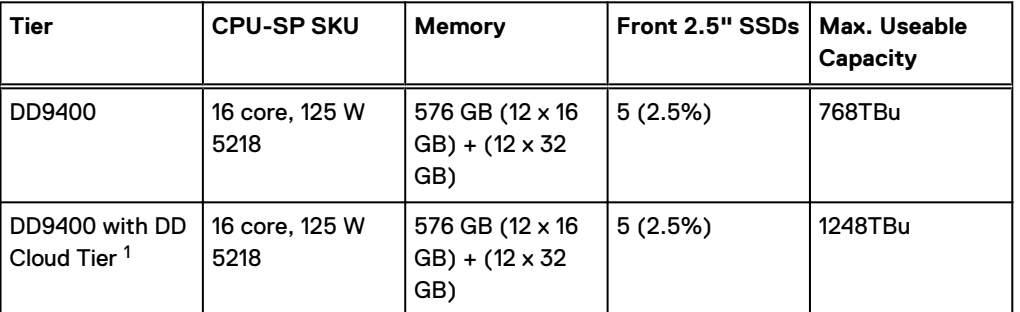

 $^{\rm 1}$  DD Cloud Tier can be added to a DD9400 and is enabled by a license and disk packs for the DD Cloud Tier metadata.

The Memory column lists the total memory that is required and the number and type of the DIMMs used. All memory DIMMs are DDR4 RDIMMs at the highest supported speed of 2666MT/s.

#### **High Availability**

DD9400 supports Active-Passive High Availability (A-P HA or just A-P). The following table summarizes the hardware changes to support A-P HA:

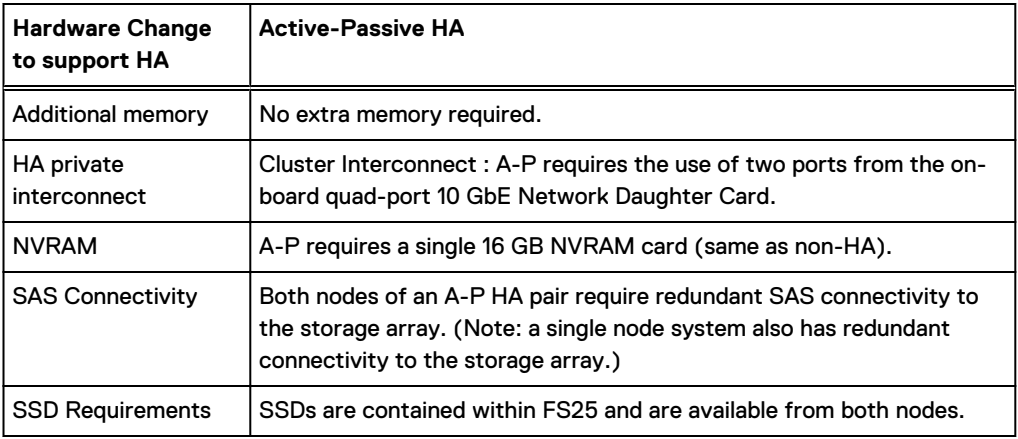

Table 133 HA configuration requirements

#### **HA Network Interconnect**

The HA Network Interconnect, required for HA configurations, is a dedicated 10 GbE connection between the two nodes of an HA pair. The interconnect is used to write data (and metadata) from the active node's NVRAM to the passive node's NVRAM.

<span id="page-220-0"></span>Two 10GbE links are used to meet the bandwidth requirements for the private interconnect. Traffic across the private interconnect has roughly the same bandwidth as is written to the NVRAM card. The dual 10-GbE links can move about 2 GB/s in each direction.

#### **HA SAS Interconnect**

HA configurations require that the SSDs' cache drives be shared between both nodes and have redundant SAS connections to all shelves.

# **DD9400 front panel**

Figure 123 DD9400 front panel

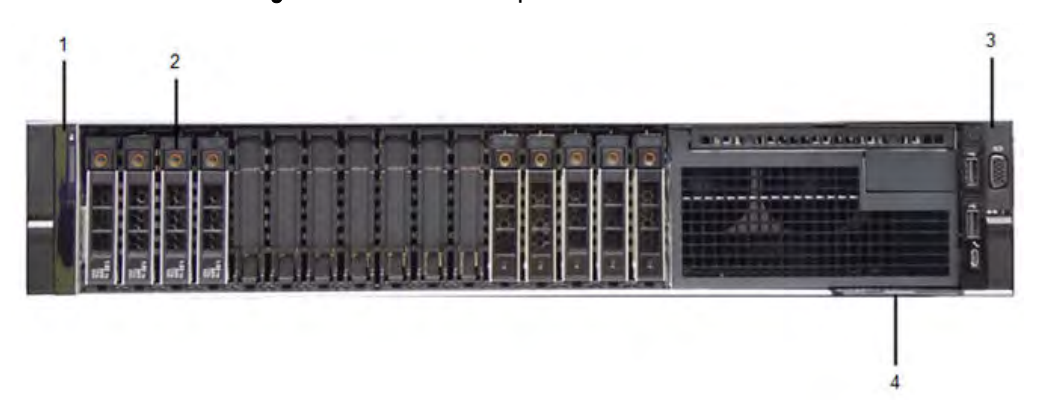

#### Table 134 Front panel features

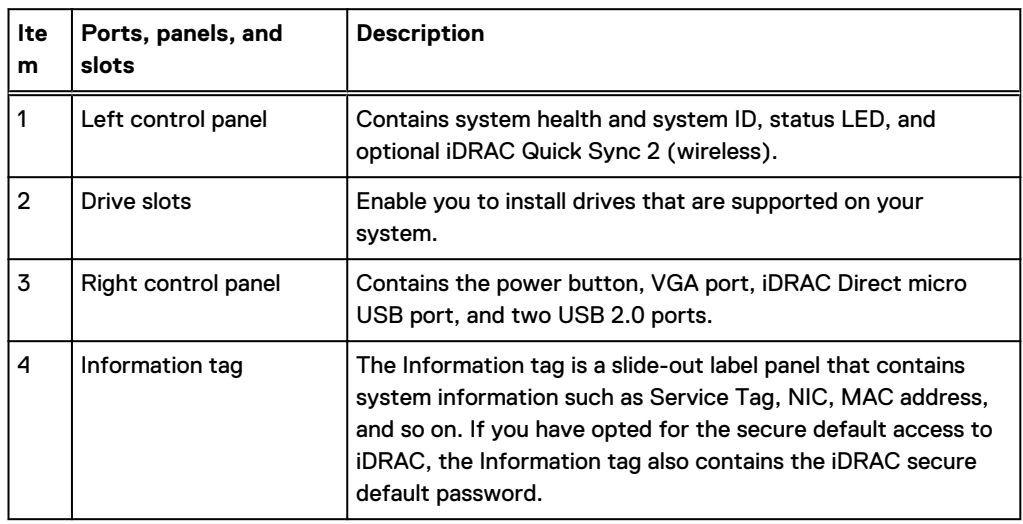

#### Table 135 Front LEDs

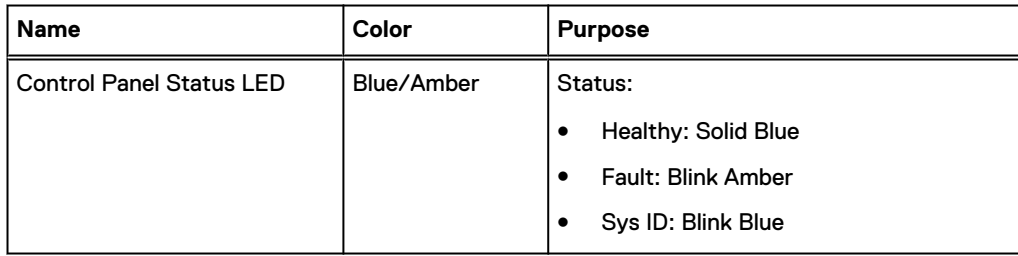

#### Table 135 Front LEDs (continued)

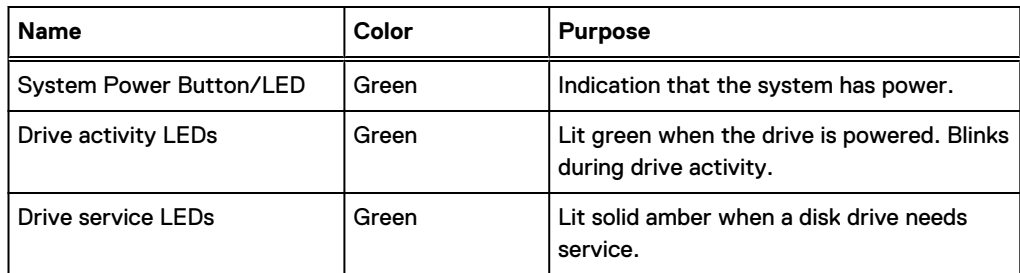

## **Front LEDs**

Figure 124 Front left control panel status LEDs

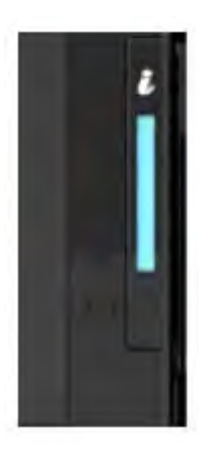

Note: The indicators display solid amber if any error occurs.

Table 136 System health and system ID indicator codes

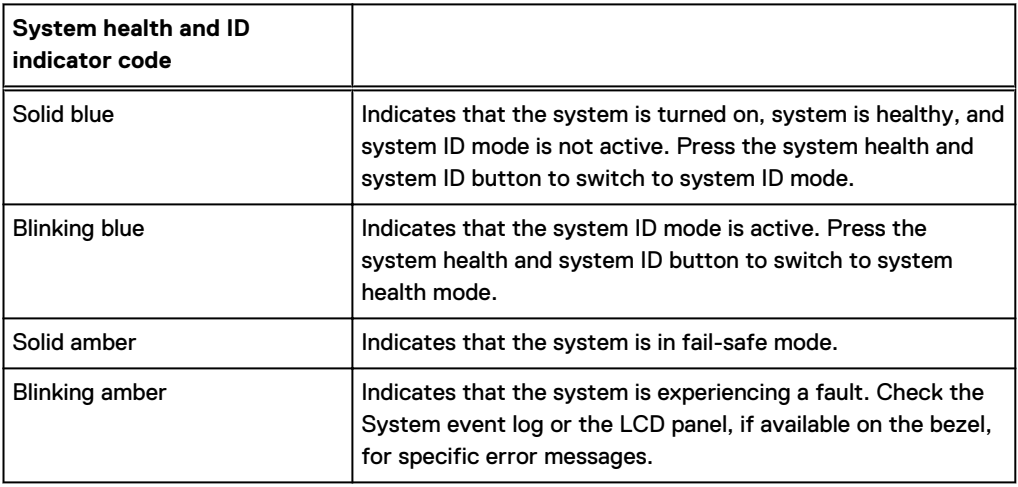

#### Figure 125 Front right control panel power button LEDs

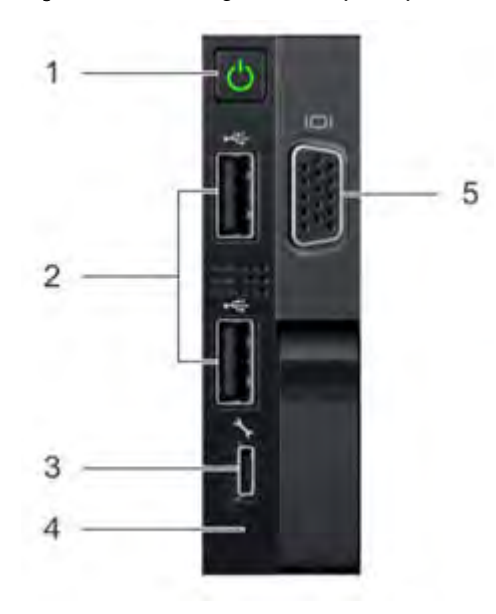

Table 137 Right control panel features

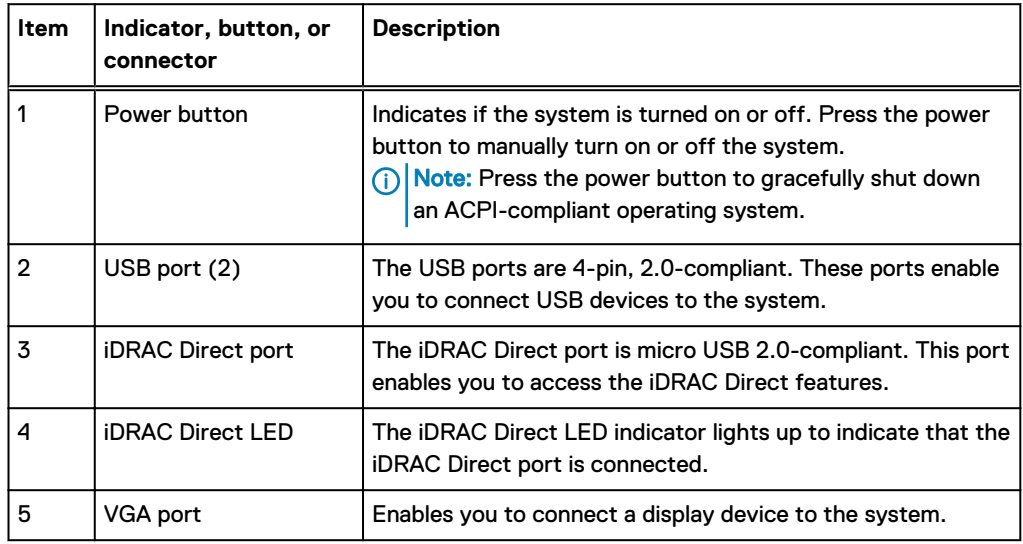

Table 138 iDRAC Direct LED indicator codes

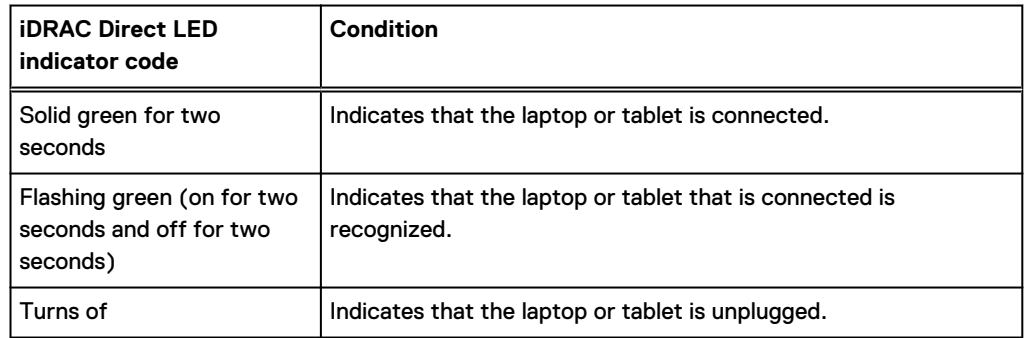

#### <span id="page-223-0"></span>Figure 126 Drive LEDs

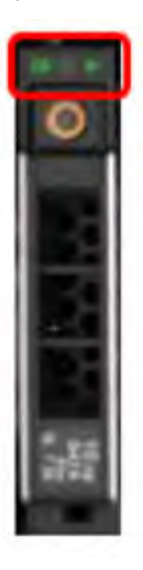

The front contains 25 2.5" disk drive slots that can be populated with SSDs. Each SSD is housed in a drive carrier that contains two LEDs at the bottom of the carrier. The carrier's left blue LED is lit whenever an SSD is present in the slot, and it blinks when I/O activity is occurring on the disk. The right amber LED is usually off and lights amber to indicate that the disk is faulted and must be serviced.

# **DD9400 SSD usage and configurations**

DD9400 system uses a 16 x 2.5" drive slot mid-plane. In addition to the OS drives, it allows up to 12 SSD drives for metadata cache implementation.

#### **SSD configurations**

The SSD slots on the front of the enclosure are shown below. The system come from the factory with SSDs populated in the enclosure.

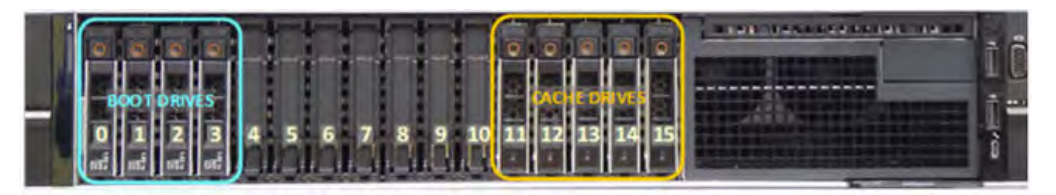

Figure 127 DD9400 SSD slot assignment

DD9400 supports 2.5% SSD option out of factory. Based on 3.84 TB SSD capacity, the required number of SSDs for each DD9400 configuration is provided in the following table.

#### Table 139 DD9400 SSD configurations

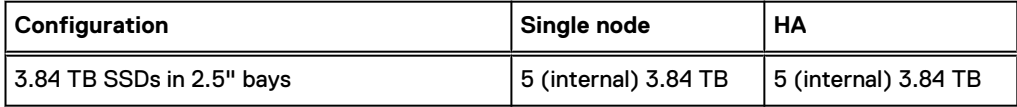

The cache SSDs are installed right to left starting from slot 7 down.

#### <span id="page-224-0"></span>**SSD boot drives**

Additional SAS SSDs are used to boot the DD OS operating system. Boot disks and/or external disk shelves are used to log system information. Boot disks are installed from the other end of the front 2.5" disk slots to physically differentiate the cache SSDs.

Table 140 SSD boot drives

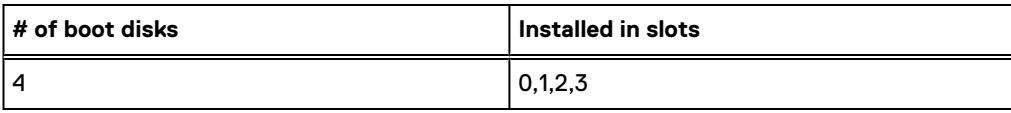

# **Rear panel**

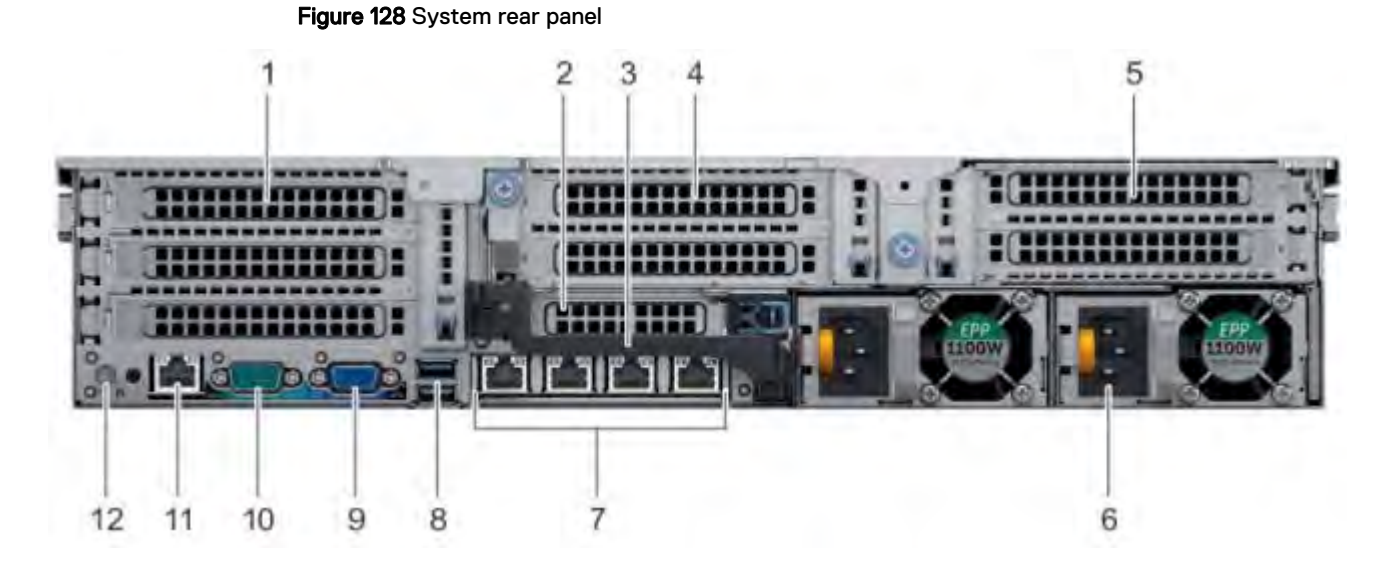

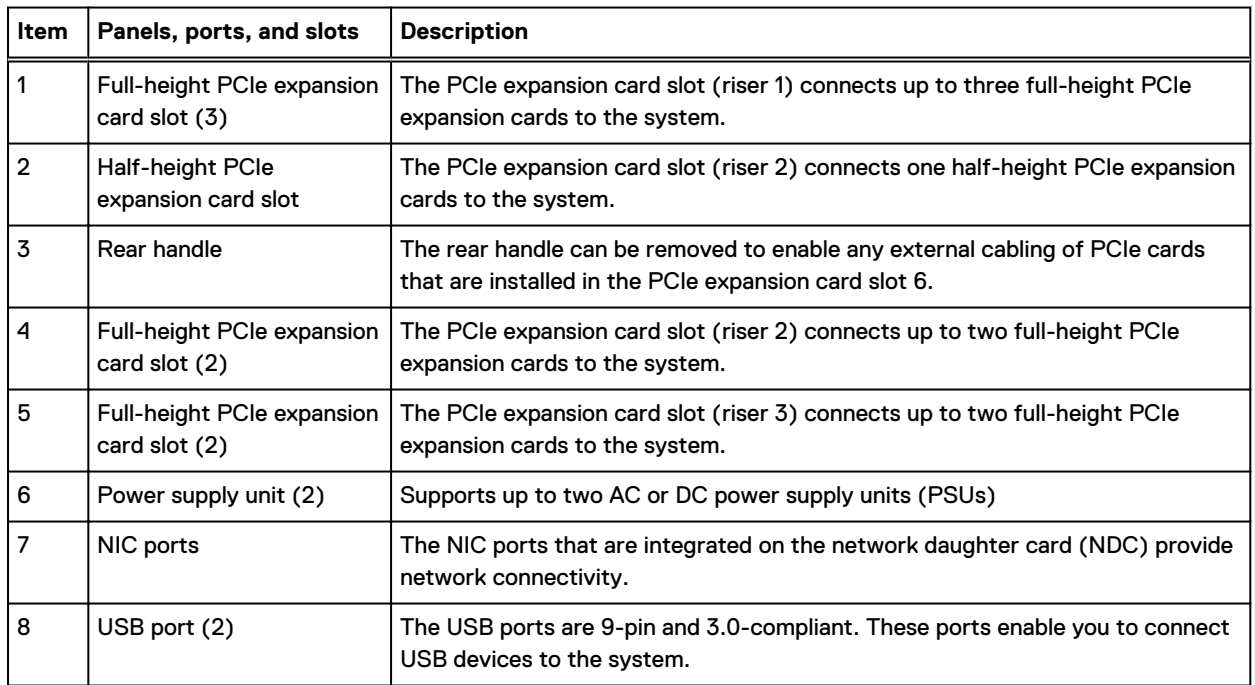

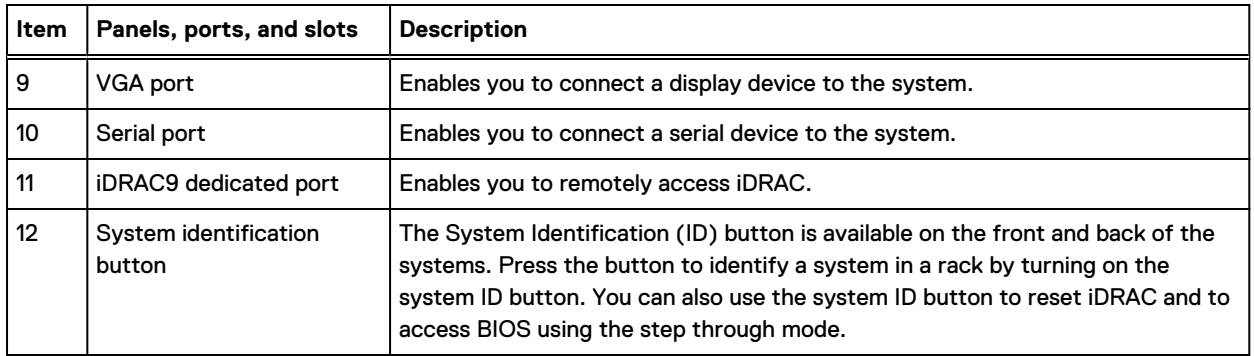

## **Rear LEDs**

Figure 129 Onboard ID and iDRAC LEDs

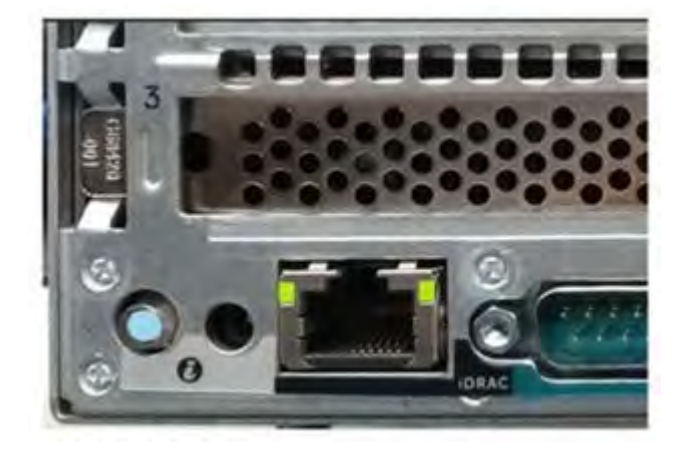

- 1. iDRAC management port:
	- a. The green link LED on the left is lit whenever there is link at 1000BaseT and 100BaseT speeds. The link LED is off when the link speed is 10BaseT or there is no link.
	- b. The green link LED on the right blinks whenever there is traffic on the port.
- 2. System identification LED: This blue LED can be turned on by software to visually identify the system.

#### **PSU FRU LEDs**

There are two power supplies, one in the upper left of the rear chassis and one on the bottom right. Each power supply has three LEDs: AC good, DC good, and Service. The top PSU is "rightside up" and the bottom PSU is "upside down."

#### Table 141 PSU FRU LEDs

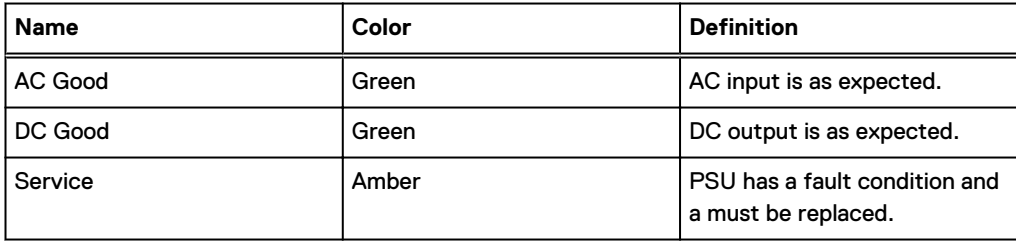

# <span id="page-226-0"></span>**PCIe HBAs**

A slot in the chassis that does not contain an HBA must have a filler panel installed in the empty slots. This is required for EMI compliance.

This system supports eight I/O modules slots, 4 of which are 8-lane PCIe Gen3, and two are 16 lane PCIe Gen3. Several networking, NVRAM, SAS, and Fibre Channel I/O modules are supported.

## **Slot assignment**

The following table lists the DD9400 configuration slot assignments:

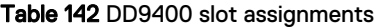

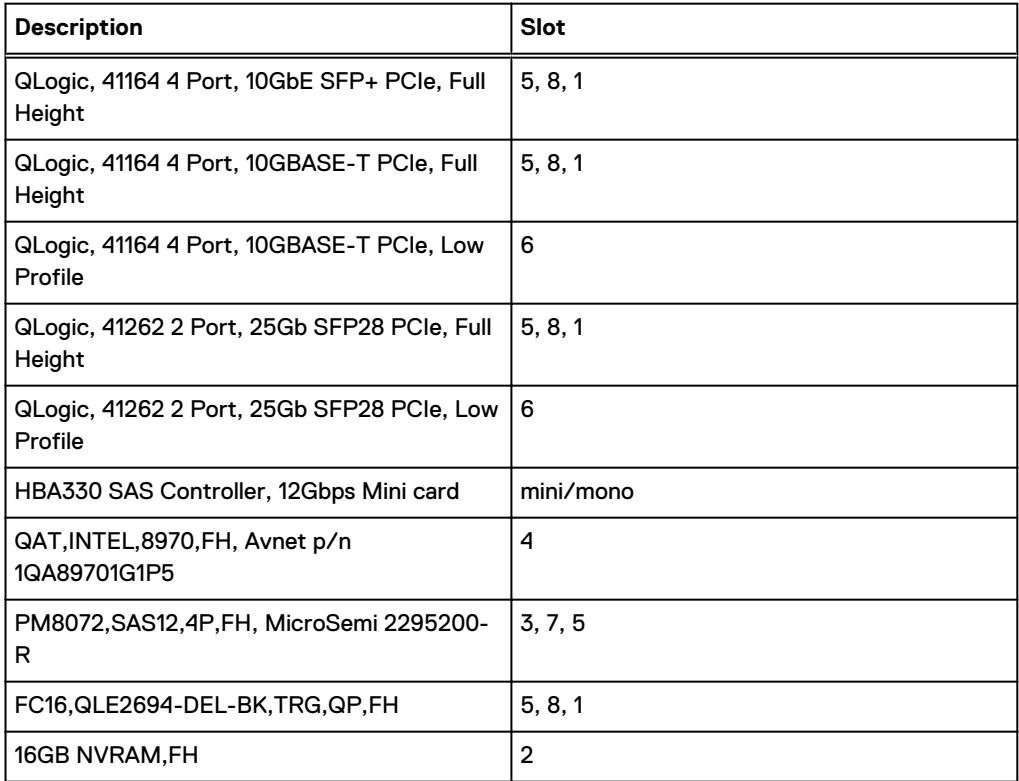

Host Interface (x16) is 2-port 100 Gb QSFP+ Ethernet.

Host Interface (x8) are:

- 4-port 25 Gb SFP28 Ethernet
- 4-port 10 Gb SFP+ Ethernet
- 4-port 10GBaseT Ethernet
- 4-port 16 Gb Fibre Channel
- (i) Note: Any of the Host Interface (x8) may be inserted into the slots 0, 1, 2, & 5, but the Host Interface (x16) may only reside in slots 0 & 2 (the x16 SLIC slots).

SAS is 4-port 12 Gb SAS and is required for HA configurations.

NVRAM is the 16GB NVRAM.

SAS Mezzanine is 2-port 12 Gb Mini-SAS HD SAS controller mezzanine.

Host Interface Mezzanine is either:

- <sup>l</sup> 4-port 10GBaseSR SFP+ Ethernet mezzanine
- <sup>l</sup> 4-port 10GBaseT RJ45 Ethernet mezzanine

### **I/O population rules**

The following figures show the I/O module slot numbers.

The slot labeled N is the network daughter card, which contains ports ethMa, ethMb, ethMc, and ethMd.

The physical interface name format for the other I/O module slots is  $ethXy$ , where X is the slot number and  $y$  is an alphanumeric character. For example, eth0a.

For most horizontal I/O module NIC interfaces, the port numbering goes from left to right, with ethXa on the left. The horizontal I/O module slots on the left-in slots 1-3 are inverted. The port numbering on these I/O modules in these slots goes from right to left, with eth $X$ a on the right.

The management port ethMa is the first port set up by the Configuration Wizard. It is marked with a red rectangle in the figure below.

Figure 130 Slot numbering

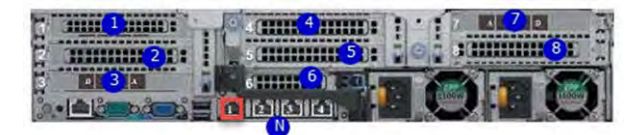

The general population rules can be summarized as:

- 1. Populate a given I/O in the available slots listed.
- 2. Select the first available slot in the group.
- 3. Follow the steps for each I/O in the order specified.
- 4. Slots 0 and 2 should be reserved for x16 unless there are no available x8 slots.

Note: Installing HBAs requires opening the system and installing the HBA into the riser.

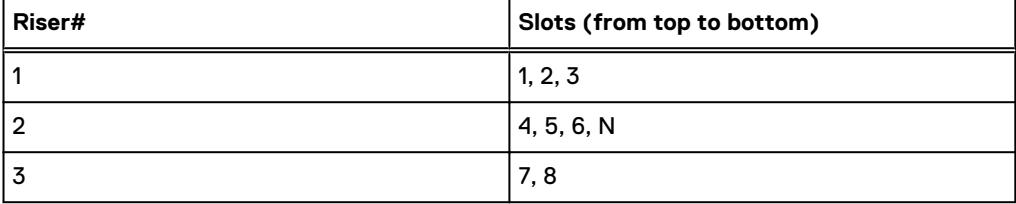

#### **Gen3 PCIe**

Slots support Gen3 PCIe.

#### **I/O module servicing**

All I/O modules are user serviceable and may be replaced when the system is powered off. On-line service of I/O modules is not support. A module that is hot-inserted into the system will remain powered off and will not be powered on until the next reboot of the system. A module that is hotremoved causes an operating system to immediately reboot.

## <span id="page-228-0"></span>**DD9400 DIMM configurations**

The SP Module contains two Intel SP processors each with an integrated memory controller that supports six channels of DDR4 memory. The CPU allows two DIMM slots per channel, so the SP Module supports 24 DIMM slots.

Each DDR4 DIMM is connected to the system board through an industry standard 288-pin DDR4 DIMM connector. This system uses registered DIMMs with Dell EMC ControlCenter at 72 bits wide (64-bits data + 8-bits Dell EMC ControlCenter) up to a maximum of 2666MT/s speed.

#### Table 143 Memory configurations

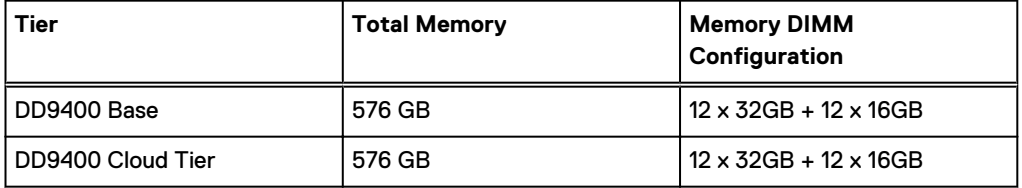

#### **Memory locations**

To ensure maximum memory performance, there are memory DIMM population rules so that the memory loading and interleaving are optimal. The following table specifies the DIMM location rules. Each DIMM location contains contains a 16GB DIMM or a 32GB DIMM.

Table 144 DD9400 base DIMM configuration CPU 1

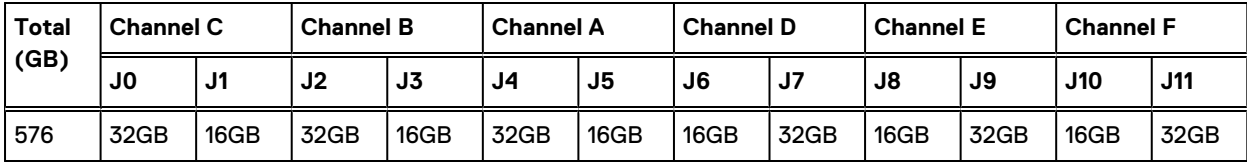

Table 145 DD9400 base DIMM configuration CPU 2

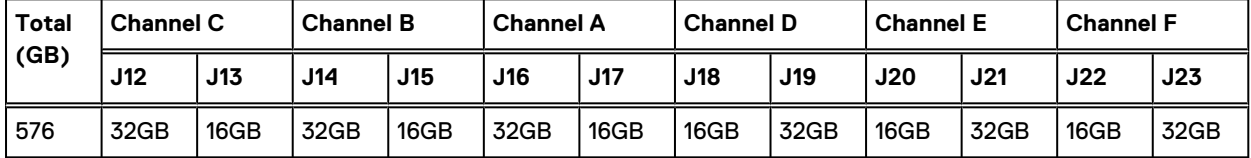

# **DD6900, DD9400, and DD9900 storage shelves configurations and capacities**

DD6900, DD9400, and DD9900 do not store data on internal disk drives and rely on external disk array shelves to provide storage. DS60 disk shelves and ES40 shelves are connected to systems using 12 Gb Mini-SAS HD ports, which are implemented on the SAS HBAs.

The systems also support external metadata storage (cache) shelf FS25. External cache shelf only hosts DD OS depended metadata for performance acceleration.

The ES40 SAS shelf contains 15 drives, which includes 12 drives of usable storage, two parity drives, and one hot spare.

The DS60 shelf contains 60 drives. Drives are configured in four groups of 15 drives. Each group contains two parity drives and one hot spare, so each group provides 12 drives of usable storage. A fully configured DS60 shelf provides 48 drives of usable storage.

#### Table 146 Shelves shipped from factory, in rack

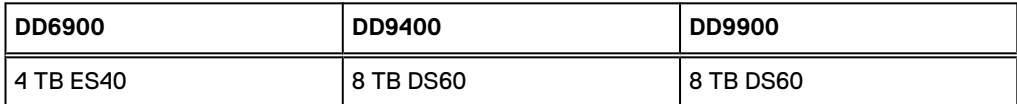

Table 147 Shelves shipped from factory, boxed

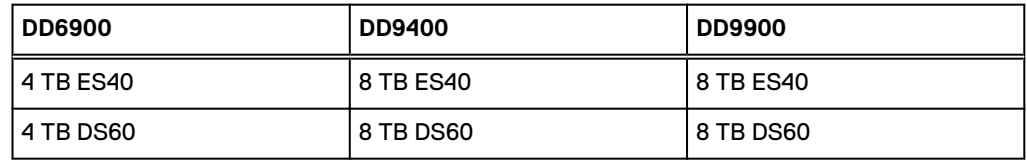

Table 148 Additional shelves supported

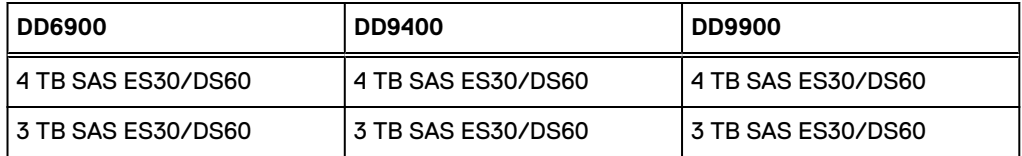

 $(i)$  Note: 3 TB shelves are only support on controller upgrades and not on fresh installs.

#### Table 149 Shelf usable capacities

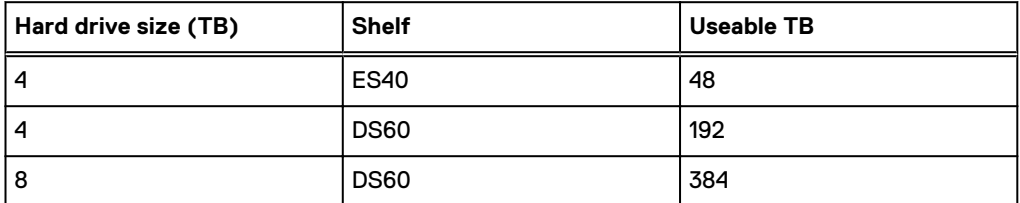

The following table lists the maximum number of shelves per chain:

#### Table 150 Supported shelf count per chain

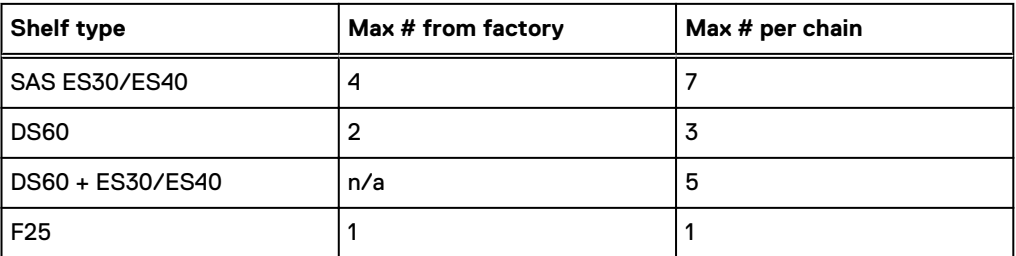

The connector type for ES30 is Mini-SAS. Special cables may be necessary when combining ES30 and ES40 shelves on the same chain (enabled but not recommended).

DD9400 and DD9900 system capacities are optimized for use with DS60 shelves containing 8 TB drives. DS60 shelves can be populated with one to four packs of fifteen 8 TB, or 4 TB drives. Different 4 TB and 8 TB capacity disk packs may be mixed within a single DS60 shelf. ES40 SAS shelves and DS60 shelves of mixed capacities may be attached so long as the maximum storage capacity of the system is not exceeded.

# **CHAPTER 10**

# **DD9500**

This chapter contains the following topics:

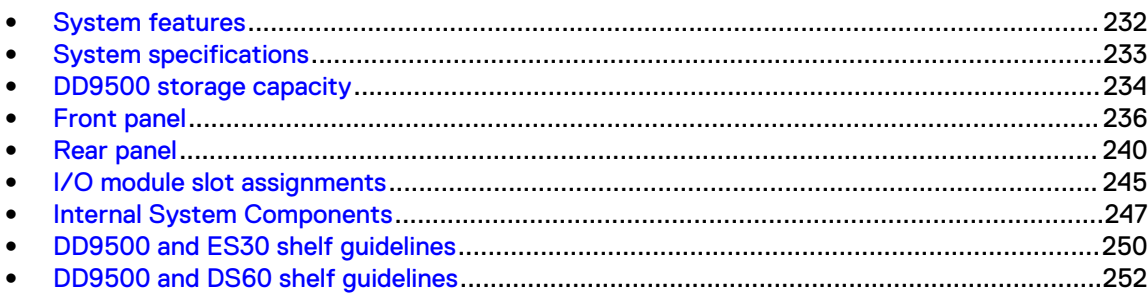

# <span id="page-231-0"></span>**System features**

#### **Feature DD9500 (Base configuration) DD9500 (Expanded configuration)** Rack height **AU, supported in four**post racks only 4U, supported in fourpost racks only Rack mounting **Rack mounting Rack mount kit included** with each system. Adjustable between 24 - 36 in. (60.9–76.2 cm). Rack mount kit included with each system. Adjustable between 24 - 36 in. (60.9–76.2 cm). Power 2 and 2 and 2 and 2 and 2 and 2 and 2 and 2 and 2 and 2 and 2 and 2 and 2 and 2 and 2 and 2 and 2 and 2 and 2 and 2 and 2 and 2 and 2 and 2 and 2 and 2 and 2 and 2 and 2 and 2 and 2 and 2 and 2 and 2 and 2 and 2 and units, 2 pairs of 1 +1 redundant 4 hot-swappable power units, 2 pairs of 1 +1 redundant Voltage 200–240 V~. Frequency: 50 Hz to 60 Hz. 200–240 V~. Frequency: 50 Hz to 60 Hz. Processor **All Accessors** 4 Intel EX processors. 4 Intel EX processors. NVRAM One 8-GB NVRAM module for data integrity during a power outage One 8-GB NVRAM module for data integrity during a power outage Fans 8 hot-swappable fans, redundant 8 hot-swappable fans, redundant Memory 32 x 8 GB DIMM (256 GB) 32 x 8 GB DIMM + 16 x 16 GB DIMM (512 GB) Internal drives  $4 \times 400$  GB (base 10) hot-swappable solid state drives (SSD) 4 x 400 GB (base 10) hot-swappable solid state drives (SSD) I/O module slots 11 I/O module (Fibre Channel, Ethernet, and SAS) slots. Replaceable I/O modules are not hot-swappable. See [I/](#page-244-0) [O module slot](#page-244-0) [assignments](#page-244-0) on page 245 11 I/O module (Fibre Channel, Ethernet, and SAS) slots. Replaceable I/O modules are not hot-swappable. See [I/](#page-244-0) [O module slot](#page-244-0) [assignments](#page-244-0) on page 245 Supported capacity | Non-extended retention | 540 TB 1080 TB DD Cloud Tier  $N/A$  2160 TB<sup>[a](#page-232-0)</sup> Extended retention  $N/A$  1080 TB<sup>[b](#page-232-0)</sup> High availability support  $\vert$  Yes  $\vert$  Yes  $\vert$  Yes  $\vert$  Yes

HA private interconnect **All and September 1 10 GbE optical ports** 4 10 GbE optical ports 4 10 GbE optical ports

#### Table 151 DD9500 system features

Table 151 DD9500 system features (continued)

<span id="page-232-0"></span>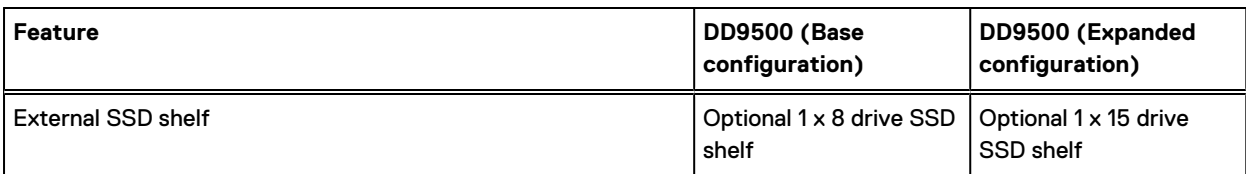

a. DD Cloud Tier requires five ES30 shelves fully populated with 4 TB drives to store DD Cloud Tier metadata.

b. Extended retention not available on HA configurations

# **System specifications**

Table 152 DD9500/DD9800 system specifications

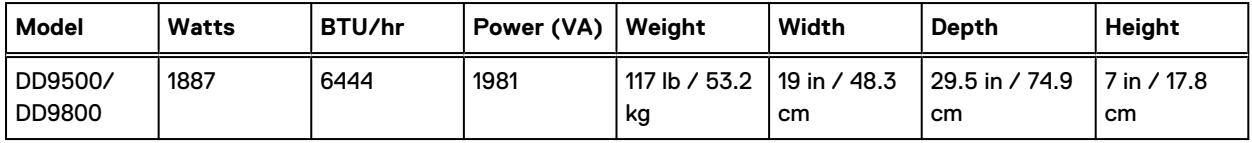

• Operating temperature: 50° to 95° F (10° to 35° C), derate 1.1° C per 1000 feet, above 7500 feet up to 10,000 feet

- Operating humidity: 20% to 80%, non-condensing
- Non-operating temperature: -40° to +149° F (-40° to +65° C)
- Operating acoustic noise: Sound power, LWAd, is 7.7 bels.

# <span id="page-233-0"></span>**DD9500 storage capacity**

The table lists the capacities of the systems. The internal indexes and other product components use variable amounts of storage, depending on the type of data and the sizes of files. If you send different datasets to otherwise identical systems, one system may, over time, have room for more or less actual backup data than another.

 $\odot$  Note: The system commands compute and display amounts of disk space or data as decimal multiples of certain powers of two  $(2^{10}, 2^{20}, 2^{30})$ , and so forth). For example, 7 GiB of disk space =  $7 \times 2^{30}$  bytes =  $7 \times 1,073,741,824$  bytes. The system sees this process as Base 2 calculation.

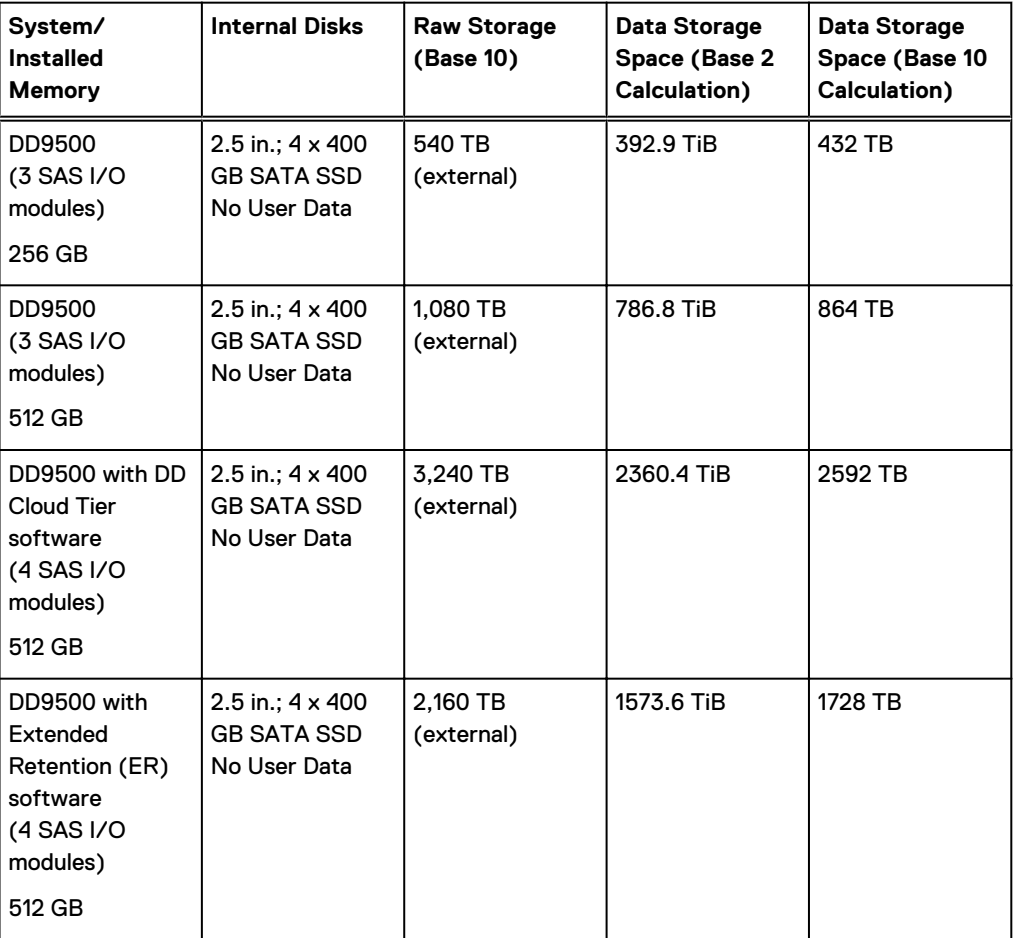

Table 153 DD9500 storage capacity

Table 154 DD9500 with ES30 SAS shelves

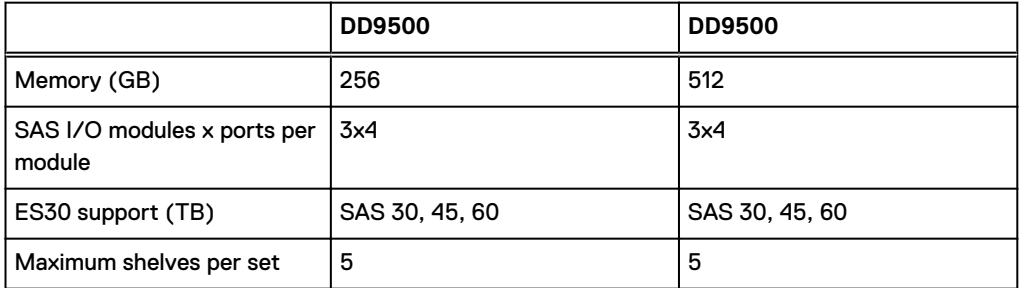

#### Table 154 DD9500 with ES30 SAS shelves (continued)

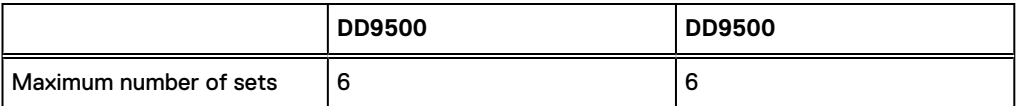

 $\Omega$  Note: ES30 SATA shelves are supported when upgrading from an older single node system, but are not supported with HA pairs or new installations.

#### Table 155 DD9500 with DS60 shelves

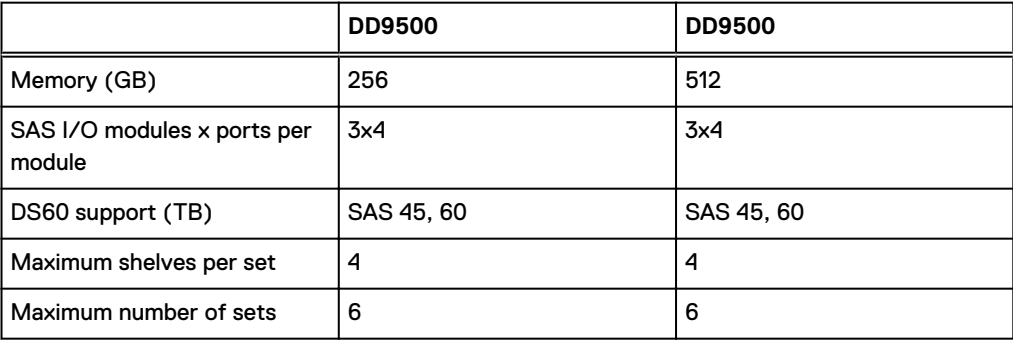

# <span id="page-235-0"></span>**Front panel**

The four solid state drives (SSDs), the storage processor (SP), and the fans are accessed from the front of the system. The SP must be pulled out to provide access to the DIMMs. The fans are accessed without pulling or removing the SP and they are hot-swappable. The photo shows the interfaces on the front of the system.

Figure 131 Front panel components

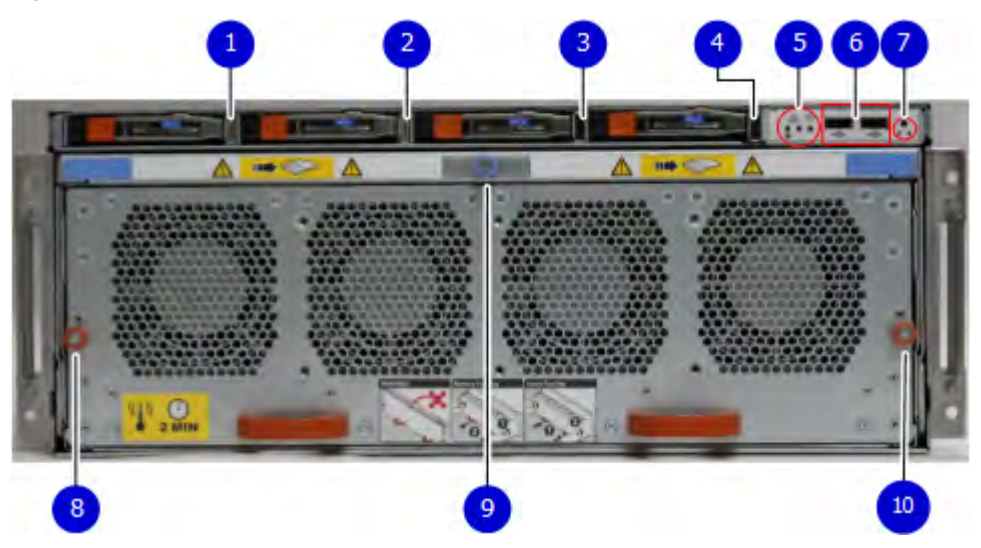

- 1. SSD slot 0
- 2. SSD slot 1
- 3. SSD slot 2
- 4. SSD slot 3
- 5. Front LEDs
- 6. USB ports
- 7. Power button
- 8. Fan tray thumbscrew (left)
- 9. SP module thumbscrew to secure the ejector handle
- 10. Fan tray thumbscrew (right)

## **Front LED indicators**

On the front panel to the right of SSD #4 (in Slot 3) are 3 LEDs that show high level system status. The System Power LED glows blue to show the system is powered on.

 $\cap$  Note: The system can have power (be plugged in) but the blue LEDs are off if the system is powered off.

The SP Service LED is normally off, but glows amber whenever the storage processor (SP) requires service. The Enclosure Service LED is normally off, but glows amber whenever the SP or other replaceable parts require service. The System Power and Enclosure Service LEDs are visible through the front bezel.

#### Figure 132 Service LEDs

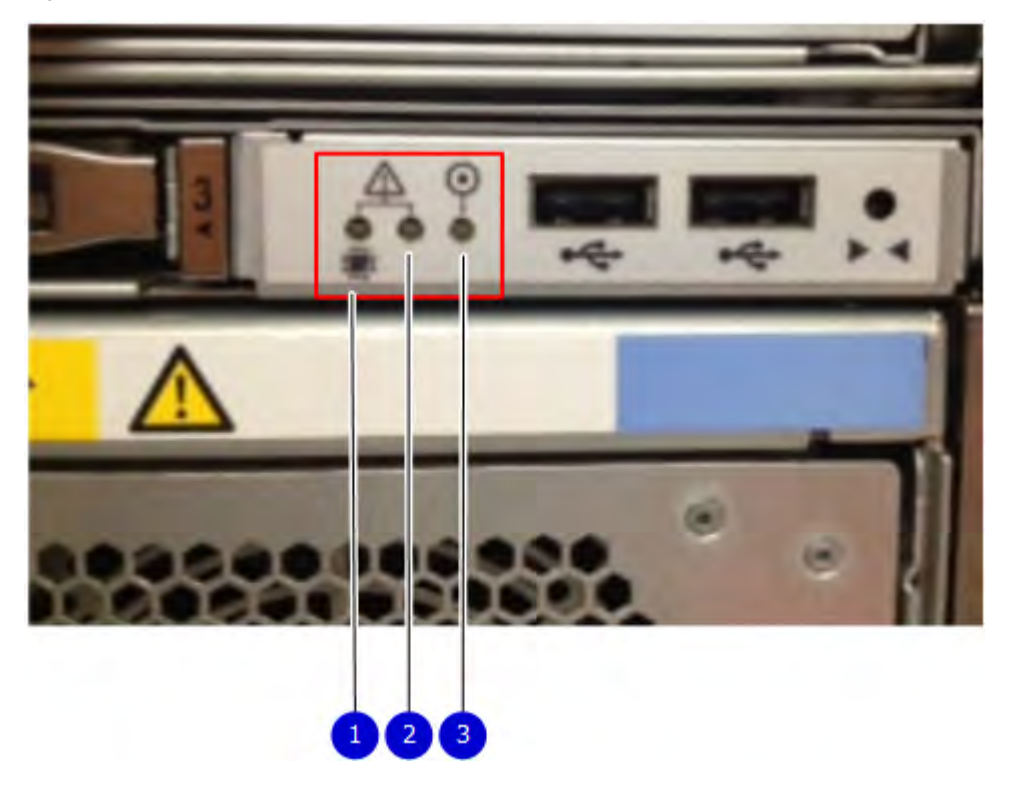

1. SP service LED — Amber light indicates that the SP or one of its components needs service. 2. Enclosure Service LED — This is normally off, but amber light indicates that the enclosure or something within the enclosure— the fans, SP, I/O modules, management module etc requires service.

3. System power LED — Blue light indicates system running

The power button shown in the picture is used when a system needs to be powered up after a shut down using the system poweroff command. Once power is restored the system power LED light turns blue.

Figure 133 Power button

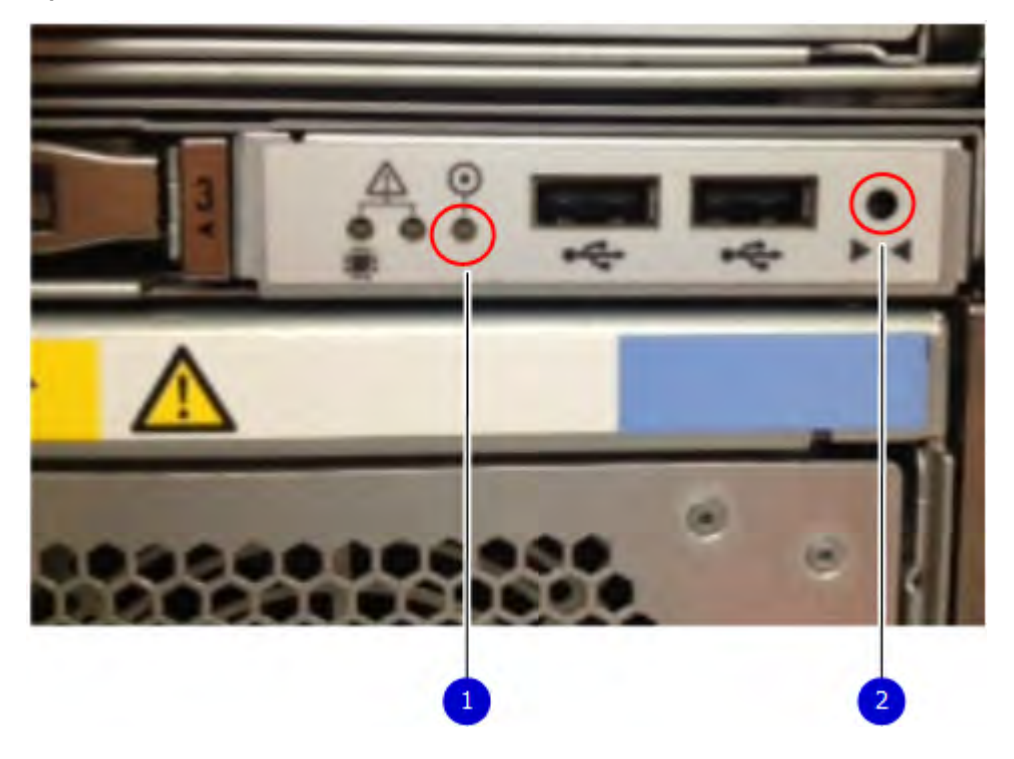

- 1. System power LED Blue light indicates system running
- 2. Power button

The LEDs in the front are shown in the following figure.

Figure 134 Front LEDs

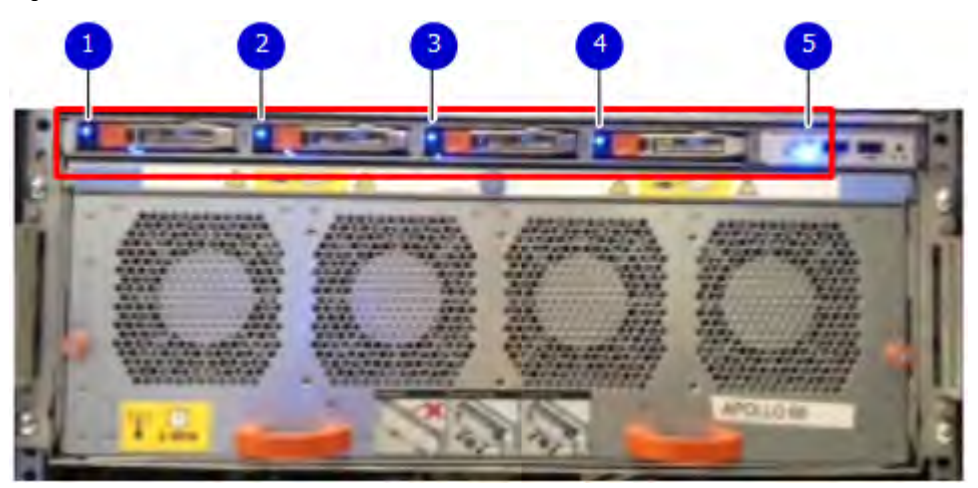

- 1. SSD LED in slot 0
- 2. SSD LED in slot 1
- 3. SSD LED in slot 2
- 4. SSD LED in slot 3
- 5. System power LED Blue light indicates system running

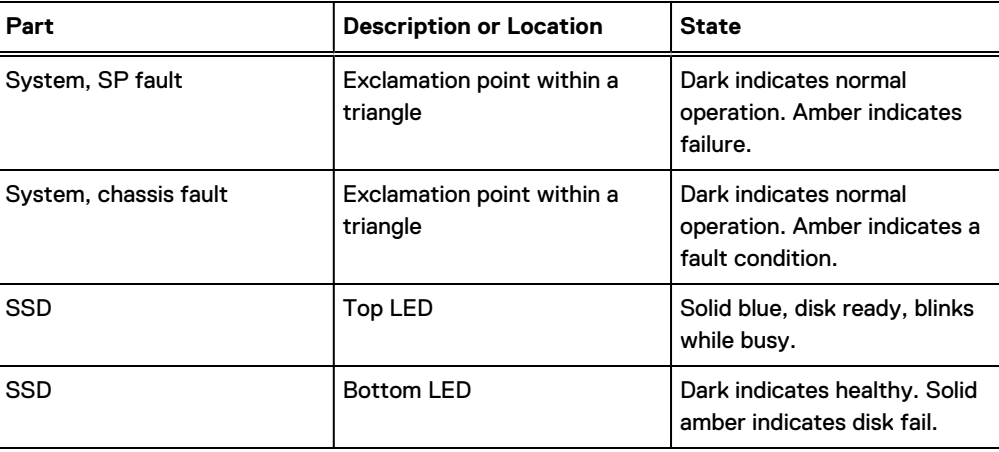

#### Table 156 Front panel LED status indicators

## **Solid-state drives**

A system contains 4 hot-swappable 2.5 in. 400 GB solid-state drives (SSD) located in the front. There are four drive bays numbered 0–3 from left to right. A dual drive failure allows the system to operate without disruption.

Each drive has a blue colored power LED and an amber fault LED.

Figure 135 SSD drives

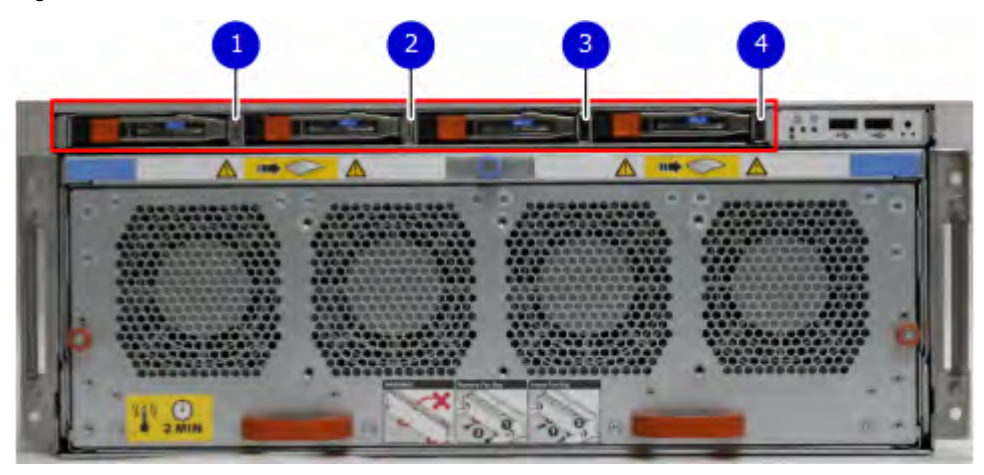

- 1. Slot 0
- 2. Slot 1
- 3. Slot 2
- 4. Slot 3

# <span id="page-239-0"></span>**Rear panel**

In the rear of the system, the top section contains the 4 power supply units. In the middle of the section, on the left, is serial number tag location. To the right of the serial number tag location is the management module. The lower section contains the NVRAM and the I/O modules numbered 0 through 11 from left to right. The photo shows the hardware features and interfaces on the rear of the system.

Figure 136 Features on rear of chassis

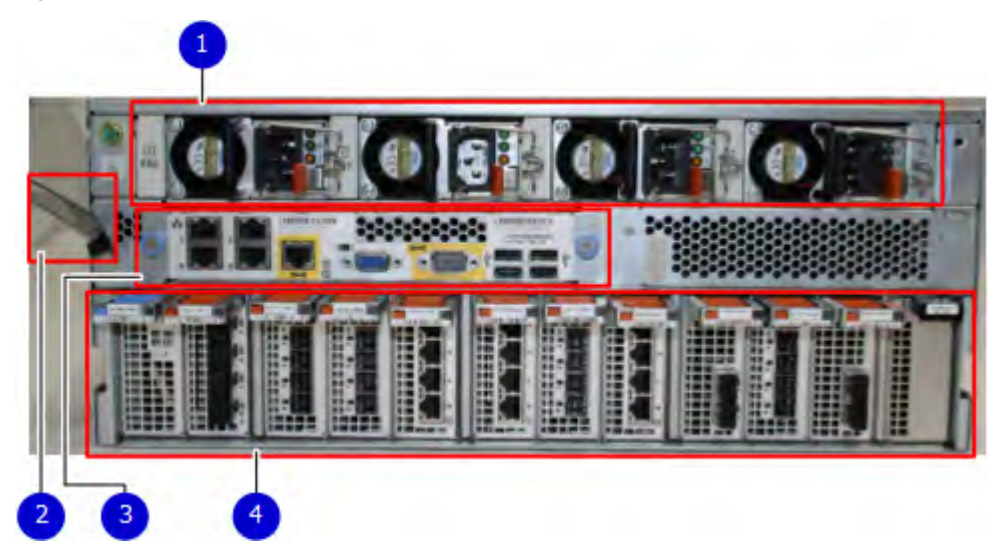

- 1. Power supply units
- 2. Serial number tag
- 3. Management module
- 4. NVRAM and I/O modules (slots 0-11)

The figure shows the location of the serial number tag on the left of the management module.

Figure 137 Serial number tag location

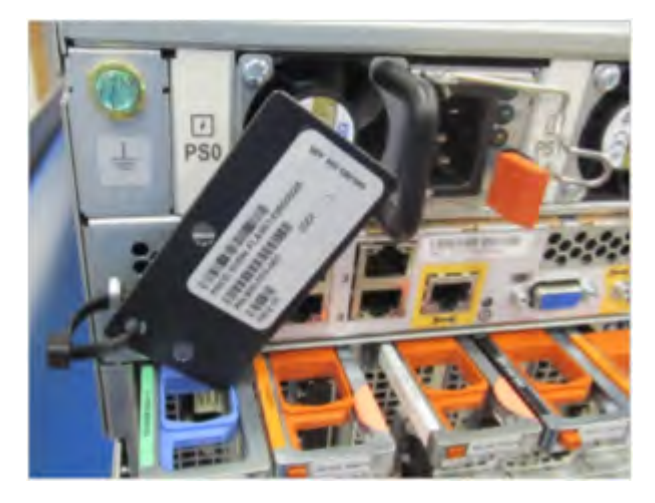

## **Power supply units**

A DD9500/DD9800 system has four power supply units, numbered PSU0, PSU1, PSU2, and PSU3 from left to right. Each power supply has its own integral cooling fan.

Note: The DD9500/DD9800 system should be powered from redundant AC sources. This allows one AC source to fail or be serviced without impacting system operation. PSU0 and PSU1 should be attached to one AC source. PSU2 and PSU3 should be attached to the other AC source.

The AC power plugs are located to the right of each power supply. The wire clips for the AC cords hold the cords in place. The wire clips must be disengaged before disconnecting the AC power to each power supply.

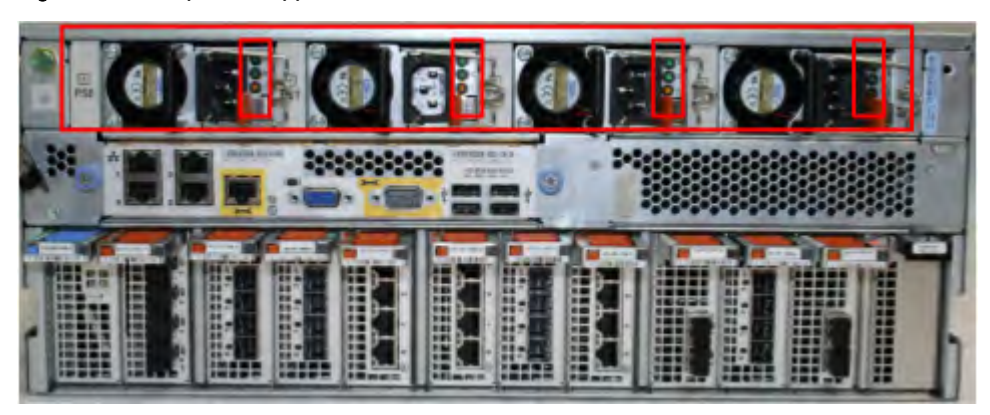

Figure 138 Four power supplies

### **Management module**

The following figure shows the location of the management module on the rear of the system and identifies the interfaces.

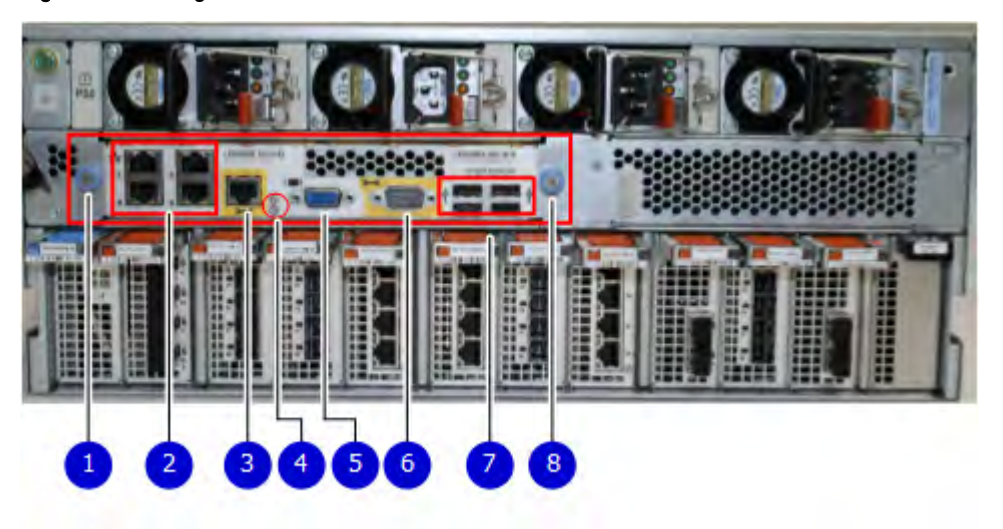

Figure 139 Management module

- 1. Left blue thumbscrew to loosen the management module
- 2. 4 x 1000BaseT Ethernet ports (For details, see the picture 1000BaseT Ethernet ports)
- 3. Service network port (IPMI, 1000BaseT Ethernet port)
- 4. Service LED
- 5. VGA port
- 6. Serial port
- 7. Four USB ports
- 8. Right blue thumbscrew to loosen the management module

Figure 140 1000BaseT Ethernet ports

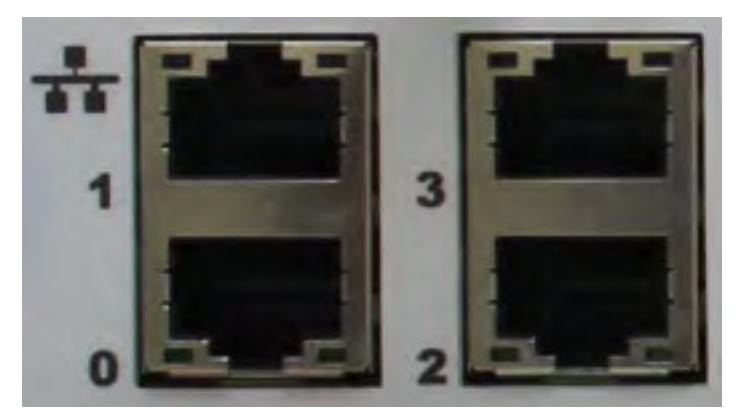

- Lower left port: physical #0, logical ethMa
- Top left port: physical #1, logical ethMb
- Lower right port: physical #2, logical ethMc
- Top right port: physical #3, logical ethMd

## **Rear LED indicators**

The rear elements containing LEDs include each power supply, each I/O module, and the management module.

The figure shows the rear LEDS.

Figure 141 Rear LEDs

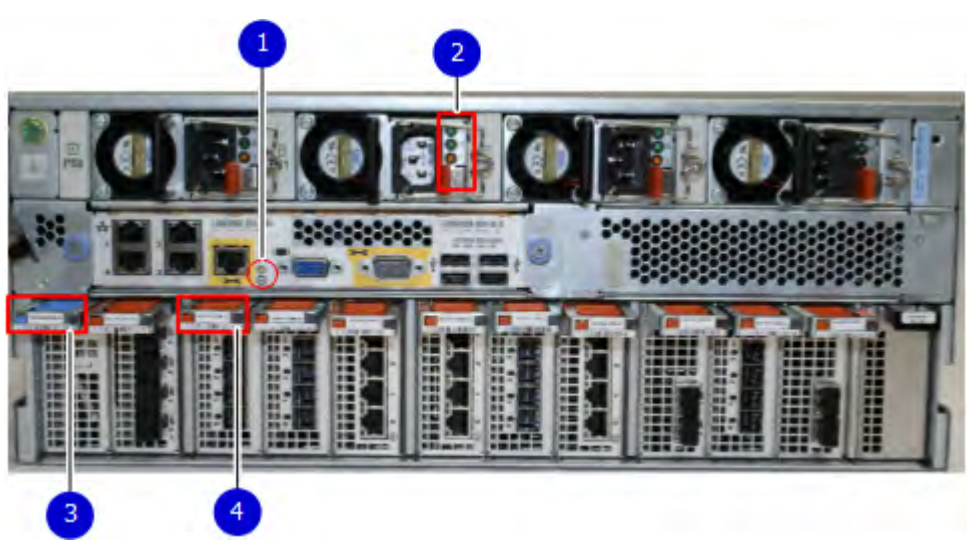

- 1. Management module service LEDs
- 2. Power supply LEDs

#### 3. NVRAM LEDs

#### 4. I/O Module LEDs

The power supply LEDs include:

- AC LED on top
- DC LED in the middle
- Service Required LED on the bottom

Figure 142 Power supply LEDs

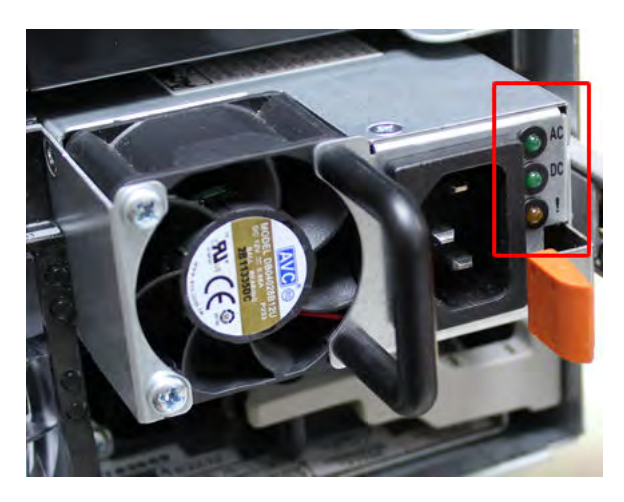

Table 157 Rear LED status indicators

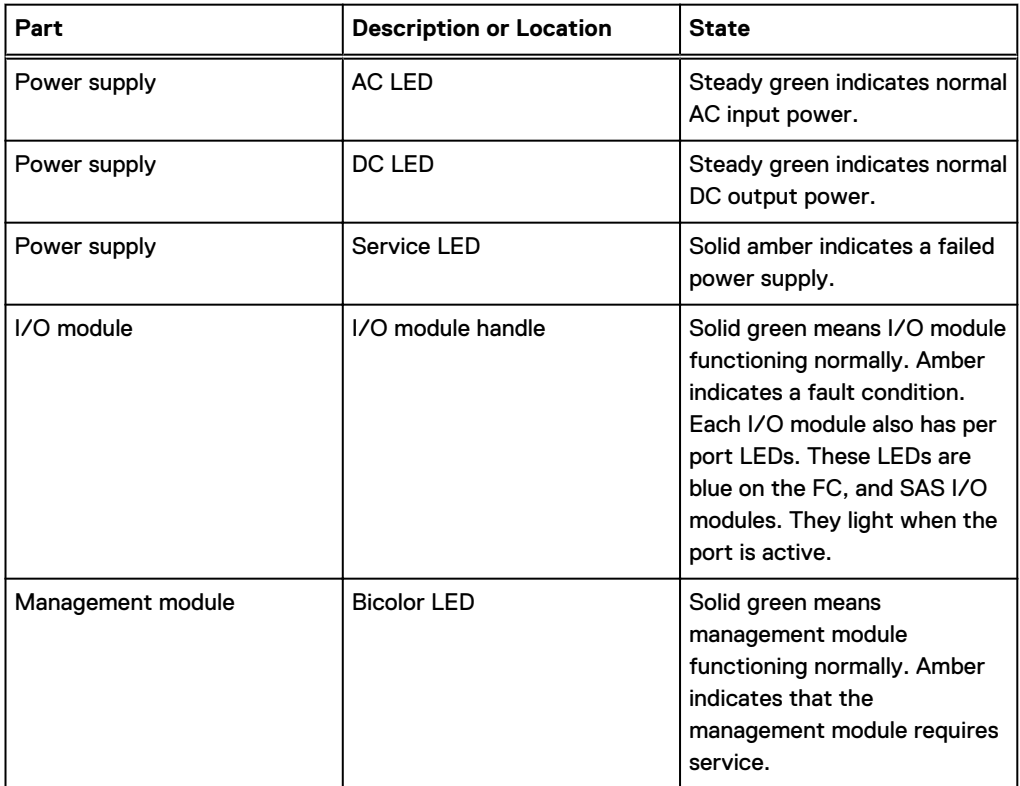

## **Available I/O modules**

I/O modules may include:

- Guad port Ethernet 10GBase-SR Optical with LC connectors
- Guad port Ethernet 10GBase-CX1 Direct Attach Copper with SPF+ module
- Guad port Ethernet 10GBase-T Copper
- Dual port 16 Gbps Fibre Channel
- <sup>l</sup> Quad port 6 Gbps SAS

#### **I/O module port physical mapping**

I/O module ports are numbered starting with 0. When the I/O modules are inserted vertically into the system chassis, port 0 is on the bottom.

#### **I/O module port logical mapping**

The numerical port labels on the I/O modules are identified logically in the DD OS software by the following descriptions:

- I/O module type
- I/O module slot
- <sup>l</sup> Alphabetic character corresponding to the physical port number

The following example is based on a four-port Ethernet I/O module installed in slot 1 of the system chassis.

Table 158 Physical to logical port mapping example

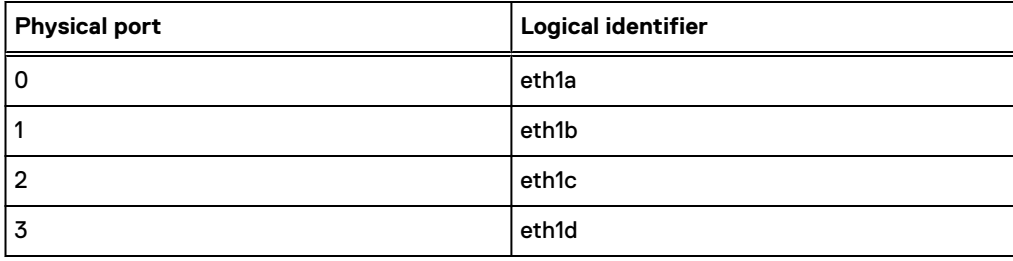

## **Ethernet I/O module options**

The available Ethernet I/O modules are:

- Dual Port 10GBase-SR Optical with LC connectors
- Dual Port 10GBase-CX1 Direct Attach Copper with SPF+ module
- Quad Port 1000Base-T Copper with RJ-45 connectors
- Guad port 2 port 1000Base-T Copper (RJ45) /2 port 1000Base-SR Optical

## **Fibre Channel I/O modules**

A Fibre Channel (FC) I/O module is a dual-port Fibre Channel module. Up to four FC I/O modules may be installed. The optional virtual tape library (VTL) feature requires at least one FC I/O module. Boost over Fibre Channel is an optional feature and requires at least one FC I/O module. A maximum of four FC I/O modules may be installed in a system using either VTL or the Boost protocol or a combination of both protocols.

## <span id="page-244-0"></span>**SAS I/O modules**

DD9500 systems have three quad-port SAS I/O modules installed in slots 2, 3 and 6. Systems configured with DD Extended Retention (ER) or DD Cloud Tier software options require an additional SAS I/O module in slot 9.

# **I/O module slot assignments**

The following figure shows the location of the NVRAM and I/O modules.

Figure 143 Location of NVRAM and I/O modules

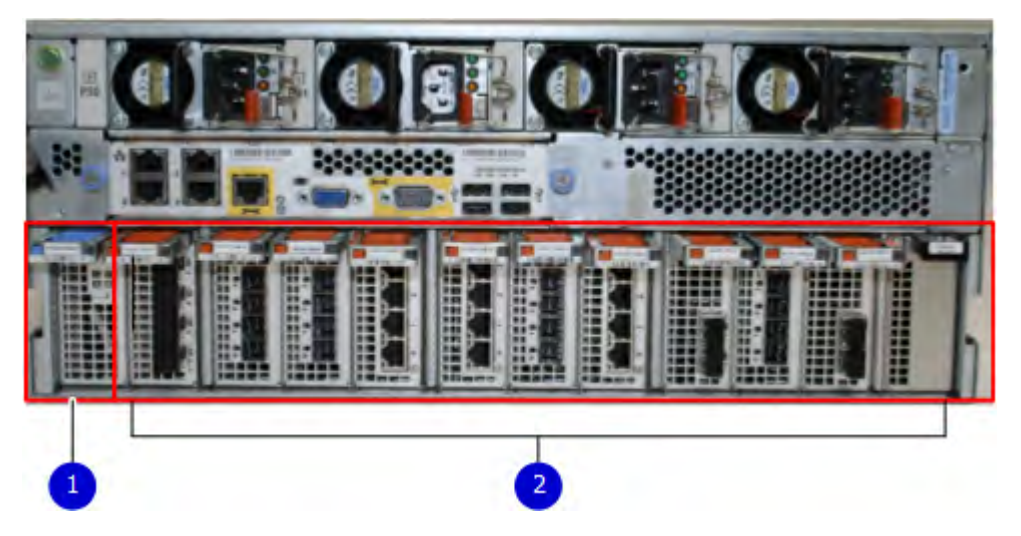

- 1. NVRAM module—slot 0
- 2. I/O modules—slots 1 to 11 (See the I/O module slot assignments table.)

The table shows the I/O module slot assignments for the DD9500 system. Each type of I/O module is restricted to certain slots.

Table 159 DD9500 I/O module slot assignments

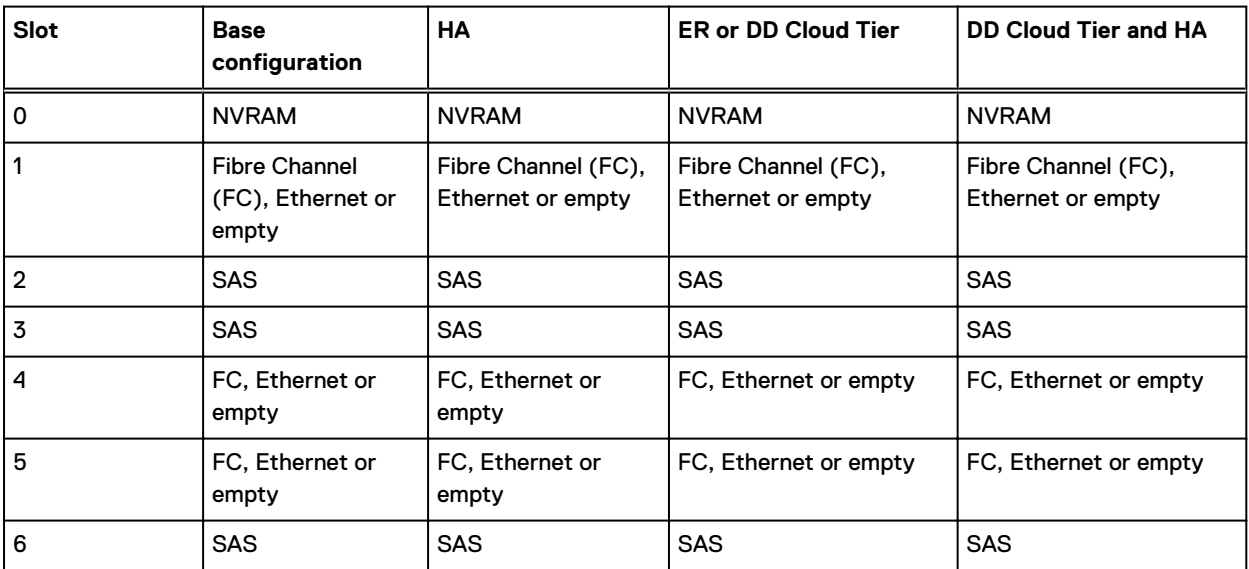

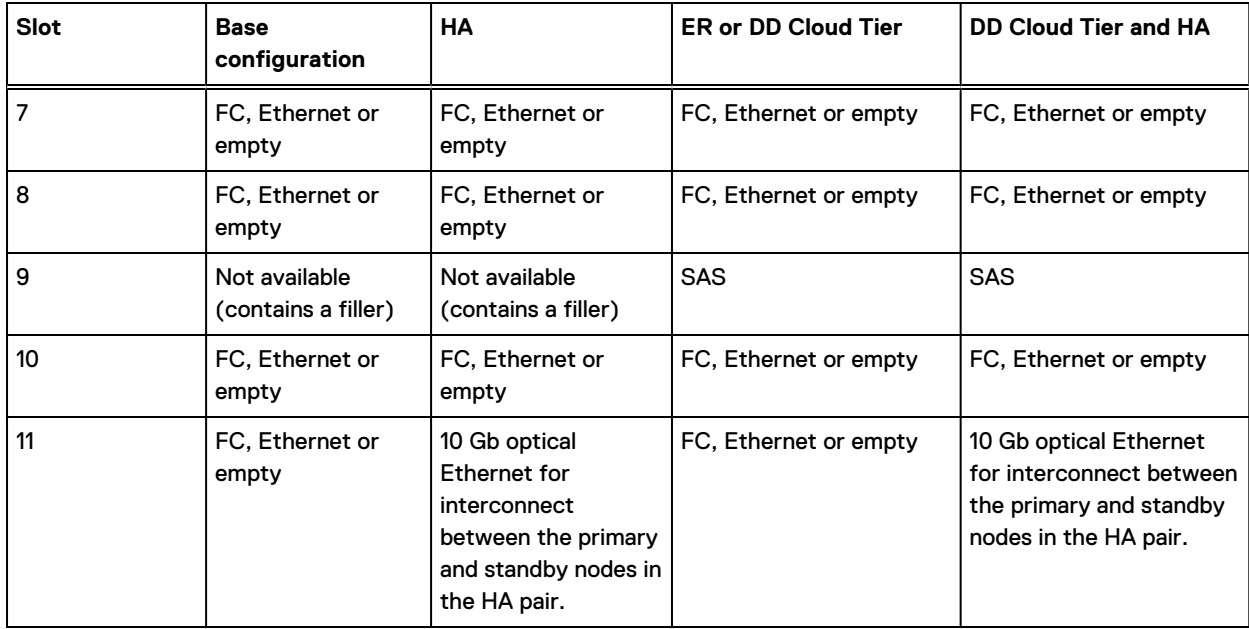

Table 159 DD9500 I/O module slot assignments (continued)

## **Slot addition rules**

This system has 12 slots for I/O modules. Slots 0, 2, 3, 6, 9, and 11 are reserved for mandatory I/O modules. Slots 1, 4, 5, 7, 8, and 10 support optional host interface I/O modules. The maximum supported number of any type of host interface (Ethernet or FC) I/O module is four.

 $\binom{1}{1}$  Note: The maximum number of host interface I/O modules that are listed above does not include the 10 GbE Optical I/O module for the HA interconnect. The HA interconnect is a fifth Ethernet module, but it is reserved for communication between the two nodes of an HA pair, and is not available for host connections.

The maximum number of I/O modules, including both mandatory and optional I/O modules, supported in a system varies by configuration:

- Single node: 10
- $HA: 10$
- DD Extended Retention: 10
- DD Cloud Tier: 10
- $\bullet$  HA + DD Cloud Tier: 11

Three I/O module slots are tied to each CPU in the system. When installing I/O modules, balance the load across the CPUs. The following table shows the CPU to slot mappings.

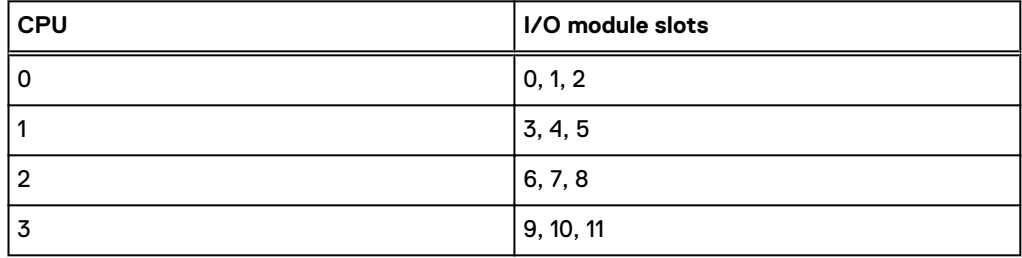

The following table assigns rules for populating the I/O modules.

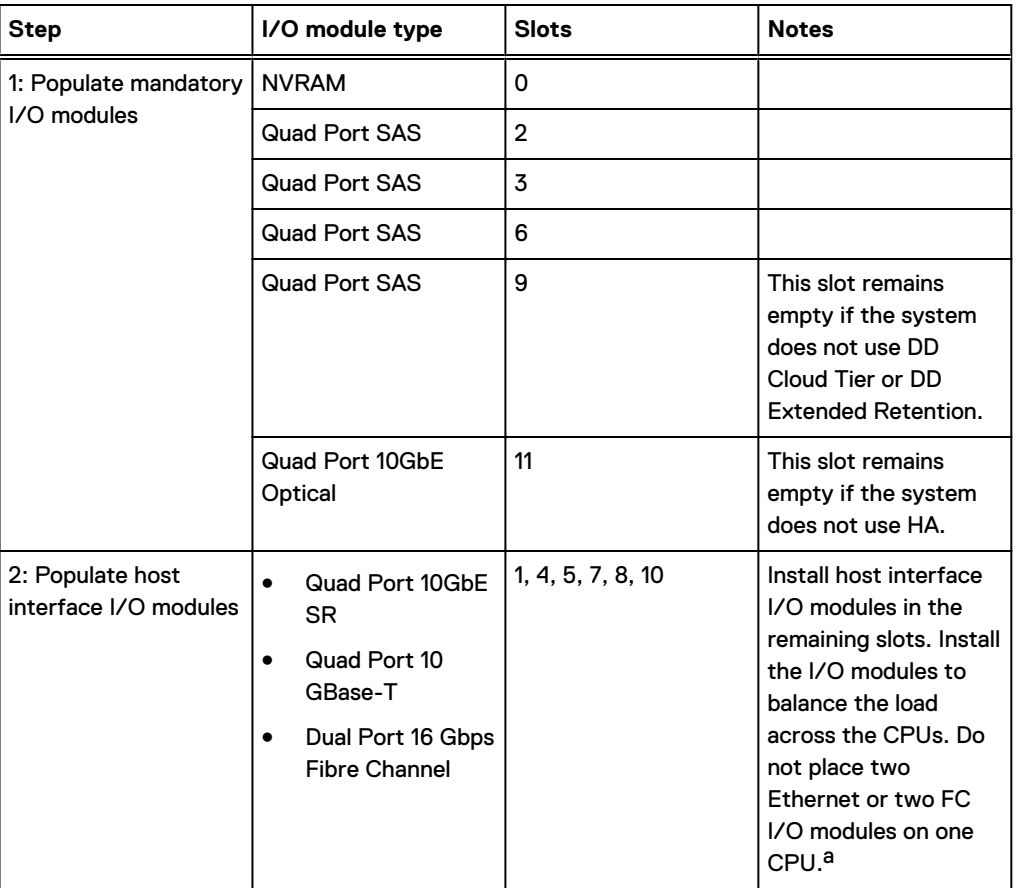

<span id="page-246-0"></span>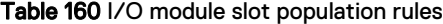

a. HA systems are the exception to this guidance, as a Quad Port 10GbE SR I or Quad Port 10 GBase-T /O module can be added in slot 10 alongside the HA interconnect I/O module in slot 11.

## **Internal System Components**

The storage processor (SP) is a subassembly within the chassis that contains the memory risers with the DIMMs and a fan tray with fan modules. The SP module also contains the 4 CPUs, which cannot be removed or replaced.

- <sup>l</sup> The memory risers tray, which contains 8 memory risers with DIMMs, can be accessed from the front of the SP module. The memory risers are not hot swappable
- The fan tray, which contains 8 fan modules, can be accessed from the front of the SP module. The fans are hot swappable.

The DIMMS can be accessed by pulling the entire SP module away from the chassis. Depending on the model, there are DIMMs totaling:

- 256 GB or 512 GB for a DD9500 system.
- 256 GB or 768 GB for a DD9800 system.

The figures show the location of the SP module, the DIMM risers accessed from a partly removed SP module, and the fan tray partly removed.

Do not lift the DD9500/DD9800 system, or the storage processor (SP) module, or any modules by the handle. The handle is not designed to support the weight of the populated shelf. Also do not

carry the DD9500/DD9800 system or the SP by the handle. The handles are only intended to be used to insert or remove the SP module.

Figure 144 SP module

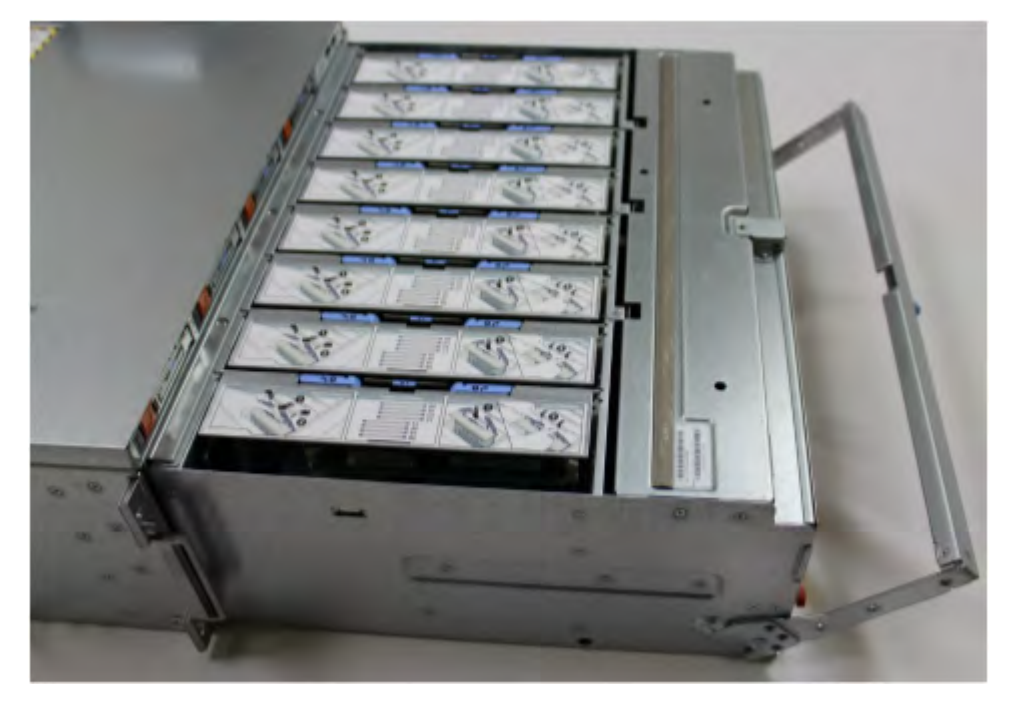

Figure 145 Releasing a memory riser

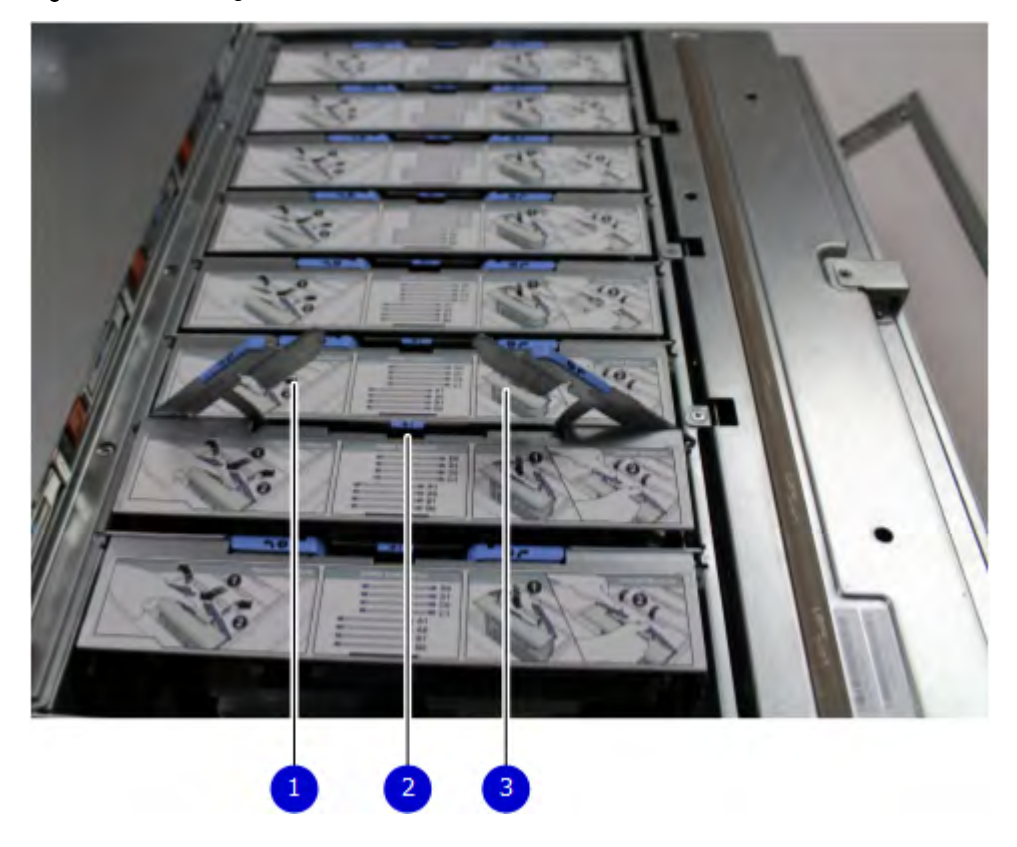

- 1. Left riser card ejector handle
- 2. Release button

3. Right riser card ejector handle

#### Figure 146 Open fan tray

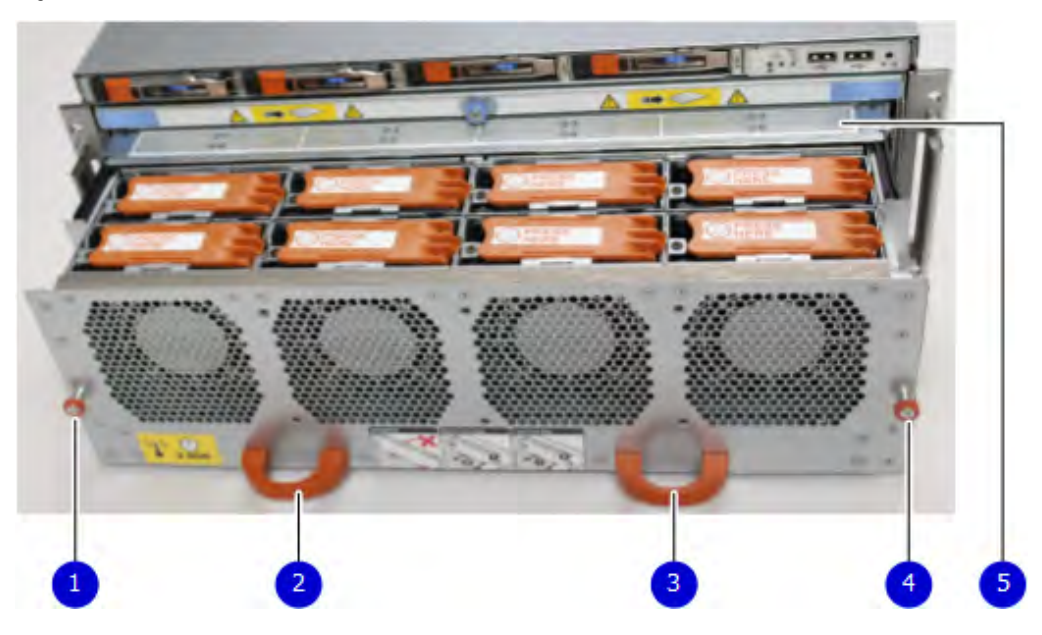

- $\binom{?}{)}$  Note: Do not loosen the blue thumbscrew on the SP latch handle to access the fan tray. Use the orange thumbscrews on the front as shown in the picture.
	- 1. Left fan tray thumbscrew
	- 2. Front panel left handle
	- 3. Front panel right handle
	- 4. Right fan tray thumbscrew
	- 5. Location map of the fans

### **DIMM modules**

The DD9500 system contains the following memory configurations:

Table 161 DD9500 memory configurations

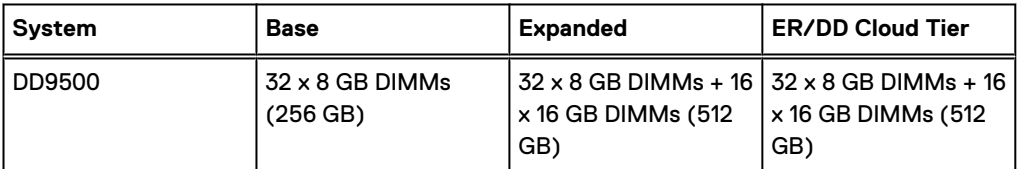

## **Cooling fans**

A system contains eight hot-swappable cooling fans in a 7+1 redundant configuration, which is located in the front of the system within a movable fan tray. The fans provide cooling for the processors, DIMMs, and I/O modules. Each fan has an LED which glows amber when the fan is failed or faulted. A system can run with one fan faulted.

# <span id="page-249-0"></span>**DD9500 and ES30 shelf guidelines**

The system rediscovers newly configured shelves after it restarts. You can power off the system and recable shelves to any other position in a set, or to another set. To take advantage of this flexibility, you need to follow these rules before making any cabling changes:

- Do not exceed the maximum shelf configuration values for your system as listed in the following table below.
- <sup>l</sup> Use the Installation and Setup Guide for your system to minimize the chance of a cabling mistake.
- A system cannot exceed its maximum raw external shelf capacity, regardless of added shelf capacity.
- DD9500 systems support ES30 SATA shelves after controller upgrades from older models.
- ES30 SATA shelves must be on their own chain.

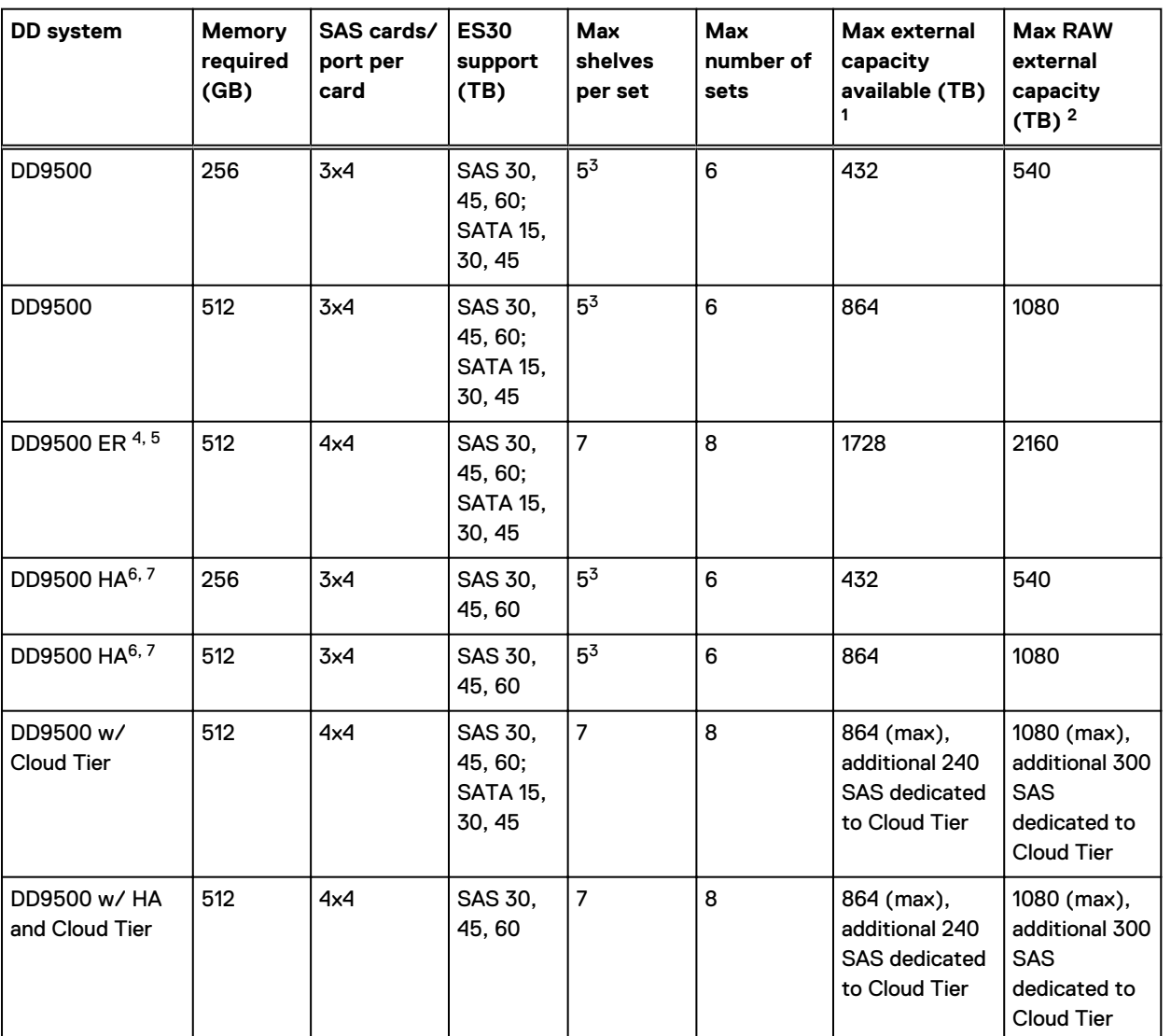

Table 162 DD9500 and ES30 shelf configuration

1. This figure only counts drives that have user data in the shelves.

2. The raw capacity of an ES30 is 125% of the available capacity.

4. 5 shelves maximum with ES30, 4 is the recommended maximum. 4 shelves maximum with ES20, 3 is the recommended maximum.

- 5. The maximum shelf count for any specific drive/shelf size might be less than the product of max shelves x max shelves per set.
- 6. There is no support for ERSO on HA systems.
- 7. There is no support for HA with SATA drives.

## **Types of cabinets and power connections**

The ES30 chassis is installed in two types of racks: 40U-C (existing racks) and the 40U-P (newer racks). The racks use one phase or 3-phase power connections.

#### **3-Phase power connections for 40U-P (current racks)**

Some environments use 3-phase power for 40U-P racks that are used for several systems. In those situations, it is desirable to balance the current draw across all three phases. The recommended 3-phase power cabling attempts to do that, but an optimal configuration depends on the specific installation.

#### **Cabling shelves**

#### n Note:

- <sup>l</sup> Before cabling the shelves, physically install all shelves in the racks. Refer to the rail kit installation instructions included with the ES30 shelf for rack mounting.
- The documentation refers to two SAS HBAs. If only one HBA is allowed in a system, then use another port as defined later for that specific system.
- <sup>l</sup> On an HA system, add cables from the second node to open ports at the end of the sets. The ports on the second node must connect to the same sets as the corresponding ports on the first node.

Ports on the system's SAS HBA cards connect directly to a shelf controller's host port. For redundancy, you need to create dual paths by using a port on one SAS HBA card to connect to one shelf controller in each shelf set, and a port on another SAS HBA card to connect to another shelf controller in the same shelf set. With dual paths, if one SAS HBA card fails, the shelf is still operational. However, in the unlikely event any single shelf becomes completely disconnected from power or SAS cables and becomes disconnected from a previously operational shelf, the file system goes down and the shelf is not operational. This is considered a double failure.

There are two kinds of configurations: one shelf in a set or multiple shelves in a set.

### **DD9500 and cabling**

 $\bigcap$  Note: If a system installation does not follow ALL of these rules, it is not a legitimate configuration.

Prerequisites:

- Follow the minimum and maximum shelf capacity configuration provided in the table.
- <sup>l</sup> You cannot have ES30 SATA and ES30 SAS shelves in the same set.
- <sup>l</sup> You cannot exceed the maximum amount of raw capacity displayed in the product's cabling table.
- You cannot exceed the maximum number of shelves displayed in the product's cabling table.
- <sup>l</sup> You cannot have more than five ES30s in a single set (maximum of four is preferred).
- <span id="page-251-0"></span>• You can have seven ES30s for systems with Extended Retention software.
- <sup>l</sup> There are no specific placement or cabling requirements for SSD shelves, or the metadata shelves for Cloud Tier configurations. These shelves can be installed and cabled the same way as standard ES30 shelves.

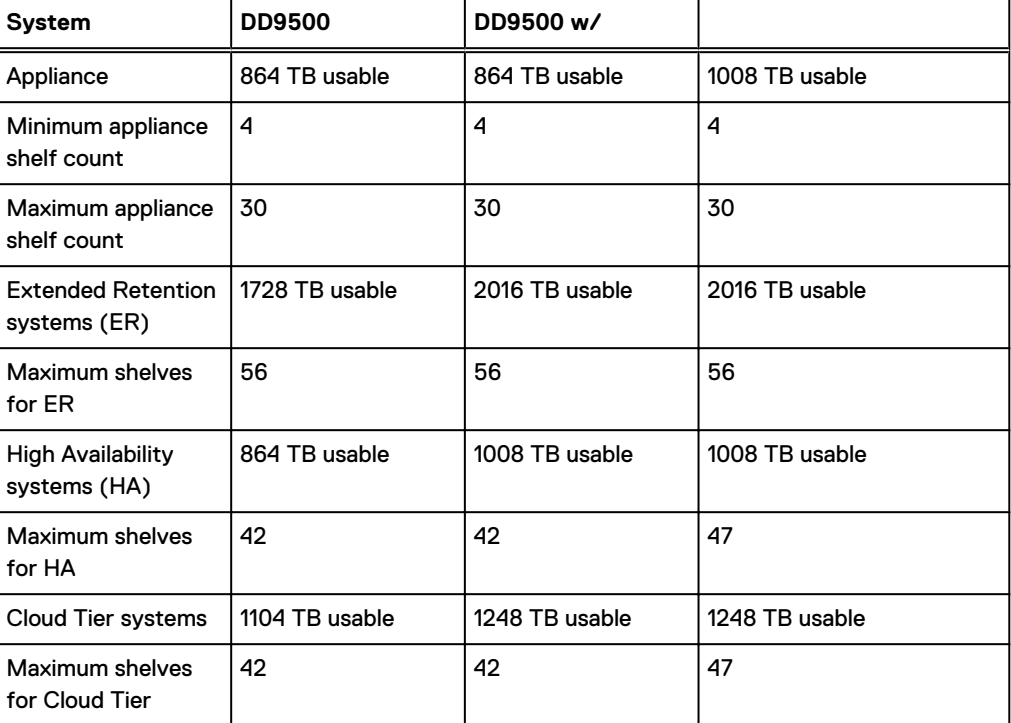

Table 163 Minimum and maximum configurations

The DD9500 base (non-Extended Retention) and HA systems supports six chains.

The following figures show cabling for base systems, HA systems, and systems with the Extended Retention software option.

Note: The racks are filled from bottom up.

# **DD9500 and DS60 shelf guidelines**

The system rediscovers newly configured shelves after it restarts. You can power off the system and recable shelves to any other position in a set, or to another set. To take advantage of this flexibility, you need to follow these rules before making any cabling changes:

- Do not exceed the maximum shelf configuration values for your system as listed in the following table.
- For redundancy, the two connections from a system to a set of shelves must use ports on different SAS I/O modules.
- <sup>l</sup> Use the Installation and Setup Guide for your system to minimize the chance of a cabling mistake.
- <sup>l</sup> A system cannot exceed its maximum raw external shelf capacity, regardless of added shelf capacity.
- ES30 SATA shelves must be on their own chain.
- If ES30 SAS shelves are on the same chain as a DS60, the maximum number of shelves on that chain is 5.
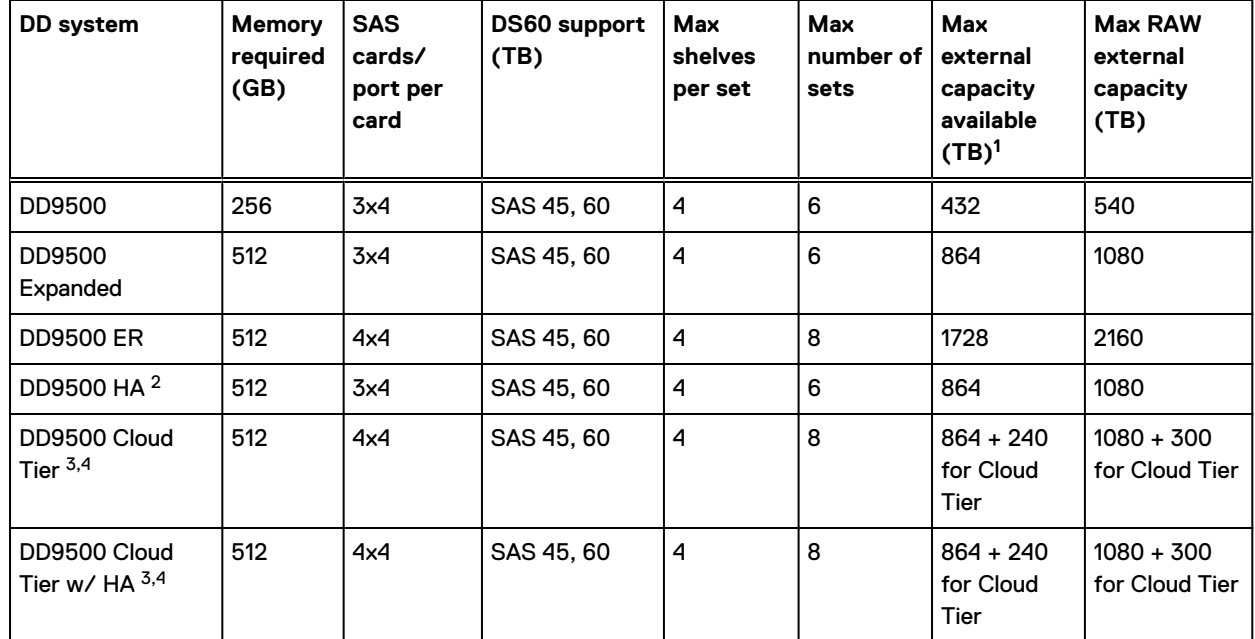

#### Table 164 DD9500 and DS60 shelf configuration

 $\binom{1}{1}$  Note: An entry of 45 corresponds to DS60-3 models and an entry of 60 corresponds to DS60-4 models.

1. This column only counts drives that have user data in the shelves. For example, a DS60 4-240 has 192TB.

- 2. DD9300 base support 2.5 DS60-4 180 x 2 plus DS60-2 90, if a half-filled DS60 is necessary.
- 3. DD9300 Expanded supports five DS60 maximum.
- 4. There is no support for HA with SATA drives.

## **3-phase power connections for 40U-P (current racks)**

Some environments use 3-phase power for 40U-P racks used for several systems. In those situations it is desirable to balance the current draw across all 3 phases. The recommended 3 phase power cabling attempts to do that, but an optimal configuration is dependent on the specific installation.

### **DD9500 and DD9800 cabling**

 $(i)$  Note: If a system installation does not follow ALL of these rules, it is not a legitimate configuration.

Prerequisites:

- Follow the minimum and maximum shelf capacity configuration provided in the table.
- <sup>l</sup> You cannot have ES30 SATA and ES30 SAS shelves in the same set.
- <sup>l</sup> You cannot exceed the maximum amount of raw capacity displayed in the product's cabling table.
- <sup>l</sup> You cannot exceed the maximum number of shelves displayed in the product's cabling table.
- You cannot have more than five ES30s in a single set (maximum of four is preferred).
- <sup>l</sup> You can have seven ES30s for systems with Extended Retention software.

• There are no specific placement or cabling requirements for SSD shelves, or the metadata shelves for Cloud Tier configurations. These shelves can be installed and cabled the same way as standard ES30 shelves.

Table 165 Minimum and maximum configurations

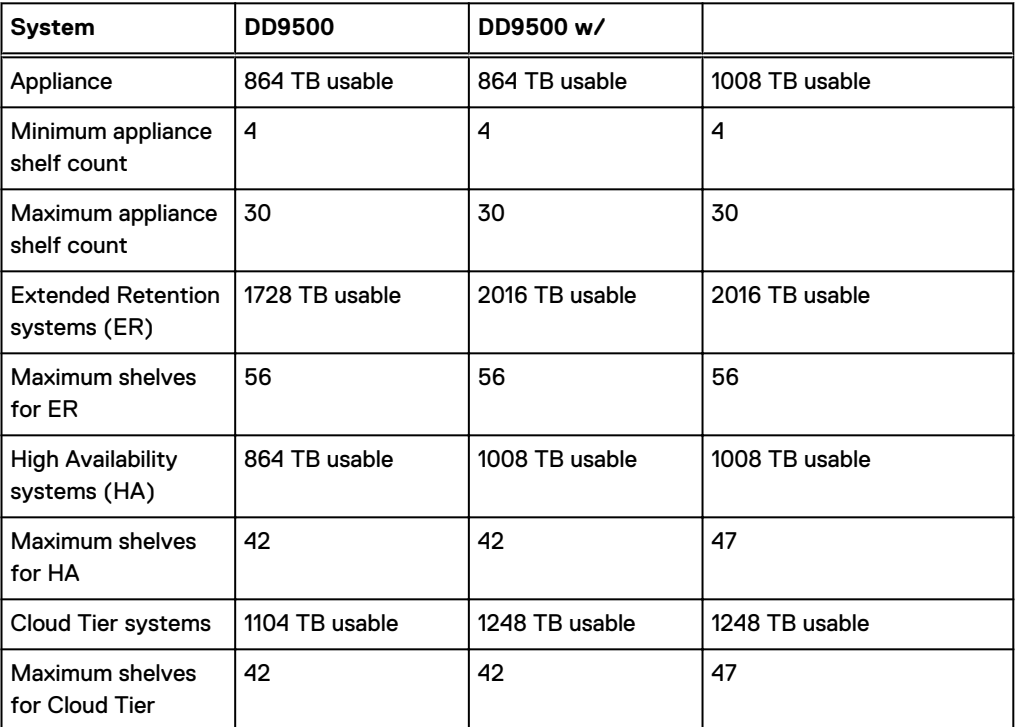

The DD9500 base (non-Extended Retention) and HA systems supports six chains.

The following figures show cabling for base systems, HA systems, and systems with the Extended Retention software option.

 $\binom{1}{1}$  Note: The racks are filled from bottom up.

# **CHAPTER 11**

# **DD9800**

This chapter contains the following topics:

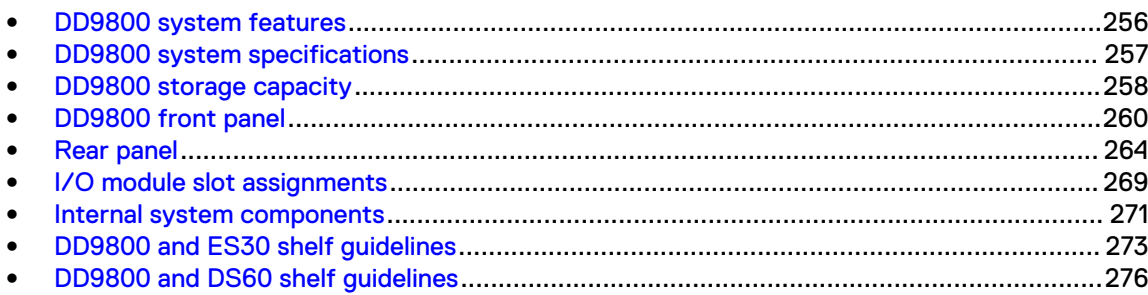

# <span id="page-255-0"></span>**DD9800 system features**

### Table 166 DD9800 system features

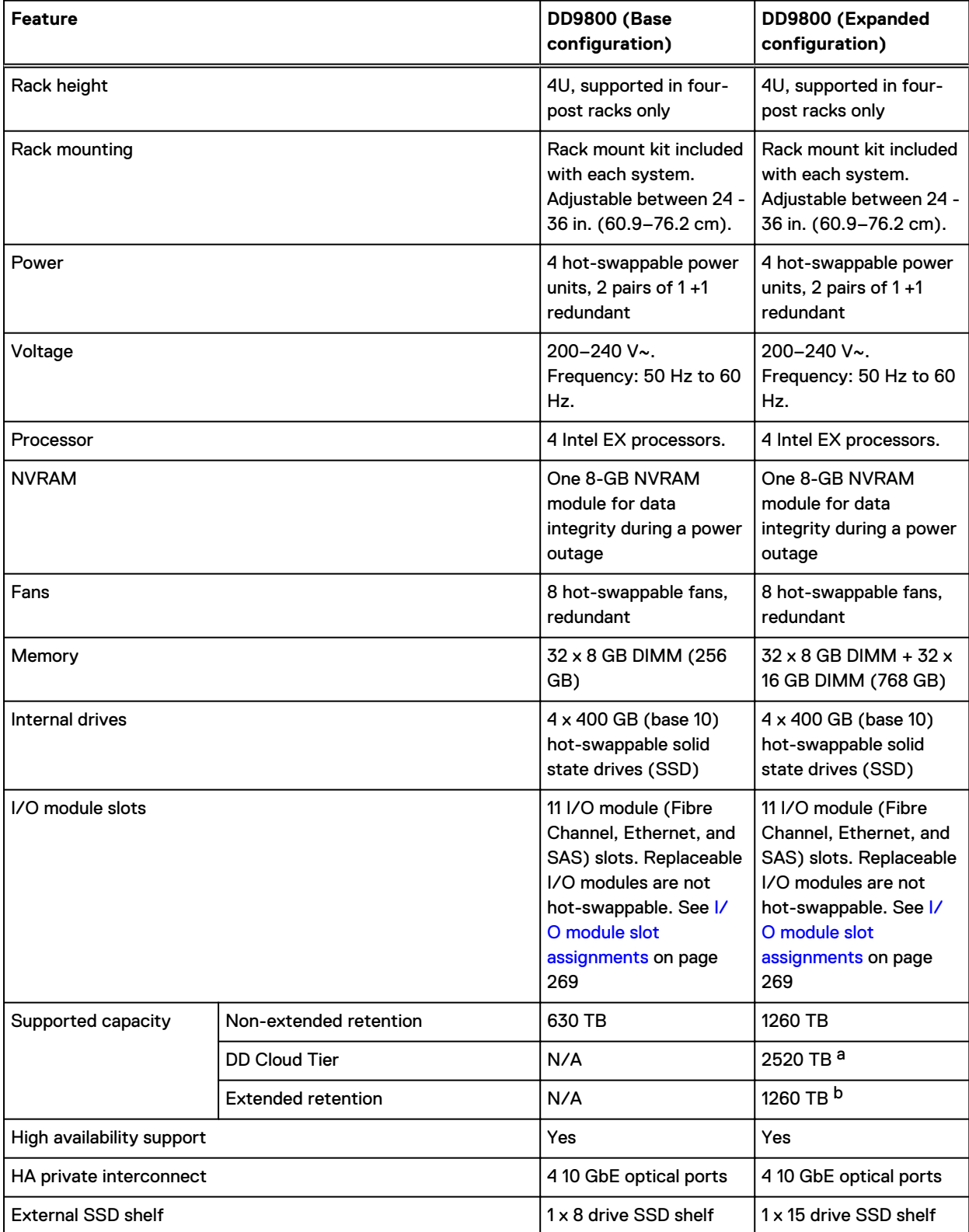

### Table 166 DD9800 system features (continued)

- <span id="page-256-0"></span>a. DD Cloud Tier requires five ES30 shelves fully populated with 4 TB drives to store DD Cloud Tier metadata.
- b. Extended retention not available on HA configurations

# **DD9800 system specifications**

Table 167 DD9800 system specifications

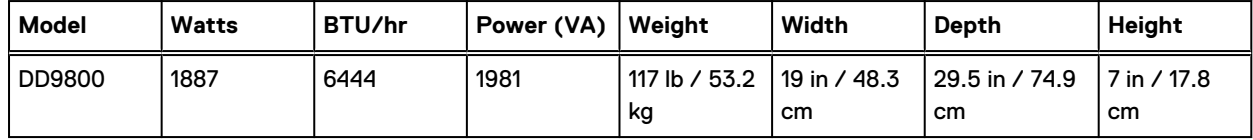

- Operating temperature: 50° to 95° F (10° to 35° C), derate 1.1° C per 1000 feet, above 7500 feet up to 10,000 feet
- Operating humidity: 20% to 80%, non-condensing
- Non-operating temperature: -40° to +149° F (-40° to +65° C)
- Operating acoustic noise: Sound power, LWAd, is 7.7 bels.

# <span id="page-257-0"></span>**DD9800 storage capacity**

The table lists the capacities of the systems. The nternal indexes and other product components use variable amounts of storage, depending on the type of data and the sizes of files. If you send different datasets to otherwise identical systems, one system may, over time, have room for more or less actual backup data than another.

Note: System commands compute and display amounts of disk space or data as decimal multiples of certain powers of two (2<sup>10</sup>, 2<sup>20</sup>, 2<sup>30</sup>, and so forth). For example, 7 GB of disk space =  $7 \times 2^{30}$  bytes =  $7 \times 1,073,741,824$  bytes. The system sees this process as Base 2 calculation.

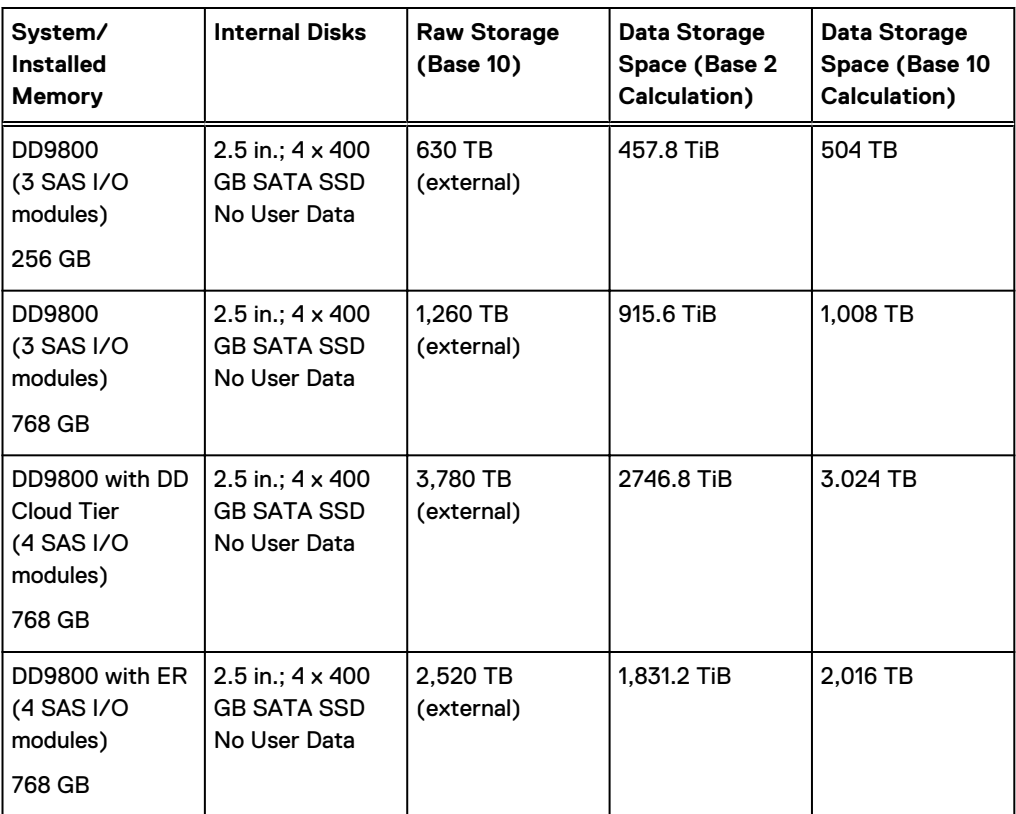

Table 168 DD9800 storage capacity

Table 169 DD9800 with ES30 SAS shelves

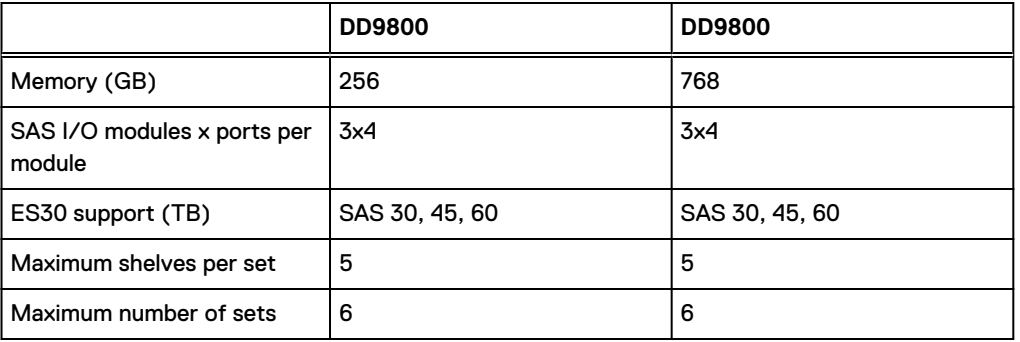

 $(i)$  Note: ES30 SATA shelves are supported when upgrading from an older single node system, but are not supported with HA pairs or new installations.

### Table 170 DD9800 with DS60 shelves

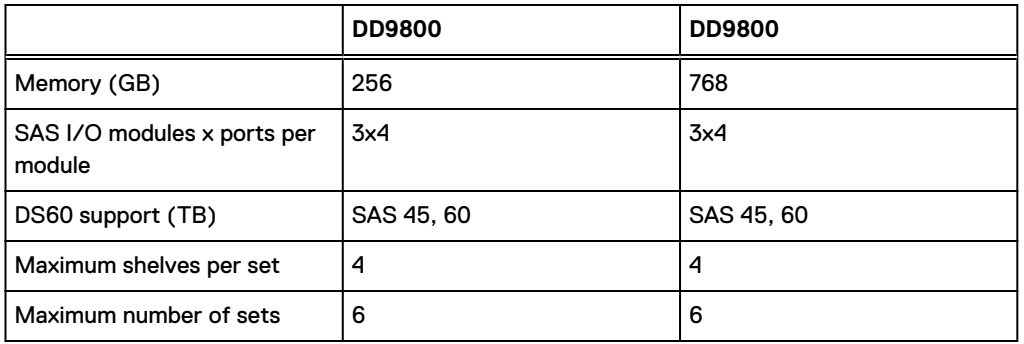

# <span id="page-259-0"></span>**DD9800 front panel**

The four solid state drives (SSDs), the storage processor (SP), and the fans are accessed from the front of the system. The SP must be pulled out to provide access to the DIMMs. The fans are accessed without pulling or removing the SP and they are hot-swappable. The photo shows the interfaces on the front of the system.

Figure 147 Front panel components

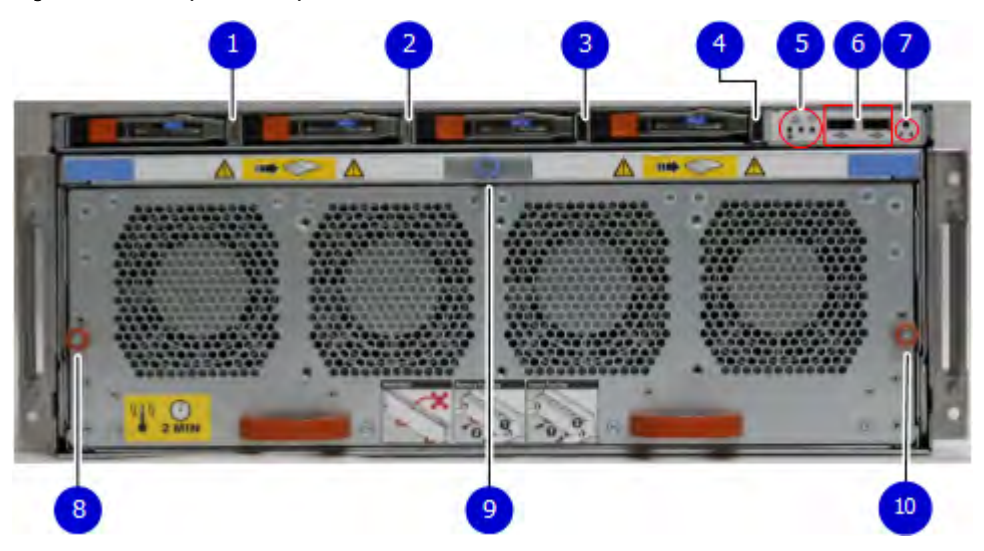

- 1. SSD slot 0
- 2. SSD slot 1
- 3. SSD slot 2
- 4. SSD slot 3
- 5. Front LEDs
- 6. USB ports
- 7. Power button
- 8. Fan tray thumbscrew (left)
- 9. SP module thumbscrew to secure the ejector handle
- 10. Fan tray thumbscrew (right)

### **Front LED indicators**

On the front panel to the right of SSD #4 (in Slot 3) are 3 LEDs that show high level system status. The System Power LED glows blue to show the system is powered on.

 $\cap$  Note: The system can have power (be plugged in) but the blue LEDs are off if the system is powered off.

The SP Service LED is normally off, but glows amber whenever the storage processor (SP) requires service. The Enclosure Service LED is normally off, but glows amber whenever the SP or other replaceable parts require service. The System Power and Enclosure Service LEDs are visible through the front bezel.

### Figure 148 Service LEDs

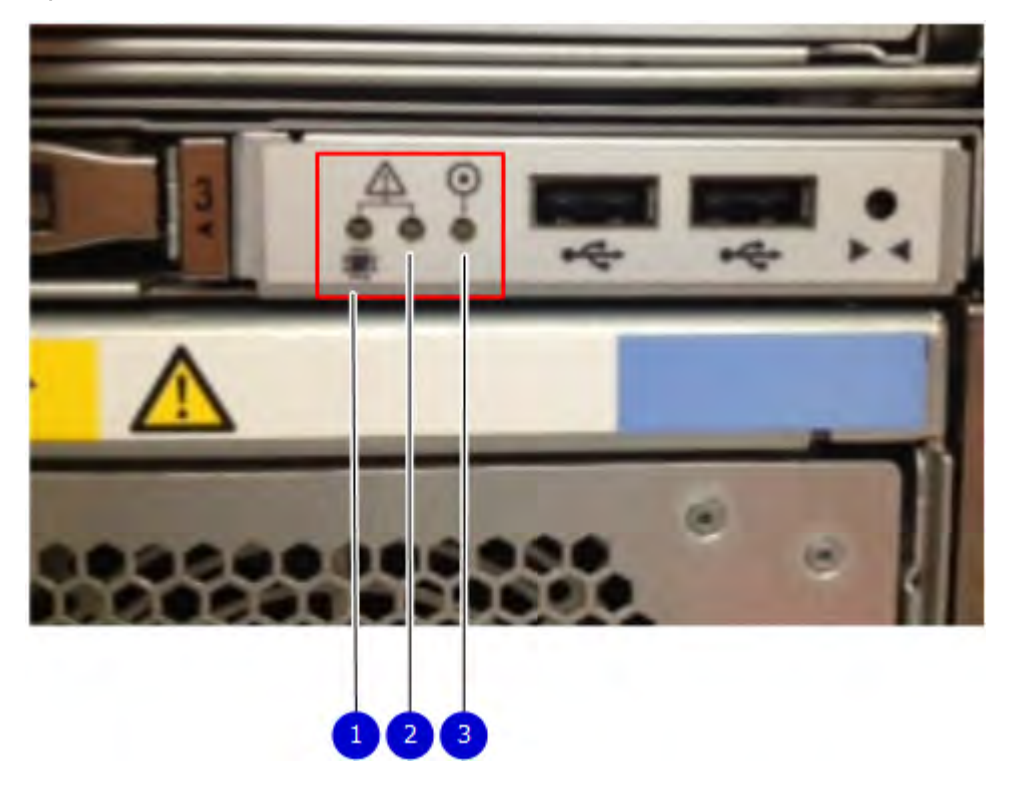

1. SP service LED — Amber light indicates that the SP or one of its components needs service. 2. Enclosure Service LED — This is normally off, but amber light indicates that the enclosure or something within the enclosure— the fans, SP, I/O modules, management module etc requires service.

3. System power LED — Blue light indicates system running

The power button shown in the picture is used when a system needs to be powered up after a shut down using the system poweroff command. Once power is restored the system power LED light turns blue.

Figure 149 Power button

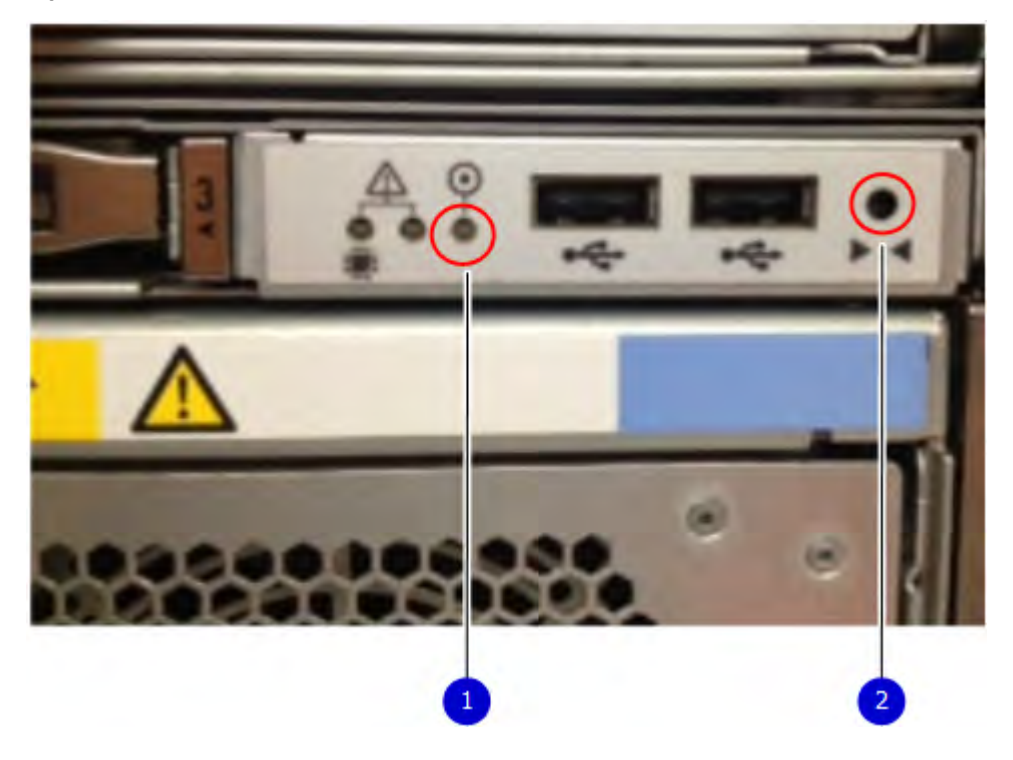

- 1. System power LED Blue light indicates system running
- 2. Power button

The LEDs in the front are shown in the following figure.

Figure 150 Front LEDs

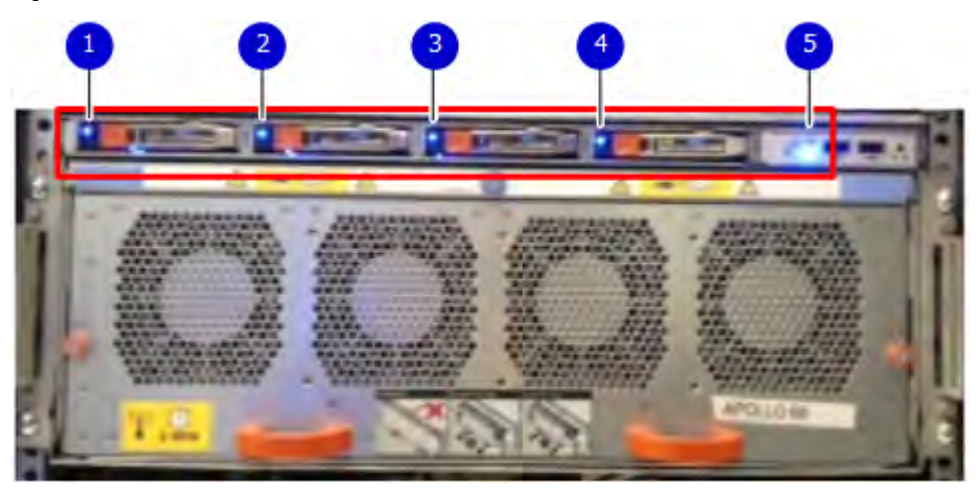

- 1. SSD LED in slot 0
- 2. SSD LED in slot 1
- 3. SSD LED in slot 2
- 4. SSD LED in slot 3
- 5. System power LED Blue light indicates system running

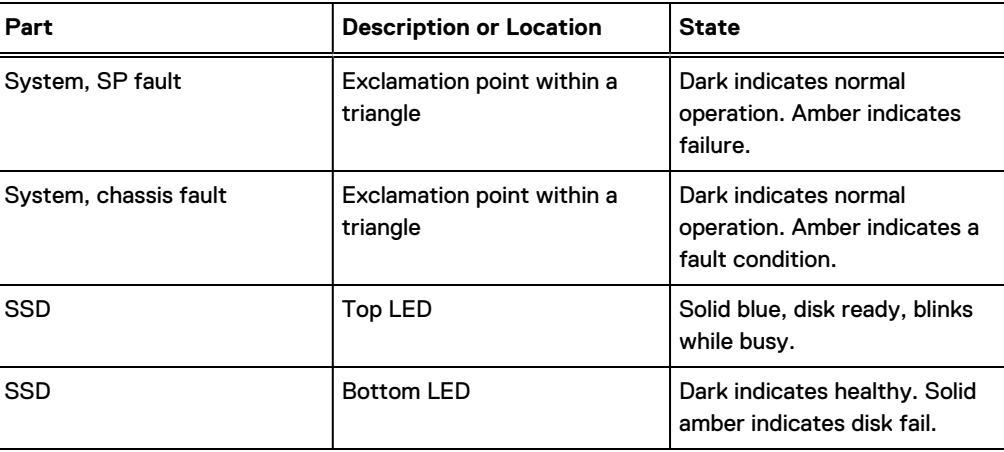

### Table 171 Front panel LED status indicators

### **Solid-state drives**

A system contains 4 hot-swappable 2.5 in. 400 GB solid-state drives (SSD) located in the front. There are four drive bays numbered 0–3 from left to right. A dual drive failure allows the system to operate without disruption.

Each drive has a blue colored power LED and an amber fault LED.

Figure 151 SSD drives

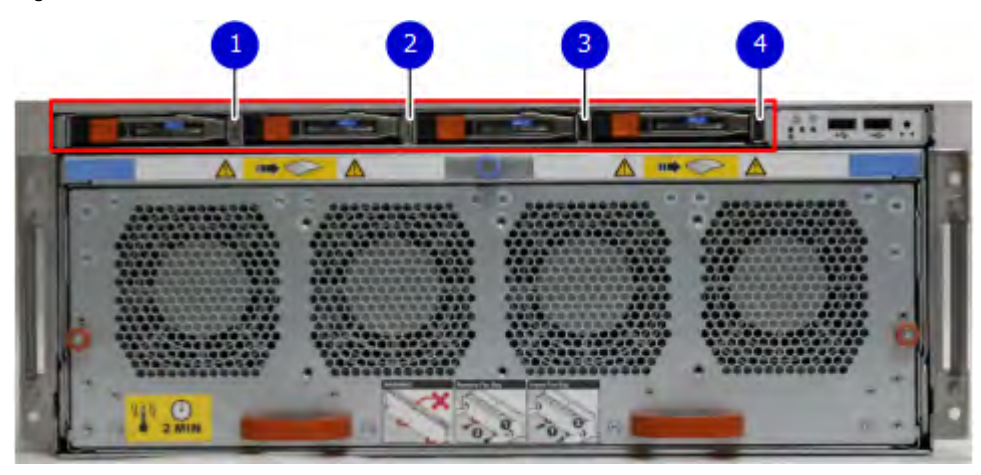

- 1. Slot 0
- 2. Slot 1
- 3. Slot 2
- 4. Slot 3

# <span id="page-263-0"></span>**Rear panel**

In the rear of the system, the top section contains the 4 power supply units. In the middle of the section, on the left, is serial number tag location. To the right of the serial number tag location is the management module. The lower section contains the NVRAM and the I/O modules numbered 0 through 11 from left to right. The photo shows the hardware features and interfaces on the rear of the system.

Figure 152 Features on rear of chassis

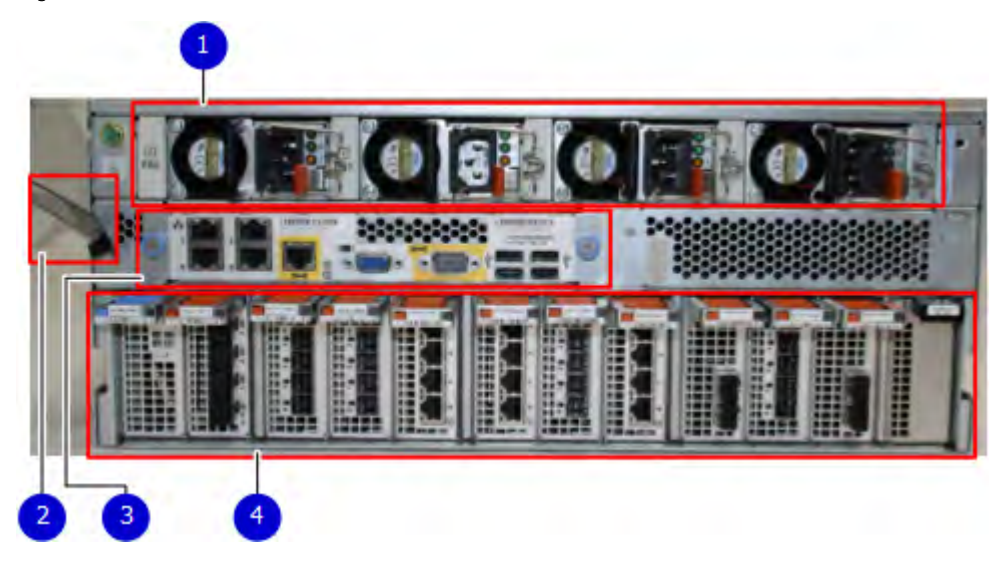

- 1. Power supply units
- 2. Serial number tag
- 3. Management module
- 4. NVRAM and I/O modules (slots 0-11)

The figure shows the location of the serial number tag on the left of the management module.

Figure 153 Serial number tag location

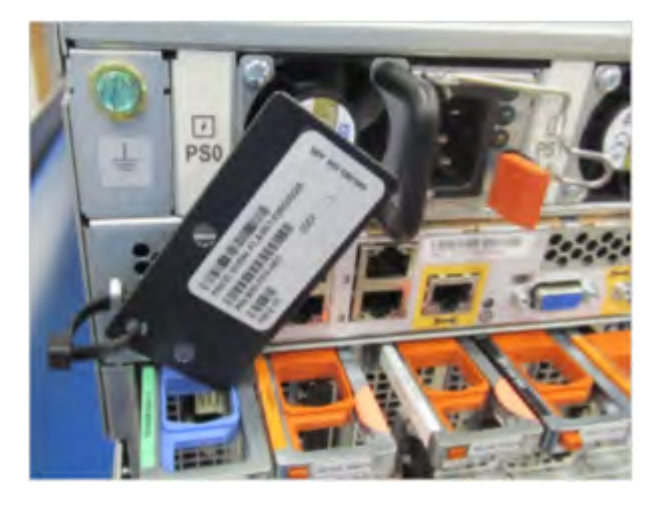

### **Power supply units**

A DD9800 system has four power supply units, numbered PSU0, PSU1, PSU2, and PSU3 from left to right. Each power supply has its own integral cooling fan.

Note: The DD9800 system should be powered from redundant AC sources. This allows one AC source to fail or be serviced without impacting system operation. PSU0 and PSU1 should be attached to one AC source. PSU2 and PSU3 should be attached to the other AC source.

The AC power plugs are located to the right of each power supply. The wire clips for the AC cords hold the cords in place. The wire clips must be disengaged before disconnecting the AC power to each power supply.

Figure 154 Four power supplies

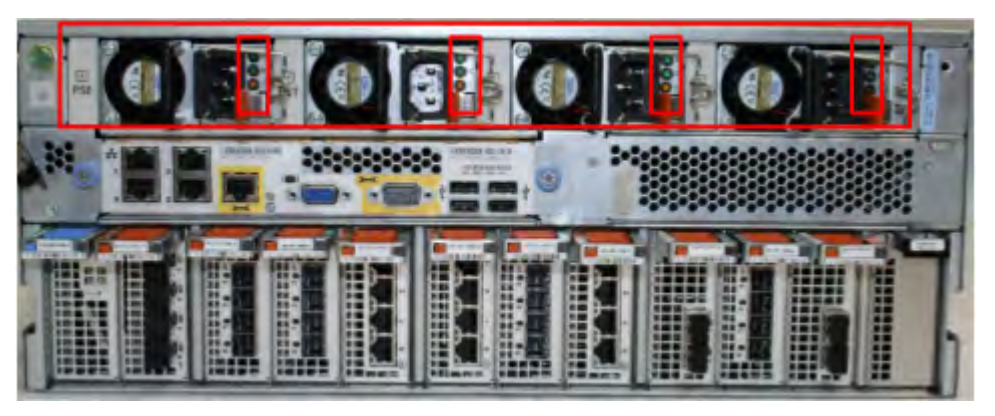

### **Management module**

The following figure shows the location of the management module on the rear of the system and identifies the interfaces.

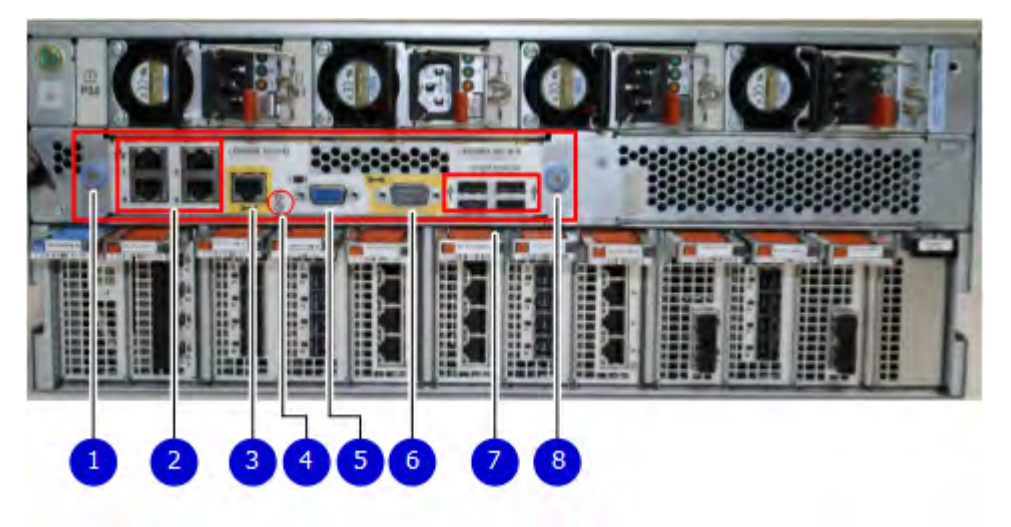

Figure 155 Management module

- 1. Left blue thumbscrew to loosen the management module
- 2. 4 x 1000BaseT Ethernet ports (For details, see the picture 1000BaseT Ethernet ports)
- 3. Service network port (IPMI, 1000BaseT Ethernet port)
- 4. Service LED
- 5. VGA port
- 6. Serial port
- 7. Four USB ports
- 8. Right blue thumbscrew to loosen the management module

Figure 156 1000BaseT Ethernet ports

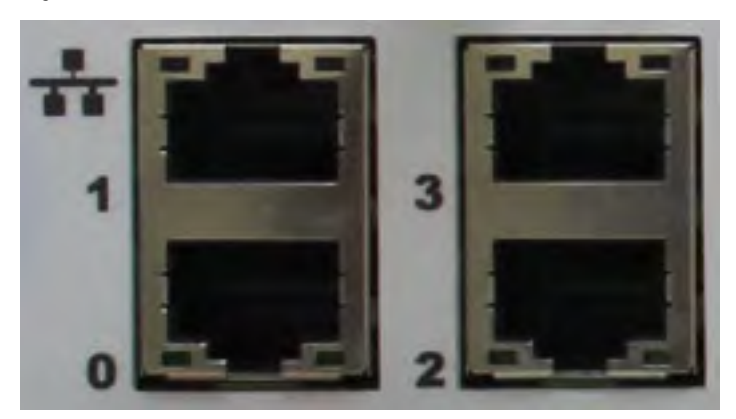

- Lower left port: physical #0, logical ethMa
- Top left port: physical #1, logical ethMb
- Lower right port: physical #2, logical ethMc
- Top right port: physical #3, logical ethMd

### **Rear LED indicators**

The rear elements containing LEDs include each power supply, each I/O module, and the management module.

The figure shows the rear LEDS.

Figure 157 Rear LEDs

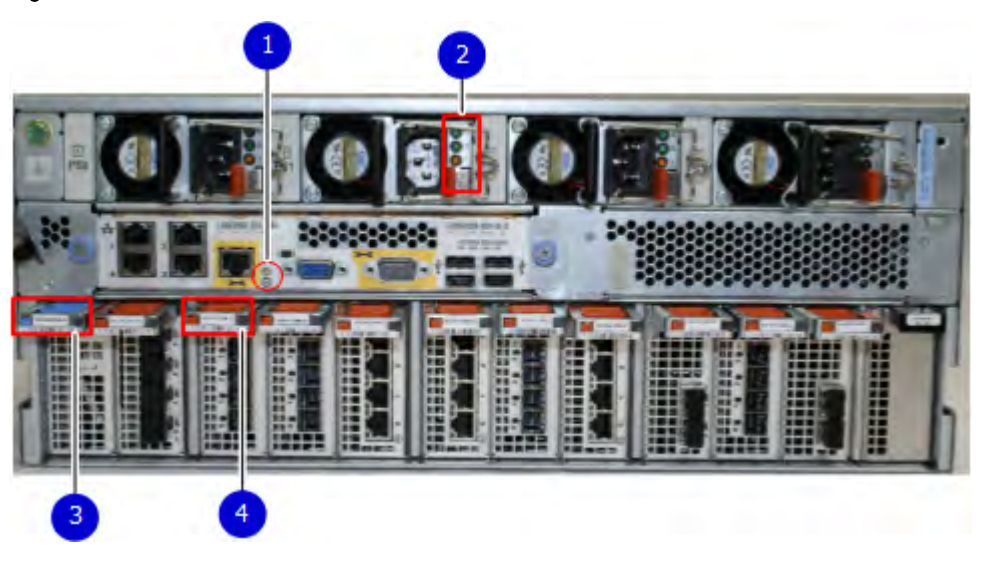

- 1. Management module service LEDs
- 2. Power supply LEDs
- 3. NVRAM LEDs

### 4. I/O Module LEDs

The power supply LEDs include:

- AC LED on top
- DC LED in the middle
- Service Required LED on the bottom

Figure 158 Power supply LEDs

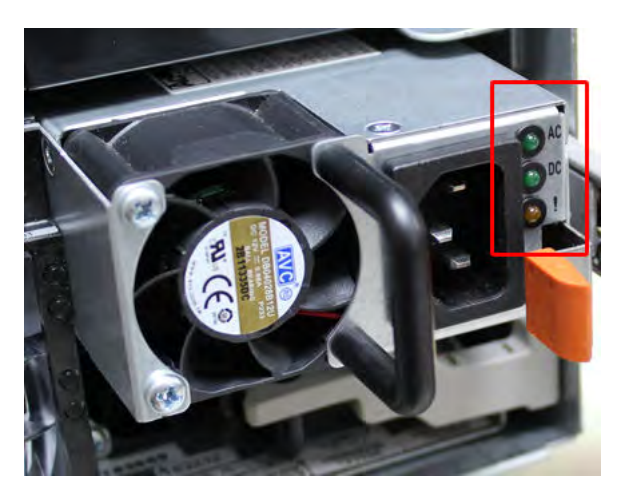

Table 172 Rear LED status indicators

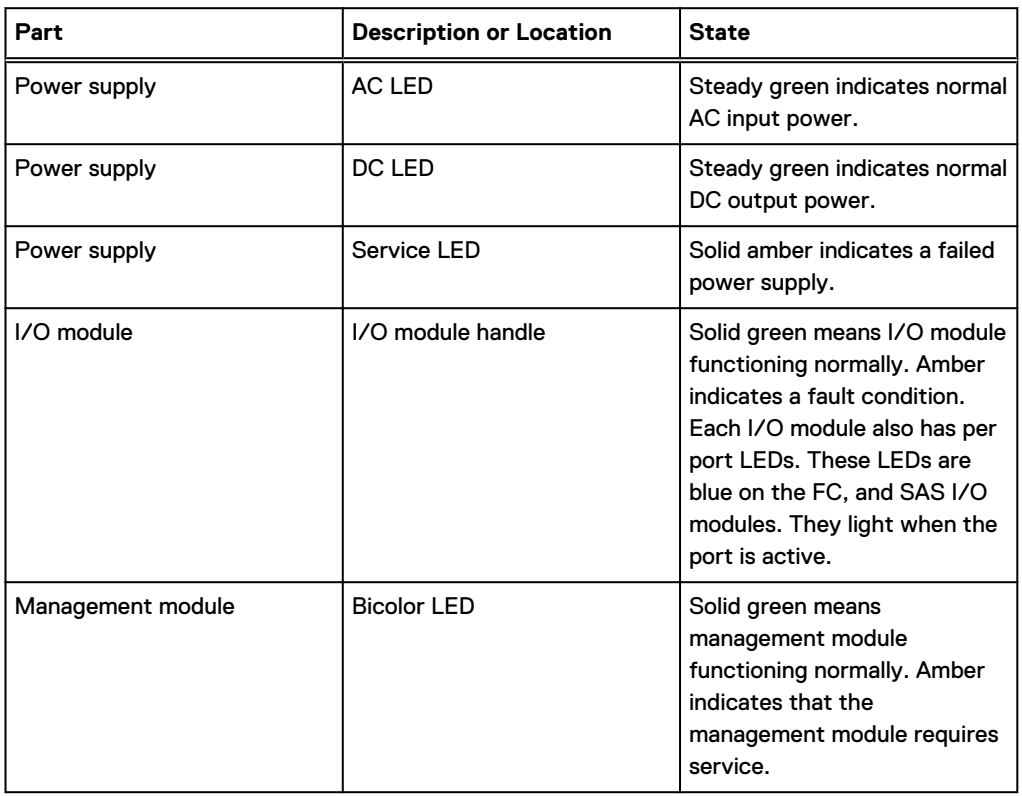

# **Available I/O modules**

I/O modules may include:

- Guad port Ethernet 10GBase-SR Optical with LC connectors
- Guad port Ethernet 10GBase-CX1 Direct Attach Copper with SPF+ module
- Guad port Ethernet 10GBase-T Copper
- Dual port 16 Gbps Fibre Channel
- <sup>l</sup> Quad port 6 Gbps SAS

#### **I/O module port physical mapping**

I/O module ports are numbered starting with 0. When the I/O modules are inserted vertically into the system chassis, port 0 is on the bottom.

#### **I/O module port logical mapping**

The numerical port labels on the I/O modules are identified logically in the DD OS software by the following descriptions:

- I/O module type
- I/O module slot
- <sup>l</sup> Alphabetic character corresponding to the physical port number

The following example is based on a four-port Ethernet I/O module installed in slot 1 of the system chassis.

Table 173 Physical to logical port mapping example

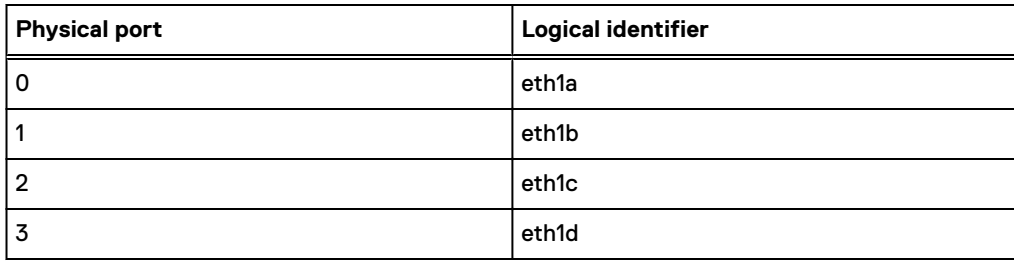

### **Ethernet I/O module options**

The available Ethernet I/O modules are:

- Dual Port 10GBase-SR Optical with LC connectors
- Dual Port 10GBase-CX1 Direct Attach Copper with SPF+ module
- Quad Port 1000Base-T Copper with RJ-45 connectors
- Guad port 2 port 1000Base-T Copper (RJ45) /2 port 1000Base-SR Optical

### **Fibre Channel I/O modules**

A Fibre Channel (FC) I/O module is a dual-port Fibre Channel module. Up to four FC I/O modules may be installed. The optional virtual tape library (VTL) feature requires at least one FC I/O module. Boost over Fibre Channel is an optional feature and requires at least one FC I/O module. A maximum of four FC I/O modules may be installed in a system using either VTL or the Boost protocol or a combination of both protocols.

## <span id="page-268-0"></span>**SAS I/O modules**

DD9800 systems have three quad-port SAS I/O modules installed in slots 2, 3 and 6. Systems configured with DD Extended Retention (ER) or DD Cloud Tier software options require an additional SAS I/O module in slot 9.

# **I/O module slot assignments**

The following figure shows the location of the NVRAM and I/O modules.

Figure 159 Location of NVRAM and I/O modules

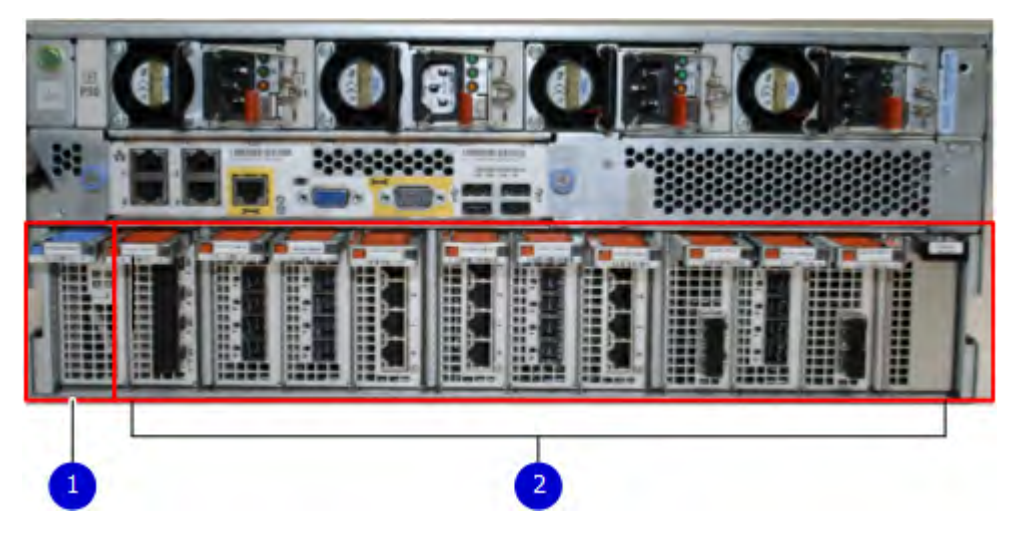

- 1. NVRAM module—slot 0
- 2. I/O modules—slots 1 to 11 (See the I/O module slot assignments table.)

The table shows the I/O module slot assignments for the DD9800 system. Each type of I/O module is restricted to certain slots.

Table 174 DD9800 I/O module slot assignments

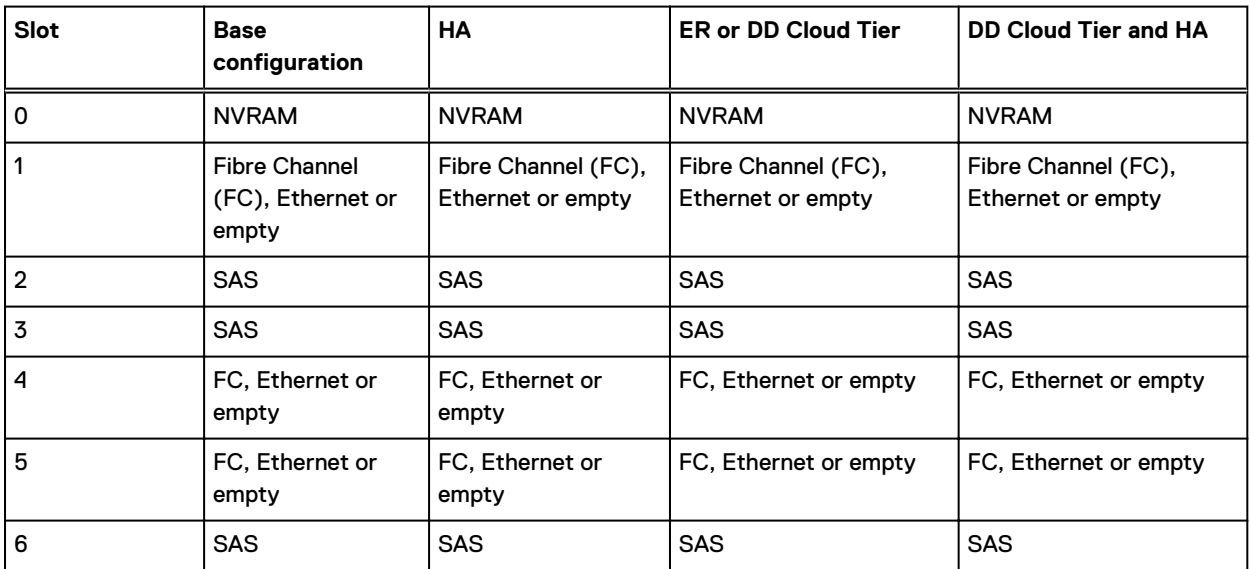

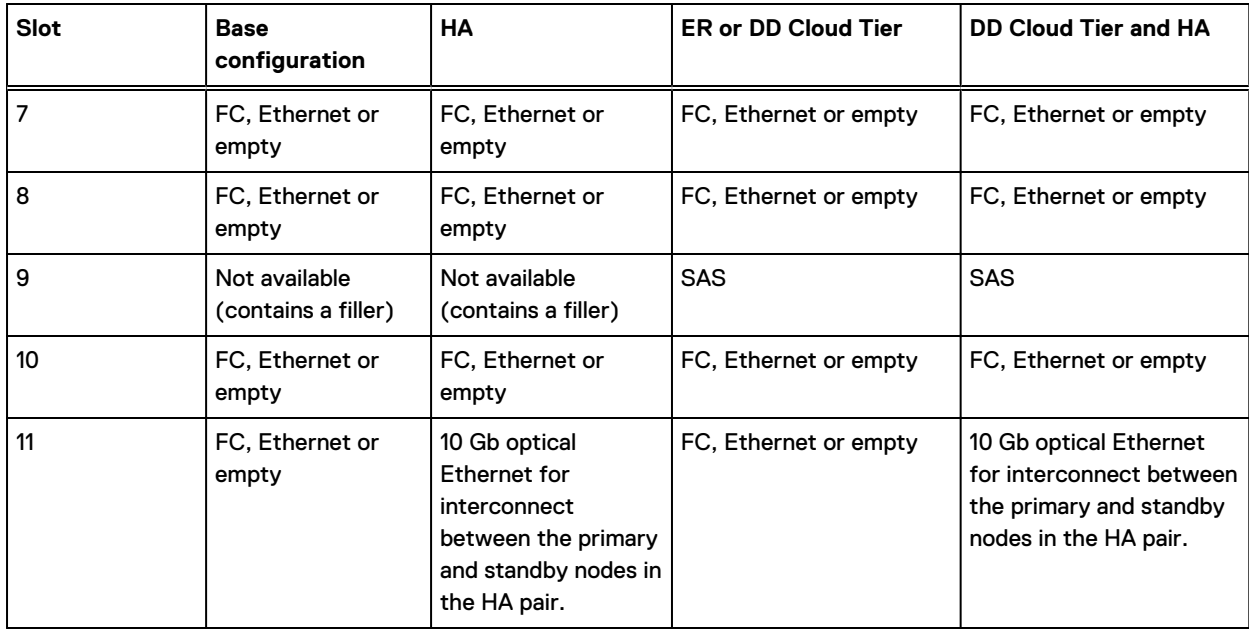

Table 174 DD9800 I/O module slot assignments (continued)

## **Slot addition rules**

This system has 12 slots for I/O modules. Slots 0, 2, 3, 6, 9, and 11 are reserved for mandatory I/O modules. Slots 1, 4, 5, 7, 8, and 10 support optional host interface I/O modules. The maximum supported number of any type of host interface (Ethernet or FC) I/O module is four.

 $\binom{1}{1}$  Note: The maximum number of host interface I/O modules that are listed above does not include the 10 GbE Optical I/O module for the HA interconnect. The HA interconnect is a fifth Ethernet module, but it is reserved for communication between the two nodes of an HA pair, and is not available for host connections.

The maximum number of I/O modules, including both mandatory and optional I/O modules, supported in a system varies by configuration:

- Single node: 10
- $HA: 10$
- DD Extended Retention: 10
- DD Cloud Tier: 10
- $\bullet$  HA + DD Cloud Tier: 11

Three I/O module slots are tied to each CPU in the system. When installing I/O modules, balance the load across the CPUs. The following table shows the CPU to slot mappings.

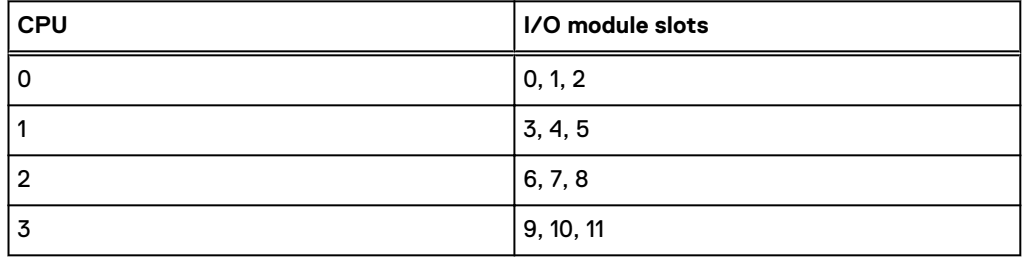

The following table assigns rules for populating the I/O modules.

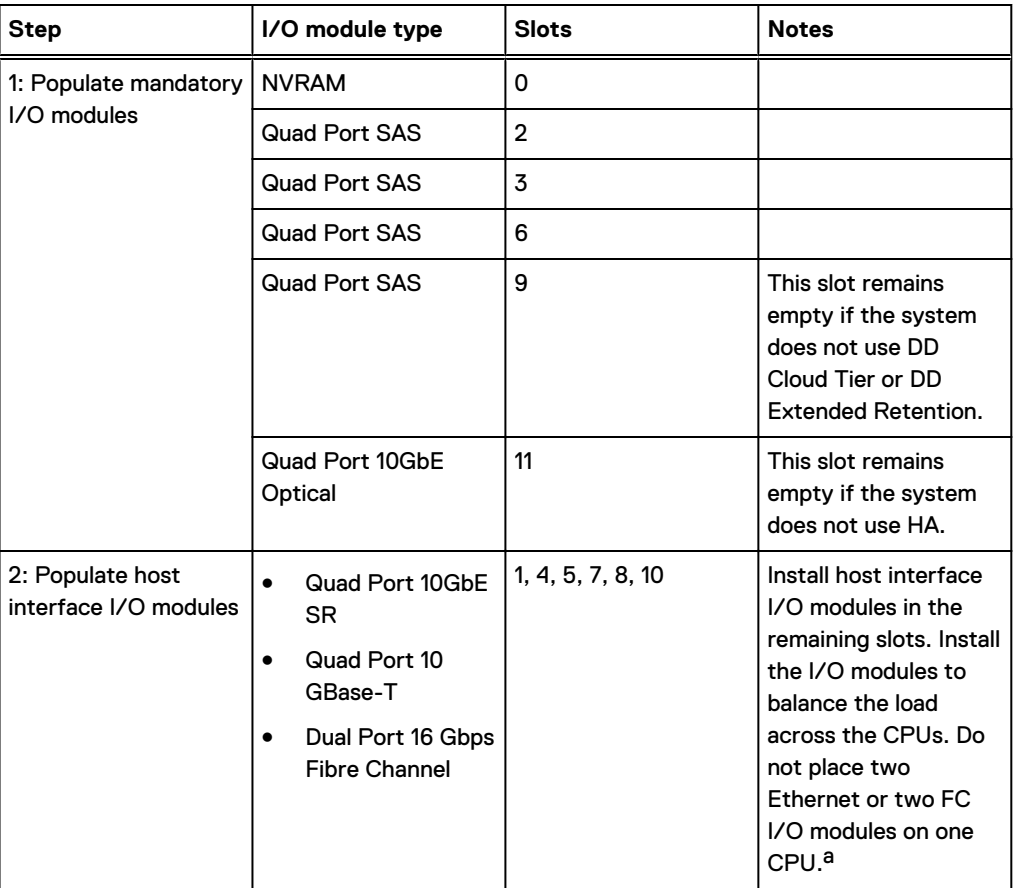

<span id="page-270-0"></span>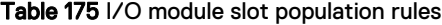

a. HA systems are the exception to this guidance, as a Quad Port 10GbE SR I or Quad Port 10 GBase-T /O module can be added in slot 10 alongside the HA interconnect I/O module in slot 11.

# **Internal system components**

The storage processor (SP) is a subassembly within the chassis that contains the memory risers with the DIMMs and a fan tray with fan modules. The SP module also contains the 4 CPUs, which cannot be removed or replaced.

- <sup>l</sup> The memory risers tray, which contains 8 memory risers with DIMMs, can be accessed from the front of the SP module. The memory risers are not hot swappable
- The fan tray, which contains 8 fan modules, can be accessed from the front of the SP module. The fans are hot swappable.

The DIMMS can be accessed by pulling the entire SP module away from the chassis. Depending on the model, there are DIMMs totaling 256 GB or 768 GB.

The figures show the location of the SP module, the DIMM risers accessed from a partly removed SP module, and the fan tray partly removed.

Do not lift the DD9800 system, or the storage processor (SP) module, or any modules by the handle. The handle is not designed to support the weight of the populated shelf. Also do not carry the DD9800 system or the SP by the handle. The handles are only intended to be used to insert or remove the SP module.

### Figure 160 SP module

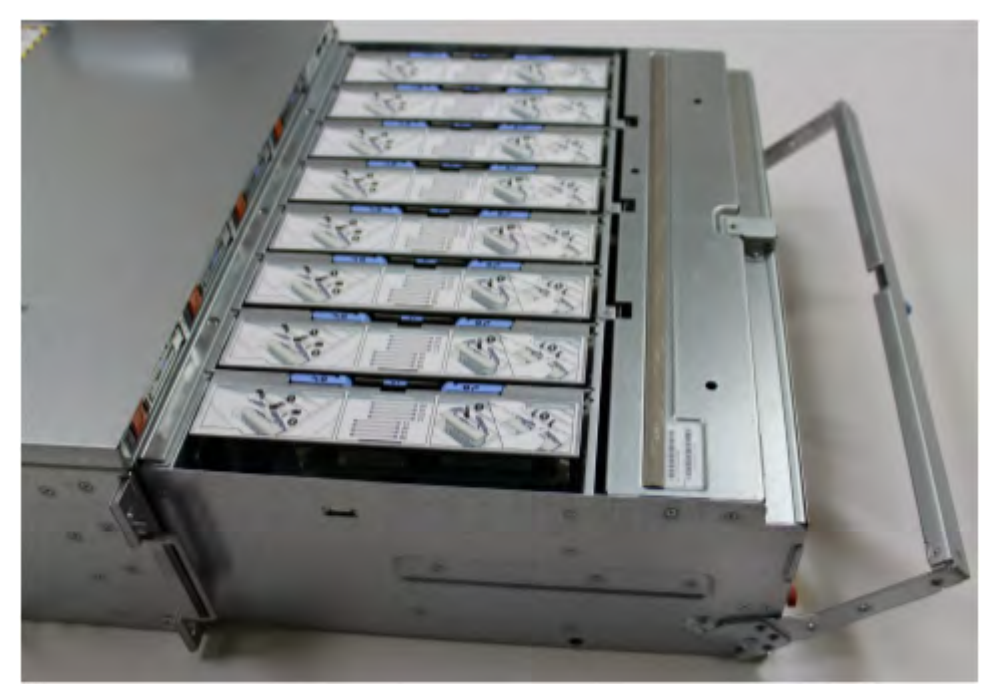

Figure 161 Releasing a memory riser

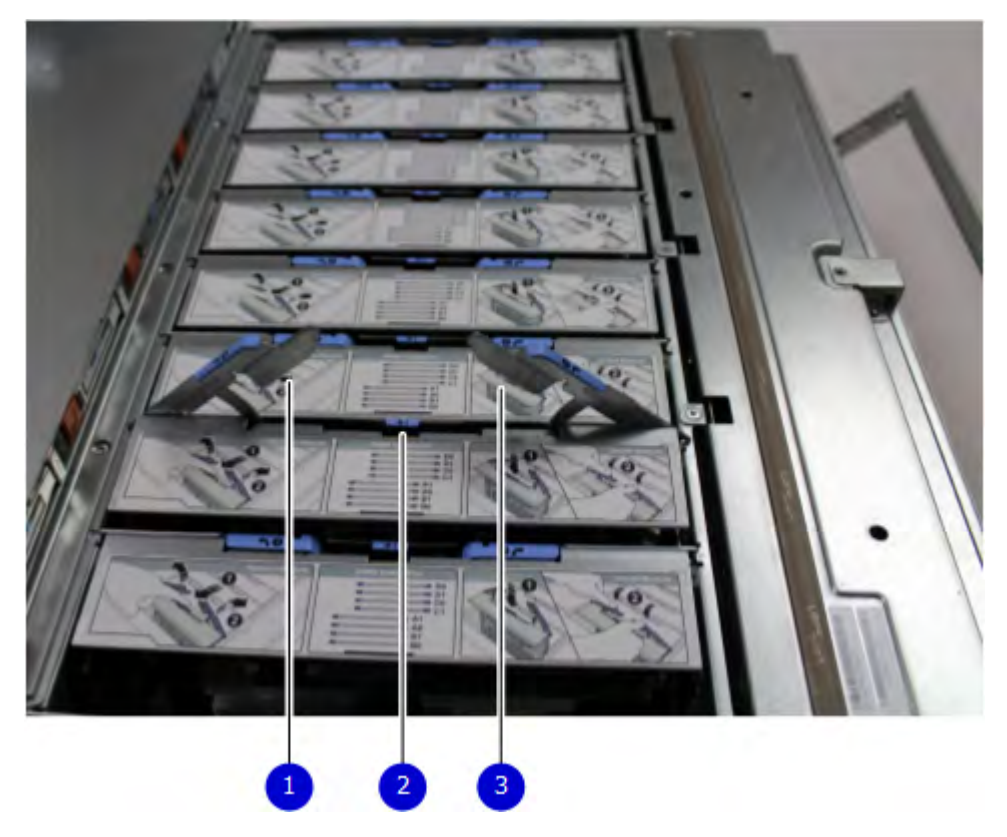

- 1. Left riser card ejector handle
- 2. Release button
- 3. Right riser card ejector handle

#### <span id="page-272-0"></span>Figure 162 Open fan tray

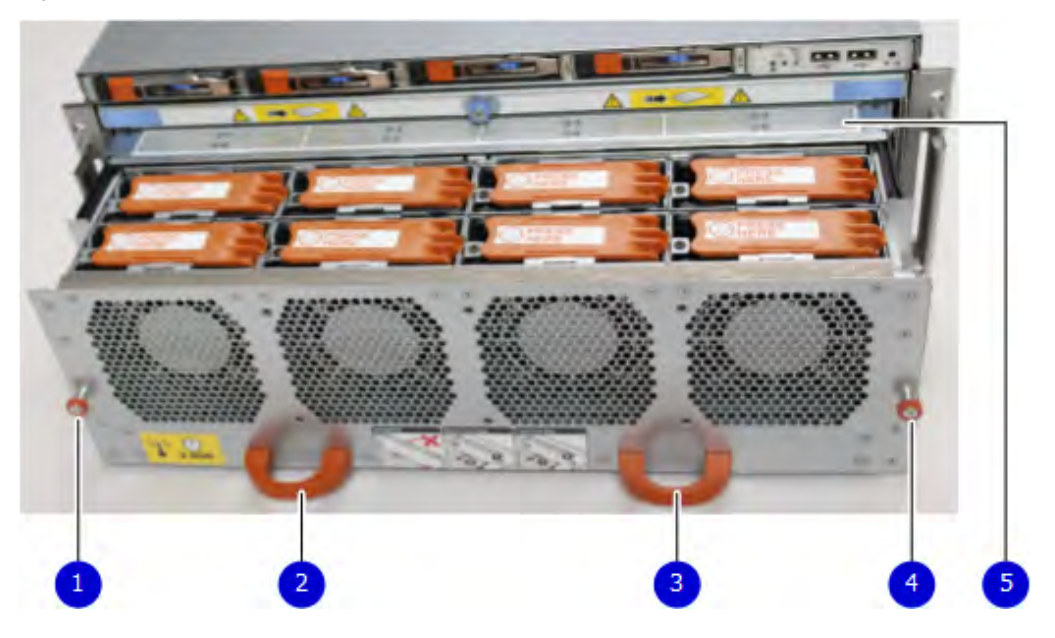

- $\cap$  Note: Do not loosen the blue thumbscrew on the SP latch handle to access the fan tray. Use the orange thumbscrews on the front as shown in the picture.
	- 1. Left fan tray thumbscrew
	- 2. Front panel left handle
	- 3. Front panel right handle
	- 4. Right fan tray thumbscrew
	- 5. Location map of the fans

### **DIMM modules**

The DD9800 system contains the following memory configurations:

Table 176 DD9800 memory configurations

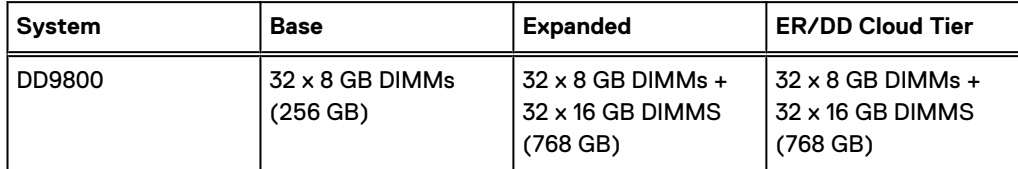

### **Cooling fans**

A system contains eight hot-swappable cooling fans in a 7+1 redundant configuration, which is located in the front of the system within a movable fan tray. The fans provide cooling for the processors, DIMMs, and I/O modules. Each fan has an LED which glows amber when the fan is failed or faulted. A system can run with one fan faulted.

# **DD9800 and ES30 shelf guidelines**

The system rediscovers newly configured shelves after it restarts. You can power off the system and recable shelves to any other position in a set, or to another set. To take advantage of this flexibility, you need to follow these rules before making any cabling changes:

- Do not exceed the maximum shelf configuration values for your system as listed in the following table below.
- <sup>l</sup> Use the Installation and Setup Guide for your system to minimize the chance of a cabling mistake.
- <sup>l</sup> A system cannot exceed its maximum raw external shelf capacity, regardless of added shelf capacity.
- ES30 SATA shelves must be on their own chain.

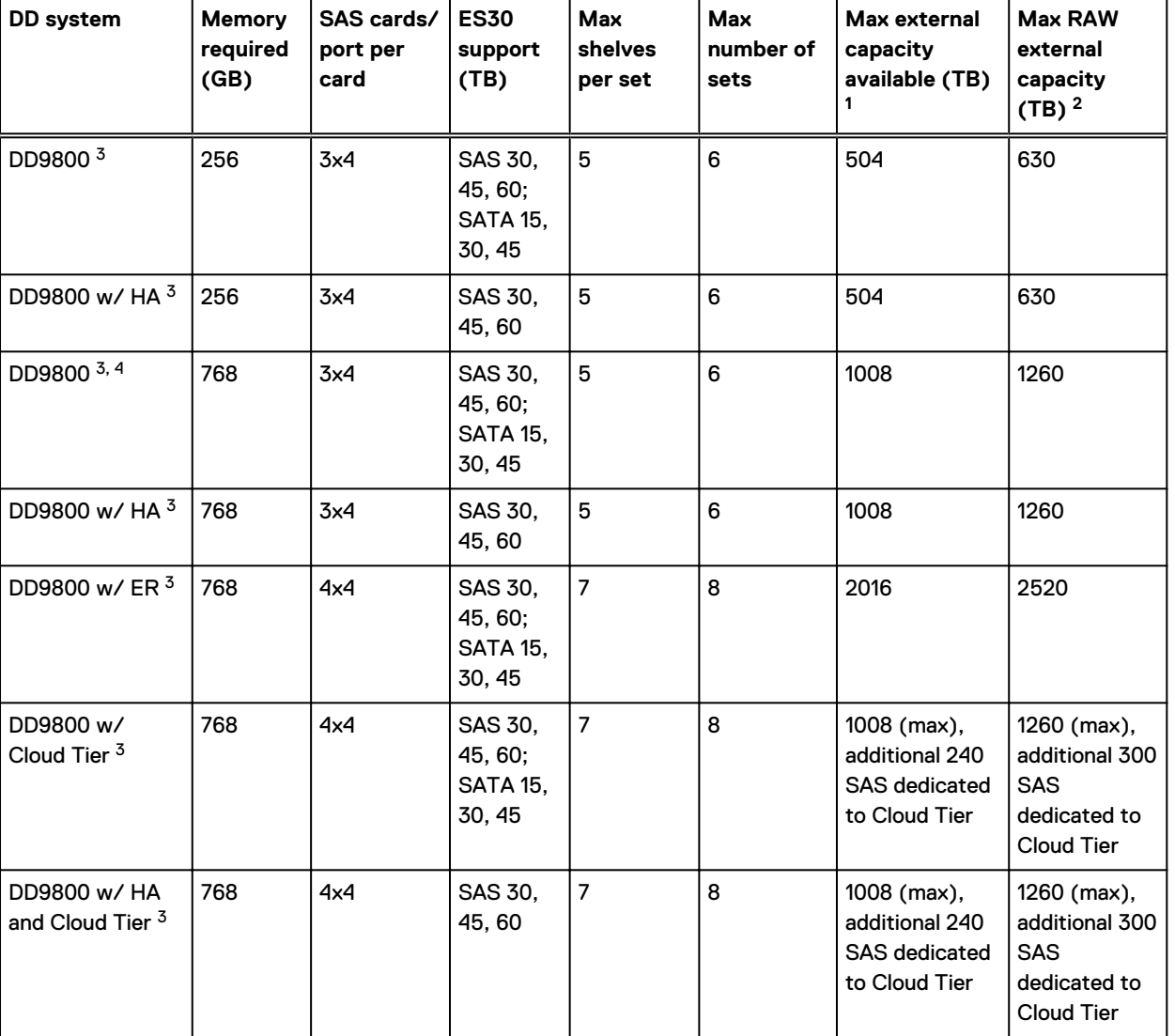

Table 177 DD9800 and ES30 shelf configuration

1. This figure only counts drives that have user data in the shelves.

2. The raw capacity of an ES30 is 125% of the available capacity.

3. Only available with DD OS 6.x and greater.

4. DDOS 6..x and greater and FS15 SSD shelf configuration

## **Types of cabinets and power connections**

The ES30 chassis is installed in two types of racks: 40U-C (existing racks) and the 40U-P (newer racks). The racks use one phase or 3-phase power connections.

#### **3-Phase power connections for 40U-P (current racks)**

Some environments use 3-phase power for 40U-P racks that are used for several systems. In those situations, it is desirable to balance the current draw across all three phases. The recommended 3-phase power cabling attempts to do that, but an optimal configuration depends on the specific installation.

### **Cabling shelves**

### Note:

- <sup>l</sup> Before cabling the shelves, physically install all shelves in the racks. Refer to the rail kit installation instructions included with the ES30 shelf for rack mounting.
- The documentation refers to two SAS HBAs. If only one HBA is allowed in a system, then use another port as defined later for that specific system.
- <sup>l</sup> On an HA system, add cables from the second node to open ports at the end of the sets. The ports on the second node must connect to the same sets as the corresponding ports on the first node.

Ports on the system's SAS HBA cards connect directly to a shelf controller's host port. For redundancy, you need to create dual paths by using a port on one SAS HBA card to connect to one shelf controller in each shelf set, and a port on another SAS HBA card to connect to another shelf controller in the same shelf set. With dual paths, if one SAS HBA card fails, the shelf is still operational. However, in the unlikely event any single shelf becomes completely disconnected from power or SAS cables and becomes disconnected from a previously operational shelf, the file system goes down and the shelf is not operational. This is considered a double failure.

There are two kinds of configurations: one shelf in a set or multiple shelves in a set.

### **DD9500 and cabling**

 $\odot$  Note: If a system installation does not follow ALL of these rules, it is not a legitimate configuration.

Prerequisites:

- Follow the minimum and maximum shelf capacity configuration provided in the table.
- <sup>l</sup> You cannot have ES30 SATA and ES30 SAS shelves in the same set.
- You cannot exceed the maximum amount of raw capacity displayed in the product's cabling table.
- You cannot exceed the maximum number of shelves displayed in the product's cabling table.
- <sup>l</sup> You cannot have more than five ES30s in a single set (maximum of four is preferred).
- <sup>l</sup> You can have seven ES30s for systems with Extended Retention software.
- <sup>l</sup> There are no specific placement or cabling requirements for SSD shelves, or the metadata shelves for Cloud Tier configurations. These shelves can be installed and cabled the same way as standard ES30 shelves.

Table 178 Minimum and maximum configurations

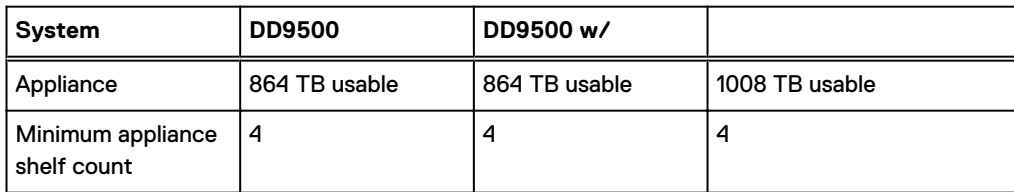

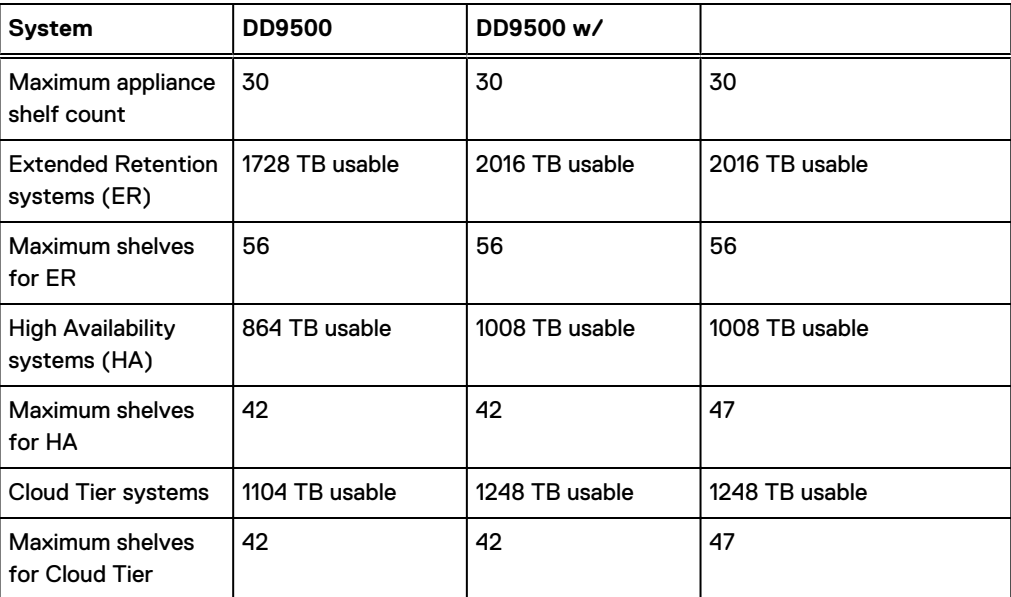

<span id="page-275-0"></span>Table 178 Minimum and maximum configurations (continued)

The DD9500 base (non-Extended Retention) and HA systems supports six chains.

The following figures show cabling for base systems, HA systems, and systems with the Extended Retention software option.

Note: The racks are filled from bottom up.  $(i)$ 

# **DD9800 and DS60 shelf guidelines**

The system rediscovers newly configured shelves after it restarts. You can power off the system and recable shelves to any other position in a set, or to another set. To take advantage of this flexibility, you need to follow these rules before making any cabling changes:

- Do not exceed the maximum shelf configuration values for your system as listed in the following table.
- For redundancy, the two connections from a system to a set of shelves must use ports on different SAS I/O modules.
- <sup>l</sup> Use the Installation and Setup Guide for your system to minimize the chance of a cabling mistake.
- A system cannot exceed its maximum raw external shelf capacity, regardless of added shelf capacity.
- ES30 SATA shelves must be on their own chain.
- If ES30 SAS shelves are on the same chain as a DS60, the maximum number of shelves on that chain is 5.

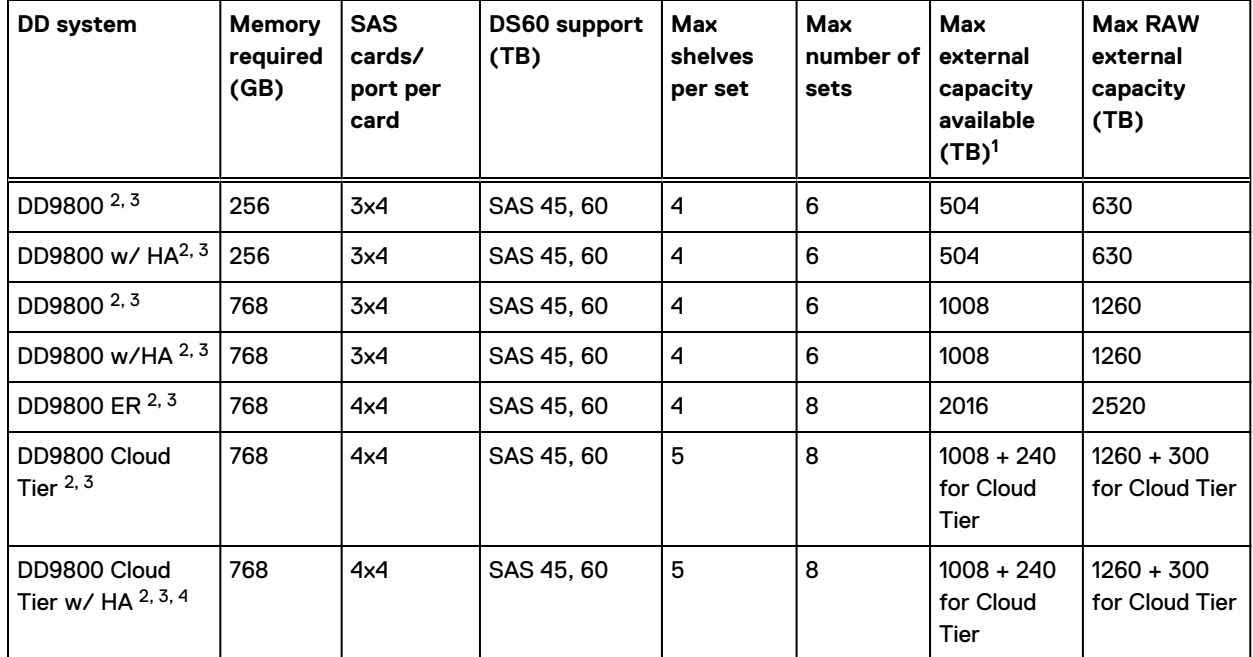

#### Table 179 DD9800 and DS60 shelf configuration

Note: An entry of 45 corresponds to DS60-3 models and an entry of 60 corresponds to DS60-4 models.

1. This column only counts drives that have user data in the shelves. For example, a DS60 4-240 has 192TB.

- 2. With DD OS 6.x and greater with SSD.
- 3. Only available with DD OS 6.x and greater.
- 4. With Cloud Tier Storage.

### **3-phase power connections for 40U-P (current racks)**

Some environments use 3-phase power for 40U-P racks used for several systems. In those situations it is desirable to balance the current draw across all 3 phases. The recommended 3 phase power cabling attempts to do that, but an optimal configuration is dependent on the specific installation.

## **DD9500 and DD9800 cabling**

 $\binom{?}{\text{I}}$  Note: If a system installation does not follow ALL of these rules, it is not a legitimate configuration.

Prerequisites:

- <sup>l</sup> Follow the minimum and maximum shelf capacity configuration provided in the table.
- <sup>l</sup> You cannot have ES30 SATA and ES30 SAS shelves in the same set.
- You cannot exceed the maximum amount of raw capacity displayed in the product's cabling table.
- <sup>l</sup> You cannot exceed the maximum number of shelves displayed in the product's cabling table.
- <sup>l</sup> You cannot have more than five ES30s in a single set (maximum of four is preferred).
- <sup>l</sup> You can have seven ES30s for systems with Extended Retention software.

• There are no specific placement or cabling requirements for SSD shelves, or the metadata shelves for Cloud Tier configurations. These shelves can be installed and cabled the same way as standard ES30 shelves.

Table 180 Minimum and maximum configurations

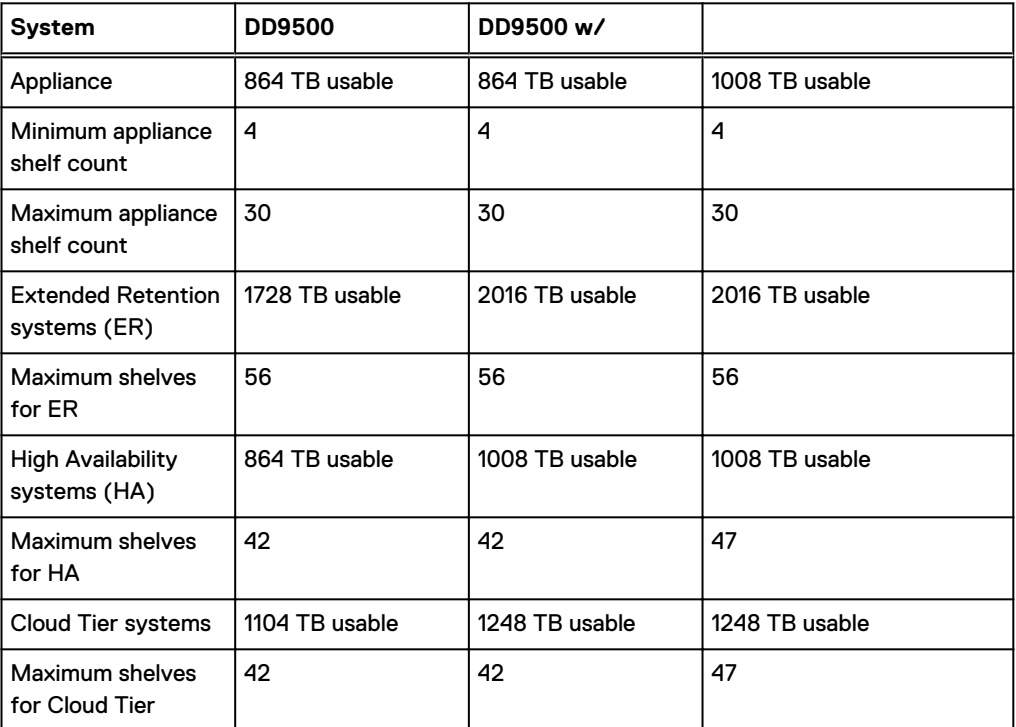

The DD9500 base (non-Extended Retention) and HA systems supports six chains.

The following figures show cabling for base systems, HA systems, and systems with the Extended Retention software option.

 $\binom{1}{1}$  Note: The racks are filled from bottom up.

# CHAPTER 12

# DD9900

This chapter contains the following topics:

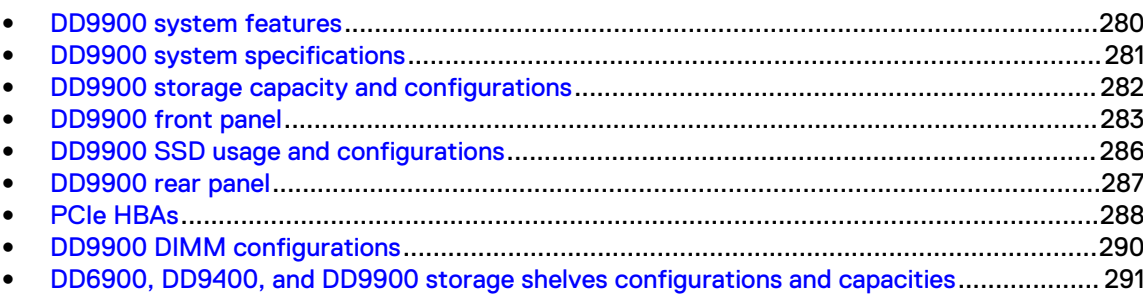

# <span id="page-279-0"></span>**DD9900 system features**

Table 181 DD9900 system features

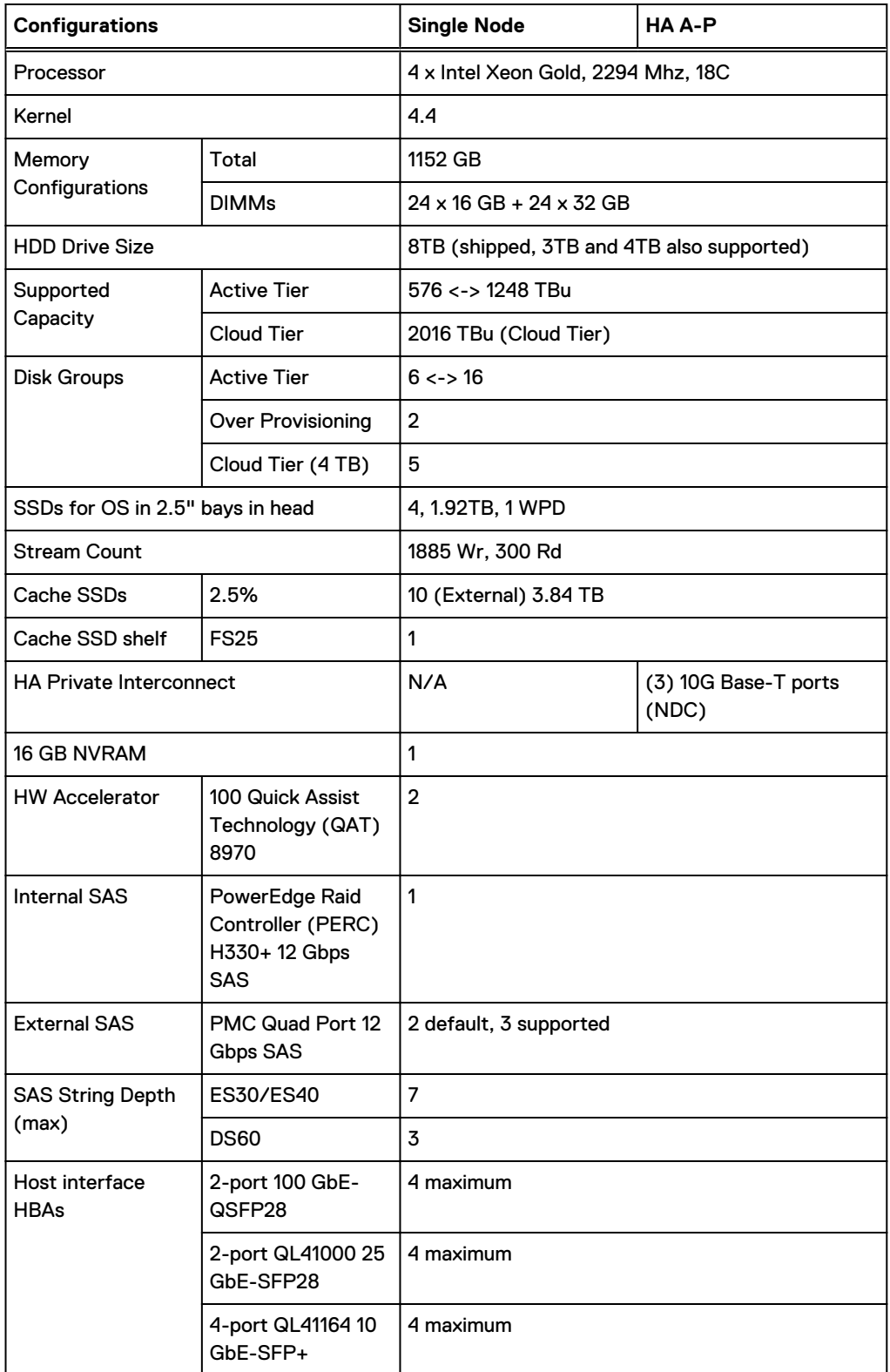

### <span id="page-280-0"></span>Table 181 DD9900 system features (continued)

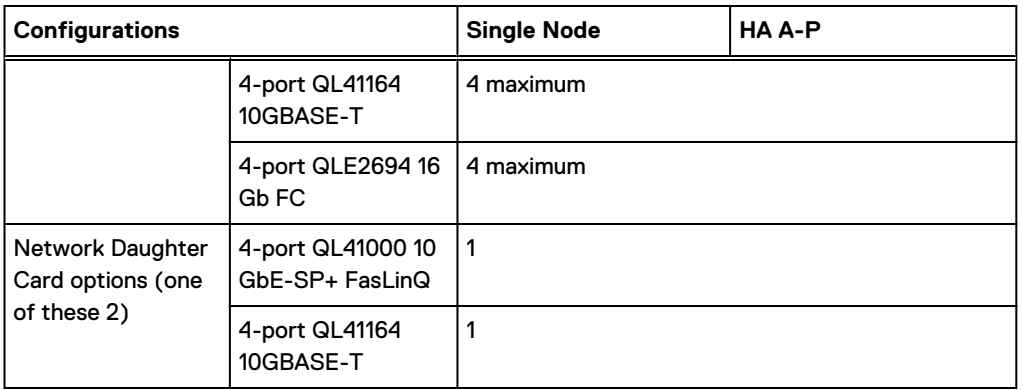

# **DD9900 system specifications**

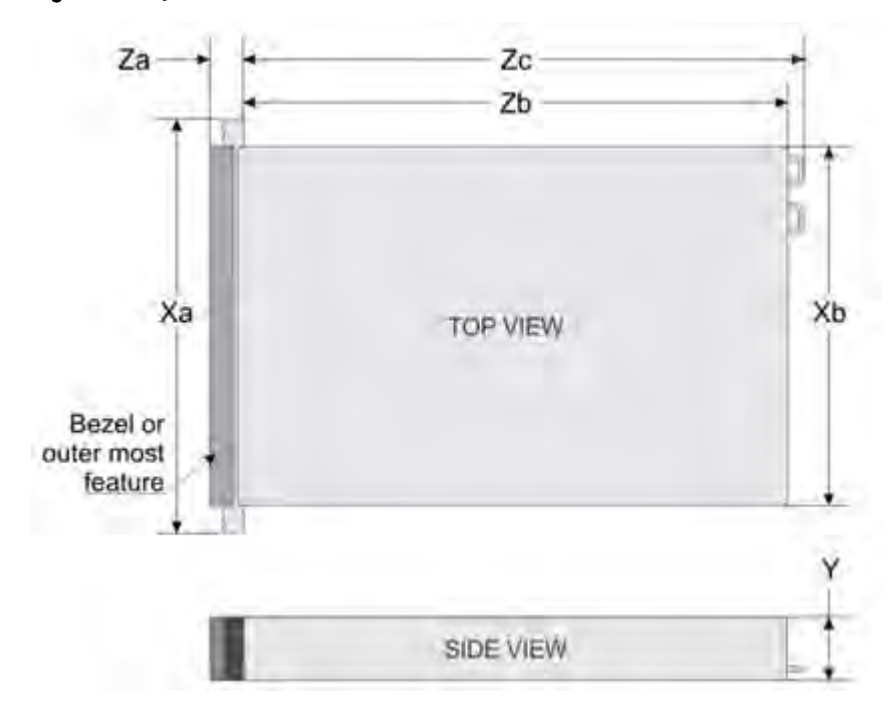

Figure 163 System dimensions

### Table 182 DD9900 system specifications

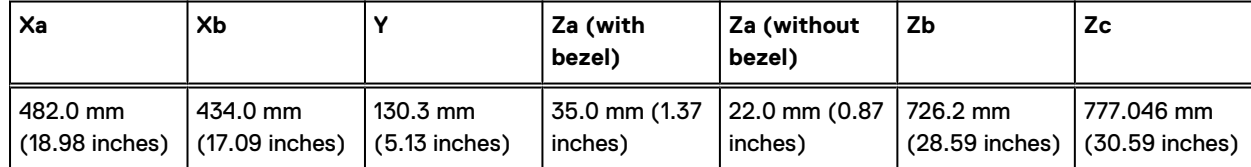

A DD9900 system weighs up to 110.01 lbs (49.9 kg).

#### <span id="page-281-0"></span>Table 183 System operating environment

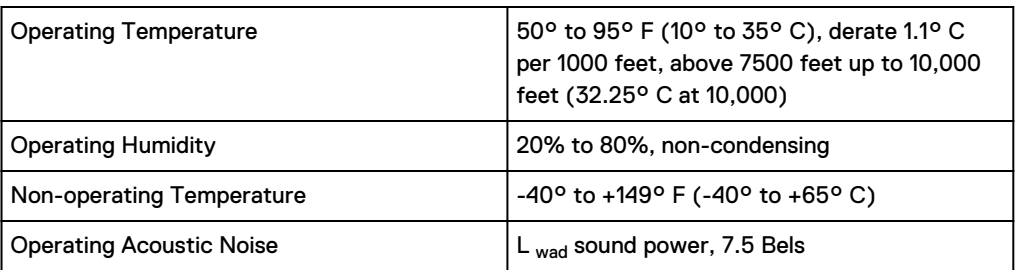

# **DD9900 storage capacity and configurations**

The following table provides storage capacity and configuration information for the DD9900 system.

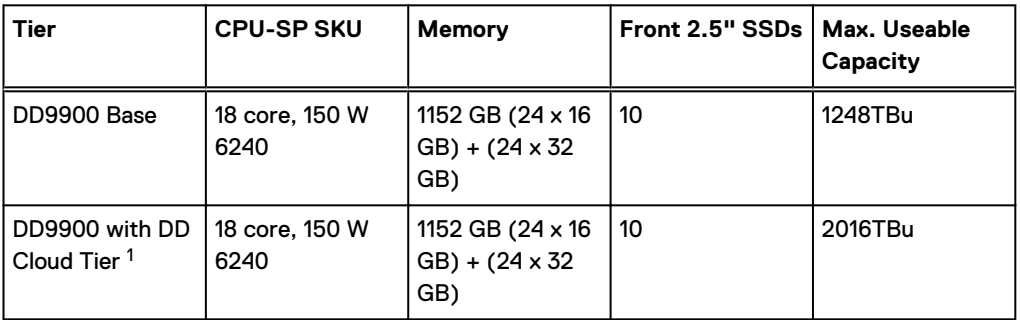

Table 184 DD9900 storage capacity and configurations

 $^{\rm 1}$  DD Cloud Tier can be added to a DD9900 and is enabled by a license and disk packs for the DD Cloud Tier metadata.

The Memory column lists the total memory that is required and the number and type of the DIMMs used. All memory DIMMs are DDR4 RDIMMs at the highest supported speed of 2666MT/s.

#### **High Availability**

DD9900 supports Active-Passive High Availability (A-P HA or just A-P). The following table summarizes the hardware changes to support A-P HA:

Table 185 HA configuration requirements

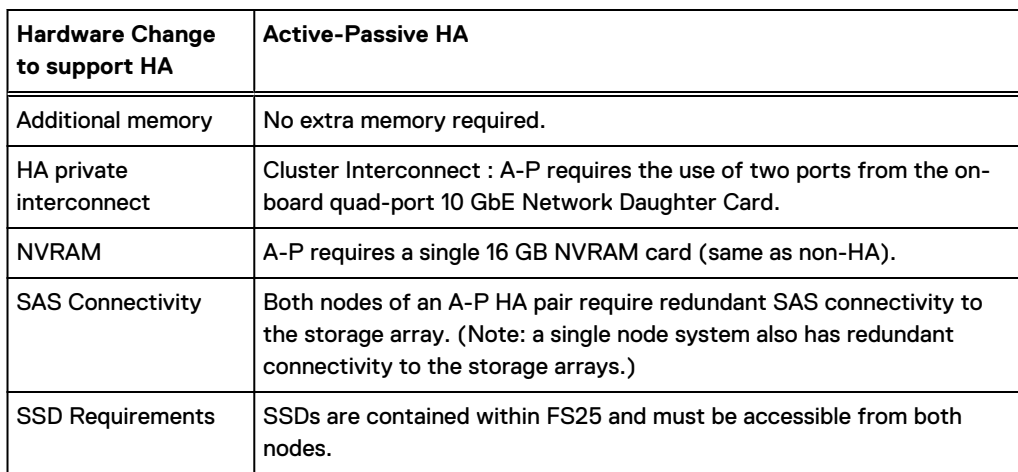

### <span id="page-282-0"></span>**HA Network Interconnect**

The HA Network Interconnect, required for HA configurations, is a dedicated 10 GbE connection between the two nodes of an HA pair. The interconnect is used to write data (and metadata) from the active node's NVRAM to the passive node's NVRAM.

Two 10GbE links are used to meet the bandwidth requirements for the private interconnect. Traffic across the private interconnect has roughly the same bandwidth as is written to the NVRAM card. The dual 10-GbE links can move about 2 GB/s in each direction.

### **HA SAS Interconnect**

HA configurations require that the SSDs' cache drives be shared between both nodes and have redundant SAS connections to all shelves.

# **DD9900 front panel**

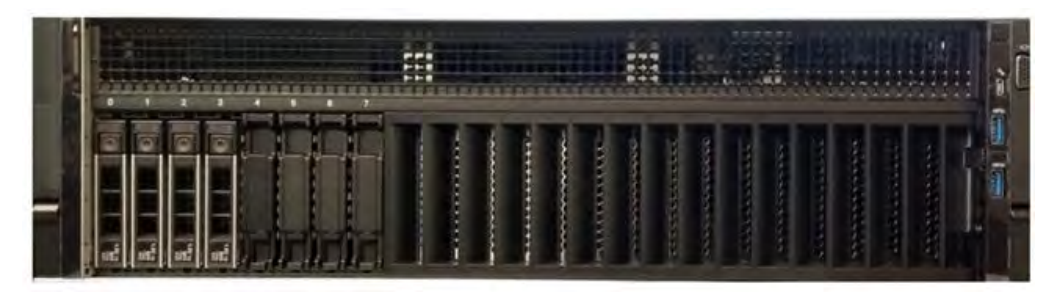

Figure 164 DD9900 front panel

#### Table 186 Front panel features

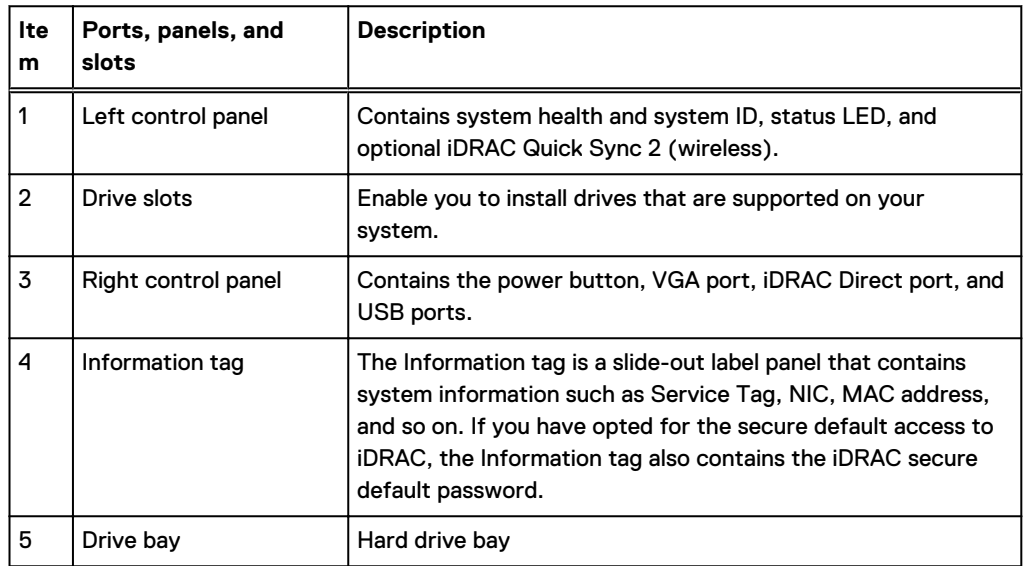

#### Table 187 Front LEDs

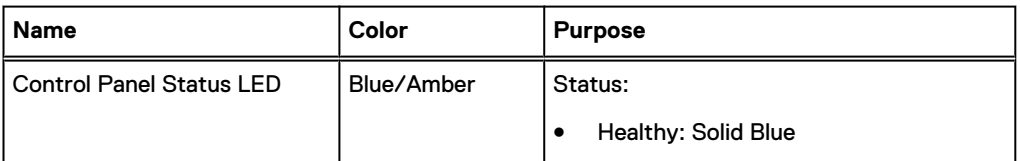

### Table 187 Front LEDs (continued)

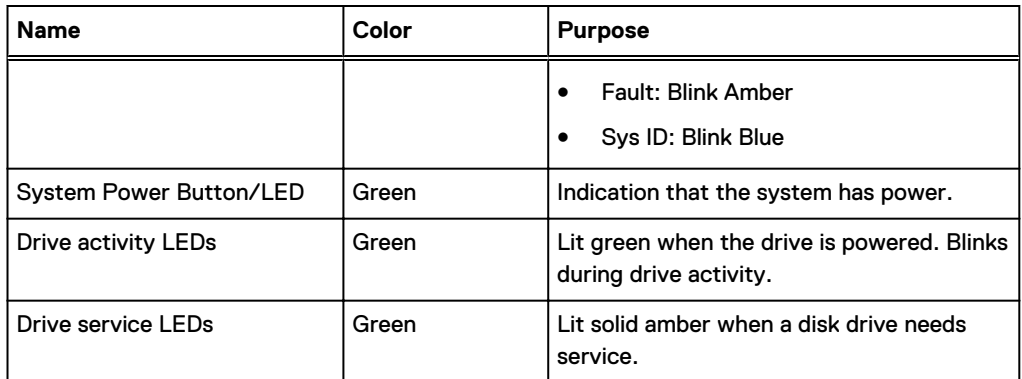

# **Front LEDs**

Figure 165 Front left control panel status LEDs

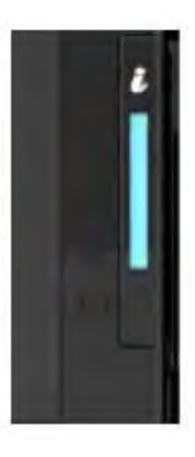

Note: The indicators display solid amber if any error occurs.

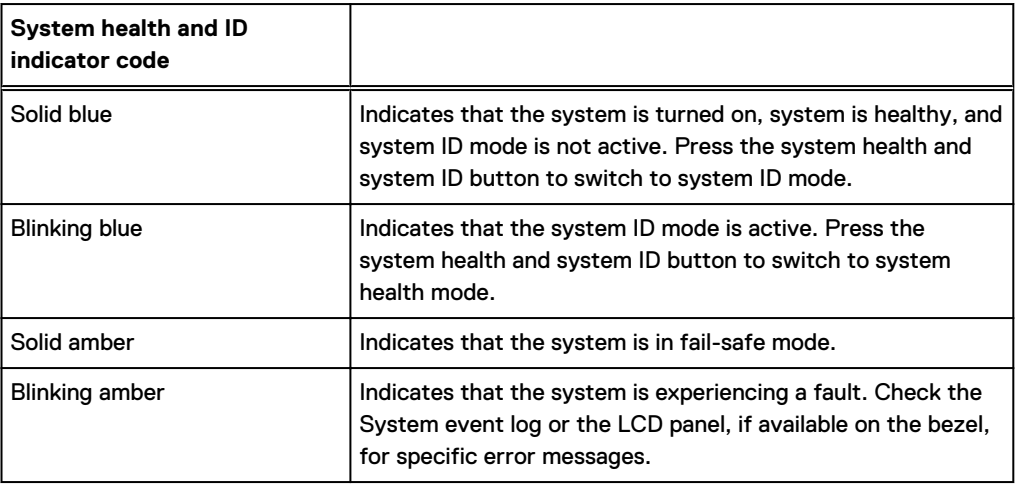

Table 188 System health and system ID indicator codes

### Figure 166 Front right control panel power button LEDs

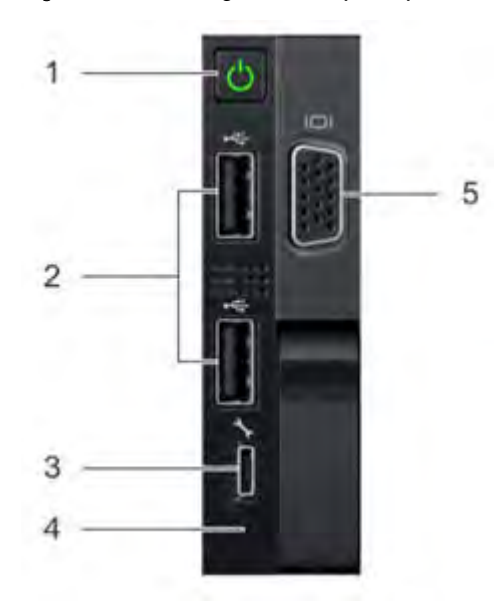

### Table 189 Right control panel features

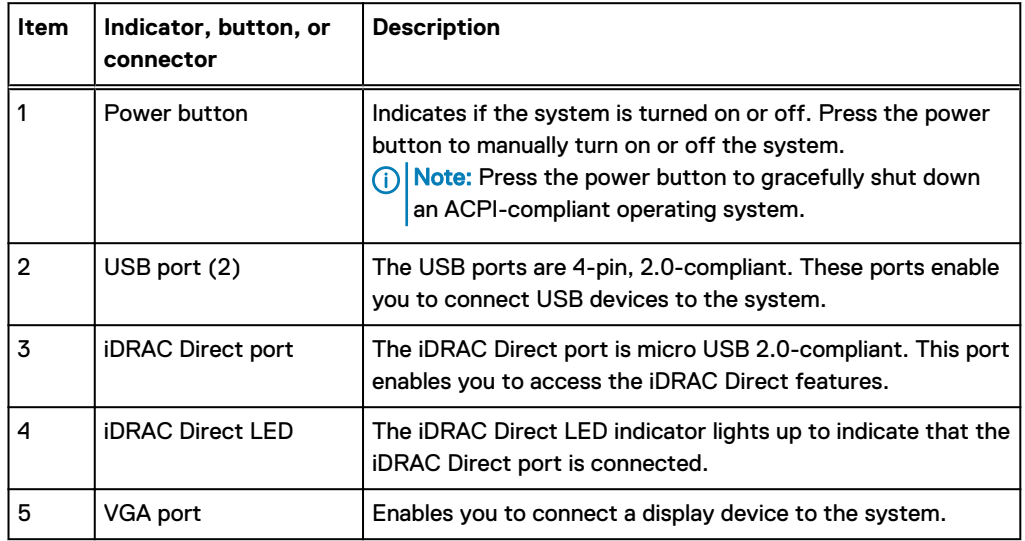

### Table 190 iDRAC Direct LED indicator codes

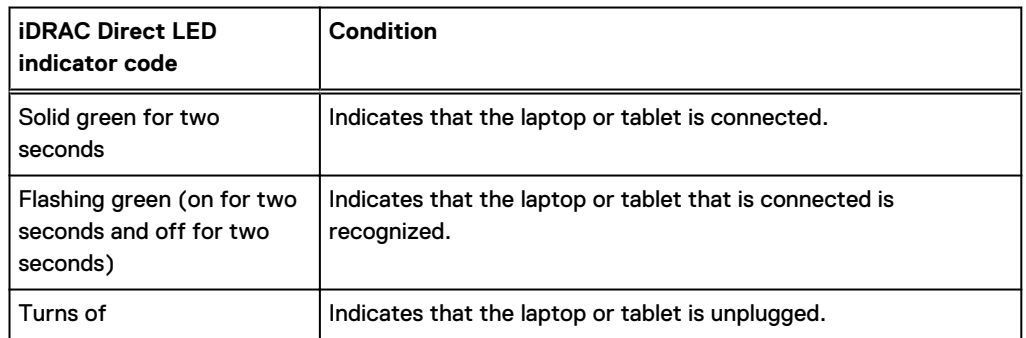

#### <span id="page-285-0"></span>Figure 167 Drive LEDs

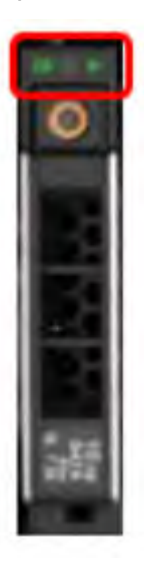

The front contains 25 2.5" disk drive slots that can be populated with SSDs. Each SSD is housed in a drive carrier that contains two LEDs at the bottom of the carrier. The carrier's left blue LED is lit whenever an SSD is present in the slot, and it blinks when I/O activity is occurring on the disk. The right amber LED is usually off and lights amber to indicate that the disk is faulted and must be serviced.

# **DD9900 SSD usage and configurations**

DD9900 system uses an 8 x 2.5" drive slot mid-plane. However, metadata cache devices are implemented using the external flash shelf FS25. This allows dual access to all SSD devices which doubles the SSD access bandwidth.

### **SSD configurations**

The SSD slots on the front of the enclosure are shown below. The system come from the factory with SSDs populated in the enclosure.

DD9900 supports 2.5% SSD option out of factory. Based on 3.84 TB SSD capacity, the required number of SSDs for each DD9900 configuration is provided in the following table.

Table 191 DD9900 SSD configurations

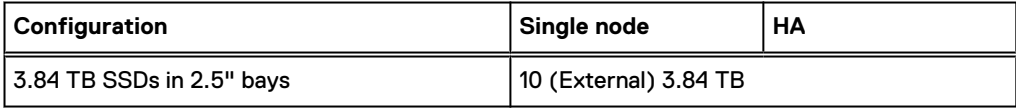

#### **SSD boot drives**

Additional SAS SSDs are used to boot the DD OS operating system. Boot disks and/or external disk shelves are used to log system information. Boot disks are installed from the other end of the front 2.5" disk slots to physically differentiate the cache SSDs.

Table 192 SSD boot drives

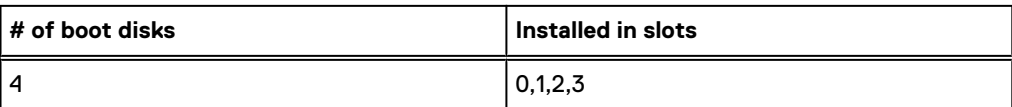

# <span id="page-286-0"></span>**DD9900 rear panel**

### Figure 168 DD9900 rear panel

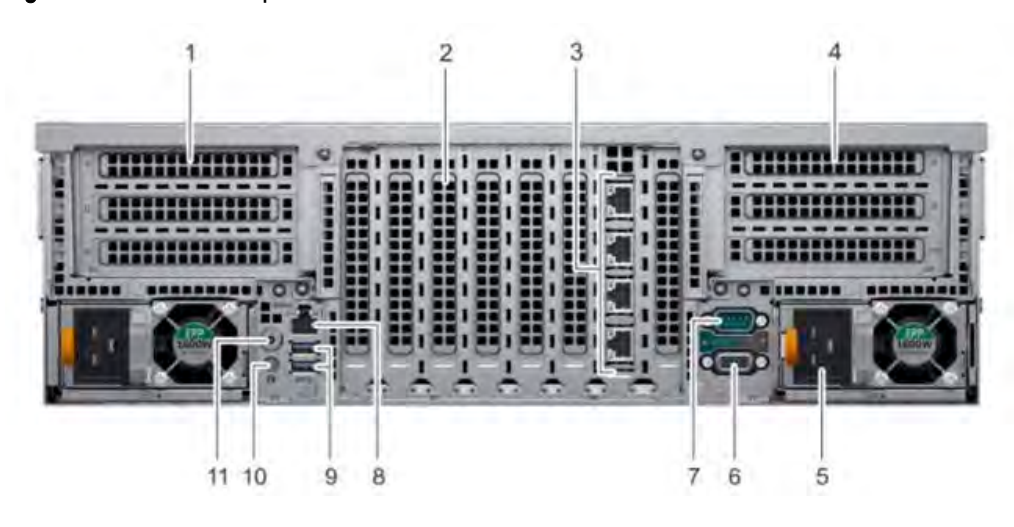

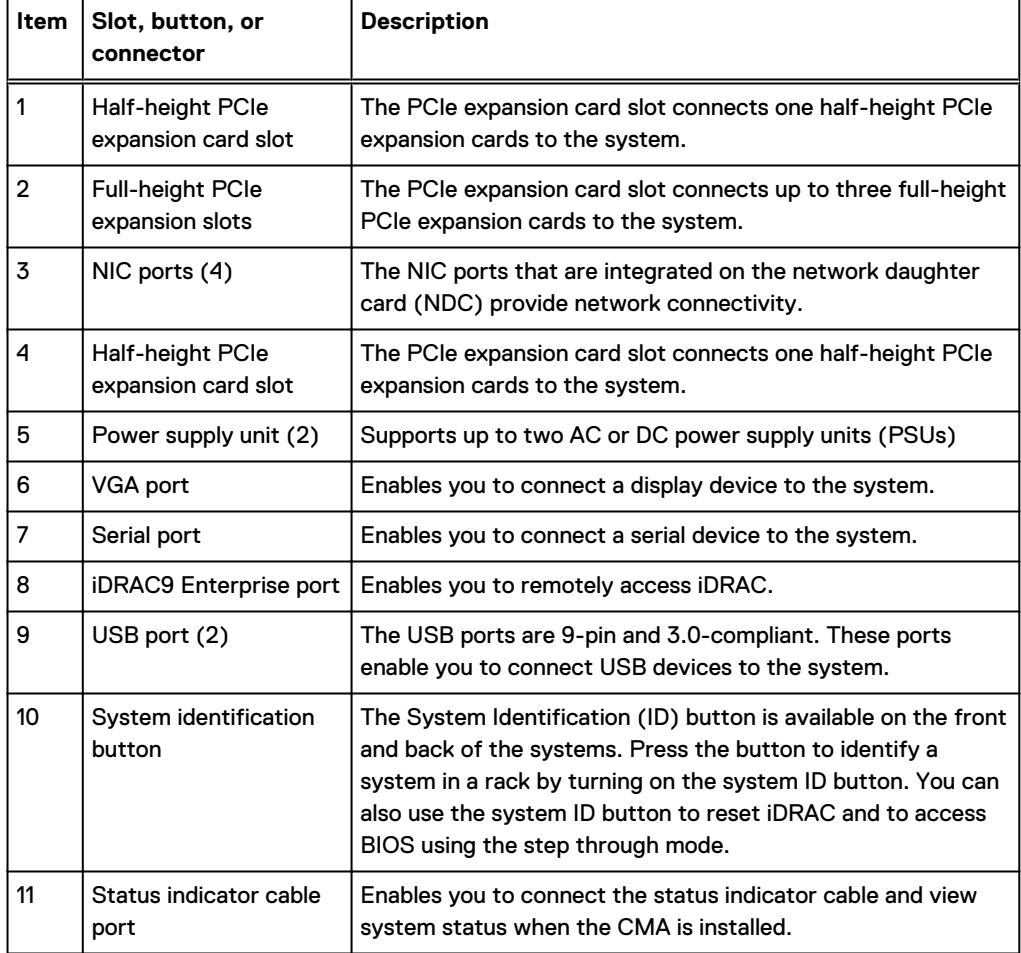

# <span id="page-287-0"></span>**Rear LEDs**

Figure 169 Onboard ID and iDRAC LEDs

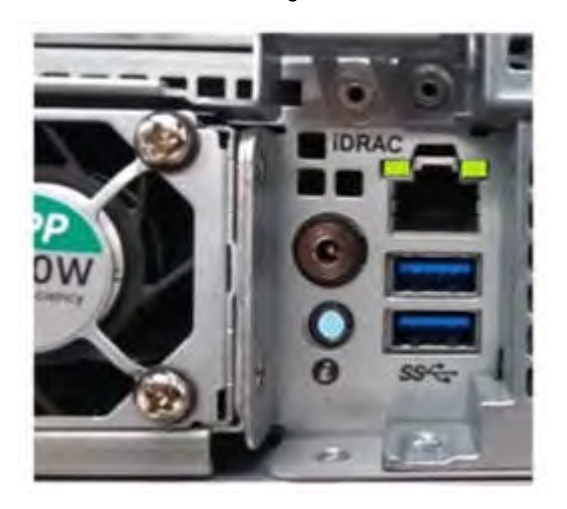

- 1. iDRAC management port:
	- a. The green link LED on the left is lit whenever there is link at 1000BaseT and 100BaseT speeds. The link LED is off when the link speed is 10BaseT or there is no link.
	- b. The green link LED on the right blinks whenever there is traffic on the port.
- 2. System identification LED: This blue LED can be turned on by software to visually identify the system.

#### **PSU FRU LEDs**

There are two power supplies, one in the upper left of the rear chassis and one on the bottom right. Each power supply has three LEDs: AC good, DC good, and Service. The top PSU is "rightside up" and the bottom PSU is "upside down."

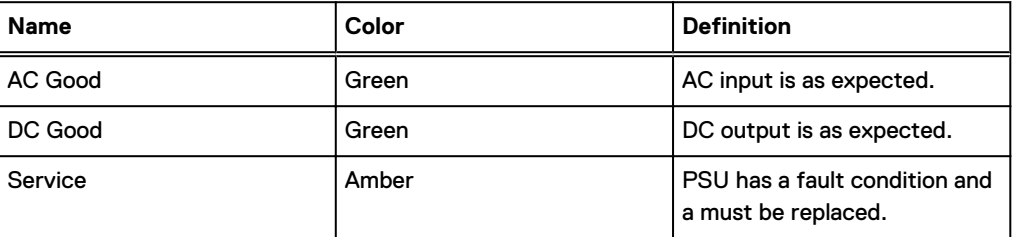

#### Table 193 PSU FRU LEDs

# **PCIe HBAs**

A slot in the chassis that does not contain an HBA must have a filler panel installed in the empty slots. This is required for EMI compliance.

This system supports eight I/O modules slots, 4 of which are 8-lane PCIe Gen3, and two are 16 lane PCIe Gen3. Several networking, NVRAM, SAS, and Fibre Channel I/O modules are supported.
### **Slot assignment**

The following table lists the DD9900 configuration slot assignments:

Table 194 DD9900 slot assignments

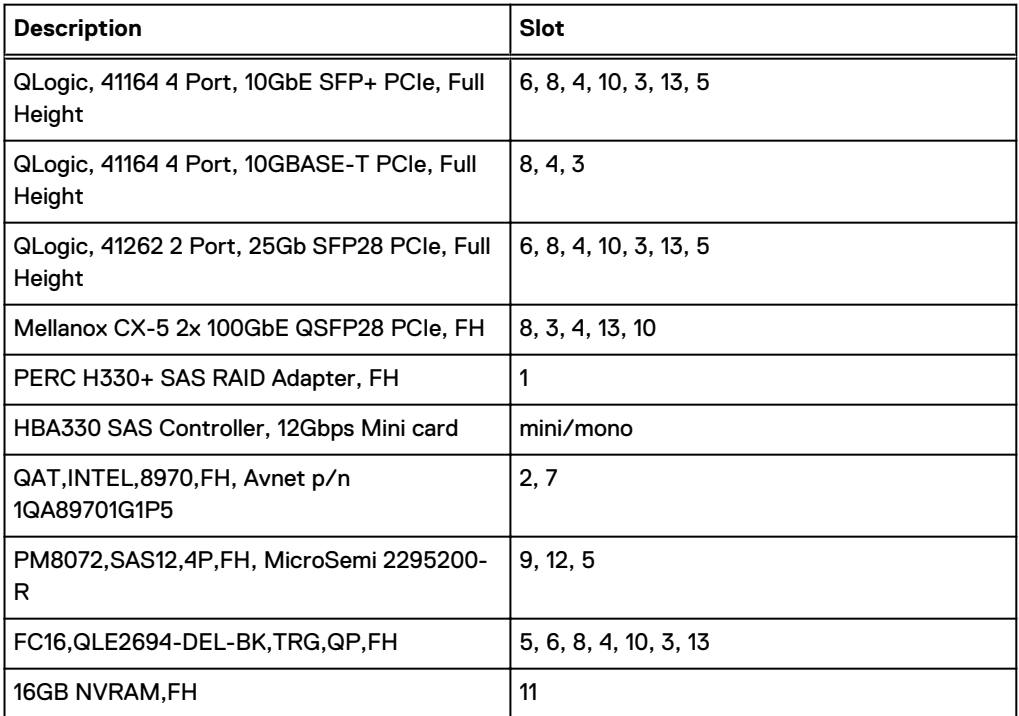

Host Interface (x16) is 2-port 100 Gb QSFP+ Ethernet.

Host Interface (x8) are:

- <sup>l</sup> 4-port 25 Gb SFP28 Ethernet
- 4-port 10 Gb SFP+ Ethernet
- 4-port 10GBaseT Ethernet
- <sup>l</sup> 4-port 16 Gb Fibre Channel
- (i) Note: Any of the Host Interface (x8) may be inserted into the slots 0, 1, 2, & 5, but the Host Interface (x16) may only reside in slots 0 & 2 (the x16 slots).

SAS is 4-port 12 Gb SAS and is required for HA configurations.

NVRAM is the 16GB NVRAM.

SAS Mezzanine is 2-port 12 Gb Mini-SAS HD SAS controller mezzanine.

Host Interface Mezzanine is either:

- 4-port 10GBaseSR SFP+ Ethernet mezzanine
- 4-port 10GBaseT RJ45 Ethernet mezzanine

### **I/O population rules**

The following figures show the I/O module slot numbers.

The slot labeled N is the network daughter card, which contains ports ethMa, ethMb, ethMc, and ethMd.

The physical interface name format for the other I/O module slots is  $ethXy$ , where X is the slot number and  $y$  is an alphanumeric character. For example, eth0a.

For most horizontal I/O module NIC interfaces, the port numbering goes from left to right, with ethXa on the left. The horizontal I/O module slots on the left-in slots 11-13 are inverted. The port numbering on these I/O modules in these slots goes from right to left, with eth $X$ a on the right.

For vertical I/O module NIC interfaces, the port numbering goes from top to bottom, with eth Xa at the top.

The management port ethMa is the first port set up by the Configuration Wizard. It is marked with a red rectangle in the figure below.

Figure 170 Slot numbering

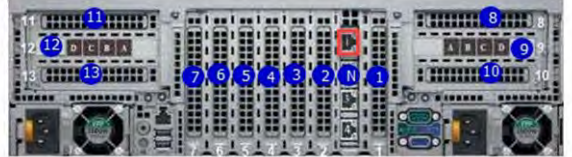

The general population rules can be summarized as:

- 1. Populate a given I/O in the available slots listed.
- 2. Select the first available slot in the group.
- 3. Follow the steps for each I/O in the order specified.
- 4. Slots 0 and 2 should be reserved for x16 unless there are no available x8 slots.

 $\binom{1}{1}$  Note: Installing HBAs requires opening the system and installing the HBA into the riser.

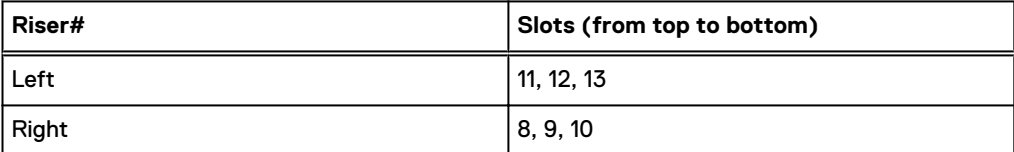

Slots 1, N, 2, 3, 4, 5, 6, and 7 are not installed on a riser.

#### **Gen3 PCIe**

Slots support Gen3 PCIe.

#### **I/O module servicing**

All I/O modules are user serviceable and may be replaced when the system is powered off. On-line service of I/O modules is not support. A module that is hot-inserted into the system will remain powered off and will not be powered on until the next reboot of the system. A module that is hotremoved causes an operating system to immediately reboot.

# **DD9900 DIMM configurations**

The SP Module contains 4 Intel SP processors each with an integrated memory controller that supports six channels of DDR4 memory. The CPU allows two DIMM slots per channel, so the SP Module supports 24 DIMM slots.

Each DDR4 DIMM is connected to the system board through an industry standard 288-pin DDR4 DIMM connector. This system uses registered DIMMs with Dell EMC ControlCenter at 72 bits wide (64-bits data + 8-bits Dell EMC ControlCenter) up to a maximum of 2666MT/s speed.

#### Table 195 Memory configurations

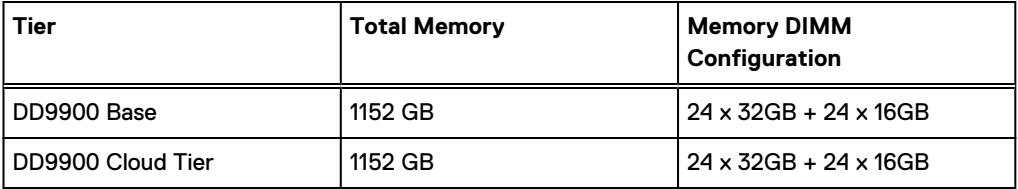

### **Memory locations**

To ensure maximum memory performance, there are memory DIMM population rules so that the memory loading and interleaving are optimal. The following table below specifies the DIMM location rules. Each DIMM location contains either a 16GB DIMM or a 32GB DIMM.

Table 196 DD9900 base DIMM configuration CPU 1

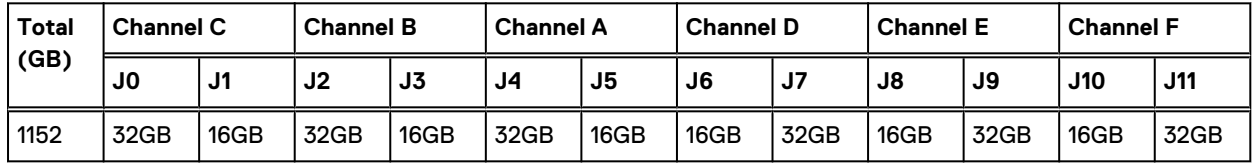

Table 197 DD9900 base DIMM configuration CPU 2

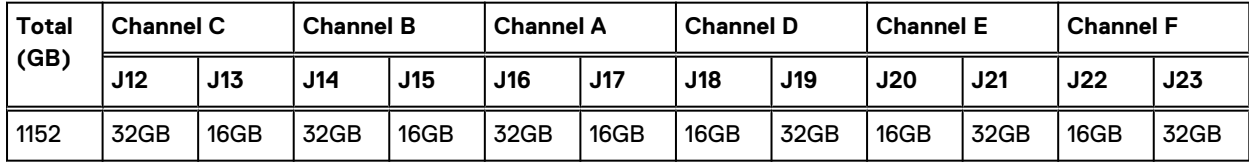

# **DD6900, DD9400, and DD9900 storage shelves configurations and capacities**

DD6900, DD9400, and DD9900 do not store data on internal disk drives and rely on external disk array shelves to provide storage. DS60 disk shelves and ES40 shelves are connected to systems using 12 Gb Mini-SAS HD ports, which are implemented on the SAS HBAs.

The systems also support external metadata storage (cache) shelf FS25. External cache shelf only hosts DD OS depended metadata for performance acceleration.

The ES40 SAS shelf contains 15 drives, which includes 12 drives of usable storage, two parity drives, and one hot spare.

The DS60 shelf contains 60 drives. Drives are configured in four groups of 15 drives. Each group contains two parity drives and one hot spare, so each group provides 12 drives of usable storage. A fully configured DS60 shelf provides 48 drives of usable storage.

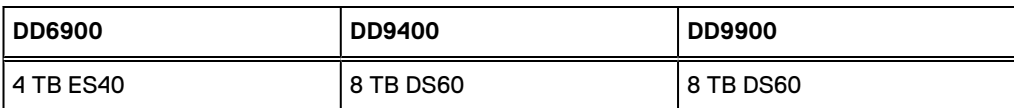

Table 198 Shelves shipped from factory, in rack

#### Table 199 Shelves shipped from factory, boxed

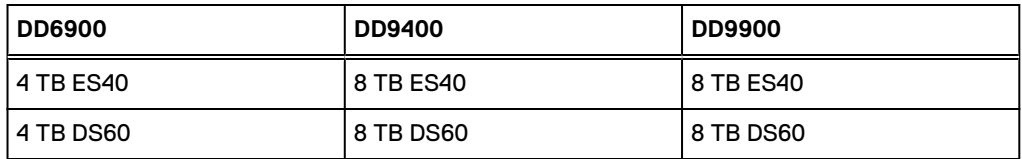

Table 200 Additional shelves supported

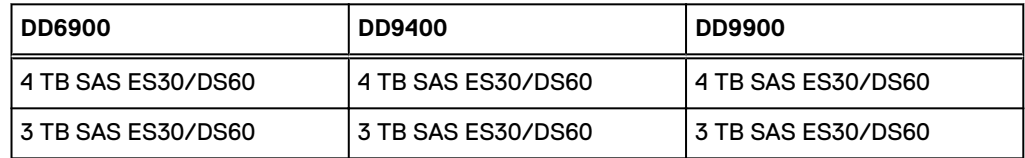

 $(i)$  Note: 3 TB shelves are only support on controller upgrades and not on fresh installs.

#### Table 201 Shelf usable capacities

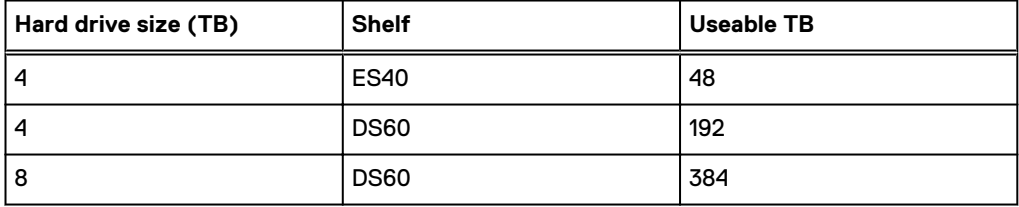

The following table lists the maximum number of shelves per chain:

Table 202 Supported shelf count per chain

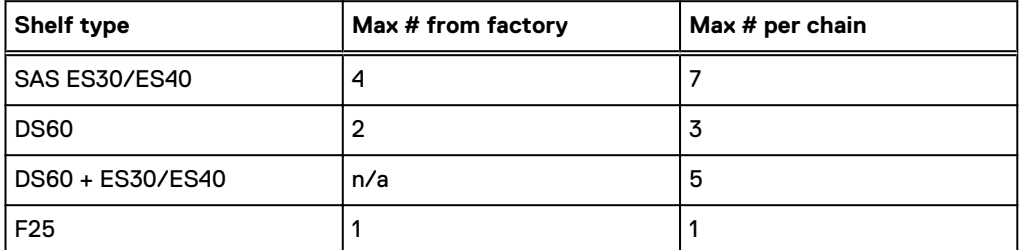

The connector type for ES30 is Mini-SAS. Special cables may be necessary when combining ES30 and ES40 shelves on the same chain (enabled but not recommended).

DD9400 and DD9900 system capacities are optimized for use with DS60 shelves containing 8 TB drives. DS60 shelves can be populated with one to four packs of fifteen 8 TB, or 4 TB drives. Different 4 TB and 8 TB capacity disk packs may be mixed within a single DS60 shelf. ES40 SAS shelves and DS60 shelves of mixed capacities may be attached so long as the maximum storage capacity of the system is not exceeded.

# **CHAPTER 13**

# **DS60**

This chapter contains the following topics:

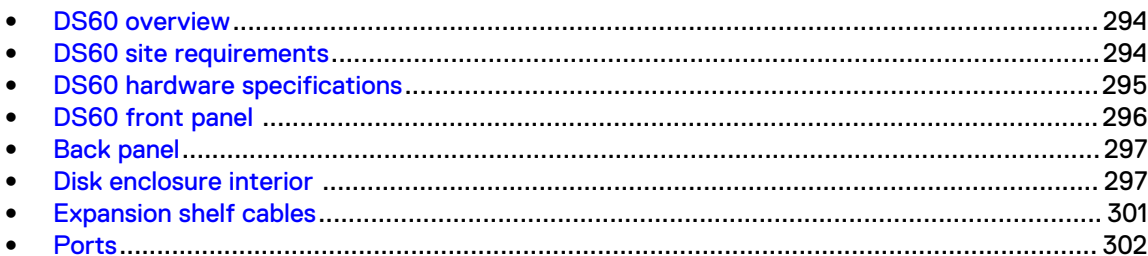

## <span id="page-293-0"></span>**DS60 overview**

Adding DS60 expansion shelves to a system increases the system's storage capacity.

The expansion shelves are organized by sets (or chains). The following table shows the number of DS60 shelves in set (chain) each system can support.

Table 203 DS60 shelf set support

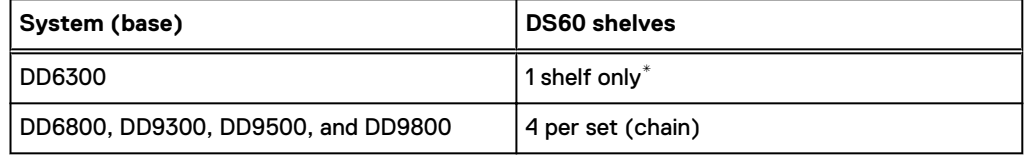

\* DD6300 systems only supports the addition of one DS60 expansion shelf.

# **DS60 site requirements**

This table lists the DS60 site requirements. See [DS60 hardware specifications](#page-294-0) on page 295 for hardware specifications information.

#### Table 204 Site requirements

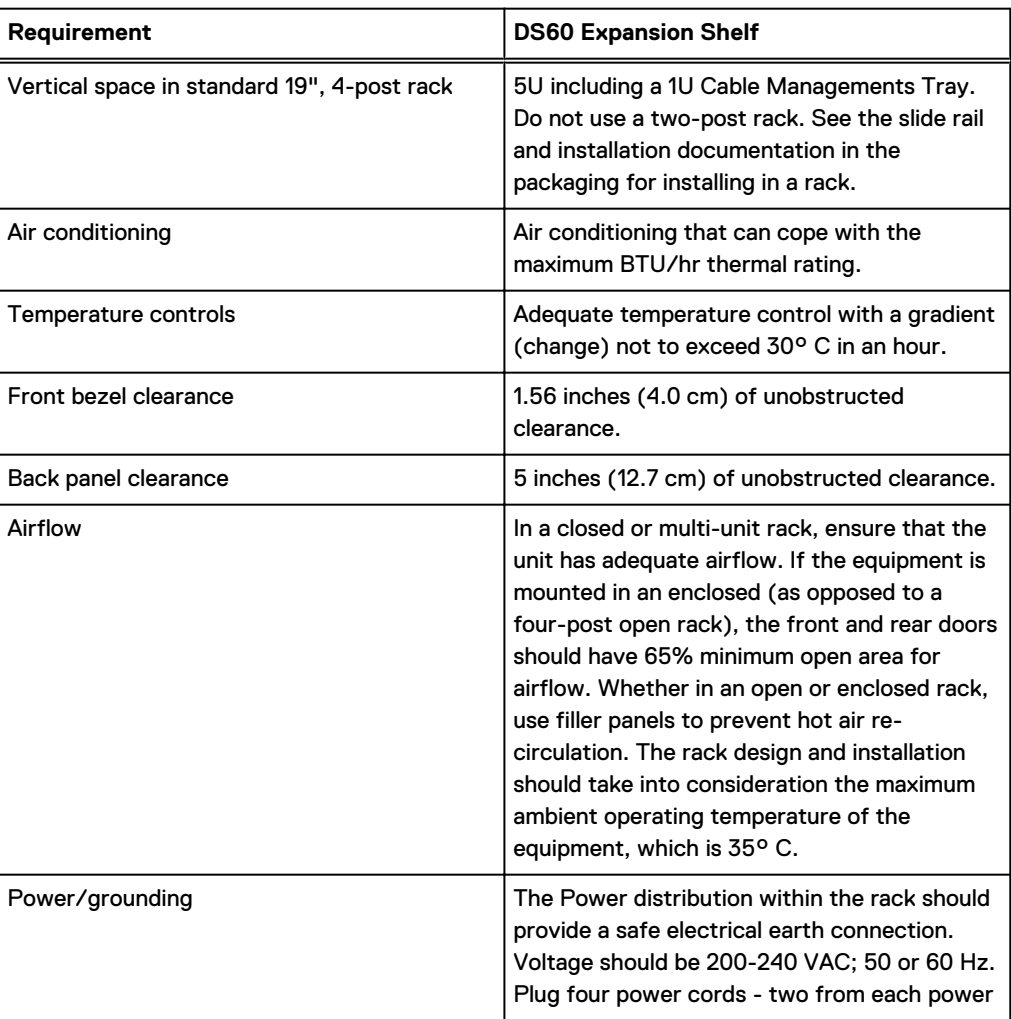

### <span id="page-294-0"></span>Table 204 Site requirements (continued)

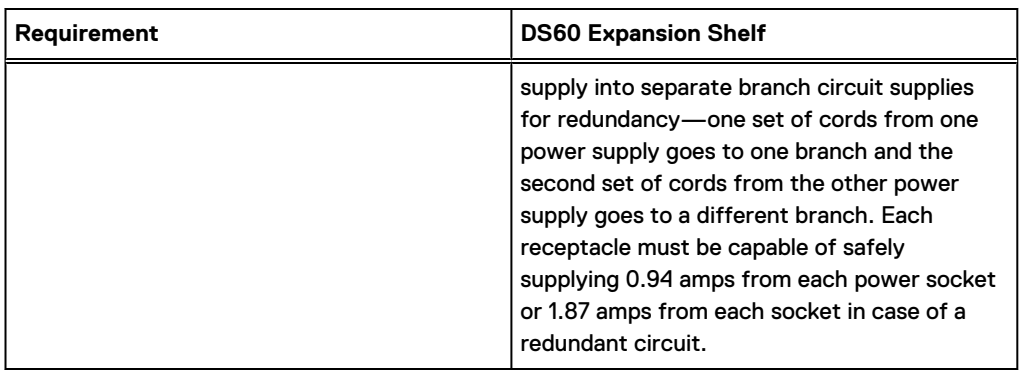

# **DS60 hardware specifications**

Note: All ratings assume a fully configured DS60 shelves.

Table 205 Hardware specifications

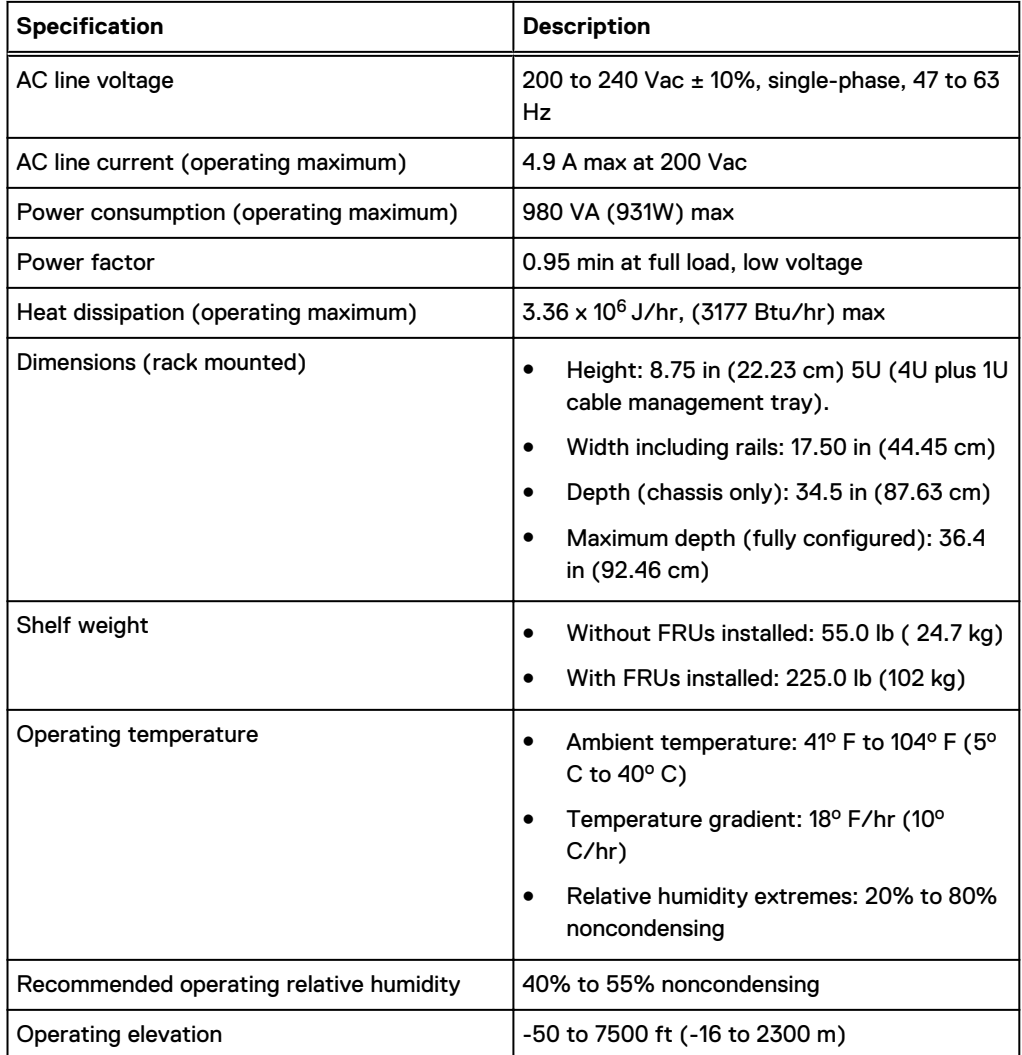

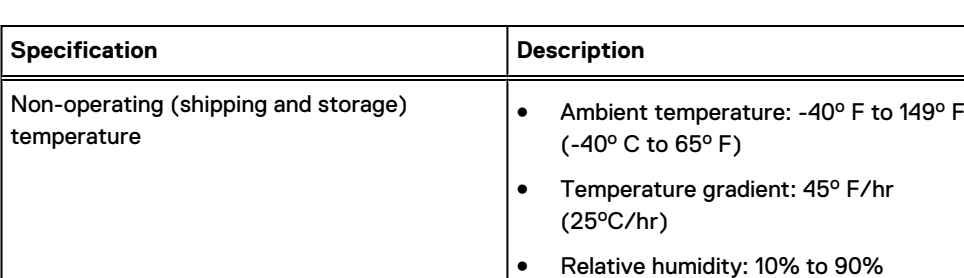

### <span id="page-295-0"></span>Table 205 Hardware specifications (continued)

## **DS60 front panel**

### Figure 171 DS60 front panel

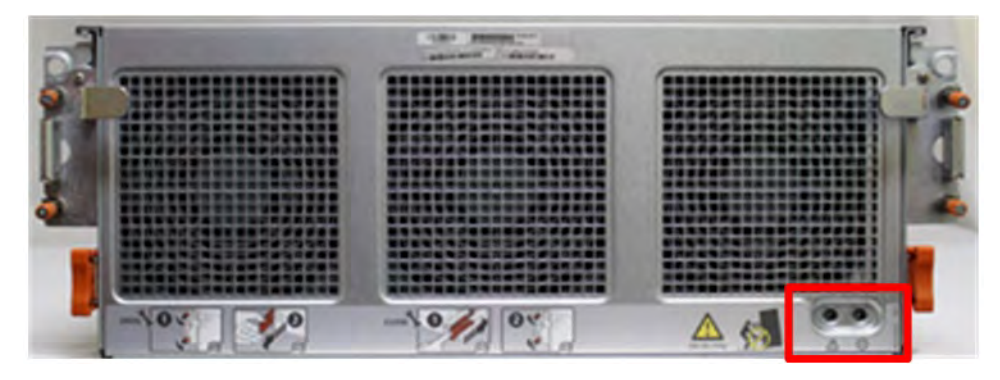

Note: The front LEDs are identified inside the red rectangle.

If there is a problem with the enclosure, the enclosure fault light LED (marked with a triangle with an exclamation mark) is amber. When the shelf is powered on and active, the disk enclosure power LED (marked with a circle with a vertical line) is blue.

noncondensing

m)

• Elevation: -50 to 35,000 ft (-16 to 10,600

Table 206 LED status lights

| Light                | <b>Quantity</b> | Color | <b>Meaning</b>                                                                                                    |
|----------------------|-----------------|-------|----------------------------------------------------------------------------------------------------|
| Disk Enclosure Power | l 1             | Blue  | Power to enclosure is<br>on.                                                                                                    |
| Disk Enclosure Fault |                 | Amber | On when any fault<br>condition exists; if the<br>fault is not obvious<br>from a disk or fan<br>module light, look at<br>the back of the disk<br>enclosure. |

 $(i)$  Note: The individual disk LEDs are only visible when the disk enclosure is opened to verify the disks inside.

For part replacement information, refer to the DS60 Expansion Shelf Installation and FRU Replacement Guide.

## <span id="page-296-0"></span>**Back panel**

The back panel has two dual power supplies and two LCCs (Link Controller Cards).

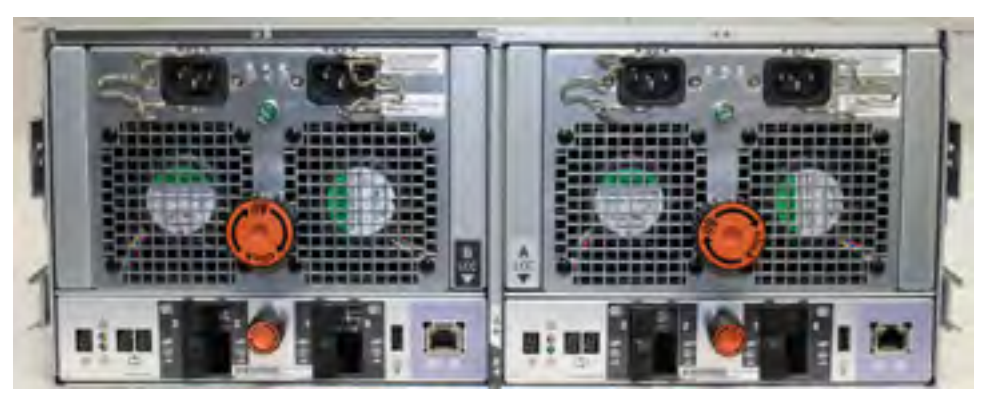

Figure 172 DS60 back panel

Each controller has 4 SAS ports (laid out as 2 pairs). Standard systems and systems with the licensed HA feature only use ports 0 and 2 on each controller. Ports 1 and 3 typically have a plastic plug blocking the unused ports to make inserting a cable into the correct ports easier.

Table 207 Status lights visible from rear of disk enclosure

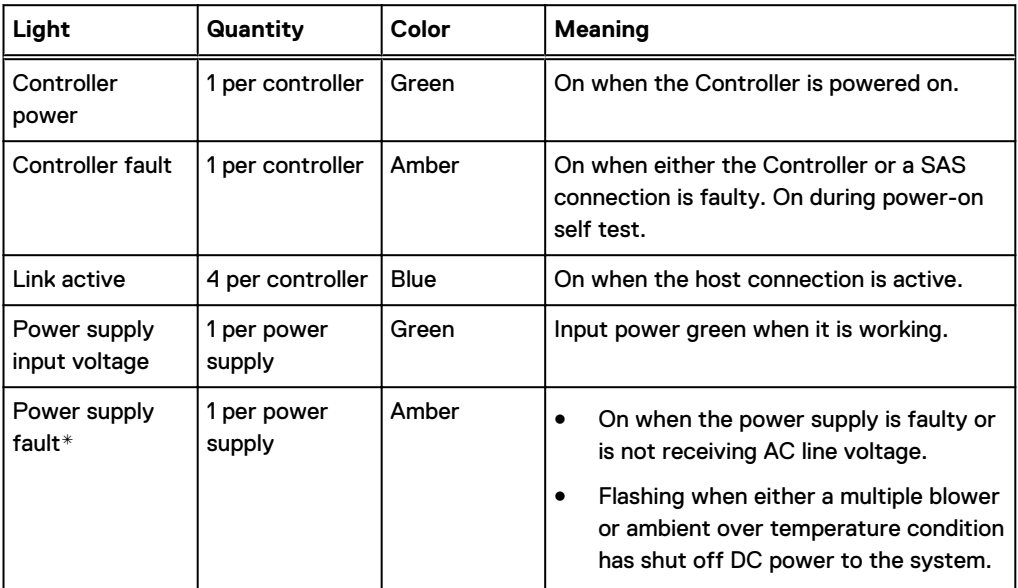

The DS60 continues to run with a single power supply and two fans (out of the three fans).

# **Disk enclosure interior**

The disks are visible when the DS60 is pulled out of the rack and the top cover is removed from the chassis. There are also three fans in the front of the disk enclosure and each fan has a fault LED.

Each disk in the enclosure has two LEDs. The active LED glows blue when the disk is functional. The disk fault LED glows amber when the disk has failed.

 $(i)$  Note: The individual disk and fan LEDs are only visible when the disk enclosure is opened to verify the disks inside.

Figure 173 Fans and disk drives inside the disk enclosure

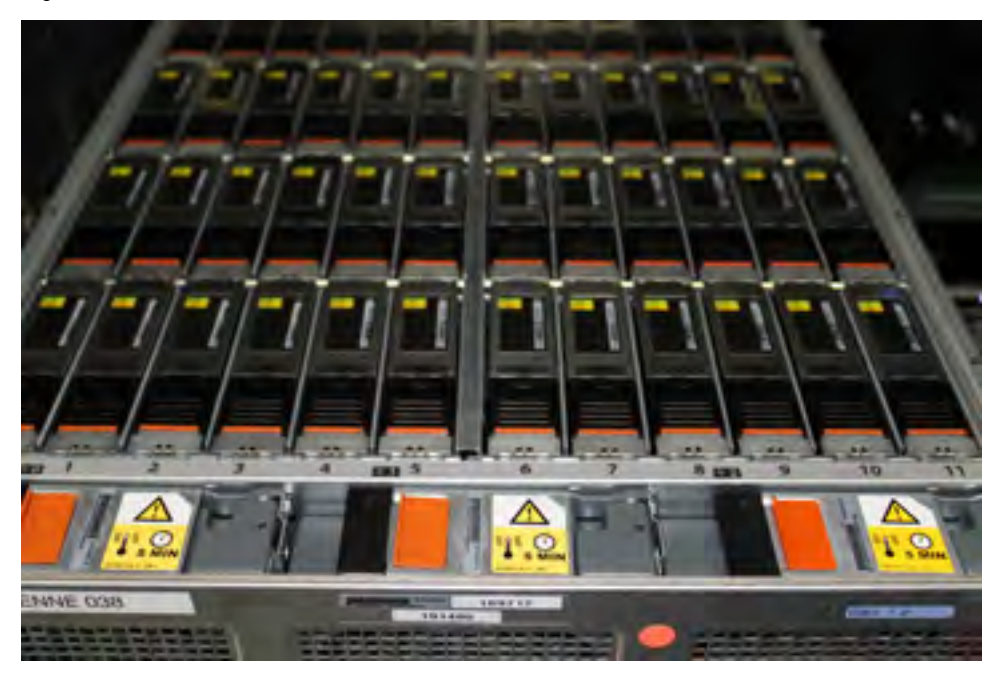

Table 208 LED status lights

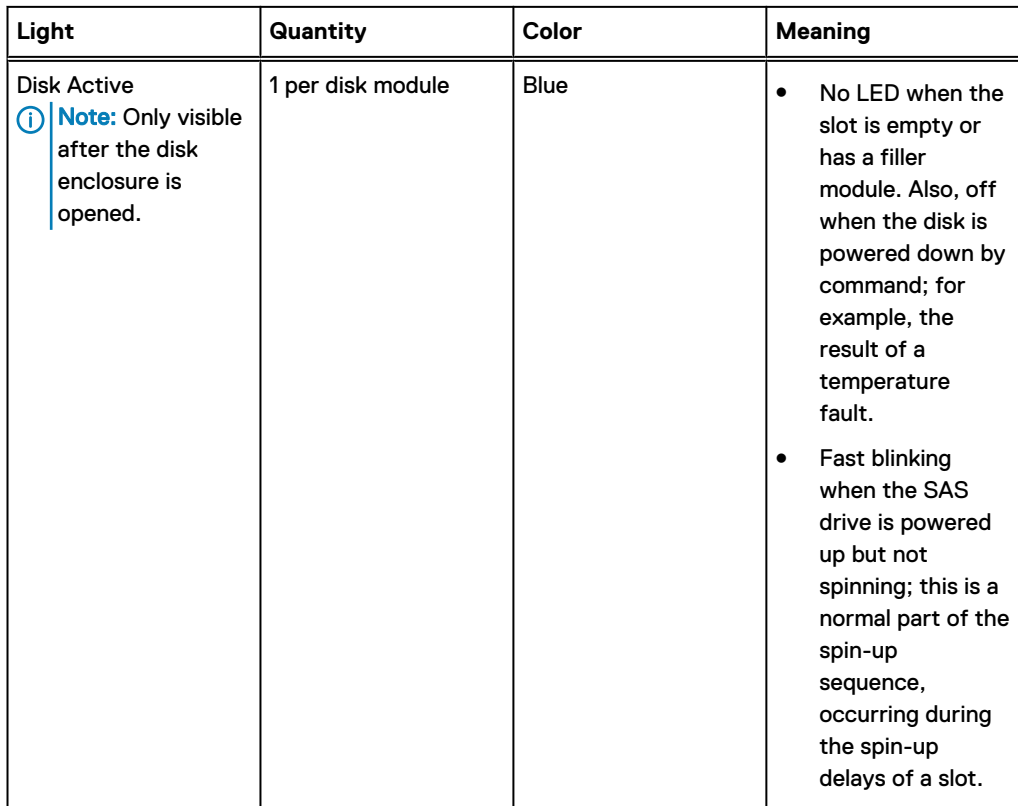

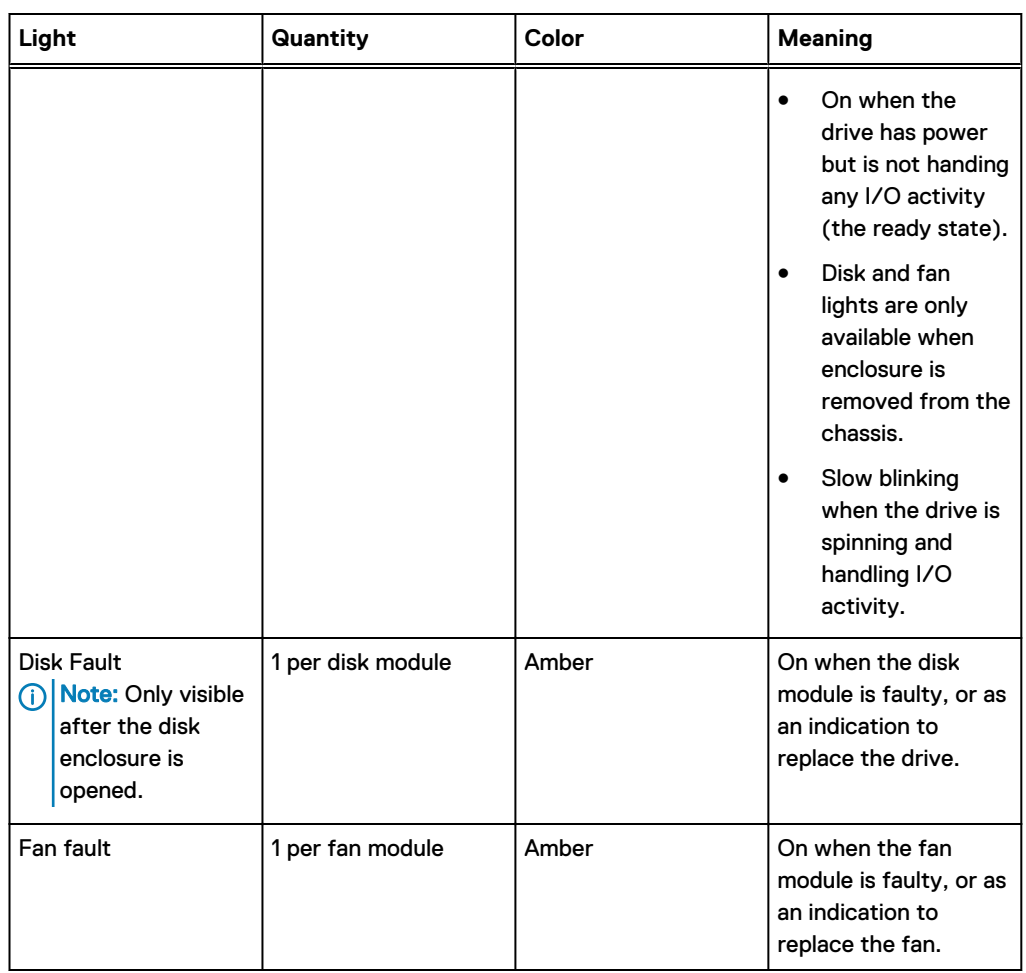

### Table 208 LED status lights (continued)

The DD OS software manages the drives in packs (groups) of 15. A top down view of the chassis shows that the disks are arranged in four packs (groups) of 15 drives. The packs are color coded pack 1 purple, pack 2 is yellow, pack 3 is green, and pack 4 is pink. A pack must have the same size drives. Pack 1 is shown within the red rectangle.

### Figure 174 Drives as packs

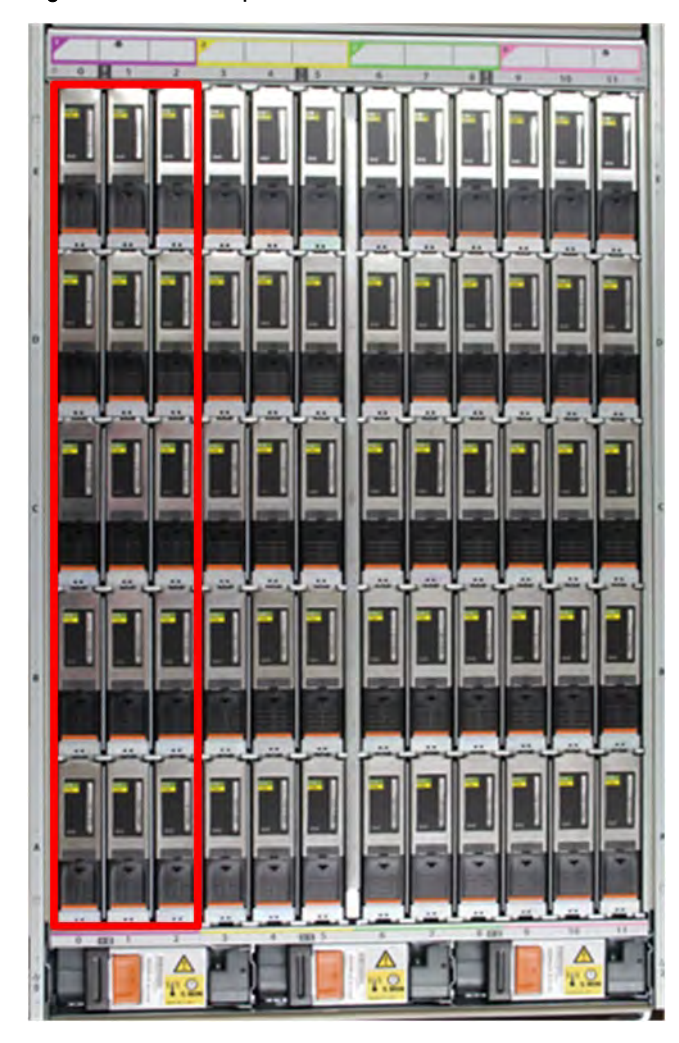

The next table shows how the drives are distributed by packs (groups) and numbered physically. The bottom of the table represents the front of the shelf

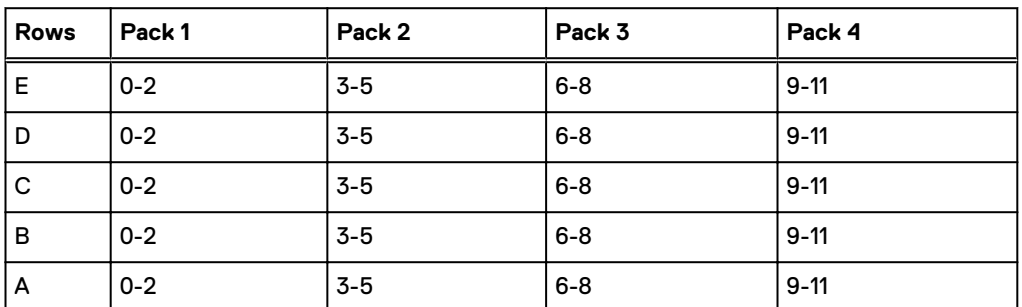

Table 209 Physical drives

Although the disk numbers are physically 0 to 59, the disks are reported logically by system software commands in two ways:

- A range from 1 to 60, usually reported with the enclosure number (e.g. 3.37)
- The position matrix  $A-E(1-12)$

For part replacement information, refer to the DS60 Expansion Shelf Installation and FRU Replacement Guide.

<span id="page-300-0"></span>Expansion shelves are connected to each other and to the controller with qualified cables. The expansion shelf can be connected to supported systems only by using SAS (serial-attached SCSI) cables. A shelf with qualified disks can be added as an expansion shelf if there are complete drive packs (15 in a pack) in the correct position.

Note: Shelves for other Dell EMC product lines look identical. Check the product numbers when unpacking.

### **DS60 cables**

The DS60 shelves use cables with HD-mini-SAS connectors at both ends to connect the shelves to the controllers that have SAS I/O modules.

The DS60 connector is referred as the HD-mini-SAS connector and is same as the I/O module connectors. These cables are available in 3M, 4M, and 5M lengths.

Use the appropriate length for the connection you are making:

- Use the 3-meter cable in the same rack either to connect to a controller or shelf to adjacent shelf.
- <sup>l</sup> Use a 3-meter, 4-meter, or 5-meter cable when a DS60 is in another rack.

Figure 175 HD-mini-SAS connector

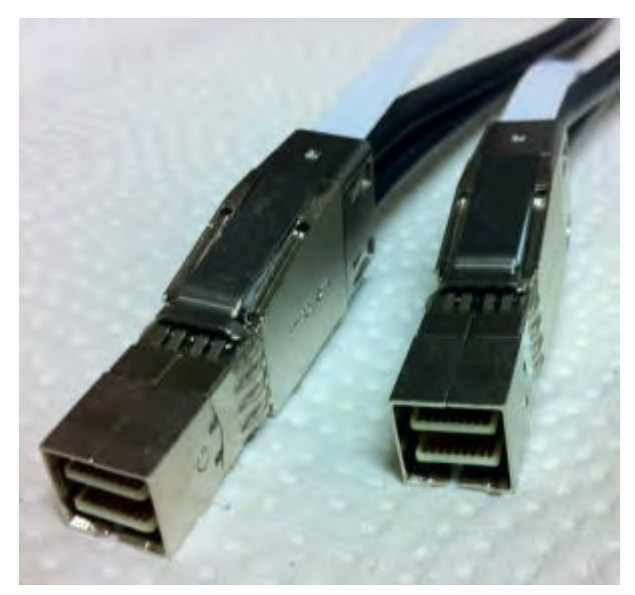

Table 210 HD-mini-SAS to mini-SAS cable part numbers

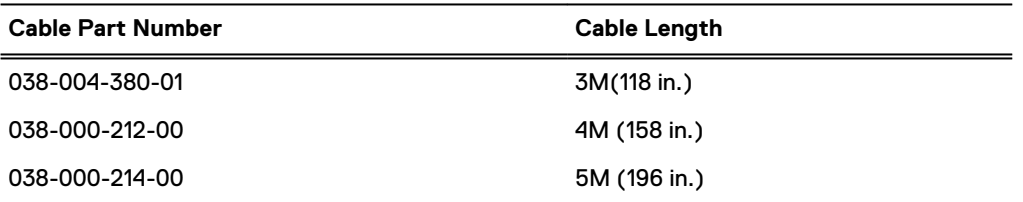

Special cables must be used when attaching an ES30 to a chain with a DS60. Specifically, one HOST (circle) connection and one EXPANSION (diamond) cables are connected between the ES30 LCC and the DS60 LCC connection. Since this is not a common situation, only two expansion cable lengths are available.

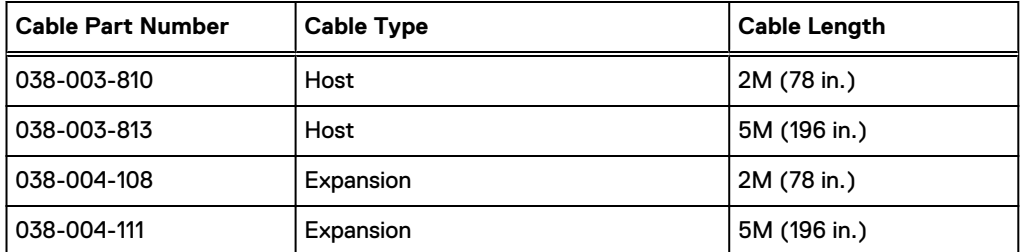

<span id="page-301-0"></span>Table 211 HD-mini-SAS to ES30 host and ES30 expansion port cable part numbers

The cable connectors must be secured with their latch assembly.

## **Ports**

Depending on the model, a system has two to four quad-port SAS IO modules installed. The DS60 shelf has two controllers, and each DS60 controller has four ports, labeled 0, 1, 2, and 3 (right to left).

# **CHAPTER 14**

# **ES30**

This chapter contains the following topics:

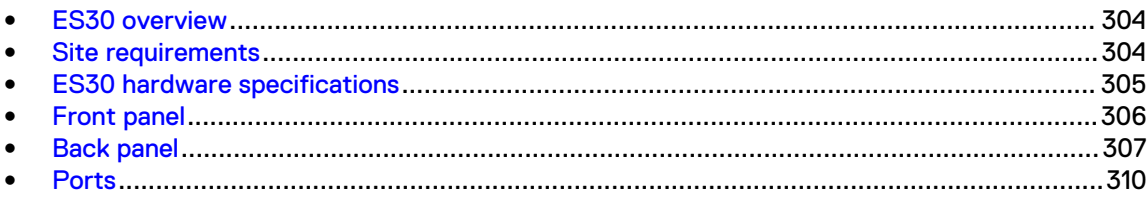

# <span id="page-303-0"></span>**ES30 overview**

Adding ES30 expansion shelves to a system increases the system's storage capacity.

The expansion shelves are organized by sets (or chains). The following table shows the number of ES30 shelves than can be in a set.

Table 212 ES30 shelves in a set

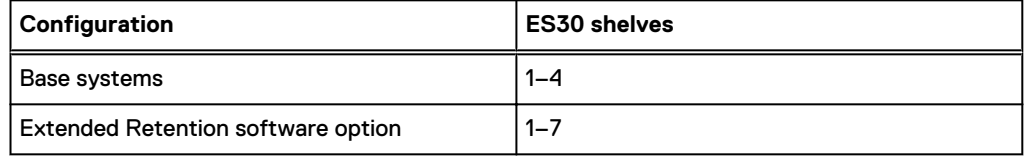

For redundancy, a shelf set is usually connected to two separate SAS I/O modules or HBA cards on the controller, and all of the shelves within a set are connected to each other via dual paths.

## **Site requirements**

This table lists the site requirements. See [ES30 hardware specifications](#page-304-0) on page 305 for hardware specifications information.

### Table 213 site requirements

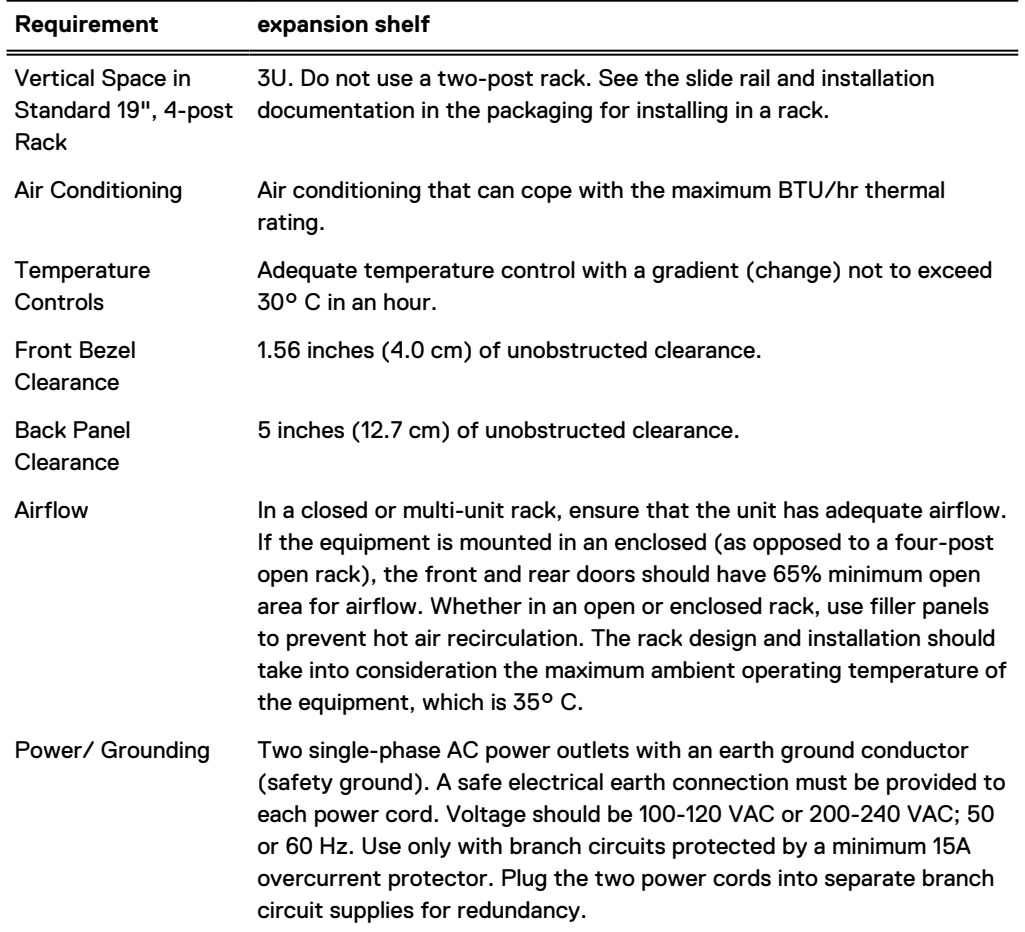

# <span id="page-304-0"></span>**ES30 hardware specifications**

Note: All ratings assume a fully configured ES30.

### Table 214 ES30 hardware specifications

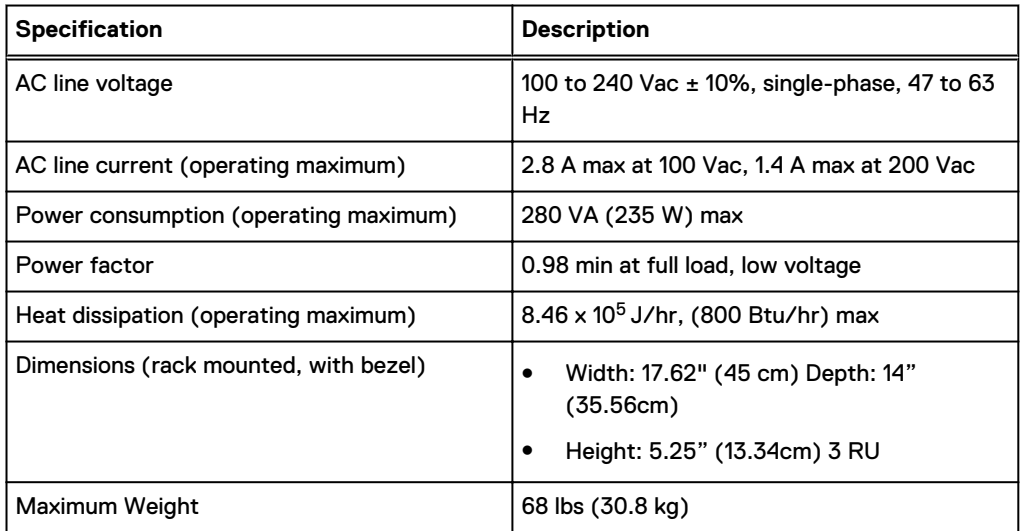

### Table 215 System operating environment

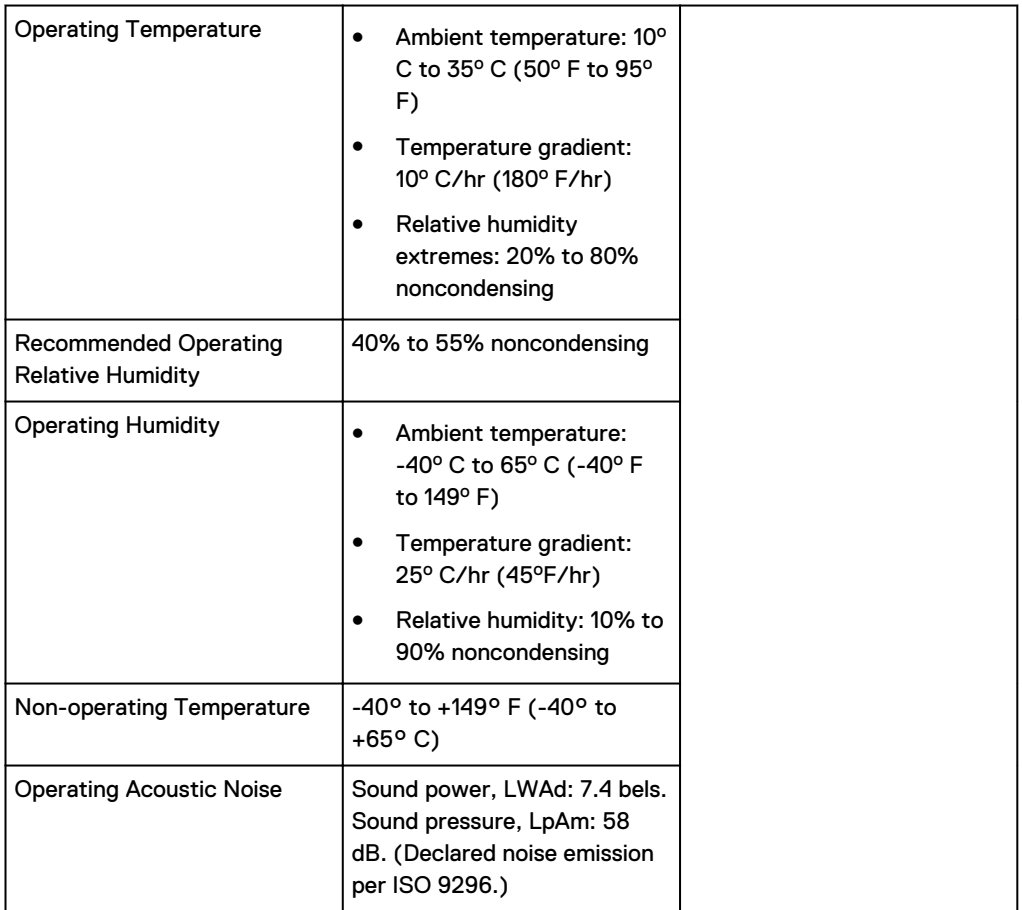

<span id="page-305-0"></span>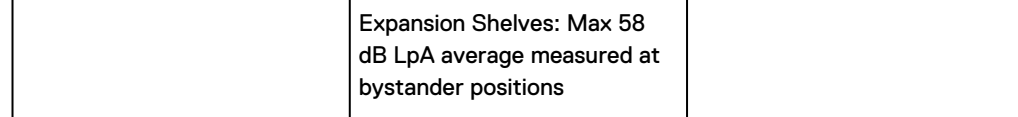

### **Front panel**

After you unlock and remove the snap-on bezel on the front panel, the 15 disks are visible. Disk numbers, as reported by system commands, range from 1 to 15. When facing the front panel, Disk 1 is located in the leftmost slot in the enclosure and Disk 15 in the rightmost slot.

Figure 176 ES30 front panel (bezel removed)

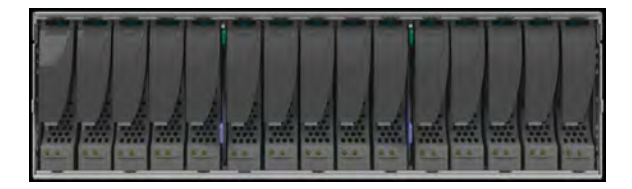

 $\cap$  Note: The flanges or sheet metal on the ES30 show 0 to 14 but the software will refer to the logical numbering of 1 to 15.

Each disk in the enclosure has two LEDs. The disk's active LED glows green when the disk is functional. The disk fault LED glows amber when the disk has failed.

If there is a problem with the enclosure, the enclosure fault light is amber. The disk enclosure power light should be on (blue) when the shelf is powered on.

When replacing disks, a good practice is to run this command:

**disk beacon <enclosure-id>.<disk-id>**

 $\Omega$  Note: The disk beacon command causes the LED that signals normal operation to flash on the target disk. Enter Ctrl-C to stop the flash. You can also use the enclosure beacon command to check the LED to blink on every disk.

Figure 177 Front panel LEDs

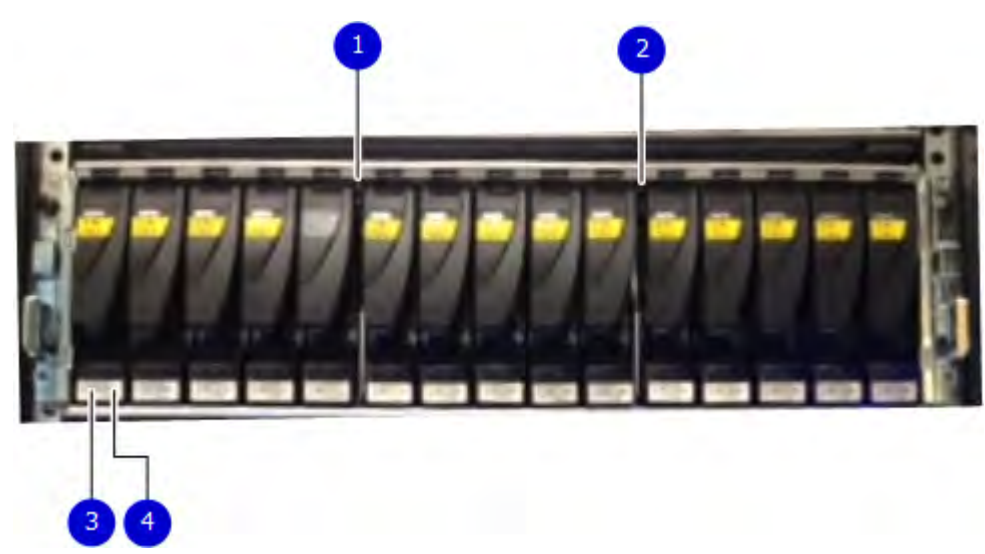

- <span id="page-306-0"></span>1. Disk enclosure fault light
- 2. Disk enclosure power light
- 3. Disk active light
- 4. Disk fault light

Table 216 Status lights visible from front of disk enclosure

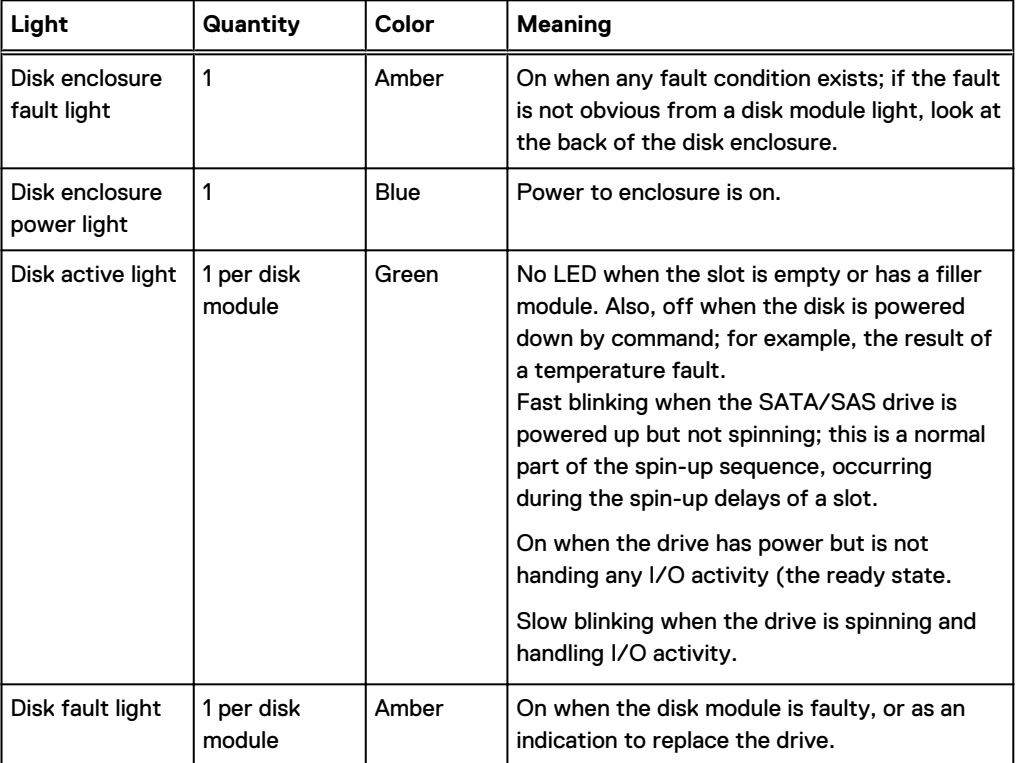

## **Back panel**

For redundancy, the shelf has two identical power supply/cooling modules and two identical shelf controllers which are placed in reverse order.

 $(i)$  Note: When replacing a component, note its orientation before removing it. Insert the replacement in the same position.

Power supply A and controller A are located at the bottom of the chassis, and power supply B and controller B are located at the top of the chassis.

### 3 1  $4\pi$ 推薦  $22$ s **信 33 Fil** 6 8 5

### Figure 178 Back panel: Power modules and controllers

### 1. LEDs

- Power supply B: Power LED
- Power fault: Amber
- Blower fault: Amber
- 2. Expansion (Out)
- 3. Host (In)
- 4. Enclosure address (not used)
- 5. Power (Green) or Fault (Amber)
- 6. Bus ID (not used)
- 7. Host link active
- 8. Expansion link active
- 9. LEDs
	- Power supply A Power LED
	- Power fault: Amber
	- Blower fault: Amber

### Figure 179 Power Supply A LEDs

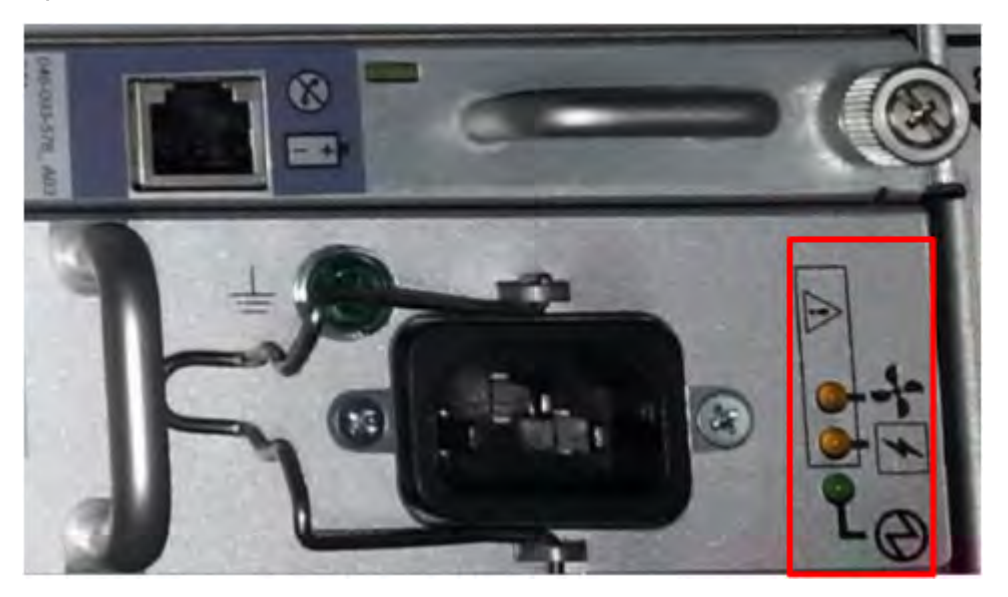

Each shelf controller has two SAS ports. The port labeled with a circle symbol is the Host port, and the port labeled with a diamond symbol is the Expansion port. The Expansion ports are located on the outside, and the Host ports on the inside (reversed controller positions).

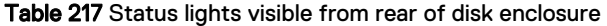

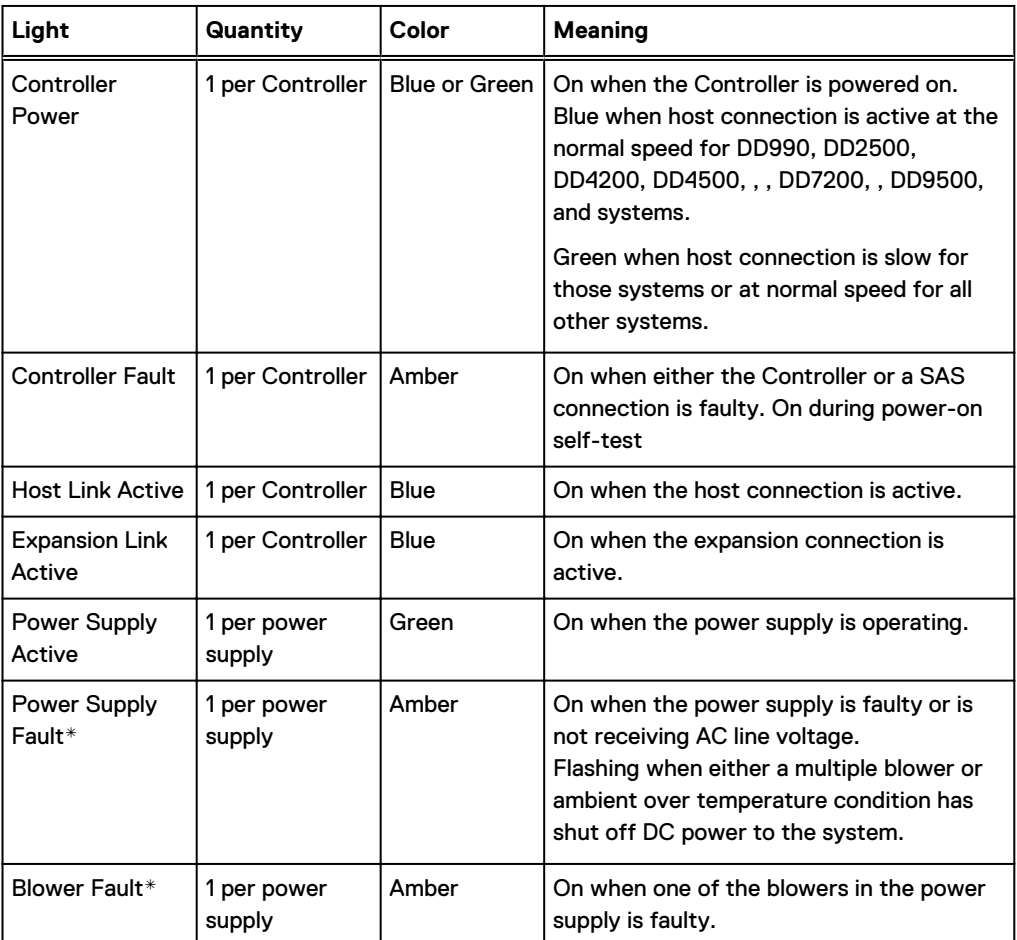

\*The ES30 and continue to run with a single power supply and three of its four blowers. Removing a power/cooling module constitutes a multiple blower fault condition, and powers down the shelf unless you replace a module within two minutes.

# <span id="page-309-0"></span>**Ports**

Depending on the model, a system has one to four dual- or quad-port SAS HBA cards or SAS I/O modules installed. The ES30 shelf has two controllers (B located above A). Each controller has two ports, a host and an expansion port.

# **CHAPTER 15**

# **ES40**

This chapter contains the following topics:

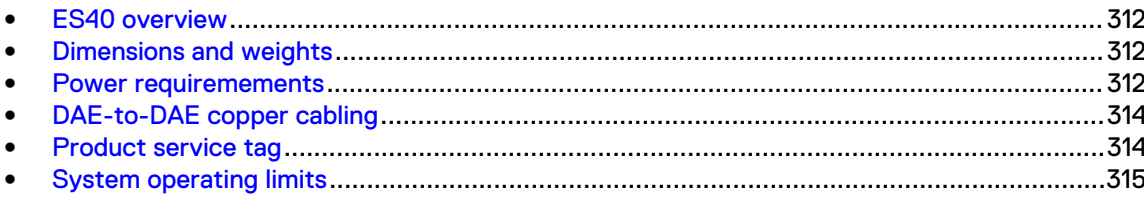

# <span id="page-311-0"></span>**ES40 overview**

Adding ES40 expansion shelves to a system increases the system's storage capacity.

The expansion shelves are organized by sets (or chains). The following table shows the number of ES40 shelves than can be in a set.

Table 218 ES40 shelves in a set

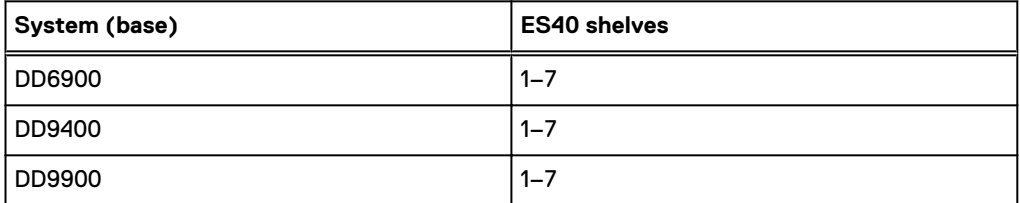

For redundancy, a shelf set is usually connected to two separate SAS I/O modules or HBA cards on the controller, and all of the shelves within a set are connected to each other via dual paths.

# **Dimensions and weights**

Table 219 Dimensions and weight

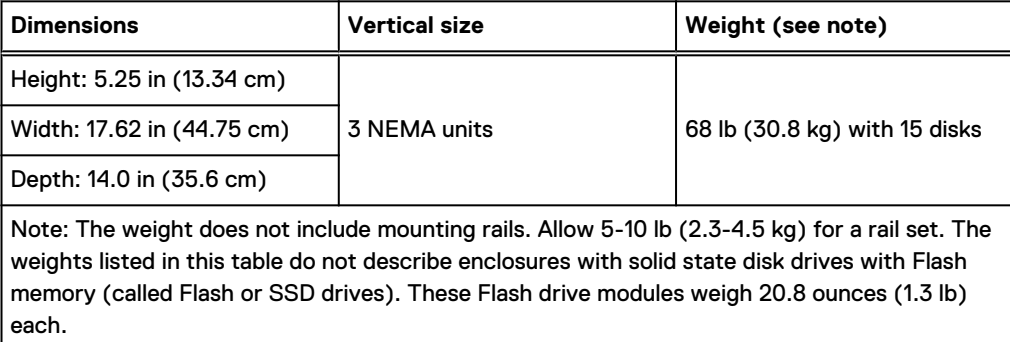

## **Power requiremements**

The input current, power (VA), and dissipation per enclosure listed in this document are based on measurements of fully configured enclosures under worst-case operating conditions. Use the operating maximum values to plan the configuration of your storage system. These values represent either:

- the values for a single power supply line cord, or
- the sum of the values shared by the line cords of the combined power supplies in the same enclosure, with the division between the line cords and supplies at the current sharing ratio (approximately 50% each).

A failure of one of the combined power supplies per enclosure results in the remaining power supply supporting the full load. You must use a rackmount cabinet or rack with appropriate power distribution, and have main branch AC distribution that can handle these values for each enclosure in the cabinet.

### Table 220 AC power specifications

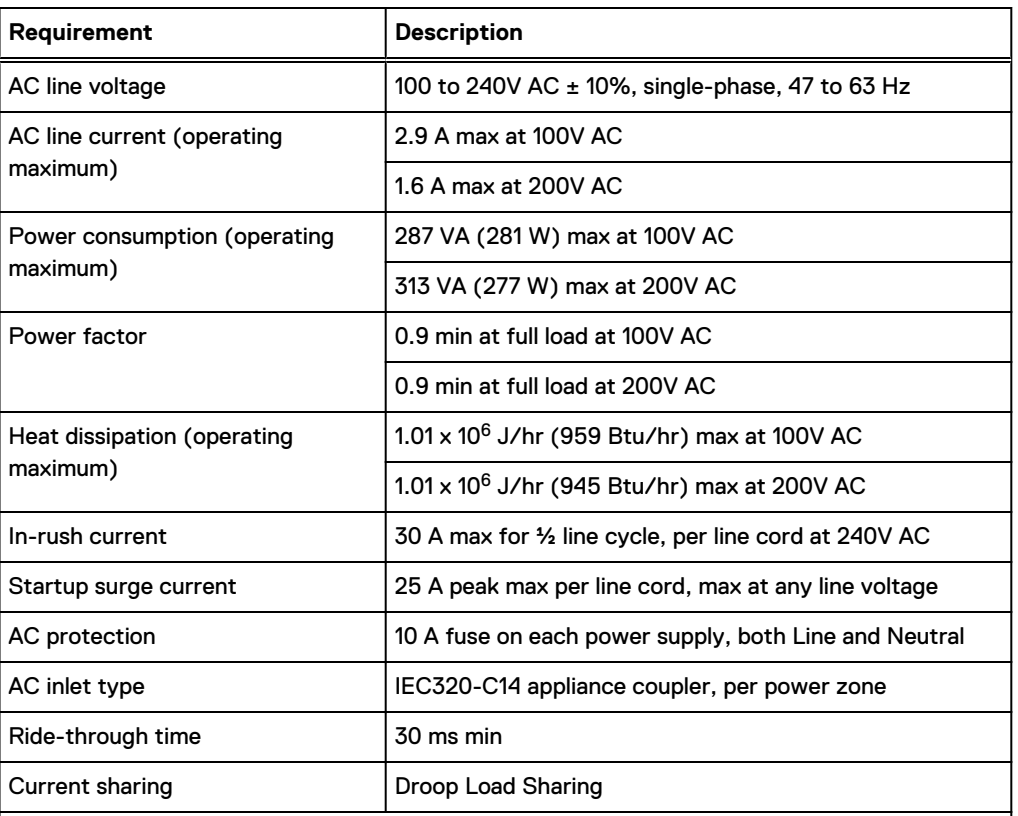

### Note:

- Ratings assume a fully loaded DAE that includes 2 power supplies and 12 worst case disk drive slot numbers.
- All power figures shown represent max normal operating numbers with the chassis running in a normal 20°C to 25°C ambient temperature environment. The chassis power numbers given may increase when running in a higher ambient temperature environment.
- For specific product configuration power numbers, refer to the EMC Power Calculator located on the internet at [https://powercalculator.emc.com.](https://powercalculator.emc.com) The Power Calculator will provide the chassis power delta when operating in different ambient temperature ranges and configurations. However, it will only support products with an input voltage range of 200-240V ac.

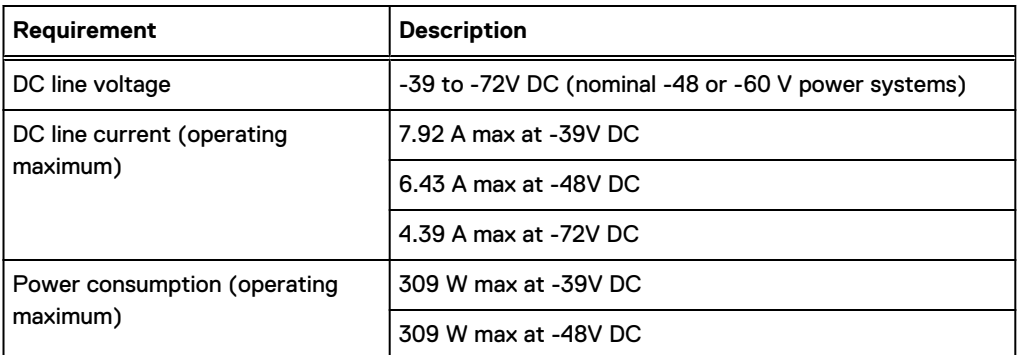

#### Table 221 DC power specifications

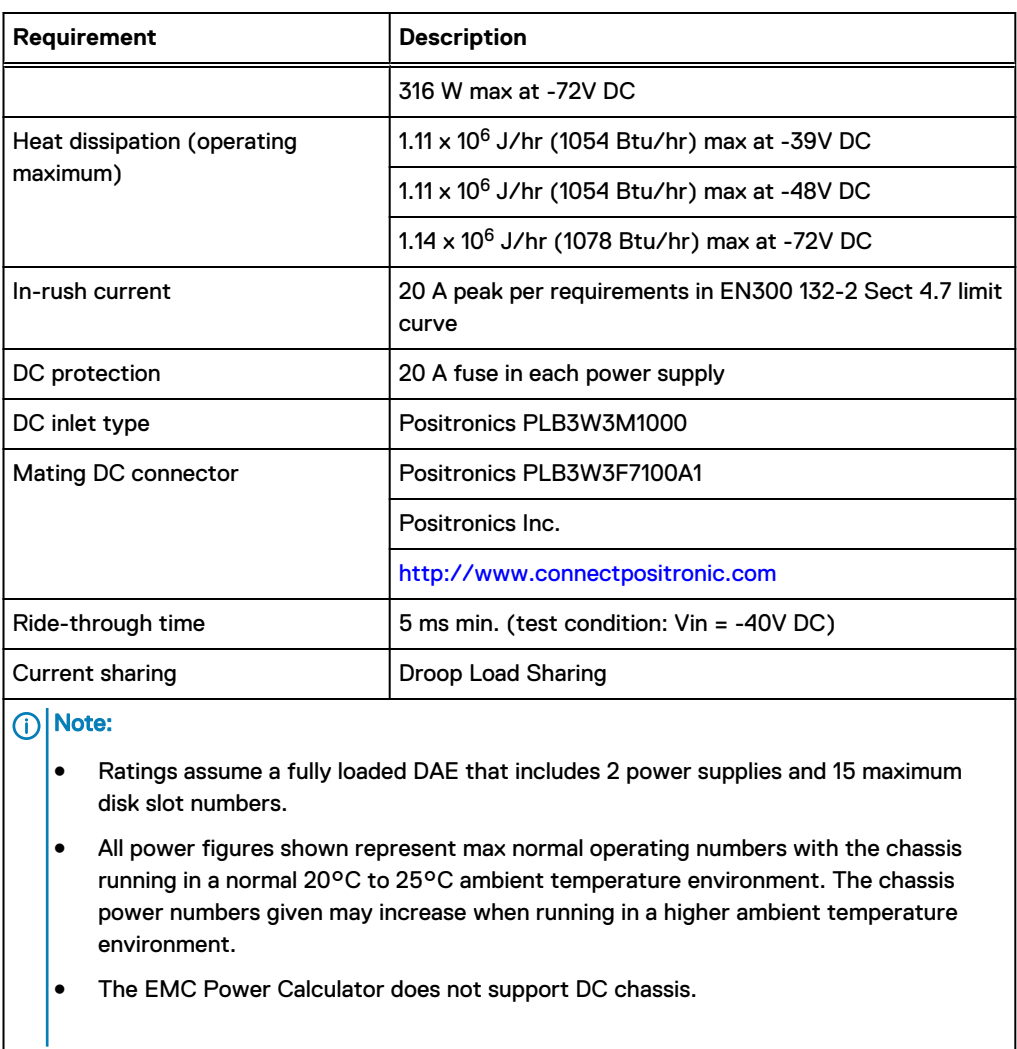

### <span id="page-313-0"></span>Table 221 DC power specifications (continued)

# **DAE-to-DAE copper cabling**

The expansion port interface to and between DAEs is copper cabling. The 100 Ω cables are keyed at either end, and available in 1- 10-meter lengths.

- DAE-to-DAE cables are SFF 8088 mini-SAS to mini-SAS.
- Keys are defined in the T10-SAS 2.1 specification.

# **Product service tag**

The serial number is seven alphanumeric characters and found on the service tag.

# <span id="page-314-0"></span>**System operating limits**

The ambient temperature specification is measured at the front bezel inlet. The site must have air conditioning of the correct size and placement to maintain the specified ambient temperature range and offset the heat dissipation listed below.

Table 222 System operating limits

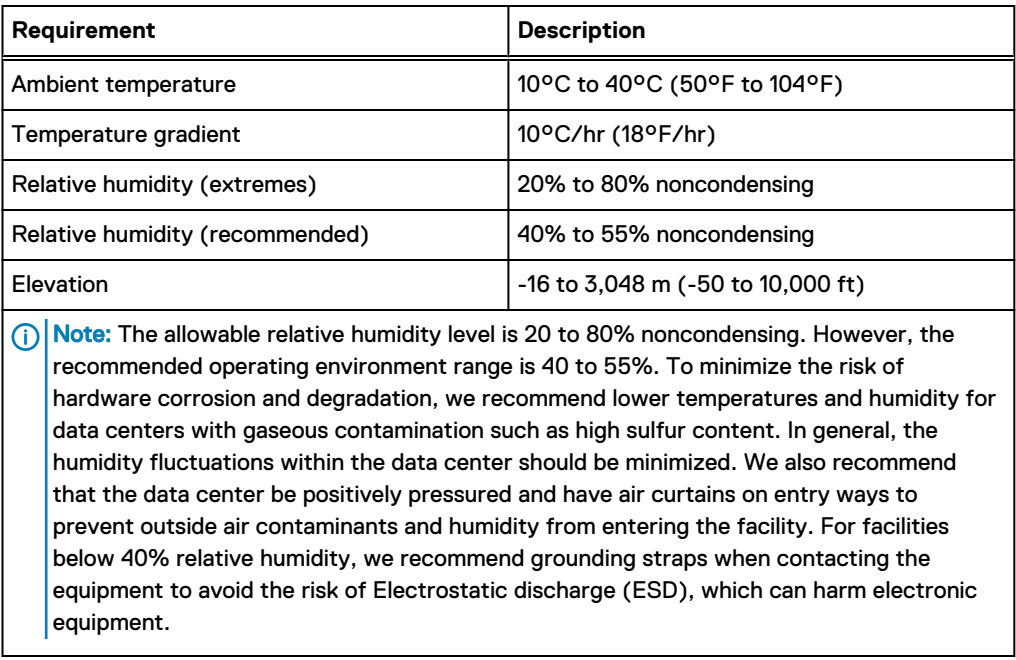

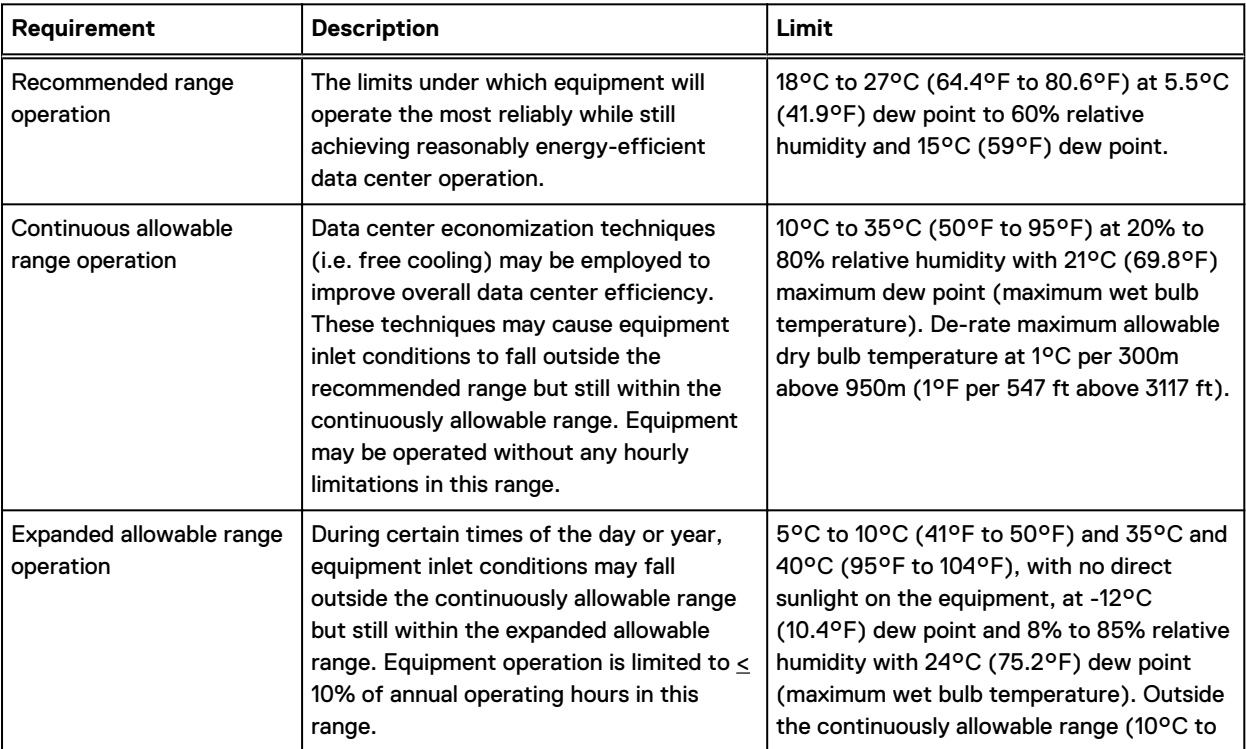

Table 223 System operating limits (meets ASHRAE equipment class A3)

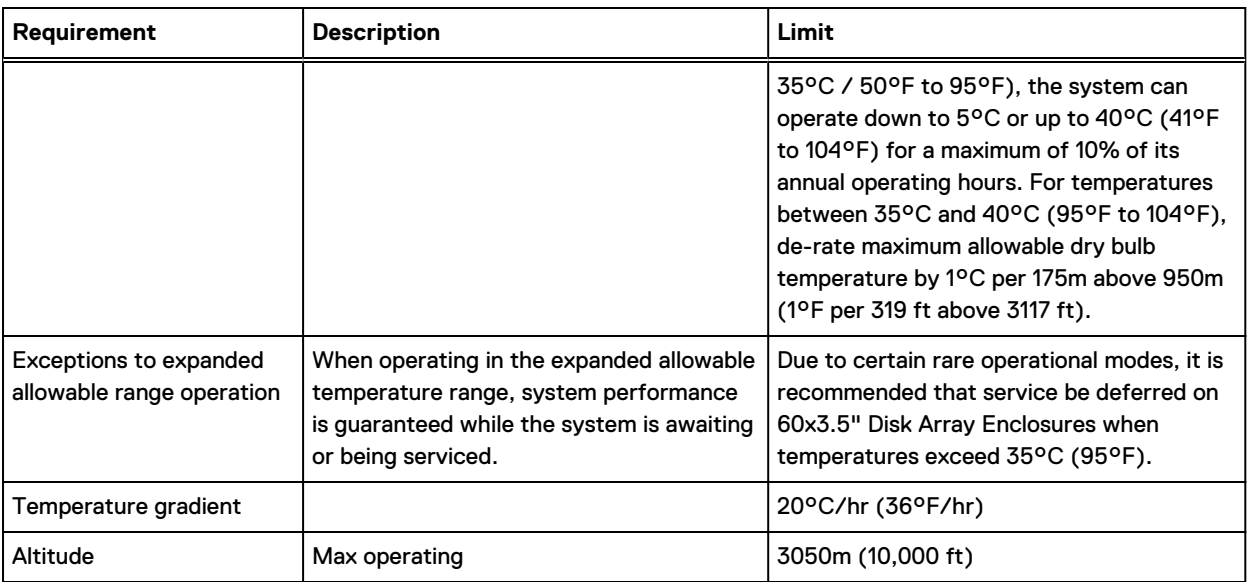

### Table 223 System operating limits (meets ASHRAE equipment class A3) (continued)

NOTICE For systems mounted in a cabinet, the operating limits listed above must not be exceeded inside the closed cabinet. Equipment mounted directly above or below an enclosure must not restrict the front-to-rear airflow of the storage system. Cabinet doors must not impede the front-to-rear airflow. The cabinet must exhaust air at a rate that is equal to or greater than the sum of the exhaust rates of all the equipment mounted in the cabinet.

### **Environmental recovery**

If the system exceeds the maximum ambient temperature by approximately 10°C (18°F), the storage processors (SPs) in the processor enclosure begin an orderly shutdown that saves cached data, and then shut themselves down. Link control cards (LCCs) in each DAE power down their disks but remain powered on. If the system detects that the temperature has dropped to an acceptable level, it restores power to the SPs and the LCCs restore power to their disk drives.

# **CHAPTER 16**

# **FS15**

This chapter contains the following topics:

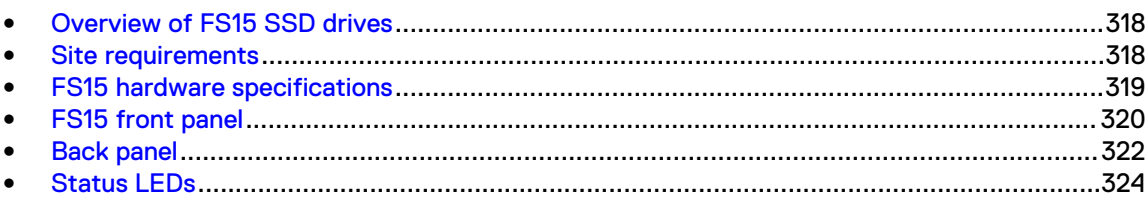

# <span id="page-317-0"></span>**Overview of FS15 SSD drives**

The FS15 is an external shelf consisting of a specific number of SSD drives, depending upon the system, and are used to cache meta-data.

The SSDs for the FS15 shelf are 800GB 3WPD devices, which have positive performance and longevity characteristics.

Table 224 Number of SSD drives and model compatibilty

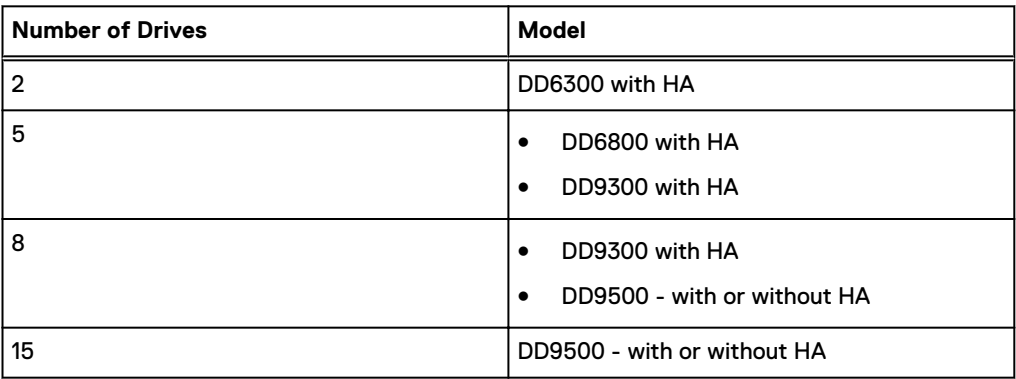

 $(i)$  Note: Unused drive slots have drive fillers to improve airflow.

There are also upgrade kits available to add more SSDs if a system is expanded to have additional memory.

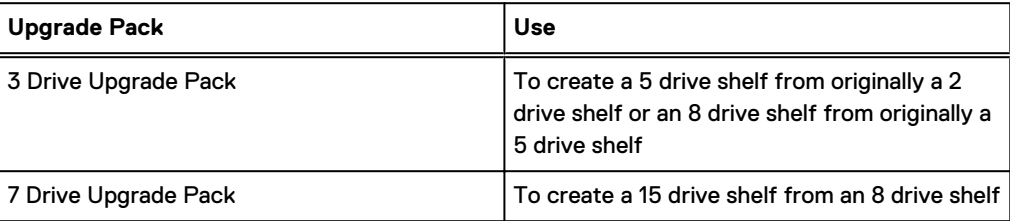

# **Site requirements**

This table lists the FS15 site requirements.

Table 225 FS15 site requirements

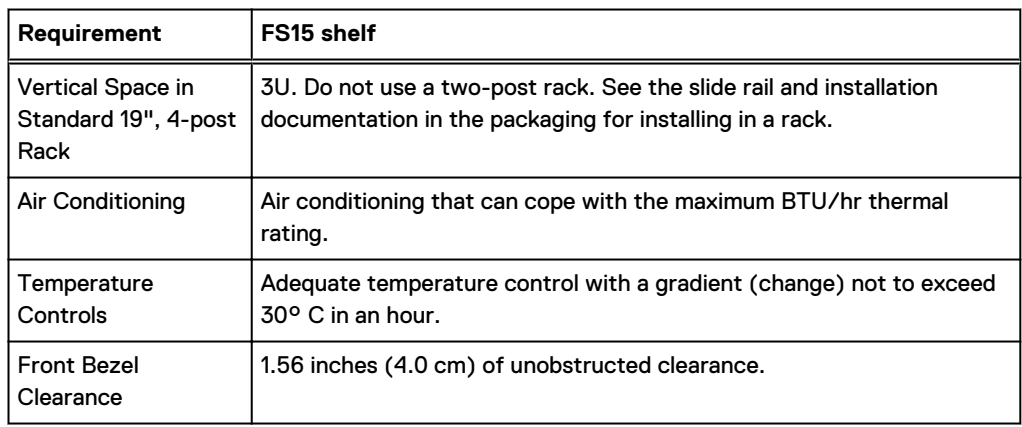

### <span id="page-318-0"></span>Table 225 FS15 site requirements (continued)

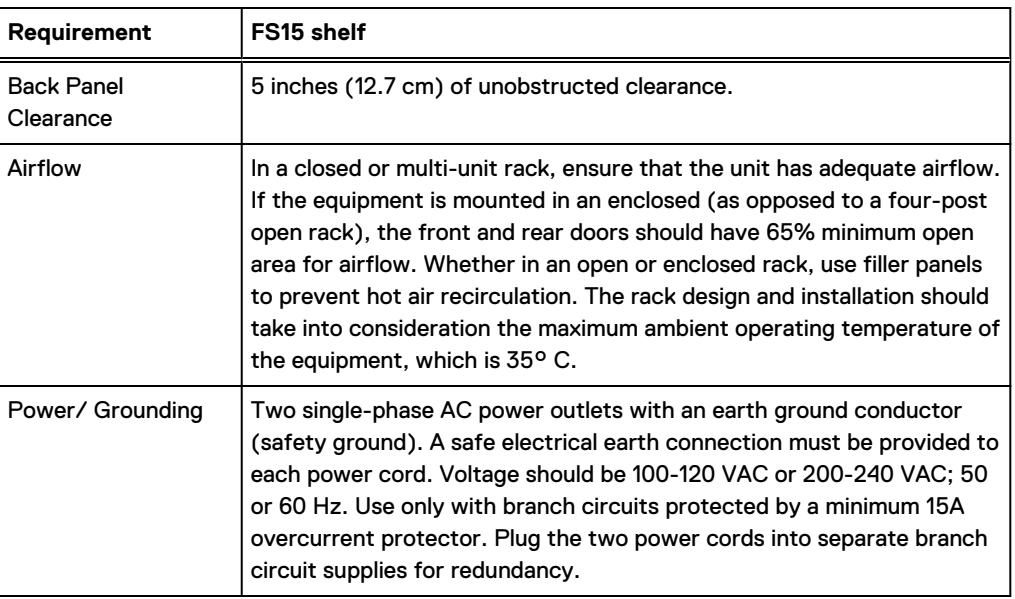

# **FS15 hardware specifications**

Note: All ratings assume a fully configured FS15.

Table 226 FS15 hardware specifications

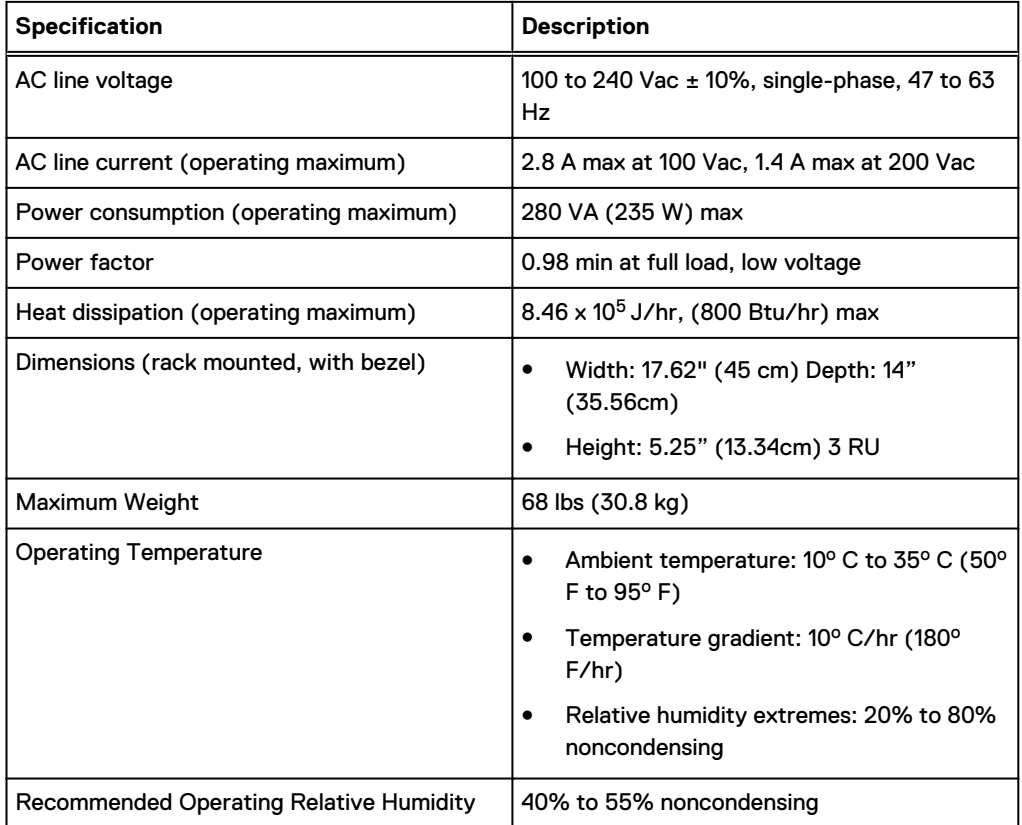

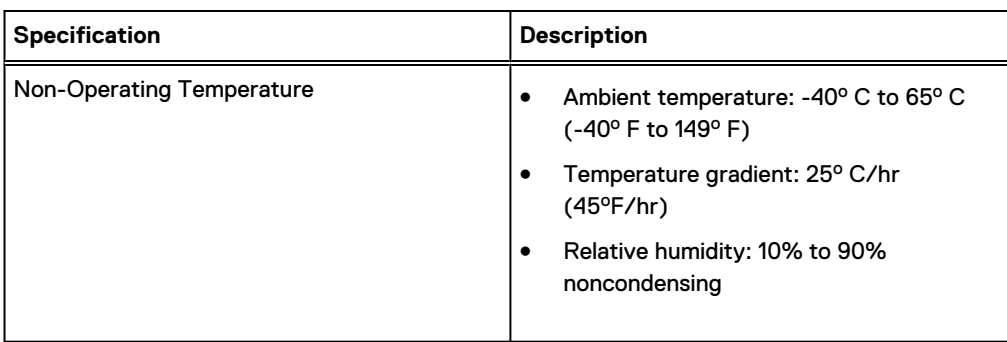

#### <span id="page-319-0"></span>Table 226 FS15 hardware specifications (continued)

### **FS15 front panel**

After you unlock and remove the snap-on bezel on the front panel, the 15 disks are visible. Disk numbers, as reported by system commands, range from 1 to 15. When facing the front panel, Disk 1 is located in the leftmost slot in the enclosure and Disk 15 in the rightmost slot.

Figure 180 FS15 front panel (bezel removed)

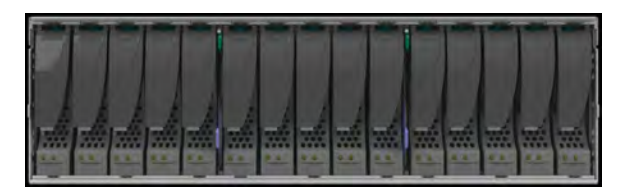

 $\odot$  Note: The flanges or sheet metal on the FS15 show 0 to 14 but the software will refer to the logical numbering of 1 to 15.

Each disk in the enclosure has two LEDs. The disk's active LED glows green when the disk is functional. The disk fault LED glows amber when the disk has failed.

If there is a problem with the enclosure, the enclosure fault light is amber. The disk enclosure power light should be on (blue) when the shelf is powered on.

When replacing FS15 disks, a good practice is to run this command:

**disk beacon <enclosure-id>.<disk-id>**

 $\Omega$  Note: The disk beacon command causes the LED that signals normal operation to flash on the target disk. Enter Ctrl-C to stop the flash. You can also use the enclosure beacon command to check the LED to blink on every disk.

### Figure 181 Front panel LEDs

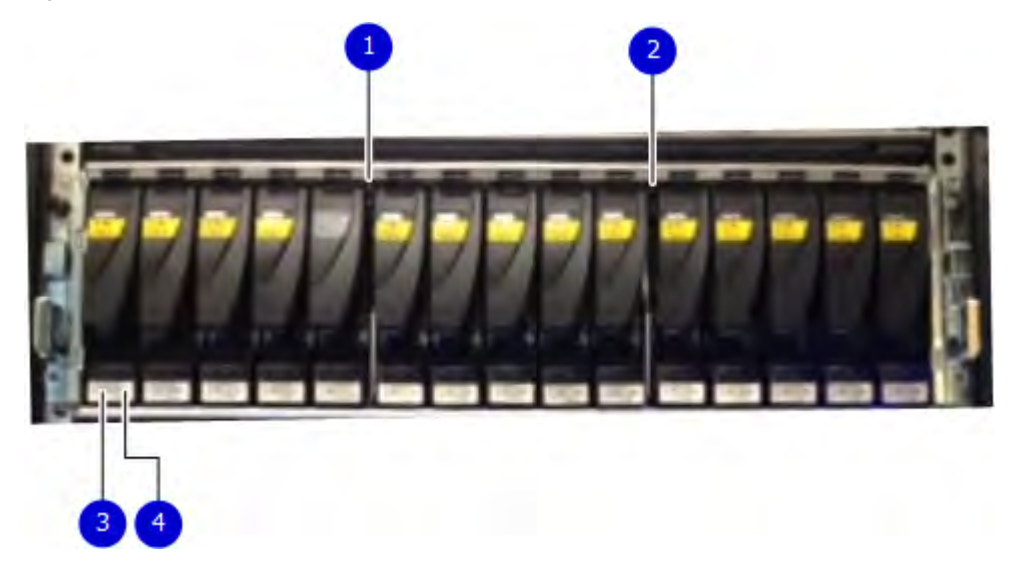

- 1. Disk enclosure fault light
- 2. Disk enclosure power light
- 3. Disk active light
- 4. Disk fault light

### Table 227 Status lights visible from front of disk enclosure

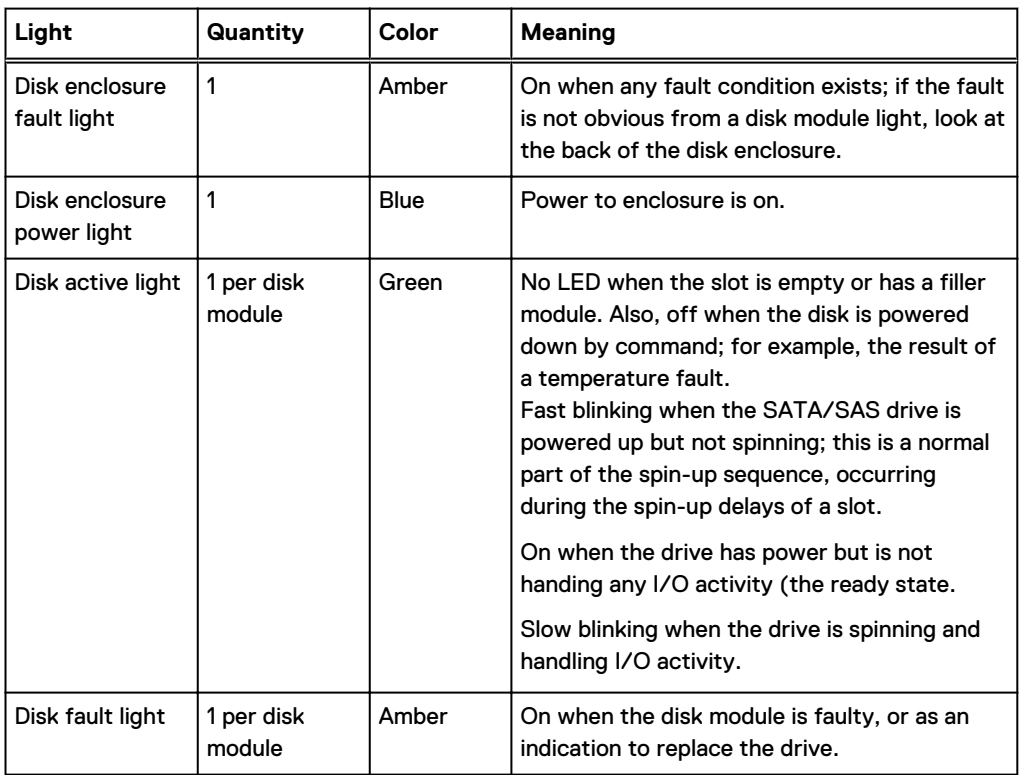

# <span id="page-321-0"></span>**Back panel**

For redundancy, the shelf has two identical power supply/cooling modules and two identical shelf controllers which are placed in reverse order.

 $\binom{1}{1}$  Note: When replacing a component, note its orientation before removing it. Insert the replacement in the same position.

Power supply A and controller A are located at the bottom of the chassis, and power supply B and controller B are located at the top of the chassis.

Figure 182 Back panel: Power modules and controllers

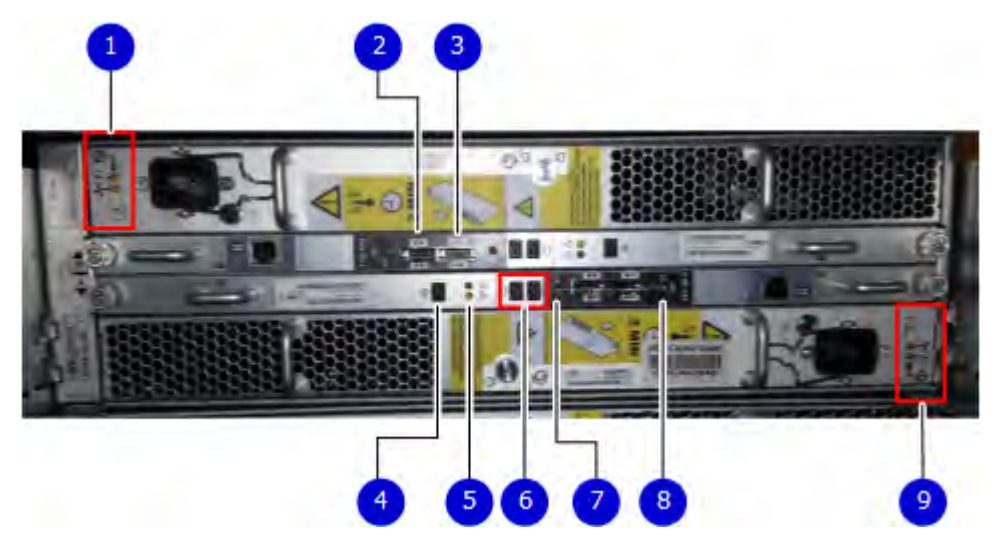

### 1. LEDs

- Power supply B: Power LED
- Power fault: Amber
- Blower fault: Amber
- 2. Expansion (Out)
- 3. Host (In)
- 4. Enclosure address (not used)
- 5. Power (Green) or Fault (Amber)
- 6. Bus ID (not used)
- 7. Host link active
- 8. Expansion link active
- 9. LEDs
	- Power supply A Power LED
	- Power fault: Amber
	- Blower fault: Amber

### Figure 183 Power Supply A LEDs

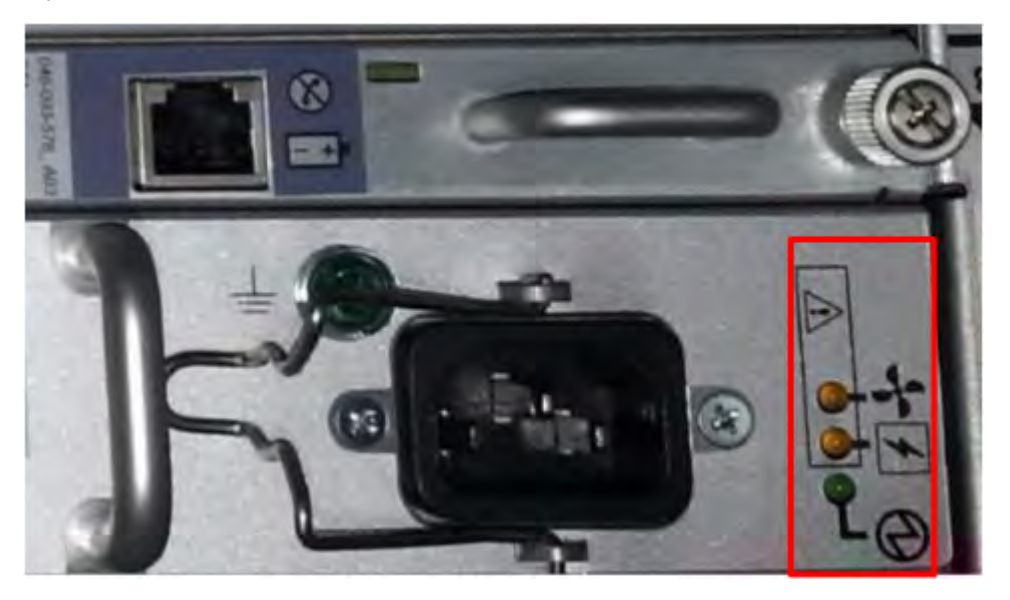

Each shelf controller has two SAS ports. The port labeled with a circle symbol is the Host port, and the port labeled with a diamond symbol is the Expansion port. The Expansion ports are located on the outside, and the Host ports on the inside (reversed controller positions).

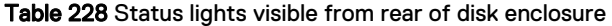

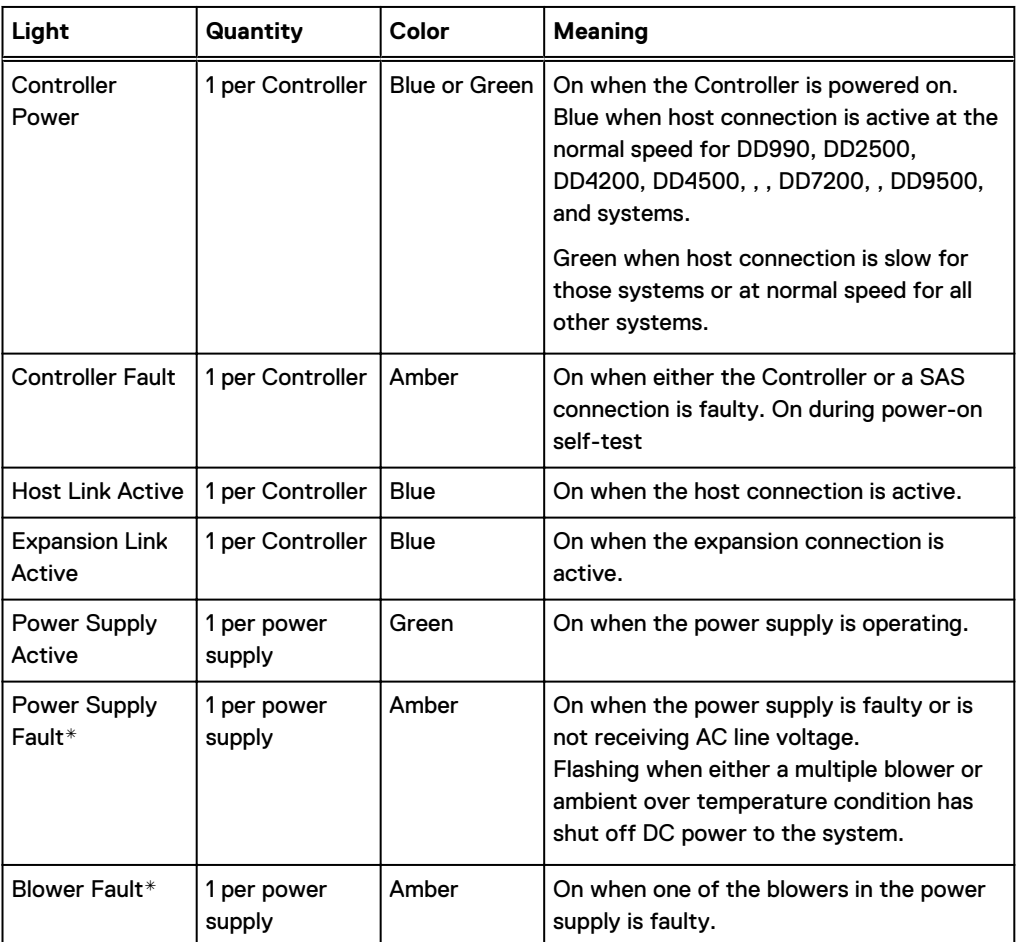

\*The ES30 and continue to run with a single power supply and three of its four blowers. Removing a power/cooling module constitutes a multiple blower fault condition, and powers down the shelf unless you replace a module within two minutes.

## <span id="page-323-0"></span>**Status LEDs**

Verify the status by checking the LEDs. Controller B is located above Controller A in the center of the rear panel. The power supply/cooling units are above and below the controllers.

Facing the back panel of the FS15, the Expander ports are the outer of the two ports; the Host ports are the inner of the two ports. The ports are identified by symbols on the rear panel: a circle symbol indicates a Host port; a diamond symbol indicates an Expander port.

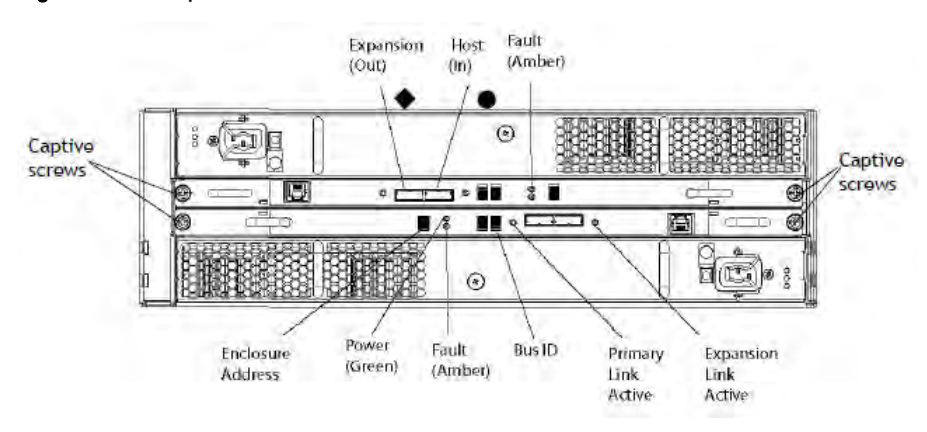

Figure 184 Rear panel overview

#### Table 229 Status LEDs

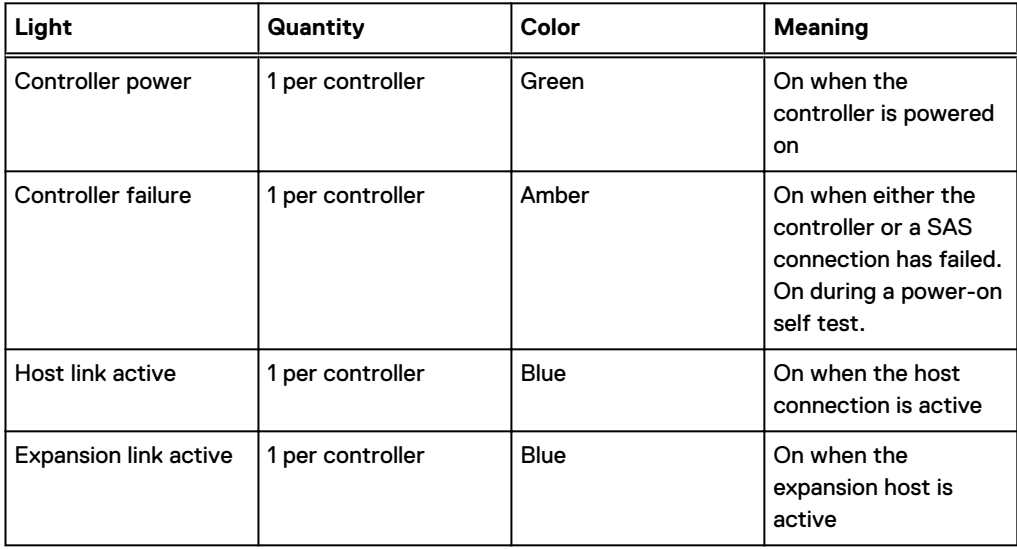
## **CHAPTER 17**

## **FS25**

This chapter contains the following topics:

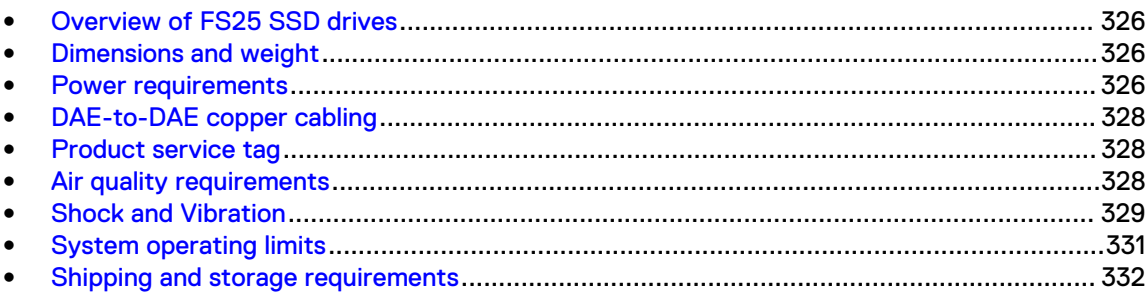

### <span id="page-325-0"></span>**Overview of FS25 SSD drives**

The FS25 is an external shelf consisting of a specific number of SSD drives, depending upon the system, and are used to cache meta-data.

Table 230 Number of SSD drives and model compatibilty

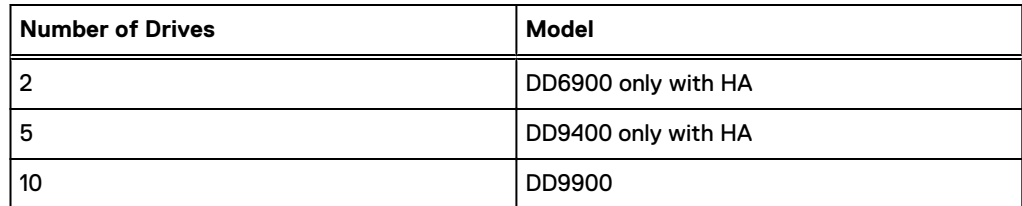

Note: Unused drive slots have drive fillers to improve airflow.

#### **Dimensions and weight**

Table 231 Dimensions and weight

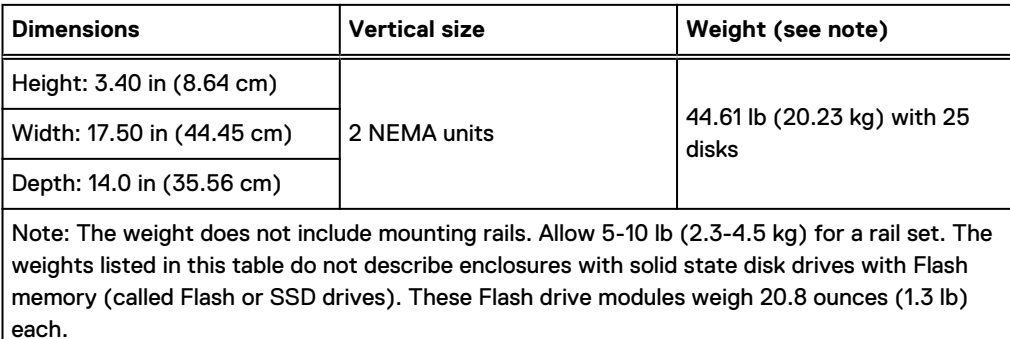

#### **Power requirements**

The input current, power (VA), and heat dissipation per enclosure listed in this document are based on measurements of fully configured enclosures under worst-case operating conditions. Use the operating maximum values to plan the configuration of your storage system. These values represent either:

- values for a single power supply line cord, or
- <sup>l</sup> the sum of the values shared by the line cords of the combined power supplies in the same enclosure, with the division between the line cords and supplies at the current sharing ratio (approximately 50% each).

A failure of one of the combined power supplies per enclosure results in the remaining power supply supporting the full load. You must use a rackmount cabinet or rack with appropriate power distribution, and have main branch AC distribution that can handle these values for each enclosure in the cabinet.

#### Table 232 AC power specifications

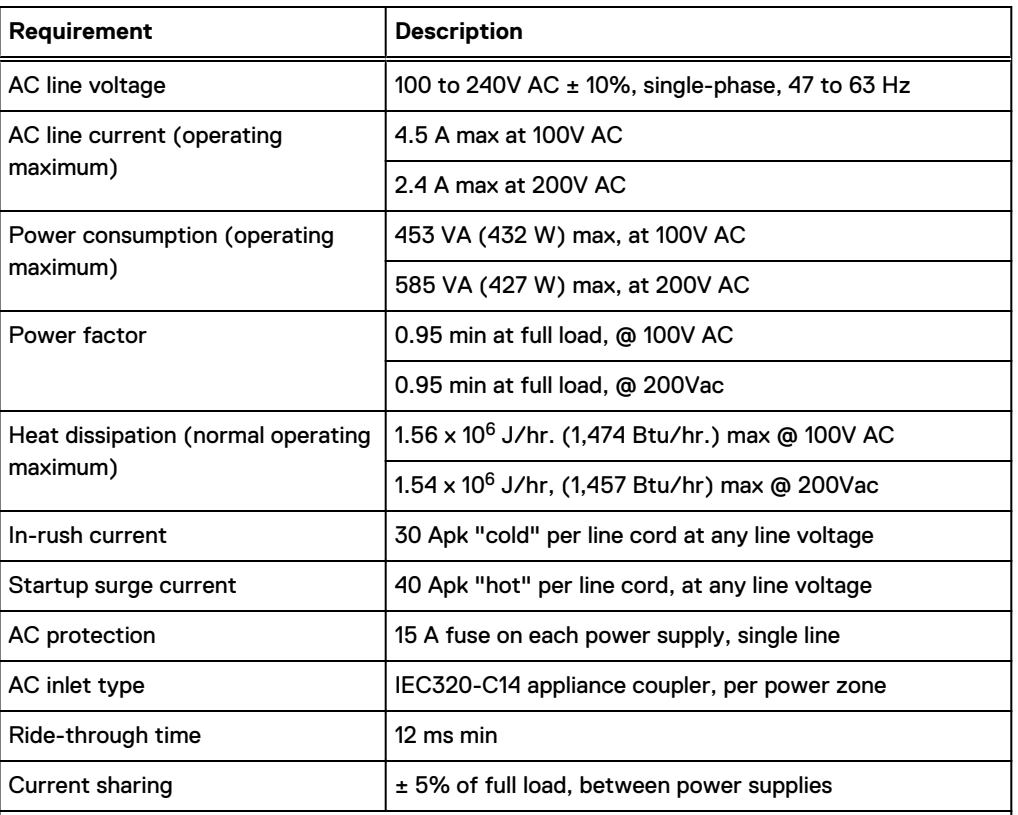

#### Note:

- Ratings assume a fully loaded DAE that includes 2 power supplies and 25 worst case disk drive slot numbers.
- All power figures shown represent max normal operating numbers with the chassis running in a normal 20°C to 25°C ambient temperature environment. The chassis power numbers given may increase when running in a higher ambient temperature environment.
- For specific product configuration power numbers, refer to the EMC Power Calculator located on the internet at [https://powercalculator.emc.com.](https://powercalculator.emc.com) The Power Calculator will provide the chassis power delta when operating in different ambient temperature ranges and configurations. However, it will only support products with an input voltage range of 200-240V ac.

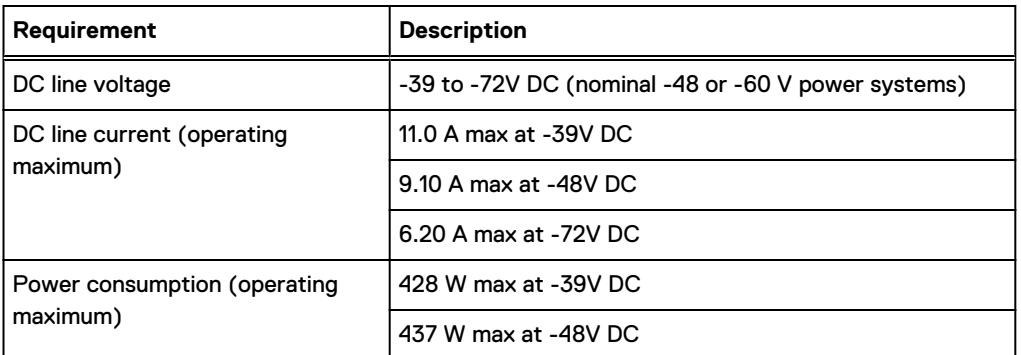

#### Table 233 DC power specifications

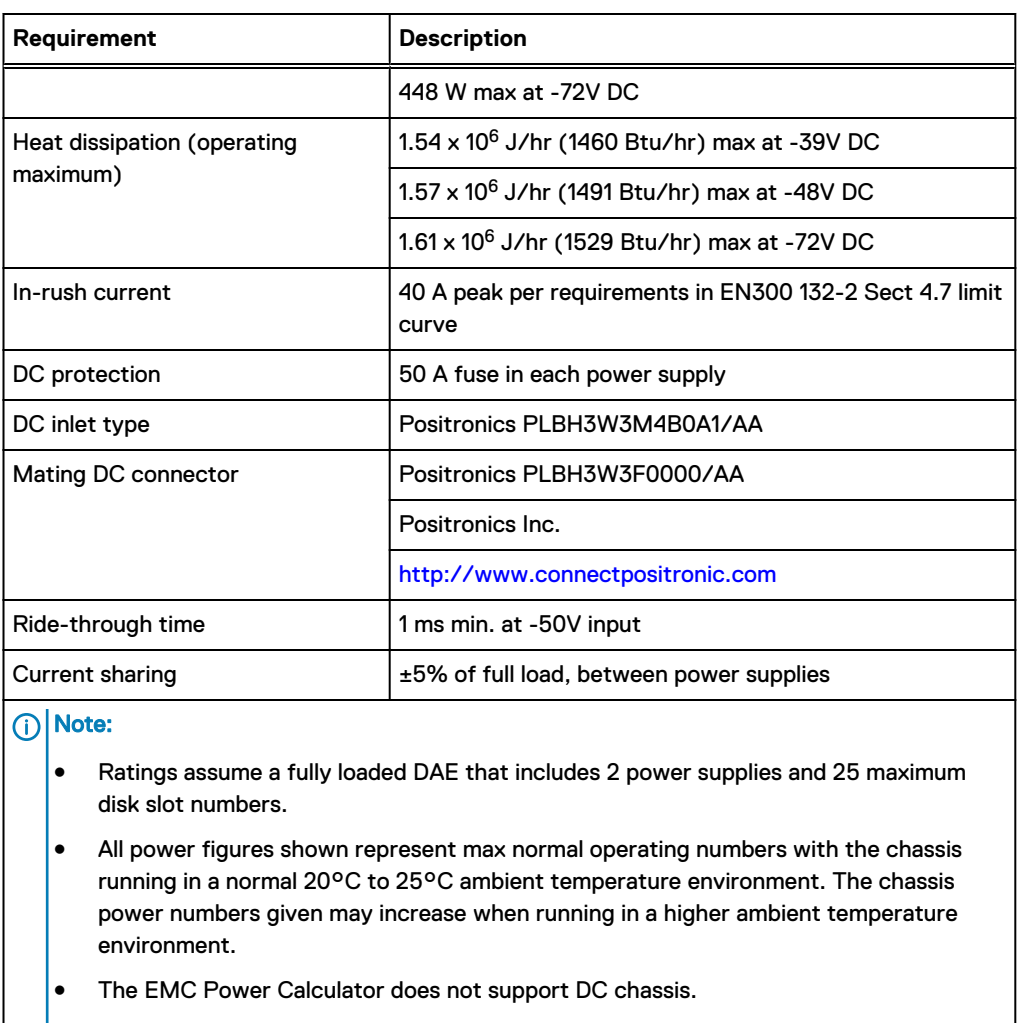

#### <span id="page-327-0"></span>Table 233 DC power specifications (continued)

### **DAE-to-DAE copper cabling**

Л.

The expansion port interface to and between DAEs is copper cabling. The 100 Ω cables are keyed at either end, and available in 1- 10-meter lengths.

- DAE-to-DAE cables are SFF 8088 mini-SAS to mini-SAS.
- Keys are defined in the T10–SAS 2.1 specification.

### **Product service tag**

The serial number is seven alphanumeric characters and found on the service tag.

### **Air quality requirements**

The products are designed to be consistent with the requirements of the American Society of Heating, Refrigeration and Air Conditioning Engineers (ASHRAE) Environmental Standard

<span id="page-328-0"></span>Handbook and the most current revision of Thermal Guidelines for Data Processing Environments, Second Edition, ASHRAE 2009b.

Cabinets are best suited for Class 1 datacom environments, which consist of tightly controlled environmental parameters, including temperature, dew point, relative humidity and air quality. These facilities house mission-critical equipment and are typically fault-tolerant, including the air conditioners.

The data center should maintain a cleanliness level as identified in ISO 14664-1, class 8 for particulate dust and pollution control. The air entering the data center should be filtered with a MERV 11 filter or better. The air within the data center should be continuously filtered with a MERV 8 or better filtration system. In addition, efforts should be maintained to prevent conductive particles, such as zinc whiskers, from entering the facility.

The allowable relative humidity level is 20 to 80% non condensing, however, the recommended operating environment range is 40 to 55%. For data centers with gaseous contamination, such as high sulfur content, lower temperatures and humidity are recommended to minimize the risk of hardware corrosion and degradation. In general, the humidity fluctuations within the data center should be minimized. It is also recommended that the data center be positively pressured and have air curtains on entry ways to prevent outside air contaminants and humidity from entering the facility.

For facilities below 40% relative humidity, it is recommended to use grounding straps when contacting the equipment to avoid the risk of Electrostatic discharge (ESD), which can harm electronic equipment.

As part of an ongoing monitoring process for the corrosiveness of the environment, it is recommended to place copper and silver coupons (per ISA 71.04-1985, Section 6.1 Reactivity), in airstreams representative of those in the data center. The monthly reactivity rate of the coupons should be less than 300 Angstroms. When monitored reactivity rate is exceeded, the coupon should be analyzed for material species and a corrective mitigation process put in place.

Storage time (unpowered) recommendation: do not exceed 6 consecutive months of unpowered storage.

#### **Shock and Vibration**

Products have been tested to withstand the shock and random vibration levels. The levels apply to all three axes and should be measured with an accelerometer on the equipment enclosures within the cabinet and shall not exceed:

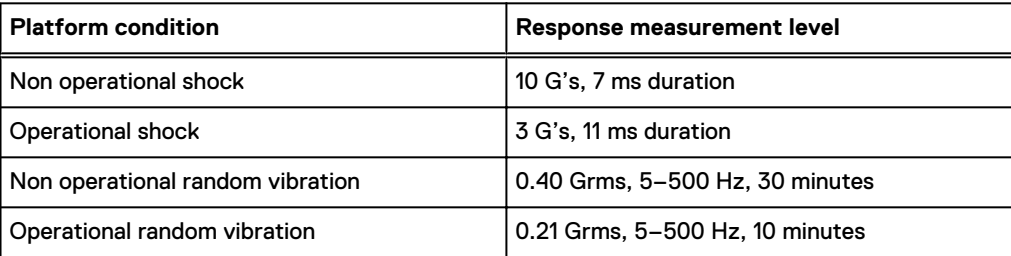

Systems that are mounted on an approved package have completed transportation testing to withstand the following shock and vibrations in the vertical direction only and shall not exceed:

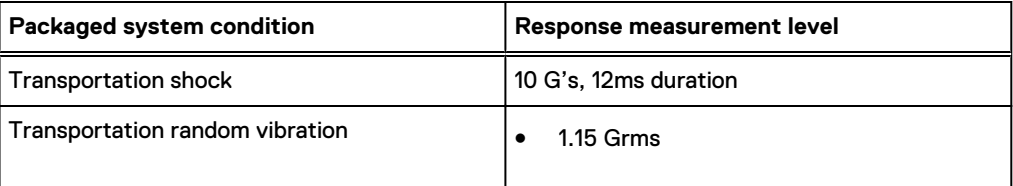

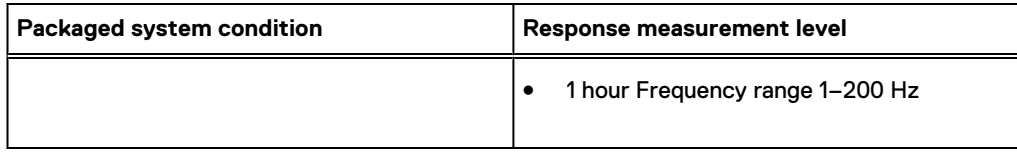

## <span id="page-330-0"></span>**System operating limits**

The ambient temperature specification is measured at the front bezel inlet. The site must have air conditioning of the correct size and placement to maintain the specified ambient temperature range and offset the heat dissipation listed below.

Table 234 System operating limits

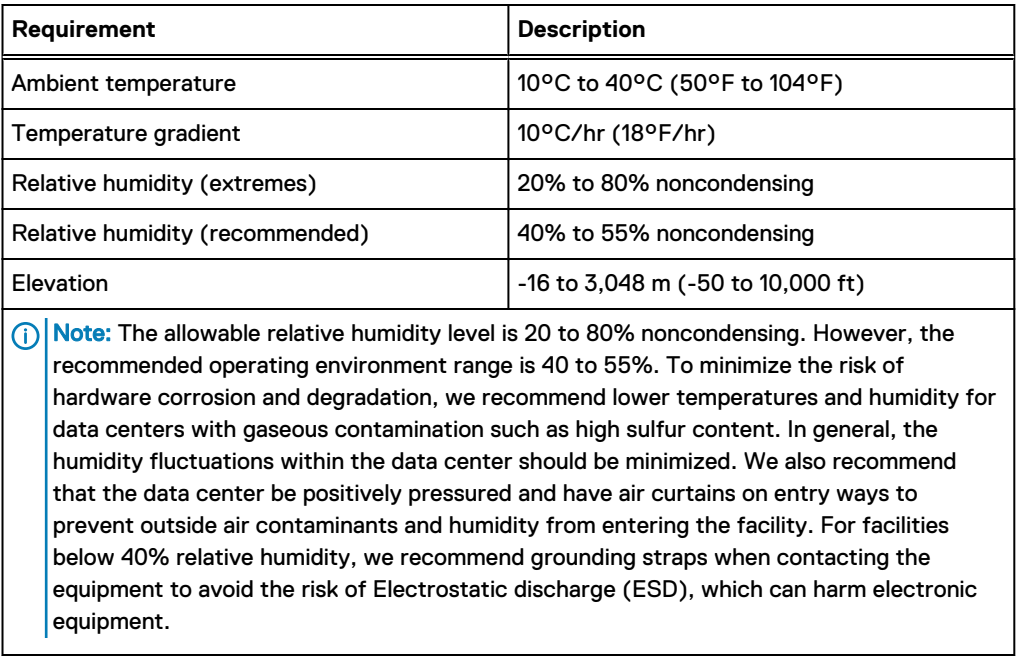

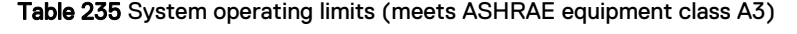

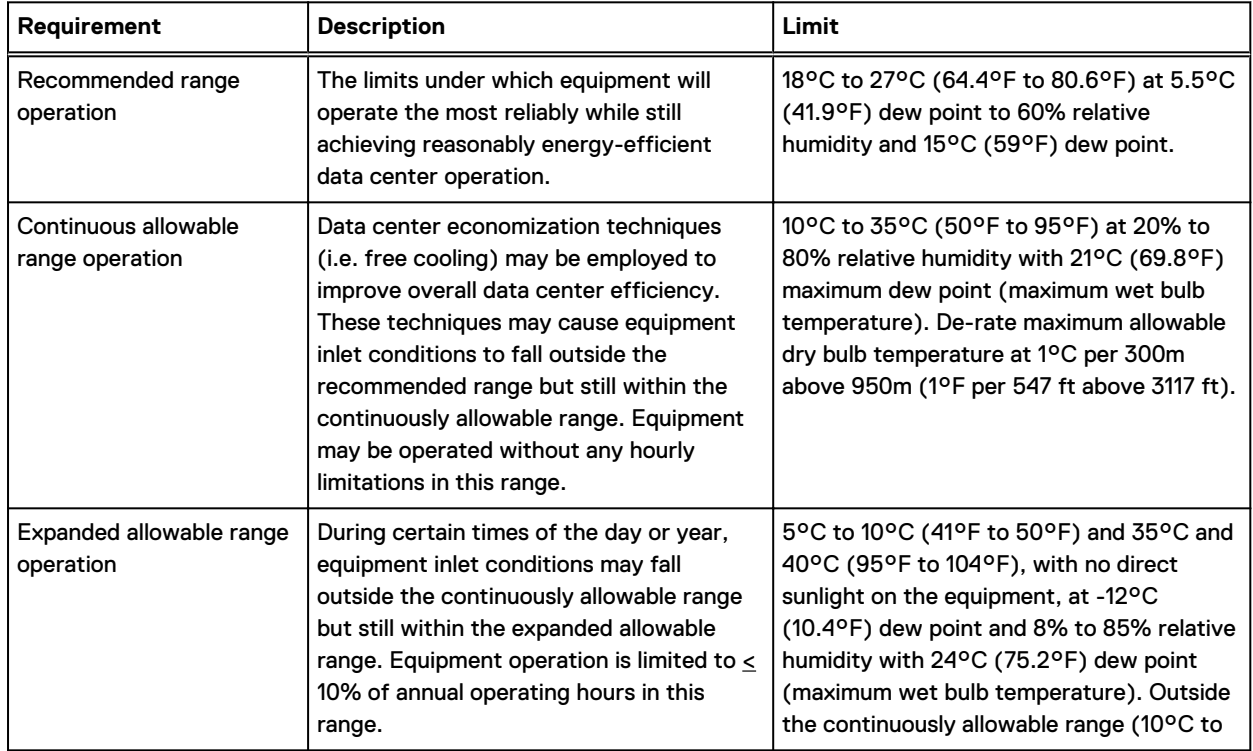

<span id="page-331-0"></span>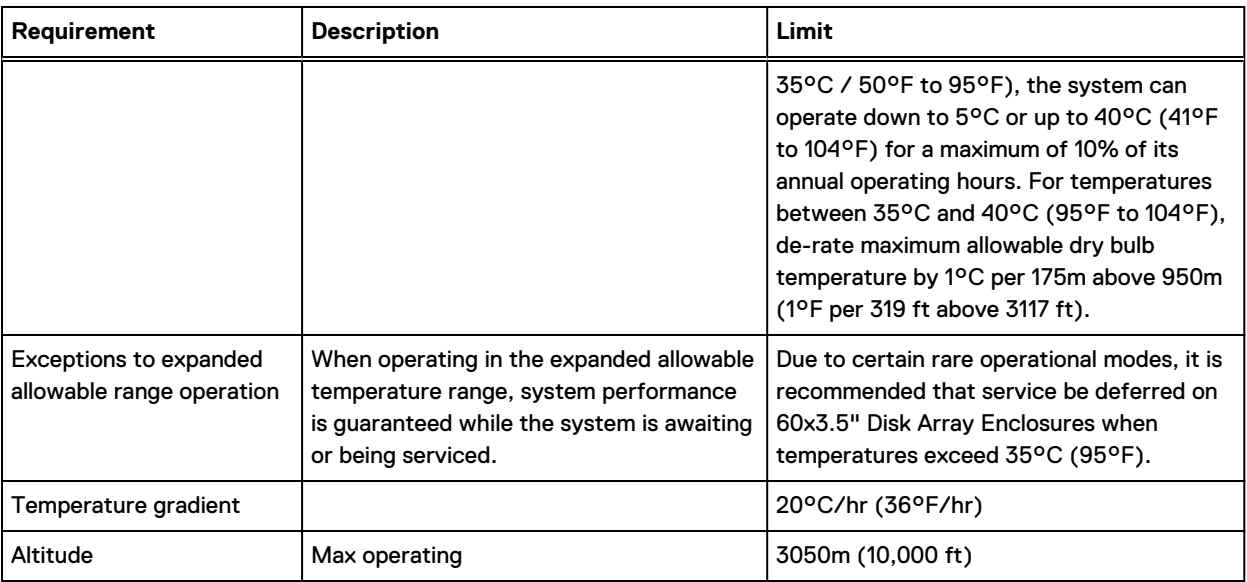

Table 235 System operating limits (meets ASHRAE equipment class A3) (continued)

NOTICE For systems mounted in a cabinet, the operating limits listed above must not be exceeded inside the closed cabinet. Equipment mounted directly above or below an enclosure must not restrict the front-to-rear airflow of the storage system. Cabinet doors must not impede the front-to-rear airflow. The cabinet must exhaust air at a rate that is equal to or greater than the sum of the exhaust rates of all the equipment mounted in the cabinet.

#### **Environmental recovery**

If the system exceeds the maximum ambient temperature by approximately  $10^{\circ}$ C (18°F), the storage processors (SPs) in the processor enclosure begin an orderly shutdown that saves cached data, and then shut themselves down. Link control cards (LCCs) in each DAE power down their disks but remain powered on. If the system detects that the temperature has dropped to an acceptable level, it restores power to the SPs and the LCCs restore power to their disk drives.

### **Shipping and storage requirements**

NOTICE Systems and components must not experience changes in temperature and humidity that are likely to cause condensation to form on or in that system or component. Do not exceed the shipping and storage temperature gradient of 45°F/hr (25°C/hr).

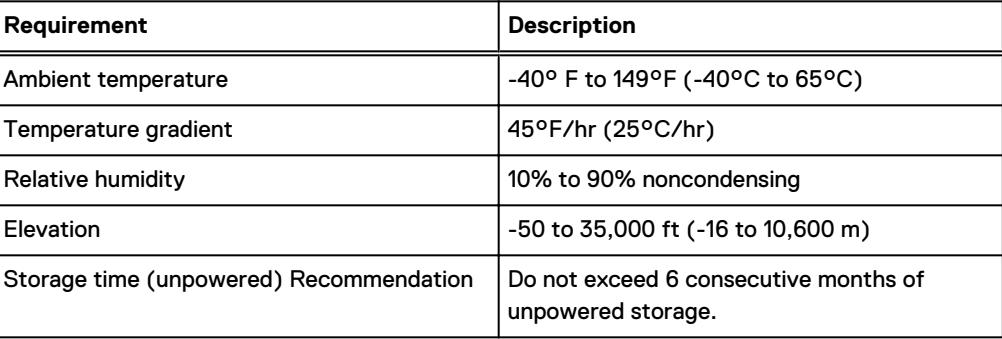

Table 236 Shipping and storage requirements

# INDEX

S Specifications power requirements [312](#page-311-0) Index